# Machine Learning Using R

A Comprehensive Guide to Machine Learning —

Karthik Ramasubramanian Abhishek Singh

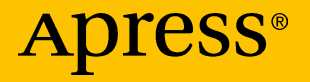

## Machine Learning Using R

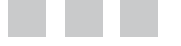

Karthik Ramasubramanian Abhishek Singh

Apress®

#### *Machine Learning Using R*

Karthik Ramasubramanian Abhishek Singh New Delhi, Delhi, India New Delhi, Delhi, India

DOI 10.1007/978-1-4842-2334-5

ISBN-13 (pbk): 978-1-4842-2333-8 ISBN-13 (electronic): 978-1-4842-2334-5

Library of Congress Control Number: 2016961515

Copyright © 2017 Karthik Ramasubramanian and Abhishek Singh

This work is subject to copyright. All rights are reserved by the Publisher, whether the whole or part of the material is concerned, specifically the rights of translation, reprinting, reuse of illustrations, recitation, broadcasting, reproduction on microfilms or in any other physical way, and transmission or information storage and retrieval, electronic adaptation, computer software, or by similar or dissimilar methodology now known or hereafter developed.

Trademarked names, logos, and images may appear in this book. Rather than use a trademark symbol with every occurrence of a trademarked name, logo, or image we use the names, logos, and images only in an editorial fashion and to the benefit of the trademark owner, with no intention of infringement of the trademark.

The use in this publication of trade names, trademarks, service marks, and similar terms, even if they are not identified as such, is not to be taken as an expression of opinion as to whether or not they are subject to proprietary rights.

While the advice and information in this book are believed to be true and accurate at the date of publication, neither the authors nor the editors nor the publisher can accept any legal responsibility for any errors or omissions that may be made. The publisher makes no warranty, express or implied, with respect to the material contained herein.

Managing Director: Welmoed Spahr Acquisitions Editor: Celestin Suresh John Development Editor: James Markham Technical Reviewer: Jojo Moolayil Editorial Board: Steve Anglin, Pramila Balen, Laura Berendson, Aaron Black, Louise Corrigan, Jonathan Gennick, Robert Hutchinson, Celestin Suresh John, Nikhil Karkal, James Markham, Susan McDermott, Matthew Moodie, Natalie Pao, Gwenan Spearing Coordinating Editor: Sanchita Mandal Copy Editor: Lori Jacobs Compositor: SPi Global Indexer: SPi Global Cover Image: Freepik

Distributed to the book trade worldwide by Springer Science+Business Media New York, 233 Spring Street, 6th Floor, New York, NY 10013. Phone 1-800-SPRINGER, fax (201) 348-4505, e-mail <orders-ny@springer-sbm.com>, or visit <www.springer.com>. Apress Media, LLC is a California LLC and the sole member (owner) is Springer Science + Business Media Finance Inc (SSBM Finance Inc). SSBM Finance Inc is a Delaware corporation.

For information on translations, please e-mail <rights@apress.com>, or visit <www.apress.com>.

Apress and friends of ED books may be purchased in bulk for academic, corporate, or promotional use. eBook versions and licenses are also available for most titles. For more information, reference our Special Bulk Sales–eBook Licensing web page at <www.apress.com/bulk-sales>.

Any source code or other supplementary materials referenced by the author in this text is available to readers at <www.apress.com>. For detailed information about how to locate your book's source code, go to <www.apress.com/source-code/>.

Printed on acid-free paper

*To our parents for being the guiding light and a strong pillar of support. And to our decade-long friendship.*

### **Contents at a Glance**

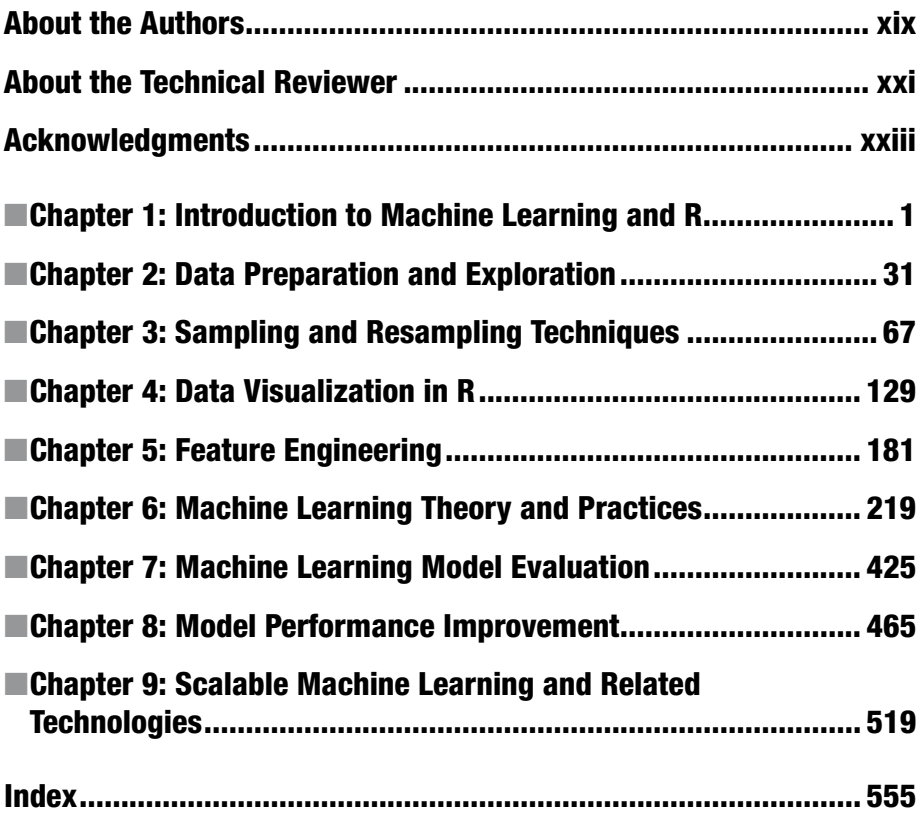

### **Contents**

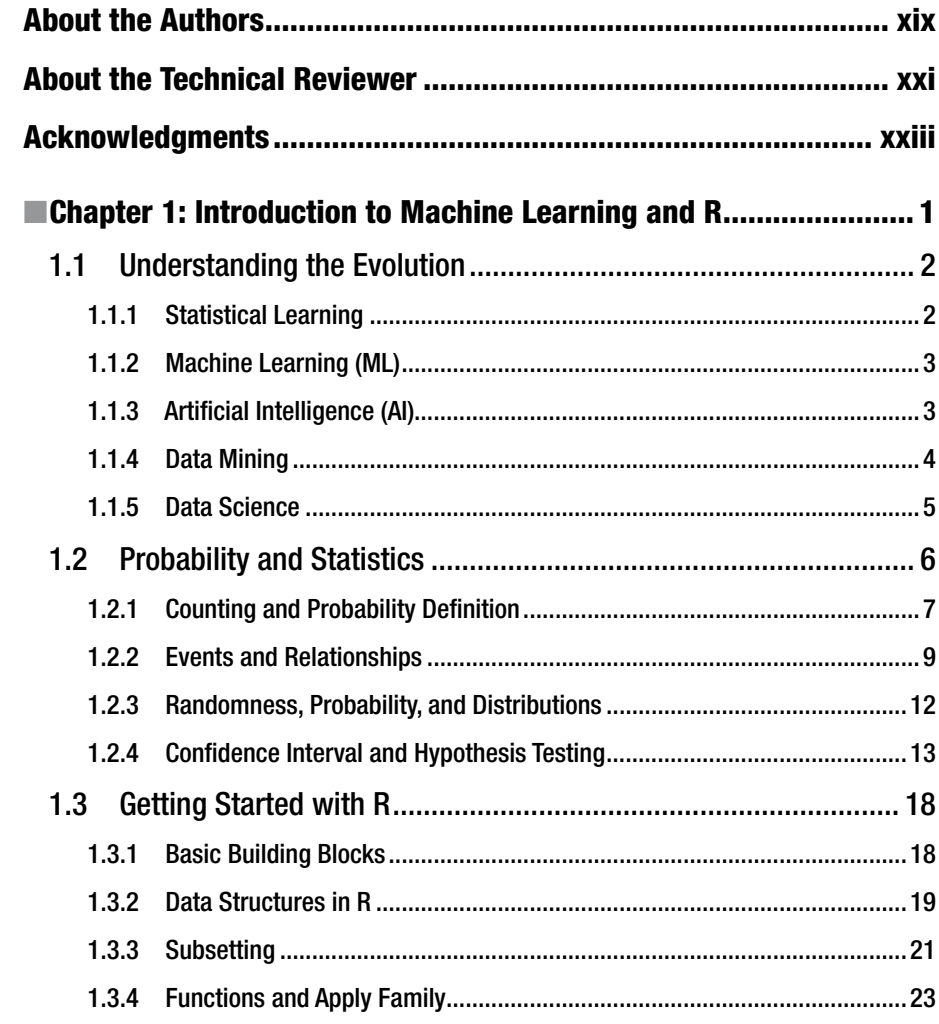

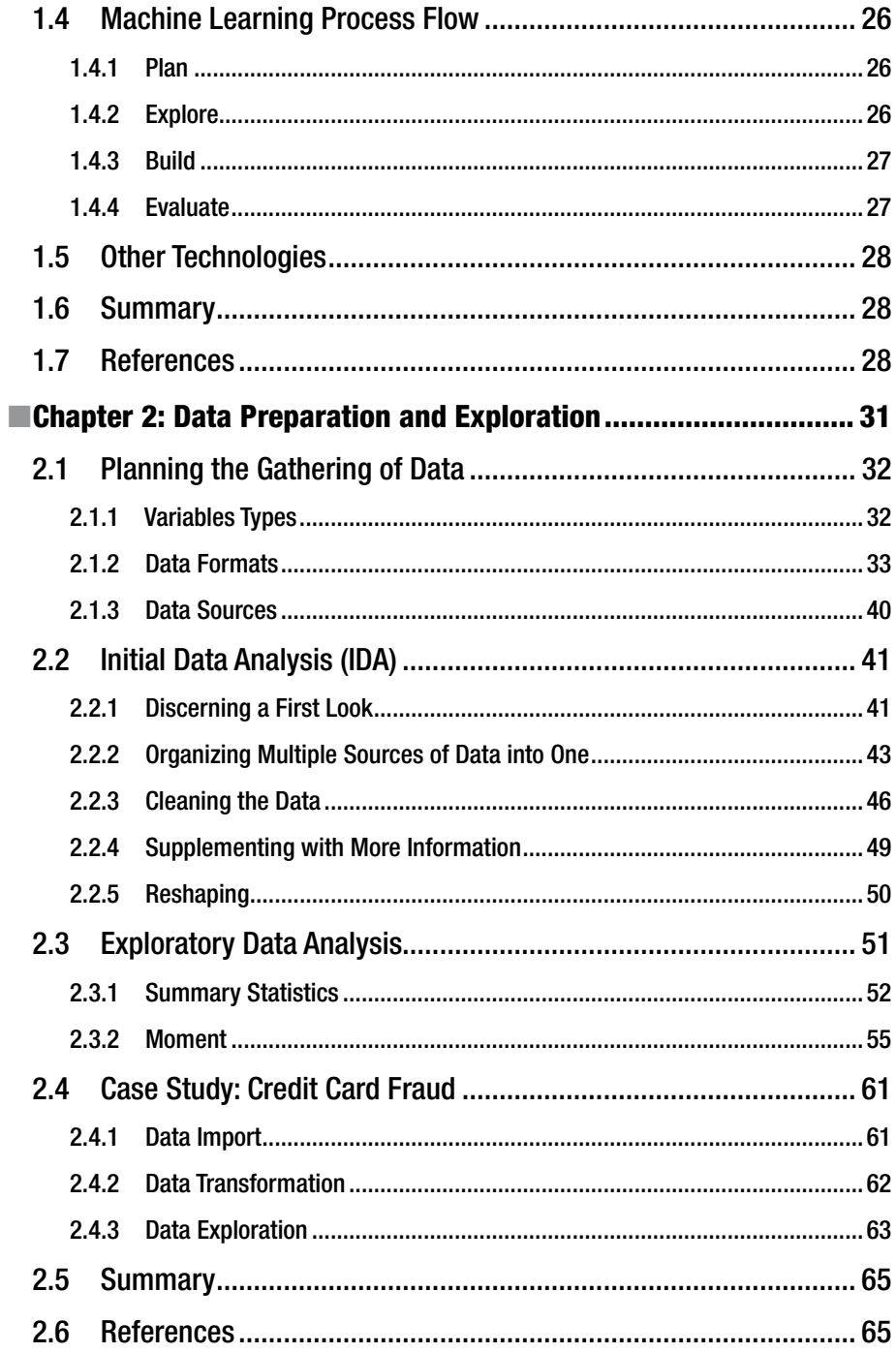

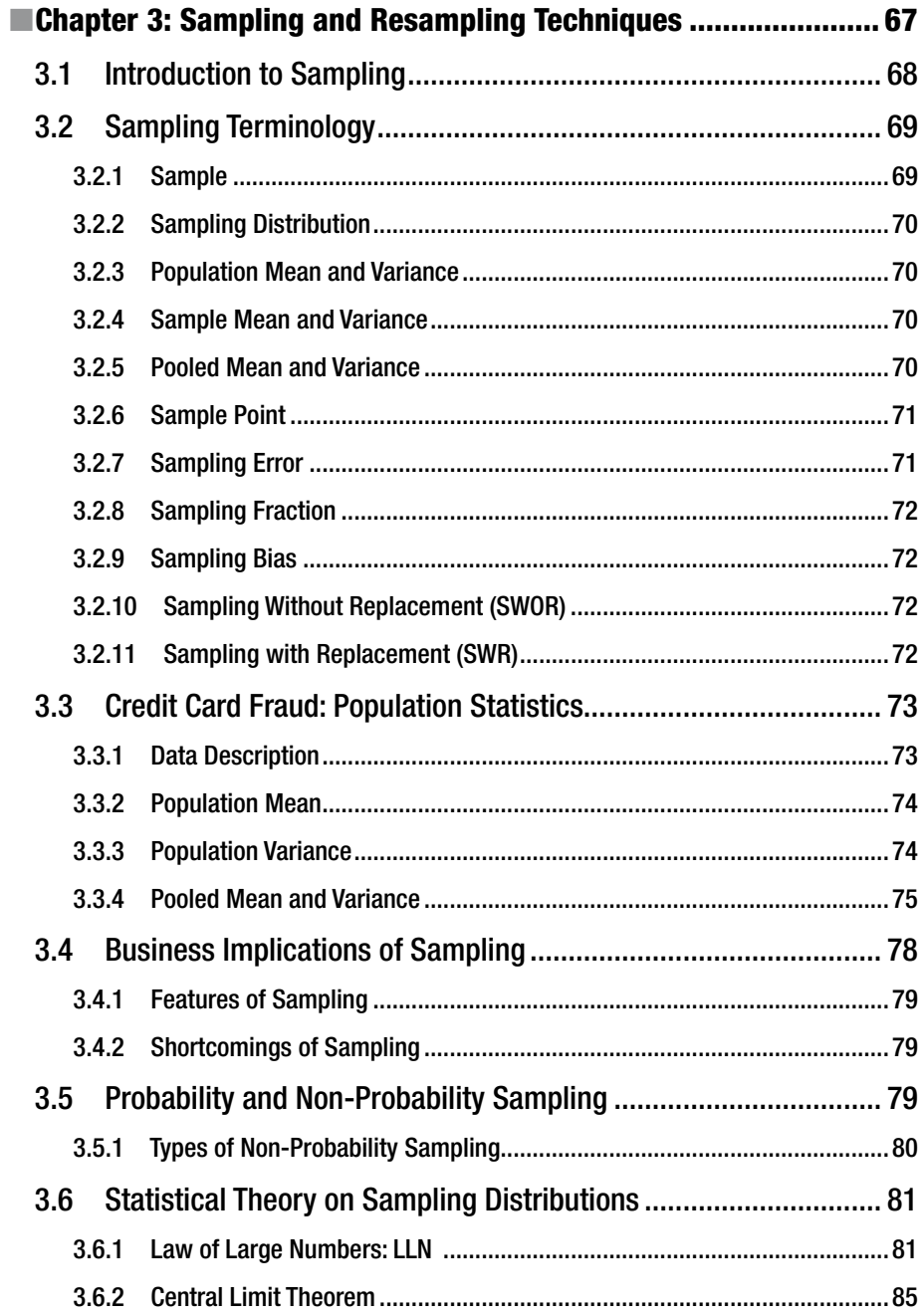

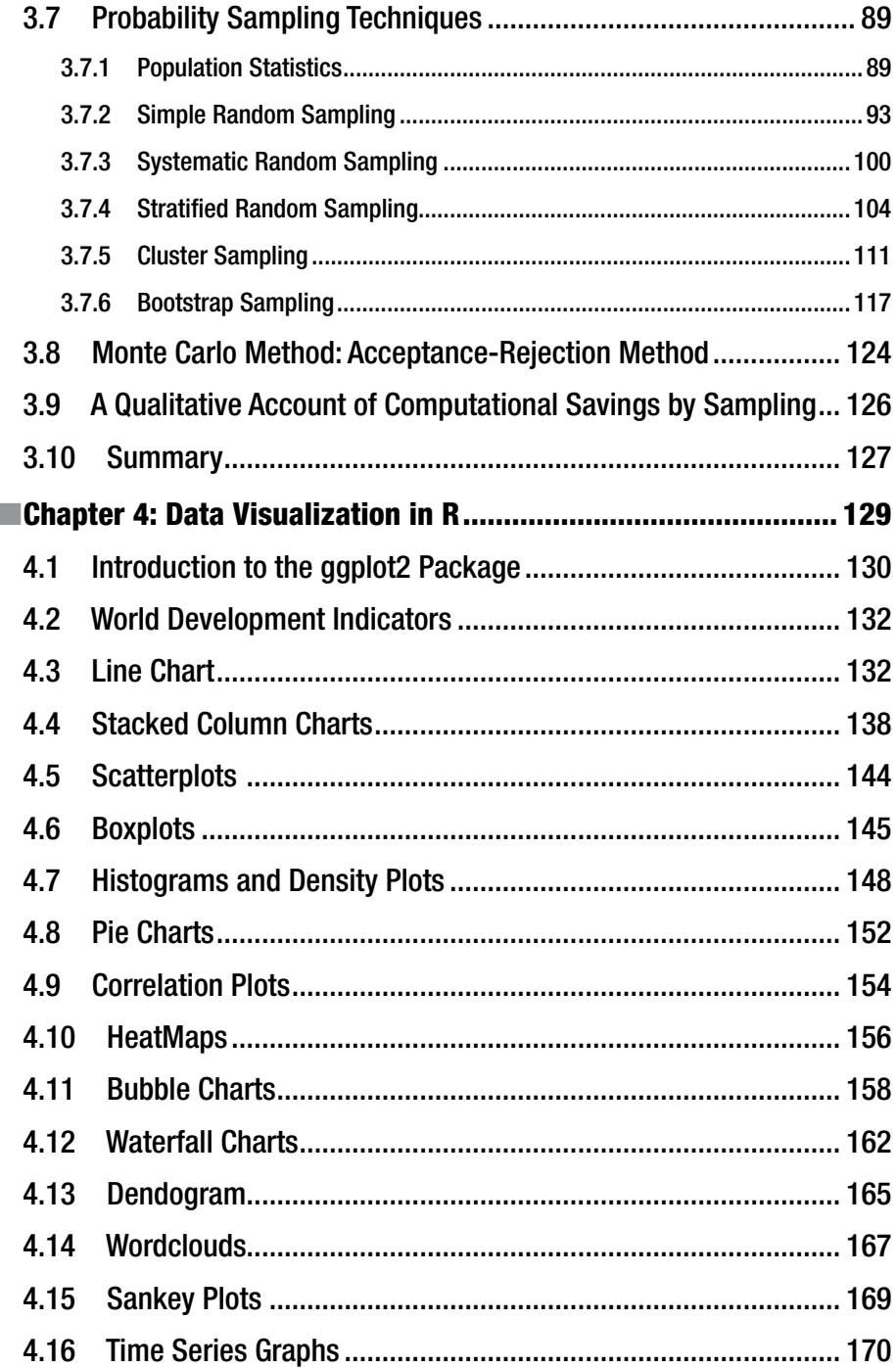

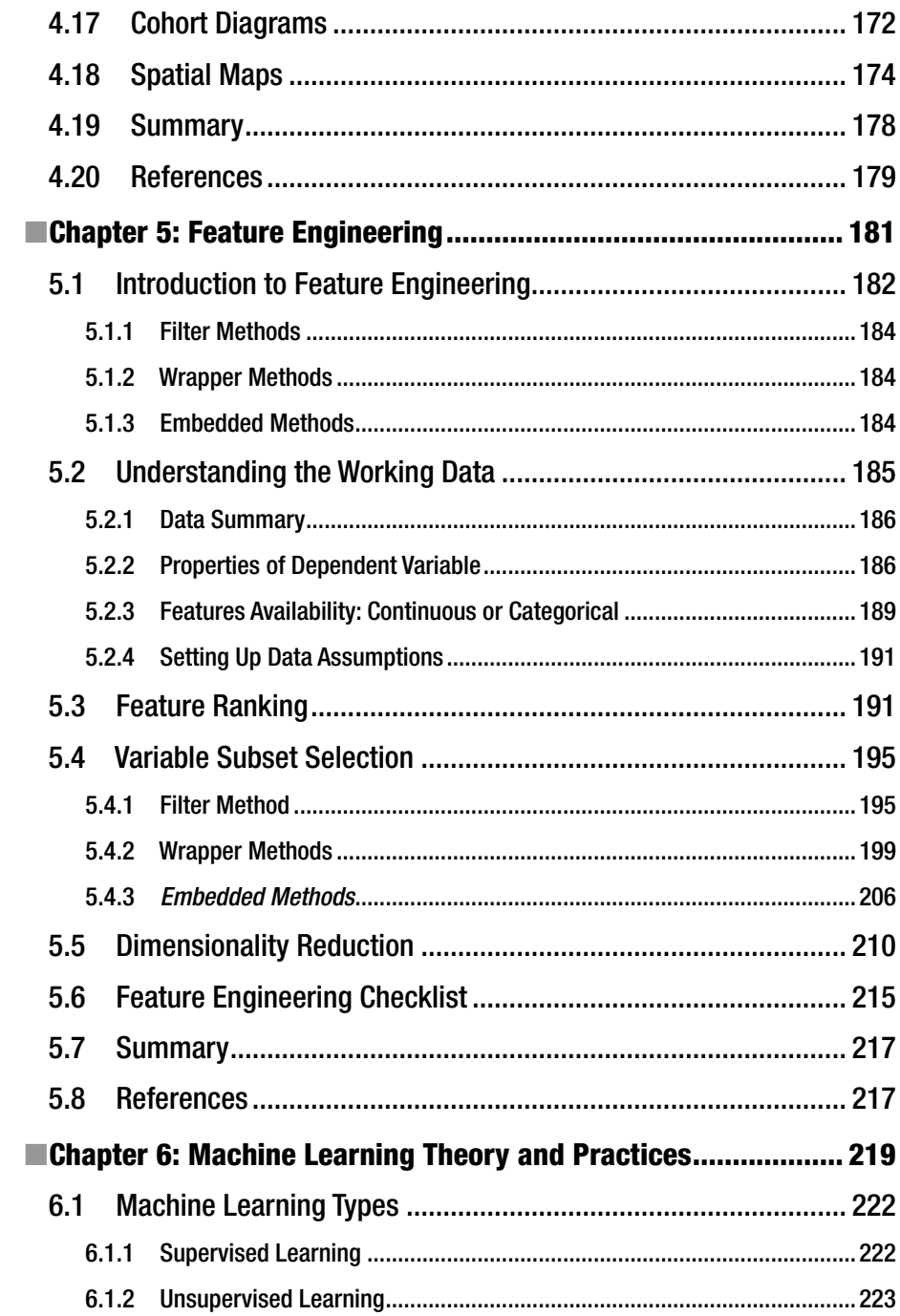

#### CONTENTS

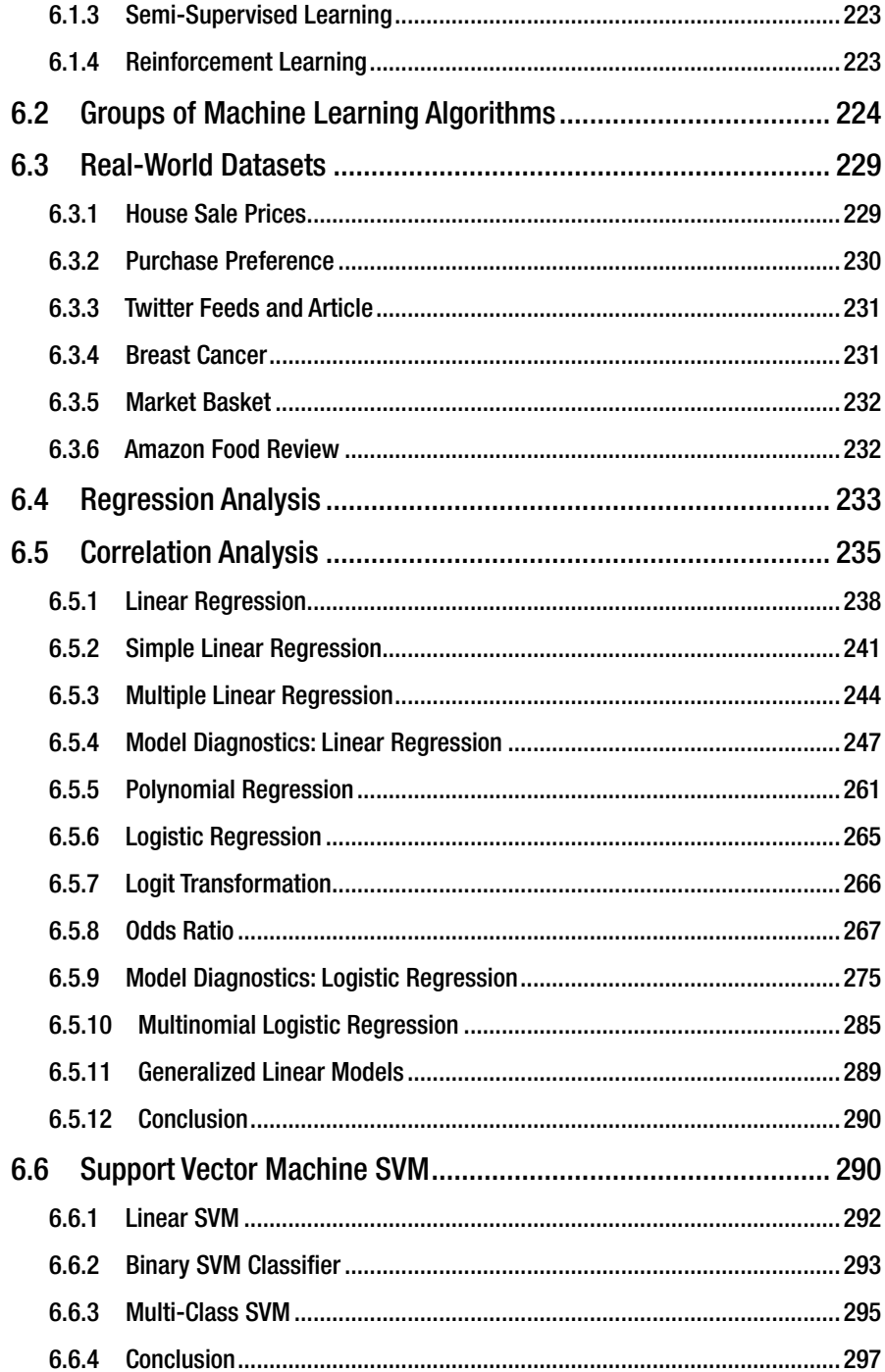

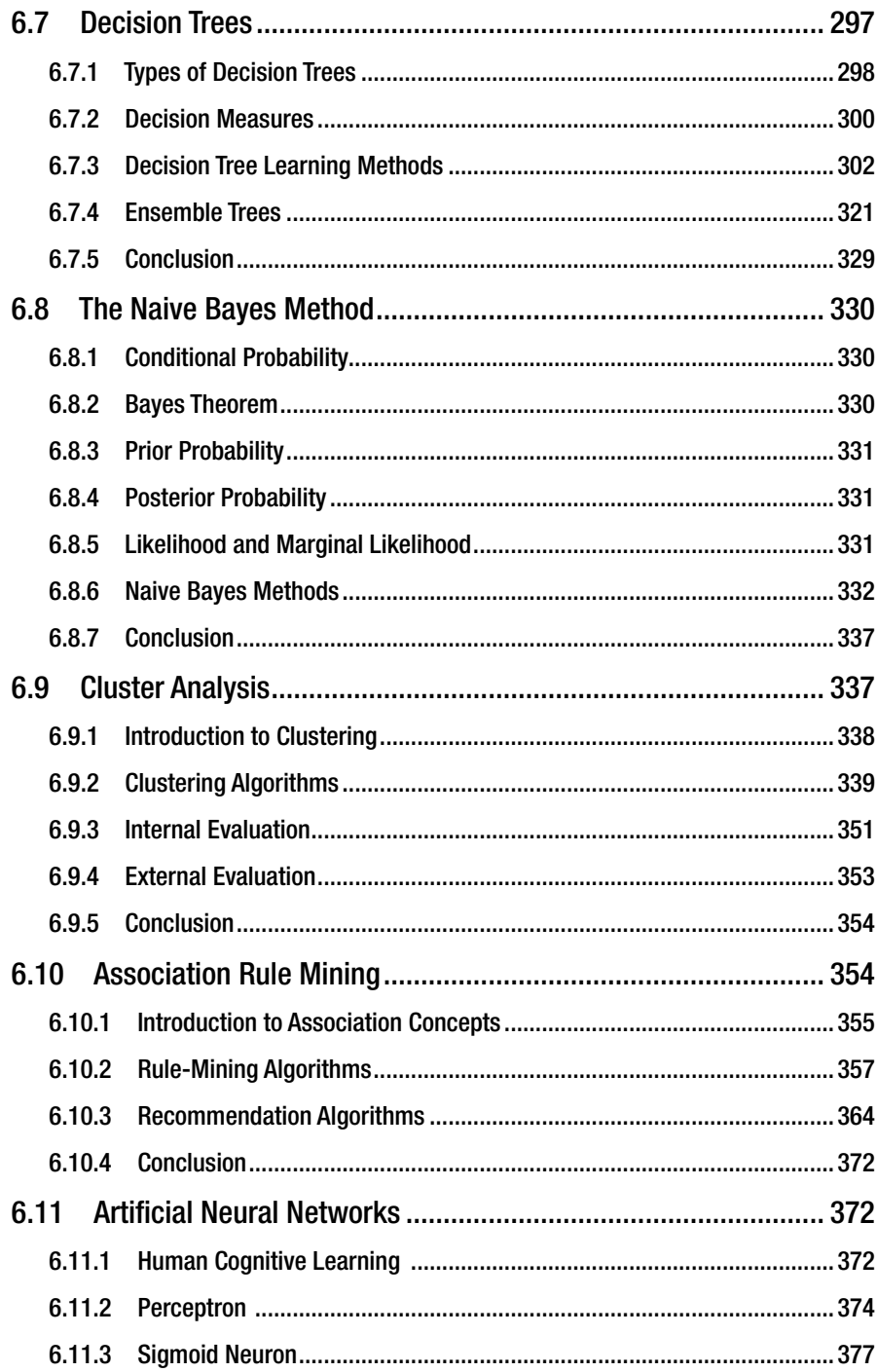

#### CONTENTS

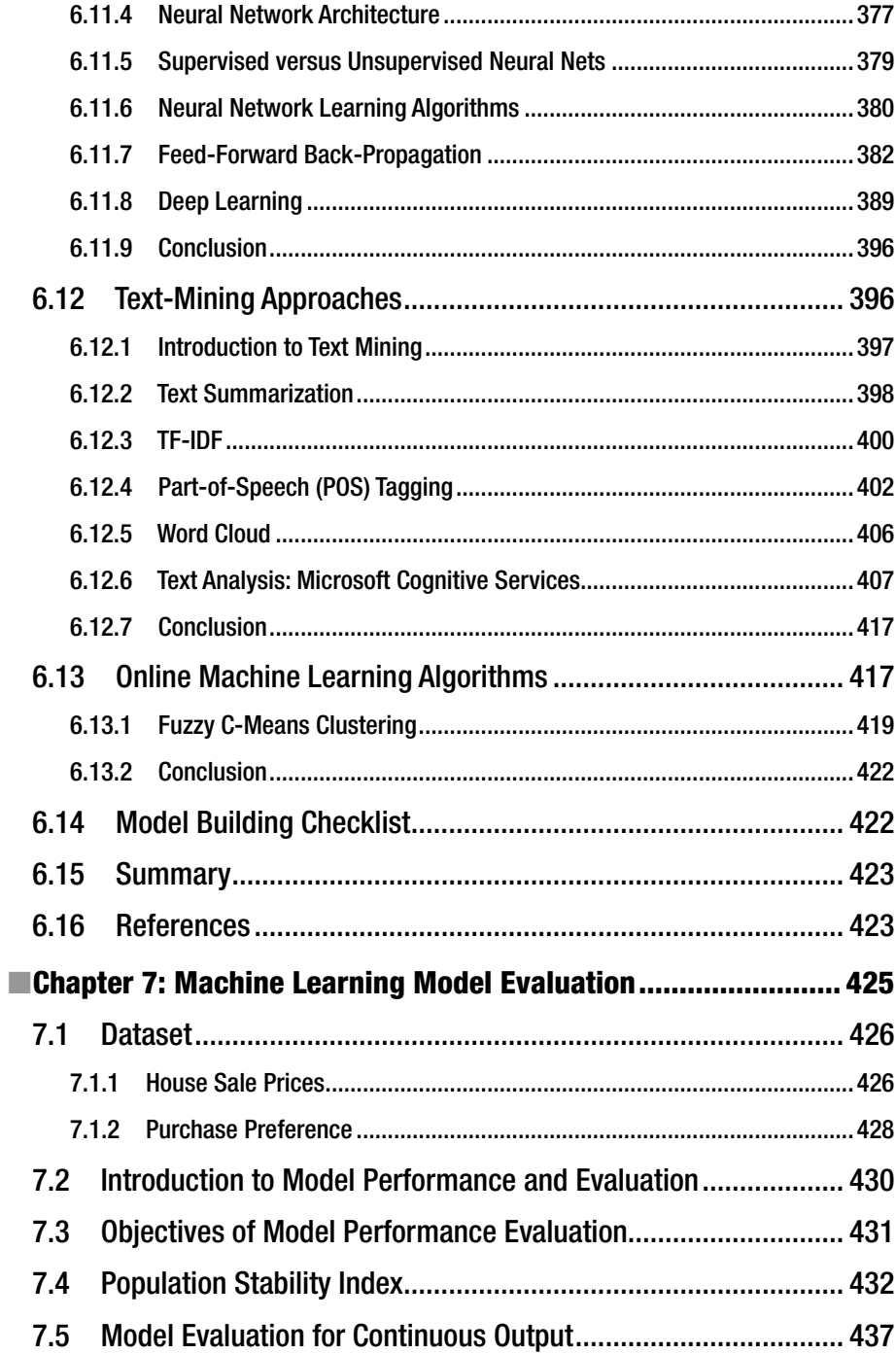

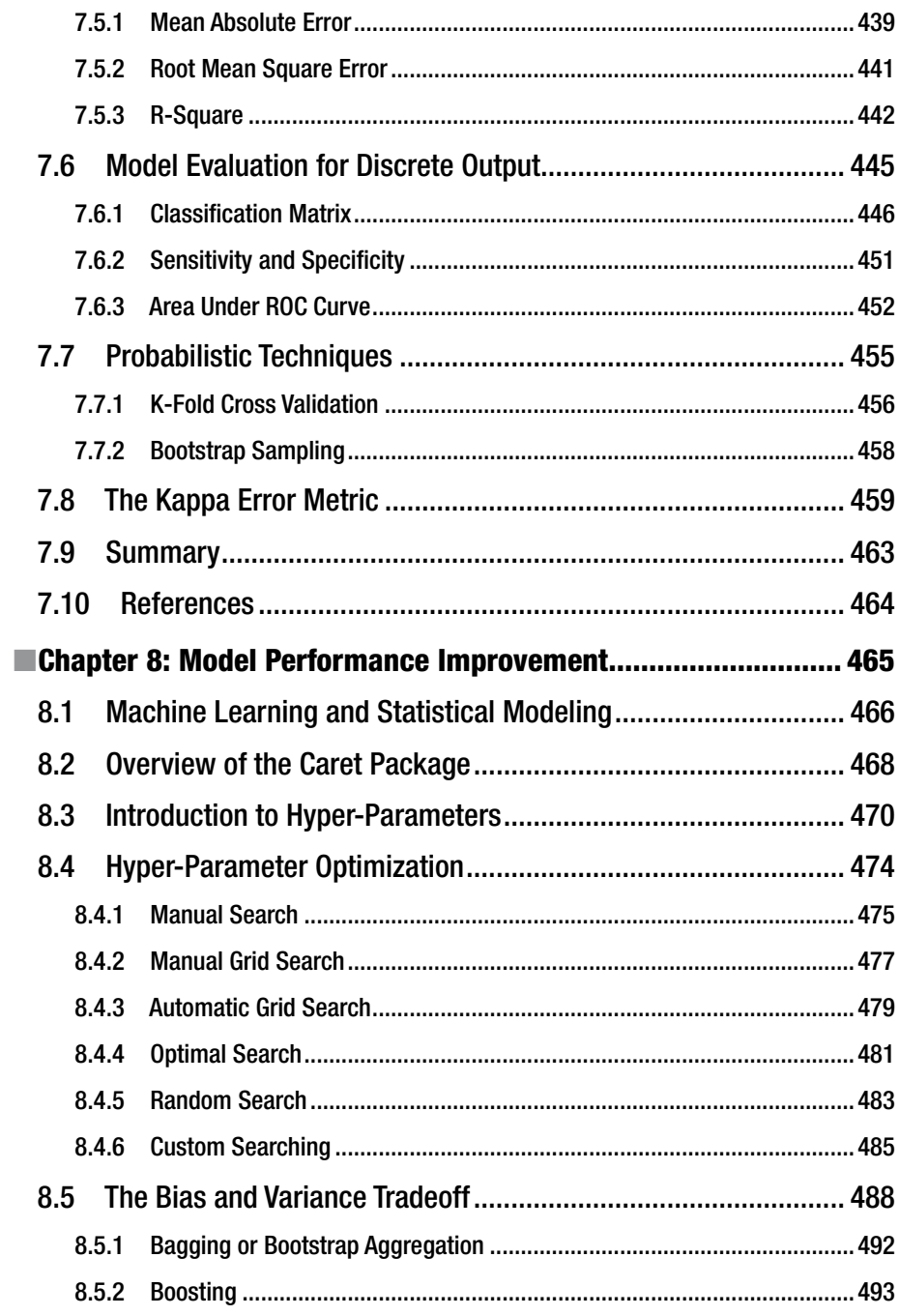

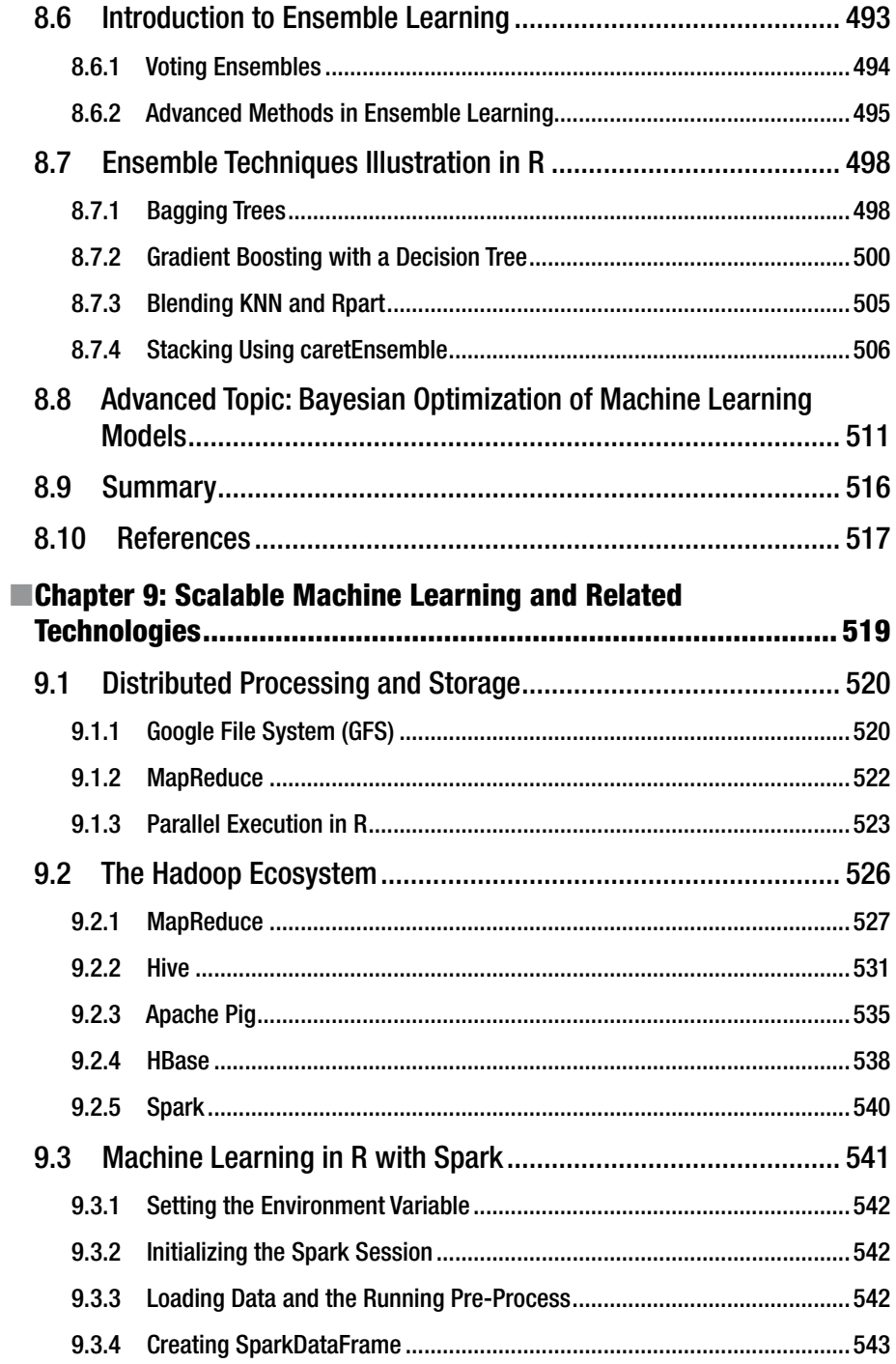

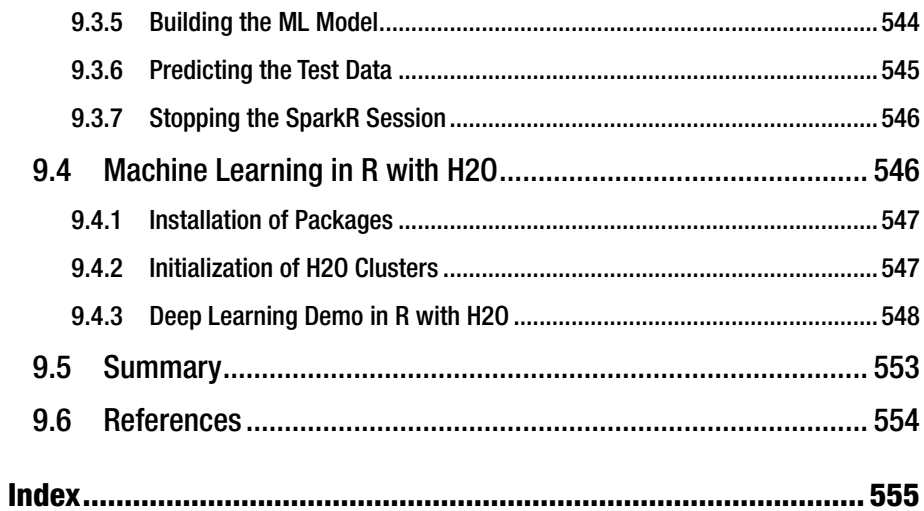

### **About the Authors**

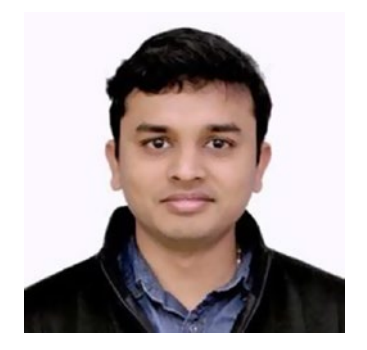

**Karthik Ramasubramanian** works for one of the largest and fastest growing technology unicorns in India, Hike Messenger. He brings the best of business analytics and data science experience to his role at Hike Messenger. In his seven years of research and industry experience, he has worked on cross-industry data science problems in retail, e-commerce, and technology, developing and prototyping data-driven solutions. In his previous role at Snapdeal, one of the largest e-commerce retailers in India, he was leading core statistical modeling initiatives for customer growth and pricing analytics. Prior to Snapdeal, he was part of

central database team, managing the data warehouses for global business applications of Reckitt Benckiser (RB). He has vast experience working with scalable machine learning solutions for industry, including sophisticated graph network and self-learning neural networks. He has a Master's in Theoretical Computer Science from PSG College of Technology, Anna University, and is a certified big data professional. He is passionate about teaching and mentoring future data scientists through different online and public forums. He enjoys writing poems in his leisure time and is an avid traveler.

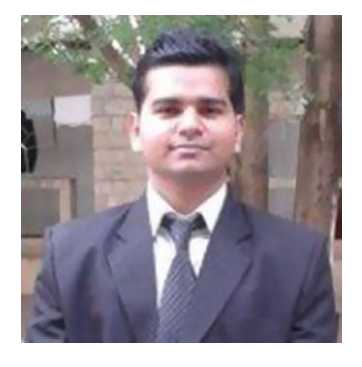

**Abhishek Singh** is a data scientist in the advanced data science team of Prudential Financial Inc., the second largest life insurance provider in the United States, and is based out of Ireland. He has five years of professional and academic experience in data science, spanning across consulting, teaching, and financial services. At Deloitte Advisory, he led risk analytics initiatives for top U.S. banks in their regulatory risk, credit risk, and balance sheet modeling requirements. In his current role, he is working on scalable machine learning algorithms for individual life insurance business of Prudential. He has working experience in time series models and has worked with cross-functional teams

to implement data science solutions in enterprise infrastructure. He has been an active trainer at Deloitte Professional University and led training and development initiatives for professionals in the areas of statistics, economics, financial risk, and data science tools (SAS and R). He has a B.Tech. in mathematics and computing from the Indian

#### ■ About the Authors

Institute of Technology, Guwahati, and an MBA from the Indian Institute of Management, Bangalore. He speaks at public events on data science and works with leading universities toward bringing data science skills to graduates. He has keen interest in law and holds a Post Graduate Diploma in Cyber Law from NALSAR University. He enjoys cooking and photography during his free hours.

### **About the Technical Reviewer**

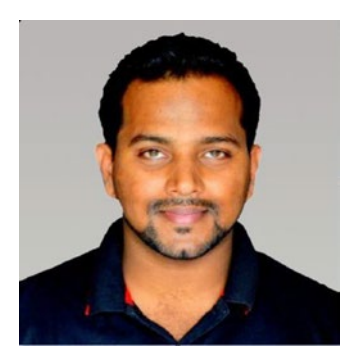

**Jojo Moolayil** is a data scientist and the author of the book, *Smarter Decisions – The Intersection of Internet of Things and Decision Science*. With over four years of industrial experience in data science, decision science, and IoT, he has worked with industry leaders on high impact and critical projects across multiple verticals. He is currently associated with General Electric, the pioneer and leader in data science for industrial IoT and lives in Bengaluru—the silicon valley of India.

He was born and raised in Pune, India and graduated from the University of Pune with a major in information technology engineering. He started his

career with Mu Sigma Inc., the world's largest pure play analytics provider and worked with the leaders of many Fortune 50 clients. One of the early enthusiasts to venture into IoT analytics, he converged his knowledge of decision science to bring the problemsolving frameworks and his knowledge of data and decision science to IoT analytics.

To cement his foundation in data science for industrial IoT and scale the impact of the problem-solving experiments, he joined a fast-growing IoT analytics startup called Flutura, based in Bangalore and headquartered in the valley. After a short stint with Flutura, Jojo moved on to work with the leaders of industrial IoT—General Electric, in Bangalore, where he focused on solving decision science problems for industrial IoT use cases. As a part of his role at GE, Jojo also focuses on developing data science and decision science products and platforms for industrial IoT.

Apart from authoring books on decision science and IoT, Jojo has also been technical reviewer for books on machine learning and business analytics with Apress. He is an active data science tutor and also maintains a blog at [http://www.jojomoolayil.com/](http://www.jojomoolayil.com/web/blog/) [web/blog/](http://www.jojomoolayil.com/web/blog/).

Profile: <http://www.jojomoolayil.com/>

<https://www.linkedin.com/in/jojo62000>

"I would like to thank my family, friends, and mentors for their kind support and constant motivation throughout my life."

—Jojo Moolayil

### **Acknowledgments**

We are grateful to our teachers, open source communities, and colleagues for enriching us with knowledge and confidence to bring the first edition of this book. The knowledge in this book is an accumulation of a number of years of research work and professional experience gained at our alma mater and industry. We are grateful to Prof R. Nadarajan and Prof R. Anitha, Department of Applied Mathematics and Computational Sciences, PSG College of Technology, Coimbatore, for their continuous support and encouragement for our efforts in the machine learning field.

In the rapidly changing world, the field of machine learning is evolving very fast and most of the latest developments are driven by the open source platform. We thank all the developers and contributors across the globe who are freely sharing their knowledge about these platforms. We also want to thank our colleagues from Snapdeal, Deloitte, and our current organizations—Hike and Prudential—for providing opportunities to experiment and create cutting-edge data science solutions.

Karthik especially would like to thank his father, Mr. S Ramasubramanian, for always being a source of inspiration in his life. He is immensely thankful to his supervisor, Mr. Nikhil Dwarakanath, director of the data science team at Snapdeal, for creating the opportunities to bring about the best analytics professional in him and providing the motivation to take up challenging projects.

Abhishek would like to thank his father, Mr. Charan Singh, a senior scientist in the India meteorological department, for introducing him to the power of data in weather forecasting in his formative years. On a personal front, Abhishek would like to thank his mother Jaya, sister Asweta, and brother Avilash for their continuous moral support.

We want to thank our publisher Apress, specifically Celestine, for proving us with this opportunity, Sanchita, Prachi for managing this project, Poonam and Piyush for their reviews, and everybody involved in the production team.

> —Karthik Ramasubramanian —Abhishek Singh

### **CHAPTER 1**

### **Introduction to Machine Learning and R**

Beginners to machine learning are often confused with the plethora of algorithms and techniques being taught in subjects like statistical learning, data mining, artificial intelligence, soft computing, and data science. Naturally they end up asking, how these subjects are different and which is best for solving real-world problems? There is substantial overlap in these subjects and it's hard to draw a clear Venn diagram explaining the differences. Primarily, the foundation for these subjects is derived from probability and statistics. Machine learning played a pivotal role in transforming statistics into a more accessible subject by showing the applications to the real-world problems. However, many statisticians probably won't agree with machine learning giving life to statistics, giving rise to the never-ending chicken and egg conundrum kind of discussions. Fundamentally, without spending much effort in understanding the pros and cons of this discussion, it's wise to believe that the power of statistics needed a pipeline to flow across different industries with some challenging problems to be solved and machine learning simply established that high-speed and friction-less pipeline. The other subjects that evolved from statistics and machine learning are simply trying to broaden the scope of these two subjects and putting it into a bigger banner.

Except for statistical learning, which is generally offered by mathematics or statistics departments in the majority of the universities across the globe, the rest are taught by computer science department. In the recent years, this separation is disappearing but the collaboration between the two departments is still not complete. Programmers are intimidated by the complex theorems and proofs and statisticians hate *talking* (read as *coding*) to machines all the time. But as more industries are becoming data and product driven, the need for getting the two departments to speak a common language is strongly emphasized. Roles in industry are suitably revamped to create openings like machine learning engineers, data engineers, and data scientists into a broad group being called the *data science team*.

**Electronic supplementary material** The online version of this chapter (doi:10.1007[/978-1-4842-2334-5\\_1](http://dx.doi.org/10.1007/978-1-4842-2334-5_1)) contains supplementary material, which is available to authorized users.

The purpose of this chapter is to take one step back and demystify the terminologies as we travel through the history of machine learning and emphasize that putting the ideas from statistics and machine learning into practice by broadening the scope is critical. At the same time, we elaborate on the importance of learning the fundamentals of machine learning with an approach inspired by the contemporary techniques from data science. We have simplified all the mathematics to as much extent as possible without compromising the fundamentals and core part of the subject. The right balance of statistics and computer science is always required for understanding machine learning, and we have made every effort for our readers to appreciate the elegance of mathematics, which at times is perceived by many to be hard and full of convoluted definitions, theories, and formulas.

### 1.1 Understanding the Evolution

The first challenge anybody finds when starting to understand how to build intelligent machines is how to mimic human behavior in many ways or, to put it even more appropriately, how to do things even better and more efficiently than humans. Some examples of these things performed by machines are identifying spam e-mails, predicting customer churn, classifying documents into respective categories, playing chess, participating in jeopardy, cleaning house, playing football, and much more. Carefully looking at these examples will reveal that we humans haven't perfected these tasks to date and rely heavily on machines to help us. So, now the question remains, where do you start learning to build such intelligent machines? Often, depending on which task you want to take up, experts will point you to machine learning, artificial intelligence (AI), or many such subjects, that sound different by name but are intrinsically connected.

In this chapter, we have taken up the task to knit together this evolution and finally put forth the point that machine learning, which is the first block in this evolution, is where you should fundamentally start to later delve deeper into other subjects.

### 1.1.1 Statistical Learning

The whitepaper, *Discovery with Data: Leveraging Statistics with Computer Science to Transform Science and Society* by American Statistical Association (ASA) [1], published in July 2014, pointed out rightly, "Statistics as the science of learning from data, and of measuring, controlling, and communicating uncertainty is the most mature of the data sciences." They also added, over the last two centuries, and particularly the last 30 years with the ability to do large-scale computing, this discipline has been an essential part of the social, natural, bio-medical, and physical sciences, engineering, and business analytics, among others. Statistical thinking not only helps make scientific discoveries, but it quantifies the reliability, reproducibility, and general uncertainty associated with these discoveries. This excerpt from the whitepaper is very precise and powerful in describing the importance of statistics in data analysis.

Tom Mitchell, in his article, "The Discipline of Machine Learning [2]," appropriately points out, "Over the past 50 years, the study of machine learning has grown from the efforts of a handful of computer engineers exploring whether computers could learn to play games, and a field of statistics that largely ignored computational considerations,

to a broad discipline that has produced fundamental statistical-computational theories of learning processes."

This learning process has found its application in a variety of tasks for commercial and profitable systems like computer vision, robotics, speech recognition, and many more. At large, it's when statistics and computational theories are fused together that machine learning emerges as a new discipline.

### 1.1.2 Machine Learning (ML)

*The Samuel Checkers-Playing Program,* which is known to be the first computer program that could learn, was developed in 1959 by Arthur Lee Samuel, one of the fathers of machine learning. Followed by Samuel, *Ryszard S. Michalski*, also deemed as a father of machine learning, came out with a system for recognizing handwritten alphanumeric characters, working along with Jacek Karpinski in 1962-1970. The subject from then has evolved with many facets and led the way for various applications impacting businesses and society for the good.

Tom Mitchell defined the fundamental question machine learning seeks to answer as, "How can we build computer systems that automatically improve with experience, and what are the fundamental laws that govern all learning processes?" He further explains, the defining question of computer science is, "How can we build machines that solve problems, and which problems are inherently tractable/intractable?" whereas statistics focus on answering "What can be inferred from data plus a set of modeling assumptions, with what reliability?"

This set of questions clearly show the difference between statistics and machine learning. As mentioned earlier in the chapter, it might not even be necessary to deal with the chicken and egg conundrum as we clearly see one simply complements the other and is paving the path for future. As we dive deep into the concepts of statistics and machine learning, you will see the differences clearly emerging out or at times completely disappearing. Another line of thought, in the paper "Statistical Modeling: The Two Cultures" by Leo Breiman in 2001 [3], argued that statisticians rely too heavily on data modeling, and that machine learning techniques are instead focusing on the predictive accuracy of models.

### 1.1.3 Artificial Intelligence (AI)

The AI world from very beginning was intrigued by games. Whether it be *checkers*, *chess*, *Jeopardy,* or the recently very popular *Go*, the AI world strives to build machines that can play against humans to beat them in these games and it has received much accolades for the same. IBM's Watson beat the two best players of Jeopardy, a quiz game show, wherein participants compete to come out with their responses as a phrase in the form of questions to some general knowledge clues in the form of answers. Considering the complexity in analyzing natural language phrases in these answers, it was considered to be very hard for machines to compete with humans. A high-level architecture of IBM's DeepQA used in Watson looks something like in Figure [1-1.](#page-23-0)

<span id="page-23-0"></span>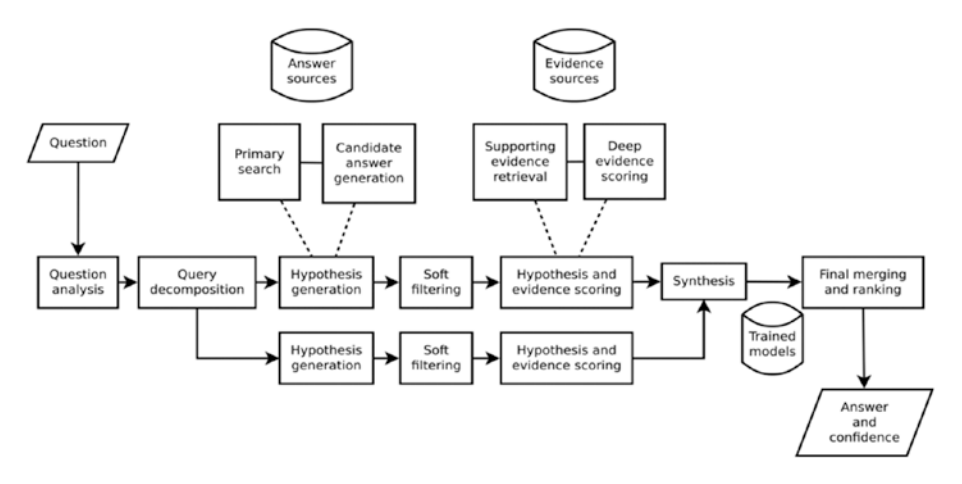

*Figure 1-1. Architecture of IBM's DeepQA*

AI also sits at the core of robotics. The 1971 Turing Award winner, John McCarthy, a well known American computer scientist, was believed to have coined this term and in his article titled, *"*What Is Artificial Intelligence*?*" he defined it as "the science and engineering of making intelligent machines [4]". So, if you relate back to what we said about machine learning, we instantly sense a connection between the two, but AI goes the extra mile to congregate a number of sciences and professions, including linguistics, philosophy, psychology, neuroscience, mathematics, and computer science, as well as other specialized fields such as artificial psychology. It should also be pointed out that machine learning is often considered to be a subset of AI.

### 1.1.4 Data Mining

Knowledge Discovery and Data Mining (KDD), a premier forum for data mining, states its goal to be advancement, education, and adoption of the "science" for knowledge discovery and data mining. Data mining, like ML and AI, has emerged as interdisciplinary subfield of computer science and for this reason, KDD commonly projects data mining methods, as the intersection of AI, ML, statistics, and database systems. Data mining techniques were integrated into many database systems and business intelligence tools, when adoption of analytic services were starting to explode in many industries.

The research paper, "WEKA Experiences with a Java open-source project"[5] (WEKA is one of the widely adapted tools for doing research and projects using data mining), published in the *Journal of Machine Learning Research* talked about how the classic book *Data Mining: Practical machine learning tools and techniques with Java,[6]* being originally named just *Practical Machine Learning*, and the term data mining was only added for marketing reasons. Eibe Frank and Mark A. Hall who wrote this research paper are the two co-authors of the book, so we have a strong rationale to believe this reason for the name change. Once again, we see fundamentally, ML being in the core of data mining.

### 1.1.5 Data Science

It's not wrong to call data science a big umbrella that brought everything with a potential to show insight from data and build intelligent systems inside it. In the book, *Data Science for Business [7]*, Foster Provost and Tom Fawcett introduced the notion of viewing data and data science capability as a strategic asset, which will help businesses think explicitly about the extent to which one should invest in them. In a way, data science has emphasized the importance of data more than the algorithms of learning.

It has established a well defined process flow that says, first think about doing descriptive data analysis and then later start to think about modeling. As a result of this, businesses have started to adopt this new methodology because they were able to relate to it. Another incredible change data science has brought is around creating the synergies between various departments within a company. Every department has their own subject matter experts and data science teams have started to build their expertise in using data as a common language to communicate. This paradigm shift has witnessed the emergence of data driven growth and many data products. Data science has given us a framework, which aims to create a conglomerate of skill sets, tools and technologies. Drew Conway, the famous American data scientist who is known for his Venn diagram definition of data science as shown in Figure 1-2, has very rightly placed machine learning in the intersection of Hacking Skills and Math & Statistics Knowledge.

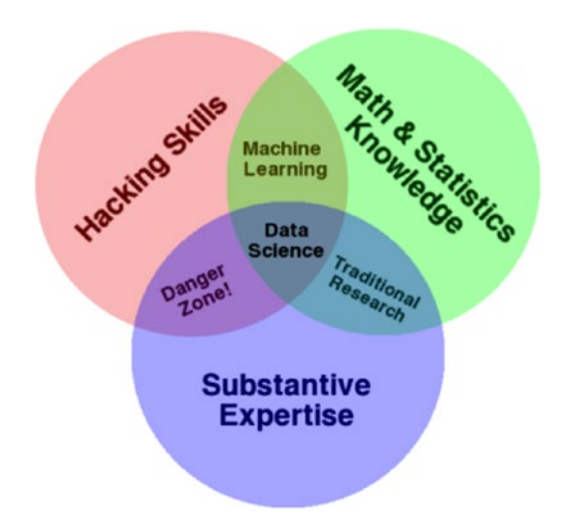

*Figure 1-2. Venn diagram definition of data science*

We strongly believe the fundamentals of these different field of study are all derived from statistics and machine learning but different flavors, for reasons justifiable in its own context, were given to it, which helped the subject to get molded into various systems and areas of research. This book will help trim down the number of different terminologies being used to describe the same set of algorithms and tools. It will present a simple-to-understand and coherent approach, the algorithms in machine learning and its practical use with R. Wherever it's appropriate, we will emphasize the need to go outside the scope of this book

and guide our readers with the relevant materials. By doing so, we are re-emphasizing the need for mastering traditional approaches in machine learning and, at the same time, staying abreast with the latest development in tools and technologies in this space.

Our design of topics in this book are strongly influenced by data science framework but instead of wandering through the vast pool of tools and techniques you would find in the world of data science, we have kept our focus strictly on teaching practical ways of applying machine learning algorithms with R.

The rest of this chapter is organized to help readers understand the elements of probability and statistics and programming skills in R. Both of these will form the foundations for understanding and putting machine learning into practical use. The chapter ends with discussion of technologies that apply ML to a real-world problem. Also, a generic machine learning process flow will be presented showing how to connect the dots, starting from a given problem statement to deploying ML models to working with real-world systems.

### 1.2 Probability and Statistics

Common sense and gut-instincts play a key role for policy makers, leaders, and entrepreneurs in building nations and large enterprises. The big question is, how do we convert these immeasurable human decision-making traits into more objective measurable quantity to be able to take better decisions? That's where probability and statistics come in. Much of statistics is focused on analyzing existing data and drawing suitable conclusions using probability models. Though it's very common to use probabilities in many statistical modeling, we feel it's important to identify the different questions probability and statistics help us answer. An example from the book, *Learning Statistics with R: A Tutorial for Psychology Students and Other Beginners* by Daniel Navarro [8], University of Adelaide, helps us understand it much better. Consider these two pairs of questions:

- 1. What are the chances of a fair coin coming up heads 10 times in a row?
- 2. If my friend flips a coin 10 times and gets 10 heads. Is she playing a trick on me?

and

- 1. How likely it is that five cards drawn from a perfectly shuffled deck will all be hearts?
- 2. If five cards off the top of the deck are all hearts, how likely is it that the deck was shuffled?

In case of a coin toss, the first question could be answered if we know the coin is fair, there's a 50% chance that any individual coin flip will come up heads, in probability notation,  $P(heads) = 0.5$ . So, our probability  $P(heads 10$  times in a row) =.0009765625 (since all the 10 coin tosses are independent of each other, we can simply compute  $(0.5)^{10}$  to arrive at this value). The probability value .0009765625 quantifies the chances of a fair coin coming up heads 10 times in a row.

On the other side, such a small probability would mean the occurrence of the event (heads 10 times in a row) is very rare, which helps to *infer* that my friend is playing some trick on me when she got all heads. Think about this—does tossing a coin 10 times give you strong evidence for doubting your friend? Maybe no; you may ask her to repeat the process several times. More the data we generate, the better will be the inference. The second set of question has the same thought process but is applied to a different problem.

So, fundamentally, probability could be used as a tool in statistics to help us answer many such real-world questions using a model. We will explore some basics of both these worlds, and it will become evident that both converge at a point where it's hard to observe many differences between the two.

### 1.2.1 Counting and Probability Definition

If we perform a random experiment like tossing three coins, there could be number of possible outcomes. Figure [1-3](#page-27-0) shows a basic illustration of this experiment, with three coins, a total of eight possible outcomes (HHH, HHT, HTH, HTT, THH, THT, TTH, and TTT) are present. This set is called the *sample space*.

<span id="page-27-0"></span>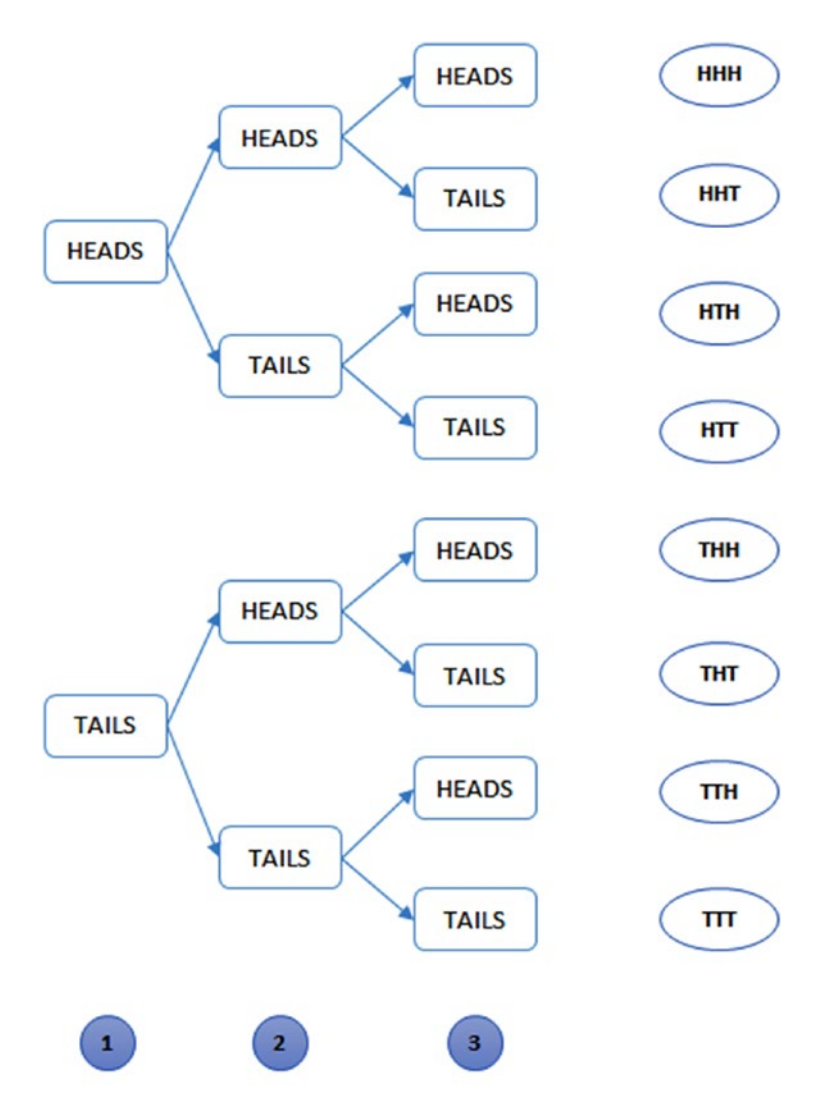

*Figure 1-3. Sample space of three-coin tossing experiment*

Though it's easy to count, the total number of possible outcomes in such a simple example with three coins, but as the size and complexity of problem increases, manually counting is not an option. A more formal approach is to use combinations and permutations. If the order is of significance, we call it a *permutation*; otherwise, generally the term *combination* is used. For instance, if we say, it doesn't matter which coin gets heads or tails out of the three coins, we are only interested in number of heads, which is like saying there is no significance for the order, then our total number of possible combination will be {HHH, HHT, HTT, TTT}. This means HHT and HTH are both same,

since there are two heads on these outcomes. A more formal way to obtain the number of possible outcome is shown in Table 1-1. It's easy to see for the value  $n = 2$  (heads and tails) and  $k = 3$  (three coins), we get eight possible permutations and four combinations.

|                            | Permutation    | Combination        |  |
|----------------------------|----------------|--------------------|--|
| <b>With Replacement</b>    | $n^k$          | $\binom{n+k-1}{k}$ |  |
| <b>Without Replacement</b> | n!<br>$(n-k)!$ | $\binom{k}{k}$     |  |

*Table 1-1. Permutation and Combinations*

Once the sample space is known, it's easy to define any events for which we would like to calculate probability. Suppose, we are interested in the event, E = tossing two heads:

P(Two heads) = 
$$
\frac{\text{number of outcomes favourable to E}}{\text{total number of outcomes}} = \frac{4}{8} = 0.5
$$

This way of calculating the probability using the counts or frequency of occurrence is also know as the *frequentist probability*. There is another class called the *Bayesian probability* or conditional probability, which we will explore later in the chapter.

### 1.2.2 Events and Relationships

In the previous section, we saw an example of an event. Let's go a step further and set a formal notion around various events and its relationship with each other.

### 1.2.2.1 Independent Events

A and B are independent if occurrence of A gives no additional information about whether B occurred. Imagine that Facebook enhances their Nearby Friends feature, and tells you the probability of your friend visiting the same cineplex for a movie in the weekends where you frequent. In the absence of such a feature in Facebook, the information that you are a very frequent visitor to this cineplex doesn't really increase or decrease the probability of you meeting your friend at the cineplex. This is because the events, A, you visiting the cineplex for a movie and B, your friend visiting the cineplex for a movie, are independent.

On the other hand, if such a feature exists, we can't deny you would try your best to increase or decrease your probability of meeting your friend depending upon if he or she is close to you or not. And this is only possible because the two events are now linked by a feature in Facebook.

In the commonly used set theory notations, A and B (both have a non-zero probability) are independent *iff* (read as if and only if) one of the following equivalent statements holds:

1. Probability of event A and B occurring at the same time is equal to the product of probability of event A and probability of event B

$$
P(A \cap B) = P(A)P(B)
$$

where,  $\cap$  represent intersection of the two events and probability of A given B.

2. Probability of event A given B has already occurred, is equal to probability of A

$$
P(A|B)=P(A)
$$

3. Similarly, probability of event B given A has already occurred, is equal to probability of B

$$
P(B|A) = P(B)
$$

For the event  $A = T$ ossing two heads, and event  $B = T$ ossing head on first coin, so,  $P(A \cap B) = 3/8 = 0.375$  whereas  $P(A)P(B) = 4/8 * 4/8 = 0.25$  which is not equal to  $P(A \cap B)$ . Similarly, the other two conditions can also be validated.

### 1.2.2.2 Conditional Independence

In the Facebook Nearby Friends example, we were able to ascertain that the probability of you and your friend both visiting the cineplex at the same time has to do something with your location and intentions. Though intentions are very hard to quantify, it's not the case with location. So, if we define the event C to be, being in a location near to cineplex, then it's not difficult to calculate the probability. But even when you both are nearby, it's not necessary that you and your friend would visit the cineplex. More formally, this is where we define conditionally, A and B are independent given C if  $P(A \cap B|C) = P(A|C)P(B|C)$ .

Note here that independence does not imply conditional independence, and conditional independence does not imply independence. It's in a way saying, A and B together are independent of another event, C.

### 1.2.2.3 Bayes Theorem

On the contrary, if A and B are not independent but rather information about A reveals some detail about B or vice versa, we would be be interested in calculating  $P(A|B)$ , read as probability of A given B. This has a profound application in modelling many real-world problems. The widely used form of such conditional probability is called Bayes Theorem (or Bayes Rule). Formally, for events A and B, the Bayes Theorem is represented as:

$$
P(A|B) = \frac{P(B|A)P(A)}{P(B)}
$$

where,  $P(B) \ne 0$ ,  $P(A)$  is then called a prior probability and  $P(A|B)$  is called posterior

probability, which is the measure we get after an additional information B is known. Let's look at the Table 1-2, a two-way contingency table for our Facebook Nearby example to explain this better.

*Table 1-2. Facebook Nearby Example—Two-Way Contingency Table*

|                       | Nearby (within 1 miles) | Far | <b>Total</b> |
|-----------------------|-------------------------|-----|--------------|
| <b>Visit Cineplex</b> | 10                      |     | 12           |
| Didn't Visit Cineplex |                         |     | 13           |
| <b>Total</b>          | 12                      | 13  | 25           |

So, if we would like to know  $P(V$ isiting Cineplex | Nearby ), in other words, the probability of your friend visiting the cineplex given he or she is nearby (within one mile) the cineplex. A word of caution, we are saying the probability of your friend visiting the cineplex not the probability of you meeting the friend. The latter would be little more complex to model, which we would skip here to keep our focus intact on Bayes Theorem. Now, assuming we know the historical data (let's say, the previous month) about your friend as shown in the Table 1-2, we know:

P(Visit Cineplex | Nearby) = 
$$
\left(\frac{10}{12}\right)
$$
 = 0.83

This means, in the previous month, your friend was ten times within one mile (nearby) of the cineplex and visited it. Also, there have been two instances when he was nearby but didn't visit the cineplex. Alternatively, we could have calculated the probability as:

P(Visit Cineplex | Nearby) = 
$$
\frac{P(Nearby | Visit Cineplex)*P(Visit Cineplex)}{P(Nearby)}
$$

$$
= \frac{\left(\frac{10}{12}\right)*\left(\frac{12}{25}\right)}{\left(\frac{12}{25}\right)} = \left(\frac{10}{12}\right) = 0.83
$$

This example is based on the two-way contingency table and provides a good intuition around conditional probability. We will deep dive into the machine learning algorithm called *Naive Bayes* as applied to a real-world problem, which is based on Bayes Theorem, later in Chapter [6](http://dx.doi.org/10.1007/978-1-4842-2334-5_6).

### 1.2.3 Randomness, Probability, and Distributions

David S. Moore et. al.'s book, *Introduction to the Practice of Statistics [9]*, is an easy-tocomprehend book with simple mathematics, but conceptually rich ideas from statistics. It very aptly points out, *"*Random" in statistics is not a synonym for "haphazard" but a description of a kind of order that emerges in the long run." They further explain, we often deal with unpredictable events in our life on daily basis that we generally term as random, like the example of Facebook's Nearby Friends, but we rarely see enough repetition of the same random phenomenon to observe the long-term regularity that probability describes.

In this excerpt from the book, they capture the essence of randomness, probability, and distributions very concisely.

*We call a phenomenon random if individual outcomes are uncertain but there is nonetheless a regular distribution of outcomes in a large number of repetitions. The probability of any outcome of a random phenomenon is the proportion of times the outcome would occur in a very long series of repetitions.*

This leads us to define a random variable that stores such random phenomenon numerically. In any experiment involving random events, a random variable, say X, based on the outcomes of the events will be assigned a numerical value. And the probability distribution of X helps in finding the probability for a value being assigned to X.

For example, if we define,  $X = \{number of head in three coin tosses\}$ , then X can take values 0, 1, 2, and 3. Here we call X a discrete random variable. However, if we define  $X =$  $\{$ all values between 0 and  $2\}$ , there can be infinitely many possible values, so X is called a continuous random variable.

```
par(mfrow=c(1,2))
```

```
X Values \langle -c(0,1,2,3)\rangleX Props \leftarrow c(1/8,3/8,3/8,1/8)barplot(X Props, names.arg=X Values, ylim=c(0,1), xlab =" Discrete RV X
Values", ylab ="Probabilities")
```

```
x \leftarrow -seq(0, 2, length=1000)y \langle -\text{dnorm}(x, \text{mean}=1, \text{ sd}=0.5) \rangleplot(x,y, type="1", lwd=1, ylim=c(0,1), xlab = "Continuous RV X Values", ylab="Probabilities")
```
The above code will plot the distribution of X, a typical probability distribution function will look like in Figure [1-4](#page-32-0). The second plot showing continuous distribution is a normal distribution with mean  $= 1$  and standard deviation  $= 0.5$ . It's also called the <span id="page-32-0"></span>*probability density function*. Don't worry if you are not familiar with these statistical terms; we will explore on these in much detail later in the book. For now, it is enough to understand the random variable and what we mean by its distribution.

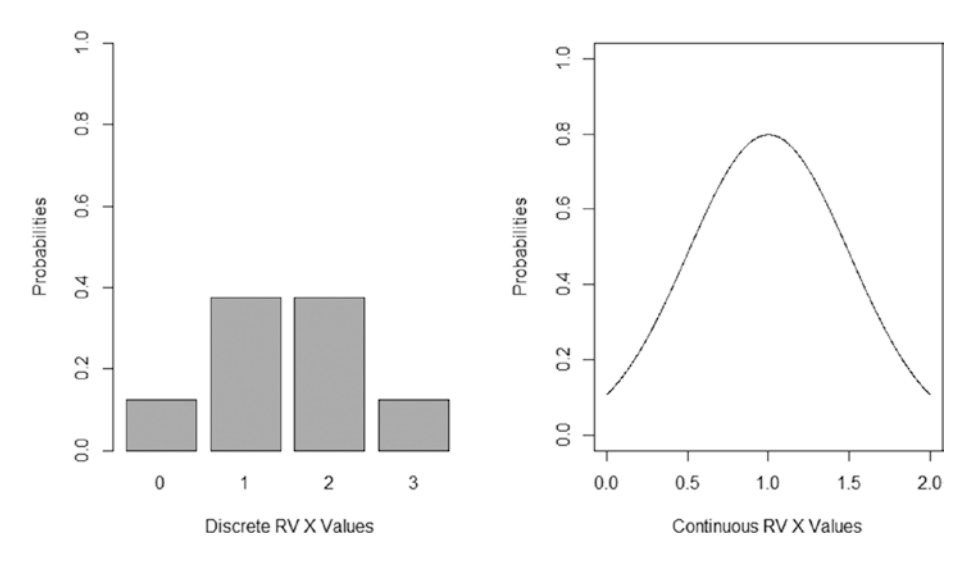

*Figure 1-4. Probability distribution with discrete and continuous random variable*

### 1.2.4 Confidence Interval and Hypothesis Testing

Suppose you were running a socioeconomic survey for your state among a chosen sample from the entire population (assuming it's chosen totally at random). As the data starts to pour in, you feel excited and at the same time, a little confused on how you should analyze the data. There could be many insights that can come from data and it's possible that every insight may not be completely valid, as the survey is only based on a small randomly chosen sample.

*Law of Large Numbers* (more detailed discussion on this topic in Chapter [3](http://dx.doi.org/10.1007/978-1-4842-2334-5_3)) in statistics tells us that the sample mean must approach population mean as the sample size increases. In other words, we are saying it's not required that you survey each and every individual in your state but rather choose a sample large enough to be a close representative of the entire population. Even though measuring uncertainty gives us power to make better decisions, in order to make our insights statistically significant, we need to create a hypothesis and perform certain tests.

### 1.2.4.1 Confidence Interval

Let's start by understanding the confidence interval. Suppose that a 10-yearly census survey questionnaire contains information on income levels. And say, in the year 2005, we find that for the sample size of 1000, repeatedly chosen from the population, the sample mean  $\bar{x}$  follows the normal distribution with population mean  $\mu$  and standard error  $\sigma / \sqrt{n}$ . If we know the standard deviation, σ, to be \$1500, then

$$
\sigma_{\overline{x}} = \frac{1500}{\sqrt{1000}} = 47.4.
$$

Now, in order to define confidence interval, which generally takes a form like

estimate ± margin of error

A 95% confidence interval (CI) is twice the standard error (also called margin of error) plus or minus the mean. In our example, suppose the  $\bar{x} = 990$  dollars and standard deviation as computed is \$47.4, then we would have a confidence interval (895.2,1084.8) i.e.  $990 \pm 2*47.4$ . If we repeatedly choose many samples, each would have a different

confidence interval but statistics tells us 95% of the time, CI will contain the true population mean μ. There are other stringent CIs like 99.7% but 95% is a golden standard for all practical purposes. Figure [1-5](#page-34-0) shows 25 samples and the CIs. The normal distribution of the population helps to visualize the number of CIs where the estimate μ wasn't contained in the CI; in this figure, there is only one such CI.

<span id="page-34-0"></span>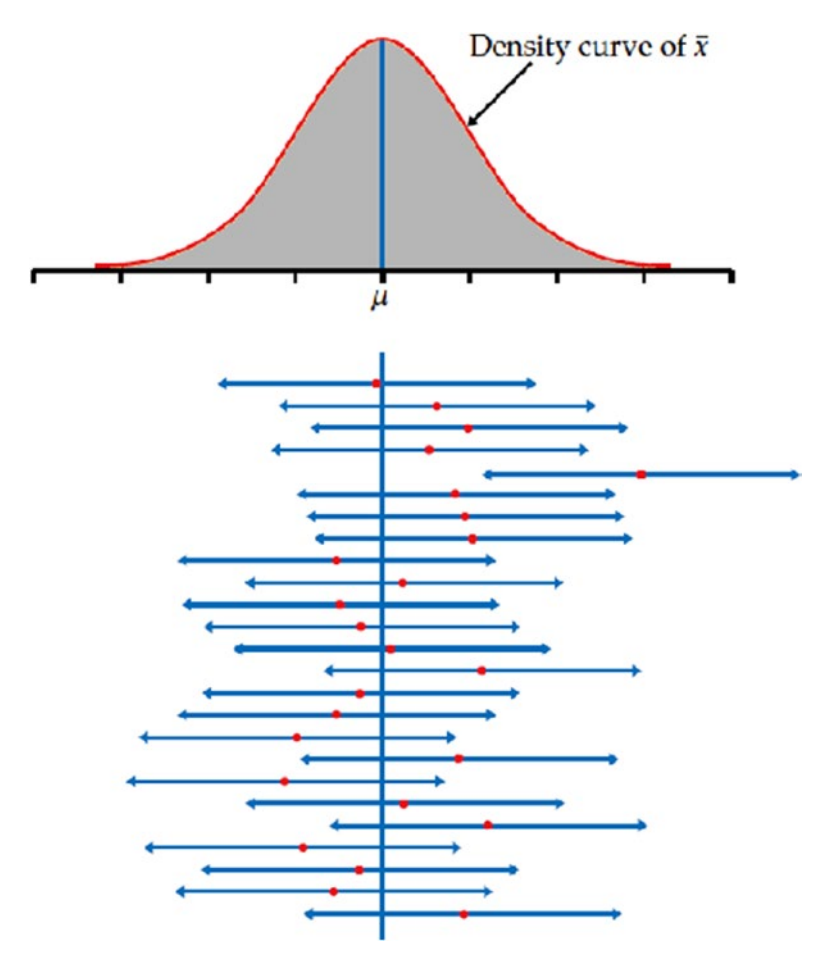

*Figure 1-5. Confidence interval*

### 1.2.4.2 Hypothesis Testing

*Hypothesis testing* is sometimes also known as a *test of significance*. Although CI is a strong representative of the population estimate, we need a more robust and formal procedure for testing and comparing an assumption about population parameters of the observed data. The application of hypothesis is wide spread, starting from assessing what's the reliability of a sample used in a survey for an opinion poll to finding out the efficacy of a new drug over an existing drug for curing a disease. In general, hypothesis tests are tools for checking the validity of a statement around certain statistics relating to an experiment design. If you recall, the high-level architecture of IBM's DeepQA has an important step called *hypothesis generation* in coming out with the most relevant answer for a given question.

The hypothesis testing consists of two statements that are framed on the population parameter, one of which we want to reject. As we saw while discussing CI, the sampling distribution of the sample mean  $\bar{x}$  follows a normal distribution  $N(\mu, \sigma/\sqrt{n})$ . One of

most important concepts is the *Central Limit Theorem* (a more detailed discussion on this topic is in Chapter [3](http://dx.doi.org/10.1007/978-1-4842-2334-5_3)), which tells us that for large samples, the sampling distribution is approximately normal. Since normal distribution is one of the most explored distributions with all of its properties well known, this approximation is vital for every hypothesis test we would like to perform.

Before we perform the hypothesis test, we need to construct a confidence level of 90%, 95%, or 99%, depending on the design of the study or experiment. For doing this, we need a number z \*, also referred to as the critical value, so that normal distribution has a defined probability of 0.90, 0.95, or 0.99 within +-z\* standard deviation of its mean. Table 1.x below shows the value of z\* for different confidence interval. Note that in our example in the section 1.2.4.1, we approximated  $z^* = 1.960$  for 95% confidence interval to 2.

|                  | 1.645 | 1.960 | 2.576 |
|------------------|-------|-------|-------|
| Confidence Level |       |       |       |

*Figure 1-6. The z\* score and confidence level*

In general, we could choose any value of z\* to pick the appropriate confidence level. With this explanation, let's take our income example from the census data for the year 2015. We need to find out how the income has changed over the last 10 years, i.e., from 2005 to 2015. In the year 2015, we find the estimate of our mean value for income as \$2300. The question to ask here would be, since both the values \$900 (in the year 2005) and \$2300 are estimates of the true population mean (in other words, we have taken a representative sample but not the entire population to calculate this mean) but not the actual mean, do these observed means from sample provide the evidence to conclude the income has increased? We might be interested in calculating some probability to answer this question. Let's see how we can formulate this in a hypothesis testing framework. A hypothesis test starts with designing two statements like so:

 $H<sub>a</sub>$ : There is no difference in the mean income or true mean income

 $H_a$ : The true mean incomes are not the same

Abstracting the details at this point, the consequence of the two statements would simply lead toward accepting  $\boldsymbol{\mathrm{H}}_{_{0}}$  or rejecting it. In general, the null hypothesis is always a statement of "no difference" and the alternative statement challenges this null. A more numerically concise way of writing these two statements would be:

> H  $\therefore$  Sample Mean  $\bar{x} = 0$  $H_a$ : Sample Mean  $\bar{x} \neq 0$

In case we reject  $\mathrm{H}_{\mathrm{o}'}$ , we have two choices to make, whether we want to test  $\mathrm{\,\overline{x}\!>\!0}$  ,  $\bar{x}$  < 0 or simply  $\bar{x} \neq 0$ , without bothering much about direction, which is called *two-side* test. If you are clear about the direction, a *one-side test* is preferred.
Now, in order to perform the significance test, we would understand the standardized test statistics z, which is defined as follows:

$$
z = \frac{estimate - hypothesized value}{standard deviation of the estimate}
$$

Alternatively:

$$
z = \frac{\overline{x} - \mu_o}{\sigma / \sqrt{n}}
$$

Substituting the value 1400 for the estimate of the difference of income between the year 2005 and 2015, and 1500 for standard deviation of the estimate (this SD is computed with the mean of all the samples drawn from the population), we obtain

$$
z = \frac{1400 - 0}{1500} = 0.93
$$

The difference in income between 2005 and 2015 based on our sample is \$1400, which corresponds to 0.93 standard deviations away from zero  $(z = 0.93)$ . Because we are using a two-sided test for this problem, the evidence against null hypothesis,  $\mathrm{H}_{_{0'}}$  is measured by the probability that we observe a value of Z as extreme or more extreme than 0.93. More formally, this probability is

$$
P(Z \le -0.93 \text{ or } Z \ge 0.93)
$$

where Z has the standard normal distribution N(0, 1). This probability is called *p-value*. We will use this value quite often in regression models.

From standard z-score table, the standard normal probabilities, we find:

$$
P(Z \ge 0.93) = 1 - 0.8238 = 0.1762
$$

Also, the probability for being extreme in the negative direction is the same:

$$
P(Z \le -0.93) = 0.1762
$$

Then, the p-value becomes:

$$
P = 2P(Z \ge 0.93) = 2*(0.1762) = 0.3524
$$

Since the probability is large enough, we have no other choice but to stick with our null hypothesis. In other words, we don't have enough evidence to reject the null hypothesis. It could also be stated as, there is 35% chance of observing a difference as extreme as the \$1400 in our sample if the true population difference is zero. A note here, though; there could be numerous other ways to state our result, all of it means the same thing.

Finally, in many practical situations, it's not enough to say that the probability is large or small, but instead it's compared to a significance or confidence level. So, if we are given a 95% confidence interval (in other words, the interval that includes the true value of μ with 0.95 probability), values of μ that are not included in this interval would be incompatible with the data. Now, using this threshold  $\alpha = 0.05$  (95% confidence), we observe the P-value is greater than 0.05 (or 5%), which mean, we still do not have enough evidence to reject  $\mathrm{H}_{_{\mathrm{o}}}$ . Hence, we conclude that there is no difference in the mean income between the year 2005 and 2015.

There are many other ways to perform hypothesis testing, which we leave for the interested readers to refer to detailed text on the subject. Our major focus in the coming chapters is to do hypothesis testing using R for various applications in sampling and regression.

We introduce the field of probability and statistics, both of which form the foundation of data exploration and our broader goal of understanding the predictive modeling using machine learning.

### 1.3 Getting Started with R

R is *GNU S*, a freely available language and environment for statistical computing and graphics that provides a wide variety of statistical and graphical techniques: linear and nonlinear modeling, statistical tests, time series analysis, classification, clustering, and lot more than what you could imagine.

Although covering the complete topics of R is beyond the scope of this book, we will keep our focus intact by looking at the end goal of this book. The getting started material here is just to provide the familiarity to readers who don't have any previous exposure to programming or scripting languages. We strongly advise that the readers follow R's official web site for instructions on installing and some standard textbook for more technical discussion on topics.

#### 1.3.1 Basic Building Blocks

This section provides a quick overview of the building blocks of R, which uniquely makes R the most sought out programming language among statisticians, analysts, and scientists. R is an easy-to-learn and an excellent tool for developing prototype models very quickly.

#### 1.3.1.1 Calculations

As you would expect, R provides all arithmetic operations you would find in a scientific calculator and much more. All kind of comparisons like  $\ge$ ,  $\ge$ ,  $\lt$ , and  $\lt$  =, and functions such as acos, asin, atan, ceiling, floor, min, max, cumsum, mean, and median are readily available for all possible computations.

#### 1.3.1.2 Statistics with R

R is one such language that's very friendly to academicians and people with less programming background. The ease of computing statistical properties of data has also given it a widespread popularity among data analyst and statisticians. Functions are provided for computing quantile, rank, sorting data, and matrix manipulation like crossprod, eigen, and svd. There are also some really easy-to-use functions for building linear models quite quickly. A detailed discussion on such models will follow in later chapters.

### 1.3.1.3 Packages

The strength of R lies with its community of contributors from various domains. The developers bind everything in one single piece called a package, in R. A simple package can contain few functions for implementing an algorithm or it can be as big as the base package itself, which comes with the R installers. We will use many packages throughout the book as we cover new topics.

#### 1.3.2 Data Structures in R

Fundamentally, there are only five types of data structures in R, and they are most often used. Almost all other data structures are built upon these five. Hadley Wickham, in his book *Advanced R [10],* provided an easy-to-comprehend segregation of these five data structures, as shown in Table 1-3.

| <b>Dimension</b> | <b>Type</b> |               |
|------------------|-------------|---------------|
|                  | Homogeneous | Heterogeneous |
| 1d               | Vector      | List          |
| 2d               | Matrix      | Data Frame    |
| nd               | Array       | N/A           |

*Table 1-3. Data Structures in R*

Some other data structures derived from these five and most commonly used are listed here:

- *Factors:* This one is derived from a vector
- Data tables: This one is derived from a data frame

The homogeneous type allows for only a single data type to be stored in vector, matrix, or array, whereas the Heterogeneous type allows for mixed types as well.

#### 1.3.2.1 Vectors

Vectors are the simplest form of data structure in R and yet very useful. Each vector stores all elements of same type. This could be thought as a one-dimensional array, similar to those found in programming languages like C/C++

```
car_name <-c("Honda","BMW","Ferrari")
car_color =c("Black","Blue","Red")
car cc = c(2000, 3400, 4000)
```
#### 1.3.2.2 List

Lists internally in R are collection of generic vectors. For instance, a list of automobiles with name, color, and cc could be defined as a list named cars, with a collection of vectors named name, color, and cc inside it.

```
cars <-list(name =c("Honda","BMW","Ferrari"),
color =c("Black","Blue","Red"), 
cc =c(2000,3400,4000)cars
  $name
  [1] "Honda" "BMW" "Ferrari"
  $color
  [1] "Black" "Blue" "Red" 
 sec [1] 2000 3400 4000
```
#### 1.3.2.3 Matrix

Matrixes are the data structures that store multi-dimensional arrays with many rows and columns. For all practical purposes, its data structure helps store data in a format where every row represents a certain collection of columns. The columns hold the information that defines the observation (row).

```
mdat <-matrix(c(1,2,3, 11,12,13), nrow =2, ncol =3, byrow =TRUE,
dimnames =list(c("row1", "row2"),c("C.1", "C.2", "C.3"))mdat
      C.1 C.2 C.3
 row1 1 2 3
 row2 11 12 13
```
#### 1.3.2.4 Data Frame

Data frames extend matrixes with the added capability of holding heterogeneous types of data. In a data frame, you can store character, numeric, and factor variables in different columns of the same data frame. In almost every data analysis task, with rows and columns of data, data frame comes as a natural choice for storing the data. The following example shows how numeric and factor columns are stored within the same data frame.

```
L3 <-LETTERS[1:3]
fac \langle-sample(L3, 10, replace =TRUE)
df \langle -\text{data-frame}(x = 1, y = 1:10, fac = fac)class(df$x)
 [1] "numeric"
class(df$y)
 [1] "integer"
class(df$fac)
 [1] "factor"
```
#### 1.3.3 Subsetting

R has one of the most advanced, powerful, and fast subsetting operators compared to any other programming language. It's powerful to an extent that, except for few cases which we will discuss in the next section, there is no looping construct like for or while required, even though R explicitly provides one if needed. Though its very powerful, syntactically it could sometime turn out to be an nightmare or gross error could pop up if careful attention is not paid in placing the required number of *parentheses*, *brackets,* and *commas*. The operators [, [[, and \$ are used for subsetting, depending on which data structure is holding the data. It's also possible to combine subsetting with assignment to perform some really complicated function with very few lines of code.

#### 1.3.3.1 Vectors

For vectors, the subsetting could be done by referring to the respective index of the elements stored in a vector. For example, car name  $(c(1,2))$  will return elements stored in index 1 and 2, and car  $\theta$  name  $[-2]$  returns all the elements except for second. It's also possible to use binary operators to instruct the vector to retrieve or not retrieve an element.

```
car name <-c("Honda","BMW","Ferrari")
#Select 1st and 2nd index from the vector
car name[c(1,2)]\overline{1}\overline{1} "Honda" "BMW"
#Select all except 2nd index
car name<sup>[-2]</sup>
  [1] "Honda" "Ferrari"
```

```
#Select 2nd index
car_name[c(FALSE,TRUE,FALSE)]
 [1] "BMW"
```
#### 1.3.3.2 Lists

Subsetting in lists is similar to subsetting in a vector; however, since a list is a collection of many vectors, you must use double square brackets to retrieve a element from the list. For example, cars<sup>[2]</sup> retrieves the entire second vector of the list and cars<sup>[[c(2,1)]]</sup> retrieves the first element of the second vector.

```
cars <-list(name =c("Honda","BMW","Ferrari"),
color =c("Black","Blue","Red"), 
cc =c(2000,3400,4000)#Select the second list with cars
cars[2]
 $color
 [1] "Black" "Blue" "Red"
#select the first element of second list in cars
cars\lceil c(2,1) \rceil[1] "Black"
```
#### 1.3.3.3 Matrixes

Matrixes have a similar subsetting as vectors. However, instead of specifying one index to retrieve the data, we need two index here—one that signifies the row and the other for the column. For example,  $mdat[1:2,]$  retrieves all the columns of the first two rows, whereas mdat[1:2,"C.1"] retrieves the first two rows and the C.1 column.

```
mdat <-matrix(c(1,2,3, 11,12,13), nrow =2, ncol =3, byrow =TRUE,
dimnames =list(c("row1", "row2"),c("C.1", "C.2", "C.3"))#Select first two rows and all columns
mdat[1:2,] C.1 C.2 C.3
 row1 1 2 3
 row2 11 12 13
#Select first columns and all rows
mdat[,1:2] C.1 C.2
 row1 1 2
 row2 11 12
```

```
#Select first two rows and first column
mdat[1:2,"C.1"]
  row1 row2 
     1 11
#Select first row and first two columns
mdat[1,1:2]
  C.1 C.2 
   1 \quad 2
```
#### 1.3.3.4 Data Frames

Data frames work similarly to matrixes, but they have far more advanced subsetting operations. For example, it's possible to provide conditional statements like df\$fac == "A", which will retrieve only rows where the column fac has a value A. The operator  $\frac{1}{2}$  is used to refer to a column.

```
L3 <-LETTERS[1:3]
fac \langle-sample(L3, 10, replace =TRUE)
df \langle -\text{data-frame}(x = 1, y = 1:10, fac = fac)#Select all the rows where fac column has a value "A"
df[df$fac=="A",] x y fac
  2 1 2 A
  5 1 5 A
  6 1 6 A
  7 1 7 A
  8 1 8 A
  10 1 10 A
#Select first two rows and all columns
df[c(1,2),]
    x y fac
  1 1 1 B
 2 \t1 \t2#Select first column as a vector
df$x
   [1] 1 1 1 1 1 1 1 1 1 1
```
#### 1.3.4 Functions and Apply Family

As the standard definition goes, functions are the fundamental building blocks of any programming language and R is no different. Every single library in R has a rich set of functions used to achieve a particular task without writing same piece of code repeatedly. Rather, all that is required is a function call. The following simple example is a function that returns the nth root of a number with two arguments, num and nroot, and contains a function body for calculating the nth root of a real positive number.

```
nthroot <-function(num, nroot) {
return (num ^(1/nroot))
 }
nthroot(8,3)\lceil 1 \rceil 2
```
This example is a user-defined function, but there are so many such functions across the vast collection of packages contributed by R community worldwide. We will next discuss a very useful function family from the base package of R, which has found its application in numerous scenarios.

The following description and examples are borrowed from *The New S Language* by Becker, R. A. et al. [11]

- lapply returns a list of the same length as of input  $X$ , each element of which is the result of applying a function to the corresponding element of X.
- sapply is a user-friendly version and wrapper of lapply by default returning a vector, matrix or, if you use simplify = "array", an array if appropriate. Applying simplify2array(). sapply(x, f, simplify = FALSE, USE.NAMES = FALSE) is the same as  $l$ apply $(x, f)$ .
- vapply is similar to sapply, but has a prespecified type of return value, so it can be safer (and sometimes faster) to use.
- tapply applies a function to each cell of a ragged array, that is to each (non-empty) group of values given by a unique combination of the levels of certain factors.

```
#Generate some data into a variable x
```

```
x \leftarrowlist(a =1:10, beta =exp(-3:3), logic =c(TRUE, FALSE, FALSE, TRUE))
#Compute the list mean for each list element using lapply
lapply(x, \text{mean}) $a
  [1] 5.5
  $beta
  [1] 4.535125
  $logic
 [1] 0.5#Compute the quantile(0%, 25%, 50%, 75% and 100%) for the three elements of x
sapply(x, quantile) a beta logic
 0% 1.00 0.04978707 0.0
  25% 3.25 0.25160736 0.0
```
 50% 5.50 1.00000000 0.5 75% 7.75 5.05366896 1.0 100% 10.00 20.08553692 1.0

*#Generate some list of elements using sapply on sequence of integers* i39  $\leftarrow$ **sapply**(3:9, seq) # list of vectors

*#Compute the five number summary statistic using sapply and vapply with the function fivenum*

```
sapply(i39, fivenum)
       \begin{bmatrix} 1 \\ 2 \\ 3 \end{bmatrix} \begin{bmatrix} 2 \\ 3 \\ 1 \end{bmatrix} \begin{bmatrix} 3 \\ 4 \\ 5 \end{bmatrix} \begin{bmatrix} 5 \\ 1 \\ 5 \end{bmatrix} \begin{bmatrix} 6 \\ 1 \\ 1 \end{bmatrix}\begin{bmatrix} 1, 1 & 1.0 & 1.0 & 1 & 1.0 & 1.0 & 1.0 & 1 \end{bmatrix}[2,] 1.5 1.5 2 2.0 2.5 2.5 3<br>[3,] 2.0 2.5 3 3.5 4.0 4.5 5
                        [3,] 2.0 2.5 3 3.5 4.0 4.5 5
  [4,] 2.5 3.5 4 5.0 5.5 6.5 7
  [5,] 3.0 4.0 5 6.0 7.0 8.0 9
vapply(i39, fivenum,c(Min. =0, "1st Qu." =0, Median =0, "3rd Qu." =0, Max. =0))
           \lceil,1\lceil,2\lceil,3\lceil,4\lceil,4\lceil,5\lceil,6\lceil,7\lceilMin. 1.0 1.0 1 1.0 1.0 1.0 1
  1st Qu. 1.5 1.5 2 2.0 2.5 2.5 3
  Median 2.0 2.5 3 3.5 4.0 4.5 5
  3rd Qu. 2.5 3.5 4 5.0 5.5 6.5 7
  Max. 3.0 4.0 5 6.0 7.0 8.0 9
#Generate some 5 random number from binomial distribution with repetitions 
allowed
groups \langle -\text{as-factor}(\text{rbinom}(32, n = 5, prob = 0.4))#Calculate the number of times each number repeats
tapply(groups, groups, length) #- is almost the same as
   7 11 12 13 
   1 1 1 2
#The output is similar to the function table
table(groups)
  groups
   7 11 12 13 
   1 1 1 2
```
As you can see, every operation in the list involves a certain logic which needs a loop (for or while loop) like traversal on the data. However, by using the apply family of functions, we can reduce writing programming codes to a minimum and instead call a single-line function with the appropriate arguments. It's functions like these that make R the most preferred programming language for even less experienced programmers.

### 1.4 Machine Learning Process Flow

In the real world, every use case has a different modeling need, so it's hard to present a very generic process flow that explains how you should build machine learning model or data product. However, it's possible to suggest best practice guidelines around the key milestones for any modeling projects in industry. Figure 1-7 depicts one such best practice guideline we have built after many years of research and suits the contemporary world of data science, where ideas are translated into data products. Throughout this book, we will refer to this machine learning process flow, as the topics in this book are coherently arranged based on this process flow.

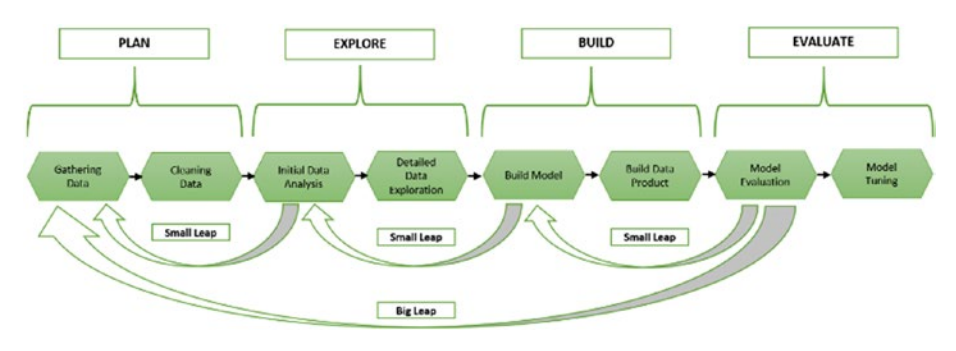

*Figure 1-7. Machine leaning process flow*

The process flow has four main phases, which we will from here on refer to as *PEBE*, *Plan, Explore, Build and Evaluate,* as shown in the Figure 1-7. Let's get into the details of each of these.

#### 1.4.1 Plan

This phase forms the key component of the entire process flow. A lot of energy and effort needs to be spent on understanding the requirements, identifying every data source available at our disposal and framing an approach for solving the problems being identified from the requirements. While gathering data is at core of the entire process flow, considerable effort has to be spent in cleaning the data for maintaining the integrity and veracity of the final outputs of the analysis and model building. We will discuss many approaches for gathering various types of data and cleaning them up in Chapter [2](http://dx.doi.org/10.1007/978-1-4842-2334-5_2).

#### 1.4.2 Explore

Exploration sets the ground for analytic projects to take flight. A detailed analysis of possibilities, insights, scope, hidden patterns, challenges, and errors in the data are first discovered at this phase. A lot of statistical and visualization tools are employed to carry out this phase. In order to allow for greater flexibility for modification if required in later parts of the project, this phase is divided into two parts. The first is a quick initial analysis that's carried out to assess the data structure, including checking naming conventions, identifying duplicates, merging data, and further cleaning the data if required. Initial data analysis will help identify any additional data requirement, which is why you see a *small leap* of feedback loop built in to the process flow.

In the second part, a more rigorous analysis is done by creating hypotheses, sampling data using various techniques, checking the statistical properties of the sample, and performing statistical tests to reject or accept the hypotheses. Chapters [2,](http://dx.doi.org/10.1007/978-1-4842-2334-5_2) [3,](http://dx.doi.org/10.1007/978-1-4842-2334-5_3) and [4](http://dx.doi.org/10.1007/978-1-4842-2334-5_4) discuss these topics in detail.

#### 1.4.3 Build

Most of the analytic projects either die out in the first or second phase; however, the one that reaches this phase, has a great potential to be converted into a data product. This phase requires a careful study of whether a machine learning kind of model is required or a simple descriptive analysis done in the first two phases is more than sufficient. In the industry, unless you don't show a ROI on effort, time, and money required in building a ML model, the approval from the management is hard to come by. And since, many ML algorithms are kind of a blackbox where at times, the output is difficult to interpret, the business rejects them outright in the very beginning.

So, if you pass all these criteria and still decide to build the ML model, then comes time to understand the technicalities of each algorithm and how it works on a particular set of data, which we will take up in Chapter [6.](http://dx.doi.org/10.1007/978-1-4842-2334-5_6) Once the model is build, it's always good to ask if the model satisfies your findings in the initial data analysis. If not, then it's advisable to take a *small leap* of feedback loop.

One reason you see *Build Data Product* in the process flow before the evaluation phase is to have a minimal viable output directed toward building a data product (not a full fledged product, but it could even be a small Excel sheet presenting all the analysis done until this point). We are essentially not suggesting that you always build a ML model, but it could even be a descriptive model that articulates the way you approached the problem and present the analysis. This approach helps with the evaluation phase, whether the model is good enough to be considered for building a more futuristic predictive model (or a data product) using ML or whether there still is a scope for refinement or whether this should be dropped completely.

#### 1.4.4 Evaluate

This phase determines either the rise of another revolutionary disruption in the traditional scheme of things or the disappointment of starting from scratch once again. The *big leap* of feedback loop is sometimes unavoidable in many real-world projects because of the complexity it carries or the inability of data to answer certain questions. If you have diligently followed all the steps in the process flow, it's likely that you may just want to further spend some effort in tuning the model rather than taking the big leap to start all from the scratch.

It's highly unlikely that you can build a powerful ML model in just one iteration. We will explore in detail all the criteria for evaluating the model's goodness in Chapter [7](http://dx.doi.org/10.1007/978-1-4842-2334-5_7) and further fine-tune the model in Chapter [8.](http://dx.doi.org/10.1007/978-1-4842-2334-5_8)

### 1.5 Other Technologies

While we place a lot of emphasis on the key role played by programming languages and technologies like R in simplifying many ML process flow tasks which otherwise are complex and time consuming, it would not be wise to ignore the other competing technologies in the same space. Python is another preferred programming language that has found quite a good traction in the industry for building production-ready ML process flows. There is an increased demand for algorithms and technologies with capabilities of scaling ML models or analytical tasks to a much larger dataset and executing them at real-time speed. The later part needs a much more detailed discussion on big data and related technologies, which is beyond the scope of this book.

Chapter [9](http://dx.doi.org/10.1007/978-1-4842-2334-5_9), in a nutshell, will talk about such scalable approaches and other technologies that can helps you build the same ML process flows with robustness and using industry standards. However, do remember that every approach/technology has its own pros and cons, so wisely deciding the right choice before the start of any analytic project is vital for the successful completion.

## 1.6 Summary

In this chapter, you learned about the evolution of machine learning from statistics to contemporary data science. We also looked at the fundamental subjects like probability and statistics, which form the foundations of ML. You had an introduction to the R programming language, with some basic demonstrations in R. We concluded the chapter with the machine learning process flow the PEBE framework.

In the coming chapters, we will go into the details of data exploration for a better understanding and take a deep dive into some real-world datasets.

### 1.7 References

- [1] Discovery with Data: Leveraging Statistics with Computer Science to Transform Science and Society by American Statistical Association (ASA).
- [2] Tom Mitchell, The Discipline of Machine Learning.
- [3] Leo Breiman, Statistical Modeling: The Two Cultures, 2001.
- [4] John McCarthy, What Is Artificial Intelligence.
- [5] WEKA Experiences with a Java open-source project.
- [6] *Data Mining: Practical Machine Learning Tools and Techniques with Java.* Eibe Frank and Mark A. Hall.
- [7] *Data Science for Business*. Foster Provost and Tom Fawcett.
- [8] *Learning Statistics with R: A Tutorial for Psychology Students and Other Beginners.* Daniel Navarro.
- [9] *Introduction to the Practice of Statistics.* David S. Moore et. al.
- [10] Hadley Wickham, Advanced R.
- [11] Becker, R. A. et al., The New S Language.

#### **CHAPTER 2**

# **Data Preparation and Exploration**

As we emphasized in our introductory chapter on applying machine learning (ML) algorithms with a simplified process flow, in this chapter, we go deeper into the first block of machine learning process flow—data exploration and preparation.

The subject of data exploration was very formally introduced by John W. Tukey almost four decades ago with his book on Exploratory Data Analysis (EDA). The methods discussed in the book were profound and there aren't many software programs that include all of it. Tukey put forth certain very effective ways for exploring data that could prove very vital in understanding the data before building the machine learning models. There are a wide variety of books, articles, and software codes that explain data exploration, but we will focus our attention on techniques that help us look at the data with more granularity and bring useful insights to aid us in model building. Tukey defined data analysis in 1961 as:

*Procedures for analyzing data, techniques for interpreting the results of such procedures, ways of planning the gathering of data to make its analysis easier, more precise or more accurate, and all the machinery and results of (mathematical) statistics which apply to analyzing data.[1]*

We will decode this entire definition in detail throughout this chapter but essentially, data exploration at large involves looking at the statistical properties of data and wherever possible, drawing some very appealing visualizations to reveal certain not so obvious patterns. In a broad sense, calculating statistical properties of data and visualization go hand-in-hand, but we have tried to give separate attention in order to bring out the best of both. Moreover, this chapter will go beyond data exploration and cover the various techniques available for preparing the data more suitable for the analysis and modeling, which includes imputation of missing data, removing outliers, and adding derived variables. This data preparation procedure is normally called initial data analysis (IDA).

This chapter also explores the process of data wrangling to prepare and transform the data. Once the data is structured, we could think about various descriptive statistics which explain the data more insightfully. In order to build the basic vocabulary for understanding the language of data, we discuss first the basic types of variables,

data formats, and the degree of cleanliness. And then, the entire data wrangling process will be explained followed by descriptive statistics. The chapter ends with demonstrations using R. The examples help in seeing the theories taking a practical shape with real-world examples.

Broadly speaking, the chapter will focus on IDA and EDA. Even though we have a chapter dedicated to data visualization, which plays a pivotal role in understanding the data, EDA will give visualization its due emphasis in this chapter. We attempt to decode Tukey's definition of data analysis with a contemporary view.

## 2.1 Planning the Gathering of Data

The data in the real world can be in numerous types and formats. It could be structured or unstructured, readable or obfuscated, and small or big; however, having a good plan for data gathering keeping in mind the end goal, will prove to be beneficial and will save a lot of time during data analysis and predictive modeling. Such a plan needs to include a lot of information around variable types, data formats, and source of data. We describe in this section many fundamentals to understanding the types, formats, and sources of that data.

A lot of data nowadays is readily available, but a true data-driven industry will always have a strategic plan for making sure the data is gathered the way they want. Ideas from Business Analytics (BI) can help in designing data schemas, cubes, and many insightful reports, but our focus is on laying a very general framework from understanding the nuances of datatypes to identifying the sources of data.

#### 2.1.1 Variables Types

In general, we have two basic types of variables in any given data, categorical and continuous. Categorical variables include the qualitative attributes of the data such as gender or country name. Continuous variables are quantitative, for example, the salary of employees in a company.

#### 2.1.1.1 Categorical Variables

Categorical variables can be classified into *Nominal, Dichotomous*, and *Ordinal*. We explain each type in a little more detail.

• *Nominal*

These are variables with two or more categories without any regard for ordering. For example, in polling data from a survey, the variable state, or candidate names. The number of states and candidates are definite and it doesn't matter what order we choose to present our data. In other words, the order of state or candidate name has no significance in its relative importance in explaining the data.

• *Dichotomous*

A special case of nominal variables with exactly two categories such as gender, possible outcomes of a single coin toss, a survey questionnaire with a checkbox for telephone number as mobile or landline, or the outcome of election win or loss (assuming no tie ).

• *Ordinal*

Just like nominal variables, we can have two or more categories in ordinal variables with an added condition that the categories are ordered. For example, a customer rating for a movie in Netflix or a product in Amazon. The variable rating has a relative importance on a scale of 1 to 5, 1 being the lowest rating and 5 the highest for a movie or product by a particular customer.

#### 2.1.1.2 Continuous Variables

Continuous variables are subdivided into *Interval* and *Ratio*:

**Interval** 

The basic distinction is that they can be measured along a continuous range and they have a numerical value. For example, the temperature in degrees Celsius or Fahrenheit is an interval variable. Note here that the temperature at  $0^{\circ}$  C is not the absolute zero, which simply means  $0^{\circ}$  C has certain degree of temperature measure than just saying the value means none or no measure.

• *Ratio*

In contrast, ratio variables include distance, mass, and height. Ratio reflects the fact that you can use the ratio of measurements. So, for example, a distance of 10 meters is twice the distance of 5 meters. A value 0 for a ratio variable means a none or no measure.

#### 2.1.2 Data Formats

Increasing digital landscapes and diversity in software systems has led to the plethora of file formats available for encoding the information or data in a computer file. There are many data formats that are accepted as the gold standard for storing information and have widespread usage, independent of any software, but yet there are many other formats in use, generally because of the popularity of a given software package. Moreover, many data formats specific to scientific applications or devices are also available.

In this section, we discuss the commonly used data formats and show demonstrations using R for reading, parsing, and transforming the data. The basic datatypes in R as described in Chapter [1](http://dx.doi.org/10.1007/978-1-4842-2334-5_1)—like vectors, matrices, data frames, list, and factors—will be used throughout this chapter for all demonstrations.

#### 2.1.2.1 Comma-Separated Values

CSV or TXT is one of the most widely used data exchange formats for storing tabular data containing many rows and columns. Depending on the data source, the rows and columns have a particular meaning associated with them. Typical information looks like the following example of employee data in a company. In R, the read.csv function is widely used to read such data. The argumentssep specifies the delimiting character and header takes TRUE or FALSE, depending on whether the dataset contains the column names or not.

```
read.csv("employees.csv", header =TRUE, sep =",")
   Code First.Name Last.Name Salary.US.Dollar.
 1 15421 John Smith 10000
 2 15422 Peter Wolf 20000
 3 15423 Mark Simpson 30000
4 15424    Peter    Buffet    40000
 5 15425 Martin Luther 50000
```
### 2.1.2.2 Microsoft Excel

Microsoft Excel file format (.xls or .xlsx) has been undisputedly the most popular data file format in the business world. The primary purpose being the same as CSV files, but Excel files offer many rich mathematical computations and elegant data presentation capabilities. Excel features calculation, graphing tools, pivot tables, and a macro programming language called Visual Basic for Applications. The programming feature of Excel has been utilized by many industries to automate their data analysis and manual calculations. This wide traction of Excel has resulted in many data analysis software programs that provide an interface to read the Excel data. There are many ways to read an Excel file in R, but the most convenient and easy way is to use the package xlsx.

```
library(xlsx)
read.xlsx("employees.xlsx",sheetName ="Sheet1")
   Code First.Name Last.Name Salary.US.Dollar.
 1 15421 John Smith 10000
 2 15422 Peter Wolf 20000
 3 15423 Mark Simpson 30000
4 15424 Peter Buffet 40000
5 15425  Martin Luther  50000
```
#### 2.1.2.3 Extensible Markup Language: XML

Markup languages have a very rich history of evolution by their first usage by William W. Tunnicliffe in 1967 for presentation at a conference. Later Charles Goldfarb formalized the IBM Generalized Markup Language between the year 1969 and 1973. Goldfarb is more commonly regarded as the father of markup languages. Markup languages have seen many different forms, including TeX, HTML, XML, and XHTML and are constantly

being improved to suit numerous applications. The basics for all these markup language is to provide a system for annotating a document with a specific syntactic structure. Adhering to a markup language while creating documents ensures that the syntax is not violated and any human or software reader knows exactly how to parse the data in a given document. This feature of markup languages has found a wide range of usage, starting from designing configuration files for setting up software in a machine to employing them in communications protocols.

Our focus here is the Extensible Markup Language widely known as XML. There are two basics constructs in any markup language, the first is markup and the second is the content. Generally, strings that create a markup either start with the symbol < and end with a >, or they start with the character & and end with a ;. Strings other than these characters are generally the content. There are three important markup types—tag, element, and attribute.

• *Tags*

A tag is a markup construct that begins with < and ends with >. It has three types.

- Start tags: <employee\_id>
- End tags: </employee\_id>
- Empty tags:  $\langle \rangle$
- • *Elements*

Elements are the components that either begin with a start tag and end with an end tag, both are matched while parsing, or contain only an empty element tag. An example of element:

- <employee\_id>John </employee\_id>
- <employee name type="permanent"/>
- • *Attribute*

Within start tag or empty element tag, an attribute is a markup construct consisting of a name/value pair. In the following example, the element designation has two attributes, emp\_id and emp\_name.

- • <designation emp\_id="15421" emp\_name="John"> Assistant Manager </designation>
- • <designation emp\_id="15422" emp\_name="Peter"> Manager </designation>

Consider the following example XML file storing the information on athletes in a marathon.

<marathon> <athletes> <name>Mike</name> <age>25</age>

#### CHAPTER 2 **BILATA PREPARATION AND EXPLORATION**

```
<awards>
Two times world champion. Currently, worlds No. 3
</awards>
<titles>6</titles>
</athletes>
<athletes>
<name>Usain</name>
<age>29</age>
<awards>
Five time world champion. Currently, worlds No. 1
</awards>
<titles>17</titles>
</athletes>
</marathon>
```
Using the package XML and  $plyr$  in R, you can convert this file into a data. frame as follows:

#### library(XML) library(plyr)

```
xml:data <- xmlToList("marathon.xml")
#Excluding "description" from print
ldply(xml:data, function(x) { data-frame(x[!names(x)="description"]) } )
          .id name age
  1 athletes Mike 25
  2 athletes Usain 29
                                                                      awards titles
1 \n Two times world champion. Currently, worlds No. 3\n 6<br>2 \n Five times world champion. Currently, worlds No. 1\n 17
            Five times world champion. Currently, worlds No. 1\n 17
```
#### 2.1.2.4 Hypertext Markup Language: HTML

Hypertext Markup Language, commonly known as HTML, is used to create web pages. A HTML page, when combined with Cascading Style Sheets (CSS), can produce beautiful static web pages. The web page can further be made dynamic and interactive by embedding a script written in language such as JavaScript. Today's modern web sites are a combination of HTML, CSS, JavaScript, and many more advanced technologies like Flash players. Depending on the purpose, a web site could be made rich with all these elements. Even when the modern web sites are getting more sophisticated, the core HTML design of web pages still stands against the test of times with newer features and advanced functionality. Although HTML is now filled with rich style and elegance, the content still remains very central.

The ever-exploding number of web sites has made it difficult for someone to find relevant content on a particular subject of interest and that's where companies like Google saw a need to crawl, scrape, and rank web pages for relevant content. This process generates a lot of data, which Google uses to help users with their search queries. These kind of process exploits the fact that HTML pages have a distinctive structure for storing content and reference links to external web pages if any.

There are five key elements in a HTML file that are scanned by the majority of web crawlers and scrappers:

• *Headers*

A simple header might look like

<head>  $\triangleleft$ title>Machine Learning with R </title> </head>

• *Headings*

There are six heading tags, h1 to h6, with decreasing font sizes. They looks like

```
<h1>Header </h1>
<h2>Headings </h2>
<h3>Tables </h3>
<h4>Anchors </h4>
<h5>Links </h5>
<h6>Links </h6>
```
*Paragraphs* 

A paragraph could contain more than few words or sentences in a single block.

<p>Paragraph 1</p> <p>Paragraph 2</p>

• *Tables*

A tabular data of rows and columns could be embedded into HTML tables with following tags

```
<table>
<tbody>
<thead>
<tr>Define a row </tr>
</thead>
</tbody>
</table>
<table> Tag declares the main table structure.
«tbody> Tag specifies the body of the table.
<thead> Tag defines the table header.
<tr> Tag defines each row of data in the table
```
• *Anchor*

Designers can use anchors to anchor a URL to some text on a web page. When users view the web page in a browser, they can click the text to activate the link and visit the page. Here's an example

<a href="https://www.apress.com/">\_\_ Welcome to Machine Learning usingR!</a>

With all these elements, a sample HTML file will look like the following snippet.

```
<!DOCTYPE html>
<html>
<body>
<h1>Machine Learning usingR</h1>
<p>Hope you having fun time reading this book !!</p>
<h1>Chapter 2</h1>
<h2>Data Exploration and Preparation</h2>
<a href="https://www.apress.com/">Apress Website Link</a>
</body>
\langle/html>
```
Python is one of most powerful scripting languages for building web scraping tools. Although R also provides many packages to do the same job, it's not very robust. Like Google, you can try to build a web-scrapping tool, which extracts all the links from a HTML web page like the one shown previously. We will show a very basic example of reading a local HTML file in R named html\_example.html with the previous information. It's easy to extend this to any web page.

```
library(XML)
url <- "html_example.html"
doc <-htmlParse(url)
xpathSApply(doc, "//a/@href")
                        href 
  "https://www.apress.com/"
```
#### 2.1.2.5 JSON

JSON is a widely used data interchange format in many application programming interfaces like Facebook Graph API, Google Maps, and Twitter API.

An example of a JSON file is when you get data from the Facebook API. It might also be used to contain profile information that can be easily shared across your system components using the simple JSON format.

```
{
"data":[
\{"id": "A1_B1",
```

```
"from":{
"name": "Jerry", "id": "G1"
         },
"message": "Hey! Hope you like the book so far",
"actions":[
\{"name": "Comment",
"link": "http://www.facebook.com/A1/posts/B1"
            },
\{"name": "Like",
"link": "http://www.facebook.com/A1/posts/B1"
 }
 ],
"type": "status",
"created_time": "2016-08-02T00:24:41+0000",
"updated_time": "2016-08-02T00:24:41+0000"
      },
      {
"id": "A2_B2",
"from":{
"name": "Tom", "id": "G2"
 },
"message": "Yes. Easy to understand book",
"actions":[
\{"name": "Comment",
"link": "http://www.facebook.com/A2/posts/B2"
            },
\{"name": "Like",
"link": "http://www.facebook.com/A2/posts/B2"
 }
         ],
"type": "status",
"created_time": "2016-08-03T21:27:44+0000",
"updated_time": "2016-08-03T21:27:44+0000"
      }
   ]
}
```
Using the library rjson, you can read such JSON files into R and convert the data into a data. frame. The following R code displays the first three columns of the data. frame.

```
library(rjson)
url <- "json_fb.json"
document <-fromJSON(file=url, method='C')
```

```
as.data.frame(document)[,1:3]
   data.id data.from.name data.from.id
1 A1 B1 Jerry G1
```
#### 2.1.2.6 Other Formats

Apart from all these widely used data formats, there are many more formats supported by R. It's possible to read data directly from databases using ODBC connections. R also supports data formats from other data analytics software like SPSS, SAS, Stata, and MATLAB.

#### 2.1.3 Data Sources

Depending on the source of data, the format could vary. At times, identifying the type and format of data is not very straight forward, but broadly classifying, we might gather data that has a clear structure. Some might be semi-structured and other might look like total junk. Data gathering at large is not just an engineering effort but a great skill.

### 2.1.3.1 Structured

Structured data is everywhere and it's always the easiest to understand, represent, store, query, and process such data. So, if you dream of an ideal world, all data will have rows and columns stored in a tabular manner. The widespread development around the various business applications, database technology, business intelligent system, and spreadsheet tools has given rise to enormous amount of clean and good looking data. Every row and column is well defined within a connected schematic tables in a database. The data coming from CSV and Excel files generally has this structure built into it. We will show many examples of such data throughout the book to explain the relevant concepts.

#### 2.1.3.2 Semi-Structured

Although structured data gives us plenty of scope to experiment and ease of usage, it's not always possible to represent information in rows and column. The kind of data generated from Twitter and Facebook has significantly moved away from the traditional Relational Database Management System (RDBMS) paradigms, where everything has a predefined schema, to a world of NoSQL (Chapter [9](http://dx.doi.org/10.1007/978-1-4842-2334-5_9) covers some of the NoSQL systems), where data is semi-structured. Both Twitter and Facebook rely heavily on JSON or BSON (Binary JSON). Databases like MongoDB and Cassandra store this kind of NoSQL data.

#### 2.1.3.3 Unstructured

The biggest challenge in data engineering has been dealing with unstructured data like images, videos, web logs, and click stream. The challenge is pretty much in handling the volume and velocity of this data generation process on top of not finding any patterns.

Despite having many sophisticated software systems for handling such data, there are no defined processes for using this data in modeling or insight generation. Unlike semistructured data, where we have many APIs and tools to process the data into a required format, here, a huge effort is spent in processing this data to a structured form. Big data technologies like Hadoop and Spark are often deployed for such purposes. There has been significant work on unstructured textual data generated from human interactions. For instance, Twitter Sentiment Analysis on tweets (covered in Chapter [6](http://dx.doi.org/10.1007/978-1-4842-2334-5_6)).

### 2.2 Initial Data Analysis (IDA)

Collection of data is the first mammoth task in any data science project, and it forms the first building block of machine learning process flow presented in Chapter [1.](http://dx.doi.org/10.1007/978-1-4842-2334-5_1) Once the data is ready, then comes what we call the primary investigation or more formally, *Initial Data Analysis* (IDA). IDA makes sure our data is clean, correct, and complete for further exploratory analysis. The process of IDA involves preparing the data with the right naming conventions and datatypes for the variables, checking for missing and outlier values, and merging data from multiple sources to develop one coherent data source for further EDA. Commonly IDA is referred to as *data wrangling*.

It's widely believed that data wrangling consumes a significant amount of time (approximately 50-80% of the effort) and it's something that can't be overlooked. More than a painful activity, data wrangling is a crucial step in generating understanding and insights from data. It's not mere a process of cleaning and transforming the data but it helps to enrich and validate the data before something serious is done with it.

There are many thought processes around data wrangling; we will explain them broadly with demonstrations in R.

#### 2.2.1 Discerning a First Look

The process of wrangling starts with a judicious and very shrewd look at your data from the start. This first look builds the intuition and understanding of patterns and trends. There are many useful functions in R that help you get a first grasp of your data in a quick and clear way.

#### 2.2.1.1 Function str()

The str() function in R comes in very handy when you first look at the data. Referring back to the employee data we used earlier, the str() output will look something like what's shown in the following R code snippet. The output shows four useful tidbits about the data.

- The number of rows and columns in the data
- • Variable name or column header in the data
- • Datatype of each variable
- • Sample values for each variable

Depending on how many variables are contained in the data, spending a few minutes or an hour on this output will provide significant understanding of the entire dataset.

```
emp \langle-read.csv("employees.csv", header =TRUE, sep =",")
str(emp) 'data.frame': 5 obs. of 4 variables:
  $ Code : int 15421 15422 15423 15424 15425<br>$ First.Name : Factor w/ 4 levels "John"."Mark"..
                       : Factor w/ 4 levels "John","Mark",..: 1 4 2 4 3
   $ Last.Name : Factor w/ 5 levels "Buffet","Luther",..: 4 5 3 1 2
   $ Salary.US.Dollar.: int 10000 20000 30000 40000 50000
```
#### 2.2.1.2 Naming Convention: make.names()

In order to be consistent with the variable names throughout the course of the analysis and preparation phase, it's important that the variable names in the dataset follow the standard R naming conventions. The step is critical for two important reasons,

- When merging the multiple datasets, it's convenient if the common columns on which the merge happens have the same variable name.
- It's also a good practice with any programming language to have clean names (no spaces or special characters) for the variables.

R has this function called make.names(). To demonstrate it, lets make our variable names dirty and then will use make.names to clean them up. Note that read.csv functions have a default behavior of cleaning the variable names before they loads the data into data.frame. But when we are doing many operations on data inside our program, it's possible that the variable names will fall out of convention.

```
#Manually overriding the naming convention
names(emp) <-c('Code','First Name','Last Name', 'Salary(US Dollar)')
# Look at the variable name
emp
    Code First Name Last Name Salary(US Dollar)
 1 15421 John Smith 10000
 2 15422 Peter Wolf 20000
 3 15423 Mark Simpson 30000
4 15424    Peter    Buffet    40000
 5 15425 Martin Luther 50000
# Now let's clean it up using make.names
names(emp) <-make.names(names(emp))
# Look at the variable name after cleaning
emp
    Code First.Name Last.Name Salary.US.Dollar.
```
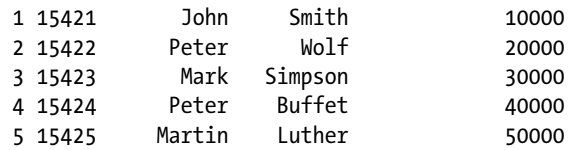

#### 2.2.1.3 Table(): Pattern or Trend

Another reason it's important to look at your data closely up-front is to look for some kind of anomaly or pattern in the data. Suppose we wanted to see if there were any duplicates in the employee data, or if we wanted to find a very common name among employees and reward them for a fun HR activity. These tasks are possible using the table() function. Its basic role is to show the frequency distribution in a one- or two-way tabular format.

```
#Find duplicates
table(emp$Code)
 15421 15422 15423 15424 15425 
 1 1 1 1 1
#Find common names
table(emp$First.Name)
   John Mark Martin Peter 
 1 1 1 2
```
This clearly shows no duplicates and the name Peter appearing twice. These kind of patterns might be very useful to judge if the data has any bias for some variables, which will tie back to the final story we would want to write from the analysis.

#### 2.2.2 Organizing Multiple Sources of Data into One

Often the data of our problem statements doesn't come from one place. A plethora of resources and abundance of information in the world always keep us thinking, is there data missing from whatever collection is available so far? We call it a tradeoff between the abundance of data and our requirements. Not all data is useful and not all our requirements will be met. So, when you believe there is no more data collection possible, the thought process goes around, how do you now combine all that you have into one single source of data? This process could be iterative in the sense that something needs to be added or deleted based on relevance.

#### 2.2.2.1 Merge and dplyr Joins

The most useful operation while preparing the data is the ability to join or merge two different datasets into a single entity. This idea is easy to relate to the various joins of SQL queries. A standard text on SQL queries will explain the different forms of joins

elaborately, but we will focus on the function available in R. Let's discuss the two functions in R, which help to join two datasets.

We will use another extended dataset of our employee example where we have the department and educational qualification and merge it with the already existing dataset of employees. Let's see the four very common type of joins using merge and dplyr. Though the output is same, there are many differences between merge and dplyr implementations. dplyr is somewhat regarded as more efficient than merge, but the merge() function merges two data frames by common columns or row names, or does other versions of database join operations, whereas dplyr provides a flexible grammar of data manipulation focused on tools for working with data frames (hence the d in the name).

#### 2.2.2.1.1 Using merge

*Inner Join*: Returns rows where a matching value for the variable code is found in both the emp and emp-equal data frames.

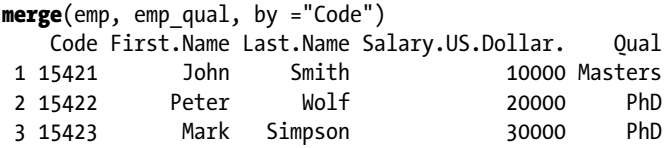

*Left Join*: Returns all rows from the first data frame even if a matching value for the variable Code is not found in the second.

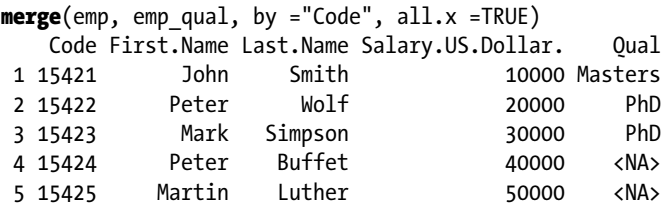

*Right Join*: Returns all rows from second data frame even if a matching value for the variable Code is not found in the first.

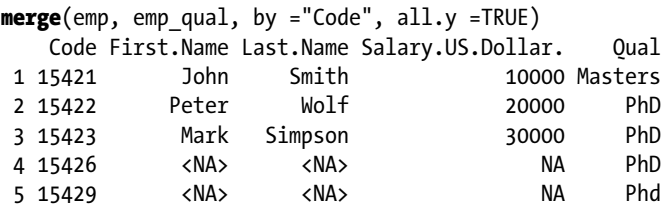

*Full Join*: Returns all rows from the first and second data frame whether or not a matching value for the variable Code is found.

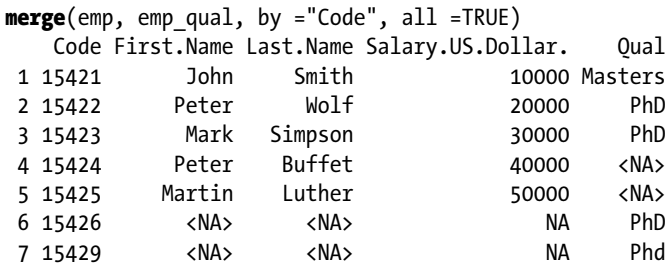

Note in these outputs that if a match is not found, the corresponding values are filled with NA, which is nothing but a missing value. We will discuss later in IDA how to deal with such missing values.

#### 2.2.2.1.2 dplyr

#### library(dplyr)

*Inner Join:* Returns rows where a matching value for the variable Code is found in both the emp and emp-equal data frames.

```
inner\; join(emp, emp\;qual, by = "Code")
```
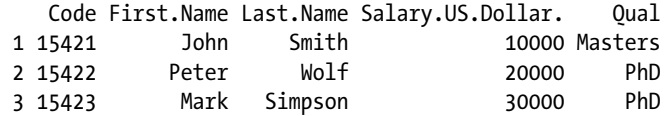

*Left Join*: Returns all rows from the first data frame even if a matching value for the variable Code is not found in the second.

**left\_join**(emp, emp qual, by ="Code")

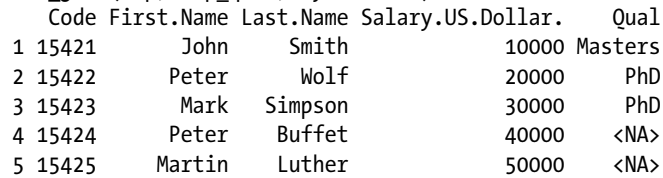

*Right Join*: Returns all rows from second data frame even if a matching value for the variable Code is not found in the first.

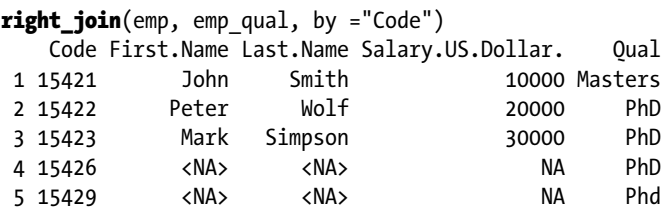

*Full Join*: Returns all rows from the first and second data frame whether or not a matching value for the variable Code is found.

```
full_join(emp, emp qual, by ="Code")
   Code First.Name Last.Name Salary.US.Dollar. Qual
 1 15421 John Smith 10000 Masters
 2 15422 Peter Wolf 20000 PhD
 3 15423 Mark Simpson 30000 PhD
 4 15424 Peter Buffet 40000 <NA>
 5 15425 Martin Luther 50000 <NA>
 6 15426 <NA> <NA> NA PhD
 7 15429 <NA> <NA> NA Phd
```
Note that the output of the merge and dplyr functions is exactly the same for the respective joins. dplyr is syntactically more meaningful but instead of one merge() function, we now have four different functions. You can also see that merge and dplyr are similar to implicit and explicit join statements in SQL query, respectively.

#### 2.2.3 Cleaning the Data

The critical part of data wrangling is removing inconsistencies from the data, like missing values, and following a standard format in abbreviations. The process is a way to bring out the best quality of information from the data.

#### 2.2.3.1 Correcting Factor Variables

Since R is a case-sensitive language, every categorical variable with definite set of values like the variable Qual in our employee dataset with PhD and Masters as two values needs to be checked for any inconsistencies. In R, such variables are called *factors,* with PhD and Masters as its two levels. So, a value like PhD and Phd are treated differently, even

though they mean the same. A manual inspection using the table() function will reveal such patterns. A way to correct this would be:

```
employees qual \langle-read.csv("employees qual.csv")
#Inconsistent
employees_qual
   Code Oual
 1 15421 Masters
 2 15422 PhD
 3 15423 PhD
4 15426
 5 15429 Phd
employees qual$Qual =as.character(employees qual$Qual)
employees_qual$Oual <-ifelse(employees_qual$Oual %in%c("Phd","phd","PHd"),
"PhD", employees_qual$Qual)
#Corrected
employees_qual
   Code Oual
 1 15421 Masters
2 15422
 3 15423 PhD
 4 15426 PhD
 5 15429 PhD
```
#### 2.2.3.2 Dealing with NAs

NAs (abbreviation for "Not Available") are missing values and will always lead to wrong interpretation, exceptions in function output, and cause models to fail if we live with them until the end. The best way to handle NAs is either to remove/ignore if we are sitting in a big pool of data or if we couldn't afford to lose anything from the precious small dataset we have got, we *impute*, which is a process of filling the missing values.

The technique of imputation has attracted many researchers to devise novel ideas but nothing can beat the simplicity that comes from the complete understanding of the data. Let's take up an example from the merge we did previously, in particular the output from the right join. It's not possible to impute First and Last Name, but it might not be relevant for any aggregate analysis we might want to do on our data. Rather, the variable that's important for us is Salary, where we don't want to see NA. So, here is how we impute a value in the Salary variable.

```
emp <- read.csv("employees.csv")
employees qual <-read.csv("employees qual.csv")
#Correcting the inconsistency
employees qual$Qual =as.character(employees qual$Qual)
employees_qual$Qual <-ifelse(employees_qual$Qual %in%c("Phd","phd","PHd"),
"PhD", employees_qual$Qual)
```

```
CHAPTER 2 BILATA PREPARATION AND EXPLORATION
```

```
#Store the output from right_join in the variables impute_salary
impute salary \langle-right join(emp, employees qual, by ="Code")
#Calculate the average salary for each Qualification
ave age <-ave(impute salary$Salary.US.Dollar., impute salary$Qual,
FUN = function(x) mean(x, na.rm = TRUE))
#Fill the NAs with the average values
impute salary$Salary.US.Dollar. <-ifelse(is.na(impute salary$Salary.
US.Dollar.), ave age, impute salary$Salary.US.Dollar.)
impute_salary
    Code First.Name Last.Name Salary.US.Dollar. Qual
 1 15421 John Smith 10000 Masters
 2 15422 Peter Wolf 20000 PhD
 3 15423 Mark Simpson 30000 PhD
 4 15426 <NA> <NA> 25000 PhD
 5 15429 <NA> <NA> 25000 PhD
```
Here, the idea is that a particular qualification is eligible for paychecks of a similar value, but there certainly is some level of assumption we have taken, that the industry isn't biased on paychecks based on which institution the employee obtained the degree. However, if there is a significant bias, then a measure like average might not be a right method; instead something like median could be used. We will discuss these kinds of bias in greater detail in the descriptive analysis section.

#### 2.2.3.3 Dealing with Dates and Times

In many models, date and time variables play a pivotal role. Date and time variables reveal a lot about the temporal behavior, for instance, sales data of a supermarket or online store could give us details like most important time of the day with sales volume at peak, sales trend of weekday versus weekend, and much more. Often, dealing with date variables is a painful task, primarily because of many available date formats, time zones, and daylight savings in few countries. These challenges makes any arithmetic calculation like difference between days and comparing two date values even more difficult.

The lubridate package is one of the most useful packages in R, and it helps in dealing with these challenges. The paper, "Dates and Times Made Easy with Lubridate," published in the *Journal of Statistical Software* by Grolemund, describes the capabilities the lubridate package offers. To borrow from the paper, lubridate helps users:

- • Identify and parse date-time data
- • Extract and modify components of a date-time, such as years, months, days, hours, minutes, and seconds
- • Perform accurate calculations with date-times and timespans
- • Handle time zones and daylight savings time

The paper gives an elaborate description with many examples, so we will take up here only two uncommon date transformations like dealing with time zone and daylight savings.

#### 2.2.3.3.1 Time Zone

If we wanted to convert the date and time labeled in Indian Standard Time (IST) (the local time standard of the system where the code was run) to Universal Coordinated time zone (UTC), we use the following code:

```
library("lubridate")
date <-as.POSIXct("2016-03-13 09:51:48")
date
  [1] "2016-03-13 09:51:48 IST"
with_tz(date, "UTC")
 [1] "2016-03-13 04:21:48 UTC"
```
#### 2.2.3.3.2 Daylight Savings Time

As the standard says, "daylight saving time (DST) is the practice of resetting the clocks with the onset of summer months by advancing one hour so that evening daylight stays an hour longer, while foregoing normal sunrise times.:

For example, in the United States, the one-hour shift occurs at 02:00 local time, so in the spring, the clock is reset to advance by an hour from the last moment of 01:59 standard time to 03:00 DST. That day has 23 hours. Whereas in autumn, the clock is reset to go backward from the last moment of 01:59 DST to 01:00 standard time, repeating that hour, so that day has 25 hours. A digital clock will skip 02:00, exactly at the shift to summer time, and instead advance from 01:59:59.9 to 03:00:00.0.

```
dst time \leftarrowymd_hms("2010-03-14 01:59:59")
dst time \leftarrowforce tz(dst time, "America/Chicago")
dst_time
  [1] "2010-03-14 01:59:59 CST"
```
One second later, Chicago clock times read:

```
dst time +\text{desconds}(1) [1] "2010-03-14 03:00:00 CDT"
```
The force  $tz()$  function forces a change of time zone based on the parameter we pass.

#### 2.2.4 Supplementing with More Information

The best models are not built with raw data available at the beginning, but come from the intelligence shown in deriving a new variable from an existing one. For instance, a date variable from sales data of a supermarket could help in building variables like weekend

 $(1/0)$ , weekday  $(1/0)$ , and bank holiday  $(1/0)$ , or combing multiple variable like income and population could lead to Per Capita Income. Such creativity on derived variables usually comes with lot of experience and domain expertise. However, there could be some common approaches on standard variables such as date, which will be discussed in detail here.

#### 2.2.4.1 Derived Variables

Deriving new variables requires lot of creativity. Sometimes it demands a purpose, situations where a derived variable helps to explain certain behavior. For example, while looking at the sales trend of any online store, we see a sudden surge in volume on a particular day, so on further investigation we found the reason to be a heavy discounting for end-of-season sales. So, if we include a new binary variable EOS\_Sales assuming a value 1, if we had end of season sales or 0 otherwise, we may aid the model in understanding why a sudden surge is seen in the sales.

#### 2.2.4.2 n-day Averages

Another useful technique for deriving such variables, especially in time series data from the stock market, is to derive variables like last  $7$  days, last  $2$  weeks, and last  $1$ month average stock prices. Such variables work to reduce the variability in data like stock prices, which can sometime seem like noise and can hamper the performance of the model to a great extent.

#### 2.2.5 Reshaping

In many modeling exercises, it's a common practice to reshape the data into a more meaningful and usable format. Here, we show one example dataset from World Bank on *World Development Indicators (WDI)*. The data has a wide set of variables explaining the various attributes for developments starting from the year 1950 until 2015. A very rich data and large dataset.

A small sample of development indicators and its values for the country Zimbabwe for the years 1995 and 1998:

```
library(data.table)
WDI Data <-fread("WDI Data.csv", header =TRUE, skip =333555, select
= c(3, 40, 43)setnames(WDI Data, c("Dev Indicators", "1995","1998"))
WDI Data <-WDI Data[c(1,3),]
```
*DevelopmentIndicators (DI):*

WDI Data[,"Dev Indicators", with =FALSE]

```
Dev Indicators
 1: Women's share of population ages 15+ living with HIV (%)
 2: Youth literacy rate, population 15-24 years, female (%)
```
*DI Value for the years 1995 and 1998:*

```
WDI Data[,2:3, with =FALSE]
        1995 1998
 1: 56.02648 56.33425
 2: NA NA
```
This data has in each row a development indicator and columns representing its value from the year starting 1995 to 1998. Now, using the package tidyr, we will reshape this data to have the columns 1995 and 1998, into one column called Year. This transformation will come pretty handy when we will see the data visualization in Chapter [4](http://dx.doi.org/10.1007/978-1-4842-2334-5_4).

```
library(tidyr)
gather(WDI Data, Year, Value, 2:3)
                                             Dev Indicators Year Value
 1: Women's share of population ages 15+ living with HIV (%) 1995 56.02648
 2: Youth literacy rate, population 15-24 years, female (%) 1995 NA
  3: Women's share of population ages 15+ living with HIV (%) 1998 56.33425
 4: Youth literacy rate, population 15-24 years, female (%) 1998 NA
```
There are many such ways of reshaping our data, which we will describe as we look at many case studies throughout the book.

### 2.3 Exploratory Data Analysis

EDA provides a framework to choose the appropriate descriptive methods in various data analysis needs. Tukey's, in his book *Exploratory Data Analysis*, emphasized the need to focus more on suggesting hypothesis using data rather than getting involved in many repetitive statistical hypothesis testing. Hypothesis testing in statistics is a tool for making certain confirmatory assertions drawn from data or more formally, statistically proving the significance of an insight. More on this later in the next section. EDA provides both visual and quantitative techniques for data exploration.

Tukey's EDA gave birth to two path-breaking developments in statistical theory: robust statistics and non-parametric statistics. Both of these ideas had a big role in redefining the way people perceived statistics. It's no more a complicated bunch of theorems and axioms but rather a powerful tool for exploring data. So, with our data in the most desirable format after cleaning up, we are ready to deep dive into the analysis.

Let's first take a simple example and understand these statistics. Consider a marathon of approximately 26 miles and the finishing times (in hours) of 50 marathon runners. There are runners ranging from world-class elite marathoners to first-timers who walk all the way.

#### CHAPTER 2 **BILATA PREPARATION AND EXPLORATION**

| ID | Type         | <b>Finishing Time</b> |
|----|--------------|-----------------------|
| 1  | Professional | 2.2                   |
| 2  | First-Timer  | 7.5                   |
| 3  | Frequents    | 4.3                   |
| 4  | Professional | 2.3                   |
| 5  | Frequents    | 5.1                   |
| 6  | First-Timer  | 8.3                   |

*Table 2-1. A Snippet of This Data*

This dataset will be used throughout to explain the various exploratory analysis.

#### 2.3.1 Summary Statistics

In statistics, what we call "Summary Statistics" for any numerical variables in the dataset are the genesis for data exploration. These are Minimum, First Quartile, Median, Mean, Third Quartile, and Maximum. These numbers explain a great deal about the data. It's easy to calculate all these in R using the summary function.

```
marathon <-read.csv("marathon.csv")
summary(marathon)
      Id Type Finish Time
  Min. : 1.00 First-Timer :17 Min. :1.700 
  1st Qu.:13.25 Frequents :19 1st Qu.:2.650 
  Median :25.50 Professional:14 Median :4.300 
  Mean :25.50 Mean :4.651 
  3rd Qu.:37.75 3rd Qu.:6.455 
 Max. :50.00 Max. :9.000
quantile(marathon$Finish Time, 0.25)
  25% 
 2.65
```
For categorical variables, the summary function simply gives the count of each category as seen with the variable Type. In case of the numerical variables, apart from minimum and maximum, which are quite straight forward to understand, we have mean, median, first quartile, and third quartile.

#### 2.3.1.1 Quantile

If we divide our population of data into four equal groups, based on the distribution of values of a particular numerical variable, then each of the three values creating the four divides are called first, second, and third quartile. In other words, the more general term is *quantile*; q-Quantiles are values that partition a finite set of values into q subsets of equal sizes.

For instance, dividing in four equal groups would mean a 3-quantile. In terms of usage, *percentile* is more widely used terminology, which is a measure used in statistics indicating the value under which a given percentage of observations in a group of observations fall. If we divide something in 100 equal groups, we have 99-Quantiles, which leads us to define the first quartile as the 25th percentile and the third quartile as the 75th percentile. In simpler terms, the 25th percentile or first quartile is a value below which 25 percent of the observations are found. Similarly, 75th percentile or third quartile is a value below which 75 percent of the observations are found.

*First Quartile:*

```
quantile(marathon$Finish Time, 0.25)
   25% 
  2.65
    Second Quartile or Median:
quantile(marathon$Finish Time, 0.5)
  50% 
  4.3
#Another function to calculate median
median(marathon$Finish Time)
 [1] 4.3
    Third Quartile:
quantile(marathon$Finish Time, 0.75)
```

```
 75% 
 6.455
```
The *interquartile range* is the difference between the 75th percentile and 25th percentile, would be the range that contains 50% of the data of any particular variable in the dataset. Interquartile range is a robust measure of statistical dispersion. We will discuss this further in the later part of the section.

```
quantile(marathon$Finish Time, 0.75, names =FALSE)
-quantile(marathon$Finish Time, 0.25, names =FALSE)
  [1] 3.805
```
#### 2.3.1.2 Mean

Though *median* is a robust measure of central tendency of any distribution of data, *mean* is a more traditional statistic for explaining the statistical property of the data distribution. The median is more robust because a single large observation can throw the mean off. We formally define this statistic in the next section.

```
mean(marathon$Finish_Time)
  [1] 4.6514
```
As you would expect, the summary (mean and median are often counted one as a measure of centrality ) listed by the summary function's output are in the increasing order of their values. The reason for this is obvious from the way they are defined. And if these statistical definitions were difficult for you to contemplate, don't worry, we will turn to visualization for explanation. Though we have a dedicated chapter on it, here we discuss some very basic plots that are inseparable from theories around any exploratory analysis.

#### 2.3.1.3 Frequency Plot

A *frequency plot* is showing the number of runners in each type. Such simple plots explain the distribution of a categorical variable. As seen in the plot, we how many first-timers, frequents, and professional runners participated in the marathon.

plot(marathon\$Type, xlab ="Marathoners Type", ylab ="Number of Marathoners")

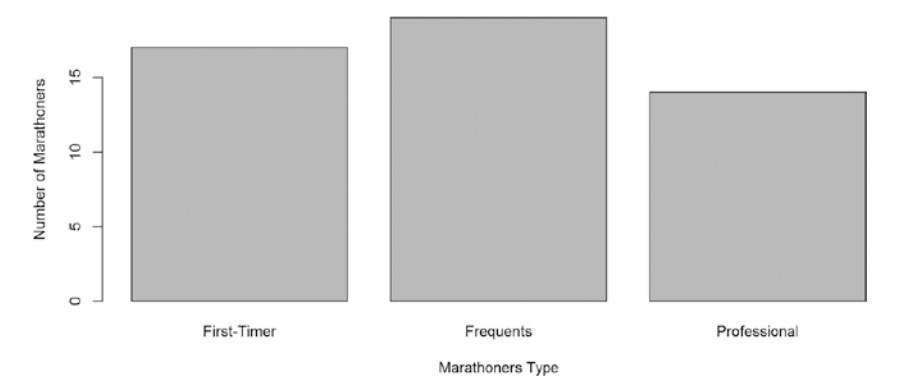

*Figure 2-1. Number of athletes in each type*

## 2.3.1.4 Boxplot

A *boxplot* is the alternative to the summary statistics in visualization. Though looking at numbers is always useful, an equivalent representation of the same in a visually appealing plot could serve as an excellent tool for better understanding, insight generation, and ease of explaining the data.

In the summary, we saw the values for each variable but were not able to look how the finish time varies for each type of runner. In other words, how type and finish time are related. Figure [2-2](#page-73-0) clearly helps to illustrate this relationship. As expected, the boxplot clearly shows that professionals have a much better finish time than frequents and first-timers.

**boxplot**(Finish Time ~Type,data=marathon, main="Marathon Data", xlab="Type of Marathoner", ylab="Finish Time")

<span id="page-73-0"></span>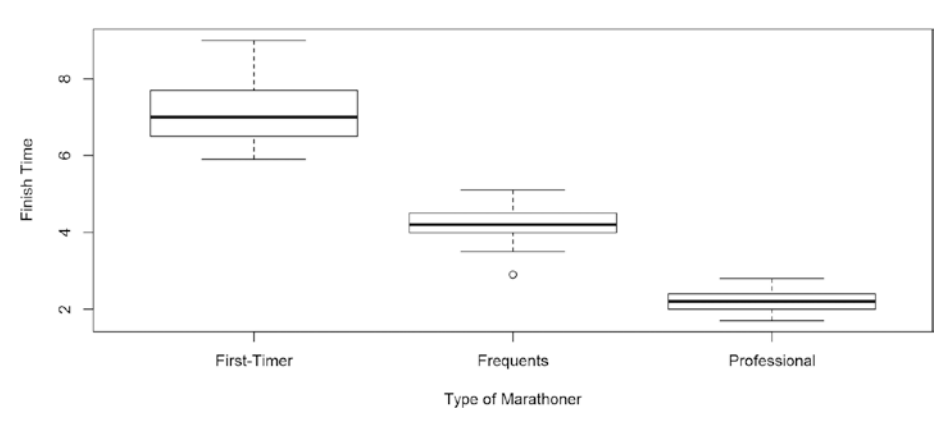

**Marathon Data** 

*Figure 2-2. Boxplot showing variation of finish times for each type of runner*

#### 2.3.2 Moment

Apart from the summary statistics, we have other statistics like variance, standard deviation, skewness, kurtosis, covariance, and correlation. These statistics naturally lead us to look for some distribution in the data.

More formally, we are interested in the quantitative measure called the *moment*. Our data point represents a probability density function that describes the relative likelihood of a random variable to take on a given value. The random variables are the attributes of our dataset. In the marathon example, we have the Finish\_Time variable describing the finishing time of each marathoner. So, for the probability density function, we are interested in the first five moments.

- The zeroth moment is the total probability (i.e., one)
- The first moment is the mean
- The second central moment is the variance; it's a positive square root of the standard deviation
- The third moment is the skewness
- The fourth moment (with normalization and shift) is the kurtosis

Let's look at the second, third, and fourth moments in detail.

The literature on exploratory data analysis is so rich with all the exemplary works of J.W. Tukey, that it's very hard for his admirers to not refer his work. So here is another one from his classic, *The future of Data Analysis:*

*We were together learning how to use the analysis of variance, and perhaps it is worth while stating an impression that I have formed-that the analysis of variance, which may perhaps be called a statistical method, because that term is a very ambiguous one - is not a mathematical theorem, but rather a convenient method of arranging the arithmetic.* 

*Just as in arithmetical textbooks—if we can recall their contents—we were given rules for arranging how to find the greatest common measure, and how to work out a sum in practice, and were drilled in the arrangement and order in which we were to put the figures down, so with the analysis of variance; its one claim to attention lies in its convenience.*

So, fundamentally, after mean, variance will form the basis for many other statistical methods to analyze and understand the data better.

#### 2.3.2.1 Variance

*Variance* is a measure of the spread for the given set of numbers. The smaller the variance, the closer the numbers are to the mean and the larger the variance, the farther away the numbers are from the mean. Variance is an important measure for understanding the distribution of the data, more formally it's called *probability distribution*. In the next chapter, where various sampling techniques are discussed, we examine how a sample variance is considered to be an estimate of the full population variance, which forms the basis for a good sampling method. Depending on whether our variable is discrete or continuous, we can define the variance.

Mathematically, for a set of *n* equally likely numbers for a discrete random variable, variance can be represented as follows:

$$
\sigma^2 = \frac{1}{n} \sum_{i=1}^n (x_i - \mu)^2
$$

And more generally, if every number in our distribution occurs with a probability  $p_i$ . variance is given by:

$$
\sigma^2 = \frac{1}{n} \sum_{i=1}^n p_i * (x_i - \mu)^2
$$

As seen in the formula, for every data point, we are measuring how far the number is from the mean, which translates into a measure of spread. Equivalently, if we take the square root of variance, the resulting measure is called the *standard deviation,* generally written as a *sigma*. The standard deviation has the same dimension as the data, which makes it convenient to compare with the mean. Together, both mean and standard deviation, can be used to describe any distribution of data. Let's take a look at the variance of the variable Finish Time from our marathon data.

```
mean(marathon$Finish Time)
 [1] 4.6514
var(marathon$Finish_Time)
  [1] 4.342155
sd(marathon$Finish Time)
  [1] 2.083784
```
Looking at the values of mean and standard deviation, we could say, on average, that the marathoners have a finish time of 4.65 +/- 2.08 hours. Further, it's easy to notice from the following code snippet that each type of runner has their own speed of running and hence a different finish time.

```
tapply(marathon$Finish Time,marathon$Type, mean)
 First-Timer Frequents Professional
     7.154118 4.213158 2.207143
tapply(marathon$Finish Time,marathon$Type, sd)
  First-Timer Frequents Professional 
    0.8742358 0.5545774 0.3075068
```
#### 2.3.2.2 Skewness

As variance is a measure of spread, *skewness* measures asymmetry about the mean of the probability distribution of a random variable. In general, as the standard definition says, we could observe two types of skewness:

- *Negative skew:* The left tail is longer; the mass of the distribution is concentrated on the right. The distribution is said to be leftskewed, left-tailed, or skewed to the left.
- • *Positive skew:* The right tail is longer; the mass of the distribution is concentrated on the left. The distribution is said to be rightskewed, right-tailed, or skewed to the right.

Mathematicians discuss skewness in terms of the second and third moments around the mean. A more easily interpretable formula could be written using standard deviation.

$$
g_1 = \frac{\sum_{i=1}^{N} (x_i - \mu)^3 / N}{\sigma^3}
$$

This formula for skewness is referred to as the *Fisher-Pearson coefficient of skewness*. Many software programs actually compute the adjusted Fisher-Pearson coefficient of skewness, which could be thought of as a normalization to avoid too high or too low values of skewness:

$$
G_1\!=\!\frac{\sqrt{\!\left(N(N\!-\!1)\right)}\!}{N\!-\!1}\;\frac{\sum\limits_{i=1}^N\!\left(x_i\!-\!\mu\right)^3/N}{\sigma^3}
$$

Let's use the histogram of beta distribution to demonstrate skewness.

```
library("moments")
  Warning: package 'moments' was built under R version 3.2.3
par(mfrow=c(1,3), mar=c(5.1,4.1,4.1,1))
```
#### Chapter 2 ■ Data Preparation and Exploration

```
# Negative skew
hist(rbeta(10000, 2, 6), main ="Negative Skew")
skewness(rbeta(10000,2,6))
  [1] 0.7166848
# Positive skew
hist(rbeta(10000, 6, 2), main ="Positive Skew")
skewness(rbeta(10000,6,2))
  [1] -0.6375038
# Symmetrical
```
 $hist(rbeta(10000,6,6), \text{ main = "Symmetrical")}$ 

#### skewness(rbeta(10000,6,6)) [1] -0.03952911

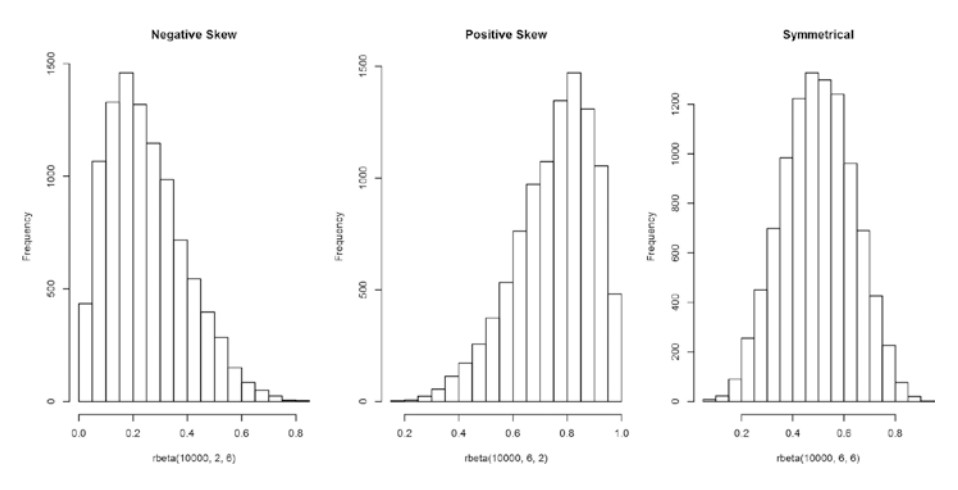

*Figure 2-3. Distribution showing symmetrical versus negative and positive skewness*

For our marathon data, the skewness is close to 0, indicating a symmetrical distribution.

```
hist(marathon$Finish Time, main ="Marathon Finish Time")
```

```
skewness(marathon$Finish Time)
  [1] 0.3169402
```
**Marathon Finish Time** 

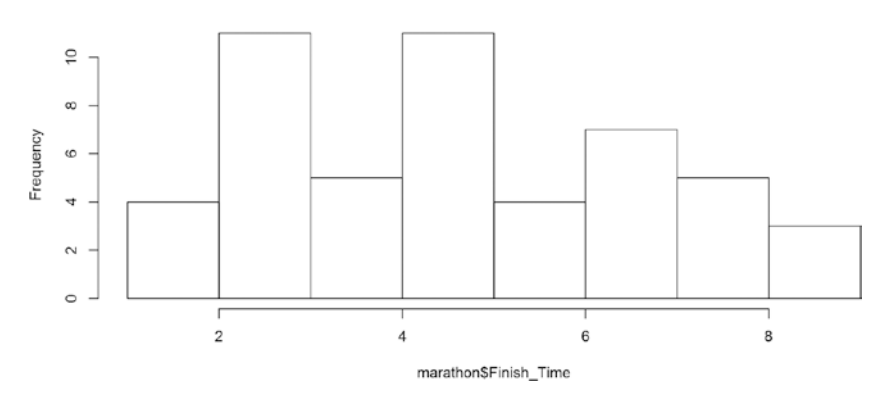

*Figure 2-4. Distribution of finish time of athletes in marathon data*

#### 2.3.2.3 Kurtosis

*Kurtosis* is a measure of *peakedness* and *tailedness* of the probability distribution of a random variable. Similar to skewness, kurtosis is also used to describe the shape of the probability distribution function. In order words, kurtosis explains the variability due to a few data points having extreme differences from the mean, rather than lot of data points having smaller differences from the mean. Higher values indicate a higher and sharper peak and lower values indicate a lower and less distinct peak. Mathematically, kurtosis is discussed in terms of the fourth moment around the mean. It's easy to find that the kurtosis for a standard normal distribution is 3, a distribution known for its symmetry, and since kurtosis like skewness measures any asymmetry in data, many people use the following definition of kurtosis:

kurtosis = 
$$
\frac{\sum_{i=1}^{N} (x_i - \mu)^4 / N}{\sigma^4} - 3
$$

Generally, there are three types of kurtosis:

- Mesokurtic: Distributions with a kurtosis value close to 3, which means in the previous formula, the term before 3 becomes 0, a standard normal distribution with mean 0 and standard deviation 1.
- Platykurtic: Distributions with a kurtosis value < 3. Comparatively, a lower peak and shorter tails than normal distribution.
- Leptokurtic: Distributions with a kurtosis value > 3. Comparatively, a higher peak and longer tails than normal distribution.

While the kurtosis statistic is often used by many to numerically describe a sample, it is said that, "there seems to be no universal agreement about the meaning and interpretation of kurtosis". Tukey suggests that, like variance and skewness, kurtosis should be viewed as a "vague concept" that can be formalized in a variety of ways.

```
#leptokurtic
set.seed(2)
random numbers \langle -\text{rnorm}(20000,0,0.5)\rangleplot(density(random_numbers), col ="blue", main ="Kurtosis Plots", lwd=2.5,
asp =4)
kurtosis(random_numbers)
  [1] 3.026302
#platykurtic
set.seed(900)
random numbers \langle -\text{rnorm}(20000,0,0.6) \ranglelines(density(random numbers), col ="red", lwd=2.5)
kurtosis(random numbers)
  [1] 2.951033
#mesokurtic
set.seed(3000)
random numbers \langle -\text{rnorm}(20000,0,1)\ranglelines(density(random numbers), col ="green", lwd=2.5)
kurtosis(random_numbers)
  [1] 3.008717
legend(1,0.7, c("leptokurtic", "platykurtic","mesokurtic" ), 
ltv = c(1,1),
lwd=c(2.5,2.5),col=c("blue","red","green"))
```
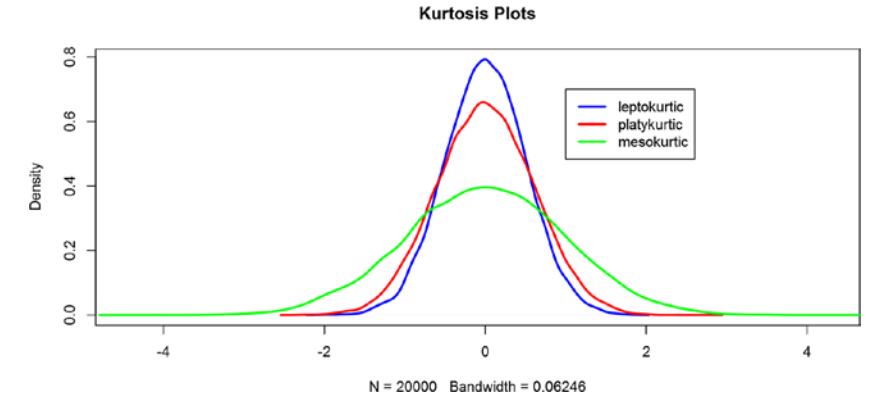

*Figure 2-5. Showing kurtosis plots with simulated data*

Comparing these kurtosis plots to the marathon finish time, it's platykurtic with a very low peak and short tail.

plot(density(as.numeric(marathon\$Finish Time)), col ="blue", main ="Kurtosis Plots", lwd=2.5, asp =4)

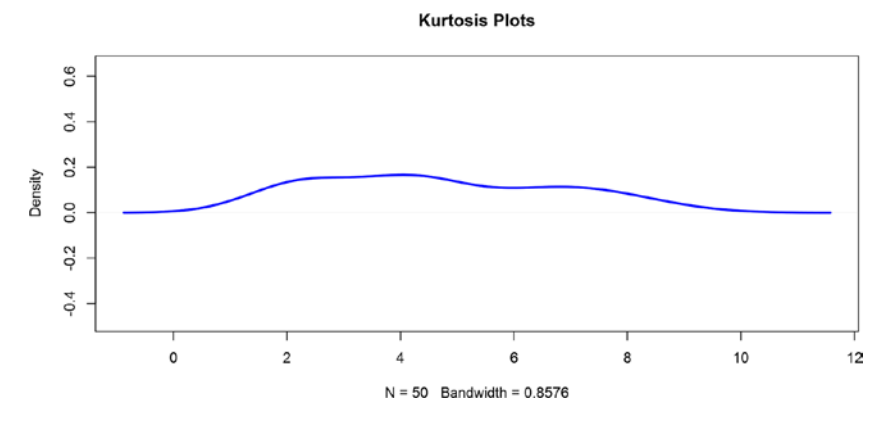

*Figure 2-6. Showing kurtosis plot of finish time in marathon data*

```
kurtosis(marathon$Finish Time)
  [1] 1.927956
```
## 2.4 Case Study: Credit Card Fraud

In order to apply the concepts explained so far in this chapter, this section presents simulated data on credit card fraud. The data is approximately 200MB, which is big enough to explain most of the ideas discussed. Reference to this dataset will be made quite often throughout the book. So, if you have any thoughts of skipping this section, we strongly advise you not to do so.

#### 2.4.1 Data Import

We will use the package data.table. It offers fast aggregation of large data (e.g., 100GB in RAM), fast ordered joins, fast add/modify/delete of columns by group using no copies at all, list columns, and a fast file reader (fread). Moreover, it has a natural and flexible syntax, for faster development. Let's start by looking at how this credit card fraud data looks.

```
library(data.table)
data <-fread("ccFraud.csv",header=T, verbose =FALSE, showProgress =FALSE)
str(data) Classes 'data.table' and 'data.frame': 10000000 obs. of 9 variables:
  $ custID : int 1 2 3 4 5 6 7 8 9 10 ...
```

```
$ gender : int 1 2 2 1 1 2 1 1 2 1 ...
$ \text{ state} \quad : \text{ int} \quad 35 \quad 2 \quad 2 \quad 15 \quad 46 \quad 44 \quad 3 \quad 10 \quad 32 \quad 23 \quad \dots $ cardholder : int 1 1 1 1 1 2 1 1 1 1 ...
$ balance : int 3000 0 0 0 0 5546 2000 6016 2428 0 ...
 $ numTrans : int 4 9 27 12 11 21 41 20 4 18 ...
$ numIntlTrans: int 14 0 9 0 16 0 0 3 10 56 ...
 $ creditLine : int 2 18 16 5 7 13 1 6 22 5 ...
$ fraudRisk : int 0000000000...
 - attr(*, ".internal.selfref")=<externalptr>
```
The str displays variables in the dataset with few sample values. Following are the nine variables:

- • *custID*: A unique identifier for each customer
- • *gender*: Gender of the customer
- • *state*: State in the United States where the customer lives
- • *cardholder*: Number of credit cards the customer holds
- *balance*: Balance on the credit card
- • *numTrans*: Number of transactions to date
- numInt1Trans: Number of international transactions to date
- creditLine: The financial services corporation, such as Visa, MasterCard, and American Express
- • *fraudRisk*: Binary variable, 1 means customer being frauded, 0 means otherwise

#### 2.4.2 Data Transformation

Further, it's clear that variables like gender, state, and creditLine are mapped to numeric identifiers. In order to understand the data better, we need to remap these numbers back to their original meaning. We can do this using the merge function in R. The file US State Code Mapping.csv contains the mapping for every U.S. State and the numbers in state variables in the datasets. Similarly, Gender Map.csv and credit line map.csv contain the mapping for the variables gender and creditLine, respectively.

*Mapping U.S. State*

```
library(data.table)
US state <-fread("US State Code Mapping.csv",header=T, showProgress =FALSE)
data <-merge(data, US state, by ='state')
```
*Mapping Gender*

```
library(data.table)
Gender map<-fread("Gender Map.csv",header=T)
data -merge(data, Gender map, by ='gender')
```
*Mapping Credit Line*

```
library(data.table)
Credit line<-fread("credit line map.csv",header=T)
data -merge(data, Credit line, by ='creditLine')
```
*Setting Variable Names and Displaying New Data*

```
setnames(data,"custID","CustomerID")
setnames(data,"code","Gender")
setnames(data,"numTrans","DomesTransc")
setnames(data,"numIntlTrans","IntTransc")
setnames(data,"fraudRisk","FraudFlag")
setnames(data,"cardholder","NumOfCards")
setnames(data,"balance","OutsBal")
setnames(data,"StateName","State")
str(data) Classes 'data.table' and 'data.frame': 10000000 obs. of 11 variables:
  $ creditLine : int 1 1 1 1 1 1 1 1 1 1 ...
  $ CustomerID : int 4446 59161 136032 223734 240467 248899 262655 324670 
390138 482698 ...
 $ NumOfCards : int 1 1 1 1 1 1 1 1 1 1 ...
  $ OutsBal : int 2000 0 2000 2000 2000 0 0 689 2000 0 ...
  $ DomesTransc: int 31 25 78 11 40 47 15 17 48 25 ...
  $ IntTransc : int 9 0 3 0 0 0 0 9 0 35 ...
  $ FraudFlag : int 0 0 0 0 0 0 0 0 0 0 ...
  $ State : chr "Alabama" "Alabama" "Alabama" "Alabama" ...
  $ Gender : chr "Male" "Male" "Male" "Male" ...
  $ CardType : chr "American Express" "American Express" "American 
Express" "American Express" ...
   $ CardName : chr "SimplyCash® Business Card from American Express" 
"SimplyCash® Business Card from American Express" "SimplyCash® Business Card 
from American Express" "SimplyCash® Business Card from American Express" ...
   - attr(*, ".internal.selfref")=<externalptr>
```

```
 - attr(*, "sorted")= chr "creditLine"
```
#### 2.4.3 Data Exploration

Since, the data wasn't too dirty, we managed to skip most of the data-wrangling approaches steps described earlier in the chapter. However, in real-world problems, the data transformation task is not so easy; it requires painstaking effort and data engineering. We will use such approaches in later case studies in the book. In this case, our data is ready to be explored in more detail. Let's start the exploration.

Chapter 2 ■ Data Preparation and Exploration

```
summary(data[,c("NumOfCards","OutsBal","DomesTransc",
"IntTransc"),with =FALSE])
    NumOfCards OutsBal DomesTransc IntTransc 
  Min. :1.00 Min. : 0 Min. : 0.00 Min. : 0.000 
  1st Qu.:1.00 1st Qu.: 0 1st Qu.: 10.00 1st Qu.: 0.000 
  Median :1.00 Median : 3706 Median : 19.00 Median : 0.000 
 Mean :1.03 Mean : 4110 Mean : 28.94 Mean : 4.047 
  3rd Qu.:1.00 3rd Qu.: 6000 3rd Qu.: 39.00 3rd Qu.: 4.000 
 Max. :2.00 Max. :41485 Max. :100.00 Max. :60.000
```
So, if we want to understand the behavior of the number of transactions between men and women, it looks like there is no difference. Men and women shop equally, as shown in Figure 2-7.

**boxplot(I**(DomesTransc +IntTransc) ~Gender, data = data) title("Number of Domestic Transaction")

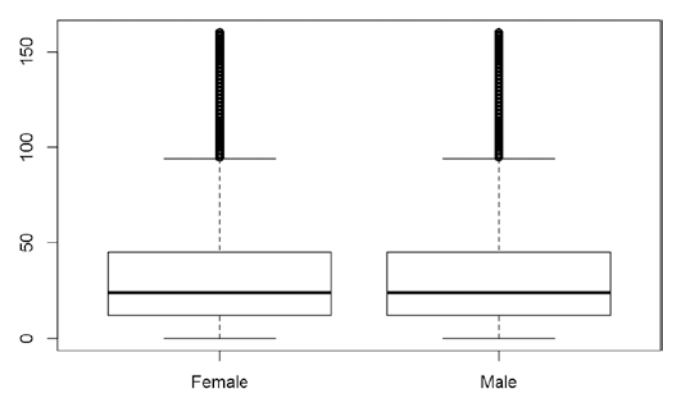

Number of Domestic Transaction

*Figure 2-7. The number of domestic transactions sorted by male and female*

```
tapply(I(data$DomesTransc +data$IntTransc),data$Gender, median)
  Female Male 
      24 24
tapply(I(data$DomesTransc +data$IntTransc),data$Gender, mean)
   Female Male 
  32.97612 32.98624
```
Now, let's look at the frequencies of the categorical variables.

Distribution of frauds across the card type are shown here. This type of frequency table tell us which categorical variable is prominent for the fraud cases.

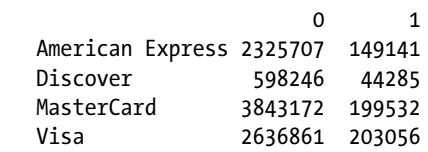

table(data\$CardType,data\$FraudFlag)

You can see from the frequency table that highest frauds have happened to Visa cards, followed by MasterCard and American Express. The lowest frauds are reported from Discover. The number of frauds defines the event rate for modeling purposes. Event rate is the proportion of events ( i.e., fraud) versus the number of records for each category.

Similarly, you can see frequency plots for fraud and gender and fraud and state.

table(data\$Gender,data\$FraudFlag)

 0 1 Female 3550933 270836 Male 5853053 325178

Frauds are reported more from males; the event rate of fraud in the male category is  $325178/(325178+5853053) = 5.2\%$ . Similarly, the event rate in the female category is  $270836/(270836+3550933) = 7.1\%$ . Hence, while males have more frauds, the event rate is higher for female customers. In both cases, the event rate is low, so we need to look for sampling so that we get a high event rate in the modeling dataset.

## 2.5 Summary

In upcoming chapters, we explain how to enrich this data to be able to model it and quantify these relationships for a predictive model. The next chapter will help you understand how you can reduce your dataset and at the same time enhance its properties to be able to apply machine learning algorithms.

While it's always good to say that more data implies a better model, there might be occasions where the luxury of sufficient amount of data is not there or computational power is limited to only allow a certain size of dataset. In such situations, statistics could help sample a precise and informative subset of data without compromising much on the quality of the model. Chapter [3](http://dx.doi.org/10.1007/978-1-4842-2334-5_3) focuses on many such sampling techniques that will help in achieving this objective.

## 2.6 References

- [1] *The Future of Data Analysis*. John Tukey. July, 1961.
- [2] *Dates and Times Made Easy with Lubridate*. Garrett Grolemund et. al.

## **CHAPTER 3**

# **Sampling and Resampling Techniques**

In Chapter [2](http://dx.doi.org/10.1007/978-1-4842-2334-5_2), we introduced the concept of data import and exploration techniques. Now you are equipped with loading data from different sources and storing them in an appropriate format. In this chapter we will discuss important data sampling methodologies and their importance in machine learning algorithms. Sampling is an important block in our machine learning process flow and it serves the dual purpose of cost savings in data collection and reduction in computational cost without compromising the power of the machine learning model.

*"An approximate answer to the right problem is worth a good deal more than an exact answer to an approximate problem."*

—John Tukey

John Tukey statement fits well into the spirit of sampling. As the technological advancement brought large data storage capabilities, the incremental cost of applying machine learning techniques is huge. Sampling helps us balance between the cost of processing high volumes of data with marginal improvement in the results. Contrary to the general belief that sampling is useful only for reducing a high volume of data to a manageable volume, sampling is also important to improve statistics garnered from small samples. In general, machine learning deals with huge volumes of data, but concepts like bootstrap sampling can help you get insight from small sample situations as well.

The learning objectives of this chapter are as follows:

- Introduction to sampling
- Sampling terminology
- Non-probability sampling and probability sampling
- • Business implication of sampling
- • Statistical theory on sample statistics
- Introduction to resampling
- Monte Carlo method: Acceptance-Rejection sampling
- • Computational time saving illustration

Different sampling techniques will be illustrated using the credit card fraud data introduced in Chapter [2](http://dx.doi.org/10.1007/978-1-4842-2334-5_2).

# 3.1 Introduction to Sampling

Sampling is a process that selects units from a population of interest, in such a way that the sample can be generalized for the population with statistical confidence. For instance, if an online retailer wanted to know the average ticket size of an online purchase over the last 12 months, we might not want to average the ticket size over the population (which may run into millions of data points for big retailers), but we can pick up a representative sample of purchases over last 12 months and estimate the average for the sample. The sample average then can be generalized for the population with some statistical confidence. The statistical confidence will vary based on the sampling technique used and the size.

In general, sampling techniques are applied to two scenarios, for creating manageable dataset for modeling and for summarizing population statistics. This broad categorization can be presented as objectives of sampling:

- Model sampling
- Survey sampling

*Model sampling* is done when the population data is already collected and you want to reduce time and the computational cost of analysis, along with improve the inference of your models. Another approach is to create a sample design and then survey the population only to collect sample to save data collection costs. Figure [3-1](#page-86-0) shows the two business objectives of sampling. The sample survey design and evaluation are out of scope of this book, so will keep our focus on model sampling alone.

#### Chapter 3 ■ Sampling and Resampling Techniques

<span id="page-86-0"></span>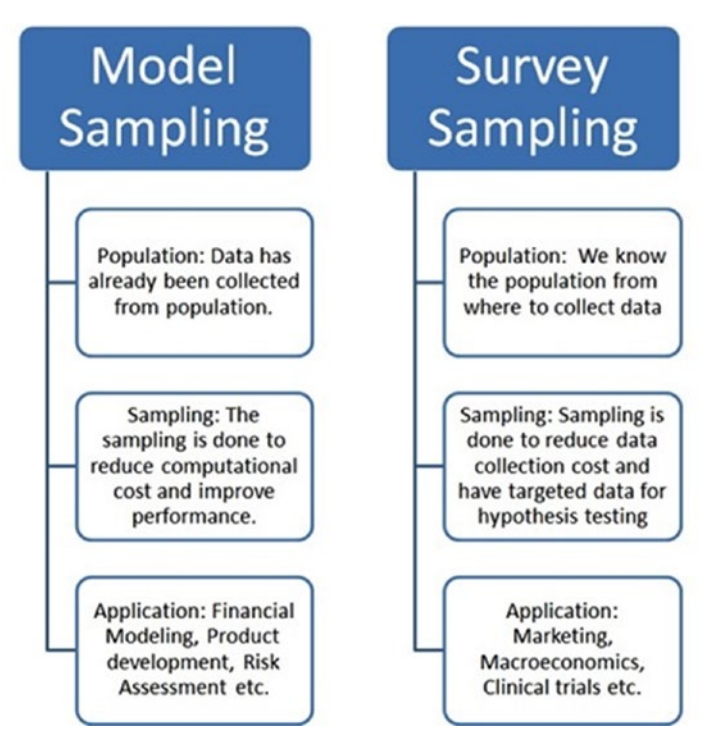

*Figure 3-1. Objectives of sampling*

This classification is also helpful in identifying the end objectives of sampling. This helps in choosing the right methodology for sampling and the right exploratory technique. In the context of the machine learning model building flow, our focus will be around model sampling. The assumption is that the data has already been collected and our end objective is to garner insight from that data, rather than develop a systematic survey to collect it.

# 3.2 Sampling Terminology

Before we get into details of sampling, let's define some basic terminology of sampling that we will be using throughout the book. The statistics and probability concepts discussed in Chapter [1](http://dx.doi.org/10.1007/978-1-4842-2334-5_1) will come handy in understanding the sampling terminology. This section lists the definition and mathematical formulation in sampling.

## 3.2.1 Sample

A *sample* is a set of units or individuals selected from a parent population to provide some useful information about the population. This information can be general shape of distribution, basic statistics, properties of population distribution parameters, or information of some higher moments. Additionally, the sample can be used to estimate test statistics for hypothesis testing. A representative sample can be used to estimate properties of population or to model population parameters.

For instance, the National Sample Survey Organization (NNSO) collects sample data on unemployment by reaching out to limited households, and then this sample is used to provide data for national unemployment.

#### 3.2.2 Sampling Distribution

The distribution of the means of a particular size of samples is called the *sampling distribution* of means; similarly the distribution of the corresponding sample variances is called the sampling distribution of the variances. These distributions are the fundamental requirements for performing any kind of hypothesis testing.

#### 3.2.3 Population Mean and Variance

*Population mean* is the arithmetic average of the population data. All the data points contribute toward the population mean with equal weight. Similarly, population variance is the variance calculated using all the data points in the data.

Population mean: 
$$
\mu = \frac{\sum_{i=1}^{n} X_i}{n}
$$

Population Variance: 
$$
\sigma^2 = \frac{1}{n} \sum_{i=1}^{n} (x_i - \mu)^2
$$

#### 3.2.4 Sample Mean and Variance

Any subset you draw from the population is a sample. The mean and variance obtained from that sample are called *sample statistics*. The concept of degrees of freedom is used when a sample is used to estimate distribution parameters; hence, you will see for sample variance that the denominator is different than the population variance.

Sample mean: 
$$
\overline{x} = \frac{1}{n} \sum_{i=1}^{n} x_i
$$

Sample variance:  $s^2 = \frac{1}{n-1} \sum_{i=1}^{n} (x_i - \overline{x})$  $i^2 = \frac{1}{n-1} \sum_{i=1}^{n} (x_i -$ 1  $=\frac{1}{n-1}\sum_{i=1}^{n} (x_i - \overline{x})^2$ 

#### 3.2.5 Pooled Mean and Variance

For k sample of size  $n_1, n_2, n_3, ..., n_k$  taken from the same population, the estimated population mean and variance are defined as follows.

Estimated population mean:

$$
\bar{x}_p = \frac{\sum_{i=1}^k \bar{x}_i}{\sum_{i=1}^k (n_i)} = \frac{(n_1)\bar{x}_1 + (n_2)\bar{x}_2 + \dots + (n_k)\bar{x}_k}{n_1 + n_2 + \dots + n_k}
$$

Estimated population variance:

$$
s_p^2 = \frac{\sum_{i=1}^k (n_i - 1)s_i^2}{\sum_{i=1}^k (n_i - 1)} = \frac{(n_1 - 1)s_1^2 + (n_2 - 1)s_2^2 + \dots + (n_k - 1)s_k^2}{n_1 + n_2 + \dots + n_k - k}
$$

In real-life situations, we usually can have multiple samples drawn from the same population at different points in space/location and time. For example, assume we have to estimate average income of bookshop owner in a city. We will get samples of bookshop owners' income from different parts of city at different points in time. At a later point of time, we can combine the individual mean and variance from different samples to get an estimate for population using pooled mean and variance.

#### 3.2.6 Sample Point

A possible outcome in a sampling experiment is called a *sample point*. In many types of sampling, all the data points in the population are not sample points.

Sample points are important when the sampling design becomes complex. The researcher may want to leave some observations out of sampling, alternatively the sampling process by design itself can give less probability of selection to the undesired data point. For example, suppose you have gender data with three possible values—Male, Female, and Unknown. You may want to discard all Unknowns as an error, this is keeping the observation out of sampling. Otherwise, if the data is large and the Unknowns are a very small proportion then the probability to sample them is negligible. In both cases, Unknown is not a sample point.

#### 3.2.7 Sampling Error

The difference between the true value of a population statistic and the sample statistic is the *sampling error*. This error is attributed to the fact that the estimate has been obtained from the sample.

For example, suppose you know by census data that monthly average income of residents in Boston is \$3,000 (the population mean). So, we can say that true mean of income is \$3,000. Let's say that a market research firm performed a small survey of residents in Boston. We find that the sample average income from this small survey is \$3,500. The sampling error is then \$3,500 - \$3,000, which equals \$500. Our sample estimates are over-estimating the average income, which also points to the fact that the sample is not a true representation of the population.

#### 3.2.8 Sampling Fraction

The *sampling fraction* is the ratio of sample size to population size,  $f = \frac{n}{N}$ .

For example, if your total population size is 500,000 and you want to draw a sample of 2,000 from the population, the sampling fraction would be  $f = 2,000/50,000 = 0.04$ . In other words, 4% of population is sampled.

#### 3.2.9 Sampling Bias

*Sampling bias* occurs when the sample units from the population are not characteristic of (i.e., do not reflect) the population. Sampling bias causes a sample to be unrepresentative of the population.

Connecting back to example from sampling error, we found out that the sample average income is way higher than the census average income (true average). This means our sampling design has been biased toward higher income residents of Boston. In that case, our sample is not a true representation of Boston residents.

## 3.2.10 Sampling Without Replacement (SWOR)

Sampling without replacement requires two conditions to be satisfied;

- • Each unit/sample point has a finite non-zero probability of selection
- Once a unit is selected, it is removed from the population

In other words, all the units have some finite probability of being sampled strictly only once.

For instance, if we have a bag of 10 balls, marked with numbers 1 to 10, then each ball has selection probability of 1/10 in a random sample done without replacement. Suppose we have to choose three balls from the bag, then after each selection the probability of selection increases as number of balls left in bag decreases. So, for the first ball the probability of getting selected is 1/10, for the second it's 1/9, and for the third it's 1/8.

## 3.2.11 Sampling with Replacement (SWR)

Sampling with replacement differs from SWOR by the fact that a unit can be sampled more than once in the same sample. Sampling with replacement requires two conditions to be satisfied;

- Each unit/sample point has a finite non-zero probability of selection
- • A unit can be selected multiple times, as the sampling population is always the same

In sampling without replacement, the unit can be sampled more than once and each time has the same probability of getting sampled. This type of sampling virtually expands the size of population to infinity as you can create as many samples of any size from this

method Connecting back to our previous example in SWOR, if we have to choose three balls with SWR, each ball will have the exact same finite probability of 1/10 for sampling.

The important thing to note here is sampling with replacement technically makes the population size infinite. Be careful while choosing SWR as in most cases each observation is unique and counting it multiple times creates bias in your data. Essentially it will mean you are allowing a repetition of observation. For example, 100 people having the same name, income, age, and gender in the sample will create bias in the dataset.

# 3.3 Credit Card Fraud: Population Statistics

The credit card fraud dataset is a good example of how to build a sampling plan for machine learning algorithms. The dataset is huge, with 10 million rows and multiple features. This section will show you how the key sampling measure of population can be calculated and interpreted for this dataset. The following statistical measures will be shown:

- Population mean
- • Population variance
- • Pooled mean and variance

To explain these measures, we chose the outstanding balance feature as the quantity of interest.

#### 3.3.1 Data Description

A quick recap from Chapter [2](http://dx.doi.org/10.1007/978-1-4842-2334-5_2) to describe the following variables in the credit card fraud data,

- custID: A unique identifier for each customer
- gender: Gender of the customer
- • state: State in the United States where the customer lives
- cardholder: Number of credit cards the customer holds
- balance: Balance on the credit card
- numTrans: Number of transactions to date
- numIntlTrans: Number of international transactions to date
- • creditLine: The financial services corporation, such as Visa, MasterCard, or American Express
- fraudRisk: Binary variable, 1 means customer being frauded, 0 means otherwise

```
str(data)
 Classes 'data.table' and 'data.frame': 10000000 obs. of 14 variables:
   $ creditLine : int 1 1 1 1 1 1 1 1 1 1 ...
 $ gender : int 1 1 1 1 1 1 1 1 1 1 ...
```

```
$ state : int 1111111111...
  $ CustomerID : int 4446 59161 136032 223734 240467 248899 262655 324670 
390138 482698 ...
 $ NumOfCards : int 1111111111...
  $ OutsBal : int 2000 0 2000 2000 2000 0 0 689 2000 0 ...
  $ DomesTransc: int 31 25 78 11 40 47 15 17 48 25 ...
  $ IntTransc : int 9 0 3 0 0 0 0 9 0 35 ...
  $ FraudFlag : int 0 0 0 0 0 0 0 0 0 0 ...
  $ State : chr "Alabama" "Alabama" "Alabama" "Alabama" ...
  $ PostalCode : chr "AL" "AL" "AL" "AL" ...
  $ Gender : chr "Male" "Male" "Male" "Male" ...
  $ CardType : chr "American Express" "American Express" "American 
Express" "American Express" ...
  $ CardName : chr "SimplyCash® Business Card from American Express" 
"SimplyCash® Business Card from American Express" "SimplyCash® Business Card 
from American Express" "SimplyCash® Business Card from American Express" ...
  - attr(*, ".internal.selfref")=<externalptr>
  - attr(*, "sorted")= chr "creditLine"
```
As stated earlier, we chose outstanding balance as the variable/feature of interest. In the str() output for data descriptive, we can see the outstanding balance is stored in a variable named OutsBal, which is of type integer. Being a continuous variable, mean and variance can be defined for this variable.

#### 3.3.2 Population Mean

Mean is a more traditional statistic for measuring the central tendency of any distribution of data. The mean outstanding balance of our customers in the credit card fraud dataset turns out to be \$4109.92. This is our first understanding about the population. Population mean tells us that on average, the customers have an outstanding balance of \$4109.92 on their cards.

```
Population Mean P <-mean(data$OutsBal)
cat("The average outstanding balance on cards is ", Population Mean P)
 The average outstanding balance on cards is 4109.92
```
#### 3.3.3 Population Variance

Variance is a measure of spread for the given set of numbers. The smaller the variance, the closer the numbers are to the mean and the larger the variance, the farther away the numbers are from the mean. For the outstanding balance, the variance is 15974788 and standard deviation is 3996.8. The variance by itself is not comparable across different populations or samples. Variance is required to be seen along with mean of the distribution. Standard deviation is another measure and it equals the square root of the variance.

```
Population Variance P \leftarrow \text{var}(data\text{\$OutsBal})cat("The variance in the average outstanding balance is", Population Variance P) The variance in the average outstanding balance is 15974788
```

```
cat("Standard deviation of outstanding balance is", sqrt(Population Variance P)) Standard deviation of outstanding balance is 3996.847
```
#### 3.3.4 Pooled Mean and Variance

Pooled mean and variance estimate population mean and variance when multiple samples are drawn independently of each other. To illustrate the pooled mean and variance compared to true population mean and variance, we will first create five random samples of size 10K, 20K, 40K, 80K, and 100K and calculate their mean and variance.

Using these samples, we will estimate the population mean and variance by using pooled mean and variance formula. Pooled values are useful because estimates from a single sample might produce a large sampling error, whereas if we draw many samples from the same population, the sampling error is reduced. The estimate in a collective manner will be closer to the true population statistics.

■ **Note** As the sampling fraction is low for the various sample sizes, (for 100K sample size  $f = 100000/10000000 = 1/100$  is too large. The variance will not be impacted by the degrees of freedom correction by 1, so we can safely use the  $var()$  function in R for sample variance.

In the following R snippet, we are creating five random samples using the sample() function. sample() is an built-in function that's been used multiple times in the book. Another thing to note is that the sample() function works with some random seed values, so if you want to create reproducible code, use the set.seed(937) function in R. This will make sure that each time you run the code, you get the same random sample.

```
set.seed(937)
i \lt -1n<-rbind(10000,20000,40000,80000,100000)
Sampling Fraction<-n/nrow(data)
sample mean<-numeric()
sample_variance<-numeric()
for(i in 1:5)
{
    sample 100K <-data[sample(nrow(data),size=n[i], replace =FALSE, prob
= NULL),]
    sample mean[i]<-round(mean(sample 100K$OutsBal),2)
    sample_variance[i] <-round(var(sample_100K$OutsBal),2)
}
```

```
Sample statistics \langle -\text{cbind} (1:5,\text{c}('10K', '20K', '40K', '80K', '100K')),sample
mean, sample variance, round(sqrt(sample variance),2), Sampling Fraction)
knitr::kable(Sample_statistics, col.names =c("S.No.", "Size","Sample
Mean","Sample Variance","Sample SD","Sample Fraction"))
```
In Table 3-1, basic properties of the five samples are presented. The highest sample fraction is for the biggest sample size. A good thing to notice is that, as the sample size increases, the sample variance gets smaller.

| S.No.          | <b>Size</b>     | Sample Mean | Sample_Variance | Sample SD | Sample_Fraction |
|----------------|-----------------|-------------|-----------------|-----------|-----------------|
| 1              | 10K             | 4092.48     | 15921586.32     | 3990.19   | 0.001           |
| 2              | 20 <sub>K</sub> | 4144.26     | 16005696.09     | 4000.71   | 0.002           |
| 3              | 40K             | 4092.28     | 15765897.18     | 3970.63   | 0.004           |
| $\overline{4}$ | 80K             | 4127.18     | 15897698.44     | 3987.19   | 0.008           |
| 5              | 100K            | 4095.28     | 15841598.06     | 3980.15   | 0.01            |

*Table 3-1. Sample Statistics*

Now let's use the pooled mean and variance formula to calculate the population mean from the five samples we drew from the population and then compare them with population mean and variance.

```
i \leftarrow 1Population_mean_Num<-0
Population_mean_Den<-0
for(i in 1:5)
{
 Population mean Num =Population mean Num +sample mean[i]*n[i]
 Population mean Den =Population mean Den +n[i]
}
```
Population Mean S<-Population mean Num/Population mean Den

```
cat("The pooled mean ( estimate of population mean) is", Population Mean S)
 The pooled mean ( estimate of population mean) is 4108.814
```
The pooled mean is \$4,108.814. Now we apply this same process to calculate the pooled variance from the samples. Additionally, we will show the standard deviation as an extra column to make dispersion comparable to the mean measure.

```
i \leftarrow 1
Population_variance_Num<-0
Population_variance_Den<-0
```

```
for(i in 1:5)
{
  Population variance Num =Population variance Num +(sample
variance[i])*(n[i] -1)
  Population variance Den =Population variance Den +n[i] -1
}
Population_Variance_S<-Population_variance_Num/Population_variance_Den
Population SD S<-sqrt(Population Variance S)
cat("The pooled variance (estimate of population variance) is", Population_
Variance_S)
  The pooled variance (estimate of population variance) is 15863765
cat("The pooled standard deviation (estimate of population standard
```

```
deviation) is", sqrt(Population Variance S))
```

```
 The pooled standard deviation (estimate of population standard deviation) 
is 3982.934
```
The pooled standard deviation is \$3,982.934. Now we have both pooled statistics and population statistics. Here, we create a comparison between the two and see how well the pooled statistics estimated the population statistics:

```
SamplingError percent mean<-round((Population Mean P -sample mean)/
Population_Mean_P,3)
SamplingError percent variance<-round((Population Variance P -sample
variance)/Population Variance P,3)
```

```
Com Table 1<-cbind(1:5,c('10K','20K','40K','80K','100K'),Sampling
Fraction, SamplingError percent mean, SamplingError percent variance)
```

```
knitr::kable(Com Table 1, col.names =c("S.No.","Size","Sampling
Frac","Sampling Error Mean(%)","Sampling Error Variance(%)"))
```
Table 3-2 shows the comparison of the population mean and the variance against each individual sample. The bigger the sample, the closer the mean estimate to the true population estimate.

| S.No.          | <b>Size</b> | Sampling_Frac | <b>Sampling Error</b><br>$Mean(\%)$ | Sampling_Error<br>_Variance(%) |
|----------------|-------------|---------------|-------------------------------------|--------------------------------|
| $\mathbf{1}$   | 10K         | 1000          | 0.004                               | 0.003                          |
| 2              | <b>20K</b>  | 500           | $-0.008$                            | $-0.002$                       |
| 3              | 40K         | 250           | 0.004                               | 0.013                          |
| $\overline{4}$ | 80K         | 125           | $-0.004$                            | 0.005                          |
| 5              | 100K        | 100           | 0.004                               | 0.008                          |

*Table 3-2. Sample Versus Population Statistics*

Create a same view for pooled statistics against the population statistics. The difference is expressed as a percentage of differences among pooled/sample to the true population statistics.

```
SamplingError percent mean<-(Population Mean P -Population Mean S)/
Population_Mean_P
SamplingError percent variance<-(Population Variance P -Population
Variance S)/Population Variance P
```

```
Com Table 2 <-cbind(Population Mean P,Population Mean S,SamplingError
percent_mean)
Com Table 3 \leftarrowcbind(Population Variance P,Population
Variance S,SamplingError percent variance)
```
knitr:: kable(Com Table 2)

```
knitr:: kable(Com Table 3)
```
*Table 3-3. Population Mean and Sample Mean Difference*

| <b>Population Mean P</b> | <b>Population Mean S</b> | SamplingError_percent_mean |
|--------------------------|--------------------------|----------------------------|
| 4109.92                  | 4108.814                 | 0.000269                   |

*Table 3-4. Population Variance and Sample Variance*

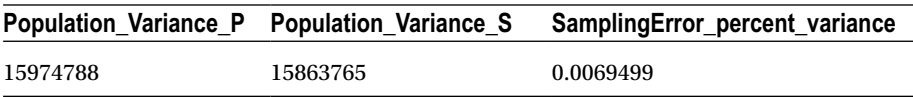

Pooled mean is close to the true mean of the population. This shows that given multiple sample the pooled statistics are more likely to capture true statistics values. You have now seen how a sample so small in size when compared to population gives you estimates so close to the population estimate.

Does this example give you a tool of dealing with big data by using small samples from them? By now you might have started thinking about the cost-benefit analysis of using sampling. This is very relevant to machine learning algorithms churning millions of data points. More data points does not necessarily mean all of them contain meaningful patterns/trends/information. Sampling will try to save you from weeds and help you focus on meaningful datasets for machine learning.

## 3.4 Business Implications of Sampling

Sampling is applied at multiple stages of model development and decision making. Sampling methods and interpretation are driven by business constraints and statistical methods chosen for inference testing. There is a delicate balance set by data scientists

between the business implications and how statistical results stay valid and relevant. Most of the time, the problem is given by business and data scientists have to work in a targeted manner to solve the problem.

For instance, suppose the business wants to know why customers are not returning to their web site. This problem will dictate the terms of sampling. To know why customers are not coming back, do you really need a representative sample of whole population of your customers? Or you will just take a sample of customers who didn't return? Or rather you would like to only study a sample of customers who return and negate the results? Why not create a custom mixed bag of all returning and not returning customers? As you can observe, lot of these questions, along with practical limitations on time, cost, computational capacity, etc. will be deciding factors on how to go about gathering data for this problem.

In general, the scenarios listed next are salient features of sampling and some shortcomings that need to be kept in mind while using sampling in your machine learning model building flow

#### 3.4.1 Features of Sampling

- • Scientific in nature
- • Optimizes time and space constraints
- • Reliable method of hypothesis testing
- • Allows in-depth analysis by reducing cost
- In cases where population is very large and infrastructure is a constraint, sampling is the only way forward

#### 3.4.2 Shortcomings of Sampling

- Sampling bias can cause wrong inference
- Representative sampling is always not possible due to size, type, requirements, etc.
- • It is not exact science but an approximation within certain confidence limits
- • In sample survey, we have issues of manual errors, inadequate response, absence of informants, etc.

# 3.5 Probability and Non-Probability Sampling

The sampling methodology largely depends on what we want to do with the sample. Whether we want to generate a hypothesis about population parameters or want to test a hypothesis We classify sampling method into two major buckets—probability sampling and non-probability sampling. The comparison in Figure [3-2](#page-97-0) provides the high-level differences between them.

<span id="page-97-0"></span>

| <b>Probability (Random) Sampling</b>      | <b>Non-Probability (Non-Random)</b><br><b>Sampling</b> |
|-------------------------------------------|--------------------------------------------------------|
| Can be generalized to population defined  | Cannot be generalized beyond the sample                |
| by sampling frame                         |                                                        |
| Can apply statistical methods, Hypothesis | Exploratory research, helps in generating              |
| testing, confidence bounds                | Hypothesis, Analytical inference                       |
| Can estimate population                   | Population statistics/parameters are not of            |
| statistics/parameters from sample         | interest                                               |
| Reduces Bias by varying sample design     | Biased, Sample adequacy can't be known                 |
| Random selection from population          | No defined population; Cheaper, easier                 |
|                                           | and convenient to carry out                            |

*Figure 3-2. Probability versus non-probability sampling*

In probability sampling, the sampling methods draws each unit with some finite probability. The sampling frame that maps the population unit to sample unit is created based on the probability distribution of the random variable utilized for sampling. These types of methods are commonly used for model sampling, and have high reliability to draw population inference. They eliminate bias in parameter estimation and can be generalized to the population. Contrary to non-probability sampling, we need to know the population beforehand to sample from. This makes this method costly and sometimes difficult to implement.

Non-probability sampling is sampling based on subjective judgment of experts and business requirements. This is a popular method where the business needs don't need to align with statistical requirements or it is difficult to create a probability sampling frame. The non-probability sampling method does not assign probability to population units and hence it becomes highly unreliable to draw inferences from the sample. Non-probability sampling have bias toward the selected classes as the sample is not representative of population. Non-probability methods are more popular with exploratory research for new traits of population that can be tested later with more statistical rigor. In contrast to probability techniques, it is not possible to estimate population parameters with accuracy using non-probability techniques.

#### 3.5.1 Types of Non-Probability Sampling

In this section, we briefly touch upon the three major types of non-probability sampling methods. As these techniques are more suited for survey samples, we will not discuss them in detail.

#### 3.5.1.1 Convenience Sampling

In convenience sampling, the expert will choose the data that is easily available. This technique is the cheapest and consumes less time. For our case, suppose that the data from New York is accessible but for other states, the data is not readily accessible so we choose data from one sate to study whole United States. The sample would not be a representative sample of population and will be biased. The insights also cannot

generalized to the entire population. However, the sample might allow us to create some hypothesis that can later be tested using random samples from all the states.

## 3.5.1.2 Purposive Sampling

When the sampling is driven by the subjective judgment of the expert, it's called purposive sampling. In this method the expert will sample those units which help him establish the hypothesis he is trying to test. For our case, if the researcher is only interested in looking at American Express cards, he will simply choose some units from the pool of records from that card type. Further, there are many types of purposive sampling methods, e.g., maximum variance sampling, extreme case sampling, homogeneous sampling etc. but these are not discussed in this book, as they lack representativeness of population which is required for unbiased machine learning methods.

## 3.5.1.3 Quota Sampling

As the name goes, quota sampling is based on a prefixed quota for each type of cases, usually the quota decided by an expert. Fixing a quota grid for sampling ensures equal or proportionate representation of subjects being sampled. This technique is popular in marketing campaign design, A/B testing, and new feature testing.

In this chapter we cover sampling methods with examples drawn from our credit card fraud data. We encourage you to explore more non-probability sampling in context of the business problem at your disposal. There are times when experience can beat statistics, so non-probability sampling is equally important in many use cases.

# 3.6 Statistical Theory on Sampling Distributions

Sampling techniques draw their validity from well-established theorems and time-tested methods from statistics. For studying sampling distribution, we need to understand two important theorems from statistics:

- Law of Large Numbers
- • Central Limit Theorem

This section explains these two theorems with some simulations.

## 3.6.1 Law of Large Numbers: LLN

In general, as the sample size increases in a test, we expect the results to be more accurate, having smaller deviations in the expected outcomes. The law of large numbers formalizes this with help of the probability theory. The first notable reference to this concept was given by Italian mathematician Gerolamo Cardano in the 16th century, when he observed and stated that empirical statistics get closer to their true value as the number of trials increases.

In later years, a lot of work was done to get different form of the Law of Large Numbers. The example we are going to discuss for a coin toss was first proved by Bernoulli and later he provided proof of his observations. Aleksander Khinchin provided the most popular statement for the Law of Large Numbers, also called the weak law of large numbers. The weak law of large number is alternatively called the law of averages.

#### 3.6.1.1 Weak Law of Large Numbers

In probability space, the sample average converges to an expected value as the sample size trends to infinity. In other words, as the number of trials or sample size grows, the probability of getting close to the true average increases. The weak law is also called Khinchin's Law to recognize his contribution.

The weak law of large numbers states that the sample averages converge in probability toward the expected value,  $X_n \stackrel{P}{\rightarrow} \mu$  *when*  $n \rightarrow \infty$ .

Alternatively, for any positive number ∈

$$
\lim_{n\to\infty}\Pr(|\bar{X}_n-\mu|>\varepsilon)=0.
$$

#### 3.6.1.2 Strong Law of Large Numbers

It is important to understand the subtle difference between the weak and strong law of large numbers. The strong law of large numbers states that the sample average will converge to true average by probability 1, while the weak law only states that they will converge. Hence, the strong law is more powerful to state while estimating population mean by sample means.

The strong law of large numbers states that the sample average [converges almost](https://en.wikipedia.org/wiki/Almost_sure_convergence#Almost sure convergence)  [surely](https://en.wikipedia.org/wiki/Almost_sure_convergence#Almost sure convergence) to the expected value  $\bar{X}_n \stackrel{\text{a.s.}}{\rightarrow} \mu$  *when*  $n \rightarrow \infty$ when  $n \to \infty$ .

Equivalent to

$$
\Pr\Bigl(\lim_{n\to\infty}\,\,\bar{X}_n=\mu\Bigr)=1.
$$

■ **Note** There are multiple representations and proofs for the Law of Large Numbers. You are encouraged to refer to any graduate level text of probability to learn more.

Without getting into the statistical details of this theorem, we will set up an example to understand. Consider a coin toss example whereby a coin toss outcome follows a binomial distribution.

#### [www.allitebooks.com](http://www.allitebooks.org)

Suppose you have a biased coin and you have to determine what the probability is of getting "heads" in any toss of the coin. According to LLN, if you perform the coin toss experiment multiple times, you will be able to find the actual probability of getting heads.

Please note that for a unbiased coin you can use the classical probability theory and get the probability, P(head)= Total no. of favorable outcomes/Total number of outcomes = 1/2. But for an unbiased coin, you have unequal probability associated with each event and hence cannot use the classical approach. We will set up a coin toss experiment to determine the probability of getting heads in a coin toss.

#### 3.6.1.3 Steps in Simulation with R Code

Step 1: Assume some value of binomial distribution parameter, p=0.60(say), which we will be be estimating using the Law of Large Numbers

```
# Set parameters for a binomial distribution Binomial(n, p)
# n -> no. of toss
# p -> probability of getting a head
library(data.table)
n <-100
p \le -0.6
```
In the previous code snippet, we set the true mean for our experiment. Which is to say we know that our population is coming from a binomial distribution with  $p=0.6$ . The experiment will now help us estimate this value as the number of experiments increases.

Step 2: Sample a point from binomial distribution (p).

```
#Create a data frame with 100 values selected samples from Binomial(1,p)
set.seed(917);
dt <-data.table(binomial =rbinom(n, 1, p) , count of heads =0, mean =0)
# Setting the first observation in the data frame
ifelse(dt$binomial[1] ==1, dt[1, 2:3] <-1, 0)
 \lceil 1 \rceil 1
```
We are using a built-in function rbinom() to sample binomial distributed random variable with parameter,  $p=0.6$ . This probability value is chosen such that the coin is biased. If the coin is not biased, then we know the probability of heads is 0.5.

Step 3: Calculate the probability of heads as the number of heads/total no. of coin toss.

*# Let's run a experiment large number of times (till n) and see how the average of heads -> probability of heads converge to a value*

#### Chapter 3 ■ Sampling and Resampling Techniques

```
for (i \text{ in } 2 : n) {
    dt$count of heads[i] \left\langle -i felse(dt$binomial[i] ==1, dt$count of heads[i]\left\langle -\right\rangledt$count of heads[i -1]+1, dt$count of heads[i -1])
     dt$mean[i] <-dt$count_of_heads[i] /i
}
```
At each step, we determine if the outcome is heads or tails. Then, we count the number of heads and divide by the number of trials to get an estimated proportion of heads. When you run the same experiment a large number of times, LLN states that you will converge to the probability (expectation or mean) of getting heads in a experiment. For example, at trial 30, we will be counting how many heads so far and divide by 30 to get the average number of heads.

Step 4: Plot and see how the average over the sample is converging to  $p=0.60$ .

```
# Plot the average no. of heads -> probability of heads at each experiment stage
plot(dt$mean, type='l', main ="Simulation of average no. of heads",
xlab="Size of Sample", ylab="Sample mean of no. of Heads")
abline(h = p, col='red")
```
Figure 3-3 shows that as the number of experiments increases, the probability is converging to the true probability of heads (0.6). You are encouraged to run the experiment a large number of times to see the exact convergence. This theorem helps us estimate unknown probabilities by method of experiments and create the distribution for inference testing.

# Simulation of average no. of heads

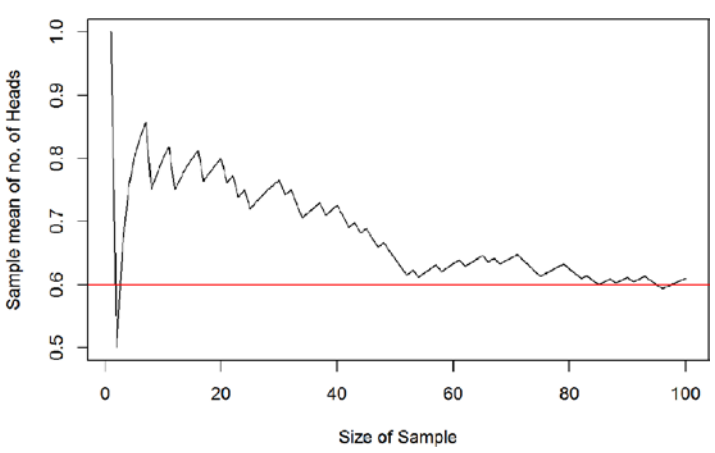

*Figure 3-3. Simulation of the coin toss experiment*

#### 3.6.2 Central Limit Theorem

The Central Limit Theorem is another very important theorem in probability theory which allows hypothesis testing using the the sampling distribution. In simpler words, the Central Limit Theorem states that sample averages of large number of iterations of independent random variables, each with well-defined means and variances, are approximately normally distributed.

The first written explanation of this concept was provided by de Moivre in his work back in the early 18th century when he used normal distribution to approximate the number of heads from the tossing experiment of a fair coin. Pierre-Simon Laplace published *Théorie analytique des probability* in 1812, where he expanded the idea of de Moivre by approximating binomial distribution with normal distribution. The precise proof of CLT was provided by Aleksandr Lyapunov in 1901 when he defined it in general terms and proved precisely how it worked mathematically. In probability, this is one the most popular theorems along with the Law of Large Numbers.

In context of this book, we will mathematically state by far the most popular version of the Central Limit Theorem (Lindeberg-Levy CLT).

For a sequence of i.i.d random variables {X1, X2, …} with a well defined expectation and variance (E[Xi] =  $\mu$  and Var[Xi] =  $\sigma^2 < \infty$  ), as n trends to infinity  $\sqrt{n} (S_n - \mu)$  converge in distribution to a normal N(0, sigma $^2$ ),

$$
\sqrt{n}\left(\left(\frac{1}{n}\sum_{i=1}^n X_i\right)-\mu\right) \stackrel{d}{\to} N\left(0, \sigma^2\right)
$$

There are other versions of this theorem, such as Lyapunov CLT, Lindeberg CLT, Martingale difference CLT, and many more. It is important to understand how the Law of Large Numbers and the Central Limit Theorem tie together in our sampling context. The Law of Large Numbers states that the sample mean converges to the population mean as the sample size grows, but it does not talk about distribution of sample means. The Central Limit Theorem provides us with the insight into the distribution around mean and states that it converges to a normal distribution for large number of trials. Knowing the distribution then allows us to do inferential testing, as we are able to create confidence bounds for a normal distribution.

We will again set up a simple example to explain the theorem. As a simple example, we will start sampling from a exponential distribution and will show the distribution of sample mean.

#### 3.6.2.1 Steps in Simulation with R Code

Step 1: Set a number of samples (say r=5000) to draw from a mixed population.

```
#Number of samples
r<-5000
#Size of each sample
n<-10000
```
In the previous code, r represented the number of samples to draw, and n represented the number of units in each sample. As per CLT, the larger the number of samples, the better the convergence to a normal distribution.

Step 2: Start sampling by drawing a sample of sizes n (say n=10000 each). Draw samples from normal, uniform, Cauchy, gamma, and other distributions to test the theorem for different distributions. Here, we take an exponential distribution with parameter ( $\lambda = 0.6$ )

```
#Produce a matrix of observations with n columns and r rows. Each row is 
one sample
lambda<-0.6
Exponential Samples =matrix(rexp(n*r,lambda),r)
```
Now, the Exponential\_Samples data frame contain the series of i.i.d samples drawn from exponential distribution with the parameter,  $\lambda = 0.6$ .

Step 3: Calculate the sum, means, and variance of all the samples for each sample.

```
all.sample.sums <-apply(Exponential Samples,1,sum)
all.sample.means \langle -\text{apply}(Exponential\, Samples,1,mean)all.sample.vars \left\langle -\text{apply}(\text{Exponential Samples},1,\text{var})\right\rangle
```
The previous step calculated the sum, mean, and variance of all the i.i.d samples. Now in next step, we will observe the distribution of the sums, means, and variances. As per CLT, we will observe that the mean is following a normal distribution.

Step 4: Plot the combined sum, means, and variances.

```
par(mfrow=c(2,2))hist(Exponential Samples[1,],col="gray",main="Distribution of One Sample")
hist(all.sample.sums,col="gray",main="Sampling Distribution of
       the Sum")
hist(all.sample.means,col="gray",main="Sampling Distribution of the Mean")
hist(all.sample.vars,col="gray",main="Sampling Distribution of
       the Variance")
```
Figure [3-4](#page-104-0) shows the plots of a exponential sample and sum, mean, and standard deviation of the all r samples.

<span id="page-104-0"></span>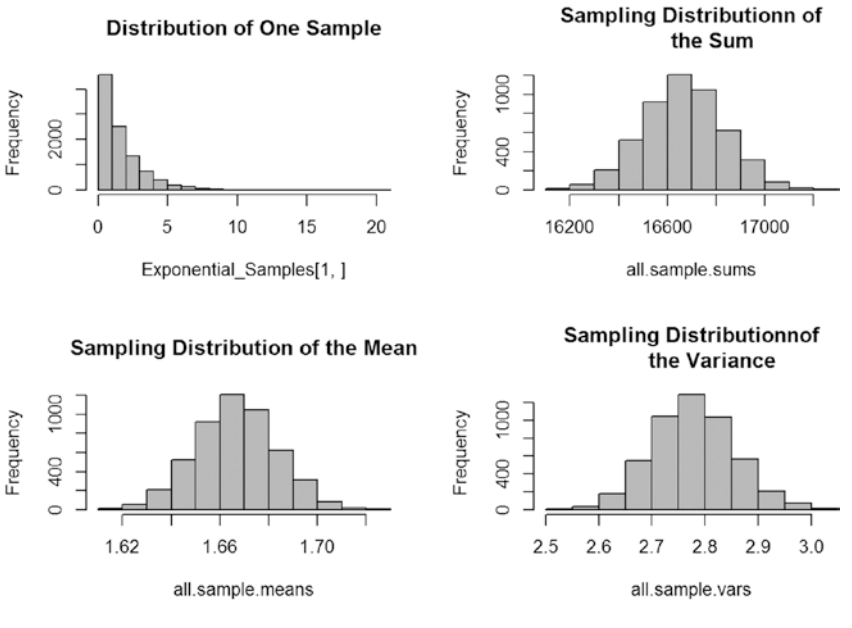

*Figure 3-4. Sampling distribution plots*

Figure 3-4 shows the distribution of statistics of the samples, i.e., the sum, mean, and variance. The first plot shows the histogram of the first sample from the exponential distribution. You can see the distribution of units in sample is exponential. The visual inspection shows that the statistics estimated from i.i.d samples are following a distribution close to a normal distribution.

Step 5: Repeat this experiment with other distributions and see that the results are consistent with the CLT for all the distributions.

There are some other standard distributions that can be used to validate the results of Central Limit Theorem. Our example just discussed the exponential distribution; you are encouraged to use the following distribution to validate the Central Limit Theorem.

```
Normal Samples =matrix(rnorm(n*r,param1,param2),r),
Uniform Samples =matrix(runif(n*r,param1,param2),r),
Poisson Samples =matrix(rpois(n*r,param1),r),
Cauchy Samples =matrix(rcauchy(n*r,param1,param2),r),
Bionomial Samples =matrix(rbinom(n*r,param1,param2),r),
Gamma Samples =matrix(rgamma(n*r,param1,param2),r),
ChiSqr Samples =matrix(rchisq(n*r,param1),r),
StudentT Samples =matrix(rt(n*r,param1),r))
```
It is a good practice to not rely on visual inspection and perform formal tests to infer any properties of distribution. Histogram and a formal test of normality is a good way to establish both visually and by parametric testing that the distribution of means is actually normally distributed (as claimed by CLT).

Next, we perform a Shapiro-Wilk test to test for normality of distribution of means. Other normality tests are discussed in briefly in Chapter [6](http://dx.doi.org/10.1007/978-1-4842-2334-5_6). One of the most popular nonparametric normality tests is the KS one sample test, which is discussed in Chapter [7](http://dx.doi.org/10.1007/978-1-4842-2334-5_7).

*#Do a formal test of normality on the distribution of sample means*

```
Mean of sample means \langle-mean (all.sample.means)
 Variance of sample means \langle-var(all.sample.means)
# testing normality by Shapiro wilk test 
shapiro.test(all.sample.means)
  Shapiro-Wilk normality test
  data: all.sample.means
 W = 0.99979, p-value = 0.9263
```
You can see that the p-value is significant (>0.05) from the Shapiro-Wilk test, which means that we can't reject the Null hypothesis that distribution is normally distributed. The distribution is indeed normally distributed with a mean = 1.66 and variance = 0.00027.

Visual inspection can be done by plotting histograms. Additionally, for clarity, let's superimpose the normal density function on the histogram to confirm if the distribution is normally distributed.

```
x <-all.sample.means
h<-hist(x, breaks=20, col="red", xlab="Sample Means",
main="Histogram with Normal Curve") 
x \text{fit} < -\text{seq}(\text{min}(x), \text{max}(x), \text{length} = 40)vfit<-dnorm(xfit,mean=Mean of sample means,sd=sqrt(Variance of sample means))
yfit <-yfit*diff(h$mids[1:2])*length(x)
lines(xfit, yfit, col="blue", lwd=2)
```
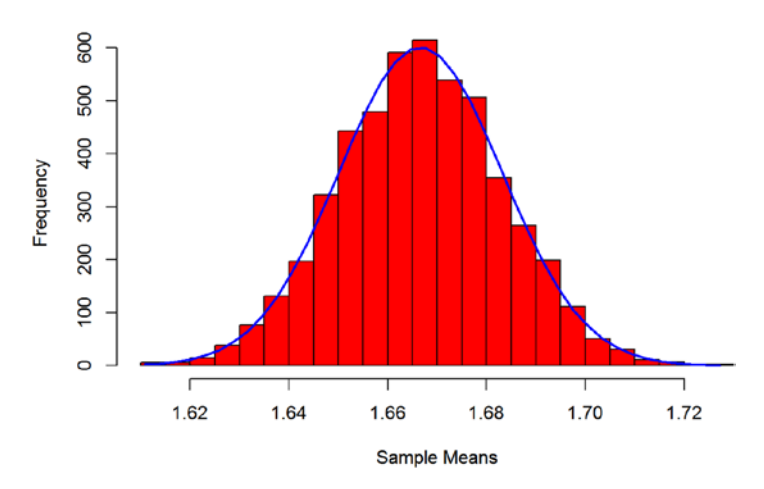

#### **Histogram with Normal Curve**

*Figure 3-5. Distribution of sample means with normal density lines*

The most important points to remember about the Law of Large Numbers and CLT are:

- As the sample size grows large, you can expect a better estimate of the population/model parameters. This being said, a large sample size will provide you with unbiased and more accurate estimates for hypothesis testing.
- The Central Limit Theorem helps you get a distribution and hence allows you to get a confidence interval around parameters and apply inference testing. The important thing is that CLT doesn't assume any distribution of population from which samples are drawn, which frees you from distribution assumptions.

# 3.7 Probability Sampling Techniques

In this section, we introduce some of the popular probability sampling techniques and show how to perform them using R. All the sampling techniques are explained using our credit card fraud data. As a first step of explaining the individual techniques, we create the population statistics and distribution and then compare the same sample properties with the population properties to ascertain the sampling outputs.

## 3.7.1 Population Statistics

We will look at some basic features of data. These features will be called as population statistics/parameters. We will then show different sampling methods and compare the result with population statistics.

1. *Population data dimensions*

*str()* shows us the column names, type, and few values in the column. You can see the dataset is a mix of integers and characters.

```
str(data) Classes 'data.table' and 'data.frame': 10000000 obs. of 14 variables:
  $ creditLine : int 1 1 1 1 1 1 1 1 1 1 ...
 $ gender : int 1 1 1 1 1 1 1 1 1 1 ...
 $ state : int 1 1 1 1 1 1 1 1 1 1 ...
  $ CustomerID : int 4446 59161 136032 223734 240467 248899 262655 324670 
390138 482698 ...
  $ NumOfCards : int 1 1 1 1 1 1 1 1 1 1 ...
  $ OutsBal : int 2000 0 2000 2000 2000 0 0 689 2000 0 ...
  $ DomesTransc: int 31 25 78 11 40 47 15 17 48 25 ...
  $ IntTransc : int 9 0 3 0 0 0 0 9 0 35 ...
  $ FraudFlag : int 0 0 0 0 0 0 0 0 0 0 ...
  $ State : chr "Alabama" "Alabama" "Alabama" "Alabama" ...
  $ PostalCode : chr "AL" "AL" "AL" "AL" ...
  $ Gender : chr "Male" "Male" "Male" "Male" ...
  $ CardType : chr "American Express" "American Express" "American 
Express" "American Express" ...
  $ CardName : chr "SimplyCash® Business Card from American Express" 
"SimplyCash® Business Card from American Express" "SimplyCash® Business Card 
from American Express" "SimplyCash® Business Card from American Express" ...
  - attr(*, ".internal.selfref")=<externalptr>
```

```
 - attr(*, "sorted")= chr "creditLine"
```
2. *Population mean for measures*

a. *Outstanding balance:* On average each card carries an outstanding amount of \$4109.92.

#### mean outstanding balance <- mean(data\$OutsBal) mean\_outstanding\_balance

[1] 4109.92

b. *Number of international transactions:* Average number of international transactions is 4.04.

#### mean\_international\_trans <- mean(data\$IntTransc) mean\_international\_trans

[1] 4.04719

c. *Number of domestic transactions:* Average number of domestic transactions is very high compared to international transactions; the number is 28.9 ~ 29 transactions.
```
mean_domestic_trans <- mean(data$DomesTransc)
mean_domestic_trans
```
[1] 28.93519

- 3. *Population variance for measures*
	- a. Outstanding balance:

```
Var outstanding balance <- var(data$OutsBal)
Var outstanding balance
[1] 15974788
```
b. Number of international transactions:

```
Var international trans <- var(data$IntTransc)
Var international trans
[1] 74.01109
```
c. Number of domestic transactions:

```
Var domestic trans <- var(data$DomesTransc)
Var domestic trans
[1] 705.1033
```
- 4. *Histogram*
	- a. Outstanding balance:

```
hist(data$OutsBal, breaks=20, col="red", xlab="Outstanding Balance",
main="Distribution of Outstanding Balance")
```
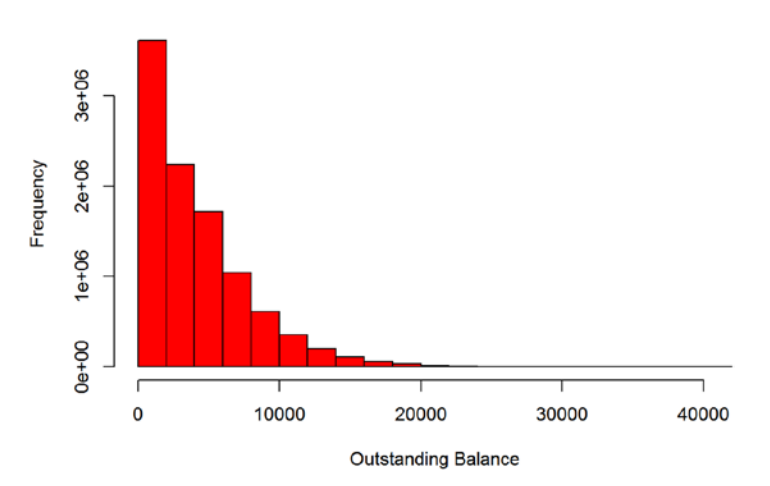

#### **Distribution of Outstanding Balance**

*Figure 3-6. Histogram of outstanding balance*

#### Chapter 3 ■ Sampling and Resampling Techniques

b. Number of international transactions:

hist(data\$IntTransc, breaks=20, col="blue", xlab="Number of International Transactions", main="Distribution of International Transactions")

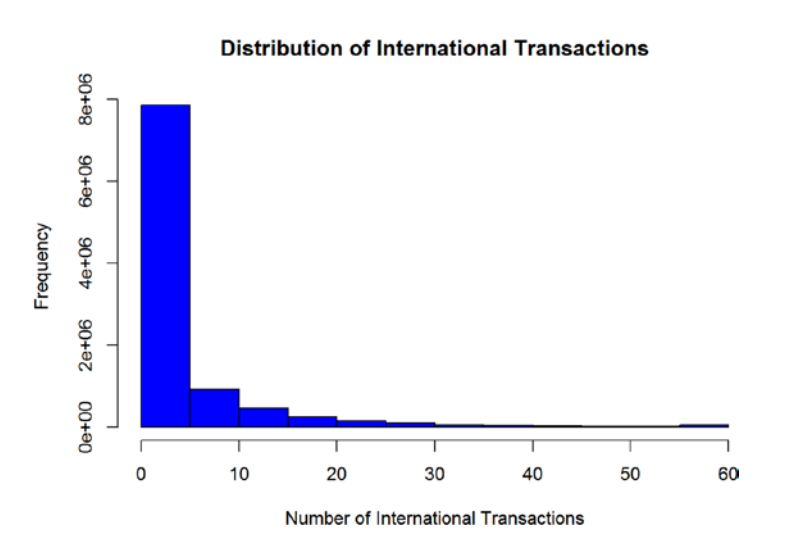

*Figure 3-7. Histogram of number of international transactions*

c. Number of domestic transactions:

hist(data\$DomesTransc, breaks=20, col="green", xlab="Number of Domestic Transactions", main="Distribution of Domestic Transactions")

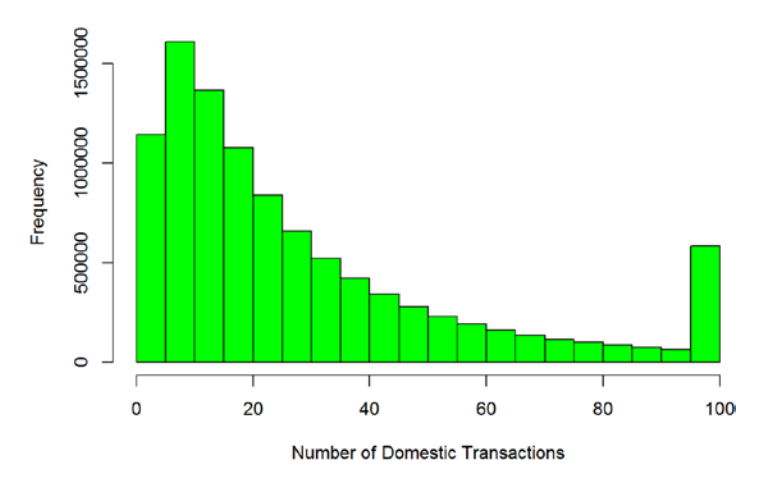

#### **Distribution of Domestic Transactions**

*Figure 3-8. Histogram of number of domestic transactions*

Figure 3-8 shows the mean, variance, and distribution of few important variables from our credit card fraud dataset. These population statistics will be compared to sample statistics to see which sampling techniques provide a representative sample.

## 3.7.2 Simple Random Sampling

*Simple random sampling* is a process of selecting a sample from the population where each unit of population is selected at random Each unit has the same individual probability of being chosen at any stage during the sampling process, and the subset of k individuals has the same probability of being chosen for the sample as any other subset of k individuals.

Simple random is a basic type of sampling, hence it can be a component of more complex sampling methodologies. In coming topics, you will see simple random sampling form an important component of other probability sampling methods, like stratified sampling and cluster sampling.

Simple random sampling is typically without replacement, i.e., by the design of sampling process, we make sure that no unit can be selected more than once. However, simple random sampling can be done with replacement, but in that case the sampling units will not be independent. If you draw a small size sample from a large population, sampling without replacement and sampling with replacement will give approximately the same results, as the probability of each unit to be chosen is very small. Table [3-5](#page-111-0) compares the statistics from simple random sampling with and without replacement. The values are comparable, as the population size is very big  $\left( \sim 10 \text{ million} \right)$ . We will see this fact in our example.

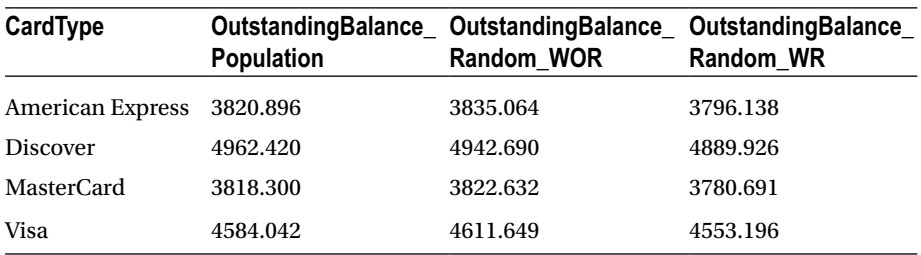

#### <span id="page-111-0"></span>*Table 3-5. Comparison Table with Population Sampling with and Without Replacement*

Advantages:

- • It is free from classification error
- Not much advanced knowledge is required of the population
- • Easy interpretation of sample data

#### Disadvantages:

- • Complete sampling frame (population) is required to get representative sample
- • Data retrieval and storage increases cost and time
- • Simple random sample carries the bias and errors present in the population, and additional interventions are required to get rid of those

#### *Function: Summarise*

Summarise is a function in the dplyr library. This function helps aggregate the data by dimensions. This works similar to a pivot table in Excel.

- group by: This argument takes the categorical variable by which you want to aggregate the measures.
- mean(OutsBal): This argument gives the aggregating function and the field name on which aggregation is to be done.

*#Population Data :Distribution of Outstanding Balance across Card Type*

#### library(dplyr)

summarise(group\_by(data,CardType),Population OutstandingBalance=mean(OutsBal)) Source: local data table [4 x 2]

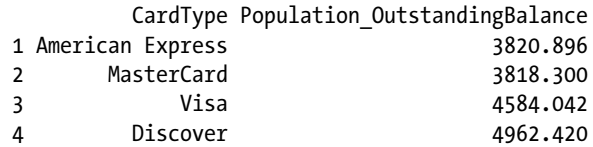

The call of the summarise function by CardType shows the average outstanding balance by card type. Discover cards have the highest average outstanding balance.

Next, we draw a random sample of 100,000 records by using a built-in function sample() from the base library. This function creates a sampling frame by randomly selecting indexes of data. Once we get the sampling frame, we extract the corresponding records from the population data.

*Function: Sample*

Note some important arguments of the sample() function:

- nrow(data): This tells the size of data. Here it is 10,000,000 and hence it will create an index of 1 to 10,000,000 and then randomly select index for sampling.
- size: Allows users to provide how many data points to sample from the population. In our case, we have set n to 100,000.
- replace: This argument allows users to state if the sampling should be done without replacement (FALSE) or with replacement (TRUE).
- prob: This is vector of probabilities for obtaining the sampling frame. We have set this to NULL, so that they all have the same weight/probability.

```
set.seed(937)
```

```
# Simple Random Sampling Without Replacement
library("base")
```

```
sample SOR 100K <-data[sample(nrow(data),size=100000, replace =FALSE, prob
= NULL),]
```
Now, let's again see how the average balance looks for the simple, random sample. As you can see the order of average balances has been maintained. Note that the average is very close to the population average as calculated in the previous step for population.

*#Sample Data : Distribution of Outstanding Balance across Card Type*

#### library(dplyr)

```
summarise(group by(sample SOR 100K,CardType),Sample OutstandingBalance=mean
(OutsBal))
```

```
 Source: local data table [4 x 2]
```
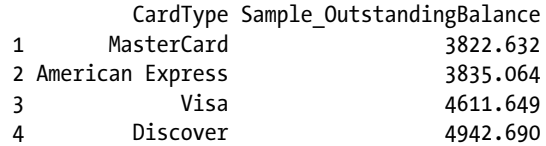

#### Chapter 3 ■ Sampling and Resampling Techniques

*Function: KS.test()*

This is one of the non-parametric tests for comparing the empirical distribution functions of data. This function helps determine if the data points are coming from the same distribution or not. It can be done as one sample test, i.e., the data Empirical Distribution Function (EDF) compared to some preset PDF of distribution (normal, cauchy, etc.), two sample test, i.e., when we want to see if the distribution of two samples is the same or not.

As one of the important features of sampling is to make sure the distribution of data does not change after sampling (except when it is done intentionally), we will use two sample tests to see if the sample is a true representation of the population by checking if the population and sample are drawn from the same distribution.

The important arguments are the two data series and hypothesis to test, two tail, one tail. We are choosing the more conservative two tail test for this example. Two tail test means that we want to make sure the equality is used in the null hypothesis.

```
#Testing if the sampled data comes from population or not. This makes sure 
that sampling does not change the original distribution
ks.test(data$OutsBal,sample_SOR_100K$OutsBal,alternative="two.sided")
```
Two-sample Kolmogorov-Smirnov test

```
 data: data$OutsBal and sample_SOR_100K$OutsBal
D = 0.003042, p-value = 0.3188
 alternative hypothesis: two-sided
```
The KS test results clearly states that the sample and population have the same distribution. Hence, we can say that the sampling has not changed the distribution. By the nature of sampling, the simple random sampling without replacement retains the distribution of data.

For visual inspection, Figure [3-9](#page-114-0) shows the histograms for the population and the sample. As you can see, the distribution is the same for both.

```
par(mfrow =c(1,2))hist(data$OutsBal, breaks=20, col="red", xlab="Outstanding Balance",
main="Histogram for Population Data")
hist(sample SOR 100K$OutsBal, breaks=20, col="green", xlab="Outstanding
Balance", 
main="Histogram for Sample Data (without replacement)")
```
<span id="page-114-0"></span>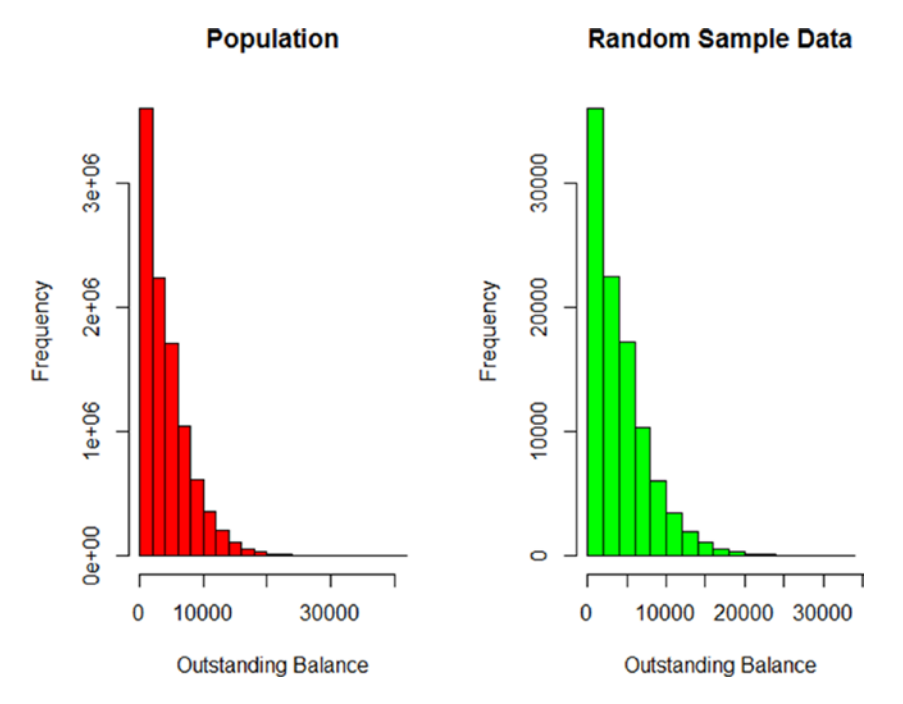

*Figure 3-9. Population versus sample (without replacement) distribution*

Now we will do a formal test on the mean of the outstanding balance from the population and our random sample. Theoretically, we will expect the t-test on means of two to be TRUE and hence we can say that the mean of the sample and population are the same with 95% confidence.

```
# Lets also do t.test for the mean of population and sample.
t.test(data$OutsBal,sample SOR 100K$OutsBal)
  Welch Two Sample t-test
  data: data$OutsBal and sample_SOR_100K$OutsBal
 t = -0.85292, df = 102020, p-value = 0.3937
  alternative hypothesis: true difference in means is not equal to 0
  95 percent confidence interval:
   -35.67498 14.04050
  sample estimates:
  mean of x mean of y 
   4109.920 4120.737
```
These results show that the means of population and sample are the same as the p-value of t.test is insignificant. We cannot reject the null hypothesis that the means are equal.

Chapter 3 ■ Sampling and Resampling Techniques

Here we will show you similar testing performed for simple random sample with replacement. As you will see, we don't see any significant change in the results as compared to simple random sample, as the population size is very big and replacement essentially doesn't alter the sampling probability of record in any material way.

```
set.seed(937)
# Simple Random Sampling With Replacement
library("base")
```

```
sample SR 100K <-data[sample(nrow(data),size=100000, replace =TRUE, prob =NULL),]
```
In this code, for simple random sampling with replacement, we set replace to TRUE in the sample function call.

The following code shows how we performed the KS test, on distribution of the population and the sample drawn with replacement. The test shows that the distributions are the same and the p-value is insignificant, which fails to reject the null of equal distribution.

```
ks.test(data$OutsBal,sample SR_100K$OutsBal,alternative="two.sided")
 Warning in ks.test(data$OutsBal, sample SR 100K$OutsBal, alternative =
  "two.sided"): p-value will be approximate in the presence of ties
```
Two-sample Kolmogorov-Smirnov test

```
 data: data$OutsBal and sample_SR_100K$OutsBal
D = 0.0037522, p-value = 0.1231 alternative hypothesis: two-sided
```
We create the histogram of population and sample with replacement. The plots look the same, coupled with a formal KS test, we see both sample with replacement and populations have the same distribution. Be cautious about this when the population size is small.

```
par(mfrow =c(1,2))hist(data$OutsBal, breaks=20, col="red", xlab="Outstanding Balance",
main="Population ")
```

```
hist(sample SR 100K$OutsBal, breaks=20, col="green", xlab="Outstanding Balance",
main=" Random Sample Data ( WR)")
```
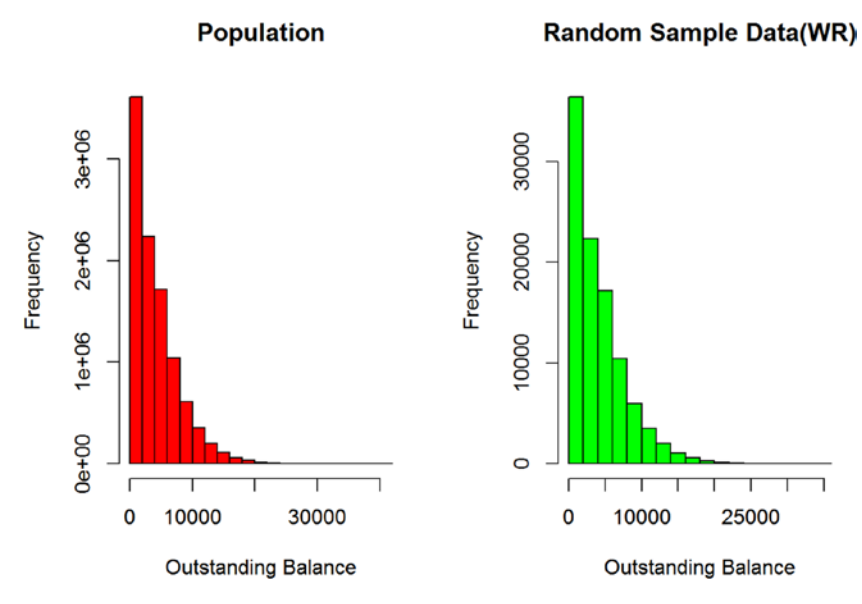

*Figure 3-10. Population versus sample (with replacement) distribution*

The distribution is similar for population and random sample drawn with replacement. We summarize the simple random sampling by comparing the summary results from population, simple random sample without replacement, and simple random sample with replacement.

```
population summary <-summarise(group by(data,CardType),OutstandingBalan
ce Population=mean(OutsBal))
random WOR summary<-summarise(group_by(sample SOR 100K,CardType),Outstanding
Balance Random WOR=mean(OutsBal))
random WR_summary<-summarise(group_by(sample_SR_100K,CardType),OutstandingBa
lance Random WR=mean(OutsBal))
compare_population_WOR<-merge(population_summary,random_WOR_summary,
by="CardType")
compare population WR \leftarrow merge(population\ sumary, random\ WR\ sumary,by="CardType")
summary compare<-cbind(compare population WOR, compare population
WR<sup>[</sup>,OutstandingBalance Random WR])
colnames(summary_compare)[which(names(summary_compare) == "V2")] <-
"OutstandingBalance_Random_WR"
knitr:: kable(summary compare)
```
Table [3-5](#page-111-0) shows that both with and without replacement, simple random sampling gave similar values of mean across card types, which were very close to the true mean of the population.

Key points:

- Simple random sampling gives representative samples from the population.
- Sampling with and without replacement can give different results with different samples sizes, so extra care should be paid to choosing the method when population size is small.
- The appropriate sample size for each problem differ based on the confidence we want with our testing, business purposes, cost benefit analysis, and other reasons. You will get a good understanding of what is happening in each sampling techniques and can choose the best one that suits the problem at hand.

## 3.7.3 Systematic Random Sampling

Systematic sampling is a statistical method in which the units are selected with a systematically ordered sampling frame. The most popular form of systematic sampling is based on a circular sampling frame, where we transverse the population from start to end and then again continue from start in a circular manner. In this approach the probability of each unit to be selected is the same and hence this approach is sometimes called the equal-probability method. But you can create other systematic frames according to your need to perform systematic sampling.

In this section, we discuss the most popular circular approach to systematic random sampling. In this method, sampling starts by selecting a unit from the population at random and then every Kth element is selected. When the list ends, the sampling starts from the beginning. Here, the k is known as the skip factor, and it's calculated as follows

$$
k\!=\!\frac{N}{n}
$$

where N is population size and n is sample size.

This approach to systematic sampling makes this functionally similar to simple random sampling, but it is not the same because not every possible sample of a certain size has an equal probability of being chosen (e.g., the seed value will make sure that the adjacent elements are never selected in the sampling frame). However, this method is efficient if variance within the systematic sample is more than the population variance.

Advantages:

- • Easy to implement
- Can be more efficient

Disadvantages:

- Can be applied when the population is logically homogeneous
- There can be a hidden pattern in the sampling frame, causing unwanted bias

Let's create an example of systematic sampling from our credit card fraud data. Step 1: Identify a subset of population that can be assumed to be homogeneous. A possible option is to subset the population by state. In this example, we use Rhode Island, the smallest state in the United States, to assume homogeneity.

■ **Note** Creating homogeneous sets from the population by some attribute is discussed in Chapter [6.](http://dx.doi.org/10.1007/978-1-4842-2334-5_6)

For illustration purposes, let's create a homogeneous set by subsetting the population with the following business logic. Subset the data and pull the records whose international transactions equal 0 and domestic transactions are less than or equal to 3.

Assuming the previous subset forms a set of homogeneous population, the assumption in subsetting is also partially true as the customers who do not use card domestically are likely not to use them internationally at all.

```
Data Subset <-subset(data, IntTransc==0&DomesTransc<=3)
summarise(group by(Data Subset,CardType),OutstandingBalance=mean(OutsBal))
  Source: local data table [4 x 2]
```
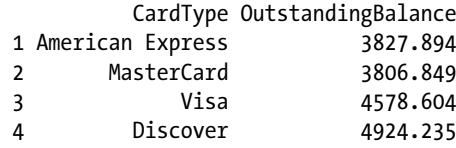

Assuming the subset has homogeneous sets of cardholders by card type, we can go ahead with systematic sampling. If the set is not homogeneous, then it's highly likely that systematic sampling will give a biased sample and hence not provide a true representation of the population. Further, we know that the data is stored in R data frame by an internal index (which will be the same as our customer ID), so we can rely on internally ordered index for systematic sampling.

Step 2: Set a sample size to sample from the population.

*#Size of population ( here the size of card holders from Data Subset)* Population Size N<-**length**(Data Subset\$OutsBal)

*# Set a the size of sample to pull (should be less than N), n. We will assume n=5000*

Sample\_Size\_n<-5000

Step 3: Calculate the skip factor using this formula:

$$
k = \frac{N}{n}
$$

The skip factor will give the jump factor while creating the systematic sampling frame. Essentially, with a seed (or starting index) of c, items will be selected after skipping k items in order.

*#Calculate the skip factor*

```
k =ceiling(Population Size N/Sample Size n)
```
*#ceiling(x) rounds to the nearest integer thatâ<U+0080><U+0099>s larger than x. #This means ceiling (2.3) = 3*

```
cat("The skip factor for systematic sampling is ",k) The skip factor for systematic sampling is 62
```
Step 4: Set a random seed value of index and then create a sequence vector with seed and skip (sample frame). This will take a seed value of index, say i, then create a sampling frame as i,i+k,i+2k …so one until it has a total of n (sample size) indexes in the sampling frame.

```
r = \text{sample}(1:k, 1)systematic sample index =seq(r, r +k*(Sample Size n-1), k)
```
Step 5: Sample the records from the population by sample frame. Once we have our sampling frame ready, it is nothing but list of indices, so we pull those data records corresponding to the sampling frame.

```
systematic sample 5K<-Data Subset[systematic sample index,]
```
Let's now compare the systematic sample with a simple random sample of the same size of 5000. As from the previous discussion, we know that the simple random sampling is a true representation of the population, so we can use that as a proxy for population properties.

```
set.seed(937)
# Simple Random Sampling Without Replacement
library("base")
```

```
sample_Random_5K <-Data_Subset[sample(nrow(Data_Subset),size=5000, replace
=FALSE, prob =NULL),]
```
Here is the result of summary comparison by card type for outstanding balances. The comparison is important to show what differences in mean will appear if we would have chosen a simple random sample instead of a systematic sample.

```
sys summary <-summarise(group_by(systematic sample 5K,CardType),OutstandingB
alance Sys=mean(OutsBal))
random summary<-summarise(group_by(sample Random 5K,CardType),OutstandingBal
ance Random=mean(OutsBal))
```

```
summary mean compare<-merge(sys_summary,random_summary, by="CardType")
```

```
print(summary mean compare)
  Source: local data table [4 x 3]
```
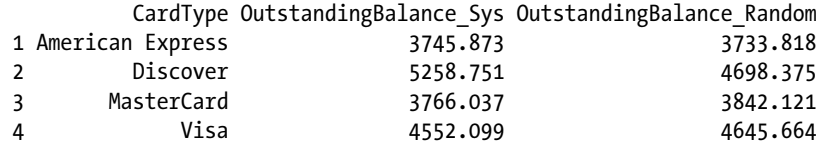

Again, we will emphasize on testing the sample EDF with population EDF to make sure that the sampling has not distorted the distribution of data. This steps will be repeated for all the sampling techniques, as this ensures that the sampling is stable for modeling purposes.

```
ks.test(Data Subset$OutsBal,systematic sample 5K$OutsBal,alternative="two.
sided")
 Warning in ks.test(Data Subset$OutsBal, systematic sample 5K$OutsBal,
  alternative = "two.sided"): p-value will be approximate in the presence of
  ties
  Two-sample Kolmogorov-Smirnov test
```

```
data: Data Subset$OutsBal and systematic sample 5K$OutsBal
D = 0.010816, p-value = 0.6176 alternative hypothesis: two-sided
```
The KS test results show that the distribution is the same and hence the sample is a representation of the population by distribution. Figure [3-11](#page-121-0) shows the histograms to show how the distribution is for a homogeneous data subset and a systematic sample. We can see that the distribution has not changed drastically.

 $par(mfrow =c(1,2))$ hist(Data Subset\$OutsBal, breaks=50, col="red", xlab="Outstanding Balance", main="Homogenous Subset Data") hist(systematic\_sample\_5K\$OutsBal, breaks=50, col="green", xlab="Outstanding Balance", main="Systematic Sample ")

<span id="page-121-0"></span>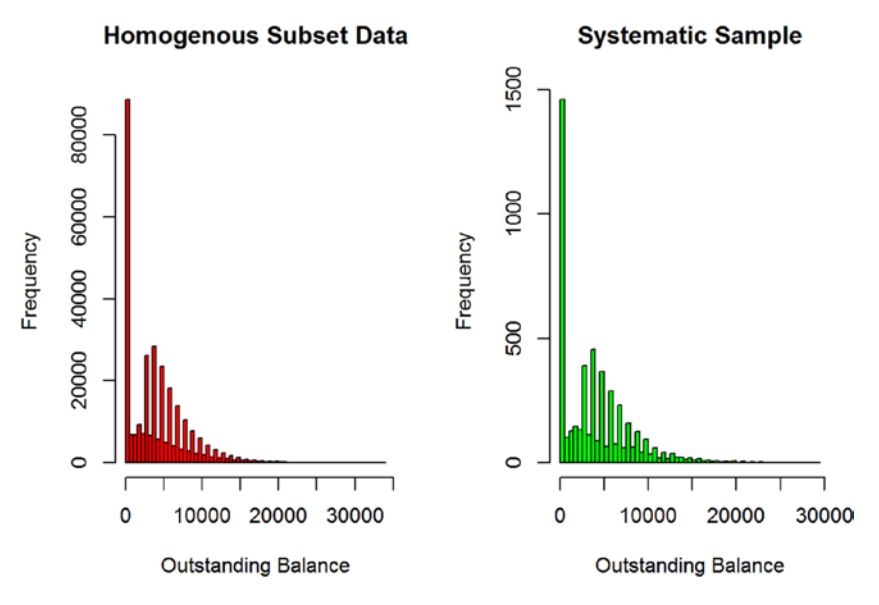

*Figure 3-11. Homogeneous population and systematic sample distribution*

Key points:

- Systematic sampling is equivalent to simple random sampling if done on a homogeneous set of data points. Also, a large population size suppresses the bias associated with systematic sampling for smaller sampling fractions.
- • Business and computational capacity are important criteria to choose a sampling technique when the population size is large. In our example, the systematic sampling gives a representative sample with a lower computational cost. (There is no call to random number generator, and hence no need to transverse the complete list of records.)

## 3.7.4 Stratified Random Sampling

When the population has sub-populations that vary, it is important for the sampling technique to consider the variations at the subpopulation (stratum) level and sample them independently at the stratum level. Stratification is the process of identifying homogeneous groups by featuring that group by some intrinsic property. For instance, customers living in the same city can be thought of as belonging to that city stratum. The strata should be mutually exclusive and collectively exhaustive, i.e., all units of the population should be assigned to some strata and one unit can only belong to one strata.

Once we form the stratum then a simple random sampling or systematic sampling is performed at the stratum level independently. This improves the representativeness of sample and generally reduces the sampling error. Dividing the population in stratum also helps you calculate the weighted average of the population, which has less variability than the total population combined.

There are two generally accepted methods of identifying stratified sample size:

- Proportional allocation, which samples equal proportions of the data from each stratum. In this case, the same sampling fraction is applied for all the stratum in the population. For instance, your population has four types of credit cards and you assume that each credit card type forms a homogeneous group of customers. Assume the number of each type of customers in each stratum is N1+N2+N3+N4=total, then in proportional allocation you will get a sample having the same proportion from each stratus (n1/N1=n2/N2=n3/N3=n4/N4=sampling fraction).
- • *Optimal allocation,* which samples proportions of data proportionate to the standard deviation of the distribution of stratum variable. This results in large samples from strata with the highest variability, which means the sample variance is reduced.

Another important feature of stratified sampling is that it makes sure that at least one unit is sampled from each strata, even if the probability of it getting selected is zero. It is recommended to limit the number of strata and make sure enough units are present in each stratum to do sampling.

Advantages:

- Greater precision than simple random sampling of the same sample size
- Due to higher precision, it is possible to work with small samples and hence reduce cost
- Avoid unrepresentative samples, as this method samples at least one unit from each stratum

Disadvantages:

- Not always possible to partition the population in disjointed groups
- Overhead of identifying homogeneous stratum before sampling, adding to administrative cost
- Thin stratum can limit the representative sample size

To construct an example of stratified sampling with credit card fraud data, we first have to check the stratums and then go ahead with sampling from stratum. For our example, we will create a stratum based on the CardType and State variables.

Here, we explain step by step how to go about performing stratified sampling. Step 1: Check the stratum variables and their frequency in population.

Lets assume CardType and State are stratum variables. In other words, we believe the type of card and the state can be used as a criteria to stratify the customers in logical buckets. Here are the frequencies by our stratum variables. We expect stratified sampling to maintain the same proportion of records in the stratified sample.

#### *#Frequency table for CardType in Population* table(data\$CardType)

 American Express Discover MasterCard Visa 2474848 642531 4042704 2839917 *#Frequency table for State in Population* table(data\$State)

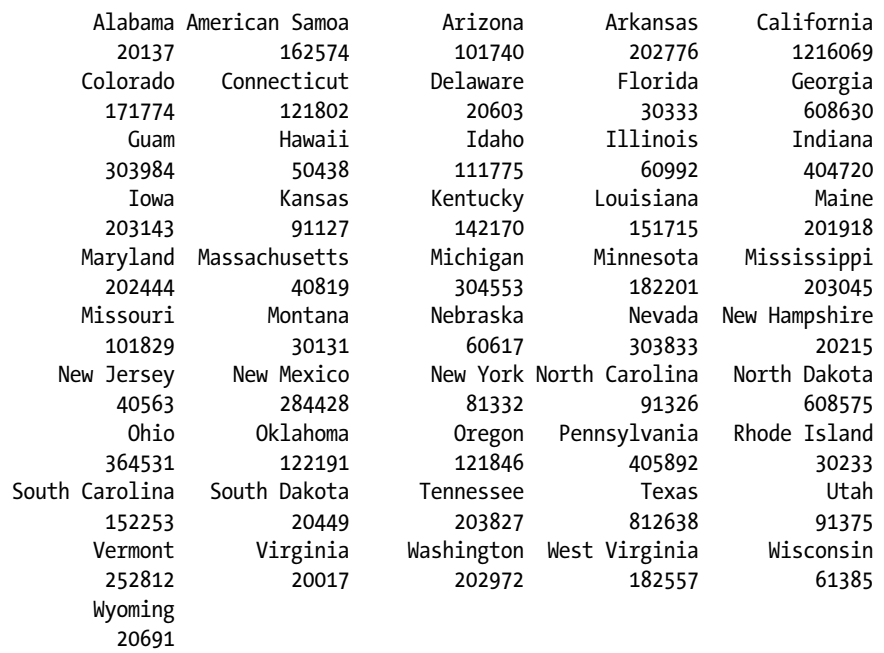

The cross table breaks the whole population by the stratum variables, CardType and State. Each stratum represents a set of customers having similar behaviors as they come from the same stratum. The following output is trimmed for easy readability.

#### *#Cross table frequency for population data* table(data\$State,data\$CardType)

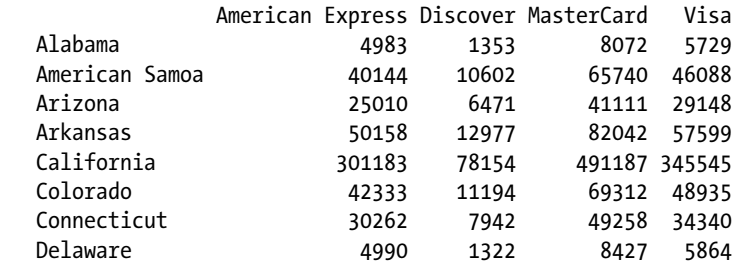

Step 2: Random sample without replacement from each stratum, consider sampling 10% of the size of the stratum.

We are choosing the most popular way of stratified sampling, proportional sampling. We will be sampling 10% of the records from each stratum.

Function : stratified()

The stratified function samples from a data.frame or a data.table in which one or more columns can be used as a "stratification" or "grouping" variable. The result is a new data.table with the specified number of samples from each group. The standard function syntax is shown here:

*stratified(indt, group, size, select = NULL, replace = FALSE, keep.rownames = FALSE, bothSets = FALSE, ...)*

- group: This argument allows users to define the stratum variables. Here we have chosen CardType and State as the stratum variables. So in Total, we will have 4 (card types) X 52 (states) stratum to sample from.
- size: In general, size can be passed as a number (equal numbers sample from each strata) or a sampling fraction. We will use the sampling fraction of 0.1. For other options type ?stratified in the console.
- replace: This allows you to choose sampling with or without replacement. We have set it as false, which means sampling without replacement.

We will be using this function to perform stratified random sampling. We can also do the stratified sampling using our standard sample() function as well with following steps:

- 1. Create subsets of the data by stratum variables.
- 2. Calculate the sample size for sampling fraction of 0.1, for each stratum.
- 3. Do a simple random sampling from each stratum for the sample size as calculated.

The previous results and the stratified() results will be the same. But the stratified() function will be faster to execute. You are encouraged to implement this algorithm and try out the other functions.

#### set.seed(937)

```
#We want to make sure that our sampling retain the same proportion of the 
cardtype in the sample
#Do choose a random sample without replacement from each startum consisting 
of 10% of total size of stratum
library(splitstackshape)
stratified sample 10 percent<-stratified(data, group=c("CardType","State"),s
ize=0.1,replace=FALSE)
```
Step 3: Check if the proportions of data points in the sample are the same as the population.

Here is the output of stratified sample by CardType, State, and by cross tabulation. The values show that the sampling has been done across the stratum with the same proportion. For example, number of records Alabama and American Express is 4980, in stratified sample the number of Alabama and American Express cardholders is 1/10 of the population, i.e., 498. For all other stratum, the proportion is the same.

#### *#Frequency table for CardType in sample* table(stratified sample 10 percent\$CardType)

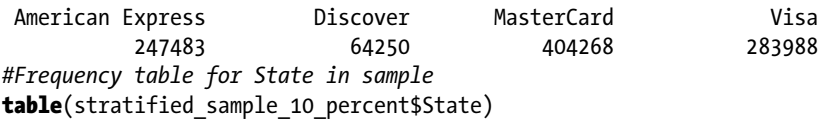

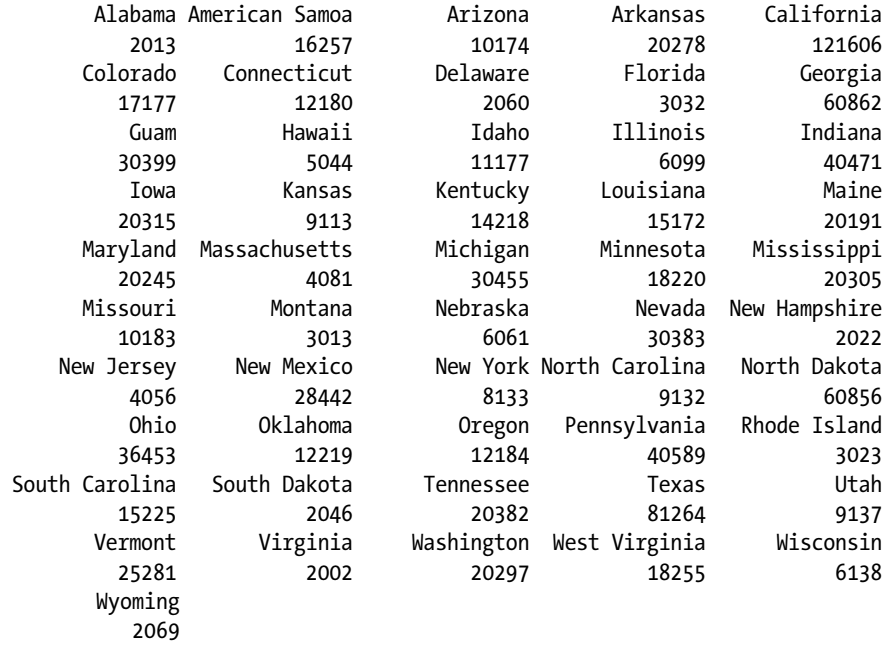

*#Cross table frequency for sample data*

table(stratified sample 10 percent\$State, stratified sample 10 percent\$CardType)

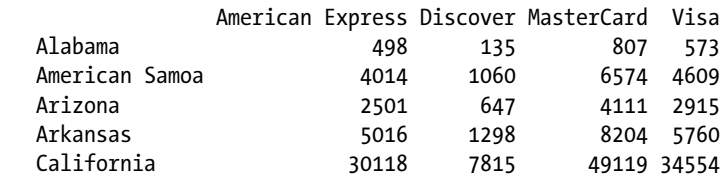

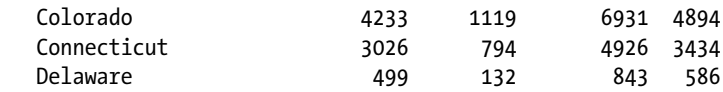

You can see that the proportion has remained the same. Here, we compare the properties of sample and population. The summarise() function shows the average of outstanding balance by strata. You can perform a pairwise t.test to see that the sampling has not altered the means of outstanding balance belonging to each strata. You are encouraged to do testing on the means by  $t.test()$ , as shown in the simple random sampling section.

```
# Average outstanding balance by stratum variables
summary population<-summarise(group by(data,CardType,State),OutstandingBalan
ce Stratum=mean(OutsBal))
```
*#We can see below the want to make sure that our sampling retain the same proportion of the cardtype in the sample* summary sample<-summarise(group\_by(stratified sample 10 percent,CardType,Sta te),OutstandingBalance Sample=mean(OutsBal))

```
#Mean Comparison by stratum
summary mean compare<-merge(summary population,summary sample,
by=c("CardType","State"))
```
Again, we will do a KS test to compare the distribution of the stratified sample. We can see that the KS test shows that both have the same distribution.

```
ks.test(data$OutsBal,stratified sample 10 percent$OutsBal,alternative="two.
sided")
   Two-sample Kolmogorov-Smirnov test
 data: data$OutsBal and stratified sample 10 percent$OutsBal
 D = 0.00073844, p-value = 0.7045
  alternative hypothesis: two-sided
```
Figure [3-12](#page-127-0) shows the histograms to show how the distribution of outstanding balance looks for the sample and population. The visual comparison clearly shows that the sample is representative of the population.

```
par(mfrow =c(1,2))hist(data$OutsBal, breaks=50, col="red", xlab="Outstanding Balance",
main="Population ")
```
<span id="page-127-0"></span>hist(stratified sample 10 percent\$OutsBal, breaks=50, col="green", xlab="Outstanding Balance", main="Stratified Sample")

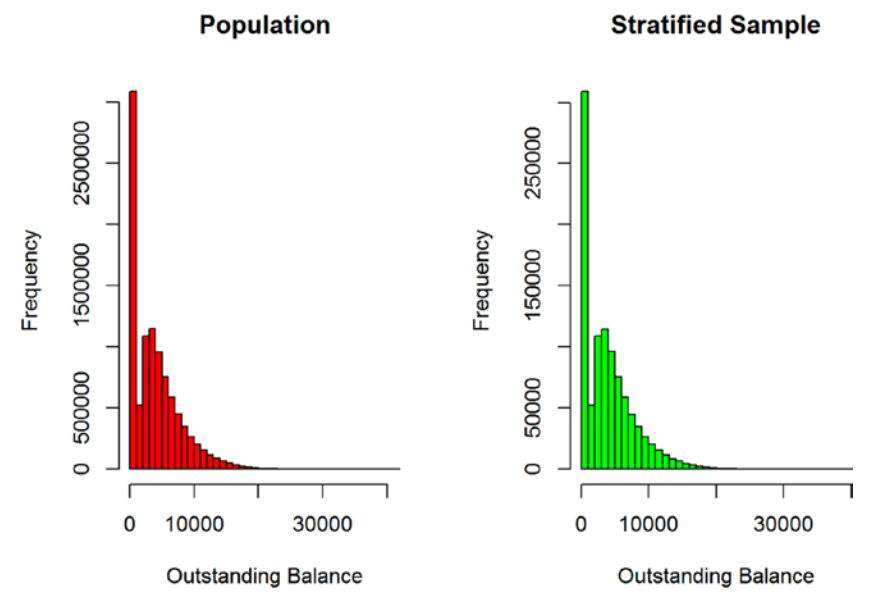

*Figure 3-12. Population and stratified sample distribution*

The distribution plot in Figure 3-12 reemphasizes the test results, both population and stratifies random sample have the same distribution. The stratified random sample is representative of the population.

Key points:

- Stratified sampling should be used when you want to make sure the proportion of data points remains the same in the sample. This not only ensures representativeness but also ensures that all the stratum gets a representation in the sample.
- Stratified sampling can also help you systematically design the proportion of records from each stratum, so you can design a stratified sampling plan to change the representation as per business need. For instance, you are modeling a binomial response function, and the even rate or the proportion of 1 is very small in the dataset. Then you can do a stratified random sampling from stratum (0 or 1 response) and try to sample so that proportion of 1 increases to facilitate modeling.

## 3.7.5 Cluster Sampling

Many times, populations contain heterogeneous groups that are statistically evident in the population. In those cases, it is important to first identify the heterogeneous groups and then plan the sampling strategy. This technique is popular among marketing and campaign designers, as they deal with characteristics of heterogeneous groups within a population.

Cluster sampling can be done in two ways:

- Single-stage sampling: All of the elements within selected clusters are included in the sample. For example, you want to study a particular population feature that's dominant in a cluster, so you might want to first identify the cluster and its element and just take all the units of that cluster.
- • *Two-stage sampling*: A subset of elements within selected clusters is randomly selected for inclusion in the sample. This method is similar to stratified sampling but differs in the sense that here the clusters are parent units while in former case it was strata. Strata variables may themselves be divided into multiple clusters on the measure scale.

For a fixed sample size, the cluster sampling gives better results when most of the variation in the population is within the groups, not between them. It is not always straightforward to choose sampling methods. Many times the cost per sample point is less for cluster sampling than for other sampling methods. In these kinds of cost constraints, cluster sampling might be a good choice.

It is important to point out the difference between strata and cluster. Although both are overlapping subsets of the population, they are different in many respects.

- While all strata are represented in the sample; in clustering only a subset of clusters are in the sample.
- Stratified sampling gives best result when units within strata are internally homogeneous. However, with cluster sampling, the best results occur when elements within clusters are internally heterogeneous.

Advantages:

- Cheaper than other methods for data collection, as the cluster of interest requires less cost to collect and store, and requires less administrative cost.
- • Clustering takes a large population into account in terms of cluster chunks. Since these groups/clusters are so large, deploying any other technique would be very difficult. Clustering is feasible only when we are dealing with large populations with statistically significant clusters present in them.
- Reduction in variability of estimates is observed with other methods of sampling, but this may not be an ideal situation every time.

Disadvantages:

- Sampling error is high due to the design of the sampling process. The ratio between the number of subjects in the cluster study and the number of subjects in an equally reliable, randomly sampled un-clustered study is called *design effect*, which causes the high sampling error.
- Sampling bias: The chosen sample in cluster sampling will be taken as representative of the entire population and if that cluster has a biased opinion then the entire population is inferred to have the same opinion. This may not be the actual case.

Before we show you cluster sampling, let's artificially create clusters in our data by subsetting the data by international transaction. We will subset the data with a conditional statement on international transaction. Here you can see we are artificially creating five clusters.

```
# Before i explain cluster sampling, lets try to subset the data such that 
we have clear samples to explain the importance of cluster sampling
#Subset the data into 5 subgroups
Data Subset Clusters 1 <- subset(data, IntTransc >2&IntTransc <5)
Data Subset Clusters 2 <-subset(data, IntTransc >10&IntTransc <13)
Data Subset Clusters 3 <- subset(data, IntTransc >18&IntTransc <21)
Data Subset Clusters 4 <- subset(data, IntTransc >26&IntTransc <29)
Data Subset Clusters 5 <-subset(data, IntTransc >34)
Data Subset Clusters<-rbind(Data Subset Clusters 1,Data Subset Clusters 2,Data
Subset Clusters 3,Data Subset Clusters 4,Data Subset Clusters 5)
```

```
str(Data Subset Clusters)
 Classes 'data.table' and 'data.frame': 1291631 obs. of 14 variables:
  $ creditLine : int 1 1 1 1 1 1 1 1 1 1 ...
 $ gender : int 1 1 1 1 1 1 1 1 1 1 ...
 $ state : int 1111111111...
  $ CustomerID : int 136032 726293 1916600 2180307 3186929 3349887 3726743 
5121051 7595816 8058527 ...
  $ NumOfCards : int 1 1 1 1 1 1 1 1 2 1 ...
  $ OutsBal : int 2000 2000 2000 2000 2000 2000 0 0 2000 2000 ...
  $ DomesTransc: int 78 5 5 44 43 51 57 23 5 15 ...
  $ IntTransc : int 3 4 3 3 4 4 3 3 4 3 ...
  $ FraudFlag : int 0 0 0 0 0 0 0 0 0 0 ...
  $ State : chr "Alabama" "Alabama" "Alabama" "Alabama" ...
  $ PostalCode : chr "AL" "AL" "AL" "AL" ...
  $ Gender : chr "Male" "Male" "Male" "Male" ...
  $ CardType : chr "American Express" "American Express" "American 
Express" "American Express" ...
```

```
 $ CardName : chr "SimplyCash® Business Card from American Express" 
"SimplyCash® Business Card from American Express" "SimplyCash® Business Card 
from American Express" "SimplyCash® Business Card from American Express" ...
   - attr(*, ".internal.selfref")=<externalptr>
```
We explicitly created clusters based on the International transactions. The clusters are created to show clustering sampling.

One-stage cluster sampling will mean randomly choosing clusters out of five clusters for analysis. While two-stage sampling will mean randomly choosing few clusters and then doing stratified random sampling from them. In Figure [3-13,](#page-131-0) we will first create clusters using k-means (discussed in detail in Chapter [6](http://dx.doi.org/10.1007/978-1-4842-2334-5_6)) and then apply stratified sampling, assuming the cluster is the stratum variable.

The k-means function creates clusters based on the centroid-based k-means clustering method. Since we have explicitly created five clusters, we will call k-means to form five clusters based on the international transaction values. We already know that the function will give us exactly five clusters as we created in the previous step. This has been done only for illustration purposes' in real situations, you have to find out the clusters present in the population data.

```
# Now we will treat the Data_Subset_Clusters as our population
library(stats)
```

```
kmeans clusters <-kmeans(Data Subset Clusters$IntTransc, 5, nstart =25)
```

```
cat("The cluster center are ", kmeans clusters$centers)
  The cluster center are 59.11837 22.02696 38.53069 47.98671 5.288112
```
Next, we take a random sample of records just to plot them neatly, as plotting with a large number of records will not be clear.

```
set.seed(937)
# For plotting lets use only 100000 records randomly chosen from total data.
library(splitstackshape)
PlotSample<-Data Subset Clusters[sample(nrow(Data Subset
Clusters),size=100000, replace =TRUE, prob =NULL),]
```

```
plot(PlotSample$IntTransc, col = kmeans clusters$cluster)
points(kmeans clusters$centers, col =1:5, pch =8)
```
#### <span id="page-131-0"></span>Chapter 3 ■ Sampling and Resampling Techniques

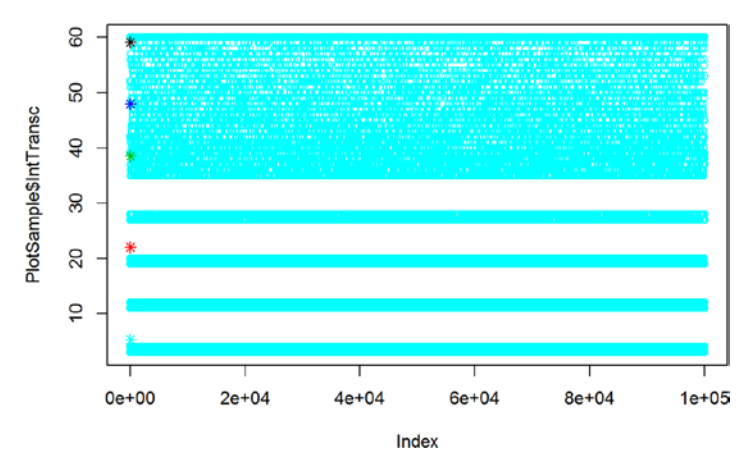

*Figure 3-13. Input data segmented by the set of five classes by number of international transactions*

cluster sample combined<-cbind(Data Subset Clusters, kmeans clusters\$cluster)

```
setnames(cluster sample combined,"V2","ClusterIdentifier")
```
Now, we show you the number of records summarized by each cluster. Take note of these numbers, as we will show you the two-stage cluster sampling. The sample will have the same proportion across the clusters.

```
print("Summary of no. of records per clusters")
 [1] "Summary of no. of records per clusters"
table(cluster sample combined$ClusterIdentifier)
```
 1 2 3 4 5 67871 128219 75877 44771 974893

Assuming the cluster identifier as the stratum variable and using the stratified() function to draw a sample having 10% of the stratum population respectively.

```
set.seed(937)
library(splitstackshape)
cluster sample 10 percent<-stratified(cluster sample combined,group=c("Clust
erIdentifier"),size=0.1,replace=FALSE)
```
This step has created the two-stage cluster sample, i.e., randomly selected 10% of the records from each cluster. Let's plot the clusters with the cluster centers.

```
print("Plotting the clusters for random sample from clusters")
 [1] "Plotting the clusters for random sample from clusters"
plot(cluster sample 10 percent$IntTransc, col = kmeans clusters$cluster)
points(kmeans_clusters$centers, col =1:5, pch =8)
```
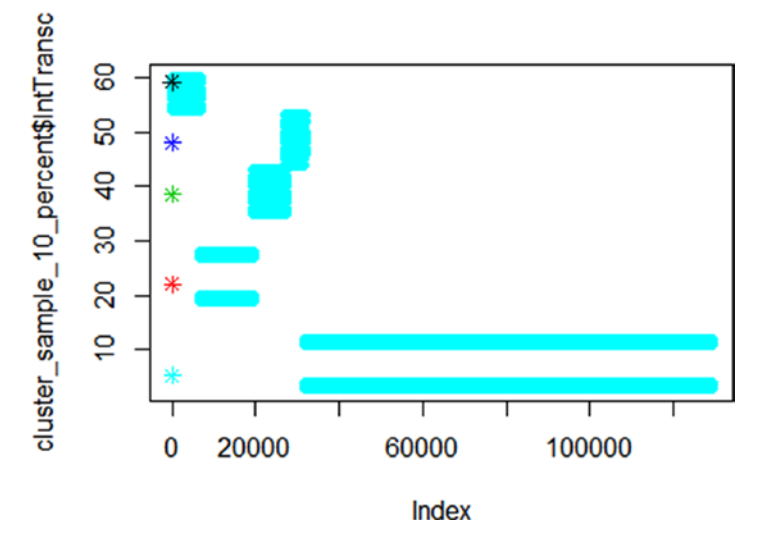

*Figure 3-14. Clusters formed by K-means (star sign represents centroid of cluster)*

Next is the frequency distribution of cluster sample. Please go back and see the same proportions as on population used for clustering. The stratified sampling at stage two of clustering sampling has ensured that the proportions of data points remain the same, i.e., 10% of the stratum size.

```
print("Summary of no. of records per clusters")
 [1] "Summary of no. of records per clusters"
table(cluster_sample_10_percent$ClusterIdentifier)
```
 1 2 3 4 5 6787 12822 7588 4477 97489

Let's now show how cluster sampling has impacted the distribution of outstanding balance compared with population and cluster samples.

```
population summary <-summarise(group_by(data,CardType),OutstandingBalan
ce Population=mean(OutsBal))
  Warning in gmean(OutsBal): Group 1 summed to more than type 'integer'
  can hold so the result has been coerced to 'numeric' automatically, for
  convenience.
cluster_summary<-summarise(group_by(cluster_sample_10_percent,CardType),Outs
tandingBalance Cluster=mean(OutsBal))
```
summary mean compare<-**merge**(population summary,cluster summary, by="CardType")

```
print(summary mean compare)
  Source: local data table [4 x 3]
```
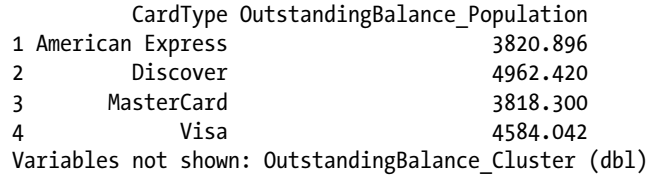

This summary shows how the mean of the outstanding balance impacted by cluster sampling based on the international transactions. For visual inspection, we will create histograms in Figure 3-15. You will see that the distribution is impacted marginally. This could be because the clusters we created assuming international transactions buckets were homogeneous and hence did not have a great impact on the outstanding balance. To be sure, you are encouraged to do a  $t.test()$  to see if the means are significantly the same or not.

```
par(mfrow =c(1,2))hist(data$OutsBal, breaks=50, col="red", xlab="Outstanding Balance",
main="Histogram for Population Data")
```
hist(cluster sample 10 percent\$OutsBal, breaks=50, col="green", xlab="Outstanding Balance", main="Histogram for Cluster Sample Data ")

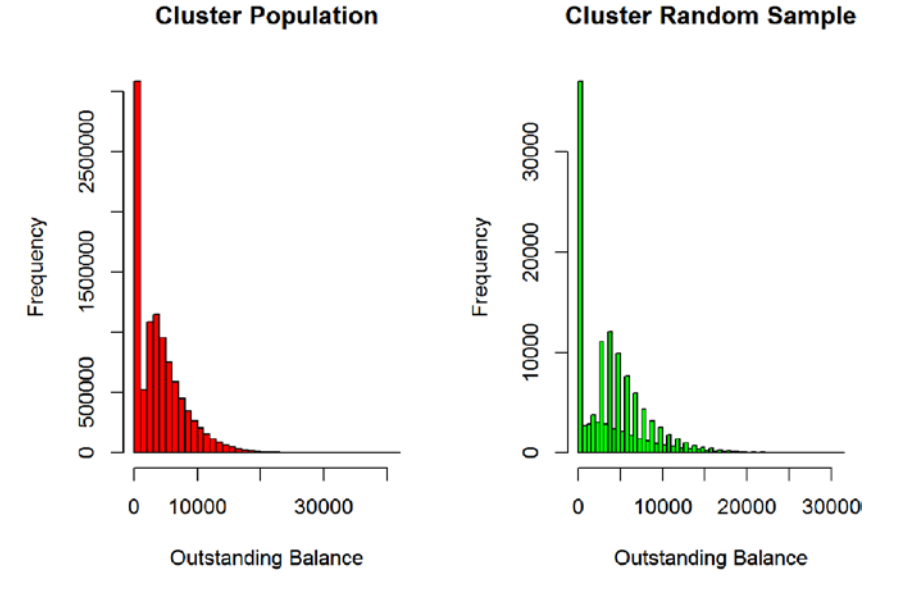

*Figure 3-15. Cluster population and cluster random sample distribution*

In other words, clustering sampling is the same as the stratified sampling; the only difference is that the startum variable exists in data and is an intrinsic property of data, while in clustering first we identify clusters and then do random sampling from those clusters. Key points:

- Cluster sampling should be done only when there is strong evidence of clusters in population and you have strong business reason to justify the clusters and their impact on the modeling outcome.
- • Cluster sampling should not be confused with stratified sampling. In stratified sampling, the stratum are formed on the attributes in the dataset while clusters are created based on similarity of subject in population by some relation, e.g., distance from centroid, the same multivariate features, etc. Pay close attention while implementing clustering sampling and clusters need to exist and should make a business case of homogeneity.

## 3.7.6 Bootstrap Sampling

In statistics, bootstrapping is any sampling method or test or measure that relies on a sampling random sampling with replacement. Theoretically, you can create infinite size population to sample in bootstrapping. It is an advanced topic in statistics and widely used in cases where you have to calculate sampling measure of statistics, e.g., mean, variance, bias, etc., from a sample estimate of the same.

Bootstrapping allows estimation of the sampling distribution of almost any statistic using random sampling methods. Jackknife predates the modern bootstrapping technique. Jackknife estimator of a parameter is found by repeatedly leaving out an observation and calculating the estimate. Once all the observation points are exhausted the average of the estimates is taken as the estimator. For a sample size of N, Jackknife estimate can also be found by aggregating the estimates of each N-1 estimate in the sample. It is important to understand the Jackknife approach, as it provides the basic idea behind the bootstrapping method of a sample metric estimation.

The jackknife estimate of a parameter can be found by estimating the parameter for each subsample and omitting the ith observation to estimate the previously unknown value of a parameter (say  $\bar{x}_i$ ).

$$
\overline{x}_i = \frac{1}{n-1} \sum_{j \neq i}^n x_j
$$

The jackknife technique can used to estimate variance of an estimator.

$$
\text{Var}_{\text{(jackknife)}} = \frac{n-1}{n} \sum_{i=1}^{n} \left( \overline{x}_i - \overline{x}_{\text{(i)}} \right)^2
$$

where  $\bar{x}_i$  is the parameter estimate based on leaving out the ith observation, and  $\bar{x}_i$  is the estimator based on all of the sub samples.

#### Chapter 3 ■ Sampling and Resampling Techniques

In 1977, B. Efron of Stanford University published his noted paper, "Bootstrap Methods: Another Look at the Jackknife." This paper provides the first detailed account of bootstrapping for a variety of sample metric estimation problems. Statistically, the paper tried to address the following problem: Given a random sample,  $X = (x_1, x_2, \ldots, x_n)$ from an unknown probability distribution F, estimate the sampling distribution of some prespecified random variable R(X,F), on the basis of the observed data x. We leave it to you to explore the statistical detail of the method.

When you don't know the distribution of the population (or you don't even have a population), bootstrapping comes handy to create hypothesis testing for the sampling estimates. The bootstrapping technique will sample data from the empirical distribution obtained from the sample. In the case where a set of observations can be assumed to be from an independent and identically distributed population, this can be implemented by constructing a number of resamples with replacement of the observed dataset (and of equal size to the observed dataset). This comes in very handy when we have a small dataset and we are unsure about the distribution of the estimator to perform hypothesis testing

Advantages:

- Simple to implement; it provides an easy way to calculate standard errors and confidence intervals for complex unknown sampling distributions.
- With increasing computing power, the bootstrap results get better.
- One popular application of bootstrapping is to check for stability of estimates.

Disadvantages:

- • Bootstrapping is asymptotically consistent, but does not provide finite sample consistency.
- This is an advanced technique, so you need to be fully aware of the assumptions and properties of estimates derived from the bootstrap methods.

In our R example, we will show how bootstrapping can be used to estimate a population parameter to create a confidence interval around that estimate. This helps in checking the stability of the parameter estimate and perform a hypothesis test. We will be creating the example on a business relevant linear regression methodology.

■ **Note** Bootstrapping techniques are more relevant to estimation problems when you have a very small sample size and it is difficult to find the distribution of actual population.

First, we fit a linear regression model on population data (without intercept). The model will be fit with response variable as an outstanding variable and predictor being number of domestic transactions. Business intuition says that the outstanding balance should be positively correlated with the number of domestic transactions. A positive correlation between dependent and independent variables implies the sign of the linear regression coefficient should be positive.

The coefficient that we get is the true value of the estimate coming from the population. This is the population parameter estimate, as it is calculating the full population.

```
set.seed(937)
library(boot)
# Now we need the function we would like to estimate
#First fit a linear model and know the true estimates, from population data
summary(Im(OutsBal ~ 0 +DomesTransc, data = data)) Call:
lm(formula = OutsBal ~ o + DomesTransc, data = data) Residuals:
    Min 1Q Median 3Q Max 
  -7713 -1080 1449 4430 39091 
 Coefficients:
             Estimate Std. Error t value Pr(>|t|) 
 DomesTransc 77.13469 0.03919 1968 <2e-16 ***
 ---
 Signif. codes: 0 '***' 0.001 '**' 0.01 '*' 0.05 '.' 0.1 ' ' 1
 Residual standard error: 4867 on 9999999 degrees of freedom
 Multiple R-squared: 0.2792, Adjusted R-squared: 0.2792 
 F-statistic: 3.874e+06 on 1 and 9999999 DF, p-value: < 2.2e-16
```
You can see the summary of the linear regression model fit on the population data. Now we will take a small sample of population (sampling fraction = 10000/10,000,000=1/1000). Hence, our challenge is to estimate the coefficient of domestic transactions from a very small dataset.

In this context, sampling can be seen as a process to create a larger set of samples from a small set of values to get an estimate of the true distribution of the estimate.

#### set.seed(937)

*#Assume that we are only having 10000 data points and have to do the hypothesis test around significance of coefficient domestic transactions. As the dataset is small we will use the bootstarting to create the distribution of coefficient and then create a confidence interval to test the hypothesis.*

sample 10000 <-data[sample(nrow(data),size=10000, replace =FALSE, prob =NULL),]

Now we have a small sample to work with. Let's define a function named Coeff, which will return the coefficient of the domestic transaction variable.

It has a three arguments:

- data: This will be the small dataset that you want to bootstrap. In our case, this is the sample dataset of 10000 records.
- b: A random frame of indexes to choose each time the function is called. This will make sure each time a dataset is selected from a model that's randomly chosen from the input data.
- formula: This is an optional field. But this will be the functional form of the model which will be estimated by the linear regression.

Here we have just incorporated the formula in the return statement.

```
# Function to return Coefficient of DomesTransc
Coeff =function(data,b,formula){ 
# b is the random indexes for the bootstrap sample
    d = data[b, ]return(lm(OutsBal \sim 0 +DomesTransc, data = d)$coefficients[1])
# thats for the beta coefficient
}
```
Now we can start bootstrap, so we will be using the function boot() from the boot library. It is very powerful function for both parametric and non-parametric boot strapping. We consider this an advanced topic and will not be covering details of this function. Interested readers are advised to read the function documents from CRAN.

The inputs we are using for our example are:

- data: This is the small sample data we created in the previous step.
- • statistics: This is a a function that will return the estimated value of the interested parameter. Here our function Coeff will return the value of coefficient of the domestic transactions.
- • R: This the number of bootstrap samples you want to create. A general rule of thumb is the more bootstrap samples you have, the narrower the confidence band.

■ **Note** For this example, we are considering a smaller number of samples to be sure the confidence band is broad and with what confidence we can see the original estimate from the population.

Here we call the function with R=50.

```
set.seed(937)
# R is how many bootstrap samples
bootbet =boot(data=sample 10000, statistic=Coeff, R=50)
```

```
names(bootbet)
    \begin{bmatrix} 1 \end{bmatrix} "t0" \begin{bmatrix} 1' & 1' \\ 0 \end{bmatrix} "t" "R" "data" "seed"<br>\begin{bmatrix} 6 \end{bmatrix} "statistic" "sim" "call" "stype" "strata"
    [6] "statistic" "sim"
  [11] "weights"
```
Now plot the histograms and qq plots for the estimated values of the coefficient.

#### plot(bootbet)

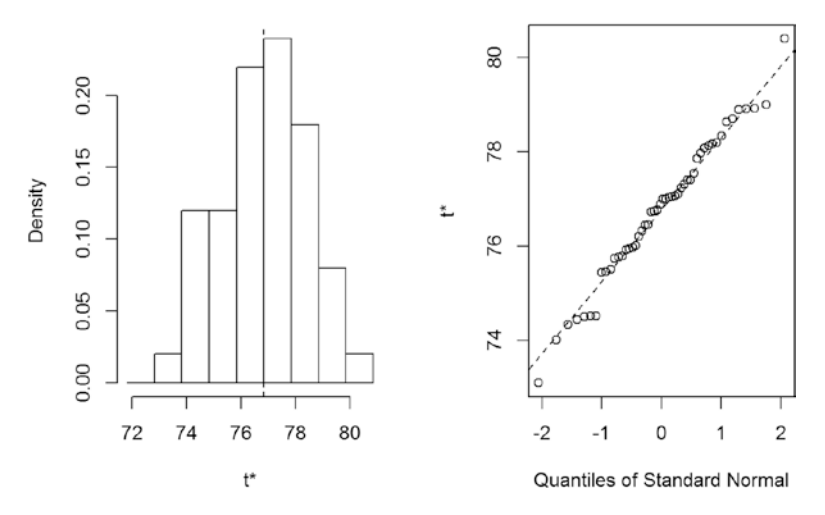

Histogram of t

*Figure 3-16. Histogram and QQ plot of estimated coefficient*

Now, we plot the histogram of parameter estimate. We can see that the bootstrap sample uncovered the distribution of the parameter. We can form a confidence interval around this and do hypothesis testing.

 $hist(boothett, breaks =5)$ 

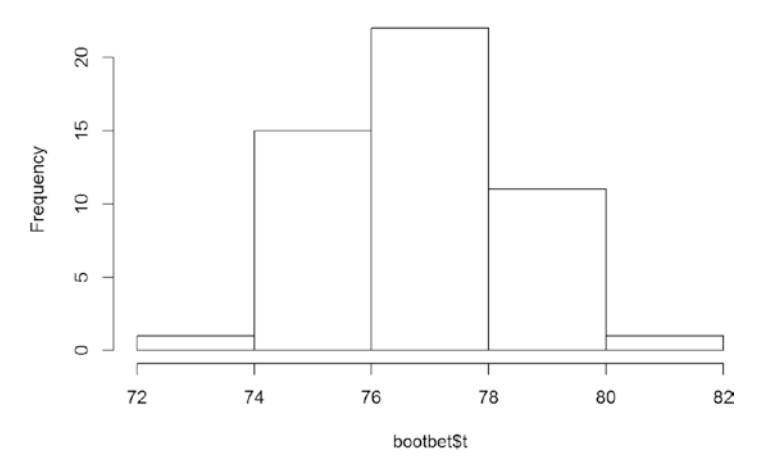

Histogram of bootbet\$t

*Figure 3-17. Histogram of parameter estimate from bootstrap*

Here we calculate the mean and variance of the estimated values from bootstrapping. Considering the distribution of coefficient is normally distributed, you can create a confidence band around the mean for the true value.

```
mean(bootbet$t)
  [1] 76.77636
var(bootbet$t)
          [,1]
  [1,] 2.308969
```
Additionally, to show how the distribution looks superimposed on a normal distribution from the previous parameters, do this:

```
x <-bootbet$t
h<-hist(x, breaks=5, col="red", xlab="Boot Strap Estimates",
main="Histogram with Normal Curve") 
x \text{fit} < -\text{seq}(\text{min}(x), \text{max}(x), \text{length} = 40)yfit<-dnorm(xfit,mean=mean(bootbet$t),sd=sqrt(var(bootbet$t)))
yfit <-yfit*diff(h$mids[1:2])*length(x)
lines(xfit, yfit, col="blue", lwd=2)
```
In Figure [3-18](#page-140-0) you can see that we have been able to find the distribution of the coefficient and hence can do hypothesis testing on it. This also provided us a close estimate of the true coefficient. If you look closely, this idea is very close to what jackknife originally proposed. With more computing power, we have just expanded the scope of that method from the mean and standard deviation to any parameter estimation.

<span id="page-140-0"></span>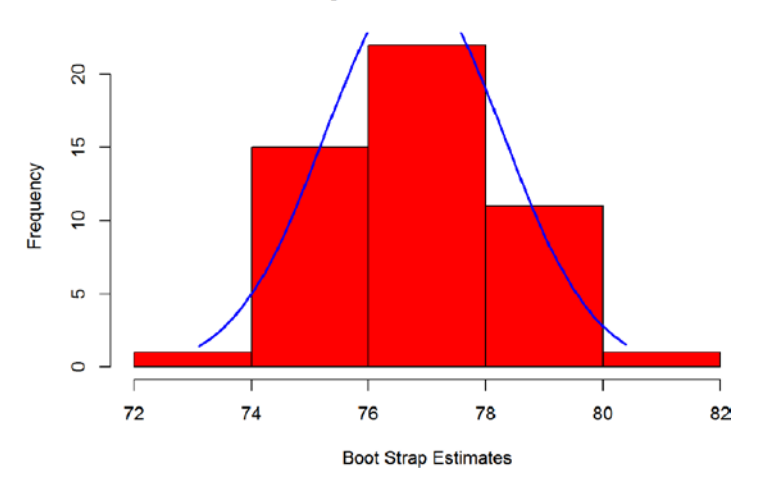

**Histogram with Normal Curve** 

*Figure 3-18. Histogram with normal density function*

The following code does a  $t.test()$  on the bootstrap values on coefficients with the true estimate of the coefficient from the population data. This will tell us how close we got to the estimate from a smaller sample and with what confidence we would be able to accept or reject the bootstrapped coefficient.

```
t.test(bootbet$t, mu=77.13)
```

```
 One Sample t-test
 data: bootbet$t
t = -1.6456, df = 49, p-value = 0.1062
 alternative hypothesis: true mean is not equal to 77.13
 95 percent confidence interval:
  76.34452 77.20821
 sample estimates:
 mean of x 
  76.77636
```
Key points:

- Bootstrapping is a powerful technique that comes handy when we have little knowledge of the distribution of parameter and only a small dataset is available.
- This technique is advanced in nature and involves a lot of assumptions, so proper statistical knowledge is required to use bootstrapping techniques.

## 3.8 Monte Carlo Method: Acceptance-Rejection Method

In modern times, Monte Carlo methods have become a separate field of study in statistics. Monte Carlo methods leverage the computationally heavy random sampling techniques to estimate the underlying parameters. This techniques is important in stochastic equations where a exact solution is not possible. The Monte Carlo techniques are very popular in the financial world, specifically in financial instrument valuation and forecasting.

In statistics, acceptance-rejection methods are very basic techniques to sample observations from a distribution. In this method, random sampling is done from a distribution and based on preset conditions the observation is accepted or rejected, and hence it lies in broad bucket of a Monte Carlo method.

In this method, we first estimate the empirical distribution of the dataset (r empirical density function: EDF) by looking at cumulative probability distribution. After we get the EDF, we set the parameters for another known distribution. The known distribution will be covering the EDF.

Now we start sampling from the known distribution and accept the observations if it lies within the EDF; otherwise, we reject it. In other words, rejection sampling can be performed by following these steps:

- 1. Sample a point from the proposed distribution (say x).
- 2. Draw a vertical line at this sample point x up to the curve of proposed distribution (Figure [3-19](#page-142-0)).
- 3. Sample uniformly along this line from 0 to max (PDF), PDF stands for probability density function. If a sample's value is greater than maximum value, reject it; otherwise accept it.

This method helps us draw a sample of any distribution from the known distribution. These methods are very popular in stochastic calculus for financial product valuation and other stochastic processes.

To illustrate this method, we will draw a sample from a beta distribution with parameters of (3,10). The beta distribution looks Figure [3-19.](#page-142-0)

```
curve(dbeta(x, 3, 10), 0, 1)
```
<span id="page-142-0"></span>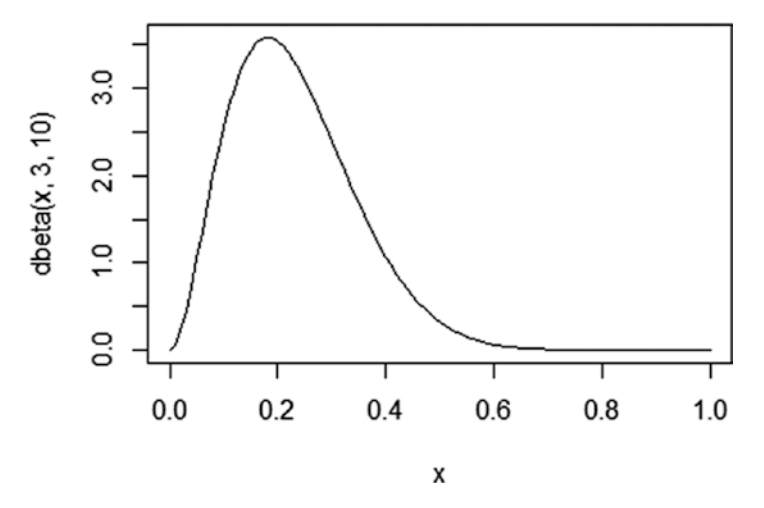

*Figure 3-19. Beta distribution plot*

We first create a sample, of 5000 with random values between 0 and 1. Now we calculate the beta density corresponding to the 5000 random values sample.

```
set.seed(937)
sampled <-data.frame(proposal =runif(5000,0,1))
```

```
sampled$targetDensity <-dbeta(sampled$proposal, 3,10)
```
Now, we calculate the maximum probability density for our proposed distribution (beta PDF). Once we have maximum density and sample density for 5000 cases, we start our sampling by rejection as follows. Create a random number between 0 and 1:

```
Reject the value as coming from beta distribution if the value is more than 
the sample density we calculated for pre-known beta distribution maxDens 
=max(sampled$targetDensity, na.rm = T)
sampled$accepted =ifelse(runif(5000,0,1) <sampled$targetDensity /maxDens,
TRUE, FALSE)
```
Figure [3-20](#page-143-0) shows you a plot of EDF of beta (3,10) and the histogram of the sample dataset. We can see we have been able to create the desired sample by accepting values from a random numbers that lie below the red line, i.e., PDF of beta distribution.

```
hist(sampled$proposal[sampled$accepted], freq = F, col ="grey", breaks =100)
curve(dbeta(x, 3, 10), 0, 1, add = T, col = "red")
```
<span id="page-143-0"></span>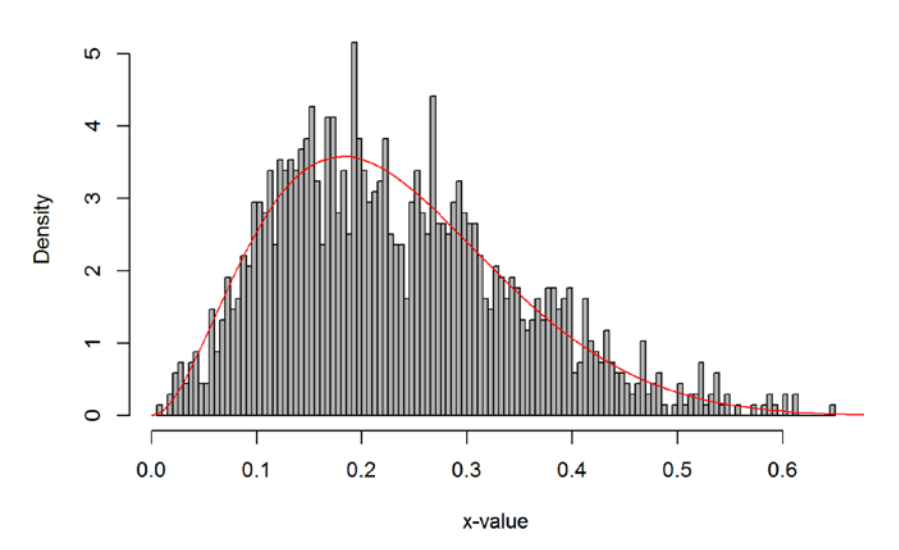

#### **Histogram of Accepted Sample**

*Figure 3-20. Sampling by rejection*

# 3.9 A Qualitative Account of Computational Savings by Sampling

This section shows a small example to help you understand how sampling is also helpful in reducing computational costs. To show this, we will first fit a linear regression model using the population dataset and then will again fit the same model on a smaller sample.

We know from our discussion of sampling that if sampling is done properly, we can estimate the population parameters with very high confidence. For illustration purposes, we will show linear regression fitting on a population that has 10 million records and a sample of size 10000.

Next, we call a function sys.time(), which returns the current time of the system. Using this function, we will calculate the calculation time of the function for population and sample.

First, we fit a linear regression model with the total population data.

```
# estimate parameters
library(MASS)
start.time <-Sys.time()
population lm<-lm(OutsBal ~DomesTransc +Gender, data = data)
end.time <-Sys.time()
time.taken_1 <-end.time -start.time
```
```
cat("Time taken to fit linear model on Population", time.taken 1)
  Time taken to fit linear model on Population 18.74036
```
Now, let's fit the same model on a random sample of 10000 values.

```
start.time <-Sys.time()
sample lm<-lm(OutsBal ~DomesTransc +Gender, data = sample 10000)
end.time <-Sys.time()
time.taken_2 <-end.time -start.time
cat("Time taken to fit linear model on Sample ",time.taken 2)
  Time taken to fit linear model on Sample 0.01551104
```
We can see how different the times have been in both the computations. (Note: The time shown are based on the computation power of the author; you may get different times based on your system configuration.)

Essentially, the operation of population took a very long time. Estimation with population data took 1000+ times longer than the same estimation on the sample.

### 3.10 Summary

In this chapter we covered different sampling techniques and showed how these sampling techniques reduce the volume of data to process and the same time retain properties of the data. The best sampling method to apply on any population is simple random sampling without replacement.

We also discussed bootstrap sampling, which is an important concept as you can estimate distribution of any parameter by this method. At the end, we showed an illustration of sampling by rejection, which allows us to create any distribution from known distributions. This techniques is based on the Monte Carlo simulation and is very popular in financial services.

This chapter plays an important role in reducing the volume of data to apply in our machine learning algorithms, thereby keeping the population variance intact.

In next chapter, we will look at the properties of data with visualization. If we use the appropriate sampling, the same visualization and trends will appear from populations as they do from the sample.

### **CHAPTER 4**

# **Data Visualization in R**

*Data visualization* is the process of creating and studying the visual representation of data to bring some meaningful insights. Michael Friendly's 2009 paper titled "Milestones in the history of thematic cartography, statistical graphics, and data visualization," provides the following overarching definition of information visualization:

*Information visualization is the broadest term that could be taken to subsume all the developments described here. At this level, almost anything, if sufficiently organized, is information of a sort. Tables, graphs, maps, and even text, whether static or dynamic, provide some means to see what lies within, determine the answer to a question, find relations, and perhaps apprehend things which could not be seen so readily in other forms.*

This comprehensive definition should make you aware what a large scope visualization covers. The broader fields of Information visualization is also called infographics, where information might be stored in other formats than data. Our focus in this chapter is only one specific type of visualization, which is commonly called *data visualization*. Data visualization specifically deals with visualizing the information in a given data. This can include multiple types of charts, graphs, colors, line plots, etc. Data visualization is an effective way to present data because it shifts the balance between perception and cognition to take fuller advantage of the brain's abilities. The ways we encode the information is very important to make direct pathways into the brain cognition. The core tools used to encode information in a visualization are color, size, shape, numbers, and other properties.

Data visualization has brought about a lot of benefits for industry and academia. Data visualization led the wave of the analytics world for quite some years and is expected to lead the curve for the next decade. This phenomenal growth has been possible because visualization is very useful for understanding massive data that we are gathering in our industry and academic research. The first step for data science is to understand the data, only then do start thinking about model and algorithm use. There are many benefits to

embrace data visualization as an integral part of data science process. Some of the direct benefits of the data visualization are:

- Identifying red spots in data, starting diagnostics
- Tracking and identifying relations among different attributes
- Seeing the trend and fallouts to understand the reasons
- Summarizing complicated long spreadsheets and databases into visual art
- • Easy to use and very impactful way to store and present information and others

The market has many paid visualization software suites and on-demand cloud applications that can create meaningful visuals by the click of a button. However, we will explore the power of open source packages and tools for creating visualization in R.

Any kind of data visualization fundamentally depends on four key elements of data presentation, namely *Comparison*, *Relationship*, *Distribution,* and *Composition*. Comparison is used to see the differences between multiple items at given point in time or to see the relative change in a variable over a time period. A *relationship* element helps in finding correlation between two or more variables with an increase or decrease in values. Scatter and bubble chart are some examples in this category. Distribution charts like column and line histograms show the spread of data. For instance, data with skewness toward left or right could be easily spotted. *Composition* refers to a stacked chart with multiple components like a pie chart or stacked column/area chart. In our PEBE ML process flow, visualization plays a key role in the exploration phase.

Visualization serves as an aid in story telling by harnessing the power of data. There are plenty of examples to show patterns emerging from some simple plots, which otherwise is difficult to find even after using sophisticated statistics. Throughout this chapter, we will explore the four elements of data presentation with suitable examples and highlight how important role does visualization plays in better understanding the data to its finest of detail. Although we put this dedicated chapter for data visualization, the adaption of the approaches taught here is stretching across every other chapter of this book.

## 4.1 Introduction to the ggplot2 Package

R developers have created a good collection of visualization tool library. Being open source, these packages get updated very rapidly with new features. Another remarkable development in R tools for visualization is that the developers have been able to create functions that can replicate some of the high computational 3D plots and model outputs. The most important of all packages available in R for visualizations is ggplot2().

ggplot2 is a data visualization package created by Hadley Wickham in 2005. It's an implementation of Leland Wilkinson's Grammar of Graphics—a general scheme for data visualization that breaks up graphs into semantic components such as scales and layers. It is also important to state here that the other powerful plotting function that we have used multiple time is  $plot()$ . Plot() and ggplot2() are extensively used in the book.

Before we go deeper into this chapter, this section includes a quick guide with some basic understanding of ggplot and its various layers, which you will see being used throughout this chapter (for a detailed study of ggplot, we recommend "ggplot2: Elegant Graphics for Data Analysis," by Hadley Wickham [1]). The following descriptions are taken from the R documentation:

- $ggplot()$ : Initializes a ggplot object. It can be used to declare the input data frame for a graphic and to specify the set of plot aesthetics intended to be common throughout all subsequent layers unless specifically overridden.
- aes(): Generates aesthetic mappings that describe how variables in the data are mapped to visual properties (aesthetics) of geoms. This function also standardizes aesthetic names by performing partial name matching, converting color to color, and old style R names to ggplot names (for example, pch to shape, cex to size).
- geom point(): The point geom is used to create scatterplots.
- geom line: Connects the observation in order of the variable on the x-axis.
- scale  $\times$  log10(): Transformation functions that prove very useful while setting the scale of the plots and charts.
- scale size continuous(): Scales the area. The size aesthetic is most commonly used for points and text, and humans perceive the area of points, so this provides for optimal perception.
- facet  $wrap()$ : Most displays are roughly rectangular, so if you have a categorical variable with many levels, it doesn't make sense to try to display them all in one row (or one column). To solve this dilemma, facet wrap wraps a 1D sequence of panels into 2D, making best use of screen real estate.
- scale fill manual(): Create your own discrete scale, which includes, color, size, shape, etc.
- xlab(): Changes x-axis labels.
- vlab(): Changes y-axis labels.
- ggtitle(): Changes the plot and legend title.
- $\theta$  theme(): Use this function to modify theme settings. This function comes with a very rich set of parameters that provides for creating elegant looking graphics. Detailed ggplot2() documentation can be accessed from at [https://cran.r-project.org/web/](https://cran.r-project.org/web/packages/ggplot2/ggplot2.pdf) [packages/ggplot2/ggplot2.pdf](https://cran.r-project.org/web/packages/ggplot2/ggplot2.pdf).

There are some other packages that we use in this chapter and would like readers to explore more of them. Some of them are googleVis(), ggmap(), ggrepel(), waterfall(), and rCharts(). These are all highly recommended.

## 4.2 World Development Indicators

A good data visualization tells a story with numbers. Economics is one of the fields that has integrated well into the visualization world. The visualization in economics has been very old. Playfair's 1801 pie-circle-line chart, comparing population and taxes in several nations, is a proof of how old the relationship between economics and visualization is. Michael Friendly provided a comprehensive history and early examples of data visualization in his paper, also mentioned in previous section.

In this chapter we will be discussing chart types with some examples. Half of the chapter discusses economic indicators to build visualizations. The specific plots and graphs will be discussed with specific examples. The World Bank collects data to monitor economic indicators across the world. For details of the data and economic principles, visit <http://www.worldbank.org/>.

The following section is a quick introduction of core indicators. A suitable visualization used for understanding its meaning and impact will be presented in following sections. There has been lot of good research using many of the World Bank's data by social scientists in various sectors. We have cherry picked a few really impactful parts of that research and brought the real essence of the data into view. As we move from one example to the other, there will be emphasis given to the right type of visualization and extracting meaning out of the data without looking at the hundreds of rows and columns of a CSV or Excel file. Many of these visualizations are also provided on the World Bank web site; however, here in this book, you will learn how to use the ggplot package available in R to produce different graphs, charts, and plots. Instead of following a traditional approach of learning the grammar of graphics and then discussing a lot of theory on visualization, in this book, we have chosen a theme (World Bank's development indicators) and will take you through a journey by means of storytelling. On the way, various types of visualization will be introduced.

### 4.3 Line Chart

A *line chart* is a basic visualization chart type in which information is displayed in a series of data points called *markers* connected by line segments. Line charts are used for showing trends in multiple categories of a variable. For instance, Figure [4-1](#page-150-0) shows the growth of the Gross Domestic Product (GDP) over the years for the top 10 countries based on their most recent reported GDP figures. It helps in visualizing the trend in GDP growth for all these countries in a single plot.

```
library(reshape)
library(ggplot2)
```

```
GDP <-read.csv("Dataset/Total GDP 2015 Top 10.csv")
names(GDP) <-c("Country", "2010","2011","2012","2013","2014","2015")
```
The following code uses a very important function that will be repeated in later sections as well, called melt().

The melt function takes data in wide formats and stacks a set of columns into a single column of data. You can think of it as melting the current dimensions and getting simpler dimensions. Melt() is available in the reshape2() package. In the following code, you will, after reshaping the dataset, reduce it to three columns. The columns are stacked versions of the same information along multiple columns. The melt() function can only melt the categorical attributes; the numeric ones are aggregated .

```
GDP Long Format \langle -\text{melt}(\text{GDP}, id= "Country")names(GDP Long Format) <-c("Country", "Year","GDP USD Trillion")
```
This function is very important to understand in terms of how it is creating the plot using ggplot. Let's break down this once, the same concept follows for these plots:

- $Aes()$ : The aesthetics of the plot, it tells the ggplot $()$  object the input data, the x and y values, and other options.
- Geom line: This adds a layer to the plot with a line type as defined in aes().
- Geom point: This adds points to another layer of plot, the features of the type of points and their properties is provided in aes(), for instance, in the following code, we want points on each line with the color of the points being the same for each country and the size of point to be 5.
- Theme: This command has options to design the theme of the plot canvas.
- Xlab: Labeling the x-axis.
- Ylab: Labeling the y-axis.
- • Ggtittle: Title of the plot.

In this this book, you might find new ways, so always make sure to visit the ggplot2() manual for any specific need. The chances are good that you will be able to have the kind of visualization you want.

```
ggplot(GDP Long Format, aes(x=Year, y=GDP USD Trillion, group=Country)) +
geom line(aes(colour=Country)) +
geom\_point(aes(colour=Country), size =5) +theme(legend.title=element text(family="Times",size=20),
legend.text=element_text(family="Times",face ="italic",size=15),
plot.title=element_text(family="Times", face="bold", size=20),
axis.title.x=element_text(family="Times", face="bold", size=12),
axis.title.y=element text(family="Times", face="bold", size=12)) +
xlab("Year") +ylab("GDP (in trillion USD)") +
ggtitle("Gross Domestic Product - Top 10 Countries")
```
<span id="page-150-0"></span>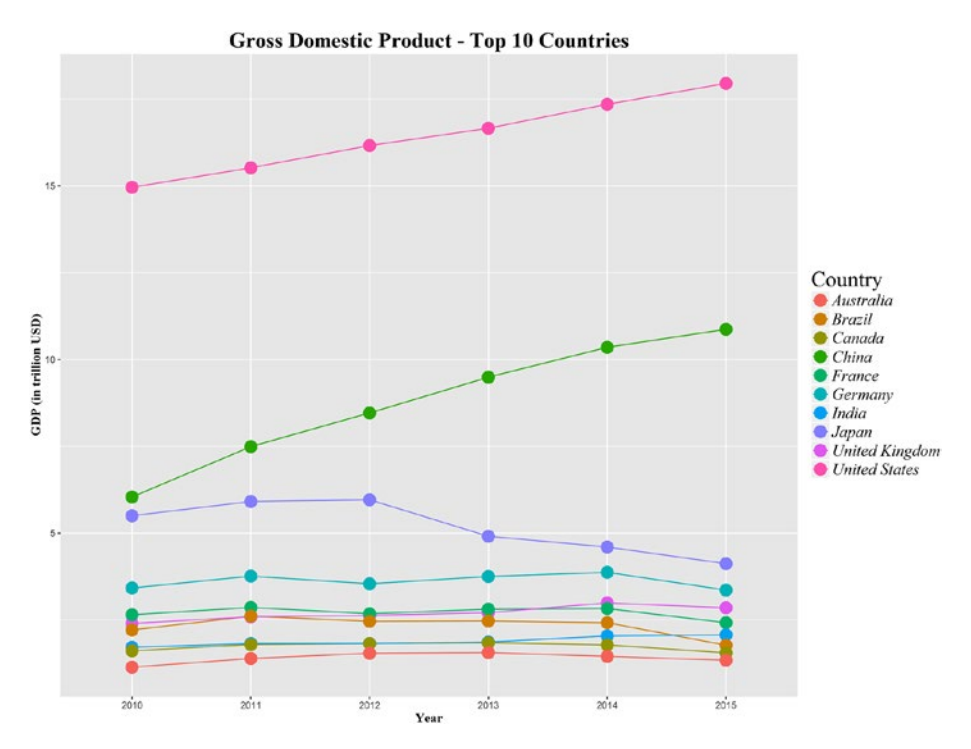

*Figure 4-1. A line chart showing the top 10 countries based on their GDP*

Clearly, among the top 10, the United States is leading the race, followed by China and Japan. So, without looking at the data, we are seeing rich information being shown in this visualization. Now, the obvious next question that comes to your mind is, what really makes any country's GDP go up or down? Let's try to understand for these countries, how much percentage of their GDP is contributed by agriculture, the service sector, and industry.

#### *# Agriculture*

```
Agri GDP <-read.csv("Dataset/Agriculture - Top 10 Country.csv")
```
Again, we melt the data into smaller numbers of columns to allow plotting.

```
Agri GDP Long Format <-melt(Agri GDP, id ="Country")
names(Agri GDP Long Format) <-c("Country", "Year", "Agri Perc")
Agri GDP Long Format$Year <- substr(Agri GDP Long Format$Year, 2, length(Agri
GDP Long Format$Year))
```
Apply the ggplot2() options to create plots as follows:

```
ggplot(Agri GDP Long Format, aes(x=Year, y=Agri Perc, group=Country)) +
geom line(aes(colour=Country)) +
geom\_point(aes(colour=Country), size =5) +theme(legend.title=element text(family="Times",size=20),
legend.text=element_text(family="Times",face ="italic",size=15),
plot.title=element_text(family="Times", face="bold", size=20),
axis.title.x=element_text(family="Times", face="bold", size=12),
axis.title.y=\text{element} text(family='Times", face='bold", size=12)) +xlab("Year") +ylab("Agriculture % Contribution to GDP") +
ggtitle("Agriculture % Contribution to GDP - Top 10 Countries")
```
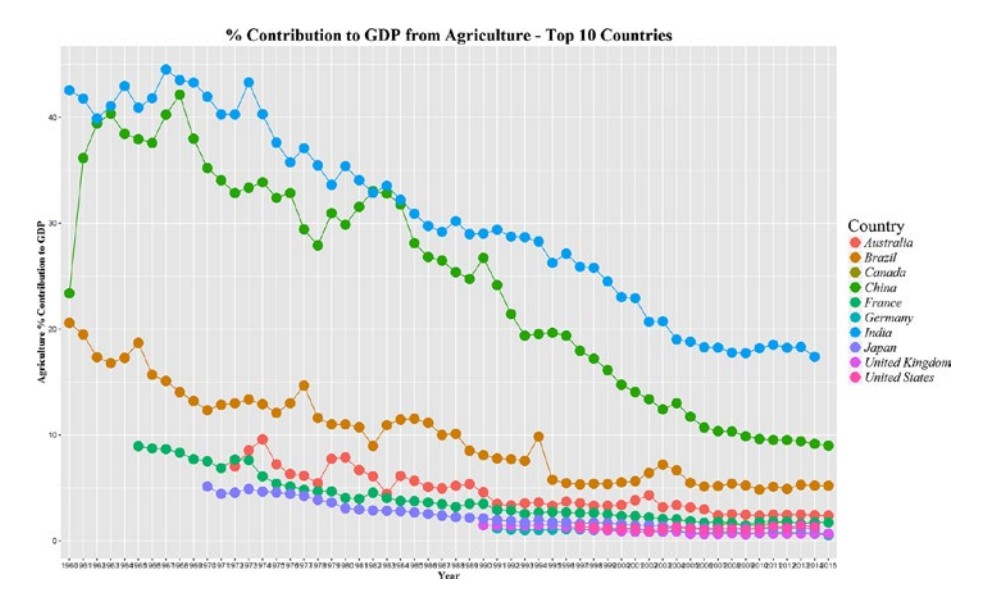

*Figure 4-2. A line chart showing the top 10 countries based on percent contribution to GDP from agriculture*

While countries like India and Brazil, which didn't get the top three spots when we looked at the GDP, top the charts in agriculture (along with China, which comes in top three here as well). This shows the importance these countries give to agriculture.

*# Service*

```
Service_GDP <-read.csv("Services - Top 10 Country.csv")
Service GDP Long Format <-melt(Service GDP, id ="Country")
names(Service GDP Long Format) <-c("Country", "Year", "Service Perc")
```

```
Service GDP Long Format$Year <-substr(Service GDP Long Format$Year,
2.length(Service GDP Long Format$Year))
```

```
ggplot(Service GDP Long Format, \text{aes}(x=Year, y=Service~Perc, group=Country)) +geom line(aes(colour=Country)) +
geom point(aes(colour=Country), size =5) +
theme(legend.title=element_text(family="Times",size=20),
legend.text=element text(family="Times",face ="italic",size=15),
plot.title=element_text(family="Times", face="bold", size=20),
axis.title.x=element_text(family="Times", face="bold", size=12),
axis.title.y=\text{element text}(\text{family='Times", face="bold", size=12)}) +xlab("Year") +ylab("Service sector % Contribution to GDP") +ggtitle("Service sector % Contribution to GDP - Top 10 Countries")
```
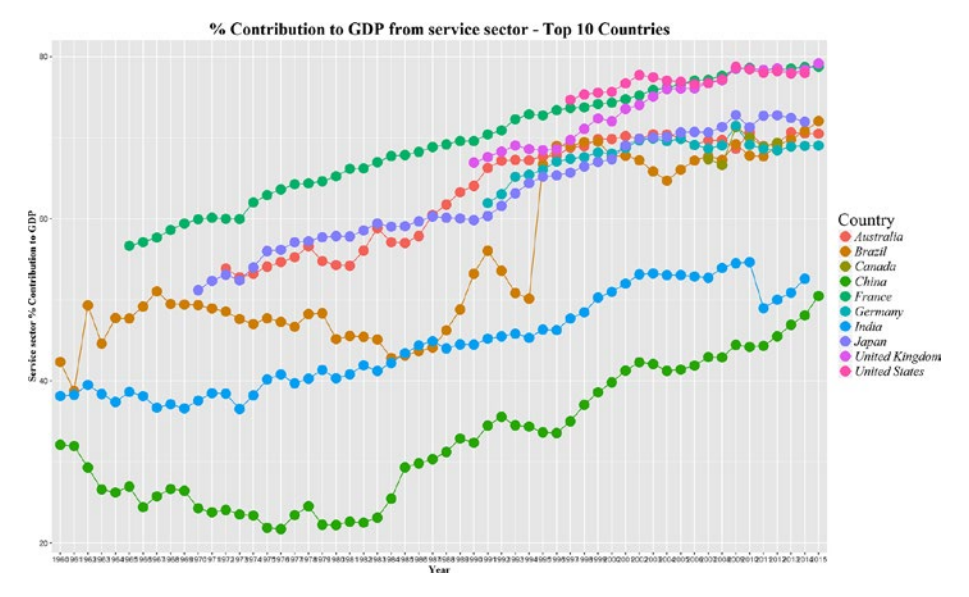

*Figure 4-3. A line chart showing the top 10 countries based on percent contribution to GDP from the service sector*

Now, contrary to agriculture, looking at the service sector, you will understand the reason behind the large GDP of the United States, China, and the United Kingdom. These countries have typically built their strong economies with service sectors. So, when you hear about Silicon Valley in the United States and London being the world's largest financial center, it's actually their economies' biggest growth drivers.

```
# Industry
```

```
Industry GDP <-read.csv("Industry - Top 10 Country.csv")
Industry GDP Long Format <-melt(Industry GDP, id ="Country")
names(Industry GDP Long Format) <-c("Country", "Year", "Industry_Perc")
Industry GDP_Long_Format$Year <-substr(Industry_GDP_Long_Format$Year,
2.length(Industry GDP Long Format$Year))
ggplot(Industry GDP Long Format, aes(x=Year, y=Industry Perc,
group=Country)) +
geom line(aes(colour=Country)) +
geom_point(aes(colour=Country),size =5) +
theme(legend.title=element text(family="Times",size=20),
legend.text=element_text(family="Times",face ="italic",size=15),
plot.title=element_text(family="Times", face="bold", size=20),
axis.title.x=element_text(family="Times", face="bold", size=12),
axis.title.y=element_text(family="Times", face="bold", size=12)) +
xlab("Year") +ylab("Industry % Contribution to GDP") +
ggtitle("Industry % Contribution to GDP - Top 10 Countries")
```
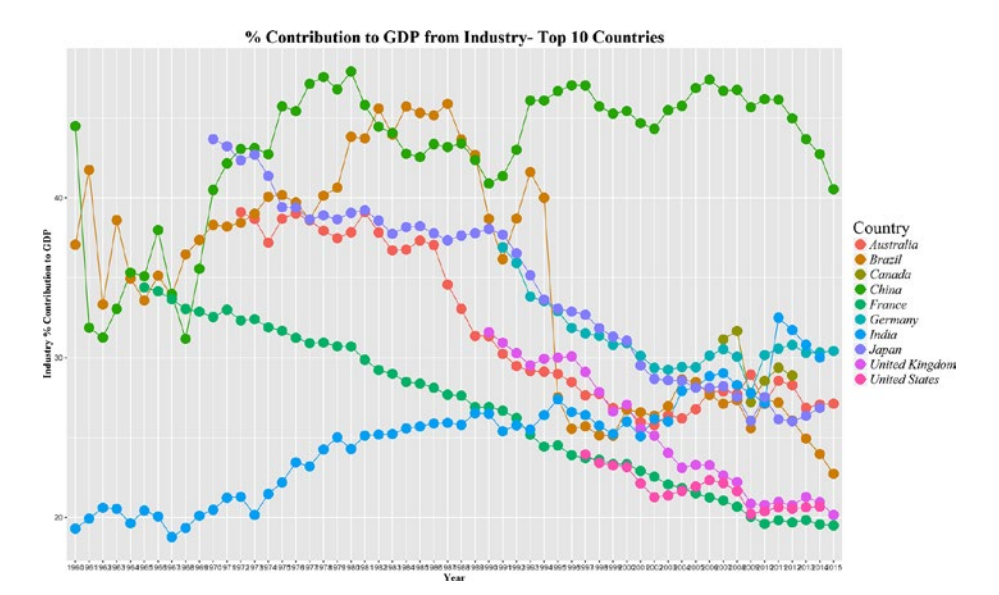

*Figure 4-4. A line chart showing the top 10 countries based on percent contribution to GDP from industry*

After looking at agriculture and service sector, industry is the third biggest component in the GDP pie. And this particular component is by far led by China and their manufacturing industry. This is why you see many big brands like Apple embedding a label in their products that says, "Designed by Apple in California. Assembled in China". It's not just mobile phones or companies like Apple, China is a manufacturing hub for many product segments like apparel and accessories, automobile parts, motorcycle parts, furniture, and the list goes on.

So, the overall trend shows while the industry and the service sector keep increasing in their contributions to GDP, agriculture has seen a steady decrease. Is this a signal of growth or a compromise of our food sources in the name of more lucrative sectors? Perhaps we will leave that question for the economic experts to answer. However, we definitely see how this visualization can show us insights that would have been difficult otherwise to interpret from the raw data.

In concluding remarks, among these big economies, many countries are witnessing a drastic drop in their industry output, like China, France, Australia, and Japan. India is the only country among these 10, where there has been a steady increase of industrial output over the years, which is a sign of development. Having said that, it still remains to see how agriculture and the service sector are balanced for the unprecedented growth in Industry. Even in this situation of unbalanced economies of developed and developing countries, what really helps to keep the balance is that the world is lot more free when it comes to trade. If you have strong agricultural output, you are free to export your production to other countries where it's deficient and the same goes with the other sectors as well.

Before we embark on another story through visualization, the following section shows a stacked column chart showing percentage contributions from each of the sectors to the world's total GDP.

### 4.4 Stacked Column Charts

*Stacked column charts* are an elegant way of showing the composition of various categories that make up a particular variable. Here in the example in Figure [4-5,](#page-155-0) it's easy to see how much percentage contribution each of these sectors has in the world's total GDP.

```
library(plyr)
```

```
World Comp GDP <-read.csv("World GDP and Sector.csv")
```

```
World Comp GDP Long Format <-melt(World Comp GDP, id ="Sector")
names(World Comp GDP Long Format) <-c("Sector", "Year", "USD")
```

```
World Comp GDP Long Format$Year <-substr(World Comp GDP Long Format$Year,
2, length(World Comp GDP Long Format$Year))
```
*# calculate midpoints of bars*

World Comp GDP Long Format Label <-ddply(World Comp GDP Long Format, .(Year), transform, pos = $cumsum(USD) - (0.5 *USD))$ 

<span id="page-155-0"></span>**ggplot**(World Comp GDP Long Format Label,  $\text{aes}(x = Year, y = USB, fill =$ Sector)) + **geom bar**(stat ="identity") + **geom text(aes(label = USD, y = pos), size =3) +** theme(legend.title=element text(family="Times",size=20), legend.text=**element text**(family="Times",face ="italic",size=15), plot.title=element\_text(family="Times", face="bold", size=20), .<br>axis.title.x=**element text**(family="Times", face="bold", size=12),  $axis.title.y=\text{element}$   $\text{text}$   $\{farly='Times''$ ,  $face='bold'', size=12)$  +  $xlab("Year") +$  $ylab("% of GDP") +$ ggtitle("Contribution of various sector in the World GDP")

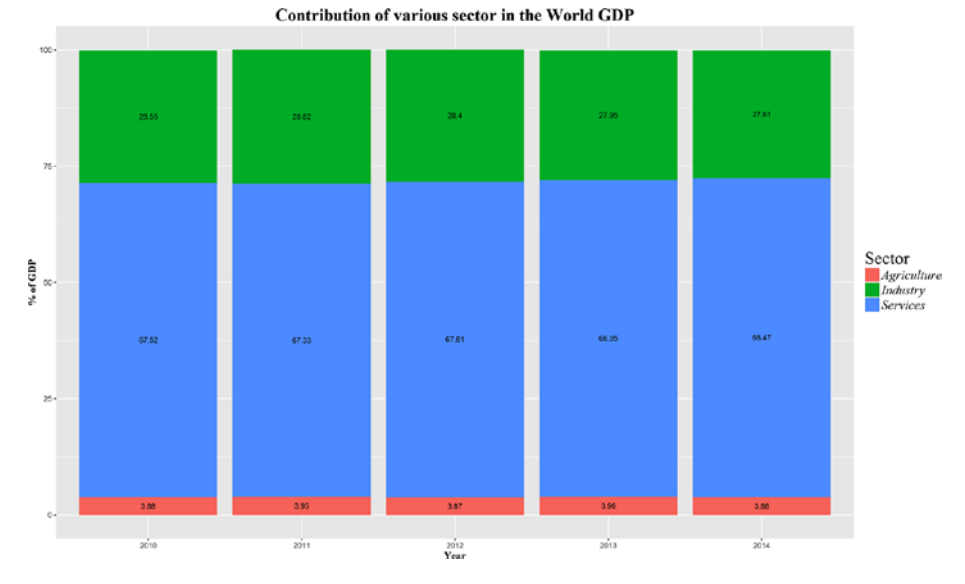

*Figure 4-5. A stacked column chart showing the contribution of various sectors to the world's GDP*

It's clear from the stacked column chart in Figure 4-5 that the service sector has a major contribution all the years, followed by industry, and then agriculture. As the size of each block does not change meaning, the GDP has grown with similar ratios among these sectors.

The age dependency ratio is a good measure to show how this line plots and the stacked column chart can help investigate the measure. As defined by the World Bank, the *age dependency ratio* is the ratio of dependents—people younger than 15 or older than 64—to the working-age population—those aged between 15-64.

If the age dependency ratio is very high for a country, the government's expenditure goes up on health, social security, and education, which are mostly spent on people younger than 14 or older than 64 (the numerator) because the number of people

supporting these expenditures (people aged between 15-64) is less (the denominator). This also means individuals in the workforce have to take more of the burden to support their dependents than what is recommended. And at times, this leads to social issues like child labor (people aged less than 14 years ending up in the adult workforce). So, many developing economies where age dependency is high have to deal with these issues. The stacked line chart in Figure [4-6](#page-157-0) shows how the working age ratio has been decreasing over the years for the top 10 countries.

```
library(reshape2)
library(ggplot2)
```

```
Population Working Age <-read.csv("Age dependency ratio - Top 10 Country.csv")
```

```
Population Working Age Long Format <-melt(Population Working Age, id = "Country")names(Population Working Age Long Format) <-c("Country", "Year", "Wrk Age Ratio")
Population Working Age Long Format$Year <-substr(Population Working Age
Long Format$Year, 2, length(Population Working Age Long Format$Year))
```

```
ggplot(Population Working Age Long Format, aes(x=Year, y=Wrk Age Ratio,
group=Country)) +
geom line(aes(colour=Country)) +
geom point(aes(colour=Country), size =5) +
theme(legend.title=element text(family="Times",size=20),
legend.text=element_text(family="Times",face ="italic",size=15),
plot.title=element_text(family="Times", face="bold", size=20),
axis.title.x=element_text(family="Times", face="bold", size=12),
axis.title.y=element_text(family="Times", face="bold", size=12)) +
xlab("Year") +vlab("Working age Ratio") +ggtitle("Working age Ratio - Top 10 Countries")
```
<span id="page-157-0"></span>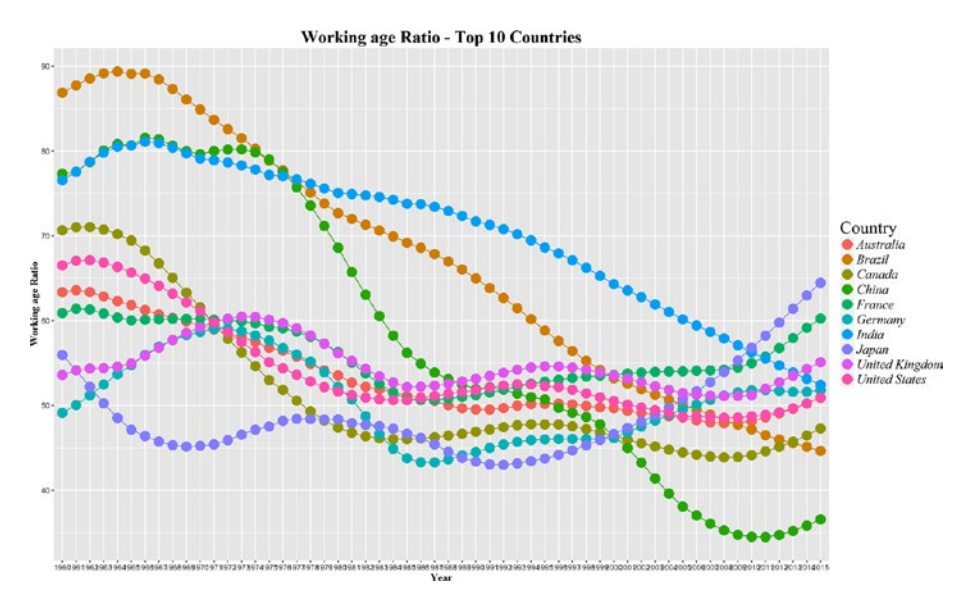

*Figure 4-6. A stacked line chart showing the top 10 countries based on their working age ratio*

If you look at the line charts in Figures 4-6 and [4-7,](#page-158-0) you will notice, in recent years, countries like Japan and France have the largest ageing population, hence a higher age dependency ratio, whereas, countries like India and China have a strong and large population of young people and thus show a steady decrease in this ratio over the years. For instance, in the year 2015, India and China reported 65.6% and 73.22% of their population aged between 15 and 64, respectively (34.41% and 26.78% with people aged below 14 and above 65, respectively). The same percentage for Japan and France is 60.8 and 62.4, respectively (33.19% and 37.57%, with people aged below 14 and above 65, respectively).

```
library(reshape2)
library(ggplot2)
library(plyr)
```
Population Age <-read.csv("Population Ages - All Age - Top 10 Country.csv")

```
Population Age Long Format \leftarrowmelt(Population Age, id ="Country")
names(Population_Age_Long_Format) <-c("Country", "Age_Group", "Age_Perc")
Population Age Long Format$Age Group <- substr(Population Age Long
Format$Age Group, 2, length(Population Age Long Format$Age Group))
```
*# calculate midpoints of bars*

<span id="page-158-0"></span>Population Age Long Format Label <-ddply(Population Age Long Format, .(Country), transform, pos =cumsum(Age Perc) -(0.5 \*Age Perc))

```
ggplot(Population Age Long Format Label, aes(x = Country, y = Age~Perc, fill)= Age Group)) +
geom bar(stat ="identity") +
geom_text(aes(label = Age Perc, y = pos), size =3) +
theme(legend.title=element text(family="Times",size=20),
legend.text=element_text(family="Times",face ="italic",size=15),
plot.title=element_text(family="Times", face="bold", size=20),
axis.title.x=element_text(family="Times", face="bold", size=12),
axis.title.y=element_text(family="Times", face="bold", size=12)) +
xlab("Country") +ylab("% of Total Population") +
ggtitle("Age Group - % of Total Population - Top 10 Country")
```
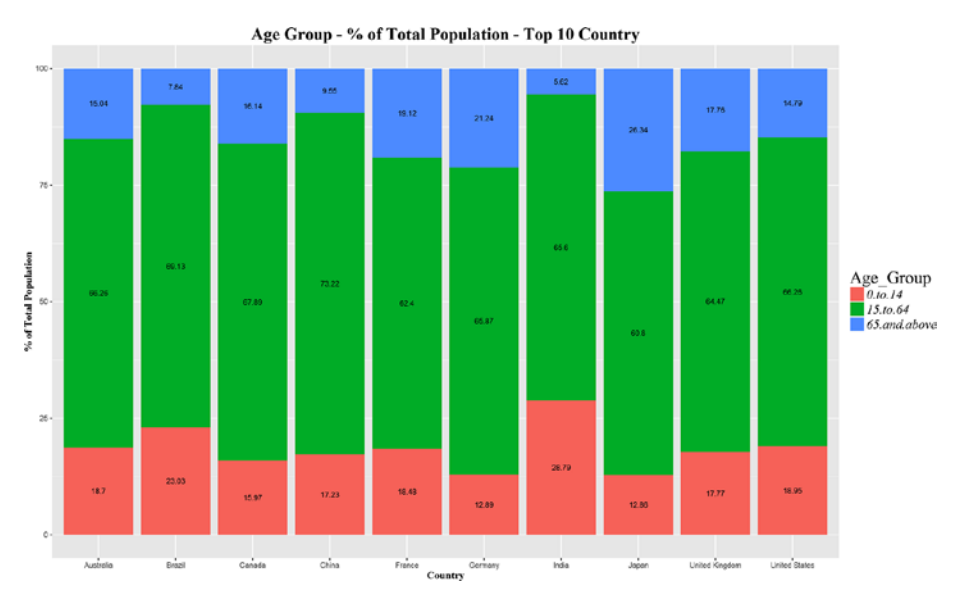

*Figure 4-7. A stacked bar chart showing the constituents of different age groups as a percentage of the total population*

In a way, if you look at it, many economic factors—like income parity, inflation, imports and exports, GDP, and many more—have a direct or indirect effect on population growth and ageing. With population growth slowing down, as shown in Figure [4-8,](#page-159-0) for most of countries, there is a need for good public polices and awareness campaigns from the government in order to balance the ageing and younger population over the coming years.

```
library(reshape2)
library(ggplot2)
```
<span id="page-159-0"></span>Population Growth <-**read.csv**("Population growth (annual %) - Top 10 Country.csv")

Population Growth Long Format <- $melt(Population Growth, id = "Country")$ names(Population Growth Long Format) <-c("Country", "Year", "Annual Pop Growth") Population Growth Long Format \$Year <-substr(Population Growth Long Format \$Year, 2, **length**(Population Growth Long Format \$Year))

```
ggplot(Population Growth Long Format, \text{aes}(x=Year, y=Annual) Pop Growth,
group=Country)) +
geom_line(aes(colour=Country)) +
geom point(aes(colour=Country), size =5) +theme(legend.title=element text(family="Times",size=20),
legend.text=element_text(family="Times",face ="italic",size=15),
plot.title=element_text(family="Times", face="bold", size=20),
axis.title.x=element_text(family="Times", face="bold", size=12),
axis.title.y=clement text(family="Times", face="bold", size=12)) +
xlab("Year") +ylab("Annual % Population Growth") +
ggtitle("Annual % Population Growth - Top 10 Countries")
```
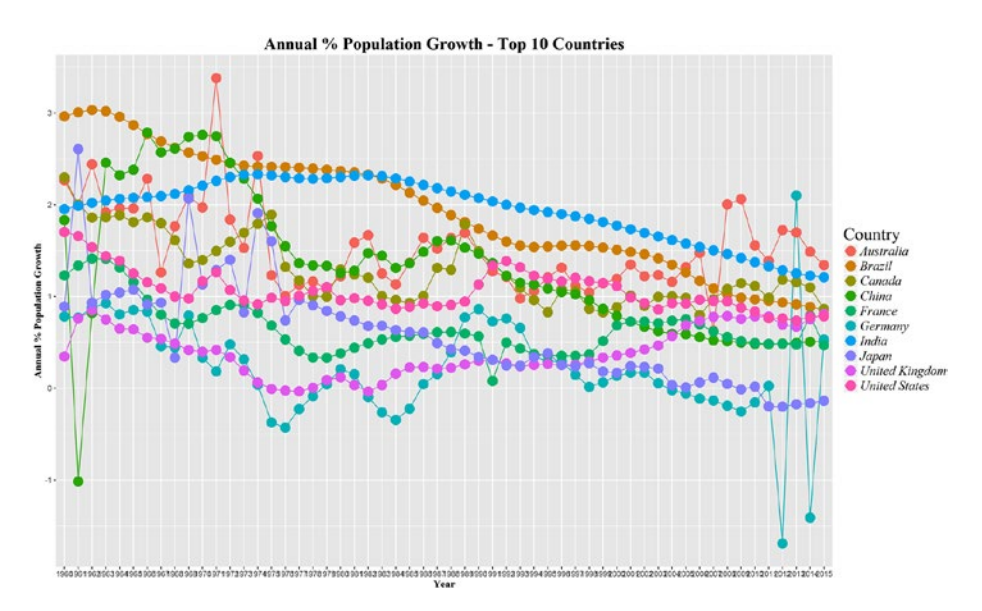

*Figure 4-8. A line chart showing the top 10 countries and their annual percentage of population growth*

These plot are very interesting to peruse. The population growth for a few countries is very erratic while for others, it's stable and decreasing. For instance, see the population growth of India, which has been steadily decreasing, while for the United States it stabilized and then increased.

### 4.5 Scatterplots

A *scatterplot* is a graph that helps identify if there is a relationship between two variables. Scatterplots use Cartesian coordinates to show two variables on an x- and y-axis. Higher dimensional scatterplots are also possible but they are difficult to visualize, hence two-dimensional scattercharts are very popular. If we add dimensions of color or shape or size, so we can present more than two variables on a two-dimensional scatterplot as well. In this case, we will look at a population growth indicator from the World Bank's development indicators.

Any economy's strength is its people, and it is most important to measure if the citizens are doing well in terms of their financials, health, education, and all the basic necessities. A robust and strong economy is only built if it's designed and planned to keep the citizens at the center of everything. So, while GDP as an indicator signifies the growth of the country, there are many indicators that measure how well people are growing with the GDP. So, before we look at such indicators, let's try to explore the basic characteristics of the data using some of the widely used visualization tools, like scatterplots, boxplots, and histograms. Let's see if there are some patterns emerging from the population growth data and the GDP of the top 10 countries.

```
library(reshape2)
library(ggplot2)
```

```
GDP Pop <-read.csv("GDP and Population 2015.csv")
```

```
ggplot(GDP Pop, aes(x=Population Billion, y=GDP Trilion USD))+geom\_point(aes(color=Country), size =5) +theme(legend.title=element text(family="Times",size=20),
legend.text=element_text(family="Times",face ="italic",size=15),
plot.title=element_text(family="Times", face="bold", size=20),
axis.title.x=element_text(family="Times", face="bold", size=12),
axis.title.y=element text(family="Times", face="bold", size=12)) +
xlab("Population ( in Billion)") +
vlab("GDP (in Trillion US $)") +ggtitle("Population Vs GDP - Top 10 Countries")
```
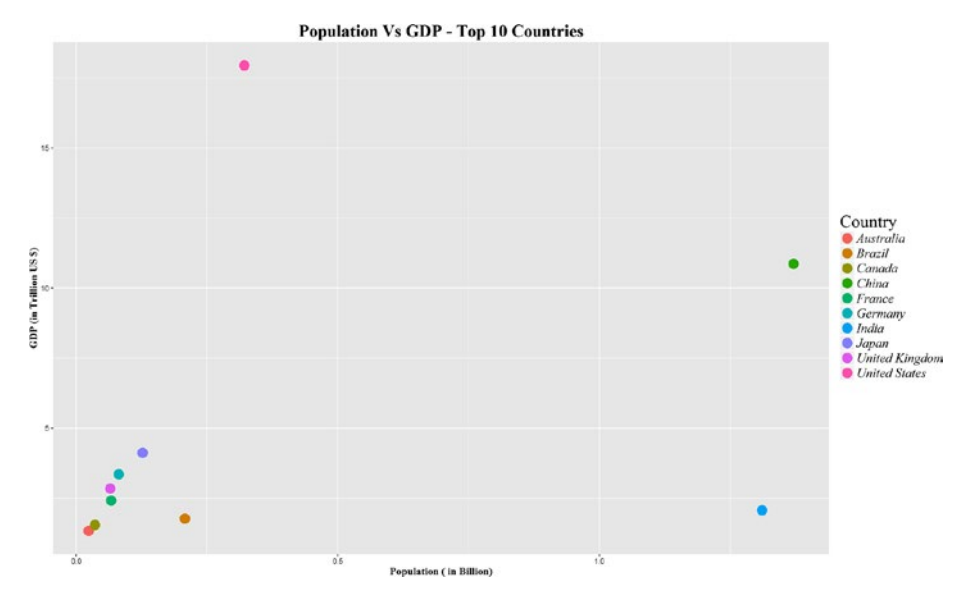

*Figure 4-9. A scatterplot showing the relationship between population and GDP for the top 10 countries*

The scatterplot in Figure 4-9 shows that for countries like United States (US) since 2009, the population has been relatively low compared to other countries in the top 10; however, the United States, being the worlds' largest economy, has a very large GDP, taking the point high in the y-axis of the scatterplot. Similarly, if you look at China, with the worlds' largest population of 1.37 billion and 10.8 trillion of US dollars of GDP, it's represented by a point on the extreme right of the x-axis.

### 4.6 Boxplots

Boxplots are a compact way of representing the five-number summary described in Chapter [1](http://dx.doi.org/10.1007/978-1-4842-2334-5_1), namely median, first and third quartiles (25th and 75th percentile) and min and max. The upper side of the vertical rectangular box represents the third quartile and the lower, the first quartile. The difference between the two points is known as the *interquartile range*, which consist of 50% of the data. A line dividing the rectangle represents the median. It also contains a line extending on both sides (known as whiskers) of the rectangle, which indicate the variability outside the first and third quartile. And finally the points plotted, which are shown as extensions of the lines, are called *outliers*. Numerically, these points have a value more than twice the standard deviation of the variable.

#### *# GDP*

```
GDP all <-read.csv("Dataset/WDi/GDP All Year.csv")
GDP all Long Format \langle -\text{melt}(\text{GDP all}, id = "Country")names(GDP \text{ all Long Format}) < -c("Country", "Year", "GDP USD Trillion")GDP_all_Long_Format$Year <-substr(GDP_all_Long_Format$Year, 2,length(GDP_
all Long Format$Year))
ggplot(GDP all Long Format, aes(factor(Country), GDP USD Trillion)) +
geom boxplot(aes(fill =factor(Country)))+
theme(legend.title=element text(family="Times",size=20),
legend.text=element_text(family="Times",face ="italic",size=15),
plot.title=element_text(family="Times", face="bold", size=20),
axis.title.x=element text(family="Times", face="bold", size=12),
axis.title.y=\nparallel\node[0.5em] \n| text(family="Times", face="bold", size=12)) +xlab("Country") +ylab("GDP (in Trillion US $)") +ggtitle("GDP (in Trillion US $): Boxplot - Top 10 Countries")
```
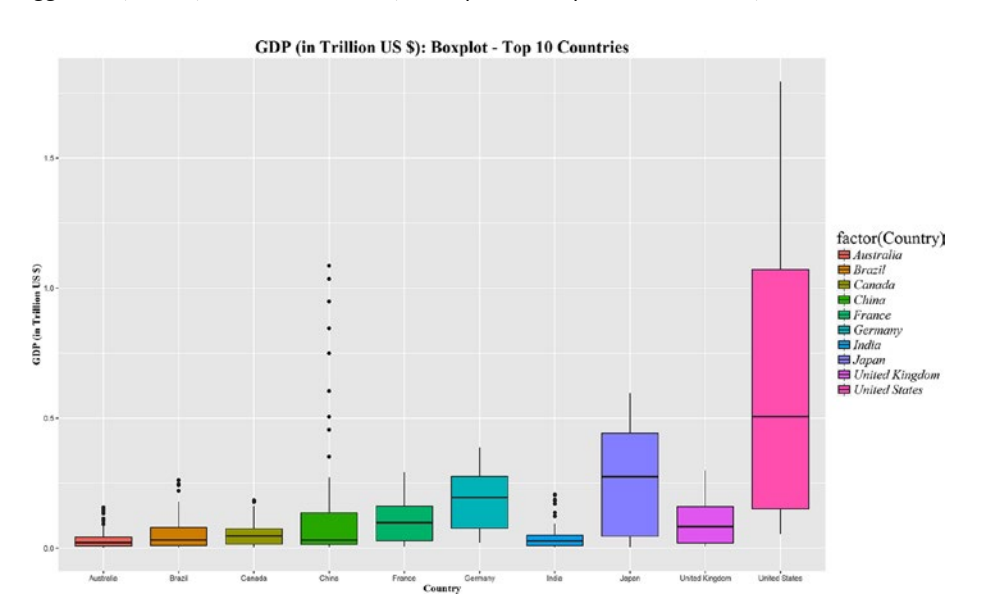

*Figure 4-10. A boxplot showing the GDP (in trillion US\$) for the top 10 countries*

A boxplot is a wonderful representation of the degree of dispersion (spread), skewness, and outliers in a single plot. Using ggplot, it's possible to stack the different categories of the variables together side-by-side to see a comparison. For instance, looking at Figure 4-10, you see a boxplot of GDP by country. This contains the GDP data from 1962 to 2015. You see that the United States has shown the highest level of growth (degree of dispersion) with no outliers, indicating a sustained growth with no

extreme highs or lows, whereas in China shows a high number of outliers, which roughly indicates the country has seen many unpredicted growths between 1962 and 2015. This interpretation is prone to error as we haven't looked at the reasons for these outliers in the data. An economist might intuitively generate some insights by just glancing at this plot; however, a naive analyst might end up producing some erroneous conclusions if they didn't give attention to the details. So, always hold onto the excitement of seeing a beautiful visualization and carefully analyze the other statistical properties of the data before making conclusions.

#### *# Population*

```
Population all <-read.csv("Population All Year.csv")
Population_all_Long_Format <-melt(Population_all, id ="Country")
names(Population all Long Format) <-c("Country", "Year", "Pop_Billion")
Population all Long Format$Year <-substr(Population all Long Format$Year,
2, length(Population all Long Format$Year))
```

```
ggplot(Population all Long Format, aes(factor(Country), Pop Billion)) +
geom boxplot(aes(fill =factor(Country))) +
theme(legend.title=element_text(family="Times",size=20),
legend.text=element_text(family="Times",face ="italic",size=15),
plot.title=element_text(family="Times", face="bold", size=20),
axis.title.x=element_text(family="Times", face="bold", size=12),
axis.title.y=element_text(family="Times", face="bold", size=12)) +
xlab("Country") +ylab("Population (in Billion)") +
ggtitle("Population (in Billion): Boxplot - Top 10 Countries")
```
The boxplot for population of these 10 countries (in Figure [4-11\)](#page-164-0) shows a similar trend but with no outliers. India and China are clearly emerging as the largest countries in terms of population.

<span id="page-164-0"></span>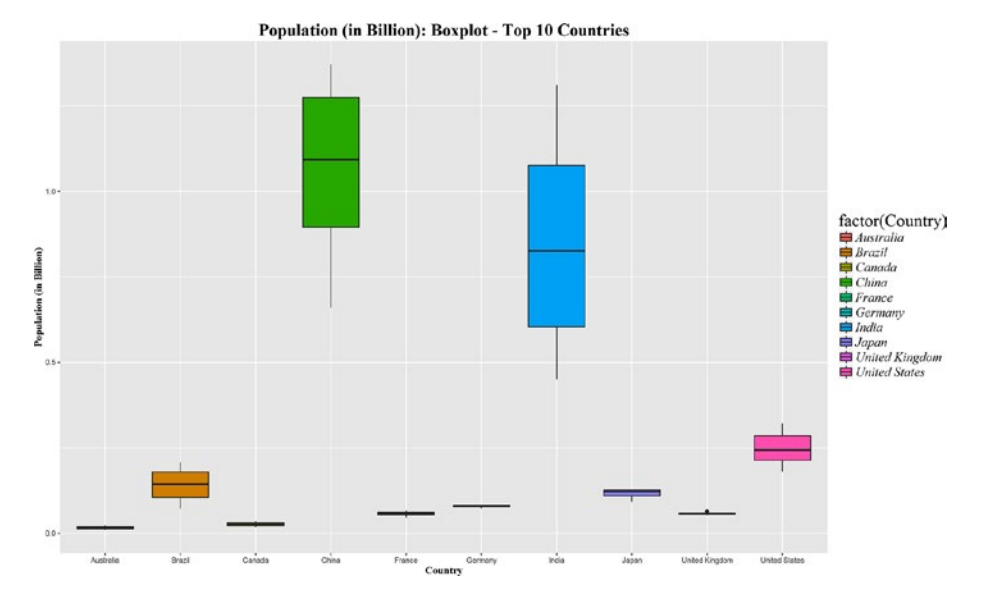

*Figure 4-11. A boxplot showing the population (in billions) for the top 10 countries*

### 4.7 Histograms and Density Plots

A *histogram* is one of the most basic and easy to understand graphical representations of numerical data. It consists of rectangular boxes. The width of each rectangle has a certain range and the height signifies the number of data points within that range. Constructing a histogram begins with dividing the entire range of values into non-overlapping and equal sized smaller bins (the rectangles). Histograms show an estimate of the probability distribution of a continuous variable.

Now imagine if you increase the number of bins to a large number in the histogram. What happens as a result is that you get a smooth surface and the rectangles appear to diminish into an area with some density. Alternatively, you could also use a density plot. Here we will show a histogram and then a density plot separately.

#### *# Population*

```
Population all <-read.csv("Population All Year.csv")
Population_all_Long_Format <-melt(Population_all, id ="Country")
names(Population all Long Format) <-c("Country", "Year", "Pop Billion")
Population all Long Format$Year <-substr(Population all Long Format$Year,
2, length(Population all Long Format$Year))
```
*#Developed Country*

```
Population Developed <-Population all Long Format[!(Population all Long
Format$Country %in%c('India','China','Australia','Brazil','Canada','France',
'United States')),]
```
 $ggplot(Population Development, aes(Pop Billion, fill = Country)) +$ 

```
geom_histogram(alpha =0.5, \text{aes}(y = ...density..),col="black") +
theme(legend.title=element text(family="Times",size=20),
legend.text=element_text(family="Times",face ="italic",size=15),
plot.title=element_text(family="Times", face="bold", size=20),
axis.title.x=element text(family="Times", face="bold", size=12),
axis.title.y=element_text(family="Times", face="bold", size=12)) +
xlab("Population (in Billion)") +
vlab("Freauency") +ggtitle("Population (in Billion): Histogram")
```
Figures 4-12 shows the distribution of population for three countries—Germany, Japan, and the United Kingdom.

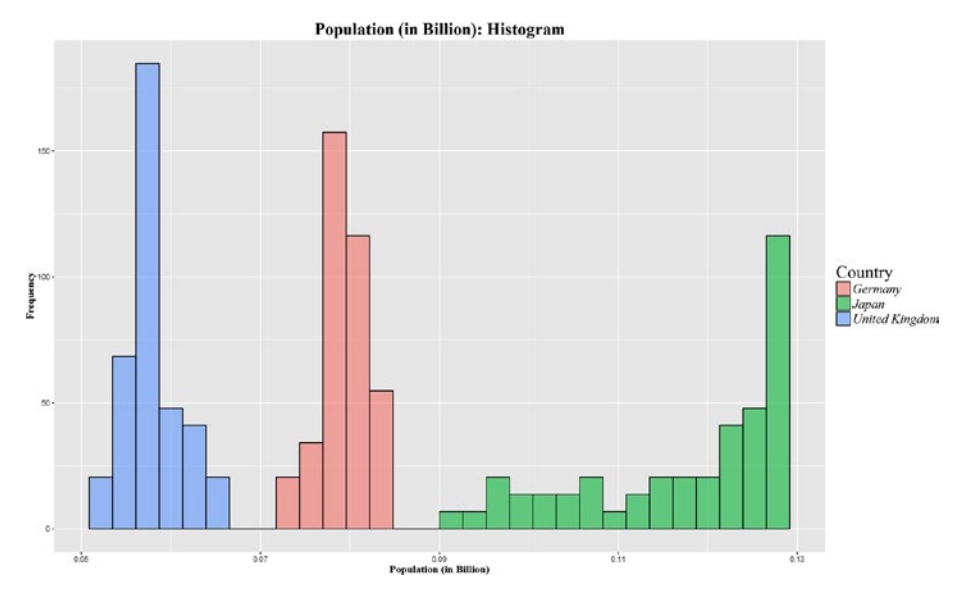

*Figure 4-12. A histogram showing GDP and population for three developed countries*

This distribution can be shown in density scales as well; here is the plot showing density scales.

```
ggplot(Population Development, aes(Pop Billion, fill = Country)) +geom\_density(alpha =0.2, col='black") +theme(legend.title=element_text(family="Times",size=20),
legend.text=element_text(family="Times",face ="italic",size=15),
plot.title=element_text(family="Times", face="bold", size=20),
axis.title.x=element_text(family="Times", face="bold", size=12),
axis.title.y=element_text(family="Times", face="bold", size=12)) +
xlab("Population (in Billion)") +
ylab("Frequency") +ggtitle("Population (in Billion): Density")
```

```
#Developing Country
```
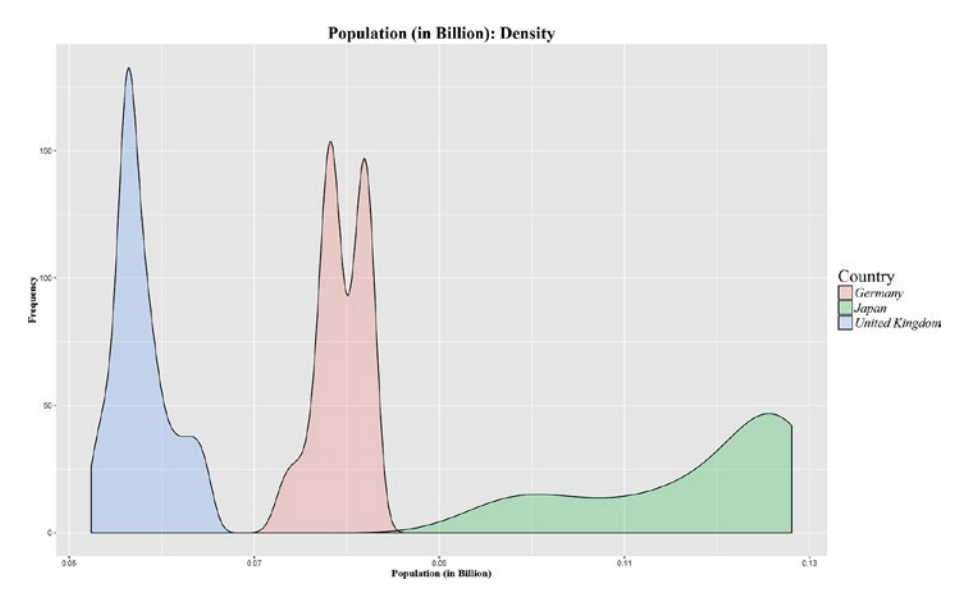

*Figure 4-13. A density plot showing GDP and population for three developed countries*

```
Population_Developing <-Population_all_Long_Format[Population_all_Long_
Format$Country %in%c('India', 'China'), \overline{]}
```
#### *#Histogram*

```
ggplot(Population Developing, aes(Pop Billion, fill = Country)) +
geom_histogram(alpha =0.5, \text{aes}(y = \ldots \text{density} \ldots), \text{col} = \text{"black"} +
theme(legend.title=element_text(family="Times",size=20),
legend.text=element_text(family="Times",face ="italic",size=15),
plot.title=element_text(family="Times", face="bold", size=20),
axis.title.x=element_text(family="Times", face="bold", size=12),
axis.title.y=\text{element}\_\text{text}(family='Times", face='bold", size=12)) +xlab("Population (in Billion)") +
ylab("Frequency") +
ggtitle("Population (in Billion): Histogram")
```
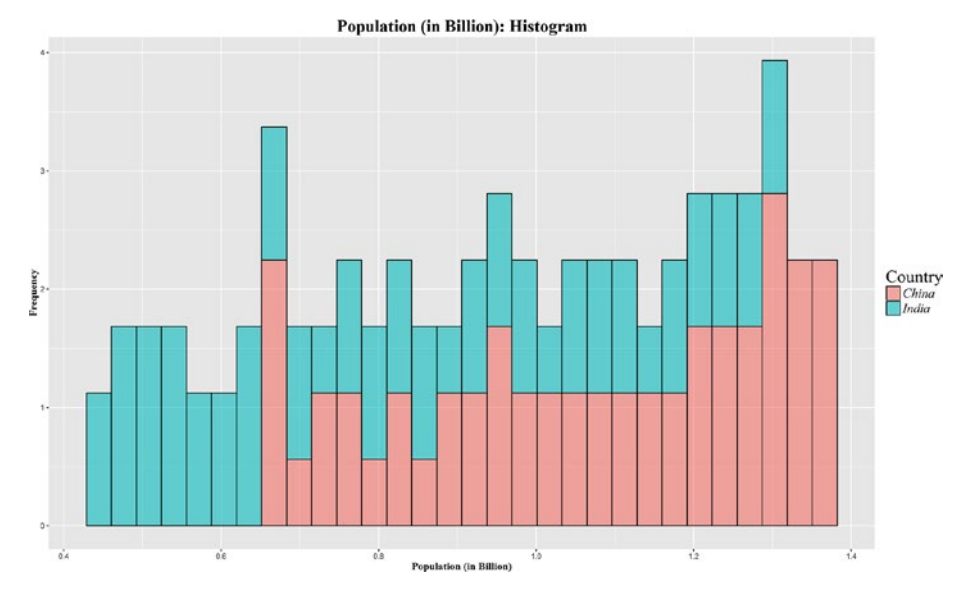

*Figure 4-14. A histogram showing GDP and population for two developing countries*

*#Density*

```
ggplot(Population Deceloping, aes(Pop Billion, fill = Country)) +geom\_density(alpha =0.2, col='black") +theme(legend.title=element_text(family="Times",size=20),
legend.text=element_text(family="Times",face ="italic",size=15),
plot.title=element_text(family="Times", face="bold", size=20),
axis.title.x=element_text(family="Times", face="bold", size=12),
axis.title.y=element_text(family="Times", face="bold", size=12)) +
xlab("Population (in Billion)") +
ylab("Frequency") +
ggtitle("Population (in Billion): Density Plot")
```
#### CHAPTER 4 **BIDATA VISUALIZATION IN R**

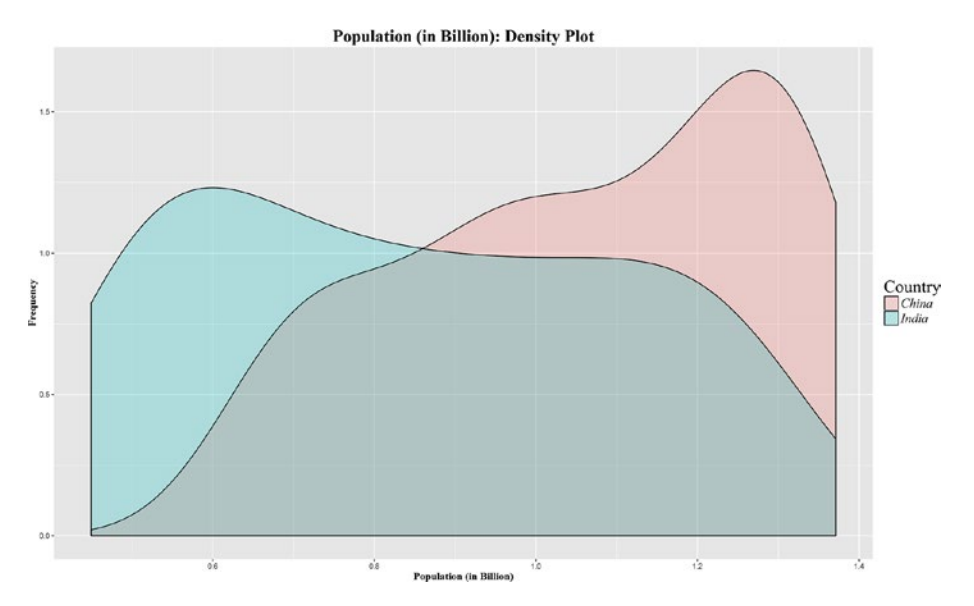

*Figure 4-15. A density plot showing GDP and population for two developing countries*

Looking at these histograms and density plots, you can see over the years, how the population data for these developed and developing nations is distributed. Now, since we have explored the data in detail, let's get a little more specific about the indicators based on population but split by different cohorts, like country and age.

### 4.8 Pie Charts

In India, the lowest consumption group spends almost close to 53% of their money on food and beverages as compared to the higher consumption group with by far the lowest among other groups at 12%. On the other hand, their spending on housing stands at 39%. This has one clear indication—the lowest consumption group with less disposable income spends a lot on basic survival needs like food, whereas the higher income group is looking for nice places to buy homes. The middle income group has something very similar to the higher group, but they have a larger pie allocated for food as well, which stands at 21%.

So, in India, businesses around real estates and food industry have flourished to an all time high in recent years. With a 1.31 billion population base, and a majority of them in the lowest, low, or middle income group, India has become a land of opportunity for the food industry.

Another interesting sector is transport, which finds its highest share of contribution from the higher income group, which often is making travel plans throughout the year. The transport here includes the usual mode of commuting to home and the office as well as holiday travels. With the presence of global businesses like Uber, which has solved the world's commuting problems, and with technology being present in more than 28 cities of India, this tells us the potential of this sector.

```
# India
```

```
library(reshape2)
library(ggplot2)
GCD India \langle-read.csv("India - USD - Percentage.csv")
GCD India Long Format \langle -\text{melt}(\text{GCD} \text{ India}, \text{id} = "Sector")names(GCD<sub></sub>India Long Format) < <math>c(\overline{C})</math> Section, "Income Group", "Perc Cont")ggplot(data=GCD India Long Format, \text{aes}(x=\text{factor}(1), \text{ fill } =\text{factor}(Section))) +geom bar(aes(weight = Perc Cont), width=1) +
coord_polar(theta="y", start =0) +
facet grid(facets=. ~Income Group) +
scale fill brewer(palette="Set3") +
xlab('') +ylab('') +labs(fill='Sector') +
ggtitle("India - Percentage share of each sector by Consumption Segment")
```
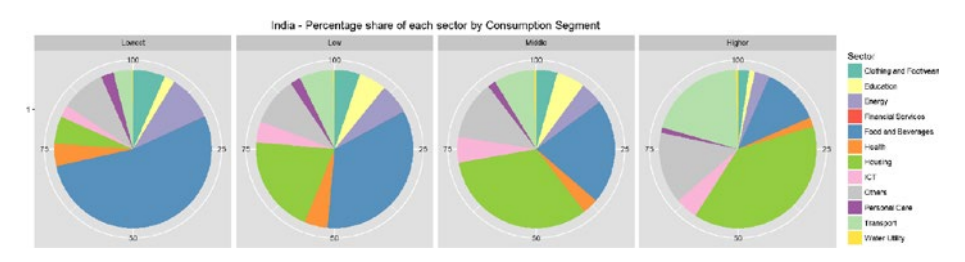

*Figure 4-16. A pie chart showing the percentage share of each sector by consumption segment in India*

In contrast to India, if you look at China, the need for food and housing is more evenly distributed among different income groups, whereas what emerges very distinctively in China is the spending on information and communication technologies (ICT) by the higher income group, which stands at 14% of the total spend. This puts China more into the league of developed nations, where such high adaptability and spend on ICT could be seen.

*# China*

```
library(reshape2)
library(ggplot2)
GCD China <-read.csv("China - USD - Percentage.csv")
GCD China Long Format <-melt(GCD China, id ="Sector")
names(GCD China Long Format) \langle -c(\overline{C})Sector", "Income Group", "Perc Cont")
```

```
ggplot(data=GCD China Long Format, aes(x=factor(1), fill =factor(Sector))) +geom bar(aes(weight = Perc Cont), width=1) +
\overline{\text{coord\_polar}(\text{theta="y", start = 0) +facet grid(facets=. \simIncome Group) +
scale fill brewer(palette="Set3") +
xlab(\overline{\cdot}, \cdot) +
vlab('') +\textsf{labels}(fill='Sector') +ggtitle("China - Percentage share of each sector by Consumption Segment")
```
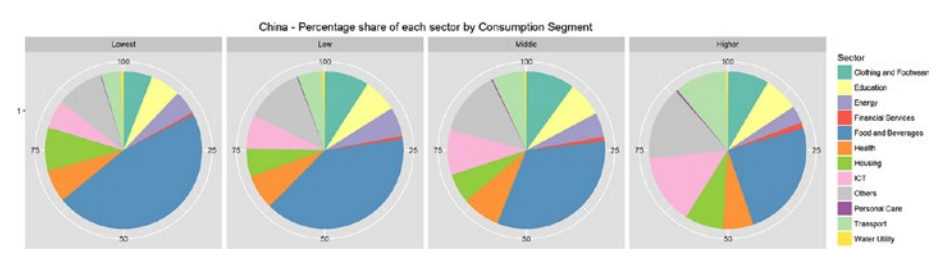

*Figure 4-17. A pie chart showing the percentage share of each sector by consumption segment in China*

The pie chart in Figure 4-17 is very intuitive. Look at the lowest segment, the pie chart on extreme left. Almost half of the consumption is for food and beverages, as for the poor, the first priority is food. As you move to the higher segment, the priories shift and things like education and ICT (computing devices) go up substantially.

## 4.9 Correlation Plots

The best way to show how much one indicator relates to another is by computing the correlation. Though we won't go into the details of the mathematics behind correlation, those of you who thought that correlations are only seen through a nxn matrix are in for a surprise. Here comes the visual representation of it using the corrplot library in R.Correlational as a statistical measure is discussed in Chapter [6](http://dx.doi.org/10.1007/978-1-4842-2334-5_6).

Corrplot() is a R package that can be used for graphical display of a correlation matrix, confidence interval. It also contains some algorithms to do matrix reordering. In addition, corrplot is good at details, including choosing color, text labels, color labels, layout, etc.

In this last section of the chapter, we want to tie few development indicators discussed in previous sections like GDP and population with some indicators that contribute to its growth. The World Bank data used from 1961 to 2014 at an overall world level. For instance, fertility rate (births per women) highly correlates to population growth rate.

```
library(corrplot)
library(reshape2)
library(ggplot2)
```

```
correlation world <-read.csv("Correlation Data.csv")
```

```
corrplot(cor(correlation world[,2:6],method ="pearson"),diag =FALSE,
title ="Correlation Plot", method ="ellipse",
tl.cex =0.7, tl.col ="black", cl.ratio =0.2
\qquad \qquad
```
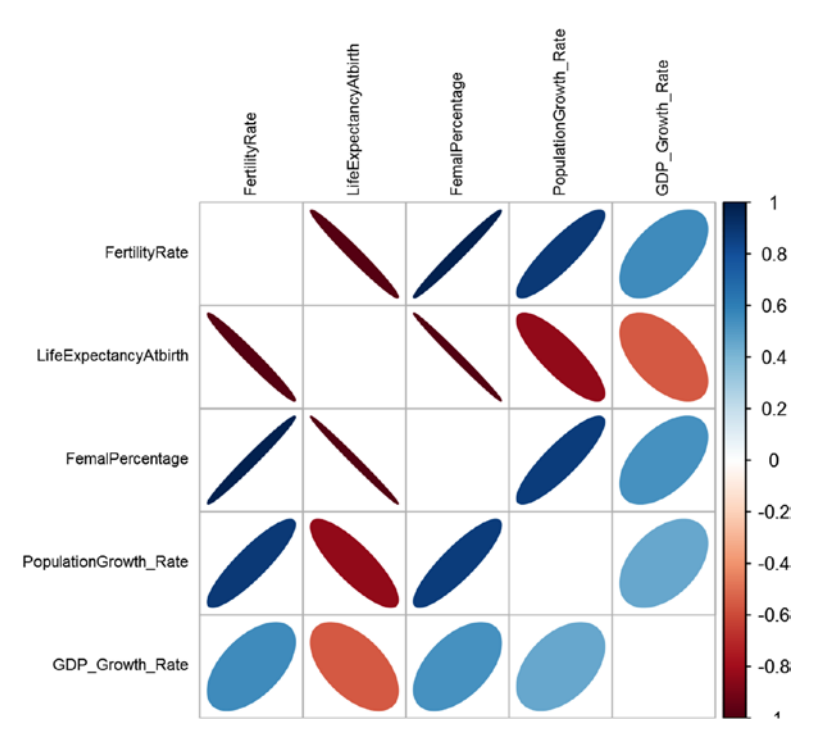

*Figure 4-18. A plot showing correlation between various world development indicators*

There are many methods with the corrplot function (the method used in the cor function defines which correlation measure to use; here we use a Pearson correlation) with which you can experiment to see different shapes in this plot. We prefer the "ellipse," for two reasons. The ellipse can give us size and directional elements to capture more information. The combination of color, size, and position encapsulates a numeric value into a visual representation. For example, a correlation between fertility rate and population growth has a value greater than 0 (reflected in the shades of blue), and the direction of the ellipse represents a positive or negative correlation. The size represents the value; a thin ellipse would mean either a low or negative correlation and vice versa.

This way of leveraging the color, shape, and position gives us more dimensions to present a visualization in 2D, which otherwise would have been difficult to visualize. Some of the insights we get from this plot without even looking at the correlation matrix are as follows:

- As the fertility rates go down, we can see an increased life expectancy.
- With increase in the life expectancy, people start to live longer and there is greater burden on the economy to meet their healthcare needs. As a result, we see its negative correlation with GDP growth rate. Although it would be a gross mistake to say it's only the increase in life expectancy causing the GDP growth rate to go down, it is fair to point out the negative correlation that exists between the two variables.
- An increase in females also shows a positive (although not too high) correlation with GDP growth rate. This might mean that female contribution in household income growth and hence the spending increase has some effect on the countries GDP.

## 4.10 HeatMaps

Carrying on with the indicators and their correlations in the last section, Heatmaps are visualization of data where values are represented as different shades of colors, darker the shade, higher is the value. For example, it would help us visualize how different regions of the world are responding to the development indicators.

The heatmap in Figure [4-19](#page-174-0) shows six development indicators and how its scaled values (between 0 to 1) compare for different regions. Some insights we could derive from this heatmap are:

- The East Asia and Pacific region has the world's highest population (mostly contributed by China), followed by South Asia (contribution from India).
- North America, with its very low population, has the highest GDP per capita value (GDP/Population). It also has the lowest fertility rate and highest life expectancy, which comes from the fact that both of these indicators are highly correlated. Sub-Saharan Africa has the lowest GDP and GDP per capita.
- Interestingly, life expectancy throughout the world is now looks healthy in terms of its scaled value. This perhaps is because of the improved healthcare services and reduced fertility rates. So, it seems most of the countries in the world are able to use contraceptives and enjoy the economic benefits of a smaller family.

```
library(corrplot)
library(reshape2)
library(ggplot2)
library("scales")
#Heat Maps
bc <-read.csv("Region Wise Data.csv")
bc long form \leftarrowmelt(bc, id =c("Region","Indicator"))
names(bc_long_form) <-c("Region", "Indicator", "Year", "Inc_Value")
bc long form$Year <-substr(bc long form$Year, 2,length(bc_long form$Year))
bc long form rs <-ddply(bc long form, .(Indicator), transform ,rescale
=rescale(InCValue))
ggplot(bc long form rs, aes(Indicator, Region)) +geom tile(aes(fill
= rescale),colour ="white") +scale_fill gradient(low ="white",high
="steelblue") +
theme grey(base size =11) +scale x discrete(expand =c(0, 0)) +
scale y discrete(expand =c(0, 0)) +
theme( 
axis.text.x =element text(size =15 *0.8, angle =330, hjust =0, colour
="black",face="bold"),
axis.text.y =element_text(size =15 *0.8, colour ="black", face="bold"))+
ggtitle("Heatmap - Region Vs World Development Indicators") +
theme(text=element text(size=12),
title=element text(size=14,face="bold"))
```
#### <span id="page-174-0"></span>CHAPTER 4 **BIDATA VISUALIZATION IN R**

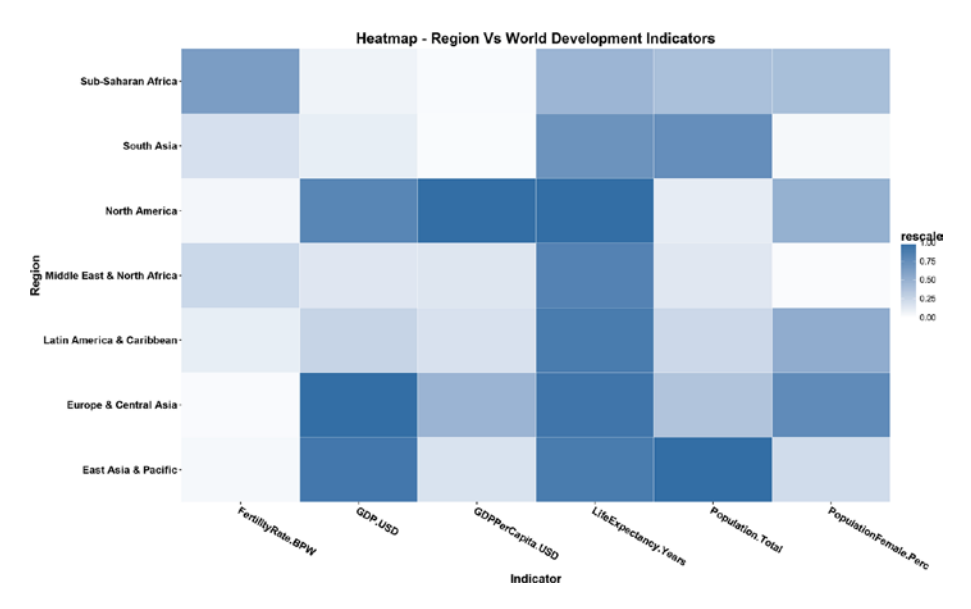

*Figure 4-19. A heatmap between regions and their various world development indicators*

### 4.11 Bubble Charts

In order to appreciate bubble charts, you need to first watch the TED talk by Hans Rosling, called "The best stats you've ever seen". He is a Swedish medical doctor, academic, statistician, and public speaker. Hans co-founded Gapminder Foundations, a non-profit organization promoting the use of data to explore development issues. They came out with software named Trendalyzer, which was later acquired by Google and rebranded as googleViz or otherwise known as Google Motion Charts. Google didn't commercialize this product, but rather made it available free publicly.

In this section, we use a dataset made available by Gapminder, which has the data around continent, country, life expectancy, and GDP per capita from 1995 to 2007. Though it looks good in 2D and in static charts, it's a visual delight to see these bubbles move in a motion chart.

```
library(corrplot)
library(reshape2)
library(ggplot2)
library("scales")
#Bubble chart
bc <-read.delim("BubbleChart GapMInderData.txt")
bc clean \langle-droplevels(subset(bc, continent != "Oceania"))
str(bc clean)
  'data.frame': 1680 obs. of 6 variables:
```

```
$ country : Factor w/ 140 levels "Afghanistan",..: 1 1 1 1 1 1 1 1 1 1 1
...
  $ year : int 1952 1957 1962 1967 1972 1977 1982 1987 1992 1997 ...$ pop : num 8425333 9240934 10267083 11537966 13079460 ... $ continent: Factor w/ 4 levels "Africa","Americas",..: 3 3 3 3 3 3 3 3 3 
3 ...
   $ lifeExp : num 28.8 30.3 32 34 36.1 ...
   $ gdpPercap: num 779 821 853 836 740 ...
bc clean subset \langle-subset(bc clean, year ==2007)
bc clean subset$year =as.factor(bc clean subset$year)
ggplot(bc clean subset, \text{aes}(x = gdpPercap, y = lifeExp)) + \text{scale} \times \text{log10}( ) +geom_point(aes(size =sqrt(pop/pi)), pch =21, show.legend =FALSE) +
scale size continuous(range=c(1,40)) +
facet wrap('continent) +\textsf{aes}(fill = \textsf{continent}) +scale_fill_manual(values =c("#FAB25B", "#276419", "#529624", "#C6E79C")) +
xlab("GDP Per Capita(in US $)")+
ylab("Life Expectancy(in years)")+
ggtitle("Bubble Chart - GDP Per Capita Vs Life Expectancy") +
theme(text=element text(size=12),
title=element text(size=14,face="bold"))
```
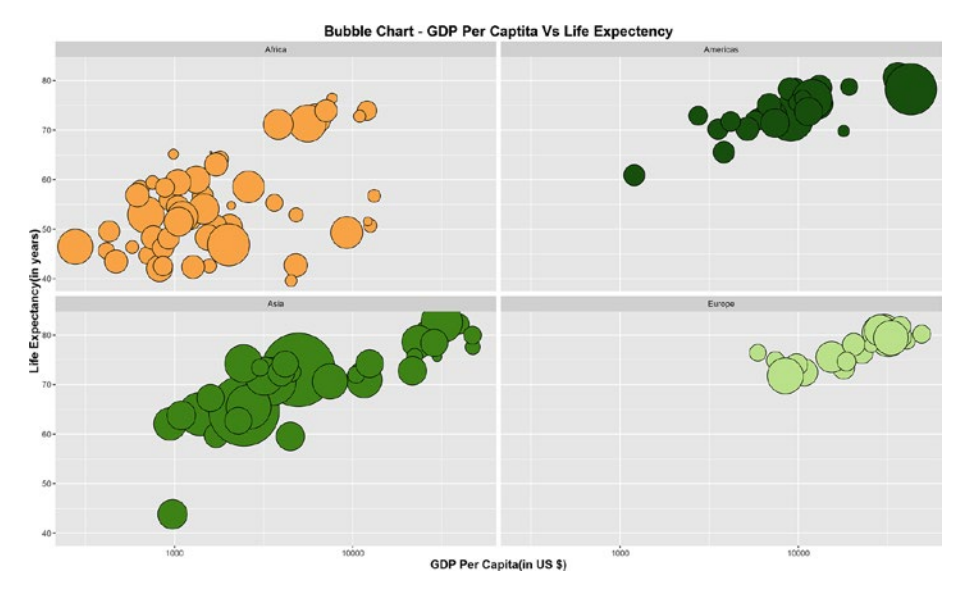

*Figure 4-20. A bubble chart showing GDP per capita vs life expectancy*

The book, *Lattice: Multivariate Data Visualization with R available via SpringerLink,* by Deepayan Sarkar, Springer (2008) has a comprehensive analysis on bubble charts. Readers who want a deeper understanding of this visualization may refer to this book.

The bubble chart in Figure [4-20](#page-175-0) shows the plot between life expectancy and GDP per capita for the year 2007. The size of the bubble indicates the population of countries in that continent. The bigger the bubble size, the larger the population. You can see that Asia contains multiple large bubbles because of the India and China presence, whereas Europe consists of mostly less populated countries and a high GDP per capita and life expectancy. America has some densely populated areas at the same time as a high value for both the indicators.

```
library(corrplot)
library(reshape2)
library(ggplot2)
library("scales")
bc <-read.csv("Bubble Chart.csv")
ggplot(bc, aes(x = GDPPerCapita, y = LifeExpectancy)) +scale x log10() +
geom_point(aes(size =sqrt(Population/pi)), pch =21, show.legend =FALSE) +
scale size continuous(range=c(1,40)) +
facet_wrap(~Country) +
\textsf{aes}(\textsf{fill} = \textsf{Country}) +xlab("GDP Per Capital(in US $)")+ylab("Life Expectancy(in years)")+
ggtitle("Bubble Chart - GDP Per Capita Vs Life Expectancy - Four Countries") 
+
theme(text=element_text(size=12),
title=element text(size=14,face="bold"))
```
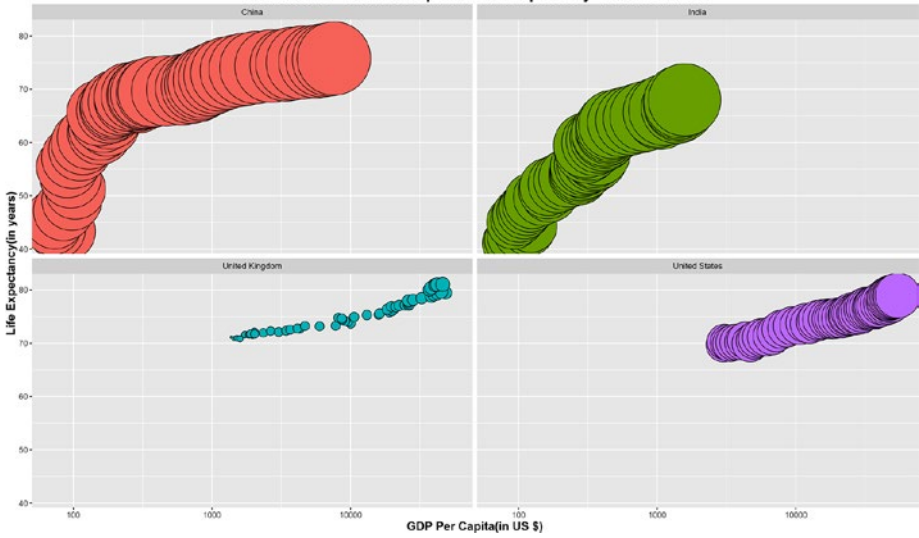

*Figure 4-21. A bubble chart showing GDP per capita vs life expectancy for four countries*

The bubble chart in Figure 4-21 is for the two most developed and two fastest developing countries. Note that the developing nations, China and India, are quickly catching up in GDP and life expectancy to the developed nations over the years, despite their large population.

```
library(corrplot)
library(reshape2)
library(ggplot2)
library("scales")
bc <-read.csv("Bubble Chart.csv")
ggplot(bc, aes(y = FertilityRate, x = LifeExpectedancy)) + scale_x_log10() +geom point(aes(size =sqrt(Population/pi)), pch =21, show.legend =FALSE) +
scale size continuous(range=c(1,40)) +
facet_wrap(~Country) +
\textsf{aes}(\overline{\text{fill}} = \text{Country}) +ylab("Fertility rate, total (births per woman)")+
xlab("Life Expectancy(in years)")+ggtitle("Bubble Chart - Fertility rate Vs Life Expectancy") +
theme(text=element_text(size=12),
title=element text(size=14,face="bold"))
```
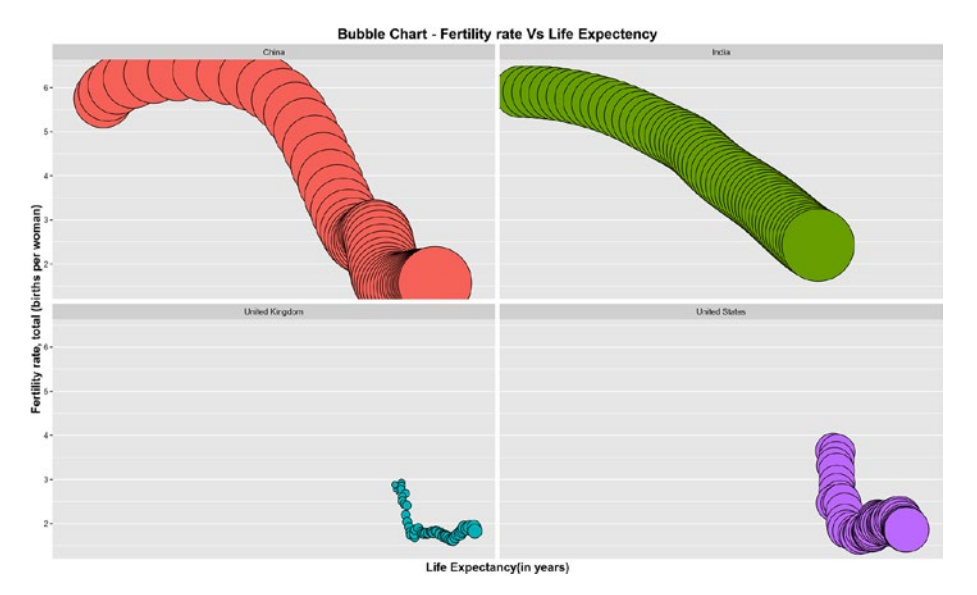

*Figure 4-22. A bubble chart showing fertility rate vs life expectancy*

It's evident from the chart in Figure 4-22 that, with decreasing fertility rates, the life expectancy is getting longer for all these four nations. India steadily reduced the gap between itself and China in terms of life expectancy. There were 14 years between them to begin with and it fell to 6 or 7 years.

### 4.12 Waterfall Charts

A *waterfall chart* helps visualize the cumulative effect of sequential changes (addition and deletion) in the values. Just like waterflow, it shows the flow of values in and out of the main values. Waterfall charts are also known as *flying bricks charts* or *Mario charts* due to the apparent suspension of columns (bricks) in midair**.** They are very popular in accounting and stock management visualizations, as the quantities keep on changing in a sequential manner. We will be using the package waterfall to create an example on hypothetical data of border control.

Waterfall() is an R package that provides support for creating waterfall charts in R using both traditional base and lattice graphics. The package details can be found at <https://cran.r-project.org/web/packages/waterfall/waterfall.pdf>.

The data we have is of border control, where each month the footfall of people is counted. More people going out than coming in means the net migration is negative, and when more people come in than out, the migration is positive. If we record this exchange over the border for 12 months, we can see the net migration. The waterfall chart will show us how it changed over these months.

```
#Read the Footfall Data
footfall \leread.csv("Dataset/Waterfall Shop Footfall Data.csv", header = T)
#Display the data for easy read
footfall
#Convert the Months into factors to retain the order in chart
footfall$Month <-factor(footfall$Month)
footfall$Time_Period <-factor(footfall$Time_Period)
```

```
#Load waterfall library
library(waterfall)
library(lattice)
```

```
#Plot using waterfall
waterfallplot(footfall$Net,names.arg=footfall$Month, xlab ="Time Period(Mont
h)",ylab="Footfall",col = footfall$Type,main="Footfall by Month")
```
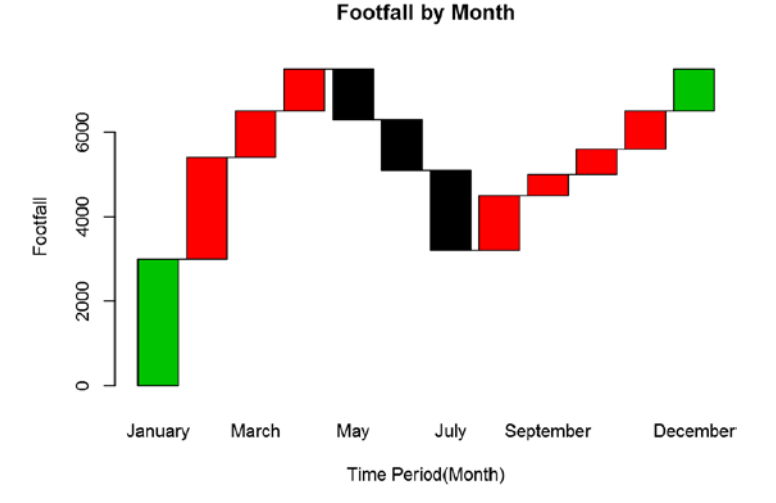

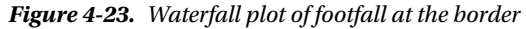

The green blocks are starting or ending blocks, corresponding to January and December, respectively. The red blocks are people coming in while black blocks are people going out. When you follow this over a year, you can see that positive migration happened most of the year, except in three months where more people went out (the black blocks).

The following plot is alternative view of the same waterfall charts (see Figure [4-24\)](#page-180-0).

```
waterfallchart(Net~Time Period, data=footfall,col = footfall$Type,xlab
="Time Period(Month)",ylab="Footfall",main="Footfall by Month")
```
<span id="page-180-0"></span>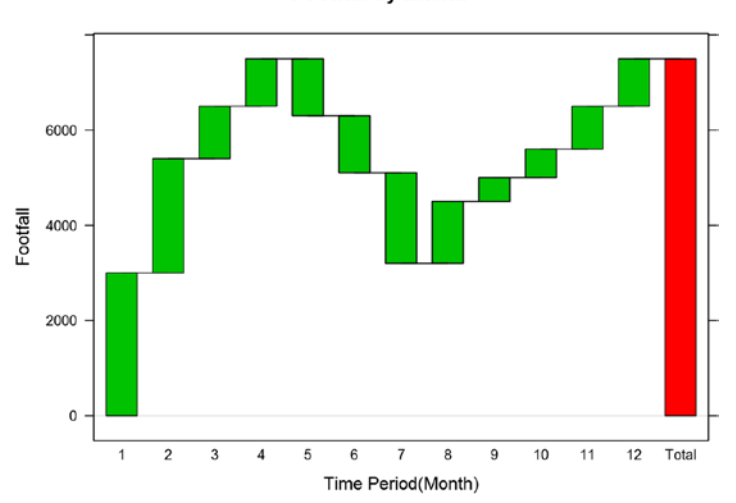

**Footfall by Month** 

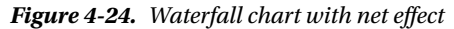

The plot in Figure 4-24 is similar to the previous one, with the only difference of the total column at the end. The total column presents the final net value in our counter of footfall after the year ended.

The same plot can be created to show the percentage of footfall contribution by month. This will show how the ending footfall count each month is proportional to the total end footfall. The sum of such percentage should be 100 and is divided into 12 months.

waterfallchart(Month~Footfall End Percent, data=footfall)

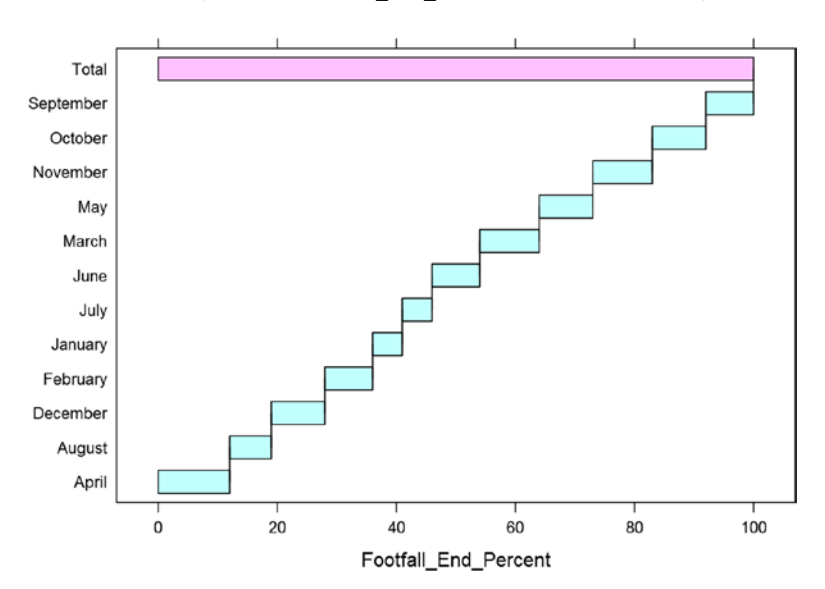

*Figure 4-25. Footfall end count as percentage of total end count*

Note that the end count fluctuated during the month of April, followed by March and November. The interpretation will vary based on what you are more interested in from the plots in Figures [4-24](#page-180-0) and [4-25](#page-180-0).

## 4.13 Dendogram

Dendograms are visual representations specifically useful in clustering analysis. They are tree diagrams frequently used to illustrate the formation of clusters as is done in hierarchical clusters. Chapter [6](http://dx.doi.org/10.1007/978-1-4842-2334-5_6) explains how hierarchical clustering works. Dendograms are popular in computational biology where similarities among species can be presented using histograms to classify them.

Dendograms are native to the basic plot() command. There are some other packages as well for more detailed dendograms like ggdendro() and dendextend().

The y-axis in dendograms measures the closeness (or similarity) of an individual data point of clusters.

The x-axis lists the elements in the dataset (and hence they look messy on the leaf nodes).

The dendogram helps in choosing the right numbers of clusters by showing how the tree grows with distance matrix (or height) on the y-axis. Cut the tree where you feel substantially separated clusters can be seen on dendogram. A cut means a like  $y=c$ , where c is 1, 2, or 3..n and c is the number of clusters.

Here, we create a example with iris data, and in the end show how good the clusters fit to the actual data.

```
library(ggplot2)
data(iris)
# prepare hierarchical cluster on iris data
hc \langle-hclust(dist(iris[,1:2]))
# using dendogram objects
hcd <-as.dendrogram(hc)
```
*#Zoom Into it at level 1*  $plot(cut(hcd, h = 1)$ \$upper, main ="Upper tree of cut at h=1")

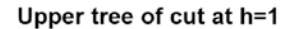

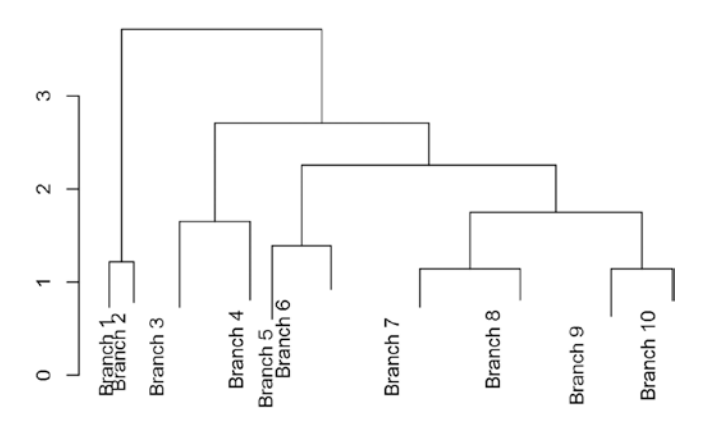

*Figure 4-26. Dendogram with distance/height up to h=1*

Looking at the dendogram in Figure 4-26, the best cut seems like it will be somewhere between 2 and 3, as the clusters have to be complete. We will go ahead with three clusters and see how they fit into our prior knowledge of clusters.

*#lets show how cluster looks looks like if we have cut the tree at y=3* clusterCut <- cutree(hc, 3)

```
iris$clusterCut <-as.factor(clusterCut)
```

```
ggplot(iris, aes(Petal.Length, Petal.Width, color = iris$Species)) +
geom\_point(alpha = 0.4, size = 3.5) +geom\_point(col = clusterCut) +scale_color_manual(values =c('black', 'red', 'green'))
```
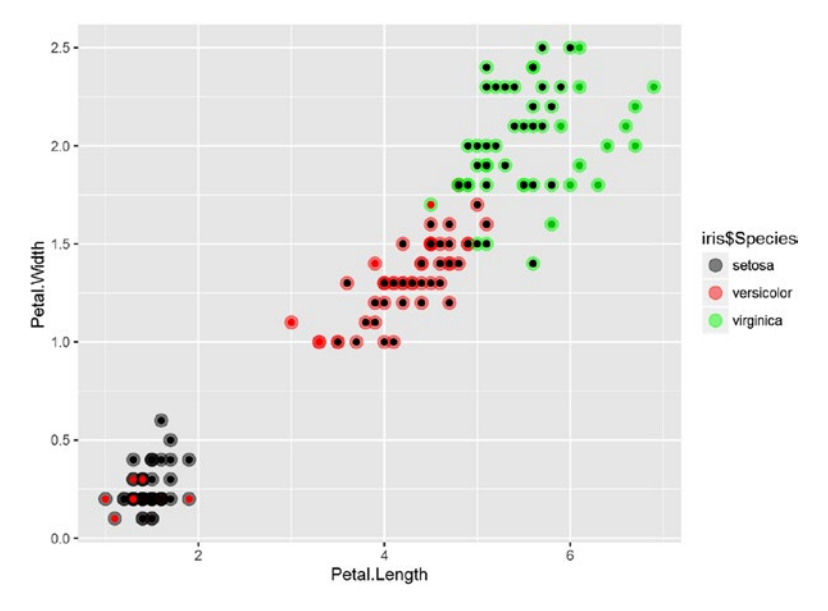

*Figure 4-27. Clusters by actual classification of species in iris data*

We can see in the plots in Figure 4-27 that most of the clusters we predicted and the already existing classification of species match. This also means the variables we use for clustering petal width and petal length are important features for the type of species they belong to.

## 4.14 Wordclouds

Wordclouds are word plots with frequency weighted to the size of the words. The more frequently a word appears, the bigger the word. You can look at text data and quickly identify the most prominent themes discussed. The earliest example of weighted lists of English keywords were the "subconscious files" in Douglas Coupland's *Microserfs* (1995). After that, this has become a prominent way of quickly perceiving the most frequent terms and for locating a word alphabetically to determine its relative importance.

In R, we have package wordcloud(), which is used in this section to create a wordcloud. The details of this package are available at [https://cran.r-project.org/](https://cran.r-project.org/web/packages/wordcloud/wordcloud.pdf) [web/packages/wordcloud/wordcloud.pdf](https://cran.r-project.org/web/packages/wordcloud/wordcloud.pdf).

In this section, we show a good example of how wordclouds can be useful. We have just copied multiple job descriptions from the Internet for a data science position. Now the wordcloud on this document will tell us which words occur most frequency in the job descriptions and hence give us an idea about what the hot skills in market are and the demand of other qualities.

```
#Load the text file
job desc <-readLines("Dataset/wordcloud.txt")
```

```
Chapter 4 ■ Data Visualization in R
```

```
library(tm)
library(SnowballC)
library(wordcloud)
  Loading required package: RColorBrewer
jeopCorpus <-Corpus(VectorSource(job desc))
jeopCorpus <-tm map(jeopCorpus, PlainTextDocument)
#jeopCorpus <- tm_map(jeopCorpus, content_transformer(tolower))
#Remove punctuation marks
jeepCorpus < -tm map(jeepCorpus, removePunction)#remove English stopwords and some more custom words
jeopCorpus <-tm_map(jeopCorpus, removeWords,(c("Data","data","Experi","work"
,"develop","use","will","can","you","busi", stopwords('english'))))
#Create the document matrix
jeopCorpus <- tm map(jeopCorpus, stemDocument)
#Creating the color pellet for the word images
pal <-brewer.pal(9,"YlGnBu")
pal < -pal[-(1:4)]set.seed(146)
#creating the wordcloud
wordcloud(words = jeopCorpus, scale=c(3,0.5), max.words=100, random.
order=FALSE, 
rot.per=0.10, use.r.layout=FALSE, colors=pal)
                         opportun
              opportun<br>research implement<br>time
                         time
                                  within C
         success machin inform series<br>interest help problem senior
       interest help machin inform series<br>advertis cluster problem senior.E posit
                                 prefer manag
          vertis cluster<br>
intellig custom<br>
c project use scienc abilimprov
    best project use
strong compani statist WORK
                                       the market
                            team scientist
 softwar provid build
 proficipython
                 "<sup>tool</sup> mod
                                       reauir
                                                sq
                                                    need
      new skill
                                          analysi big
     degreyou
                                                one<br>solut<sup>direct</sup>
                                         vear
   insight learn
                                                      complex
      design
               developanaly
                                           perform
       solv
                                          \Gammatechnic \leqsupport field
                              set hadoop relev
                     bu
       appli larg.
          visual and product
                                      decis candid
                                   algorithm<sup>2</sup> code
     communic & E process<br>predict \frac{8}{9} across knowledge across
          microsoft understand languag
                        make includ<sub>world</sub><br>quantit technolog
               share
```
*Figure 4-28. Wordcloud of job descriptions*

The wordcloud shows that the key trends in data science positions are experienced people, analyst positions, Hadoop, statistics, Python, and others. This way, without even going through all the data, we have been able to extract the prominent requirements for a data science position.

## 4.15 Sankey Plots

*Sankey plots* are also called river plots. They are used to show how the different elements of data are connected, with the density of connecting lines presenting the strength of connection. They help show the flow of connected items from one factor to another.

It is highly recommended that users explore a powerful visualization package for making lot of beautiful charts in R: Rcharts(). The source of this package, with lots of examples, can be found at <https://github.com/ramnathv/rCharts>.

In the following example, we will use another powerful visualization tool, googleVis(). GoogleVis is an R interface to the Google Charts API, allowing users to create interactive charts based on data frames. Charts are displayed locally via the R HTTP help server. A modern browser with an Internet connection is required and for some charts a Flash player. The data remains local and is not uploaded to Google. (Source: <https://cran.r-project.org/web/packages/googleVis/googleVis.pdf>)

In our example, we will show how the HousePrice flows among different attributes; we have chosen three layers of plot with Type of House, Estate type, and Type of Sale.

```
#Load the data from sankey.csv
sankey_data <-read.csv("Dataset/sankey2.csv",header=T)
library(googleVis)
plot(
gvisSankey(sankey data, from="Start",
to="End", weight="Weight",
options=list(
height=250,
sankey="{link:{color:{fill:'lightblue'}}}"
              ))
```
)

■ **Note** The visualization is loaded on a web browser, so you don't need a working Internet connection to load this example.

```
starting httpd help server ...
 done
```
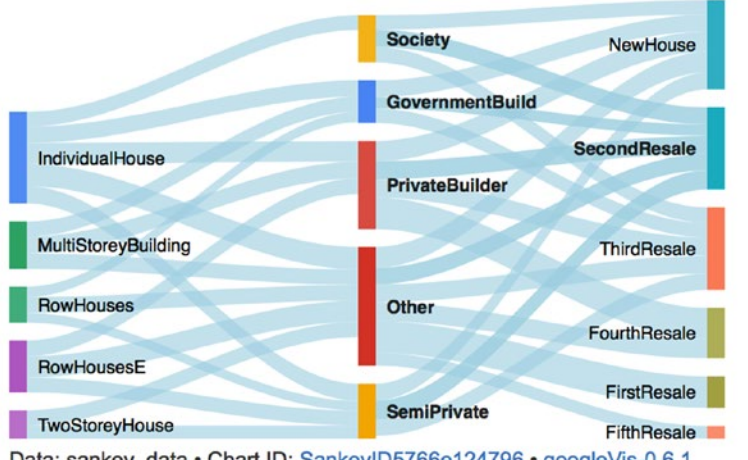

Data: sankey data · Chart ID: SankeyID5766e124796 · googleVis-0.6.1 R version 3.3.1 (2016-06-21) • Google Terms of Use • Documentation and Data Policy

*Figure 4-29. The Sankey chart for house sale data*

The Sankey chart provides us with some important information, like the most popular house type is the individual house. They then are available in all the type of states. Further the societies only have individual house and they have gone through new house sale, second resale, and third resale only. You can use these plots to explain a lot of other insights as well.

# 4.16 Time Series Graphs

We have already shown time series plots in earlier sections in this chapter. Essentially, when the data is time indexed, like GDP data, we take time on the x-axis and plot the data to see how it has been changing over time. We can use time series plots to evaluate patterns and behavior in data over time.

R has powerful libraries to plot multiple types of time series plots. A good read for you can be found at [https://cran.r-project.org/web/packages/timeSeries/](https://cran.r-project.org/web/packages/timeSeries/vignettes/timeSeriesPlot.pdf) [vignettes/timeSeriesPlot.pdf](https://cran.r-project.org/web/packages/timeSeries/vignettes/timeSeriesPlot.pdf).

For our example, we will try to show two time plots to understand some stark behavior:

- GDP of eight countries overlayed on a single plot to show how the GDP growth varied for these countries over the last 25 years.
- Tracing the GDP growth of three countries during the recession of 2008.

The first example plots GDP growth over 25 years for eight countries/areas (the Arab world, UAE, Australia, Bangladesh, Spain, United Kingdom, India, and the United States).

```
library(reshape2)
library(ggplot2)
library(ggrepel)
```
time series <-**read.csv**("Dataset/timeseries.csv",header=TRUE);

mdf <-**melt**(time series,id.vars="Year");

mdf\$Date <-**as.Date**(mdf\$Year,format="%d/%m/%Y");

names(mdf)=c("Year","Country","GDP Growth","Date");

```
ggplot(data=mdf,aes(x=Date,y=GDP-Growth)) +geomline(aes(color=Country), size=1.5)
```
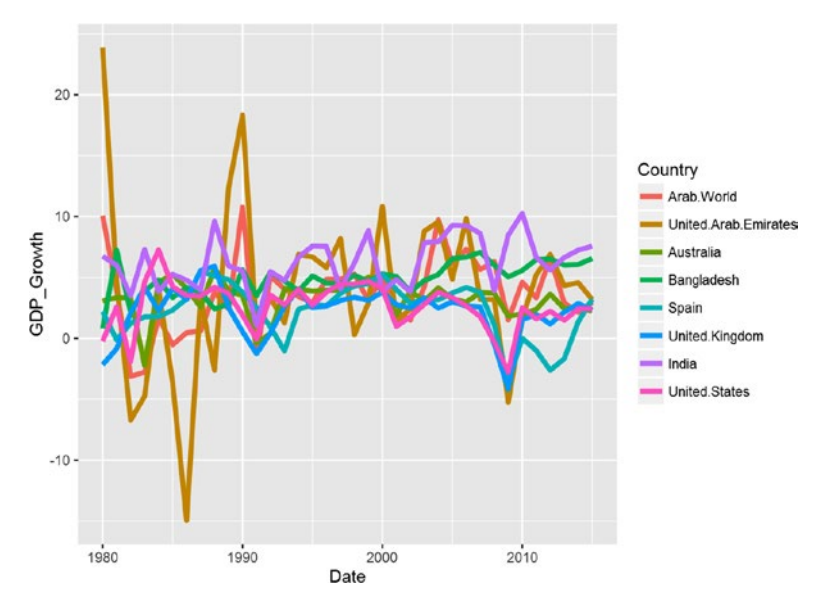

*Figure 4-30. GDP growth for eight countries*

The plot in Figure 4-30 shows that the most volatile economy among the eight countries is UAE. They showed phenomenal growth after the 1990s. You can also see during 2007-2009 that all the economies showed lower GDP growth, due to a worldwide recession.

In the following plots, we will see how the recessions impacted three major economies and to what extent (United States, the UK, and India).

*#Now lets just see the growth rates for India, US and UK during recession years (2006,2007,2008,2009,2010)*

```
mdf 2 <-mdf[mdf$Country %in%c("India","United.States","United.Kingdom")
&(mdf$Date >as.Date("2005-01-01") &mdf$Date <as.Date("2011-01-01")),]
```

```
mdf 2$GDP Growth <-round(mdf 2$GDP Growth,2)
```

```
tp <-ggplot(data=mdf 2,aes(x=Date,y=GDP Growth)) +geom line(aes(color=Count
ry), size=1.5)
```

```
tp +geom text repel(aes(label=GDP Growth))
```
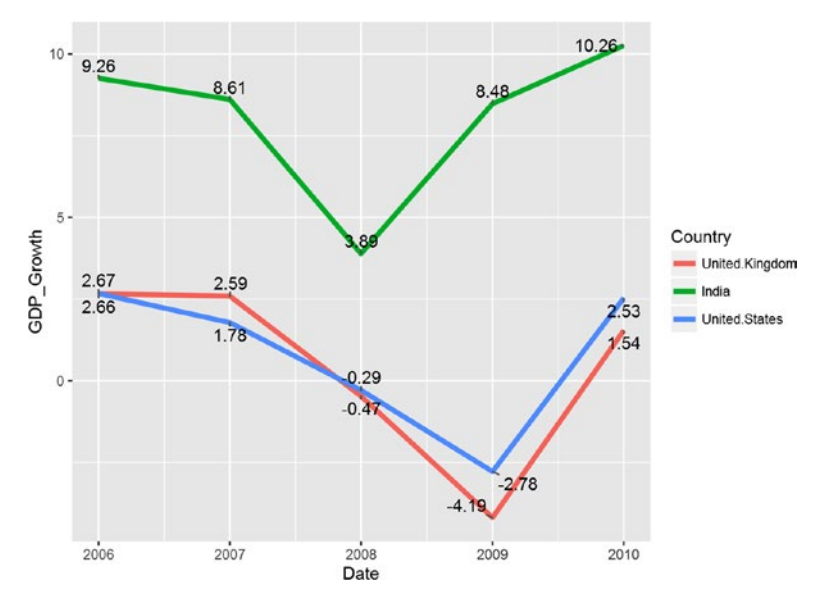

*Figure 4-31. GDP growth during recession*

You can see in 2008, that the United States and the UK showed negative growth, while India's growth slowed but was not negative. The United States and the UK were in a deep recession in 2009 as well, while India started picking up. After 2009, all the economies were on the recovery path.

# 4.17 Cohort Diagrams

*Cohort diagrams* are two-dimensional diagrams used to present events that occur to a set of observations (individuals) belonging to different cohorts. They are very popular in credit analysis, marketing analysis, and other demographic studies. Cohort diagrams are also sometimes called *Lexis diagrams*.

A cohort is a group of people that form a group that's assumed to behave differently than others based on demographics. In our credit example, we assume the cohorts as the year in which credit was issued. This means each year applicants will be treated as a

<span id="page-189-0"></span>cohort and then we track how many of them still remain unpaid in the following years. In cohort plots time is usually represented on the horizontal axis, while the value of interest is represented on the vertical axis.

Let's create the cohort diagram for our credit example.

```
library(ggplot2)
require(plyr)
cohort <-read.csv("Dataset/cohort.csv",header=TRUE)
#we need to melt data
cohort.chart <-melt(cohort, id.vars ="Credit Issued")
colnames(cohort.chart) <-c('Credit Issued', 'Year Active', 'Active Num')
cohort.chart$Credit_Issued <-factor(cohort.chart$Credit_Issued)
#define palette
blues <- colorRampPalette(c('lightblue', 'darkblue'))
#plot data
p \leftarrow \text{ggplot}(cohort.chart, aes(x=Year Active, y=ActiveNum, group=Credit Issued))p +geom area(aes(fill = Credit Issued)) +
scale fill manual(values =blues(nrow(cohort))) +
ggtitle('Active Credit Cards Volume')
```
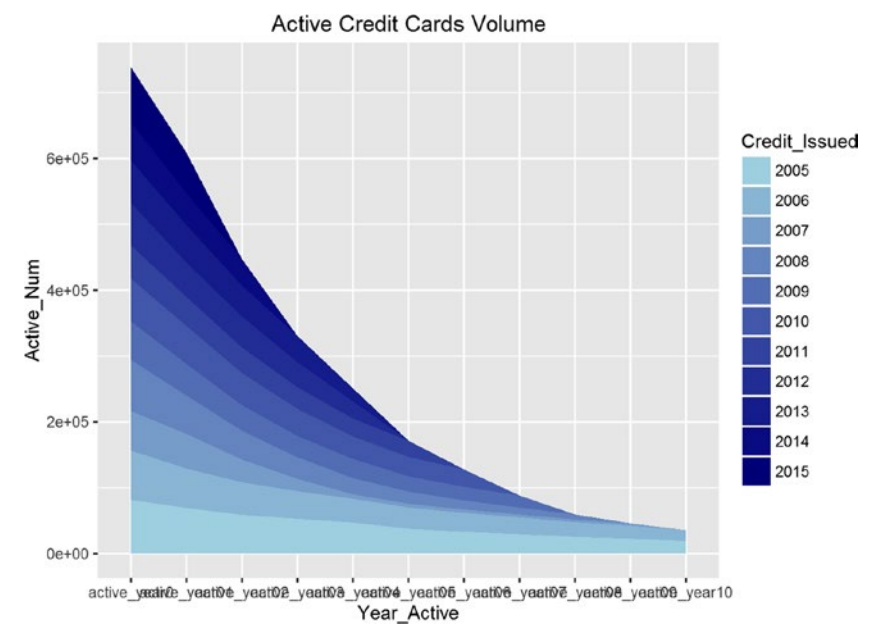

*Figure 4-32. The cohort plot for credit card active by year of issue*

The plot in Figure [4-32](#page-189-0) shows how each cohort volume changes with the number of active years. You can see how the active number of cards decreases over the years. The decline rate can be estimated by the slope of each cohort and can be tested against others to see if some particular cohort behaved differently.

## 4.18 Spatial Maps

*Spatial maps* have become very popular in recent days. They are powerful presentations of data that's tagged with locations on a map. If the information is geotagged, we can create powerful visual presentations of the data. You can see lots of applications of them—weather reporting, demographics, crime monitoring, trails monitoring, and some very interesting crowd behavior tracking using Twitter data, Flikr data, and other geotagged personal data.

We recommend a good read, available at [https://journal.r-project.org/](https://journal.r-project.org/archive/2013-1/kahle-wickham.pdf) [archive/2013-1/kahle-wickham.pdf](https://journal.r-project.org/archive/2013-1/kahle-wickham.pdf).

To show an example, we have selected the crime records data from the National Crime Records Bureau, India. We show how the robbery cases across the states can be shown on an Indian map. This will help us compare data relatively without getting into the data itself.

Data source: [https://data.gov.in/catalog/cases-reported-and-value](https://data.gov.in/catalog/cases-reported-and-value-property-stolen-place-occurrence)[property-stolen-place-occurrence](https://data.gov.in/catalog/cases-reported-and-value-property-stolen-place-occurrence)

The Ggmap() package is used for spatial visualization along with ggplot2. It is a collection of functions to visualize spatial data and models on top of static maps from various online sources (e.g., Google Maps and Stamen Maps). It includes tools common to those tasks, including functions for geolocation and routing. (Source: [https://cran.r](https://cran.r-project.org/web/packages/ggmap/ggmap.pdf)[project.org/web/packages/ggmap/ggmap.pdf](https://cran.r-project.org/web/packages/ggmap/ggmap.pdf))

Let's walk through each step in detail:

1. Load the crime data into crime data:

crime data  $\lt$ -read.csv("Dataset/Case reported and value of property taken away.csv",header=T)

```
#install.packages("ggmap")
library(ggmap)
```
2. Pull an example map to check if the ggplot() function is working or not:

*#Example map to test if ggmap is able to pull graphs or not* qmap(location ="New Delhi, India")

```
 Map from URL : http://maps.googleapis.com/maps/api/staticmap?center=New
+Delhi,+India&zoom=10&size=640x640&scale=2&maptype=terrain&language=en-
EN&sensor=false
```

```
 Information from URL : http://maps.googleapis.com/maps/api/geocode/
json?address=New%20Delhi,%20India&sensor=false
```
#### Chapter 4 ■ Data Visualization in R

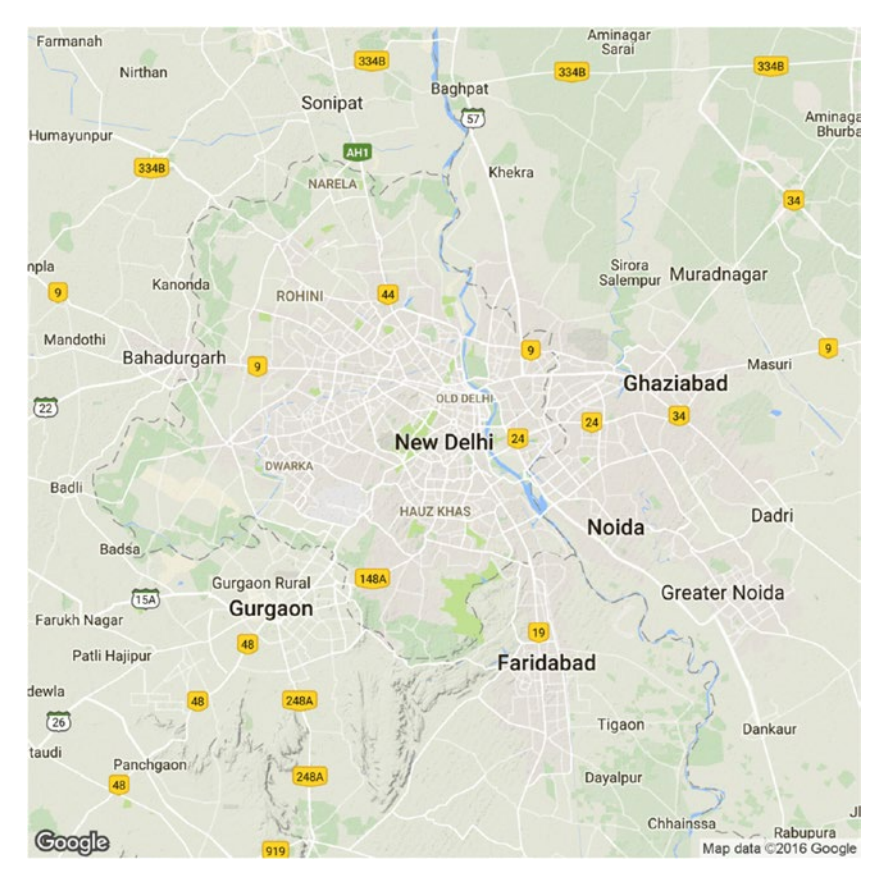

*Figure 4-33. An example map pulled using ggplot()—New Delhi India*

The plot in Figure 4-33 confirms that the ggmap() can pull the maps by passing the location into the function.

3. Get the geolocation of all the states of India present in the crime data:

```
crime data$geo location <-as.character(crime data$geo location)
crime data$robbery =as.numeric(crime data$robbery)
#lets just see the stats fpr 2010
mydata <-crime data[crime data$year == '2010',]
#Summarise the data by state
library(dplyr)
mydata <-summarise(group_by(mydata, geo_location),robbery_
count=sum(robbery))
```

```
Chapter 4 ■ Data Visualization in R
#get Geop code for all the cities
for (i in 1:nrow(mvdata)) {
 latlon =geocode(mydatageo location[i])
 mydata$lon[i] = as.nameric(latlon[1])mydata$lat[i] = as.nameric(latlon[2])}
  Information from URL : http://maps.googleapis.com/maps/api/geocode/
json?address=A&N%20Islands,%20India&sensor=false
.....
 Information from URL : http://maps.googleapis.com/maps/api/geocode/
json?address=West%20Bengal,%20India&sensor=false
```
4. Here you can see that each state has been geotagged with the central coordinates in longitude and latitude duplets.

```
head(mydata)
```

```
# A tibble: 6 \times 4geo location robbery count lon lat
                   <chr><dbl><dbl><dbl>
 1 A&N Islands, India 14 10.89779 48.37054
 2 Andhra Pradesh, India 1120 79.73999 15.91290
 3 Arunachal Pradesh, India 138 94.72775 28.21800
 4 Assam, India 1330 92.93757 26.20060
 5 Bihar, India 3106 85.31312 25.09607
 6 Chandigarh, India 134 76.77942 30.73331
#write the data with geocode for future reference
mydata \langle -mydata[-8,]\ranglerow.names(mydata) <-NULL
```

```
write.csv(mydata,"Dataset/Crime Data for 2010 from NCRB with geocodes.
csv",row.names =FALSE)
```
5. Creating a data frame, with an aggregated number of robberies in the state, its longitude, and its latitude.

Robbery By State =data.frame(mydata\$robbery count, mydata\$lon, mydata\$lat)

```
colnames(Robbery_By_State) <-c('robbery','lon','lat')
```
6. Find the center of India on the map and then pull the map of India to store in IndiaMap.

```
india center =as.numeric(geocode("India"))
  Information from URL : http://maps.googleapis.com/maps/api/geocode/json?add
ress=India&sensor=false
IndiaMap <-ggmap(get_googlemap(center=india center, scale=2, zoom=5,maptype
='terrain'));
 Map from URL : http://maps.googleapis.com/maps/api/staticmap?center=20.5936
84,78.96288&zoom=5&size=640x640&scale=2&maptype=terrain&sensor=false
```
7. Plot the India map overlayed by orange circles showing the robbery count for each state. The bigger the circle, the higher the robbery rate:

circle\_scale\_amt <-0.005

IndiaMap +geom\_point(data=Robbery By State,aes(x=lon,y=lat), col="orange", alpha=0.4, size=Robbery By State\$robbery\*circle scale amt) +scale\_size\_ continuous(range=range(mv\_num\_collisions\$robbery))

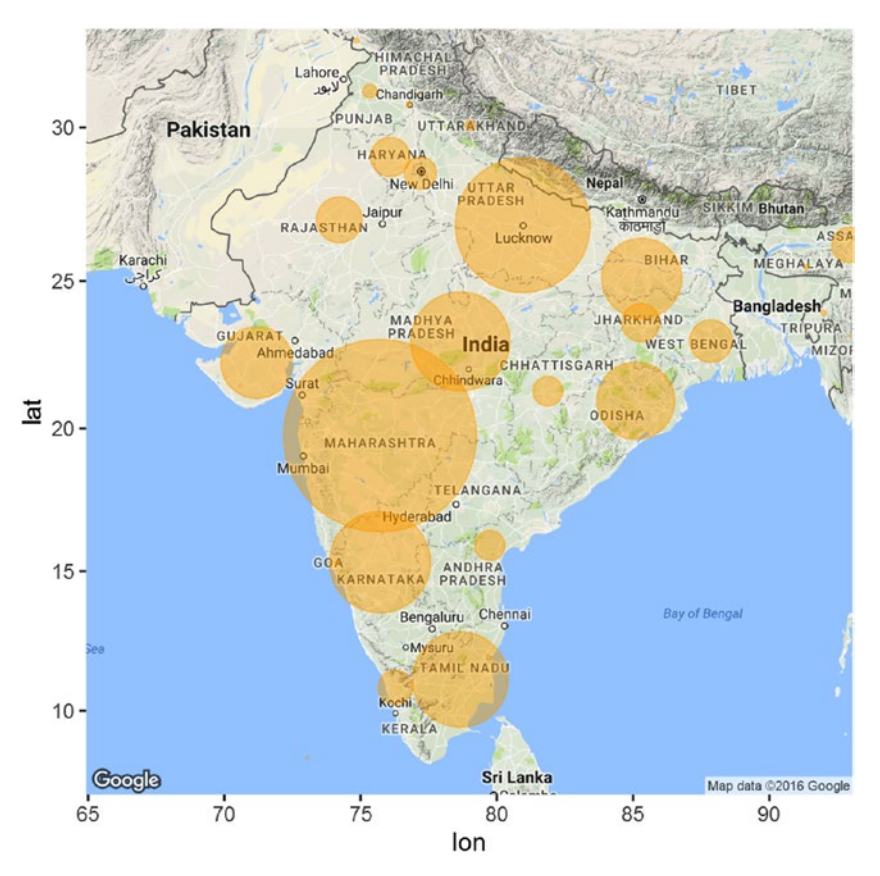

*Figure 4-34. India map with robbery counts in 2010*

Looking at the spatial visualizations, it's easy to see the distribution of robbery cases in India. We can quickly do the comparative analysis also by state. In the plots in Figure 4-34, Maharashtra, then UP, and then Bihar top the list of robberies registered in 2010.

# 4.19 Summary

Data visualization is an art and science at the same time. What information to show comes from scientific reasoning while how to show it comes from the cognitive capabilities of brain. It is proved that the brain processes images faster than numbers, so it becomes very important for a professional to compress the information in meaningful visuals rather than long data feeds.

In this chapter, we discussed many types of visualization plots and charts that can be used to build a story around what the data is telling us. We started with World Bank data and showed how to track the changes in key indicators using line charts and columns charts. We also saw how histograms and density plots save us from generalization our inferences by looking at overall levels, as histograms show the distribution within. Pie charts are a good way to show the contribution of individual components. Boxplots were used to show the extreme values in our dataset. Overall, the correlation plot, heatmaps, and finally bubble charts have many commonalities in terms of the rich information they show in a relatively small real estate of a chart. While similarities exist, you need to carefully choose the right graphs and plots to represent your data.

Waterfall charts were used to show how a sequential flow of information can be captured in more intuitive ways. Similar to waterfall charts are the Sankey plots, drawn for different purposes. Sankey plots show properties of connection among different components in a flow visualization. Dendograms have specific uses in clustering and analysis of similarities among subjects. Time series plots are very important for timeindexed data; using time series plots enables you to see how in recession years the GDP growth went negative among three countries.

Another popular chart is the cohort chart. These charts are very popular in analyzing groups of people over time for some key characteristic changes. We used a credit card example where different cohorts were shown on different time periods from issuance of credit. The last and one of most powerful charts are spatial maps. They are presentations of information on maps. Any data that's geotagged can be presented using spatial maps. Overall, R has scalable libraries to create powerful visualizations.

It's of foremost importance that you understand the audience of your presentation before choosing an appropriate visualization technique. As stated, data visualization has a vast scope and we will continuously use many such plots, charts, and graphs throughout the book.

In the next chapter, we will explore another aspect of data exploration, which is feature engineering. If we have hundreds and thousands of variables or features, how do we decide which particular feature is useful in building a ML model? Such questions will be answered to set the stage to start building our ML model in Chapter [6](http://dx.doi.org/10.1007/978-1-4842-2334-5_6).

# 4.20 References

- [1] "ggplot2: Elegant Graphics for Data Analysis," by Hadley Wickham
- [2] [http://www.math.yorku.ca/SCS/Gallery/milestone/](http://www.math.yorku.ca/SCS/Gallery/milestone/milestone.pdf) [milestone.pdf](http://www.math.yorku.ca/SCS/Gallery/milestone/milestone.pdf)
- [3] [https://cran.r-project.org/web/packages/waterfall/](https://cran.r-project.org/web/packages/waterfall/waterfall.pdf) [waterfall.pdf](https://cran.r-project.org/web/packages/waterfall/waterfall.pdf)
- [4] [https://cran.r-project.org/web/packages/wordcloud/](https://cran.r-project.org/web/packages/wordcloud/wordcloud.pdf) [wordcloud.pdf](https://cran.r-project.org/web/packages/wordcloud/wordcloud.pdf)
- [5] <https://github.com/ramnathv/rCharts>
- [6] [https://cran.r-project.org/web/packages/googleVis/](https://cran.r-project.org/web/packages/googleVis/googleVis.pdf) [googleVis.pdf](https://cran.r-project.org/web/packages/googleVis/googleVis.pdf)
- [7] [https://cran.r-project.org/web/packages/timeSeries/](https://cran.r-project.org/web/packages/timeSeries/vignettes/timeSeriesPlot.pdf) [vignettes/timeSeriesPlot.pdf](https://cran.r-project.org/web/packages/timeSeries/vignettes/timeSeriesPlot.pdf)
- [8] [https://journal.r-project.org/archive/2013-1/kahle](https://journal.r-project.org/archive/2013-1/kahle-wickham.pdf)[wickham.pdf](https://journal.r-project.org/archive/2013-1/kahle-wickham.pdf)
- [9] [https://data.gov.in/catalog/cases-reported-and](https://data.gov.in/catalog/cases-reported-and-value-property-stolen-place-occurrence)[value-property-stolen-place-occurrence](https://data.gov.in/catalog/cases-reported-and-value-property-stolen-place-occurrence)

## **CHAPTER 5**

# **Feature Engineering**

In machine learning, feature engineering is a blanket term covering both statistical and business judgment aspects of modeling real-world problems. Feature engineering is a new term coined recently to give due importance to the domain knowledge required to select sets of features for machine learning algorithms. It is one of the reasons that most of the machine learning professionals call it an informal process. In this chapter, we will provide an easy-to-use guide of key terms and methodology used in feature engineering. The chapter will give due weight to the domain knowledge and some common business limitations while using machine learning algorithms to solve business problems.

The discussions will throw light on both aspects of feature engineering:

- Domain knowledge and business limitations
- Statistical principles

Before we set the layout for learning objectives of this chapter, let's spend some time understanding how feature engineering is different from what we learned so far in previous chapters. We will explain it with two questions:

- What are my features and their properties?
- How do my features interact with each other to fit a model?

In order to quantify meaningful relationships between the response variable and predictor variables, we need to know the individual properties of the features and how they interact with each other. Descriptive statistics and distribution of features provide us with insight into what they are and how they behave in our dataset. Our previous chapters have addressed this first question.

The next step in machine learning involves asking questions and choosing the right set of features (or variables) and the criteria to choose them. These questions cannot be answered by just studying the individual properties of the features, but we need to understand their interactions with each other and with response variable. That is what we have to search the answer for the second question and quantify the relations to get a set of features that are best for the machine learning algorithm.

Learning objectives:

- Introduction to feature engineering
- Feature ranking
- Variable subset selection
- • Dimensionality reduction

The chapter discusses some hands-on examples to apply the general statistical method to these concepts within the feature engineering space. The later part of the chapter will discuss some examples to show how business-critical thinking helps feature selection.

The illustrations in this chapter are based on loan default data. The data contain the loss on a given loan. The loss on each loan is graded between 1 and 100. For the cases where the full loan was recovered, the value of loan loss is set to 0, which means there was no default on that loan. A loss of 60 means that only 40% of the loan was recovered. The data is set up to create a default prediction model.

The data feature names are annonymized to bring focus on the statistical quantification of relationship among features. There are some key terms associated with the loan default in financial services industry, Probability of Default (PD), Exposure at Default (EAD), and Loss Given Default (LGD). While the focus of this chapter is to show how statistical methods work, you are encouraged to draw parallel analogies to your business problems, in which case a good reference point could be loan default.

# 5.1 Introduction to Feature Engineering

Feature engineering has become a core process in developing any data solution. The emergence of feature engineering as an integral part of the machine learning solution development is mainly driven by two factors:

- Increase in a set of features/variables
- Time and complexity of machine learning algorithms

With technological advances, it's now possible to collect a lot of data at just a fraction of the cost. In many cases, to improve modeling output, we are merging lots of data from third-party sources, external open sources into internal data. This create huge sets of features for machine learning algorithms. All the features in our consideration set might not be important from a machine learning perspective and, even if they are, all of them might not be needed to attain a level of confidence in model predictions.

The other aspect is time and complexity; the machine learning algorithms are resource intensive and time increases exponentially for each feature added to the model. A data scientist has to bring in a balance between this complexity and benefit in the final model accuracy.

To completely understand the feature engineering concepts, we have to decouple this terminology into two separate but supporting processes:

- • Feature selection (or variable selection)
- • Business/domain knowledge

The former is statistics-intensive and provides empirical evidence as to why a certain feature or set of features is important for the machine learning algorithm. This is based on quantifiable and comparable metrics created either independent of the response variable or otherwise. The later is more to put the business logic to make sure the features make sense and provide the right insights the business is looking for.

In many cases, business logic takes precedence over statistical results. This precedence is not a hard and fast rule but business insights are not always driven by sound statistical results. When there is a conflict, business requirements take precedence over statistical inferences. For instance, suppose the unemployment rate is used for identifying loan defaults in a region. For the set of data, it might be possible that unemployment rate might not be significant at the 95% confidence level, but is significant at the 90% confidence level. If a business believes that unemployment rate is an important variable, then we might want to create an exception in the variable selection where the unemployment rate is captured with relaxed statistical constraints.

Business/domain knowledge varies with industry and application. Business needs are evolving and are very difficult to capture in a time-bound manner. We will discuss an example from the financial services domain to explain how variable selection and domain knowledge come together in deciding which features to use in the model. The main focus of the chapter is on statistical aspects of feature engineering, which we discuss under the sections of variable selection and feature creation.

The main benefits that come out of a robust and structured variable selection are:

- • Improved predictive performance of the model
- Faster and less complex machine learning process
- • Better understanding of underlying data relationships
- • Explainable and implementable machine learning models/solutions

The first three benefits are intuitive and can be relayed back to our prior discussion. Let's invest some time to give due importance to the fourth point here. Business insights are generally driven from simple and explainable models. The more complicated a machine is, the more difficult it is to explain. Try to think about features as business action points. If the machine being built has features that cannot be explained in clear terms back to the business, the business loses the value as the model output doesn't back to actionable points. That means the whole purpose of machine learning is lost.

Any model that you develop has to be deployed in the live environment for use by the end users. For a live environment, each added feature in the model means an added data feed into the live system, which in turn may mean accessing a whole new database. This creates a lot of IT system changes and dependencies within the system. The implementation and maintenance costs then have to be weighted upon the inalienability of the model and the essence of keeping so many variables. If the same underlying behavior can be explained with fewer features, implementation should be done with fewer features. Agility to compute and provide quick results often outweighs a better model with more features.

The feature selection methods are broadly divided into three groups—filter, wrapper, and embedded.

## 5.1.1 Filter Methods

Filter methods select variables regardless of the model. They put the features in an ordinal list by general features like correlation with the variable to predict or the variance in them. The ranked features then provide a list to make a decision of keeping or removing features based on ranks. Filter methods are often univariate and consider the features independently of other features. The scoring can be done by univariate or with regard to the dependent variable.

Some of the best known filter techniques include chi square test, correlation coefficients, and information gain metrics. For example, we know that high variance in the data normally reflects more information in it. In filter methods, we can filter out the features that have low variance and keep the ones with high variance for further analysis.

## 5.1.2 Wrapper Methods

Wrapper methods consider a set of features to find the best subset of features for a modeling problem. This method treats the features selection process as a search problem, where different combinations of features are tested against performance criteria and compared with other combinations. A predictive model is used to evaluate the different sets of features and an accuracy metric is used to score the set of features. The set of features with the highest accuracy measure is chosen for modeling.

The search process may use heuristics like forward selection, backward selection, and so on, or be probabilistic such as random hill-climbing algorithm. Or it may also methodological, like best-fit search or full brute force search. Another advanced example of a wrapper method is the recursive feature elimination algorithm. A simple example can be constructed around forward selection of variable subset; the model starts with a single variable and then starts adding more variables by measuring how much improvement the new variable brings into the model. When addition of a variable doesn't bring any improvement in the model, we stop. This way, we can search model subset space to find the best subset.

## 5.1.3 Embedded Methods

Embedded methods are improved versions of wrapper algorithms. They introduce a penalty factor to the evaluation criteria of the model to bias the model toward lower complexity. The algorithms try to balance between the complexity and accuracy of the model. Regularization is the most common embedded method for variable subset selection, e.g., L1 and L2 regularizations, ridge regression, etc. LASSO stands for least absolute shrinkage and selection operator; it will be discussed later in this chapter.

# 5.2 Understanding the Working Data

The data used in this chapter is credit risk data from a public competition. Credit risk modeling is one of the most involved modeling problems in the banking industry. The process of building a credit risk model is not only complicated in terms of data but also requires in-depth knowledge of business and market dynamics.

*A credit risk is the risk of default on a debt that may arise from a borrower failing to make required payments.*

A little more background on key terms from credit risk modeling will be helpful for you to relate these data problems to other similar domain problems. We briefly introduce few key concepts in credit risk modeling.

- *Willingness to pay and ability to pay*: The credit risk model tries to quantify these two aspects of any borrower. Ability to pay can be quantified by studying the financial conditions of the borrower (variable like income, wealth, etc.), while the tough part is measuring willingness to pay, where we use a variable which captures behavioral properties (variables like default history, fraudulent activities, etc.).
- • *Probability of default (PD)*: PD is a measure that indicates how likely the borrower is going to default in the next period. The higher the value, the higher the chances of default. It is a measure having value between 0 and 1 (boundary inclusive). Banks want to lend money to borrowers having a low PD.
- • *Loss Given Default (LGD)*: LGD is a measure of how much the lender is likely to lose if the borrower defaults in the next period. Generally, lenders have some kind of collateral with them to limit downside risk of default. In simplistic term, this measure is the amount lent minus the value of the collateral. This is usually measured as a percentage. Borrowers having high LGDs are a risk.
- • *Exposure at Default (EAD)*: EAD is the amount that the bank/ lender is exposed at the current point in time. This is the amount that the lender is likely to lose if the borrower defaults right now. This is one of the closely watched metrics in any bank credit risk division.

These terms will help you think through how we can influence the information from same data with a tweaked way to do feature engineering. All these metrics can be predicted from the same loan default data, but the way we go about selecting features will differ.

#### 5.2.1 Data Summary

Data summary of the input data will provide vital information about the data. For this chapter, we need to understand some of the features of the data before we apply different techniques. To show how to apply statistical methods, select the feature set for modeling. The important features that we will be looking are as follows:

- Properties of dependent variable
- • Feature availability: continuous or categorical
- Setting up data assumptions

## 5.2.2 Properties of Dependent Variable

In our dataset, *loss* is the variable used as the dependent variable in the figures in this chapter. The modeling is to be done for credit loss. Loan is a type of credit and we will use credit loss and loan loss interchangeably. The loss variable has values between 0 and 100. We will see the loss variable's distribution in this chapter.

The following code loads the data and shows the dimension of the dataset created. Dimension means the number of records multiplied by number of features.

Input the data and store in data table

```
library(data.table)
```

```
data <-fread ("Dataset/Loan Default Prediction.csv", header=T, verbose
=FALSE, showProgress =TRUE)
```

```
Read 105471 rows and 771 (of 771) columns from 0.476 GB file in 00:01:02
dim(data)
  [1] 105471 771
```
There are 105,471 records with 771 attributes. Out of 771, there is one dependent series and one primary key. We have 769 features to create a feature set for this credit loss model.

We know that the dependent variable is loss on a scale of 0 to 100. For analysis purposes, we will analyze the dependent variable as continuous and discrete. As a continuous variable, we will look at descriptive statistics and, as a discrete variable, we will look at the distribution.

```
#Summary of the data
summary(data$loss)
     Min. 1st Qu. Median Mean 3rd Qu. Max. 
   0.0000 0.0000 0.0000 0.7996 0.0000 100.0000
```
The highest loss that is recorded is 100, which is equivalent to saying that all the outstanding credit on the loan was lost. The mean is close to 0 and the first and third quartiles are 0. Certainly the loss cannot be dealt with as a continuous variable, as most of the values are concentrated toward 0. In other words, the number of cases with default is low.

**Histogram for Loss Distribution** 

#### hist(data\$loss,

```
main="Histogram for Loss Distribution ", 
xlab="Loss", 
border="blue", 
col="red",
las=0,
breaks=100,
prob =TRUE)
```
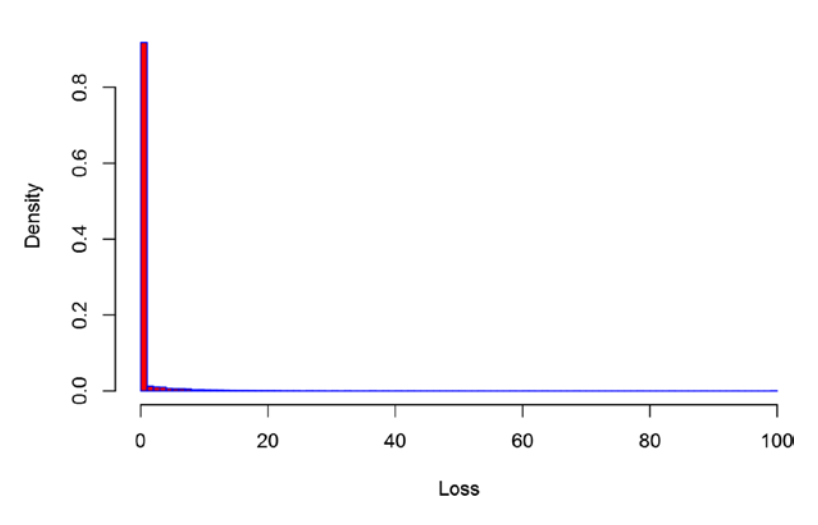

*Figure 5-1. Distribution of loss (including no default)*

The distribution of loss in Figure 5-1 shows that loss is equal to zero for most part of the distribution. We can see that using loss as a continuous variable is not possible in this setting. So we will convert our dependent variable into a dichotomous variable, with 0 representing a non-default and 1 a default. The problem is to reduce to the default prediction, and we now know what kind of machine learning algorithm we intend to use down the line. This prior information will help us choose the appropriate feature selection methods and metrics to use in feature selection.

Let's now see for the cases where there is default (i.e., loss not equal to zero), how the loss is distributed (recall the LGD measure).

```
#Sub-set the data into NON Loss and Loss ( e.g., loss > 0)
subset loss \langle -subset(data,loss := 0) \rangle#Distribution of cases where there is some loss registered
hist(subset loss$loss,
main="Histogram for Loss Distribution ( Only Default cases) ", 
xlab="Loss", 
border="blue", 
col="red",
las=0,
breaks=100,
prob =TRUE)
```
Below distribution plot exclude non-default cases, in other words for only use cases where Loss >0.

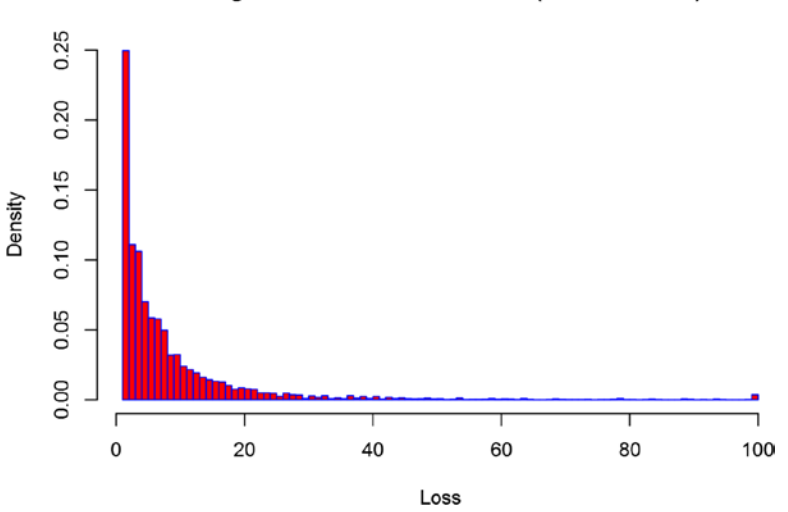

#### **Histogram for Loss Distribution (Default cases)**

*Figure 5-2. Distribution of loss (excluding no default)*

In more than 90% of the cases, we have a loss below 25%, hence the Loss Given Default (LGD) is low (see Figure 5-2). The company can recover a high amount of due. For further discussion around feature selection, we will create a dichotomous variable called default, which will be 0 if the loss is equal to 0 and 1 otherwise.

```
default = 0, there is no default and hence no lossdefault = 1, there is a
default
#Create the default variable
data[,default :=ifelse(data$loss ==0, 0,1)]
```

```
#Distribution of defaults
table(data$default)
 0 1 
 95688 9783
#Event rate is defined as ratio of default cases in total population
```

```
print(table(data$default)*100/nrow(data))
```

```
 0 1 
 90.724465 9.275535
```
So we have converted our dependent variable into a dichotomous variable and our features selection problem will be geared toward finding the best set of features to model this default behavior for our data. The distribution table states that we have 9.3% of the cases of default in our dataset. This is sometime called an *event rate* in the model development data.

## 5.2.3 Features Availability: Continuous or Categorical

The data has 769 features to create a model for the credit loss. We have to identify how many of these features are continuous and categorical. This will allow us to design the feature selection process appropriately, as many metrics are not directly comparable for ordering, e.g., correlation of the continuous variable is different than the correlation measure for categorical variables.

■ **Tip** If you don't have any prior knowledge of a feature's valid values, you can treat variables with more than 30 levels as continuous and ones with fewer than 30 levels as categorical variables.

The following code snippet does three things to identify the type of treatment a variable needs to be given, i.e., continuous or categorical:

- • Remove the id,loss, and default indicators from this analysis, as these variables are identifier or dependent variable.
- Find the unique values in each feature; if the number of unique values is less than or equal to 30, assign that feature to categorical set.
- If the number of unique values is greater than 30, assign it to be continuous.

This idea is working for us; however, you have be cautious about variables like ZIP code (it is a nominal variable), states (number of states can be more than 30 and they are characters), and other features having character values.

```
continuous <- character()
categorical \leftarrow \text{character}()#Write a loop to go over all features and find unique values
p<-1q < -1for (i in names(data))
{
  unique levels =length(unique(data[,get(i)]))
   if(i %in%c("id","loss","default"))
   {
     next;
   }
   else
   {
    if (unique levels \langle =30 |is.character(data[,get(i)]))
     {
# cat("The feature ", i, " is a categorical variable")
       categorical[p] <-i
      p=p+1# Making the
      data[[i]] \leftarrowfactor(data[[i]]) }
     else
     {
# cat("The feature ", i, " is a continuous variable")
       continuous[q] <-i
       q=q+1
     }
   }
}
# subtract 1 as one is dependent variable = default
cat("\nTotal number of continuous variables in feature set ", 
length(continuous) -1)
  Total number of continuous variables in feature set 717
# subtract 2 as one is loss and one is id
cat("\nTotal number of categorical variable in feature set ", 
length(categorical) -2)
```
Total number of categorical variable in feature set 49

These iterations have divided the data into categorical and continuous variables with each having 49 and 717 features in them, respectively. We will ignore the domain specific meaning of these features, as our focus is on statistical aspects of feature selection.

## 5.2.4 Setting Up Data Assumptions

To explain the different aspects of feature selection, we will be using some assumptions:

- We do not have any prior knowledge of feature importance or domain-specific restrictions.
- The machine/model we want to create will predict the dichotomous variable default.
- The order of steps is just for illustration; multiple variations do exist.

# 5.3 Feature Ranking

Feature ranking is one of the most popular methods of identifying the explanatory power of a feature against the set purpose of the model. In our case the purpose is to predict a 0 or 1. The explanatory power has to be captured in a predefined metric, so we can put the features in an ordinal manner.

In our problem setup, we can use following steps to get feature rankings:

- • For each feature fit, use a logistic model (a more elaborate treatment of this topic is covered in Chapter  $6$ ) with dependent variable being default.
- • Calculate the Gini coefficient. Here, the Gini coefficient is the metric we defined to measure the explanatory power of the feature.
- Rank order features using the Gini coefficient, where the higher Gini coefficient means greater explanatory power of the feature.

#### **Package "MLmetrics"**

This is a collection of evaluation metrics, including loss, score, and utility functions, that measure regression, classification, and ranking performance. This is a useful package for calculating classifiers performance metrics. We will be using the function Gini() in this package to get the Gini coefficient.

The following code snippet implement the following steps:

- 1. For each feature in data, fit a logistic regression using the logit link function.
- 2. Calculate the Gini coefficient on all the data (you can also train on taraining data and calculate Gini on testing data).
- 3. Order all the features by the Gini coefficient (higher to lower).

CHAPTER 5 FEATURE ENGINEERING

```
library(MLmetrics)
performance metric gini <-data.frame(feature =character(), Gini value =numeric())
#Write a loop to go over all features and find unique values
for (feature in names(data))
{
  if(feature %in%c("id","loss","default"))
  {
     next;
   }
  else
 {
tryCatch({glm_model <-glm(default ~get(feature),data=data,family=binomial(l
ink="logit"));
      predicted values <-predict.glm(glm model,newdata=data,type="response");
      Gini value \left\langle -\text{Gini}\left(\text{predicted values},\text{data}$default);
      performance metric gini \leftarrowrbind(performance metric
gini,cbind(feature,Gini value)); }, error=function(e){})
  }
}
performance metric gini$Gini value <-as.numeric(as.character(performance
metric_gini$Gini_value))
#Rank the features by value of Gini Coefficient
Ranked Features <-performance metric gini[order(-performance metric
gini$Gini_value),]
print("Top 5 Features by Gini Coefficients\n")
 [1] "Top 5 Features by Gini Coefficients\n"
head(Ranked Features)
      feature Gini_value
 710 f766 0.2689079
  389 f404 0.2688113
  584 f629 0.2521622
  585 f630 0.2506394
  269 f281 0.2503371
  310 f322 0.2447725
```
■ **Tip** When you are running loops over large datasets, it is possible that the loop might stop due to some errors. To escape that, consider using the trycatch() function in R.

The ranking methods tells us that the top six features by their individual predicted power are f766, f404, f629, f630, f281, and f322. The top feature in the Gini coefficient is 0.268 (or 26.8%). Now using the set of top five features, let's create a logistical model and see the same performance metric.

The following code uses the top six features to fit a logistical model on our data. After fitting the model, it them print out the Gini coefficient of the model.

*#Create a logistic model with top 6 features (f766,f404,f629,f630,f281 and f322)*

```
glm model <-glm(default ~f766 +f404 +f629 +f630 +f281 +f322,data=data,family
=binomial(\text{link} = "logit");
predicted values <-predict.glm(glm model,newdata=data,type="response");
Gini value \langle-Gini(predicted values,data$default);
summary(glm_model)
 Call:
glm(formula = default ~ f766 + f404 + f629 + f630 + f281 + f322,family = binomial(link = "logit"), data = data)
 Deviance Residuals: 
     Min 1Q Median 3Q Max 
  -0.7056 -0.4932 -0.4065 -0.3242 3.3407 
 Coefficients:
             Estimate Std. Error z value Pr(\frac{|z|}{|z|}) (Intercept) -3.071639 2.160885 -1.421 0.155 
 f766 -1.609598 2.150991 -0.748 0.454 
  f404 0.351095 2.147072 0.164 0.870 
 f629 -0.505835 0.077767 -6.505 7.79e-11 ***
  f630 -0.090988 0.057619 -1.579 0.114 
 f281 -0.004073 0.008245 -0.494 0.621 
 f322 0.262128 0.055992 4.682 2.85e-06 ***
  ---
  Signif. codes: 0 '***' 0.001 '**' 0.01 '*' 0.05 '.' 0.1 ' ' 1
  (Dispersion parameter for binomial family taken to be 1)
     Null deviance: 65044 on 105147 degrees of freedom
 Residual deviance: 62855 on 105141 degrees of freedom
    (323 observations deleted due to missingness)
 AIC: 62869
```

```
CHAPTER 5 EFATURE ENGINEERING
```

```
 Number of Fisher Scoring iterations: 6
Gini_value
  [1] 0.2824955
```
The model result shows that four features (f766, f404, f630, and f281) are not significant. The standard errors are very high for these features. This gives us an indication that the features themselves are highly correlated and hence are not adding value by being in the model. As you can see, the Gini coefficient has not improved, even after adding more variables. The reason for the top features being insignificant could be that all of them are highly correlated. To investigate this multi-correlated issue, we will create the correlation matrix for the six features.

*#Create the correlation matrix for 6 features (f766,f404,f629,f630,f281 and f322)*

```
top 6 feature <-data.frame(data$f766,data$f404,data$f629,data$f630,data$f28
1,data$f322)
```

```
cor(top_6_feature, use="complete")
```
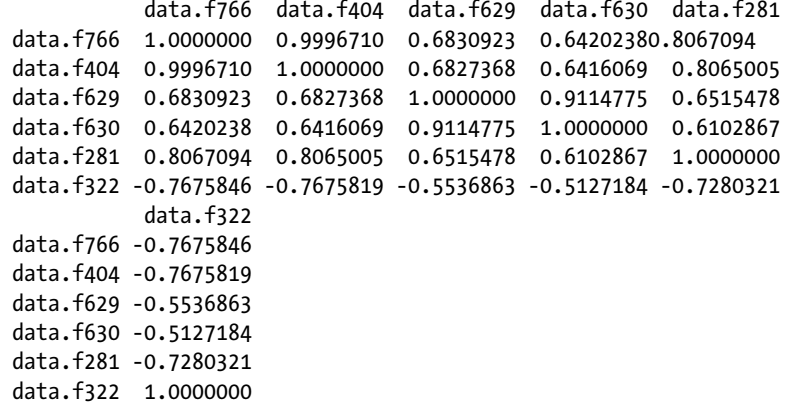

It's clear from the correlation structure that the features f766, f404, f630, and f281 are highly correlated and hence the model results shows them to be insignificant. This exercise shows that while feature ranking helps in measuring and quantifying the individual power of variables, it might not be directly used as a method of variable selection for model development.

Guyon and Elisseeff provide the following criticism for this variable ranking method:

*[The] variable ranking method leads to the selection of a redundant subset. The same performance could possibly be achieved with a smaller subset of complementary variable.*

You can verify this fact by looking at the correlation matrix and the significant variables in the model. The two significant variables are complementary and provide the similar Gini coefficient.

# 5.4 Variable Subset Selection

Variable subset selection is the process of selecting a subset of features (or variables) to use in the machine learning model. In previous section, we tried to create a subset of variables using the individual ranking of variables but observed the limitations of feature ranking as a variable selection method. Now we formally introduce the process of variable subset selection. We will be discussing one method from each broad category and will show an example using the credit loss data. You are encouraged to compare the results and assess what method suits your machine learning problem best.

Isabelle Guyon and Andre Elisseeff provided comprehensive introduction to various methods of variable (or feature) selection. They call the criteria for different methods as measuring "usefulness" or "relevance" of features to qualify them to be part of the variable subset. The three broad methods—filter, wrapper, and embedded—are illustrated with our credit loss data.

## 5.4.1 Filter Method

The filter method uses the intrinsic properties of variables, ignoring the machine learning method itself. This method is useful for classification problems where each variable adds incremental classification power.

*Criterion***:** Measure feature/feature subset "relevance"

*Search*: Order features by individual feature ranking or nested subset of features

*Assessment***:** Using statistical tests

#### *Statistical Approaches*

- 1. Information gain
- 2. Chi-square test
- 3. Fisher score
- 4. Correlation coefficient
- 5. Variance threshold

#### *Results*

- 1. Relatively more robust against overfitting
- 2. Might not select the most "useful" set of features

For this method we will be showing the variance threshold approach, which is based on the basic concept that the variables that have high variability also have higher information in them. Variance threshold is a simple baseline approach. In this method, we remove all the variables having variance less than a threshold. This method automatically removes the variables having zero variance.

■ **Note** The features in our dataset are not standardized and hence we cannot do direct comparison of variances. We will be using the coefficient of variation (CV) to choose the top five features for model building. Also the following exercise is shown only for continuous features; for categorical variables, use a chi.square test.

Coefficient of Variance (CoV), also known as relative standard deviation, provides a standardized measure of dispersion of a variable. It is defined as the ratio of standard deviation to the mean of the variable:

$$
c_v = \frac{\sigma}{\mu}
$$

Here, we calculate the mean and variance of each continuous variable, then we take a ratio of them to calculate the Coefficient of Variance (CoV). The features are then ordered by decreasing coefficient of variance.

```
#Calculate the variance of each individual variable and standardize the 
variance by dividing with mean()
coefficient of variance <-data.frame(feature =character(), cov =numeric())
#Write a loop to go over all features and calculate variance
for (feature in names(data))
{
  if(feature %in%c("id","loss","default"))
 {
    next;
 }
  else if(feature %in%continuous)
 {
tryCatch(
       {cov <-abs(sd(data[[feature]], na.rm =TRUE)/mean(data[[feature]],na.
rm =TRUE));
      if(cov !=Inf)coefficient of variance <- rbind(coefficient of variance, cbind(feature,
cov)); } else {next; } }, error=function(e){ })
   }
  else
   {
    next;
  }
}
```

```
coefficient of variance$cov <-as.numeric(as.character(coefficient of
variance$cov))
#Order the list by highest to lowest coefficient of variation
Ranked Features cov <-coefficient of variance[order(-coefficient of
variance$cov),]
print("Top 5 Features by Coefficient of Variance\n")
  [1] "Top 5 Features by Coefficient of Variance\n"
head(Ranked Features cov)
     feature cov
 295 f338 164.46714
 378 f422 140.48973
 667 f724 87.22657
 584 f636 78.06823
 715 f775 70.24765
 666 f723 46.31984
```
The coefficient of variance provided the top six features by order of their CoV values. The features that show up in the top six (f338, f422, f724, f636, f775, and f723) are then used to fit a binomial logistic model. We calculate the Gini coefficient of the model to assess if these variables improve the Gini over individual features, as discussed earlier.

*#Create a logistic model with top 6 features (f338,f422,f724,f636,f775 and f723)*

```
glm model <-glm(default ~f338 +f422 +f724 +f636 +f775 +f723,data=data,family
=binomial(\text{link} = "logit");
```
predicted values <-**predict.glm**(glm model,newdata=data,type="response");

Gini value <-Gini(predicted values,data\$default);

```
summary(glm_model)
```

```
 Call:
glm(formula = default \sim f338 + f422 + f724 + f636 + f775 + f723,
   family = binomial(link = "logit"), data = data)
 Deviance Residuals: 
    Min 1Q Median 3Q Max 
 -1.0958 -0.4839 -0.4477 -0.4254 2.6363 
 Coefficients:
             Estimate Std. Error z value Pr(\frac{|z|}{|z|}) (Intercept) -2.206e+00 1.123e-02 -196.426 < 2e-16 ***
 f338 -1.236e-25 2.591e-25 -0.477 0.633
```
CHAPTER 5 **EFATURE ENGINEERING** 

f422 1.535e-01 1.373e-02 11.183 < 2e-16 \*\*\* f724 1.392e+01 9.763e+00 1.426 0.154 f636 -1.198e-06 2.198e-06 -0.545 0.586 f775 6.412e-02 1.234e-02 5.197 2.03e-07 \*\*\* f723 -5.181e+00 4.623e+00 -1.121 0.262 --- Signif. codes: 0 '\*\*\*' 0.001 '\*\*' 0.01 '\*' 0.05 '.' 0.1 ' ' 1 (Dispersion parameter for binomial family taken to be 1) Null deviance: 59064 on 90687 degrees of freedom Residual deviance: 58898 on 90681 degrees of freedom (14783 observations deleted due to missingness) AIC: 58912 Number of Fisher Scoring iterations: 6 cat("The Gini Coefficient for the fitted model is ", Gini value); The Gini Coefficient for the fitted model is 0.1445109

This method does not show any improvement on the number of significant variables among the top six, i.e., only two features are significant—f422 and f775. Also, the model's overall performance is worse, i.e., the Gini coefficient is 0.144 (14.4% only). For completeness of analysis purposes, let's create the correlation matrix for these six features. We want to see if the variables are correlated and hence are insignificant.

*#Create the correlation matrix for 6 features (f338,f422,f724,f636,f775 and f723)*

top 6 feature <-data.frame(as.double(data\$f338),as.double(data\$f422),as. double(data\$f724),as.double(data\$f636),as.double(data\$f775),as. double(data\$f723))

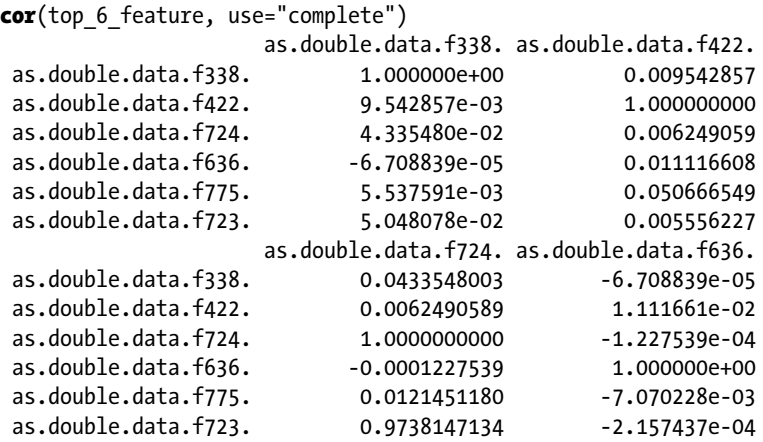

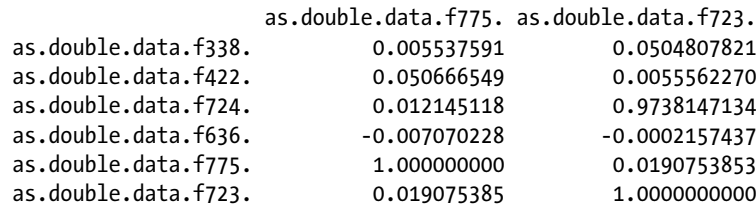

You can clearly see that the correlation structure is not dominating the feature set, but the individual feature relevance is driving their selection into the modeling subset. This is expected as well as we selected the variables based on CoV, which is independent of any other variable.

## 5.4.2 Wrapper Methods

Wrapper methods use a search algorithm to search the space of possible feature subsets and evaluate each subset by running a model on the subset. Wrappers can be computationally expensive and have a risk of overfitting to the model.

*Criterion***:** Measure feature subset "usefulness"

*Search***:** Search the space of all feature subsets and select the set with the highest score

*Assessment***:** Cross validation

#### *Statistical Approaches*

- 1. *R*ecursive feature elimination
- 2. Sequential feature selection algorithms
	- 1. Sequential Forward Selection
	- 2. Sequential Backward Selection
	- 3. Plus-l Minus-r Selection
	- 4. Bidirectional Search
	- 5. Sequential Floating Selection
- 3. Genetic algorithm

#### *Results*

- 1. Give the most useful features for model building
- 2. Can cause overfitting

We will be discussing sequential methods for illustration purposes. The most popular sequential methods are forward and backward selection. A similar variation of both combined is called a *stepwise* method.

Steps in a forward variable selection algorithm are as follows:

- 1. Choose a model with only one variable, which gives the maximum value in your evaluation function.
- 2. Add the next variable that improves the evaluation function by a maximum value.
- 3. Keep repeating Step 2 until there is no more improvement by adding a new variable.

As you can see. this method is computationally intensive and iterative. It's important to start with a set of variables carefully chosen for the problem. Using all the features available might not be cost effective. Filter methods can help shorten your list of variables to a manageable set for wrapper methods.

To set up the illustrative example, let's take a subset of 10 features from the total set of features. Let's have the top five continuous variables from our filter method output and randomly choose five from the categorical variables.

*#Pull 5 variables we had from highest coefficient of variation (from filter method)(f338,f422,f724,f636 and f775)*

```
predictor_set <-c("f338","f422","f724","f636","f775")
```

```
#Randomly Pull 5 variables from categorical variable set ( Reader can apply 
filter method to categorical variable and can choose these 5 variables 
systematically as well)
set.seed(101);ind \langle-sample(1:length(categorical), 5, replace=FALSE)
p<-1for (i in ind)
{
   predictor_set [5+p] <-categorical[i]
 p=p+1}
#Print the set of 10 variables we will be working with
print(predictor set)
   [1] "f338" "f422" "f724" "f636" "f775" "f222" "f33" "f309" "f303" "f113"
#Replaced f33 by f93 as f33 does not have levels
predictor set[7] <- "f93"
#Print final list of variables
print(predictor set)
   [1] "f338" "f422" "f724" "f636" "f775" "f222" "f93" "f309" "f303" "f113"
```
We are preparing to predict the probability of someone defaulting in the next oneyear time period. Our objective is to select the model based on following characteristics:

- A fewer number of predictors is preferable
- • Penalize a model having a lot of predictors
- Penalize a model for a bad fit

To measure these effects, we will be using the Akaike Information Criterion (AIC) measure as the evaluation metric. AIC is founded on the information theory; it measures the quality of a model relative to other models. While comparing it to other models, it deals with the tradeoff between the goodness of the fit of the model and the complexity of the model. Complexity of the model is represented by the number of variables in the model, where more variables mean greater complexity.

In statistics, AIC is defined as:

$$
AIC = 2k - 2ln(L) = 2k + Deviance
$$

where k is the number of parameters (or features).

■ **Note** AIC is a relative measure; hence, it does not tell you anything about the quality of the model in the absolute sense.

To illustrate the feature selection by forward selection, we need to first develop two models, one with all features and one with no features:

- Full model: A model with all the variables included in it. This model provides an upper limit on the complexity of model
- *Null model*: A model with no variables in it, just an intercept term. This model provides a lower limit on the complexity of model.

Once we have these two models, we can start the feature selection based on the AIC measure. These models are important for AIC to use as a measure of model fit, as AIC will be measured relative to these extreme cases in the model. Let's first create a full model with all the predictors and see its summary (the output is truncated):

```
# Create a small modeling dataset with only predictors and dependent variable
library(data.table)
data_model <-data[,.(id,f338,f422,f724,f636,f775,f222,f93,f309,f303,f113,de
fault),]
#make sure to remove the missing cases to resolve errors regarding null values
data model<-na.omit(data model)
#Full model uses all the 10 variables
full model \lt-glm(default ~f338 +f422 +f724 +f636 +f775 +f222 +f93 +f309
+f303 +f113,data=data model,family=binomial(link="logit"))
```

```
#Summary of the full model
summary(full model)
 Call:
glm(formula = default \sim f338 + f422 + f724 + f636 + f775 + f222 +
     f93 + f309 + f303 + f113, family = binomial(link = "logit"), 
    data = data model) Deviance Residuals: 
     Min 1Q Median 3Q Max 
 -0.9844 -0.4803 -0.4380 -0.4001 2.7606 
 Coefficients:
               Estimate Std. Error z value Pr(>|z|) 
 (Intercept) -2.423e+00 3.146e-02 -77.023 < 2e-16 ***
 f338 -1.379e-25 2.876e-25 -0.480 0.631429 
 f422 1.369e-01 1.387e-02 9.876 < 2e-16 ***
 f724 3.197e+00 1.485e+00 2.152 0.031405 * 
 f636 -9.976e-07 1.851e-06 -0.539 0.589891 
 f775 5.965e-02 1.287e-02 4.636 3.55e-06 ***
......Output truncated
 ---
 Signif. codes: 0 '***' 0.001 '**' 0.01 '*' 0.05 '.' 0.1 ' ' 1
 (Dispersion parameter for binomial family taken to be 1)
     Null deviance: 58874 on 90287 degrees of freedom
 Residual deviance: 58189 on 90214 degrees of freedom
 AIC: 58337
 Number of Fisher Scoring iterations: 12
    This output shows the summary of the full model build using all 10 variables. Now, let's 
similarly create the null model:
#Null model uses no variables
null model <-glm(default ~1 ,data=data model,family=binomial(link="logit"))
#Summary of the full model
summary(null_model)
```
Chapter 5 ■ Feature Engineering

```
 Call:
glm(formula = default \sim 1, family = binomial(link = "logit"),
    data = data model)
```
 Deviance Residuals: Min 1Q Median 3Q Max -0.4601 -0.4601 -0.4601 -0.4601 2.1439 Coefficients: Estimate Std. Error z value Pr(>|z|) (Intercept) -2.19241 0.01107 -198 <2e-16 \*\*\* --- Signif. codes: 0 '\*\*\*' 0.001 '\*\*' 0.01 '\*' 0.05 '.' 0.1 ' ' 1 (Dispersion parameter for binomial family taken to be 1) Null deviance: 58874 on 90287 degrees of freedom Residual deviance: 58874 on 90287 degrees of freedom AIC: 58876 Number of Fisher Scoring iterations: 4

At this stage, we have seen the extreme model performance, having all the variables in the model and a model without any variables (basically the historical average of dependent variable). With these extreme models, we will perform forward selection with the null model and start adding variables to it.

Forward selection will be done in iterations over the variable subset. Observe that the base model for the first iteration is the null model with AIC of 58876. Below that is the list of variables to choose from to add to the model.

```
#summary of forward selection method
forwards <-step(null_model,scope=list(lower=formula(null_
model),upper=formula(full model)), direction="forward")
  Start: AIC=58876.26
 default ~^{\sim} 1
```
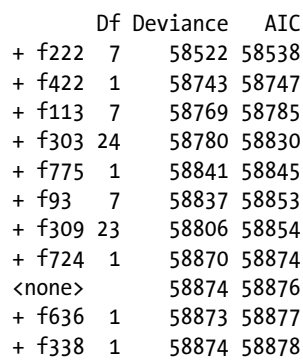

Chapter 5 ■ Feature Engineering Iteration 1: The model added f222 in the model. Step: AIC=58538.39 default ~ f222 Df Deviance AIC + f422 1 58405 58423 + f113 7 58461 58491 + f303 24 58434 58498 + f775 1 58495 58513 + f93 7 58486 58516 + f309 23 58462 58524 + f724 1 58518 58536 <none> 58522 58538 + f636 1 58522 58540 + f338 1 58522 58540 Iteration 2: The model added f422 in the model. Step: AIC=58422.87 default ~ f222 + f422 Df Deviance AIC + f113 7 58346 58378 + f303 24 58323 58389 + f93 7 58370 58402 + f775 1 58383 58403 + f309 23 58353 58417 + f724 1 58401 58421 <none> 58405 58423 + f636 1 58404 58424 + f338 1 58404 58424 Iteration 3: The model added f113 in the model. Step: AIC=58377.8 default  $\sim$  f222 + f422 + f113 Df Deviance AIC + f303 24 58265 58345 + f775 1 58325 58359 + f309 23 58295 58373 + f724 1 58342 58376 <none> 58346 58378 + f636 1 58345 58379 + f338 1 58345 58379 + f93 7 58338 58384

Iteration 4: The model added f303 in the model. Step: AIC=58345.04 default ~ f222 + f422 + f113 + f303 Df Deviance AIC + f775 1 58245 58327 + f724 1 58261 58343 <none> 58265 58345 + f636 1 58264 58346 58265 58347 + f309 23 58225 58351 + f93 7 58257 58351 Iteration 5: The model added f775 in the model. Step: AIC=58326.96 default  $\approx$  f222 + f422 + f113 + f303 + f775 Df Deviance AIC + f724 1 58241 58325 <none> 58245 58327 + f636 1 58244 58328 + f338 1 58244 58328 + f309 23 58202 58330 + f93 7 58237 58333 Iteration 6: The model added f724 in the model. Step: AIC=58325.08 default  $\sim$  f222 + f422 + f113 + f303 + f775 + f724 Df Deviance AIC <none> 58241 58325 + f636 1 58240 58326 + f338 1 58240 58326 + f309 23 58199 58329 + f93 7 58233 58331

In last iteration, i.e., iteration six, you can see that our model has reached the minimal set of variables. The next suggestion is <none>, which means we are better off not adding any variables to the model. Now let's see how our final forward selection model looks:

```
#Summary of final model with forward selection process
formula(forwards)
 default \sim f222 + f422 + f113 + f303 + f775 + f724
```
The forward selection method says that the best model with AIC criteria can be created with these six features: f222, f422, f113, f303, f775, and f724. Other features selection methods, like backward selection, stepwise selection, etc. can be done in a similar manner. In the next section, we will be introducing embedded methods that are computationally better than wrapper methods.

### 5.4.3 *Embedded Methods*

Embedded methods are similar to wrapper methods because they also optimize the objective function, usually a model of performance evaluation functions. The difference with the wrapper method is that an intrinsic model building metric is used during the learning of the model. Essentially, this is a search problem but a guided search, and hence is computationally less expensive.

*Criterion***:** Measure feature subset "usefulness"

*Search***:** Search the space of all feature subsets guided by the learning process

*Assessment***:** Cross validation

#### *Statistical Approaches*

- 1. L1 (LASSO) regularization
- 2. Decision tree
- 3. Forward selection with Gram-Schimdth orthogonalization
- 4. Gradient descent methods

#### *Results*

- 1. Similar to wrapper but with guided search
- 2. Less computationally expensive
- 3. Less prone to overfitting

For this method, we will be showing a regularization technique. In machine learning space, *regularization* is a process of introducing additional information to prevent overfitting while searching through the variable subset space. In this section, we will show an illustration of L1 regularization for variable selection.

L1 regularization for variable selection is also called LASSO (Least Absolute Shrinkage and Selection Operator). This method was introduced by Robert Tibshirani in his famous 1996 paper titled "Regression Shrinkage and Selection via the Lasso," published in the *Journal of the Royal Statistical Society*.

In L1 or LASSO regression, we add a penalty term against the complexity to reduce the degree of overfitting or the variance of the model by adding additional bias. So the objective function to minimize looks like this:

regularization cost =  $cost + regularization$ 

In LASSO regularization, the general form is given for the objective function,

$$
\frac{1}{N}\sum_{i=1}^N f\big(x_i,y_i,\alpha,\beta\big)
$$

The lasso regularized version of the estimator will be the solution to:

$$
\min_{\alpha,\beta}\frac{1}{N}\sum_{i=1}^N f(x_i,y_i,\alpha,\beta) \text{ subject to } ||\beta||_1 \leq t
$$

where only  $\beta$  is penalized while  $\alpha$  is free to take any allowed value. Adding the regularization cost makes our objective function minimize the regularization cost.

The objective function for the penalized logistic regression uses the negative binomial log-likelihood, and is as follows:

$$
\min_{(\beta_0,\beta)\in\mathbb{R}^{p+1}} - \left[\frac{1}{N}\sum_{i=1}^N y_i\cdot(\beta_0+x_i^T\beta)-\log\left(1+e^{(\beta_0+x_i^T\beta)}\right)\right]+\lambda\left[\left(1-\alpha\right)\big\|\beta\big\|_2^2/2+\alpha\big\|\beta\big\|_1\right].
$$

Logistic regression is often plagued with degeneracy when p>Np>N and exhibits wild behavior even when N is close to p; the elastic-net penalty alleviates these issues and regularizes and selects variables as well. Source: [https://web.stanford.edu/~hastie/](https://web.stanford.edu/~hastie/glmnet/glmnet_beta.html) [glmnet/glmnet\\_beta.html](https://web.stanford.edu/~hastie/glmnet/glmnet_beta.html).

We will run this example on a set of 10 continuous variables in the dataset.

*#Create data frame with dependent and independent variables (Remove NA)*

```
data model \leftarrowna.omit(data)
```

```
y <-as.matrix(data model$default)
```

```
x <-as.matrix(subset(data_model, select=continuous[250:260]))
```

```
library("glmnet")
We will be using package glmnet() to show the
#Fit a model with dependent variable of binomial family
fit =glmnet(x,y, family="binomial")
```

```
#Summary of fit model
summary(fit)
        Length Class Mode 
a0 44 -none- numeric 
beta 440 dgCMatrix S4 
df 44 -none- numeric 
dim 2 -none- numeric 
lambda 44 -none- numeric
```

```
Chapter 5 ■ Feature Engineering
```
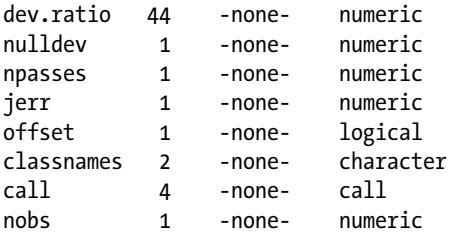

Figure 5-3 shows the plot between the fraction of deviance explained by each of these 10 variables.

```
#Plot the output of glmnet fit model
plot (fit, xvar="dev", label=TRUE)
```
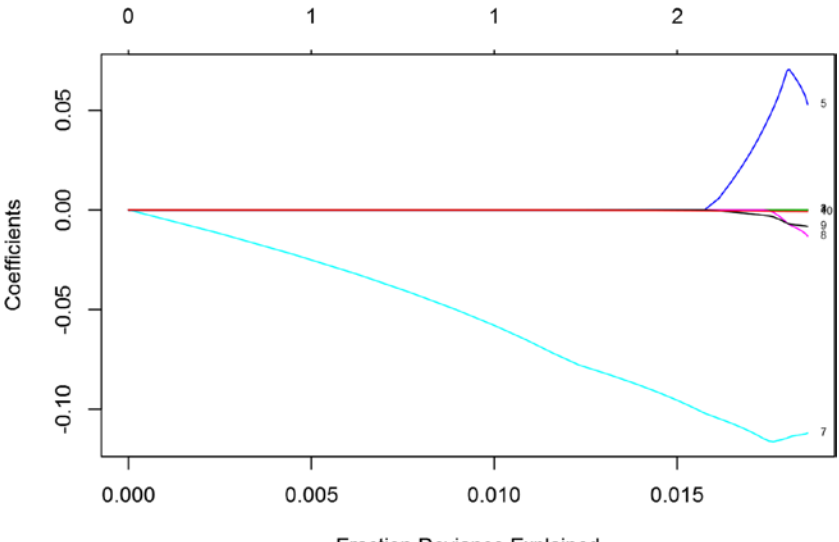

**Fraction Deviance Explained** 

*Figure 5-3. Coefficient and fraction of deviance explained by each feature/variable*

In the plot with 10 variables shown in Figure 5-3, you can see the coefficient of all the variables except that #7 and #5 are 0. As the next step, we will cross-validate our fit. For logistic regression, we will use cv.glmnet, which has similar arguments and usage in Gaussian. For instance, let's use a misclassification error as the criteria for 10-fold crossvalidation.

```
#Fit a cross validated binomial model
fit logistic =cv.glmnet(x,y, family="binomial", type.measure ="class")
#Summary of fitted Cross Validated Linear Model
summary(fit logistic)
Length Class Mode 
lambda 43 -none- numeric 
cvm 43 -none- numeric 
cvsd 43 -none- numeric 
cvup 43 -none- numeric 
cvlo 43 -none- numeric 
nzero 43 -none- numeric 
name 1 -none-character<br>glmnet.fit 13 lognet list
glmnet.fit 13
lambda.min 1 -none- numeric 
lambda.1se 1 -none- numeric
```
The plot in Figure 5-4 is explaining how the missclassification rate changes over our set of features brought into the model. The plot shows that the model is pretty bad, as the variables we provided perform badly on the data.

```
#Plot the results
plot (fit logistic)
```
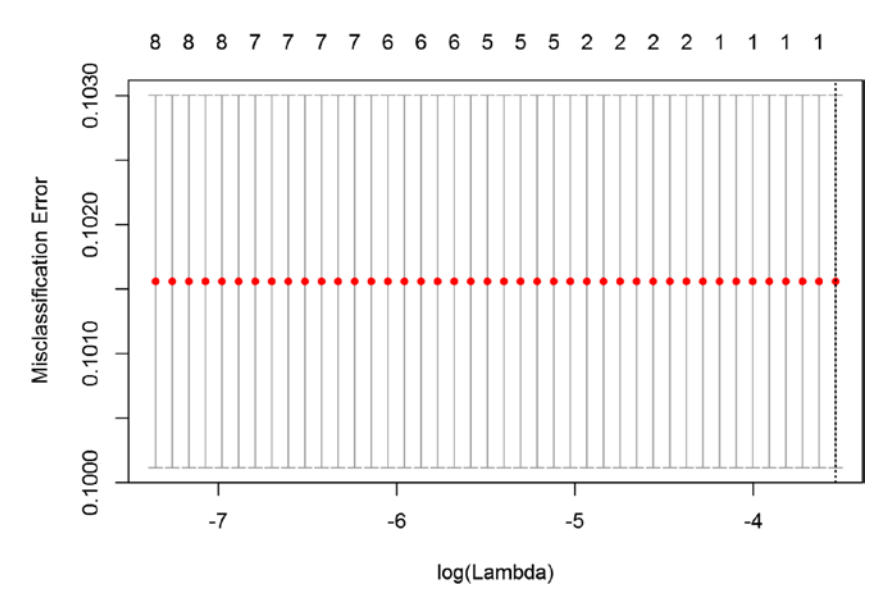

*Figure 5-4. Misclassification error and log of penalization factor (lambda)*

For a good model, Figure [5-4](#page-224-0) will show an upward trend in the red dots. This is when you know what variability you are measuring in your dataset.

We can now pull the regularization factor from the glmnet () fit model. We pulled out the variable coefficient and variable names action.

```
#Print the minimum lambda - regularization factor
print(fit logistic$lambda.min)
  [1] 0.003140939
print(fit logistic$lambda.1se)
  [1] 0.03214848
#Against the lambda minimum value we can get the coefficients
param <-coef(fit logistic, s="lambda.min")
param <-as.data.frame(as.matrix(param))
param$feature<-rownames(param)
#The list of variables suggested by the embedded method
param embeded <-param[param$`1`>0,]
print(param_embeded)
                  1 feature
  f279 8.990477e-03 f279
  f298 2.275977e-02 f298
  f322 1.856906e-01 f322
  f377 1.654554e-04 f377
  f452 1.326603e-04 f452
  f453 1.137532e-05 f453
  f471 1.548517e+00 f471
```
The final features suggested by the LASSO method are f279, f298, f322, f377, f452, f453, f471, and f489. Feature selection is a very statistically intense topic. You are encouraged to read more about the methods and make sure their chosen methodology fits the business problem you are trying to solve. In most of the real scenarios, data scientists have to design a mixture of techniques to get the desired set of variables for machine learning.

# 5.5 Dimensionality Reduction

f489 1.741923e-02 f489

In recent years, there has been explosion in the amount as well as type of data available at the data scientist's disposal. The traditional machine learning algorithms partly break down because of the volume of data and mostly because of the number of variables

associated with each observation. The *dimension* of the data is the number of variables we have for each observation in our data.

Higher dimensions mean both opportunity and challenge for machine learning algorithms. Higher dimensions can allow you to capture events that can't be observed at low dimensions and, at the same time, they make the machine learning problem hard to converge. Within the same framework, Richard E. Bellman coined the term *Curse of Dimensionality*, which refers to various phenomena that arise when analyzing and organizing data in high-dimensional spaces (often with hundreds or thousands of dimensions) that do not occur in low-dimensional settings such as the three-dimensional physical space of everyday experiences.

In machine learning problems, the addition of each feature into the dataset exponentially increases the requirement of data points to train the model. The learning algorithm needs an enormous amount of data to search the right model in the higher dimensional space. With a fixed number of training samples, the predictive power reduces as the dimensionality increases, and this is known as the *Hughes* phenomenon (named after Gordon F. Hughes).

Dimensionality reduction is a process of deriving a set of degrees of freedom that can be used to reproduce most of the variability of a dataset. Essentially, you are creating new orthogonal features from raw data, which can essentially explain the large part of variance in actual features.

In mathematical terms, the problem we investigate can be stated as follows: given the p-dimensional random variable  $x = (x1, \ldots, xp)T$ , find a lower dimensional representation of it,  $s = (s1, \ldots, s_k)$  T with  $k \leq p$ , that captures the content in the original data, according to some criterion.

Dimensionality reduction is a process of features extraction rather than a feature selection process. Feature extraction is a process of transforming the data in the highdimensional space to a space of fewer dimensions. The data transformation may be linear, as in Principal Component Analysis (PCA), but many nonlinear dimensionality reduction techniques also exist. For multidimensional data, tensor representation can be used in dimensionality reduction through multilinear subspace learning. For example, by use of PCA, you can reduce a set of variables into a smaller set of variables (principal components) to model with, e.g., rather than using all 100 features in raw form, you can use the top 10 PCA factors to build the model with similar performance to the actual full model.

Within scope of this chapter, we will discuss the most popular technique, Principal Component Analysis (PCA). PCA is based on the covariance matrix; it is a second order method. A covariance matrix is a matrix whose element in the i, j position is the covariance between the ith and jth elements of a random vector. The covariance matrix plays a key role in financial economics, especially in portfolio theory and its mutual fund separation theorem and in the capital asset pricing model. It creates linear mapping for data from low dimension to space such that the variance of the data in low-dimensional space is maximized. The method is also known by other names, e.g., Singular Value Decomposition (SVD), Hoteling transformation, etc.

For illustration of PCA, we will work with 10 randomly chosen continuous variables from our data and create the principal components and check their significance in explaining the data.

Here are the steps for principal component analysis:

- 1. Load the data as a data.frame.
- 2. Normalize/scale the data.
- 3. Apply the prcomp() function to get the principal components.

This performs a principal components analysis on the given data matrix and returns the results as an object of class prcomp.

```
#Take a subset of 10 features
pca data <-data[,.(f381,f408,f495,f529,f549,f539,f579,f634,f706,f743)]
pca data \langle-na.omit(pca data)
head(pca_data)
       f381 f408 f495 f529 f549 f539 f579 f634 f706
 1: 1598409 5 238.58 1921993.90 501.0 552 462.61 0.261 4.1296
 2: 659959 6 5.98 224932.72 110.0 76 93.77 11.219 4.1224
 3: 2036578 13 33.61 192046.42 112.0 137 108.60 16.775 9.2215
 4: 536256 4 258.23 232373.41 161.0 116 127.84 1.120 3.2036
 5: 2264524 26 1.16 52265.58 21.0 29 20.80 17.739 21.0674
 6: 5527421 22 38.91 612209.01 375.9 347 317.27 11.522 17.8663
         f743
 1: -21.82
 2: -72.44
3: -79.48 4: 18.15
 5: -10559.05
 6: 8674.08
#Normalise the data before applying PCA
analysis mean=0, and sd=1
scaled pca data \langle-scale(pca data)
head(scaled pca data)
 f381 f408 f495 f529 f549 f539
[1,] -0.5692025 -0.6724669 1.7551841 0.4825810 0.9085923 0.9507127
[2,] -0.6549414 -0.6186983 -0.9505976 -0.4712597 -0.5448800 -0.6449880[3,] -0.5291705 -0.2423176 -0.6291842 -0.4897436 -0.5374454 -0.4404970 [4,] -0.6662432 -0.7262356 1.9837680 -0.4670777 -0.3552967 -0.5108955
 [5,] -0.5083448 0.4566750 -1.0066675 -0.5683081 -0.8757215 -0.8025467
 [6,] -0.2102394 0.2416004 -0.5675306 -0.2535894 0.4435555 0.2634886
 f579 f634 f706 f743
\begin{bmatrix} 1, \end{bmatrix} 1.0324757 -0.30383519 -0.5885608 -0.1716417
 [2,] -0.5546476 0.06876713 -0.5890247 -0.1751343
 [3,] -0.4908339 0.25768651 -0.2604470 -0.1756200
[4,] -0.4080440 -0.27462681 -0.6482307 -0.1688839 [5,] -0.8686385 0.29046517 0.5028836 -0.8986722
 [6,] 0.4070758 0.07906997 0.2966099 0.4283437
```
Do the decomposition on the scaled series:

```
pca results \leftarrow prcomp(scaled pca data)
```
print(pca\_results)

Standard deviations:

```
 [1] 1.96507747 1.63138621 0.98482612 0.96399979 0.92767640 0.61171578
```
[7] 0.55618915 0.13051700 0.12485945 0.03347933

```
 Rotation:
```
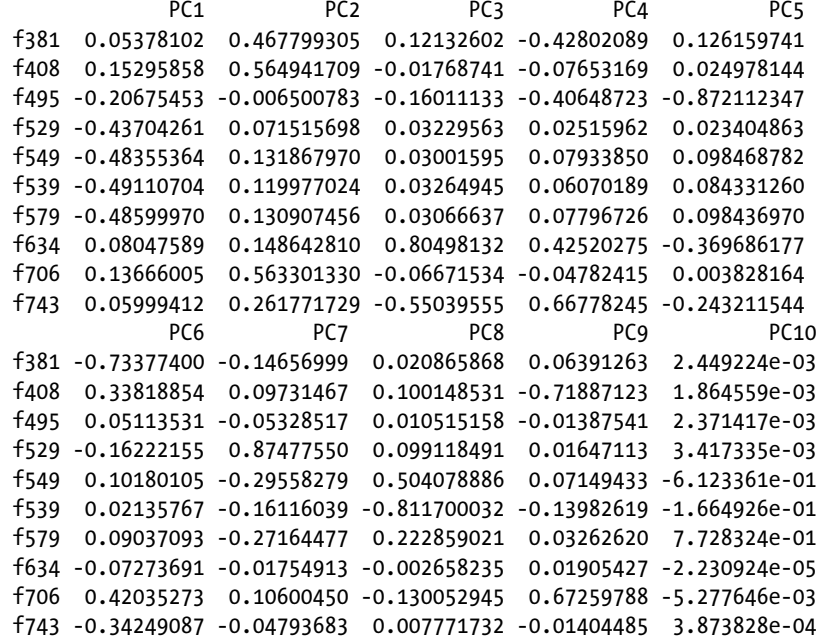

Here is the summary of 10 principal components we get after applying the prcomp() function.

```
summary(pca_results)
```
Importance of components:

 PC1 PC2 PC3 PC4 PC5 PC6 Standard deviation 1.9651 1.6314 0.98483 0.96400 0.92768 0.61172 Proportion of Variance 0.3861 0.2661 0.09699 0.09293 0.08606 0.03742 Cumulative Proportion 0.3861 0.6523 0.74928 0.84221 0.92827 0.96569 PC7 PC8 PC9 PC10 Standard deviation 0.55619 0.1305 0.12486 0.03348 Proportion of Variance 0.03093 0.0017 0.00156 0.00011 Cumulative Proportion 0.99663 0.9983 0.99989 1.00000

The plot in Figure 5-5 shows the variance explained by each principal component. You can see that the first five principal components will be able to present ~90% of the information stored in 10 variables.

plot(pca\_results)

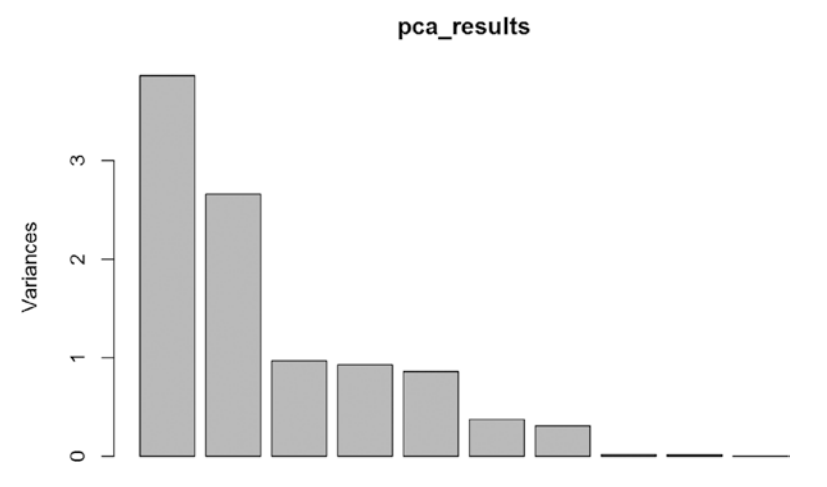

*Figure 5-5. Variance explained by principal components*

The plot in Figure [5-6](#page-230-0) is a relationship between principal component 1 and principal component 2. As we know, the decomposition is orthogonal, and we can see the orthogonality in the plot by looking at the 90 degrees between PC1 and PC2.

```
#Create the biplot with principle components
biplot(pca results, col =c("red", "blue"))
```
<span id="page-230-0"></span>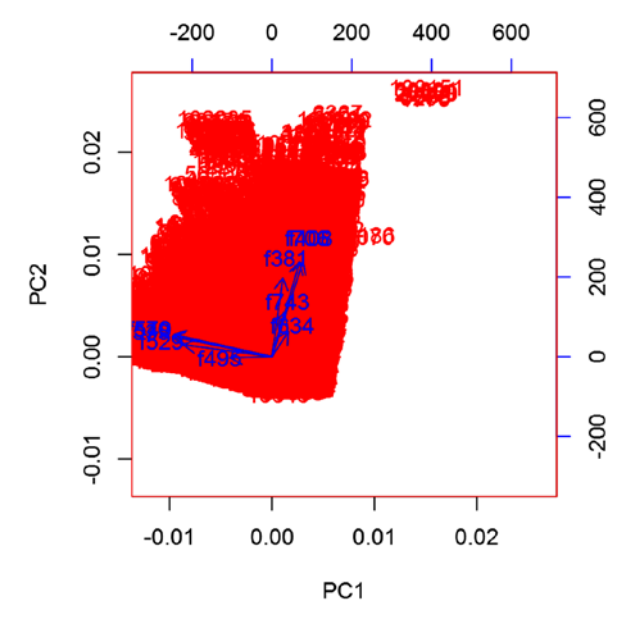

*Figure 5-6. Orthogonality of principal components 1 and 2*

So instead of using 10 variables for machine learning, you can use these top five principal components to train the model and still preserve 90% of the information. Advantages of principal component analysis include:

- Reduces the time and storage space required.
- • Remove multi-collinearity and improves the performance of the machine learning model.
- Makes it easier to visualize the data when reduced to very low dimensions such as 2D or 3D.

# 5.6 Feature Engineering Checklist

The feature selection checklist is a great source for decision-making steps in the variable selection process. The list is sourced from the "An Introduction to Variable and Feature Selection" paper by Isabelle Guyon and Andre Elisseeff. For a more in-depth understanding, reference the paper.

Selection problem Checklist:

- 1. Do you have domain knowledge? If yes, construct a better set of features.
- 2. Are your features commensurate? If no, consider normalizing them.
- 3. Do you suspect interdependence of features? If yes, expand your feature set by constructing conjunctive features or products of features, as much as your computer resources allow.
- 4. Do you need to prune the input variables (e.g., for cost, speed, or data understanding reasons)? If no, construct disjunctive features or weighted sums of features (e.g., by clustering or matrix factorization).
- 5. Do you need to assess features individually (e.g., to understand their influence on the system or because their number is so large that you need to do a first filtering)? If yes, use a variable ranking method; otherwise, do it anyway to get baseline results.
- 6. Do you need a predictor? If no, stop.
- 7. *D*o you suspect your data is dirty (has a few meaningless input patterns and/or noisy outputs or wrong class labels)? If yes, detect the outlier examples using the top ranking variables obtained in step 5 as representation; check and/or discard them.
- 8. Do you know what to try first? If no, use a linear predictor and forward selection method with the method as a stopping criterion or use the 0-norm Embedded method. For comparison, following the ranking of step 5, construct a sequence of predictors of the same nature using increasing subsets of features. Can you match or improve the performance with a smaller subset? If yes, try a non-linear predictor with that subset.
- 9. Do you have new ideas, time, computational resources, and enough examples? If yes, compare several feature selection methods, including your new idea, correlation coefficients, backward selection, and embedded methods. Use linear and non-linear predictors. Select the best approach with model selection.
- 10. Do you want a stable solution (to improve performance and/ or understanding)? If yes, subsample your data and redo your analysis for several bootstraps.

# 5.7 Summary

Feature engineering is an integral part of machine learning model development. The volume of data can be reduced by applying sampling techniques. Feature selection helps reduce the width of the data by selecting the most powerful features. We developed understanding of three core methods of variable selection—filter, wrapper, and embedded. Toward the end of this chapter, we showed examples of the Principal Component Analysis and learned how PCA can reduce dimensionality without losing the taste and value.

The next chapter is core of this book, chapter [6](http://dx.doi.org/10.1007/978-1-4842-2334-5_6). The chapter will show you how to bring your business problems to your IT system and then try solving the problem using the R tool.

# 5.8 References

- [1] "An Introduction to Variable and Feature Selection," by Isabelle Guyon and Andre Elisseeff, published in Journal of Machine Learning Research 3, 2003.
- [2] Pearson, K. (1901). "On Lines and Planes of Closest Fit to Systems of Points in Space" (PDF). Philosophical Magazine.
- [3] Jolliffe I.T. "Principal Component Analysis," Series: Springer Series in Statistics.

### **CHAPTER 6**

# **Machine Learning Theory and Practices**

The world is quickly adapting the use of Machine Learning (ML). Whether its driverless cars, the intelligent personal assistant, or machines playing the games like Go and Jeopardy against humans, ML is pervasive. The availability and ease of collecting data coupled with high computing power has made this field even more conducive to researchers and businesses to explore data-driven solutions for some of the most challenging problems. This has led to a revolution and outbreak in the number of new startups and tools leveraging ML to solve problems in sectors such as healthcare, IT, HR, automobiles, manufacturing, and the list is ever expanding.

The abstraction layer between the complicated machine learning algorithms and its implementation has reached an all-time high with the efforts from ML researchers, ML engineers, and developers. Today, you don't have to understand the statistics behind the ML algorithms to be able to apply them to a real-world dataset, rather just knowing how to use a tool is sufficient (which has its pros and cons), which need you to explore and clean the data and put it into an appropriate format. Many large enterprises have come out with certain APIs that provide analytics-as-a-service with capabilities to build predictive models using ML. This does not stop here—companies like Google, Facebook, and IBM have already taken the lead to make some of their systems completely open source, which means the way Android revolutionized the mobile industry, these ML systems are going to do the same for the next generation of fully automated machines.

So now it remains to see from where the next path-breaking, billion-dollar, disruptive idea is going to come. Though all these might sound like a distant dream, it's fast approaching. The past two decades gave us Google, Twitter, WhatsApp, Facebook, and so many others in the technology fields. All these billion-dollar enterprises have data and use it to make possibilities that we didn't know about few years back. Computer Vision to online location maps have changed the way we work in this century. Who would have thought that sitting in one place, you could find best route from one place to another, or a drone could perform a search and help rescue operation. These possibilities did not exist a few decades ago but now they are reality. All these are driven by data and what we have been able to learn from that data. The future belongs to enterprises and individuals who embrace the power of data.

#### Chapter 6 ■ Machine Learning Theory and Practices

In this chapter, we are going to deep dive into the fascinating and exciting world of machine learning, where we have tried to maintain a fine balance between theory and tool-centric practical aspects of the subject. As this chapter is the crux of this entire book, we will take up some real industry data to illustrate the algorithm and at the same time, make you understand how the concepts you learned in previous chapters are connected to this chapter. This means, you will now start to see how the ML process flow, PEBE, which we proposed in Chapter [1,](http://dx.doi.org/10.1007/978-1-4842-2334-5_1) is going to play a key role. Chapters [2](http://dx.doi.org/10.1007/978-1-4842-2334-5_2) to [5](http://dx.doi.org/10.1007/978-1-4842-2334-5_5) were foundation and prerequisite for effectively and efficiently running a ML algorithm. We learned about properties of data, data types, hidden patterns through visualization, sampling, and creating best set of features to apply ML algorithm. The chapters after this one are more about how to measure the performance of models, improve them, and what technology can help you take ML to an actual scalable environment.

Roughly, statistical learning techniques when used for prediction and forecasting, become machine learning techniques. In this chapter, we will briefly touch on the statistical background of each algorithm and then show you how to run that in the R environment and interpret results. We have devised the following listed, which is a 3D approach to empower readers to quickly get started with ML and learn on the fly with a right blend of theory and practice:

- *1st-D*: The statistical background—We will introduce the core formulation/statistical concept behind the ML concept/ algorithm. Since the statistical concepts make the discussion intense and fairly complicated for beginners and intermediate readers, we have designed a much lighter version of these concepts and expect the interested readers to refer a more detailed literature for the same (we have provided sufficient references wherever possible).
- *2nd-D*: Demo in R—Set up the R environment and write R script to work with the datasets provided for a real-world problem. This approach of quickly getting started with R programming after the theoretical foundation on the problem and ML algorithm, has been adopted keeping in mind industry professionals who are looking for a quick prototyping and researchers who wants to get started with practical implementations of ML algorithm. Industry professionals might tend to identify the problem statement in their domain of work and apply a brute force approach to try all possible ML algorithms, whereas researchers tend to master the foundational elements and then proceed to the implementation side of things. This chapter is suitable for both.
- 3rd-D: Real-world use case—The dataset we have chosen to explain. The ML algorithms are from real scenarios curated for the purpose of explaining the concepts. This means our examples are built on real data, making sure we emulate a real-world scenario, where the model results are not always good. Sometime you get good results, sometimes very poor. A few algorithms work best, some don't work on the same data. This approach will help readers see all algorithms of same type with same denominator

to compare and make judicious decisions based on the actual problem at hand. We have discouraged the use of examples that explain the concepts in an ideal situation, and create a falsehood about performance, e.g., rather than choosing a linear regressionbased example with R-Square (a performance metric) of 90%, we presented a real-world case, where it could be even as poor as 30%, and discuss further how to improve it. This builds a strong case on how to approach a ML model-building process in the real world. However, wherever required, we have taken up a few standard datasets as well from a few popular repositories for easy explanation of certain concepts.

Additionally, we encourage you to consider three sources of additional information starting from this chapter (and book). These sources are readily available from the Internet and books that exist in hard bound.

- Statistical concepts: We encourage you to read the first instance of the approach/algorithm as it's illustrated in this chapter and if interested, learn the concepts in much detail from the references provided to the original literature.
- • *R-Package*: R is evolving really fast with its global network of contributors. In this chapter, we tried to cover the latest packages and functions. We encourage you to follow CRAN and other reliable resources like vignettes of R Packages, lecture notes, use cases, research papers, etc. to keep up-to-date with R implementation and its latest development.
- • *Case study*: There will be some concepts that are specific to your problem/industry. Try to connect the discussions provided in the chapter (mostly generic) with your own industry or field of expertise. For example, when we predict the "choice" for what product a customer will choose from a basket of products, this fits in retail setup, but you can think about the same case as predicting the "default/non-default" in banking or predicting the "Infected/not-Infected" in medical diagnosis, and so on. Keep reading the latest reports and industry use cases, as they will provide new ideas for how to use the techniques discussed in the chapter.

In the rest of the chapter, we will discuss machine learning processes, discuss the real-world use case and then demonstrate the application of ML on this use case. We have very broadly divided the ML algorithms into thirteen groups in section 6.2 and discuss some selective algorithms from each module in this and coming chapters. Some of these modules are touched on in previous chapters as well, where we felt it was more relevant. Normally, other books on the subject would have dedicated the entire book to such groups; however, based on our PEBE framework for machine learning process flow, we have consolidated all the ML algorithms into one chapter, providing you, a much needed comprehensive guide for ML.

# 6.1 Machine Learning Types

In the machine learning literature, there are multiple ways in which we bucket the algorithms to study them in a collective manner. The most popular division is based on two factors:

- Learning types: This is to do with what type of response variable (or labels) we have in the training data. In this section, we discuss supervised, unsupervised, semi-supervised, and reinforcement learning.
- *Subjective grouping*: This grouping is driven by "what" the model is trying to achieve. Each group has a similar set of algorithmic approach and principles. We will show this grouping and few popular techniques within them. These similarities help create the 12 groups mentioned earlier in the chapter.

There are lots of overlaps in which ML algorithms are applied to a particular problem. As a result, for the same problem, there could be many different ML models possible. Chapters [7](http://dx.doi.org/10.1007/978-1-4842-2334-5_7) and [8](http://dx.doi.org/10.1007/978-1-4842-2334-5_8) discuss a few ways to choose the best among them and combine a few to create a new ensemble. So, coming out with the best ML model is an art that requires a lot of patience and trial and error. Figure 6-1 provides a brief of all these learning types with sample use cases.

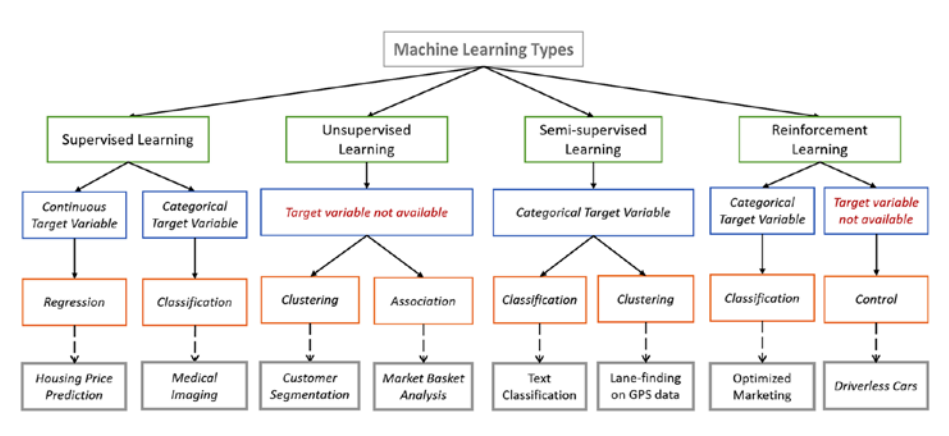

*Figure 6-1. Machine learning types*

### 6.1.1 Supervised Learning

A class of ML algorithm where the data contains a response variable (also called a *label*) or it is possible to generate one, is termed *supervised learning*. In other words, a dataset where each instance has correctly identified responses. Further, the response variable could be either continuous or categorical. The algorithm learns the response variable against the provided set of predictor variables. For example, if the dataset belongs to a set of patients, each instance will have a response variable identifying whether a patient has cancer or not (categorical). Or in a dataset of house prices in a given state or country, the response variable could be the price of the house.

Keep in mind that defining the problem (defining a problem will be more clear when we discuss the real-world use cases later in the chapter) clearly is important for us to start in the right direction. Further, the problem is a classification task if the response variable is categorical, and a regression task, if it's continuous. Though this rule is largely true in all cases, there are certain problems that are a mix of both classification and regression. Some application of supervised learning are speech recognition, credit scoring, medical imaging, and search engines.

### 6.1.2 Unsupervised Learning

On the other hand, when the labels are not available, the class of ML algorithm is called *unsupervised*. The learning happens based on some measure of similarity or distance between each row in the dataset. The most commonly used technique in unsupervised learning is *clustering*. Other methods like Association Rule Mining (ARM) are based on the frequency of an event like a purchase in market basket, server crashes in log mining, and so on. (A lot of literature will argue that ARM is a data mining technique rather than machine learning. Refer to Chapter [1](http://dx.doi.org/10.1007/978-1-4842-2334-5_1) where we presented a detailed argument on the differences between statistics, ML, and Data Mining). Some applications of unsupervised learning are customer segmentation in marketing, social network analysis, image segmentation, climatology, and many more.

### 6.1.3 Semi-Supervised Learning

In the previous two types, either there are no labels for all the observation in the dataset or labels are present for all the observations. Semi-supervised learning falls in between these two. In many practical situations, the cost to label is quite high, since it requires skilled human experts to do that. So, in the absence of labels in the majority of the observations but present in few, semi-supervised algorithms are the best candidates for the model building. These methods exploit the idea that even though the group memberships of the unlabeled data are unknown, this data carries important information about the group parameters. The most extensive literature on this topic is provided in the book, *Semi-Supervised Learning.* MIT Press, Cambridge, MA, by Chapelle, O. et. al. [1] Also, there are packages like upclass in R, which help build a semi-supervised learning model.

### 6.1.4 Reinforcement Learning

Both supervised and unsupervised learning algorithms need clean and accurate data to produce the best results. Also, the data needs to be comprehensive in order to work on the unseen instances. For example, if the problem of predicting cancer based on patients' medical history didn't have data for a particular type of cancer, the algorithm will produce many false alarms when deployed in real-time. So, in cases where currently the data for learning is not available or it will update rapidly with time, reinforcement learning is an ideal choice. The world of robotics and innovation in driverless cars is all coming from this class of ML algorithm. Reinforcement learning algorithm (called the agent) continuously learns from the environment in an iterative fashion. In the process, the agent learns from its experiences of the environment until it explores the full range of possible states. Some applications of the RL algorithm are computer played board games (Chess, Go), robotic hands, and self-driving cars.

A detailed discussion of semi-supervised and RL algorithms is beyond the scope of this book; however, we will reference them wherever necessary.

# 6.2 Groups of Machine Learning Algorithms

The ML algorithms are grouped into thirteen modules based on the similarity of approach and algorithm output. This will help you create use cases within the same module for a more diverse set of problems.

Another benefit of organizing algorithms in this manner is ease of working with R libraries, which are designed to contain all relevant/similar functions in a single library. This helps the users explore all options/diagnostics for a problem using a single library. The list is ever-expanding with new use cases emerging from academia and industries. We will mention which of these algorithms are covered in this book, and let you explore more from other sources.

• *Regression-based methods*. Regression-based methods are the most popular and widely used in academia and research. They are easy to explain and easy to put into a live production environment. In this class of methods, the relationship between dependent variable and set of independent variables is estimated by the probabilistic method or by error function minimization. We covered regression techniques, linear regression, polynomial regression, and logistic regression in this chapter and have touched on them in other chapters as well.

|                            | <b>Algorithms</b>                               |
|----------------------------|-------------------------------------------------|
| <b>Regression Analysis</b> | Ordinary Least Squares Regression (OLSR)        |
|                            | <b>Linear Regression</b>                        |
|                            | <b>Logistic Regression</b>                      |
|                            | <b>Stepwise Regression</b>                      |
|                            | <b>Polynomial Regression</b>                    |
|                            | Locally Estimated Scatterplot Smoothing (LOESS) |

*Figure 6-2. Regression algorithms*

• *Distance-based algorithms*. Distance-based or event-based algorithms are used for learning representations of data and creating a metric to identify whether an object belongs to the class of interest or not. They are sometimes called memory-based learning, as they learn from set of instances/events captured in the data. We will use K-Nearest Neighbor and Learning Vector Quantization in creating ensembles in Chapter [8](http://dx.doi.org/10.1007/978-1-4842-2334-5_8).

|                                  | <b>Algorithms</b>                  |  |
|----------------------------------|------------------------------------|--|
|                                  | k-Nearest Neighbor (kNN)           |  |
| <b>Distance-based Algorithms</b> | Learning Vector Quantization (LVQ) |  |
|                                  | Self-Organizing Map (SOM)          |  |

*Figure 6-3. Distance-based algorithms*

• *Regularization methods*. Regularization methods are essentially an extension of regression methods. Regularization algorithms introduce a penalization term to the loss function (as discussed in Chapter [5](http://dx.doi.org/10.1007/978-1-4842-2334-5_5)) for balancing between complexity of model and improvement in results. They are very powerful and useful techniques when dealing with data with a high number of features and large data volume. We had introduced L1 regularization in Chapter [5](http://dx.doi.org/10.1007/978-1-4842-2334-5_5) as an embedded method of variable subset selection.

|                                  | <b>Algorithms</b>                                       |  |
|----------------------------------|---------------------------------------------------------|--|
| <b>Regularization Algorithms</b> | <b>Ridge Regression</b>                                 |  |
|                                  | Least Absolute Shrinkage and Selection Operator (LASSO) |  |
|                                  | <b>Elastic Net</b>                                      |  |
|                                  | <b>Least-Angle Regression (LARS)</b>                    |  |

*Figure 6-4. Regularization algorithms*

• *Tree-based algorithms*. These algorithms are based on sequential conditional rules applied on the actual data. The rules are generally applied serially and a classification decision is made when all the conditions are met. These methods are very popular in decision-making engines and classification problems. They are fast and distributed algorithms. We discuss algorithms like CART, Iterative Dichotomizer, CHAID, and C5.0 in this chapter and use them to train our ensemble model in Chapter [8](http://dx.doi.org/10.1007/978-1-4842-2334-5_8).

|                                 | <b>Algorithms</b>                                          |  |
|---------------------------------|------------------------------------------------------------|--|
| <b>Decision Tree Algorithms</b> | <b>Classification and Regression Tree (CART)</b>           |  |
|                                 | Iterative Dichotomiser 3 (ID3)                             |  |
|                                 | C4.5 and C5.0 (different versions of a powerful approach)  |  |
|                                 | <b>Chi-squared Automatic Interaction Detection (CHAID)</b> |  |
|                                 | <b>Random Forest</b>                                       |  |
|                                 | <b>Conditional Decision Trees</b>                          |  |

*Figure 6-5. Decision tree algorithms*

#### Chapter 6 ■ Machine Learning Theory and Practices

Bayesian Algorithms. These algorithms might not be called learning algorithms as they work on the Bayes Theorem based on prior and post distributions. The machine essentially does not learn from an iterative process but uses inference from distributions of variable. These methods are very popular and easy to explain, used mostly in classification and inference testing. We cover the Naive Bayes model in this chapter, and introduce basic ideas from probability to explain them.

|                            | <b>Algorithms</b>              |
|----------------------------|--------------------------------|
| <b>Bayesian Algorithms</b> | <b>Naive Bayes</b>             |
|                            | <b>Gaussian Naive Bayes</b>    |
|                            | <b>Multinomial Naive Bayes</b> |
|                            | Bayesian Belief Network (BBN)  |
|                            | Bayesian Network (BN)          |

*Figure 6-6. Bayesian algorithms*

• *Clustering Algorithms*. These algorithms generally work on simple principle of maximization of intracluster similarities and minimization of intercluster similarities. The measure of similarity determines how the clusters need to be formed. These are very useful in marketing and demographic studies. Mostly these are unsupervised algorithms, which group the data for maximum commonality. We discuss k-means, expectationminimization, and hierarchical clustering. We also discuss the distributed clustering.

|                              | <b>Algorithms</b>                 |
|------------------------------|-----------------------------------|
| <b>Clustering Algorithms</b> | k-Means                           |
|                              | k-Medians                         |
|                              | Partitioning Around Medoids (PAM) |
|                              | <b>Hierarchical Clustering</b>    |

*Figure 6-7. Clustering algorithms*

Association Rule Mining. In these algorithms, the relationship among the variables is observed and used to quantify the relationship for predictive and exploratory objectives. These methods have been proved to be very useful to build and mine relationships among large multi-dimensional datasets. Popular recommendation systems are based on some variation of association rule mining algorithms. We discuss Apriori and Eclet algorithms in this chapter for association rule mining and user and item-based collaborative filtering of recommendation algorithm.

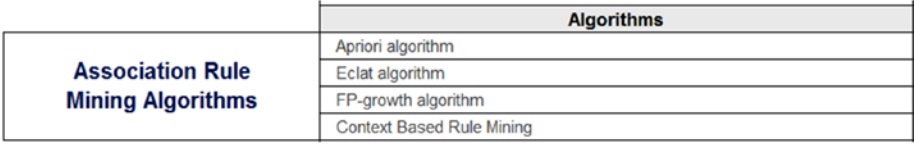

#### *Figure 6-8. Association rule mining*

Artificial Neural Networks (ANN). Inspired by the biological neural networks, these are powerful enough to learn non-linear relationships and recognize higher order relationships among variables. They can implement both supervised and unsupervised learning process. There is a stark difference between the complexity of traditional neural networks and deep learning neural networks (discussed later in this chapter). We discuss Perceptron and back-propagation in this chapter.

|                                                       | <b>Algorithms</b>                           |
|-------------------------------------------------------|---------------------------------------------|
| <b>Artificial Neural Network</b><br><b>Algorithms</b> | Perceptron                                  |
|                                                       | <b>Back-Propagation</b>                     |
|                                                       | <b>Hopfield Network</b>                     |
|                                                       | <b>Radial Basis Function Network (RBFN)</b> |

*Figure 6-9. Artificial neural networks*

Deep Learning. These algorithms work on complex neural structures that can abstract higher level of information from a huge dataset. They are computationally heavy and hard to train. In simple terms, you can think of them as very large, multiple hidden layer neural nets. We provide a deep architecture network and image recognition (convolutional nets) example in this chapter.

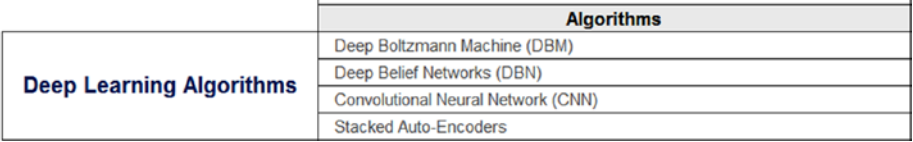

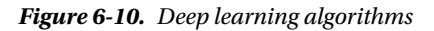

#### Chapter 6 ■ Machine Learning Theory and Practices

*Dimensionality Reduction.* These are essentially methods for amplifying the signal in data by various transformations and supervised learning approaches. These methods are usually applied prior to modeling. We had discussed Principal Component Analysis (PCA) in Chapter [5.](http://dx.doi.org/10.1007/978-1-4842-2334-5_5)

|                                                      | <b>Algorithms</b>                           |
|------------------------------------------------------|---------------------------------------------|
| <b>Dimensionality</b><br><b>Reduction Algorithms</b> | <b>Principal Component Analysis (PCA)</b>   |
|                                                      | <b>Principal Component Regression (PCR)</b> |
|                                                      | Partial Least Squares Regression (PLSR)     |
|                                                      | Multidimensional Scaling (MDS)              |
|                                                      | <b>Linear Discriminant Analysis (LDA)</b>   |
|                                                      | Mixture Discriminant Analysis (MDA)         |
|                                                      | Quadratic Discriminant Analysis (QDA)       |

*Figure 6-11. Dimensionality reduction algorithms*

*Ensemble learning*. This is a set of algorithms that is built by combining results from multiple machine learning algorithms. These methods have become very popular due to their ability to provide superior results and the possibility of breaking into independent models to train on a distributed network. We discuss bagging, boosting, stacking, and blending ensembles in Chapter [8](http://dx.doi.org/10.1007/978-1-4842-2334-5_8).

|                            | <b>Algorithms</b>                        |  |
|----------------------------|------------------------------------------|--|
| <b>Ensemble Algorithms</b> | <b>Boosting</b>                          |  |
|                            | Bagging                                  |  |
|                            | AdaBoost                                 |  |
|                            | <b>Stacked Generalization (blending)</b> |  |
|                            | <b>Gradient Boosting Machines (GBM)</b>  |  |

*Figure 6-12. Ensemble learning*

Text Mining. It also known as text analytics and is a subfield of Natural Language Processing, which provides certain algorithms and approached to deal with unstructured textual data, commonly obtained from call center logs, customer reviews, and so on. The algorithms in this group can deal with highly unstructured text data to bring insights and/or create features for applying machine learning algorithms. We discuss text summarization, sentimental analysis, and word cloud, and topic identification.

|                    | <b>Algorithms</b>                   |
|--------------------|-------------------------------------|
|                    | Automatic summarization             |
|                    | Named entity recognition (NER)      |
| <b>Text Mining</b> | Optical character recognition (OCR) |
|                    | Part-of-speech tagging              |
|                    | Sentiment analysis                  |
|                    | Speech recognition                  |
|                    | <b>Topic Modeling</b>               |

*Figure 6-13. Text mining algorithms*

The list of algorithms discussed has multiple implementations in R, Python, and other statistics packages. All the methods don't have readily available R packages for implementation. Some algorithms are not fully supported in the R environment and have to be used by calling APIs, e.g., text mining and deep neural nets. The research community is working toward bringing all the latest algorithms into R either via a package or APIs.

Torsten Hothorn maintains an exhaustive list of packages available in R for implementing machine learning algorithms. (Reference: CRAN Task View: Machine Learning & Statistical Learning at [https://cran.r-project.org/web/views/](https://cran.r-project.org/web/views/MachineLearning.html) [MachineLearning.html](https://cran.r-project.org/web/views/MachineLearning.html).)

We recommend you keep an eye on this list and keep following up with the latest package releases. In the next section we present a brief taxonomy of all the real-world datasets that are going to be used in this chapter and in the coming chapters for demos using R.

# 6.3 Real-World Datasets

Throughout this chapter, we are going to use the following set of real-world datasets and build many use cases around them in order to demonstrate the various ML algorithms. In this section, a brief taxonomy of datasets associated with each use case is presented before we start with the demos using R. Apart from these broader datasets, there are many smaller datasets being used wherever it was necessary to explain certain concepts.

### 6.3.1 House Sale Prices

The selling price of a house depends on many variables; this dataset presents a combination of factors to predict the selling price. Table [6-1](#page-244-0) presents the metadata of this House Sale Price dataset.

|          |                                                  | <b>House Sale Prices</b>                |                  |  |
|----------|--------------------------------------------------|-----------------------------------------|------------------|--|
| Variable | Description                                      | Code/Values                             | Variable Name    |  |
| 1        | Unique Identifier of House                       |                                         | HOUSE ID         |  |
|          | Property                                         | 1 to 1201                               |                  |  |
| 2        | Selling price of the house                       | Positive Integer                        | HousePrice       |  |
| 3        | Storage space area in sq.ft                      | Positive Integer                        | StoreArea        |  |
| 4        | Area of the House Basement                       | Positive Integer                        | BasementArea     |  |
| 5        | Area of the Lawn in sq.ft                        | Positive Integer                        | LawnArea         |  |
| 6        | Width of street connected the                    |                                         |                  |  |
|          | House in feet                                    | Positive Integer                        | StreetHouseFront |  |
| 7        | Location of the Property                         | <b>Location Names</b>                   | Location         |  |
| 8        | The type of connectivity to house                | Types of Road                           | ConnectivityType |  |
| 9        | The type of building construction                | Type of building construction           | BuidlingType     |  |
| 10       | The year house was built                         | Date (Year)                             | ConstructionYear |  |
| 11       | The type of estate/society                       | SemiPrivate, Government, etc EstateType |                  |  |
| 12       | The year in which house sale took<br>place       | Date (Year)                             | SellingYear      |  |
| 13       |                                                  | 1- Worst                                |                  |  |
|          | Rating of house based on quality<br>and location |                                         | Rating           |  |
|          |                                                  | 10-Best                                 |                  |  |
| 14       | Indicator for fresh sale or resale               | NewHouse, FirstResale, etc              | SaleType         |  |

<span id="page-244-0"></span>*Table 6-1. House Sale Price Dataset*

### 6.3.2 Purchase Preference

This data contains transaction history for customers who have bought a particular product. For each customer\_ID, multiple data points are simulated to capture the purchase behavior. The data is originally set for solving multi-class models with four possible products from the insurance industry. The features are generic enough so that they could be adapted for another industry like automobile, and retail where you could have data about the car purchases, consumer goods, and so on.

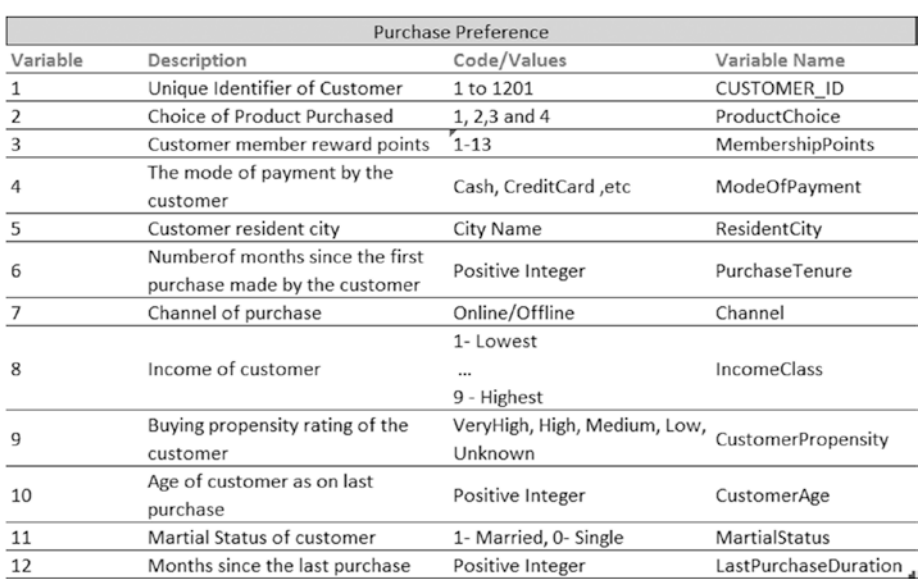

#### *Table 6-2. Purchase Preferences*

### 6.3.3 Twitter Feeds and Article

We collected some Twitter feeds to generate results for applying text mining algorithms. The feeds are taken from National News Channel Twitter accounts as of September 30, 2016. The handles used are @TimesNow and @CNN. One article available on the Internet has been used for summarization. The original article can be found at  $http://www.$ [yourarticlelibrary.com/essay/essay-on-india-after-independence/41354/](http://www.yourarticlelibrary.com/essay/essay-on-india-after-independence/41354/).

### 6.3.4 Breast Cancer

We will be using the Breast Cancer Wisconsin (Diagnostic) dataset from the UCI machine learning repository. The features in the dataset are computed from a digitized image of a fine needle aspirate (FNA) of a breast mass. Each variable, except for the first and last, was converted into 11 primitive numerical attributes with values ranging from 0 to 10. They describe characteristics of the cell nuclei present in the image. Table [6-3](#page-246-0) lists the features available.

|          |                             | <b>Breast Cancer Wisconsin</b> |                      |
|----------|-----------------------------|--------------------------------|----------------------|
| Variable | Description                 | Code/Values                    | Variable Name        |
|          | Sample code number          | 1-699                          | Id(V1)               |
|          | Clump Thickness             | $1 - 10$                       | Cl.thickness (V2)    |
| 3        | Uniformity of Cell Size     | $1 - 10$                       | Cell.size (V3)       |
| 4        | Uniformity of Cell Shape    | $1 - 10$                       | Cell.shape (V4)      |
| 5        | Marginal Adhesion           | $1 - 10$                       | Marg.adhesion (V5)   |
| 6        | Single Epithelial Cell Size | $1 - 10$                       | Epith.c.size (V6)    |
|          | Bare Nuclei                 | $1 - 10$                       | Bare.nuclei (V7)     |
| 8        | <b>Bland Chromatin</b>      | $1 - 10$                       | Bl.cromatin (V8)     |
| 9        | Normal Nucleoli             | $1 - 10$                       | Normal.nucleoli (V9) |
| 10       | <b>Mitoses</b>              | $1 - 10$                       | Mitoses (V10)        |
| 11       |                             | 2 - Benign                     |                      |
|          | Class                       | 4 - Malignant)                 | Class $(V11)$        |

<span id="page-246-0"></span>*Table 6-3. Breast Cancer Wisconsin*

### 6.3.5 Market Basket

We will use a real-world data from a small supermarket. Each row of this data contains a customer transaction with a list of products (from now on, we will use the term *items*) they purchased. Since the items were too many in a typical supermarket, we have aggregated them to the category level. For example, "baking needs" covers a number of different products like dough, baking soda, butter, and so on. For illustration, let's take a small subset of the data consisting of five transactions and nine items, as shown in Table 6-4.

*Table 6-4. Market Basket Data*

| Market Basket Data         |                                                               |  |  |  |
|----------------------------|---------------------------------------------------------------|--|--|--|
| Transaction                | Items                                                         |  |  |  |
| T1                         | bread and cake, baking needs, biscuits, canned fruit          |  |  |  |
| T <sub>2</sub>             | bread and cake, baking needs, Jams spreads, canned vegetables |  |  |  |
| $\underline{\mathsf{T}}$ 3 | bread and cake, frozen foods                                  |  |  |  |
| T <sub>4</sub>             | frozen foods, laundry needs, deodorants soap                  |  |  |  |
| T <sub>5</sub>             | Jams spreads, laundry needs                                   |  |  |  |

### 6.3.6 Amazon Food Review

The Amazon Fine Food Reviews dataset consists of 568,454 food reviews that Amazon users left up to October 2012. A subset of this data is being used for text mining approaches in this chapter to show text summarization, categorization, and part-ofspeech extraction. Table [6-5](#page-247-0) contains the metadata of Amazon Fine Food Reviews dataset.

| <b>Amazon Fine Food Reviews</b> |                                                                           |                  |                            |  |
|---------------------------------|---------------------------------------------------------------------------|------------------|----------------------------|--|
| Variable                        | Description                                                               | Code/Values      | Variable Name              |  |
|                                 | Id of the reviewer                                                        | $1 - 35173$      | Id                         |  |
|                                 | Unique identifier for the product                                         | Alphanumeric     | ProductId                  |  |
| 3                               | Unique identifier for the user                                            | Alphanumeric     | UserId                     |  |
| 4                               | ProfileName                                                               | Alphanumeric     | ProfileName                |  |
| 5                               | Number of users who found the<br>review helpful                           | Positive Integer | HelpfulnessNumerator       |  |
| 6                               | Number of users who indicated<br>whether they found the review<br>helpful | Positive Integer | HelpfulnessDenominat<br>or |  |
|                                 | Rating between 1 and 5                                                    | $1 - 5$          | Score                      |  |
| 8                               | Timestamp for the review                                                  | Date timestamp   | Time                       |  |
| 9                               | Brief summary of the review                                               | Character        | Summary                    |  |
| 10                              | Text of the review                                                        | Character        | Text                       |  |

<span id="page-247-0"></span>*Table 6-5. Amazon Food Review*

The rest of the chapter will discuss every machine learning algorithm based on the grouping discussed earlier and consistently explain every algorithm with our 3D approach, discussing statistical background, demonstration in R, and using a real-world use case.

# 6.4 Regression Analysis

In previous chapters, we were trying to set the stage for modeling techniques to work for our desired objective. This chapter touches on some of the out-of-box techniques in statistical learning and machine learning space. At this stage you might want to focus on the algorithmic approaches and not worry much about how statistical assumptions play a role in machine learning algorithms. For completeness, we discuss in Chapter [8](http://dx.doi.org/10.1007/978-1-4842-2334-5_8) how statistical learning differs from machine learning.

The section of regression analysis will focus on building a thought process around how the modeling techniques establish and quantify a relation among response variables and predictors. We will start by identifying how strong and what type of relationship they share and try to see if the relationship can be modeled with an assumption around a distribution or not like normal distribution. We will also address some of the important diagnostic features of popular techniques and explain what significance they have in model selection.

The focus of these techniques is to find relationships that are statistically significant and do not bear any distributional assumptions. The techniques do not establish causation (best understood with the notion which says "a strong association is not a proof of causation"), but give the data scientist indication of how the data series is related given some assumptions around parameters. Causation establishment lies with the prudence and business understanding of the process.

#### Chapter 6 ■ Machine Learning Theory and Practices

The concept of causation is important to keep in mind, as most of the time our thought process deviates from how relationships quantified by a model have to be interpreted. For example, a statistical model will be able to quantify relationships between completely irrelevant measures, say electricity generation and beer consumption. The linear model will be able to quantify a relationship among them. But does beer consumption relate to electricity generation? Or does more electricity generation mean more beer consumption? Unless you try very hard, it's difficult to prove. Hence, a clear understanding of the process in discussion and domain knowledge is important. You have to challenge the assumptions to get the real value out of the data. This curse of causation needs to be kept in mind while we discuss correlation and other concepts in regression.

Any regression analysis involves three key sets of variables:

- Dependent or response variables (Y): Input series
- Independent or predictor variables  $(X)$ : Input series
- Model parameters: Unknown parameters to be estimated by the regression model

For more than one independent variable and single dependent variable these quantities can be thought of as a matrix.

The regression relationship can be shown as a function that maps from set of independent variable space to dependent variable space. This relationship is the foundation of prediction/forecasting:

$$
Y \approx f(X, \beta)
$$

This notation looks more like a mathematical modeling, and the Statistical Modeling scholars use a little different notation for the same relationship:

$$
E(Y|X) = f(X, \beta)
$$

In statistical modeling, regression analysis estimates the conditional expectation of dependent variable for known values of independent variables, which is nothing but the average value of dependent for given values of independent variables. Other important concept to understand before we expand the idea of regression is around parametric and non-parametric methods. The discussion in this section will be based on parametric methods, while there exist other set of techniques that are non-parametric.

Parametric methods assume that the sample data is drawn from a known probability distribution based on fixed set of parameters. For instance, linear regression assumes normal distribution, whereas logistic assumes binomial distribution, etc. This assumption allows the methods to be applied to small datasets as well.

• *Non-parametric methods* do not assume any probability distribution in prior, rather they construct empirical distributions from the underlying data. These methods require high volume of data to model estimation. There exists a separate branch on non-parametric regressions, which is out of scope of this book, e.g., kernel regression, Nonparametric Multiplicative Regression (NPMR) etc. A good resource to read more on this topic is "Artificial Intelligence: A Modern Approach" by Stuart Russell and Peter Norvig. [2]

Further, using a parametric method allows you to easily create confidence intervals around the estimated parameters; we will use this in our model diagnostic measures. In this book we will be working with two types of input data—continuous input with normality assumption and logistic regression with binomial assumption. Also, a small primer on generalized framework will be provided for further reading.

## 6.5 Correlation Analysis

*The object of statistical science is to discover methods of condensing information concerning large groups of allied facts into brief and compendious expressions suitable for discussion*

*—Sir Francis Galton (1822-1911)*

Correlation can be seen as a broader term used to represent the statistical relationship between two variables. Correlation, in principle, provides a single measure of relationship among the variables. There are multiple ways in which a relationship can be quantified, due to this same reason we have so many types of correlation coefficients in statistics.

For measuring linear relationships, Pearson correlation is the best measure. Pearson correlation, also called the Pearson *Product-Moment Correlation Coefficient,* is sensitive to linear relationships. It also exists for non-linear relationships but doesn't provide any useful information in those cases.

Let's assume two random variables, X and Y with their mean as  $\mu_x$  and  $\mu_y$  and standard deviations  $\sigma_x$  and  $\sigma_y$ . The population correlation coefficient is defined as

$$
\rho X, Y = \frac{\mathrm{E}\left[ \left( X - \mu_X \right) \left( Y - \mu_Y \right) \right]}{\sigma_X \sigma_Y}
$$

We can infer from this, two important features of this measure:

- It ranges from  $-1$  (negative correlated) and  $+1$  (positively correlated), which can be derived from Cauchy-Schwarz inequality.
- • This is defined only when the standard deviation is finite and non-zero.

Similarly, for a sample from the population, the measure is defined as follows:

$$
r_{xy} = \frac{\sum_{i=1}^{n} (x_i - \overline{x})(y_i - \overline{y})}{n s_x s_y} = \frac{\sum_{i=1}^{n} (x_i - \overline{x})(y_i - \overline{y})}{\sqrt{\sum_{i=1}^{n} (x_i - \overline{x})^2 \sum_{i=1}^{n} (y_i - \overline{y})^2}},
$$

Let's create some scatter plots with our house price data and see what kind of relationship we can quantify using the Pearson correlation.

Dependent variable: HousePrice Independent variable: StoreArea

```
Data HousePrice <- read.csv("Dataset/House Sale Price Dataset.
csv",header=TRUE);
```

```
#Create a vectors with Y-Dependent, X-Independent
y <-Data_HousePrice$HousePrice;
x<-Data_HousePrice$StoreArea;
```

```
#Scatter Plot
plot(x,y, main="Scalar</math>xlab="StoreArea(sqft)", ylab="HousePrice($)", pch=19,cex=0.3,col="red")
```

```
#Add a fit line to show the relationship direction
abline(lm(y^{\sim}x)) # regression line (y^{\sim}x)
lines(lowess(x,y), col='green") # lowers line(x,y)
```
The plot in Figure [6-14](#page-251-0) shows the scatter plot between HousePrice and Store Area. The curved line is a locally smoothed fitted line. It can be seen that there is a linear relationship among the variables.

<span id="page-251-0"></span>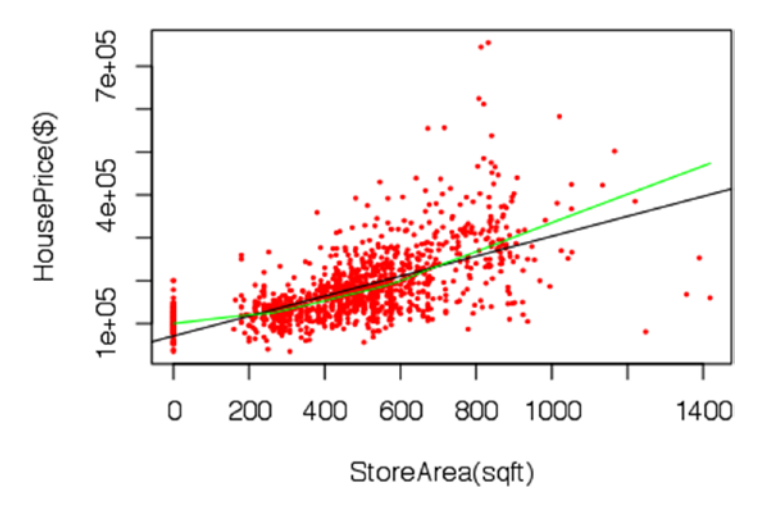

### **Scatterplot HousePrice vs StoreArea**

*Figure 6-14. Scatter plot between HousePrice and StoreArea*

*#Report the correlation coefficient of this relation*  $cat("The correlation among HousePrice and StoreArea is ", cor(x,y));$  *The correlation among HousePrice and StoreArea is 0.6212766*

From these plots, we can make the following observations:

- The relationship is in a positive direction, on average the house price increases with the size of the store. This is an intuitive relationship, hence we can draw causality. The bigger store space means a better house and hence is costly.
- The correlation is 0.62. This is a moderately strong relationship on a linear scale.
- The curved line is a LOWESS plot (Locally Weighted Scatterplot Smoothing), which shows that it is not very different from the linear regression line. Hence, the linear relationship is worth exploring for a model.
- If you see closely, there is a vertical line at StoreArea  $= 0$ . This vertical line is saying that the prices vary for the house where there is no store area. We need to look at other factors that are driving the house prices.

We have discussed in detail how to find the set of variables that fit the data best. So in coming sections we will not focus on how we got to that model, but show more about how to run and interpret them in R.
### 6.5.1 Linear Regression

Linear regression is a process of fitting a linear predictor function to estimate unknown parameters from the underlying data. In general, the model predicts the conditional mean of Y given X, which is assumed to be an affine function of X.

*Affine function: as linear regression estimated model does have an intercept term and hence it is not just a linear function of X but an affine function.*

Essentially, the linear regression model will help you with:

- Prediction or forecasting
- • Quantifying the relationship among variables

While the former has to do with if there are some unknown Xs then what is the expected value for Y, the later deals with on the historical data of how these variables were related in quantifiable terms (e.g., parameters and p-values).

Mathematically, the simple linear relationship looks like this:

For a set of *n* duplets  $(x_i, y_i)$ ,  $i = 1, ..., n$ , the relationship function is described as:

$$
y_i = \alpha + \beta x_i + \varepsilon_i.
$$

and the objective of linear regression is to estimate this line:

$$
y = \alpha + \beta x
$$

where *y* is the predicted response (or fitted value)  $\alpha$  is the intercept, i.e., average response value if the independent variable is zero,  $\beta$  is the parameter for x, i.e., change in *y* by per unit change in *x.*

There are many ways to fit this line with the given dataset. This differs with the type of loss function we want to minimize, e.g., ordinary least square, least absolute deviation, ridge etc. Let's look at the most popular method of Ordinary Least Square (OLS).

In OLS, the algorithm minimizes the squares error. The minimization problem can be defined as follows:

Find 
$$
\min_{\alpha,\beta} Q(\alpha,\beta)
$$
,  $\text{for } Q(\alpha,\beta) = \sum_{i=1}^{n} \varepsilon_i^2 = \sum_{i=1}^{n} (y_i - \alpha - \beta x_i)^2$ 

Being a parametric method, we can have a closed form solution for this optimization. The closed form solution for estimating coefficients (or parameters) is by using the following equations:

$$
\overline{\beta} = \frac{\sum x_i y_i - \frac{1}{n} \sum x_i \sum y_i}{\sum x_i^2 - \frac{1}{n} (\sum x_i)^2} = \frac{\text{Cov}[x, y]}{\sigma_x^2}, \quad \overline{\alpha} = \overline{y} - \overline{\beta} \overline{x}.
$$

Where,  $\sigma _{_{X}}^{2}$  is the variance of *x*. The derivation of this solution can be found at

<https://onlinecourses.science.psu.edu/stat414/node/278>.

OLS has special properties for a linear regression model under certain assumptions on the residual. Carl Friedrich Gauss and Andrey Markov jointly developed Gauss-Markov Theorem that states that if the following conditions are satisfied:

- Expectation (mean) of residuals is zero (normality of residuals)
- • Residuals are un-correlated and (no auto-correlation)
- Residuals have equal variance (homoscedasticity)

then Ordinary Lease Square estimation gives Best Linear Unbiased Estimator of coefficients (or parameter estimates). We now explain the key terms that comprise the best estimator, i.e., bias, consistent, and efficient.

### 6.5.1.2 Best Linear Predictors

The estimation methodology used in the previous section is Ordinary Least Square (OLS). We want to give a statistical definition of three important terms. This is important to make sure that even when we use these words loosely, we are aware what these terms mean.

Bias of estimator: Bias of an estimator is the difference between estimator's expected value and the true value of the parameter being estimated. The estimator that has zero bias is desired for any model with unbiased estimators.

Bias<sub>θ</sub>
$$
\left[\hat{\theta}\right]
$$
=E<sub>θ</sub> $\left[\hat{\theta}\right]$ - $\theta$ =E<sub>θ</sub> $\left[\hat{\theta}-\theta\right]$ ,

This equation tells us that bias is the difference between the estimated value of a parameter and the true value. if the true value of parameter is 5 and the linear model estimated it to be 4.5, our estimator is biased by -0.5. This will cause consistent underprediction (biased prediction). The theorem says if the estimator is unbiased then its bias is equal to 0 for all values of parameter θ.

- The bias-variance tradeoff is discussed in Chapter [8](http://dx.doi.org/10.1007/978-1-4842-2334-5_8).
- Consistent estimator: An estimator Tn of parameter  $\theta$  is said to be consistent if it converges in probability to the true value of the parameter:

$$
\underset{n\to\infty}{\text{plim}}\ T_n=\theta.
$$

Recall our discussion around CLT and LLN; we can rephrase this relationship:

$$
\Pr\Big[\left|T_n - \mu\right| \geq \varepsilon\Big] = \Pr\Bigg[\frac{\sqrt{n}\left|T_n - \mu\right|}{\sigma} \geq \sqrt{n}\varepsilon / \sigma\Bigg] = 2\Bigg(1 - \phi\Bigg(\frac{\sqrt{n}\varepsilon}{\sigma}\Bigg)\Bigg) \to 0
$$

As n tends to infinity, the probability of the parameter estimate being different from the true value goes to zero. This means as we increase the training dataset, we expect that the parameter estimator value converges to the true value of the parameter.

• Efficient Estimator: An efficient estimator is an estimator that estimates its value in the best manner defined with respect to some loss/cost function. Generally, for the OLS framework, we say a estimator is efficient if it has bounded variance, i.e., variance with an upper limit:

$$
\mathrm{Var}[T] \ge I_{\theta}^{-1}
$$

where  $I<sub>a</sub>$  *is* the Fisher information matrix of the model at point θ.

In regression, we want to minimize the variance (standard error) in our estimations of coefficients (parameters), so OLS provides us with an efficient estimator is it satisfies the Gauss-Markov theorem.

These three concepts can be extended to other modeling forms. These are important properties to be followed by our estimators to give a statistically significant model. We will now show the results for some of the important assumptions/properties we test for linear regression models.

# 6.5.2 Simple Linear Regression

Now we can move on to estimating the linear models using the OLS technique. The lm() package in R provides us with the capability to run OLS for linear regressions. The  $lm()$ function can be used to carry out regression, single stratum analysis of variance, and analysis of covariance. It is part of the base stats() package in R.

Now, we will create a simple linear regression and understand how to interpret the lm() output for this simple case. Here we are fitting linear regression model with OLS technique on the following.

#### **Dependent variable**: HousePrice

#### **Independent variable**: StoreArea

Further our correlation analysis showed that these two variables have a positive linear relation and hence we will expect a positive sign to the parameter estimates of StoreArea. Let's run and interpret the results.

```
# fit the model
fitted Model \langle -\text{Im}(y^{\sim}x)\rangle# Display the summary of the model
summary(fitted Model)
  Call:
 lm(formula = y \sim x) Residuals:
     Min 1Q Median 3Q Max 
  -280115 -33717 -4689 24611 490698 
  Coefficients:
               Estimate Std. Error t value Pr(>|t|) 
  (Intercept) 70677.227 4261.027 16.59 <2e-16 ***
  x 232.723 8.147 28.57 <2e-16 ***
  ---
  Signif. codes: 0 '***' 0.001 '**' 0.01 '*' 0.05 '.' 0.1 ' ' 1
  Residual standard error: 63490 on 1298 degrees of freedom
  Multiple R-squared: 0.386, Adjusted R-squared: 0.3855 
  F-statistic: 816 on 1 and 1298 DF, p-value: < 2.2e-16
```
The estimated equation for our example is

```
y = 70677.227 + (232.723)x
```
where *y* is HousePrice and *x* is StoreArea. This implies for a unit increase in *x* (StoreArea), the *y* (HousePrice) will be increased by \$232.72. Intercept, being constant, tells us the HousePrice when there is no StoreArea, and can be thought of as a registration fee.

#### Chapter 6 ■ Machine Learning Theory and Practices

Let's discuss the lm() summary output to understand the model better. The same explanation can be extended to multiple linear regression in the next section.

- *Call:* Output the model equation that was fitted in the  $lm()$ function.
- *Residuals:* This gives interquartile range of residuals and Min, Max, and Median on residuals. A negative median means that at least half of the residuals are negative, i.e., the predicted values are more than the actual values in more than 50% of the prediction.
- • *Coefficients*: This is a table giving model parameter estimates (or coefficient), standard error, t-value, and p-value of the student t-test.
- • *Diagnostics*: Residual standard error, and multiple and adjusted R-Square and F-statistics for variance testing.

It is important to expand the coefficient's component of the lm() summary output. This output provide vital information about the model predictors and their coefficients:

- Estimate: The fitted value for that parameter. This value directly uses the model equation to do prediction and to understand the relationship with the dependent variable. For example, in our model, the predictor variable x (store area) has a coefficient of 232.7.
- Standard Error (std. Error): The standard deviation of the distribution of the parameter estimate. In other words, the estimate is the mean value of coefficients and the standard deviation of that is the standard error. The standard error can be calculated as:

$$
S_{\overline{x}} = \frac{s}{\sqrt{n}}
$$

Where *s* is the sample standard deviation and *n* is the size of the sample.

The lower the standard error with respect to the estimate, the better the model estimate.

t-value and p-value: Student t-test is a hypothesis test that checks if the test statistics follow a t-distribution. Statistically the p-value reported against each parameter is the p-value of one sample t-test.

We test that the value of parameter is statistically different from zero. If we fail to reject the null hypothesis then we can say the respective parameter is not significant in our model.

The t-statistics for one sample t-test is as follows:

$$
t = \frac{\overline{x} - \mu_0}{s / \sqrt{n}}
$$

where  $\bar{x}$  is the sample mean, *s* is the sample standard deviation of the sample, and *n* is the sample size. For our linear model, the t-value of  $x$  is 28.57 and the p-value is  $\sim$ 0. This means the estimate of *x* is not 0 and hence it is significant in the model.

Once we understand how the model looks and what the significance of each predictor is, we move on to see how the model fits the actual value. This is done by plotting actual values against predicted values:

```
res <-stack(data.frame(Observed = y, Predicted =fitted(fitted Model)))
res \langle -\text{cbind}(\text{res}, x = \text{rep}(x, 2)) \rangle
```

```
#Plot using lattice xyplot(function)
library("lattice")
xyplot(values \sim x, data = res, group = ind, auto-key =TRUE)
```
The plot shows the fitted values with the actual values. You can see that the plot shows the linear relationship predicted by our model, stacked with the scatter plot of the original.

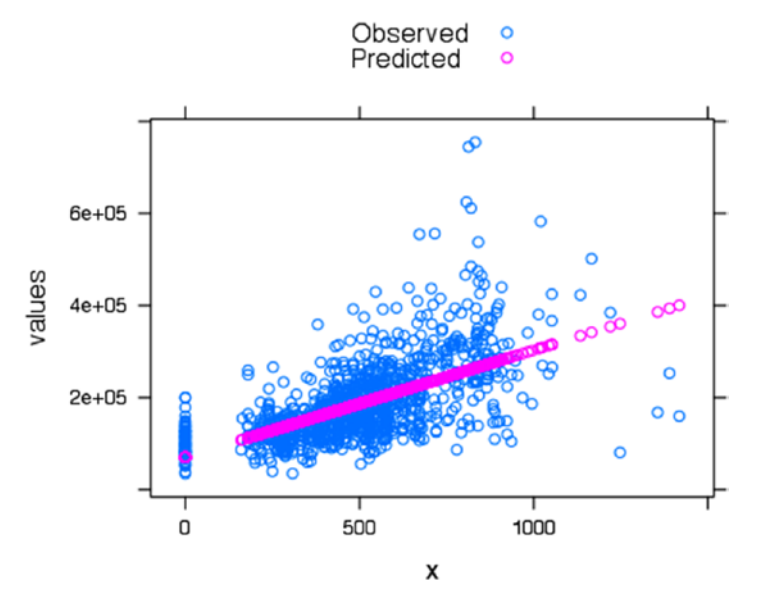

*Figure 6-15. Scatter plot of actual versus predicted*

Now, this was a model with only one explanatory variable (StoreArea), but there are other variables available that show significant relationships with HousePrices. The regression framework allow us to add multiple explanatory variables or independent variables to the regression analysis. We introduce multiple linear regression in the next section.

## 6.5.3 Multiple Linear Regression

The ideas of simple linear regression can be extended to multiple independent variables. The linear relationship in multiple linear regression then becomes

$$
y_i = \beta_1 x_{i1} + \dots + \beta_p x_{ip} + \varepsilon_i = x_i^T \beta + \varepsilon_i, \qquad i = 1, \dots, n,
$$

For multiple regression, the matrix representation is very popular as it makes the concepts of matrix computation explanation easy.

$$
y = X\beta + \varepsilon,
$$

In our previous example we just used one variable to explain the dependent variable, StoreArea. In multiple linear regression we will use StoreArea, StreetHouseFront, BasementArea, LawnArea, Rating, and SaleType as independent variables to estimate a linear relationship with HousePrice.

The least square estimation function remains the same except there will be new variables as predictors. To run the analysis on multiple variables we introduce one more data cleaning step, missing value identification. We either want to impute the missing value or leave it out of our analysis. We choose leaving it out by using the na.omit() function R. The following code first finds the missing cases and then removes them.

```
# Use lm to create a multiple linear regression
Data lm Model <-Data HousePrice[,c("HOUSE ID","HousePrice","StoreArea","Stre
etHouseFront","BasementArea","LawnArea","Rating","SaleType")];
```

```
# below function we display number of missing values in each of the 
variables in data
```
 $\textsf{supply}(\textsf{Data\_lm\_Model},\ \textsf{function}(x)\ \textsf{sum}(\textsf{is.na}(x)))$ HOUSE ID HousePrice StoreArea StreetHouseFront 0 0 0 231 BasementArea LawnArea Rating SaleType  $0$  0 0 0 0 *#We have preferred removing the 231 cases which correspond to missing values in StreetHouseFront. Na.omit function will remove the missing cases.* Data lm Model <-**na.omit**(Data lm Model) rownames(Data\_lm\_Model) <-NULL *#categorical variables has to be set as factors*

```
Data lm Model$Rating <-factor(Data lm Model$Rating)
Data lm Model$SaleType <-factor(Data lm Model$SaleType)
```
Now we have cleaned up the data from the missing values and can run the lm() function to fit our multiple linear regression model.

```
fitted Model multiple <-lm(HousePrice ~StoreArea +StreetHouseFront
+BasementArea +LawnArea +Rating +SaleType,data=Data lm Model)
```

```
summary(fitted Model multiple)
```
Call:

```
 lm(formula = HousePrice ~ StoreArea + StreetHouseFront + BasementArea + 
    LawnArea + Rating + SaleType, data = Data lm Model)
```
Residuals:

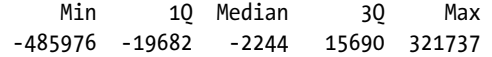

Coefficients:

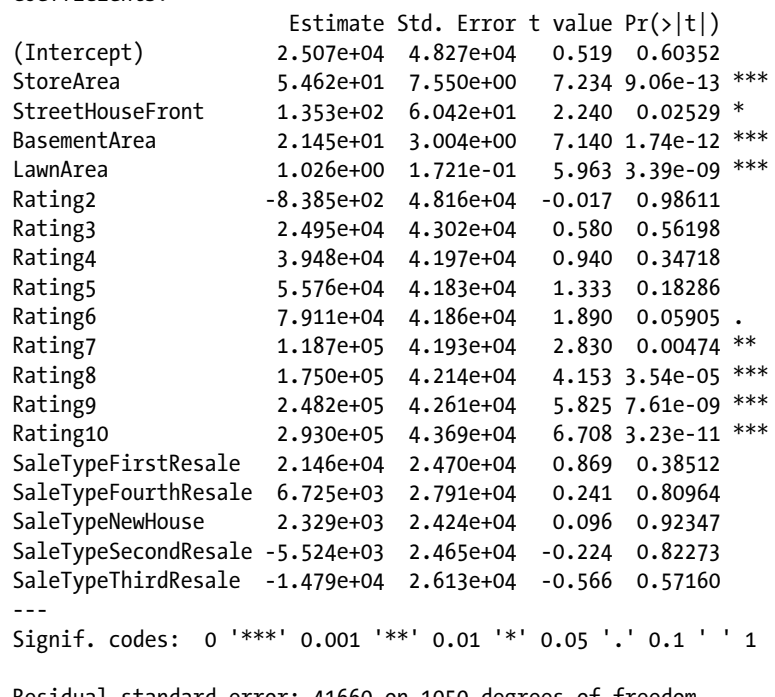

 Residual standard error: 41660 on 1050 degrees of freedom Multiple R-squared: 0.7644, Adjusted R-squared: 0.7604 F-statistic: 189.3 on 18 and 1050 DF, p-value: < 2.2e-16

The estimated model has six independent variables, with four continuous variables (StoreArea, StreetHouseFront, BasementArea, and LawnArea) and two categorical variables (Rating and SaleType). From the results of lm() function, we can see that StoreArea, StreetHouseFront, BasementArea, and Lawn Area are significant at 95% confidence level, i.e., statistically different from zero. While all levels of SaleType are insignificant, hence statistically they are equal to zero. The higher ratings are significant but not the lower ones. The model should drop the SaleType and be re-estimated to keep only significant variables.

Now we will see how the actual versus predicted values look for this model by plotting them after ordering the series by house prices.

*#Get the fitted values and create a data frame of actual and predicted get predicted values*

```
actual predicted <-as.data.frame(cbind(as.numeric(Data lm Model$HOUSE
ID),as.numeric(Data lm Model$HousePrice),as.numeric(fitted(fitted Model
multiple))))
names(actual predicted) <-c("HOUSE ID","Actual","Predicted")
#Ordered the house by increasing Actual house price
actual predicted <-actual predicted[order(actual predicted$Actual),]
#Find the absolute residual and then take mean of that
library(ggplot2)
#Plot Actual vs Predicted values for Test Cases
ggplot(actual predicted, \text{aes}(x = 1:\text{nrow}(Data Im Model), color=Series)) +geom line(data = actual predicted, aes(x =1:nrow(Data lm Model), y = Actual,
color ="Actual")) +
geom_line(data = actual predicted, aes(x =1:nrow(Data lm Model), y =
Predicted, color ="Predicted")) +xlab('House Number') +ylab('House Sale)
```
Price')

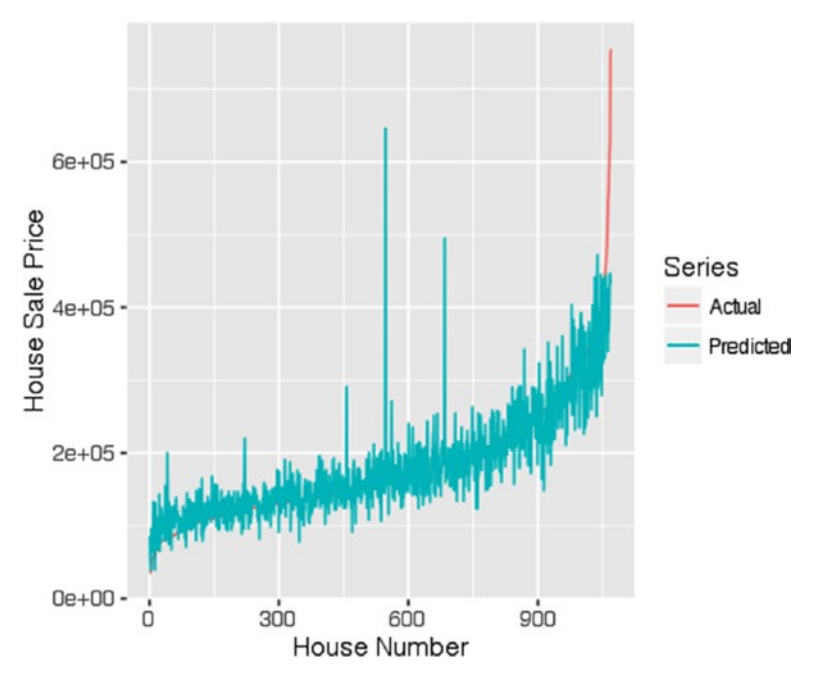

The plot in Figure 6-16 shows the actual and predicted values on a value ordered HousePrice.

*Figure 6-16. The actual versus predicted plot*

We have arranged the HousePrices in increasing order to see less cluttered actual versus predicted plot. The plot shows that our model closely follows the actual prices. There are few cases of outlier/high values on actual which the model is not able to predict, and that is fine as our model is not influenced by outliers.

## 6.5.4 Model Diagnostics: Linear Regression

Model diagnostics is an important step in the model-selection process. There is a difference between model performance evaluation, discussed in Chapter [7](http://dx.doi.org/10.1007/978-1-4842-2334-5_7), and the model selection process. In model evaluation, we check how the model performs on unseen data (testing data), but in model diagnostic/selection, we see how the model fitting itself looks on our data. This includes checking the p-value significance of the parameter estimates, normality, auto-correlation, homoscedasticity, influential/outlier points, and multicollinearity. There are other test as well to see how well the model follows the statistical assumptions, strict exogeneity, anova tables, and others but we will focus on only few in the following sections.

## 6.5.4.1 Influential Point Analysis

In linear regression, extreme values can create issues in the estimation process. Few high leverage values introduce bias in the estimators and create other aberrations in the residuals. So it is important to identify influential points in data. If the influential points seem too extreme, we have to discard them from our analysis as *outliers*.

A specific statistical measure that we will show, among others, is Cook's distance. This method is used to find an estimate of the influence data point when doing an OLS estimation.

Cook's distance is defined as follows:

$$
D_i = \frac{e_i^2}{s^2 p} \left[ \frac{h_i}{(1-h_i)^2} \right],
$$

where  $s^2 \equiv (n-p)^{-1} e^T e$  is the mean squared error of the regression model and  $h_i = \mathbf{x}_i^{\mathrm{T}} \left( \mathbf{X}^{\mathrm{T}} \mathbf{X} \right)^{-1} \mathbf{x}_i$  and  $e = y - \hat{y} = (I - H)y$  is denoted by  $e_i$ 

In simple terms, Cook's distance measures the effect of deleting a given observation. In this way, if removal of some observation causes significant changes, that means those points are influencing the regression model. These points are assigned a large value to Cook's distance and are considered for further investigation.

The cutoff value for this statistics can be taken as  $D_i > 4/n$ , where *n* is the number of

observations. If you adjust for the number of parameters in the model, then the cutoff can be taken as  $D \geq 4/(n-k-1)$ , where k is the number of variables in the model.

```
library(car);
```

```
 Influential Observations
# Cook's D plot
# identify D values > 4/(n-k-1)
cutoff \langle -4/((nrow(Data lm Model)-length(fitted Model
multiple$coefficients)-2)) 
plot(fitted Model multiple, which=4, cook.levels=cutoff)
```
The plot in Figure 6-17 shows the Cook's distance for each observation in our dataset.

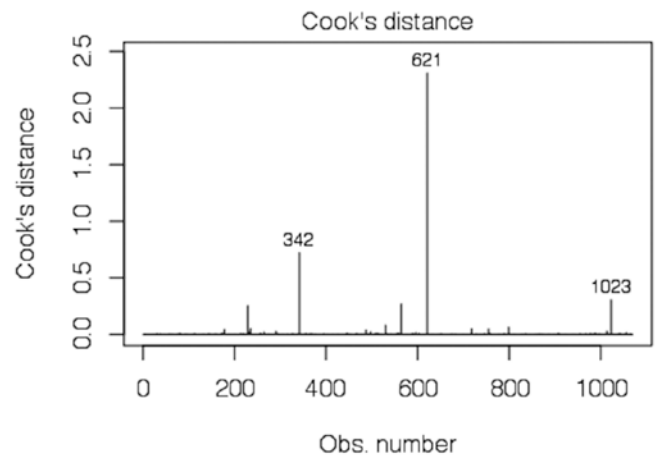

IsePrice ~ StoreArea + StreetHouseFront + BasementArea + Lawn

*Figure 6-17. Cook's distance for each observation*

You can see the observation numbers with a high Cook's distance are highlighted in the plot in Figure 6-17. These observations require further investigation.

```
# Influence Plot
influencePlot(fitted Model multiple, id.method="identify",
main="Influence Plot", sub="Circle size is proportional to Cook's 
Distance",id.location =FALSE)
```
The plot in Figure 6-18 shows a different view of Cook's distance. The circle size is proportional to the Cook's distance.

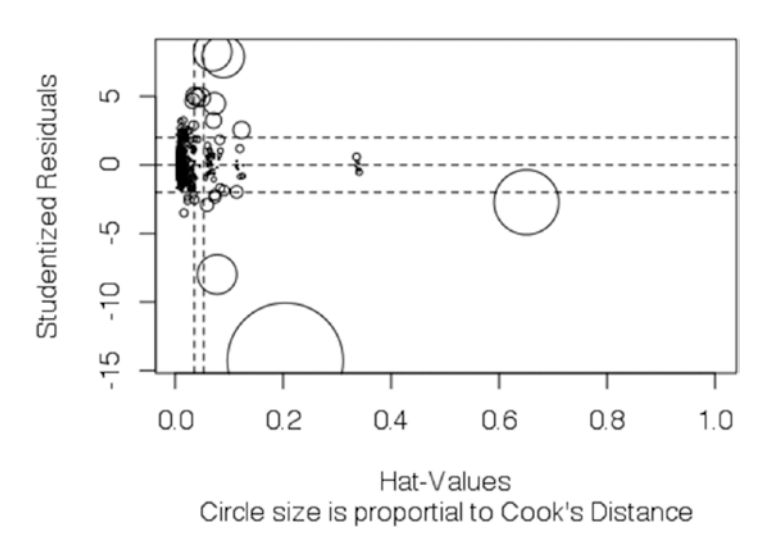

#### Influence Plot

*Figure 6-18. Influence plot*

Also, the outlier test results are shown here:

```
#Outlier Plot
outlier.test(fitted Model multiple)
       rstudent unadjusted p-value Bonferonni p
 621 -14.285067 1.9651e-42 2.0987e-39
 229 8.259067 4.3857e-16 4.6839e-13
 564 -7.985171 3.6674e-15 3.9168e-12
 1023 7.902970 6.8545e-15 7.3206e-12
 718 5.040489 5.4665e-07 5.8382e-04
 799 4.925227 9.7837e-07 1.0449e-03
 235 4.916172 1.0236e-06 1.0932e-03
 487 4.673321 3.3491e-06 3.5768e-03
 530 4.479709 8.2943e-06 8.8583e-03
```
The observation numbers—342,621 and 102—as shown in Figure 6-18 (corresponding to HOUSE\_ID 412, 759, and 1242) are the three main influence points. Let's pull out these records to see what values they have.

```
#Pull the records with highest leverage
Debug <-Data lm Model[c(342,621,1023),]
print(" The observed values for three high leverage points");
[1] " The observed values for three high leverage points"
Debug
      HOUSE_ID HousePrice StoreArea StreetHouseFront BasementArea LawnArea
 342 412 375000 513 150 1236 215245
 621 759 160000 1418 313 5644 63887
 1023 1242 745000 813 160 2096 15623
      Rating SaleType
 342 7 NewHouse
 621 10 FirstResale
 1023 10 SecondResale
print("Model fitted values for these high leverage points");
 [1] "Model fitted values for these high leverage points"
fitted Model multiple$fitted.values[c(342,621,1023)]
      342 621 1023 
 441743.2 645975.9 439634.3
print("Summary of Observed values");
 [1] "Summary of Observed values"
summary(Debug)
     HOUSE_ID HousePrice StoreArea StreetHouseFront
  Min. : 412.0 Min. :160000 Min. : 513.0 Min. :150.0 
  1st Qu.: 585.5 1st Qu.:267500 1st Qu.: 663.0 1st Qu.:155.0 
  Median : 759.0 Median :375000 Median : 813.0 Median :160.0 
  Mean : 804.3 Mean :426667 Mean : 914.7 Mean :207.7 
  3rd Qu.:1000.5 3rd Qu.:560000 3rd Qu.:1115.5 3rd Qu.:236.5 
  Max. :1242.0 Max. :745000 Max. :1418.0 Max. :313.0 
  BasementArea LawnArea Rating SaleType
  Min. :1236 Min. : 15623 10 :2 FifthResale :0 
  1st Qu.:1666 1st Qu.: 39755 7 :1 FirstResale :1 
 Median :2096  Median : 63887  1  :0  FourthResale:0
  Mean :2992 Mean : 98252 2 :0 NewHouse :1 
  3rd Qu.:3870 3rd Qu.:139566 3 :0 SecondResale:1 
  Max. :5644 Max. :215245 4 :0 ThirdResale :0 
                             (Other):0
```
Note that the house price for these three leverage points are far away from the mean or high density terms. The house price for two observations corresponds to the highest and lowest in the dataset. Also another interesting thing is the third observation corresponding to median house price is having a very high lawn area, certainly an influence point. Based on this analysis, we can either go back to check if these are data errors or choose to ignore them in our analysis.

## 6.5.4.2 Normality of Residuals

*Residuals* are core to the diagnostic of regression models. Normality of residual is an important condition for the model to be a valid linear regression model. In simple words, normality implies that the errors/residuals are random noise and our model has captured all the signals in data.

The linear regression model gives us the conditional expectation of function Y for given values of X. However, the fitted equation has some residual to it. We need the expectation of residual to be normally distributed with a mean of 0 or reducible to 0. A normal residual means that the model inference (confidence interval, model predictors' significance) is valid.

Distribution of studentized residuals (could be thought of as a normalized value) is a good way to see if the normality assumption is holding or not. But we may still want to formally test the residuals by normality tests like KS tests, Shapiro-Wilk tests, Anderson Darling tests, etc.

Here, we show the plot of studentized residual for a normal distribution, which should follow a bell curve.

```
library(stats)
library(IDPmisc)
  Loading required package: grid
library(MASS)
sresid <- studres(fitted Model multiple)
#Remove irregular values (NAN/Inf/NAs)
sresid <-NaRV.omit(sresid)
hist(sresid, freq=FALSE,
main="Distribution of Studentized Residuals",breaks=25)
xfit<-seq(min(sresid),max(sresid),length=40) 
yfit<-dnorm(xfit) 
lines(xfit, yfit)
```
The plot in Figure 6-19 is created using the studentized residuals. In the previous code, the residuals are studentized using the studres() function in R.

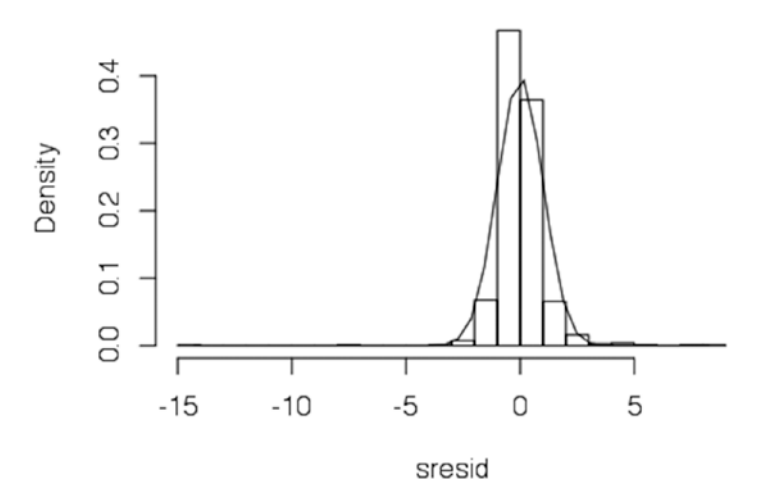

#### **Distribution of Studentized Residuals**

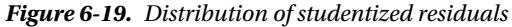

The residual plot is close to a normal plot as the distribution forms a bell curve. However, we still want to do formal testing of the normality. We will show result of all three normality test but formally will introduce the test statistics for the most popular test of normality—one sample Kolmogorov-Smirnov Test or KS test. For rest of the tests, we encourage you to go through the R vignettes for the functions used here. It points to the most appropriate reference on the topic.

Formally, let's introduce the KS test here

The Kolmogorov–Smirnov statistic for a given cumulative distribution function  $F(x)$  is

$$
D_n = \sup_x \left| F_n(x) - F(x) \right|
$$

where sup *x* is the maximum of the set of distances.

The KS statistics give back the largest difference between the empirical distribution of residual and normal distribution. If the largest (supremum) is more than a critical value then we say the distribution is not normal (using the p-value of the test statistic). Here we have three tests for conformity of results:

```
# test on normality
#K-S one sample test
ks.test(fitted Model multiple$residuals,pnorm,alternative="two.sided")
  One-sample Kolmogorov-Smirnov test
  data: fitted_Model_multiple$residuals
 D = 0.54443, p-value < 2.2e-16
  alternative hypothesis: two-sided
#Shapiro Wilk Test
shapiro.test(fitted Model multiple$residuals)
  Shapiro-Wilk normality test
 data: fitted Model multiple$residuals
W = 0.80444, p-value < 2.2e-16
#Anderson Darling Test
library(nortest)
ad.test(fitted Model multiple$residuals)
  Anderson-Darling normality test
  data: fitted_Model_multiple$residuals
  A = 29.325, p-value < 2.2e-16
```
None of these three test thinks that the residuals are distributed normally. The p-values are less than 0.05, and hence we can reject the null hypothesis that the distribution is normal. This means we have to go back into our model and see what might be driving the non-normal behavior, dropping some variable or adding some variable, influential points, and other issues.

# 6.5.4.3 Multicollinearity

*Multicollinearity* is basically a problem of too much information in a pair of independent variables. This is a phenomenon when two or more variables are highly correlated, and hence causes inflated standard errors in the model fit. For testing this phenomenon, we can use the correlation matrix and see if they have a relationship with decent accuracy. If yes, the addition of one variable is enough for supplying the information required to explain the dependent variable.

For this section, we will use the variance inflation factor to determine the degree of multidisciplinary in the independent variables. Another popular method is the Colin index (Condition Index) number to detect multicollinearity.

The variance inflation factor (VIF) for multicollinearity is defined as follows:

tolerance = 
$$
1 - R_j^2
$$
,  $VIF = \frac{1}{tolerance}$ 

where  $R^{\scriptscriptstyle 2}_{\!\scriptscriptstyle j}$  is the coefficient of determination of a regression of explanator j on all the other explanators.

Generally, cutoffs for detecting the presence of multicollinearity based on the metrics are:

- Tolerance less than 0.20
- VIF of 5 and greater indicating a multicollinearity problem

The simple solution to this problem is to drop the variable from these thresholds from the model building process.

```
library(car)
# calculate the vif factor
# Evaluate Collinearity
print(" Variance inflation factors are ");
[1] " Variance inflation factors are "
vif(fitted Model multiple);
# variance inflation factors
                  GVIF Df GVIF^(1/(2*Df))StoreArea 1.767064 1 1.329309
StreetHouseFront 1.359812 1 1.166110
BasementArea 1.245537 1 1.116036
LawnArea 1.254520 1 1.120054
Rating 1.931826 9 1.037259
SaleType 1.259122 5 1.023309
print("Tolerance factors are ");
[1] "Tolerance factors are "
1/vif(fitted Model multiple)
                   GVIF Df GVIF(1/(2*Df))StoreArea   0.5659106 1.0000000   0.7522703
StreetHouseFront 0.7353955 1.0000000 0.8575521
 BasementArea 0.8028664 1.0000000 0.8960281
             0.7971175 1.0000000 0.8928143
Rating 0.5176450 0.1111111 0.9640796
SaleType 0.7942043 0.2000000 0.9772220
```
Now we have the VIF values and tolerance value in the previous tables. We will simply apply the cutoffs for VIF and tolerance as discussed.

```
# Apply the cut-off to Vif
print("Apply the cut-off of 4 for vif")
[1] "Apply the cut-off of 4 for vif"
vif(fitted Model multiple) >4
                GVIF Df GVIF(1/(2*Df)) StoreArea FALSE FALSE FALSE
StreetHouseFront FALSE FALSE FALSE<br>BasementArea FALSE FALSE FALSE
 BasementArea FALSE FALSE FALSE
 LawnArea FALSE FALSE FALSE
Rating FALSE TRUE FALSE
SaleType FALSE TRUE FALSE
# Apply the cut-off to Tolerance
print("Apply the cut-off of 0.2 for vif")
 [1] "Apply the cut-off of 0.2 for vif"
(1/\text{vif}(fitted Model multiple)) <0.2
GVIF Df GVIF^{\wedge}(1/(2*DF))<br>StoreArea FALSE FALSE FALSE FALSE
               FALSE FALSE FALSE
 StreetHouseFront FALSE FALSE FALSE
 BasementArea FALSE FALSE FALSE
 LawnArea FALSE FALSE FALSE
Rating FALSE TRUE FALSE
 SaleType FALSE FALSE FALSE
```
You can observe that GVIF column is false for the cutoffs we set for multicollinearity. Hence, we can safely say that our model is not having multicollinearity problem. And hence the standard errors are not inflated, so we can do hypothesis testing.

## 6.5.4.4 Residual Autocorrelation

Correlation is defined among two different variables, while autocorrelation, also known as serial correlation, is the correlation of a variable with itself at different points in time or in a series. This type of relationship is very important and quite frequently used in time series modeling. Auto-correlation makes more sense when we have an inherent order in the observations, e.g., index by time, key, etc. If the residual shows that it has a definite relationship with prior residuals, i.e. auto-correlated, the noise is not purely by chance, which means we still have some more information that we can extract and put in the model.

To test for auto-correlation we will use the most popular method, the Durbin Watson test.

Given the process has defined the mean and variance, the auto-correlation statistics of Durbin Watson test can be defined as follows:

$$
R(s,t) = \frac{\mathrm{E}\big[(X_t - \mu_t)(X_s - \mu_s)\big]}{\sigma_t \sigma_s}
$$

This can be rewritten for our residual auto-correlation as d-Durbin Watson test statistics:

$$
d = \frac{\sum_{t=2}^{T} (e_t - e_{t-1})^2}{\sum_{t=1}^{T} e_t^2},
$$

where, et is the residual associated with the observation at time t. To interpret the statistics, you can follow these rules:

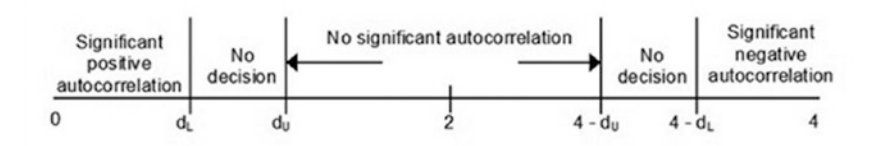

*Figure 6-20. Durbin Watson statistics bounds*

Positive auto-correlations mean a positive error for one observation increases the chances of a positive error for another observation. While negative auto-correlation is the opposite. Both positive and negative auto-correlation are not desired in linear regression models. In Figure [6-21,](#page-272-0) it is clear that if the d-statistics value is close to 2, we can infer there if no auto-correlation in residual terms.

Another way to detect auto-correlation is by plotting the ACF plots and searching for spikes.

```
# Test for Autocorrelated Errors
durbinWatsonTest(fitted Model multiple)
  lag Autocorrelation D-W Statistic p-value
     1 -0.03814535 2.076011 0.192
  Alternative hypothesis: rho != 0
#ACF Plots
plot(acf(fitted Model multiple$residuals))
```
<span id="page-272-0"></span>The plot in Figure 6-21 is called an Auto-Correlation Function (ACF) plot against different lags. This plot is popular in time series analysis as the data is time index, so we are using this plot here as a proxy for an auto-correlation explanation.

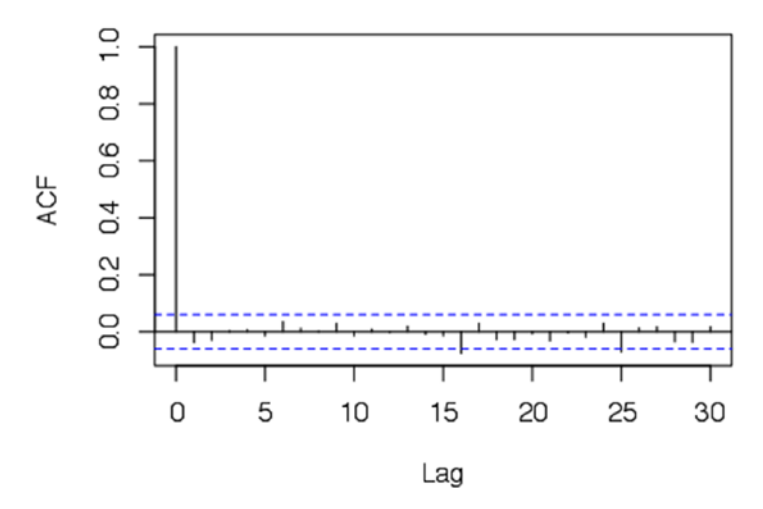

Series fitted Model multiple\$residuals

*Figure 6-21. Auto-correlation function (ACF) plot*

The Durbin Watson statistics show no auto-correlation among residuals, with d equal to 2.07. Also the ACF plots does not show spikes. Hence, we can say the residuals are free from auto-correlation.

### 6.5.4.5 Homoscedasticity

*Homoscedasticity* means all the random variables in the sequence or vector have finite and constant variance. This is also called homogeneity of variance. In the linear regression framework, homoscedastic errors/residuals will mean that the variance of errors is independent of the values of x. This means the probability distribution of y has the same standard deviation regardless of x.

There are multiple statistical tests for checking the homoscedasticity assumption, e.g., the Breush-Pagan test, the arch test, Bartlett's test, and so on. In this section our focus is on Bartlett's test, developed in 1989 by Snedecor and Cochran.

To perform Bartlett's test, first we create subgroups within our population data. For illustration we have created three groups of population data with 400, 400, and 269 observations in each group.

```
 We can create three groups in data to see if the variance varies across 
these three groups
gp<-numeric()
for( i in 1:1069)
{
  if(i<=400)gp[i] < -1; }else if(i<=800){
    gp[i] < -2; }else{
     gp[i] <-3;
   }
}
```
Now we define the hypothesis we will be testing in Bartlett's test:

Ho: All three population variances are the same. Ha: At least two are different.

Here, we perform Bartlett's test with the function Bartlett.test():

```
Data lm Model$gp <-factor(gp)
bartlett.test(fitted Model multiple$fitted.values,Data lm Model$gp)
```
 *Bartlett test of homogeneity of variances*

```
 data: fitted_Model_multiple$fitted.values and Data_lm_Model$gp
 Bartlett's K-squared = 1.3052, df = 2, p-value = 0.5207
```
The Bartlett test has a p-value of greater than 0.05, which means we fail to reject the null hypothesis. The subgroups have the same variance, and hence variance is homoscedastic.

Here, we show some more test for checking variances. This is done for reference purpose so that you can replicate other tests if required.

1. Breush Pagan Test

```
# non-constant error variance test - breush pagan test
ncvTest(fitted Model multiple)
 Non-constant Variance Score Test
 Variance formula: ~ fitted.values
Chisquare = 2322.866 Df = 1 p = 0
```
These results are for a popular test for heteroscedasticity called the Breush-Pagan test. The p-value is 0, hence you can reject the null that the variance in heteroscedastic.

2. ARCH Test

```
#also show ARCH test - More relevant for a time series model
library(FinTS)
ArchTest(fitted Model multiple$residuals)
```
 *ARCH LM-test; Null hypothesis: no ARCH effects*

 *data: fitted\_Model\_multiple\$residuals Chi-squared = 4.2168, df = 12, p-value = 0.9792*

The test result for Bartlett test and the Arch test clearly shows that the residuals are homoscedastic. The plot in Figure 6-22 is a residual versus fitted values plot. It is a scatter plot of residuals on the x axis and fitted values (estimated responses) on the y axis. The plot is used to detect non-linearity, unequal error variances, and outliers.

```
# plot residuals vs. fitted values
plot(fitted Model multiple$residuals,fitted Model multiple$fitted.values)
```
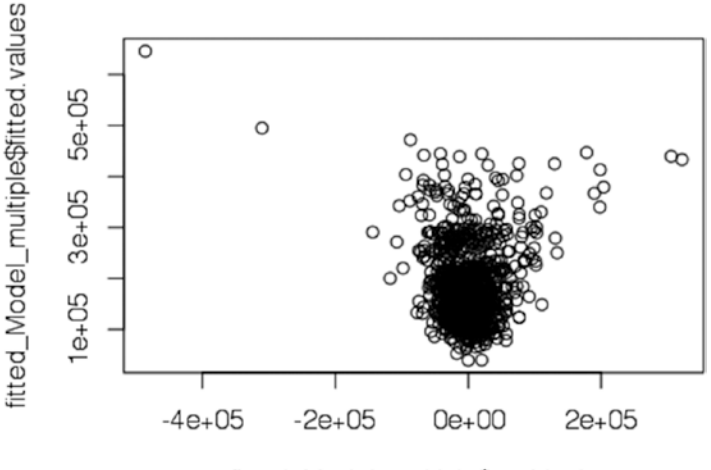

fitted\_Model\_multiple\$residuals

*Figure 6-22. Residuals versus fitted plot*

A plot of fitted values and residuals also does not show any behavior of increase or decrease. This means the residuals are homoscedastic as they don't vary with values of x.

In this section on model diagnostics, we explored the important test and process to identify problems with regression. Influential points can bring bias into the model estimates and reduce the performance of a model. We can explore few options to reduce the problem by capping the values, creating bins and/or may be just remove them for analysis. Normality of residuals is important as we will expect a good model to capture all signals in the data and reduce the residual to just a white noise. Auto-correlation is a feature of indexed data, in this case if the residuals are not independent of each other and have auto-correlation then the model performance will be reduced. Homoscedasticity is another important diagnostic that tells us if the variance of dependent variable is independent of predictor/independent variable. All these diagnostics need to be done after fitting a regression model to make sure the model is reliable and statistically valid to be used in real settings.

Now we have tested major tests for linear regression and can now move onto polynomial regression. So far we have assumed that the relationship between dependent and independent variable was linear, but this may not be the case in real life. Linear relations show the same proportional change behavior at all levels. For example, the HousePrice increase when the store size changes from 10 sq. ft. to 20 sq. ft. is not the same as change of the same 10 sq. ft. from 2000 sq. ft. to 2010 sq. ft. But linear regression ignores this fact and assumes the same change at all levels.

The next section will extend the idea of linear regression to relationships with higher degree polynomials.

### 6.5.5 Polynomial Regression

The linear regression framework can be extended to polynomial relationship between variables. In polynomial regression, the relationship between independent variable *x* and dependent variable *y* is modeled as nth degree polynomial.

The polynomial regression model can be presented as follows:

$$
y_i = a_0 + a_1 x_i + a_2 x_i^2 + \dots + a_m x_i^m + \varepsilon_i (i = 1, 2, \dots, n)
$$

There are multiple examples where the data does not follow linear dependent but higher degrees of relationship. In general, real life relations are not linear in true terms. Linear regression assume that the dependent variable can move only one direction with the same marginal change per unit independent variable.

For instance, HousePrice has a positive correlation with StoreArea. This means that if the StoreArea increases, the HousePrice will increase. So if StoreArea keeps on increasing the HousePrice prices will increase with the same rate (coefficient). But do you believe that a HousePrice can go to 1 million if the StoreArea is too big? No, StoreArea has a utility that keeps on decreasing as it increases and finally you will not see the same increase in HousePrice.

Economics provide lot of good examples of such quadratic behavior, e.g., price elasticity, diminishing returns, etc. Also in normal planning we make use of quadratic and other high level polynomial relationship like discount generation, pricing products, etc. We will show an example of how polynomial regression can help model some polynomial relationship.

**Dependent variable:** Price of a commodity

**Independent variable:** Quantity Sold

The general principle is if the price is too cheap, people will not buy the commodity thinking it's not of good quality, but if the price is too high, people will not buy due to cost consideration. Let's try to quantify this relationship using linear and quadratic regression.

```
#Dependent variable : Price of a commodity
y <-as.numeric(c("3.3","2.8","2.9","2.3","2.6","2.1","2.5","2.9","2.4",
"3.0","3.1","2.8","3.3","3.5","3"));
#Independent variable : Quantity Sold
x<-as.numeric(c("50","55","49","68","73","71","80","84","79","92","91","90",
"110","103","99"));
#Plot Linear relationship
linear reg \langle -\mathbf{lm}(\mathsf{v}^{\sim}\mathsf{x})\ranglesummary(linear_reg)
 Call:
 lm(formula = v \sim x) Residuals:
       Min 1Q Median 3Q Max 
  -0.66844 -0.25994 0.03346 0.20895 0.69004 
  Coefficients:
             Estimate Std. Error t value Pr(\frac{1}{t}) (Intercept) 2.232652 0.445995 5.006 0.00024 ***
  x 0.007546 0.005463 1.381 0.19046 
 ---
  Signif. codes: 0 '***' 0.001 '**' 0.01 '*' 0.05 '.' 0.1 ' ' 1
  Residual standard error: 0.3836 on 13 degrees of freedom
  Multiple R-squared: 0.128, Adjusted R-squared: 0.06091 
  F-statistic: 1.908 on 1 and 13 DF, p-value: 0.1905
```
The model summary shows that the multiple R-Square is merely 12% and the variable *x* is insignificant in the model. Also the coefficient of *x* is insignificant as the p-value is 0.19. Figure [6-24](#page-278-0) shows the actual versus predicted scatter plot to see whether the values are getting fitted well or not.

```
res <-stack(data.frame(Observed =as.numeric(y), Predicted =fitted(linear
reg)))
res \langle -\text{cbind}(\text{res}, x = \text{rep}(x, 2)) \rangle#Plot using lattice xyplot(function)
```
library("lattice")

 $xyplot(values \sim x, data = res, group = ind, auto-key =TRUE)$ 

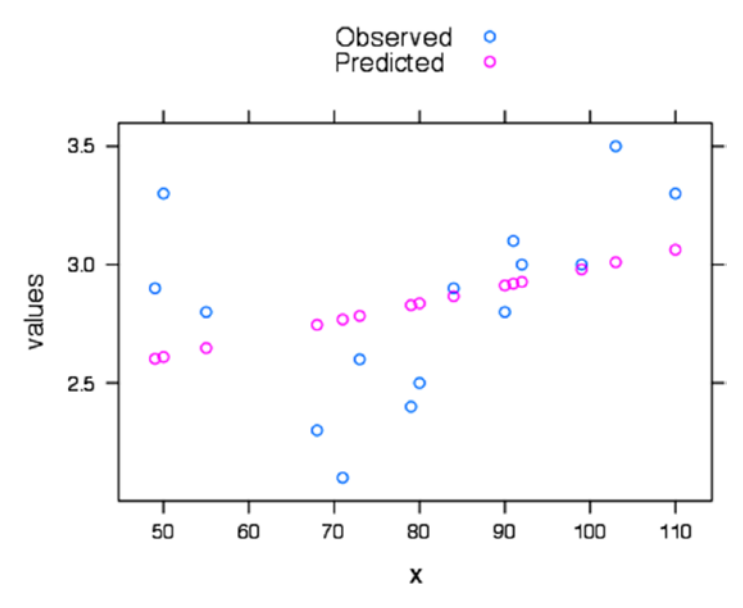

*Figure 6-23. Actual versus predicted plot linear model*

The plot provides additional proof that the linear relation is not evident from the plot. The values are not a right fit in the linear line predicted by the model.

Now, we move onto fitting a quadratic curve onto our data, to see if that helps us capture the curvilinear behavior of quantity by price.

```
#Plot Quadratic relationship
linear reg \leftarrowlm(y<sup>~</sup>x +I(x^2) )
```

```
summary(linear_reg)
 Call:
lm(formula = y \sim x + I(x^2)) Residuals:
      Min 1Q Median 3Q Max 
 -0.43380 -0.13005 0.00493 0.20701 0.33776
```

```
 Coefficients:
              Estimate Std. Error t value Pr(>|t|) 
 (Intercept) 6.8737010 1.1648621 5.901 7.24e-05 ***
 x -0.1189525 0.0309061 -3.849 0.00232 ** 
            0.0008145 0.0001976 4.122 0.00142 **
 ---
 Signif. codes: 0 '***' 0.001 '**' 0.01 '*' 0.05 '.' 0.1 ' ' 1
 Residual standard error: 0.2569 on 12 degrees of freedom
 Multiple R-squared: 0.6391, Adjusted R-squared: 0.5789 
 F-statistic: 10.62 on 2 and 12 DF, p-value: 0.002211
```
The model summary shows that the multiple R-Square has improved to 63% after we introduce a quadratic term for *x,* and both variable *x* and *x*-square are statistically significant in the model. Let's plot the scatter plot and see if the values fit the data well or not.

```
res <-stack(data.frame(Observed =as.numeric(y), Predicted =
fitted(linear reg)))
res \langle -\text{cbind}(\text{res}, x = \text{rep}(x, 2)) \rangle
```

```
#Plot using lattice xyplot(function)
library("lattice")
xyplot(values \sim x, data = res, group = ind, auto-key =TRUE)
```
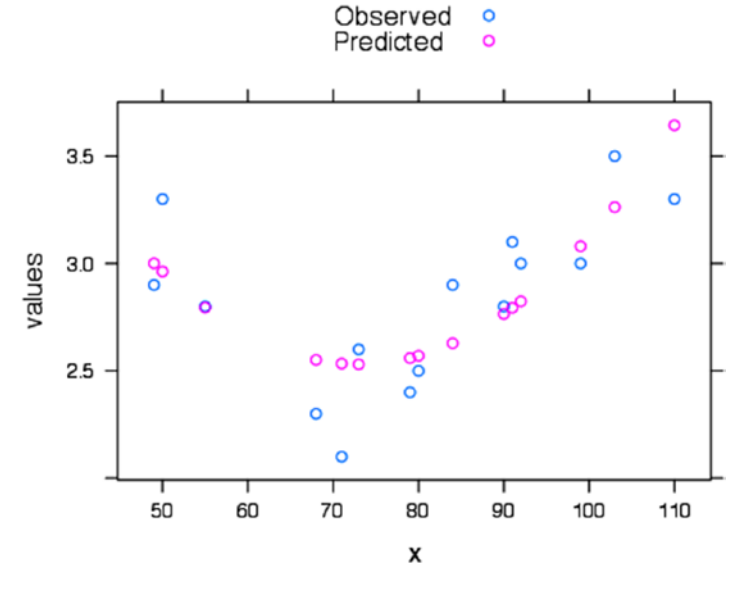

*Figure 6-24. Actual versus predicted plot quadratic polynomial model*

The model shows improvement in R-Square and quadratic term is significant in model. The plot also shows a better fit in quadratic case than the linear case. The idea can be extended to higher degree polynomials, but that will cause overfitting. Also, many processes are normally not well represented by very high degree polynomial. If you are planning to use polynomial of degree more than four, try to be very careful during the interpretation.

#### 6.5.6 Logistic Regression

In linear regression we have seen that the dependent variable is a continuous variable having real values. Also, we have determined that the error requires to be normal for the regression equation to be valid. Now let's assume what will happen if the dependent variable is a having only two possible values (0 and 1), in other words binomially distributed. Then the error terms can not be normally distributed as:

 $ei = Binomial(Yi) - Gaussian(\beta 0 + \beta 1xi)$ 

Hence, we need to move onto different framework to accommodate the cases where the dependent variable is not Gaussian but from an exponential family of distributions. After logistic regression we will touch on exponential distributions and show how they can be reduced to a linear form by a link function. The logistic regression models a relationship between predictor variables and a categorical response/dependent variable. For instance, the credit risk problem we were looking at in Chapter [5.](http://dx.doi.org/10.1007/978-1-4842-2334-5_5) The predictor variables were used to model the binomial outcome of default/No Default.

Logistic regression can be of three types based on the type of categorical (response) variable:

• *Binomial Logistic Regression***:** Only two possible values for response variable $(0/1)$ . Typically we estimate the probability of it being 1 and based on some cutoff we predict the state of response variable.

Binomial distribution probability mass function is given by

$$
f(k;n,p) = Pr(X=k) = {n \choose k} p^{k} (1-p)^{n-k}
$$

where k is number of successes, n is total number of trials, and p is the unit probability of success.

*Multinomial Logistic Regression:* There are three or more values/levels for the categorical response variable. Typically, we calculate probability for each level and then, based on some classification (e.g., maximum probability), we assign the state of response variable.

Multinomial Distribution probability mass function is given by

$$
f(x_1,...,x_k;n,p_1,...,p_k) = Pr(X_1 = x_1 \text{ and } ... \text{ and } X_k = x_k)
$$
  
= 
$$
\begin{cases} \frac{n!}{x_1! \cdots x_k!} p_1^{x_1} \cdots p_k^{x_k}, & \text{when } \sum_{i=1}^k x_i = n \\ 0 & \text{otherwise,} \end{cases}
$$

*for non–negative integers*  $x_1, \ldots, x_k$ 

where xi is set of predictor variables, pk is probability of each class (proportion), and n is number of trials (sample size).

**Ordered Logistic Regression:** The response variable is a categorical variable with some built-in order in them. This method is the same as multinomial, with key difference of having an inherent order in them. For example, a rating variable between 1 and 5.

Let's look at two important terms we will use in explaining the logistic regression.

### 6.5.7 Logit Transformation

For logistic regression, we use a transformation function, also called the link function, which creates a linear function from binomial distribution in independent variable. The link function used for binomial distribution is called the logit function.

The logit function  $\sigma(t)\sigma(t)$  is defined as follows:

$$
\sigma(t) = \frac{e^t}{e^t + 1} = \frac{1}{1 + e^{-t}}
$$

The logit function curve looks like this:

curve $((1/(1+exp(-x))),-10,10,col = "violet")$ 

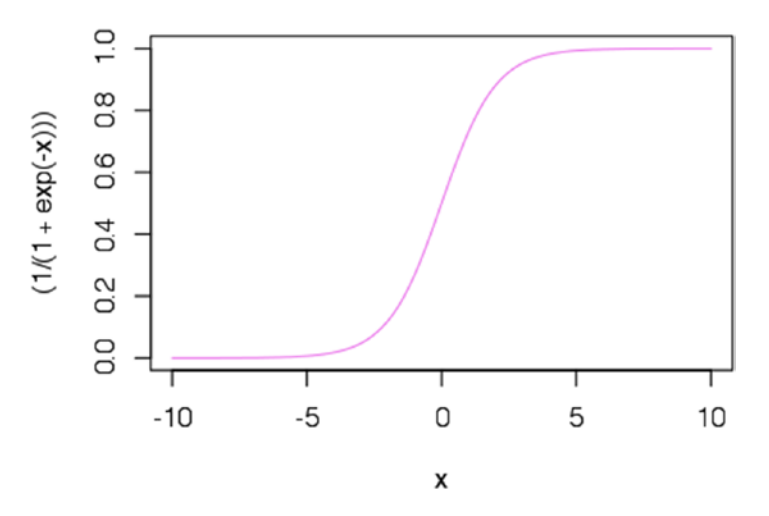

*Figure 6-25. Logit function*

You can observe that the logit function is capped from top by 1 and from bottom by 0. Extremely high values of x have very little effect on function value, the same for very small values. This way we can see the bounds are between 0 and 1 probability scale to fit a model.

In logistic regression, we use maximum likelihood estimation (MLE), while for multinomial we use iterative method to optimize on the logLoss function.

The logit function then convert the relationship into logit of odds ratio as a linear combination of independent variables. The inverse of the logistic function *g*, the logit (log odds), maps the relationship into a linear one:

$$
g(F(x)) = \ln\left(\frac{F(x)}{1 - F(x)}\right) = \beta_0 + \beta_1 x
$$

In this section we discuss logistic regression with binomial categorical variables, and in later part we will touch at a high level how to extend this method into a multinomial class.

## 6.5.8 Odds Ratio

In Chapter [1](http://dx.doi.org/10.1007/978-1-4842-2334-5_1), we discussed probability measure, which signifies the chance of having that event. The value of probability is always between 0 and 1, where 0 means definitely no occurrence of event and 1 being that event definitely happened.

We define probability odds, or simply odds, as the ratio of chance of the event happening and nothing happening

#### *Odds in favor of event A = P(A)/1-P(A) Odds against event A = (1-P(A))/P(A) = 1/Odds in favor*

So now, an odds of 2 for event A will mean that event A is 2 times more likely of happening than not happening. The ratio can be generalized to any number of classes, where the interpretation changes to likelihood of an event happening against all possible events.

Odds ratio is a way to represent the relationship between presence/absence of an event "A" with the presence or absence of event "B". For a binary case, we can create an example as shown:

$$
Odds ratio = (OddsofA) / (OddsofB)
$$

For example, let's assume there are two types of event outcome, A and B. Probability of event A happening is 0.4  $(P(A))$  and event B of 0.6 $(P(B))$ . Then odds in favor of A is 0.66  $(P(A)/1-P(A))$ , similarly, odds for B is 1.5  $(P(B)/1-P(B))$ . i.e., chances of event B happening is 1.5 time that of not happening.

Now the odds ratio is defined as a ratio of these odds, odds B by Odds  $A = 1.5/0.66 =$ 2.27 ~ 2. This is saying that chances of B happening are twice that of event A happening. We can observe that this quantity is a relative measure, and hence we use concept of base levels in logistic regressions. The odds ratio from the model is relative to base level/class.

Now, we can introduce the relationship between logit and odds ratios. The logistic regression essentially model the following equation, which is logit transform on odds of event and covert our problem to its linear form as shown:

$$
logit(E[Y_i|x_{1,i},...,x_{m,i}]) = logit(p_i) = ln\left(\frac{p_i}{1-p_i}\right) = \beta_0 + \beta_1 x_{1,i} + \dots + \beta_m x_{m,i}
$$

Hence in logistic regression, odds ratio is the exponentiated coefficient of variables, signifying the relative chance of event from reference class/event. Here, you can see how the odds ratio translates to exponentiated coefficients of logistic regression.

$$
OR = \frac{\text{odds}(x+1)}{\text{odds}(x)} = \frac{\frac{F(x+1)}{1-F(x+1)}}{\frac{F(x)}{1-F(x)}} = \frac{e^{\beta_0+\beta_1(x+1)}}{e^{\beta_0+\beta_1x}} = e^{\beta_1}
$$

# 6.5.8.1 Binomial Logistic Model

Let's use our Purchase Prediction data to build a logistic regression model and see its diagnostics. We will be subsetting the data to only have ProductChoice 1 and 3 as 1 and 0 respectively, in our analysis.

```
#Load the data and prepare a dataset for logistic regression
Data Purchase Prediction <-read.csv("~/Dropbox/Book Writing - Drafts/Chapter
Drafts/Final Artwork and Code/Chapter 6/Dataset/Purchase Prediction Dataset.
csv",header=TRUE);
```

```
Data Purchase Prediction$choice <-ifelse(Data Purchase
Prediction$ProductChoice ==1,1,
ifelse(Data Purchase Prediction$ProductChoice ==3,0,999));
```

```
Data Logistic <-Data Purchase Prediction[Data Purchase Prediction$choice
%in%c("0","1"),c("CUSTOMER_ID","choice","MembershipPoints","IncomeClass","Cu
stomerPropensity","LastPurchaseDuration")]
```

```
table(Data Logistic$choice,useNA="always")
```

```
0 1 <NA>
 143893 106603 0
Data Logistic$MembershipPoints <-factor(Data Logistic$MembershipPoints)
Data Logistic$IncomeClass <-factor(Data Logistic$IncomeClass)
Data Logistic$CustomerPropensity <-factor(Data Logistic$CustomerPropensity)
Data Logistic$LastPurchaseDuration <-as.numeric(Data Logistic$LastPurchaseD
uration)
```
Before we start the model, let's see the distribution of categorical variables over dependent categorical variables.

table(Data Logistic\$MembershipPoints,Data Logistic\$choice)

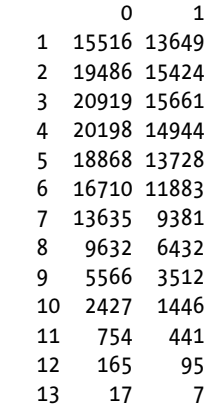

This distribution says, as the MemberShipPoints increase, both choice 0 and 1 decrease.

table(Data Logistic\$IncomeClass,Data Logistic\$choice)

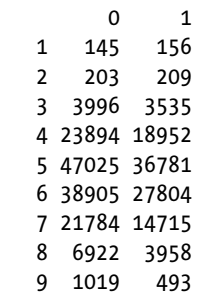

This distribution says, most of the customers are in income classes 4, 5, and 6. The choice distribution is equitable in both 0 and 1 across the income class bands.

table(Data Logistic\$CustomerPropensity,Data Logistic\$choice)

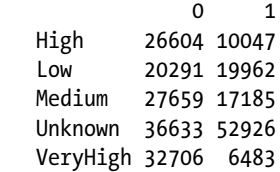

The distribution is interesting as it tells that customers with very high propensity are very unlikely to buy the product represented by class 1. The distributions are good way to get a first-hand idea of your data. This exploratory task also helps in feature selections for models.

Now, we have all the relevant libraries and function loaded, we will show step by step how to develop the logistic regression and choose one of the model for evaluation in the next chapter. We will be developing model on full data, and the next chapter will discuss performance evaluation metrics in detail.

```
\textbf{library}(dplyr)
```
*#Get the average purchase rate by Rating and plot that*

summarise(group by(Data Logistic,IncomeClass),Average Rate=mean(choice))

```
print("Summary of Average Purchase Rate by IncomeClass")
 [1] "Summary of Average Purchase Rate by IncomeClass"
summary_Rating
# A tibble: 9 \times 2 IncomeClass Average_Rate
        <fctr><dbl>
```
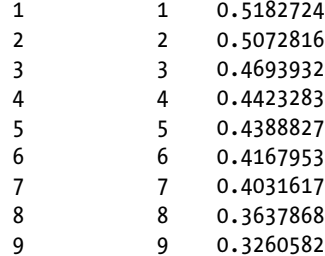

```
plot(summary Rating$IncomeClass,summary Rating$Average Rate,type="b",
xlab="Income Class", ylab="Average Purchase Rate observed", main="Purchase 
Rate and Income Class")
```
Now we want to see how average purchase rate of product 1 varies over the Income class. We plot the average purchase rate (proportion of 1) by each income class, as shown in Figure [6-27](#page-288-0).

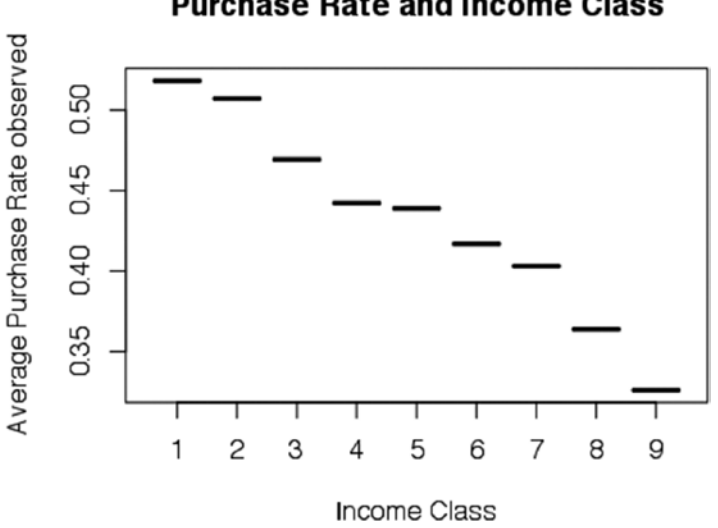

**Purchase Rate and Income Class** 

*Figure 6-26. Purchase rate and income class*

The plot in Figure 6-26 shows that, as the income class increases the propensity to buy the product 1, goes down. Similar plots can be created for other variables to see how the expected behavior of model probabilities should be after fitting a model.

Now we will clean up the data from NA's (missing values 0) and fit a binary logistic regression using the function glm(). GLM stands for generalized linear regression, which can handle exponential family of distributions. The function requires users to mention

the family of distribution the dependent variable belong to and the link function you want to use. We have used the binomial family with logit as a link function.

```
#Remove the Missing values - NAs
Data Logistic <-na.omit(Data Logistic)
rownames(Data_Logistic) <-NULL
#Divide the data into Train and Test
set.seed(917);
index <-sample(1:nrow(Data Logistic),round(0.7*nrow(Data Logistic)))
train <-Data Logistic[index,]
test <-Data Logistic[-index,]
Fitting a logistic model
Model logistic \langle -g \ln( choice ~MembershipPoints +IncomeClass
+CustomerPropensity +LastPurchaseDuration, data = train, family 
=binomial(\text{link} = 'logit');
summary(Model logistic)
 Call:
glm(formula = choice ~MembershipPoints + IncomeClass + CustomerPropensity + 
    LastPurchaseDuration, family = binomial(link = "logit"),
     data = train)
 Deviance Residuals: 
    Min 1Q Median 3Q Max 
 -1.631 -1.017 -0.614 1.069 2.223 
 Coefficients:
                           Estimate Std. Error z value Pr(>|z|) 
 (Intercept) 0.066989 0.145543 0.460 0.645323 
 MembershipPoints2 -0.123408 0.020577 -5.997 2.01e-09 ***
 MembershipPoints3 -0.185540 0.020359 -9.113 < 2e-16 ***
 MembershipPoints4 -0.204938 0.020542 -9.977 < 2e-16 ***
 MembershipPoints5 -0.237311 0.020942 -11.332 < 2e-16 ***
 MembershipPoints6 -0.258884 0.021597 -11.987 < 2e-16 ***
 MembershipPoints7 -0.291123 0.022894 -12.716 < 2e-16 ***
 MembershipPoints8 -0.326029 0.025526 -12.773 < 2e-16 ***
 MembershipPoints9 -0.387113 0.031572 -12.261 < 2e-16 ***
 MembershipPoints10 -0.439228 0.044839 -9.796 < 2e-16 ***
MembershipPoints11 -0.357339 0.078493 -4.553 5.30e-06 ***
 MembershipPoints12 -0.447326 0.164172 -2.725 0.006435 ** 
 MembershipPoints13 -1.349163 0.583320 -2.313 0.020728 * 
 IncomeClass2 -0.412020 0.190461 -2.163 0.030520 * 
 IncomeClass3 -0.342854 0.146938 -2.333 0.019631 *
```

```
 IncomeClass4 -0.389236 0.144433 -2.695 0.007040 ** 
IncomeClass5 -0.373493 0.144169 -2.591 0.009579 **
 IncomeClass6 -0.442134 0.144244 -3.065 0.002175 ** 
IncomeClass7 -0.455158 0.144548 -3.149 0.001639 **<br>IncomeClass8 -0.509290 0.146126 -3.485 0.000492 **
                           -0.509290 0.146126 -3.485 0.000492 ***
IncomeClass9 -0.569825 0.160174 -3.558 0.000374 ***<br>CustomerPropensityLow 0.877850 0.018709 46.921 < 2e-16 ***
 CustomerPropensityLow 0.877850 0.018709 46.921 < 2e-16 ***
                           0.427725 0.018491 23.131 < 2e-16 ***
 CustomerPropensityUnknown 1.208693 0.016616 72.744 < 2e-16 ***
 CustomerPropensityVeryHigh -0.601513 0.021652 -27.781 < 2e-16 ***
                           -0.063463 0.001211 -52.393 < 2e-16 ***
 ---
 Signif. codes: 0 '***' 0.001 '**' 0.01 '*' 0.05 '.' 0.1 ' ' 1
 (Dispersion parameter for binomial family taken to be 1)
     Null deviance: 235658 on 172985 degrees of freedom
 Residual deviance: 213864 on 172960 degrees of freedom
 AIC: 213916
```
Number of Fisher Scoring iterations: 4

The p-value of all the variables and levels is significant. This implies we have fit a model with variables having significant relationship with dependent variable. Now let's work out to get classification matrix for this model. This is done by method of balancing specificity and sensitivity measure. Details of these metrics are given in Chapter [6](http://dx.doi.org/10.1007/978-1-4842-2334-5_6), and we will give a brief explanation here and make use of that to create a good cutoff for classification from probabilities into classes.

```
#install and load package
library(pROC)
#apply roc function
cut off <-roc(response=train$choice, predictor=Model logistic$fitted.values)
#Find threshold that minimizes error
e <-cbind(cut off$thresholds,cut off$sensitivities+cut off$specificities)
best_t <-subset(e,e[,2]==max(e[,2]))[,1]
```

```
#Plot ROC Curve
plot(1-cut off$specificities,cut off$sensitivities,type="l",
ylab="Sensitivity",xlab="1-Specificity",col="green",lwd=2,
main ="ROC Curve for Train")
abline(a=0,b=1)
```
abline(v = best\_t) *#add optimal t to ROC curve*

The plot in Figure [6-27](#page-288-0) is between specificity and sensitivity. The plot is also called ROC plot. The best cutoff is the value on the curve that maximizes sensitivity and minimizes (1-specificity).
cat(" The best value of cut-off for classifier is ", best t)  *The best value of cut-off for classifier is 0.4202652*

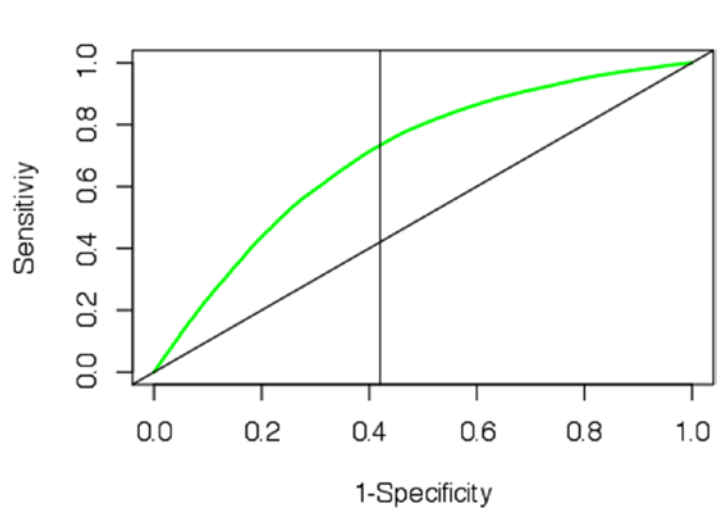

**ROC Curve for Train** 

*Figure 6-27. ROC curve for train data*

Looking at the plot, we can see our choice of cutoff will provide best classification on the train data. We need to test this assumption on the test data and record the classification rate by using this cutoff of 0.42.

```
# Predict the probabilities for test and apply the cut-off
predict prob <-predict(Model logistic, newdata=test, type="response")
#Apply the cutoff to get the class
```

```
class pred <-ifelse(predict prob >0.41,1,0)
#Classification table
table(test$choice, class pred)
    class_pred
 0 1
   0 24605 18034
   1 8364 23134
#Classification rate
sum(diag(table(test$choice,class pred))/nrow(test))
 [1] 0.6439295
```
The model shows 64% good classification on the test data. This shows the model can capture the signals in the data well to distinguish between 0 and 1.

The logistic model diagnostic is different from linear regression models. In following sections, we explore some common diagnostic metrics for logistic regression.

### 6.5.9 Model Diagnostics: Logistic Regression

Once we have fit the model, we have a two-step analysis to do on the logistic output:

- 1. If we are interested in final assignment of class, we focus on classifier and compare the exact classes assigned by using classifier on the predicted probabilities.
- 2. If we are interested in the probabilities, we will look at if the cases where the chances of event are high are getting high probabilities.

Other than this, we want to look at the coefficients, R-Square equivalents, and other tests to verify that our model has been fit with statistical validity. Another important thing to keep in mind while looking coefficients is that the logistic regression coefficients represent the change in the logit for each unit change in the predictor, which is not the same as linear regression.

We will show how to perform three diagnostic test, Wald test, likelihood ratio test and deviance/pseudo R-Square, and three measure of separation bivariate plots, gains/ lift chart, and concordance ratio.

### 6.5.9.1 Wald Test

The Wald test is analogous to the t-test test in linear regression. This is used to assess the contribution of individual predictors in a given model.

In logistic regression, the Wald statistic is

$$
W_j = \frac{\beta_j^2}{SE_{\beta_j}^2}
$$

Add, β is coefficient and SE is standard error of coefficient β.

The Wald statistic is the ratio of the square of the regression coefficient to the square of the standard error of the coefficient, and it follows a chi-square distribution. The significant Wald statistics implies the predictor/independent variable is significant in the model.

Let's perform a Wald test on MembershipPoints and see if that is significant in model or not.

```
#Wald test
library(survey)
regTermTest(Model_logistic,"MembershipPoints", method ="Wald")
 Wald test for MembershipPoints
   in glm(formula = choice ~ MembershipPoints + IncomeClass + 
CustomerPropensity +
      LastPurchaseDuration, family = binomial(link = "logit"),
     data = train)
  F = 31.64653 on 12 and 172960 df: p= < 2.22e-16
```
The p-value is less than 0.05, so at 95% confidence we can reject the null hypothesis that the coefficient's value is zero. Hence, the MembershipPoints is statistically significant variable of model.

### 6.5.9.2 Deviance

Deviance is calculated by comparing a null model and a saturated model. A null model is a model without any predictor in it, just the intercept term and a saturated model is the fitted model with some predictors in it. In logistic regression, deviance is used in lieu of sum of squares calculations. The test statistic (often denoted by D) is twice the log of the likelihoods ratio, i.e., it is twice the difference in the log likelihoods:

Deviance

 $D = -2\ln \frac{\text{likelihood of the fitted model}}{\text{likelihood of the saturated model}}$ 

Deviance statistic (D) follows a chi-square distribution. Smaller values indicate better fit as the fitted model deviates less from the saturated model.

Here is the analysis of the deviance table.

```
#Anova table of significance
anova(Model logistic, test="Chisq")
 Analysis of Deviance Table
  Model: binomial, link: logit
  Response: choice
  Terms added sequentially (first to last)
```

```
 Df Deviance Resid. Df Resid. Dev Pr(>Chi) 
NULL 172985 235658
 MembershipPoints 12 330.6 172973 235328 < 2.2e-16 ***
 IncomeClass 8 339.1 172965 234989 < 2.2e-16 ***
 CustomerPropensity 4 18297.4 172961 216691 < 2.2e-16 ***
LastPurchaseDuration 1 2826.9 172960 ---
 Signif. codes: 0 '***' 0.001 '**' 0.01 '*' 0.05 '.' 0.1 ' ' 1
```
The chi-square test on all the variables is significant as the p-value is less than 0.05. All the predictors' contributions to the model are significant.

### 6.5.9.3 Pseudo R-Square

In linear regression, we have R-Square measure (discussed in detail in Chapter [7\)](http://dx.doi.org/10.1007/978-1-4842-2334-5_7), which measures the proportion of variance independently explained by the model. A similar measure in logistics regression is called pseudo R-Square. The most popular of such measure used the likelihood ratio, which is presented as:

$$
R_{\rm L}^2 = \frac{D_{\rm null} - D_{\rm fitted}}{D_{\rm null}}.
$$

The ratio of difference in deviance of null and fitted model by null model. The higher the value of this measure, the better the explaining power of model. There are other similar measures not discussed in this chapter, like Cox and Snell R-Square, Nagelkerke R-Square, McFadden R-Square, and Tjur R-Square. Here we compute the pseudo R-Square for our model.

```
# R square equivalent for logistic regression
library(pscl)
pR2(Model logistic)
 llh llhNull G2 McFadden r2ML 
 -1.069321e+05 -1.178291e+05 2.179399e+04 9.248135e-02 1.183737e-01 
         r2CU 
  1.591199e-01
```
The last three outputs from this function are McFadden's pseudo R-Square, Maximum likelihood pseudo R-Square (Cox & Snell) and Cragg and Uhler's or Nagelkerke's pseudo R-Square. The R-Square values are very low, signifying that the model might not be performing better than a null model.

# 6.5.9.4 Bivariate Plots

The most important diagnostic of logistic regression is to see how the actual probabilities and predicted probabilities behave by each level of single independent variables. These plots are called bivariate as there are two variables actual and predicted plotted against single independent variable levels. The plot have three important inputs:

- • **Actual Probability:** The prior proportion of target level in each category of independent variable.
- **Predicted Probability:** The probability given by the model.
- • **Frequency :** The frequency of a categorical variable (number of observations).

The plot essentially tells us how the model is behaving for different levels in our categorical variables. You can extend this idea to continuous variables as well by binning the continuous variable.

Another good thing about these plots is that you are able to determine for which cohort in your dataset the model performs better and where it need investigation. This cohort level diagnostic is not possible by looking at aggregated plots.

```
#The function code is provided separately in the appendix
source("actual pred plot.R")
MODEL PREDICTION <-predict(Model logistic, Data Logistic, type ='response');
Data Logistic$MODEL PREDICTION <-MODEL PREDICTION
#Print the plots MembershipPoints
actual pred plot (var.by=as.character("MembershipPoints"),
var.response='choice',
data=Data_Logistic,
var.predict.current='MODEL_PREDICTION',
var.predict.reference=NULL,
var.split=NULL,
var.by.buckets=NULL,
sort.factor=FALSE,
errorbars=FALSE,
subset.to=FALSE,
barline.ratio=1,
title="Actual vs. Predicted Purchase Rates",
make.plot=TRUE
\overline{\phantom{a}}
```
The plot in Figure [6-28](#page-293-0) shows actual versus predicted against the frequency plot of MembershipPoints.

<span id="page-293-0"></span>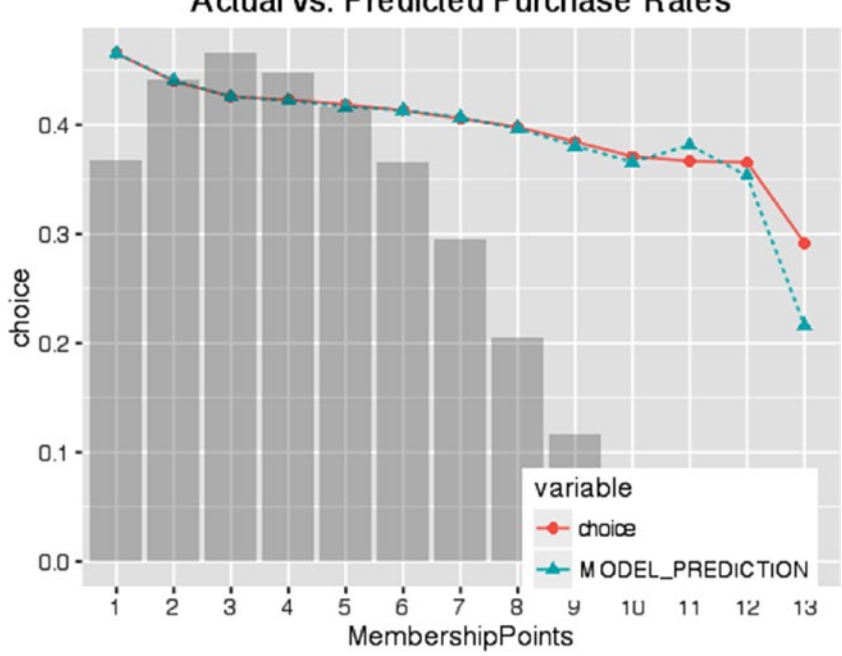

**Actual vs. Predicted Purchase Rates** 

*Figure 6-28. Actual versus predicted plot against MembershipPoints*

For MembershipPoints, the actual and predicted probabilities follow each other. This means the model predicts the probabilities close to actual. Also, you can see in both cases customer having higher MembershipPoints are less likely to have product choice = 1, that is the same as seen in the actual and predicted.

```
#Print the plots IncomeClass
actual pred plot (var.by=as.character("IncomeClass"),
var.response='choice',
data=Data_Logistic,
var.predict.current='MODEL_PREDICTION',
var.predict.reference=NULL,
var.split=NULL,
var.by.buckets=NULL,
sort.factor=FALSE,
errorbars=FALSE,
subset.to=FALSE,
barline.ratio=1,
title="Actual vs. Predicted Purchase Rates",
make.plot=TRUE
)
```
The plot in Figure 6-29 shows actual versus predicted against the frequency plot of IncomeClass.

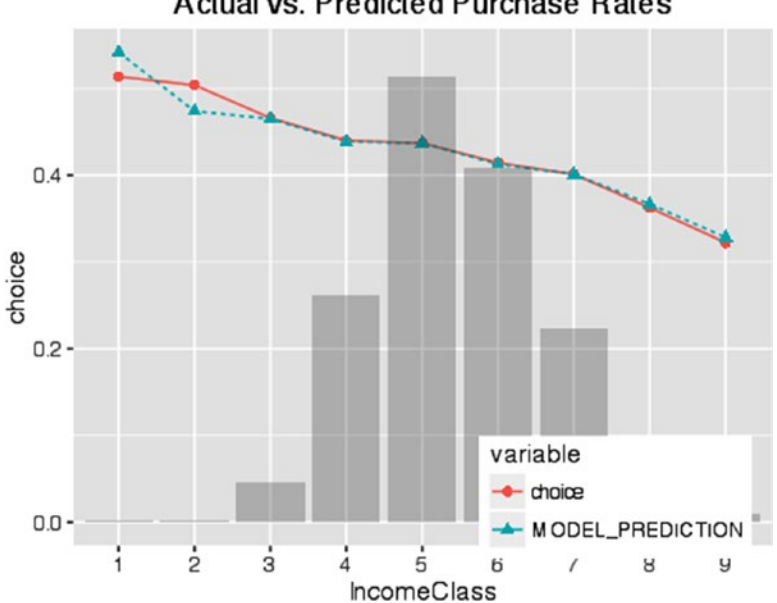

**Actual vs. Predicted Purchase Rates** 

*Figure 6-29. Actual versus predicted plot against IncomeClass*

Again the model behavior for IncomeClass is as expected. The model is able to predict the probabilities across different income classes as an actual observed rate.

```
#Print the plots CustomerPropensity
actual pred plot (var.by=as.character("CustomerPropensity"),
var.response='choice',
data=Data_Logistic,
var.predict.current='MODEL_PREDICTION',
var.predict.reference=NULL,
var.split=NULL,
var.by.buckets=NULL,
sort.factor=FALSE,
errorbars=FALSE,
subset.to=FALSE,
barline.ratio=1,
title="Actual vs. Predicted Purchase Rates",
make.plot=TRUE
)
```
The plot in Figure 6-30 shows actual versus predicted against the frequency plot of CustomerPropensity.

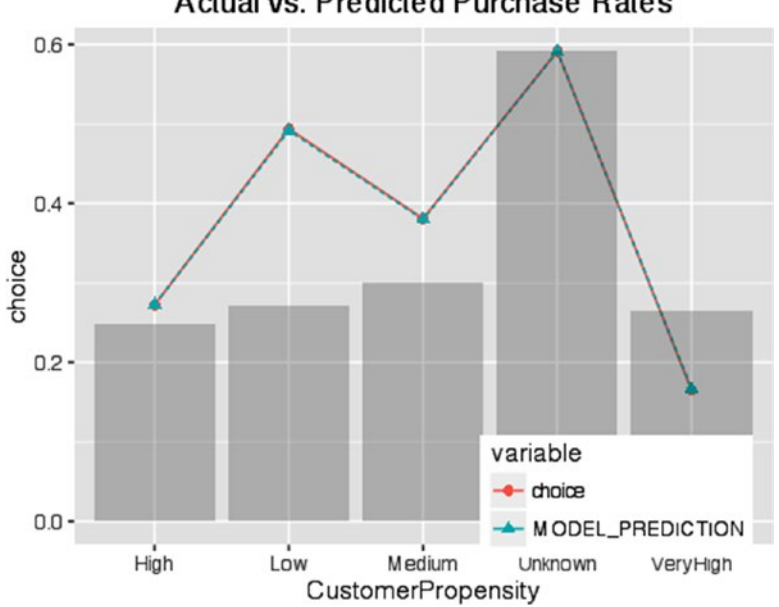

**Actual vs. Predicted Purchase Rates** 

*Figure 6-30. Actual versus predicted plot against CustomerPropensity*

The model shows good agreement with observed probabilities for CustomerPropensity as well. Similar plots can be plotted for continuous variable in our model after binning them appropriately. At least on categorical variables, the model performs well.

The model shows a good prediction against actual values across different categorical variable levels. It's a good model at the probability scale!

# 6.5.9.5 Cumulative Gains and Lift Charts

Cumulative gains and lift charts are visual ways to measure the effectiveness of predictive models. They consist of a baseline and the lift curve due to the predictive model. The more there is separation between baseline and predicted (lift) curve, the better the model.

In a Gains curve: X-axis: % of customers Y-axis: Percentage of positive predictions Baseline: Random line (x% of customers giving x% of positive predictions) Gains: The percentage of positive responses for the % of customers In a Lift curve: X-axis: % of customers

Y-axis: Actual lift (the ratio between the result predicted by our model and the result using no model)

```
library(gains)
library(ROCR)
library(calibrate)
MODEL PREDICTION <-predict(Model logistic, Data Logistic, type ='response');
Data Logistic$MODEL PREDICTION <-MODEL PREDICTION;
lift =with(Data Logistic, gains(actual = Data Logistic$choice, predicted =
Data Logistic$MODEL PREDICTION, optimal =TRUE));
pred =prediction(MODEL PREDICTION,as.numeric(Data Logistic$choice));
# Function to create performance objects. All kinds of predictor evaluations 
are performed using this function.
gains =performance(pred, 'tpr', 'rpp');
# tpr: True positive rate
# rpp: Rate of positive predictions
auc =performance(pred, 'auc');
auc =unlist(slot(auc, 'y.values')); # The same as: auc@y.values[[1]]
auct =paste(c('AUC = '), round(auc, 2), sep ='')
#par(mfrow=c(1,2), mar=c(6,5,4,2));
plot(gains, col='red', lwd=2, xaxs='i', yaxs='i', main =paste('Gains
Chart ', sep =''),ylab='% of Positive Response', xlab='% of customers/
population');
axis(side =1, pos =0, at =seq(0, 1, by =0.10));
axis(side =2, pos =0, at =seq(0, 1, by =0.10));
lines(x=c(0,1), y=c(0,1), type='l', col='black', lwd=2,
ylab='% of Positive Response', xlab='% of customers/population');
\text{legend}(0.6, 0.4, \text{ auct}, \text{ cex =1.1, box.col ='white'})gains =lift$cume.pct.of.total
deciles = length(gains);for (j in 1:deciles)
{
 x = 0.1;
   y =as.numeric(as.character(gains[[j]]));
lines(x = c(x^*j, x^*j)),
y = c(0, y),
type ='l', col ='blue', lwd =1);
lines(x = c(0, 0.1^*)),
y = c(y, y),
```

```
type ='l', col = 'blue', 1wd = 1);
# Annotating the chart by adding the True Positive Rate exact numbers at the 
specified deciles.
textxy(0, y, paste(round(y,2)*100, '%',sep=''), cex=0.9);
}
```
The chart in Figure 6-31 is the Gains chart for our model. This is plotted with % of positive responses on the y axis and % of population on the x axis.

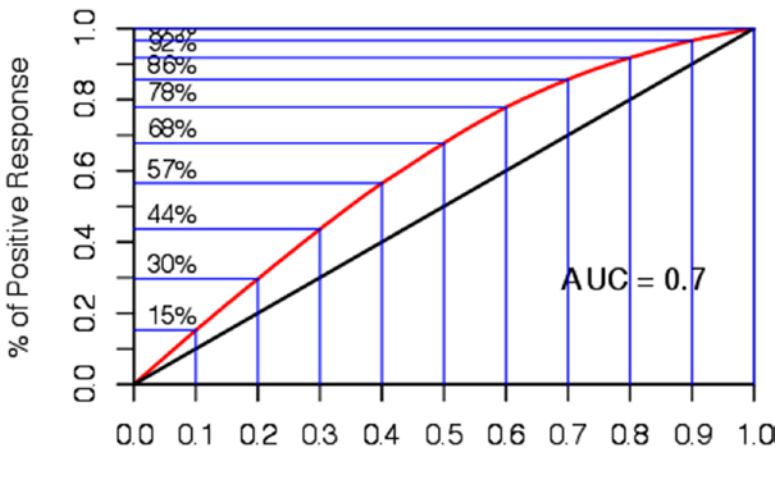

**Gains Chart** 

% of customers/population

*Figure 6-31. Gains charts with AUC*

```
plot(lift, 
xlab ='% of customers/population', 
ylab ='Actual Lift', 
main =paste('Lift Chart \n', sep =' '),
xaxt ='n');
axis(side =1, at =seq(0, 100, by =10), las =1, hadj =0.4);
```
The chart in Figure [6-32](#page-298-0) is the Lift chart for our model. This is plotted with actual lift on the y axis and % of population on the x axis.

<span id="page-298-0"></span>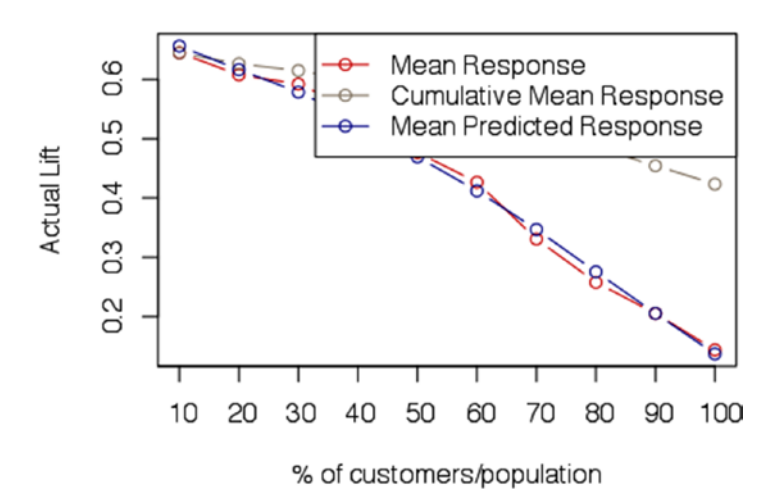

I ift Chart

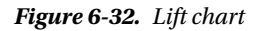

The Gains shows a good separation between model line and baseline. This shows that the model has good separation power. Also the AUC value of 0.7 means that the model will be able to roughly separate 70% of cases.

The Lift curve shows a lift of close to 70% for the first 10% of the population. This value need to be the same as what we have observed in Gains chart, only the presentation has changed.

# 6.5.9.6 Concordance and Discordant Ratios

In any classification model based on raw probabilities, we need a classification methodology to separate these probability cases. In binary logistic, this is most of the time done by choosing a cutoff value and then creating an inequality to classify objects into 0 or 1.

To make sure such a cutoff exists and has good separation power, we have to see if the actual objects with state 1 in data are having higher probability than the actual state 0. For example, a pair of  $(Y_i,Y_j)$  be  $(0,1)$ , then the predicted values  $(P_i,P_j)$  should have  $P_j>P_i$ , then we can choose a number between Pj and Pi, which will correctly classify a 1 as 1 and 0 as 0. Based on this understanding, we can divide all the possible pairs in data into three types:

- **Concordant pairs:** For  $(0,1)$  or  $(1,0)$  corresponding probabilities with 1 are greater than probabilities with 0
- **Discordant pairs:** For  $(0,1)$  or  $(1,0)$  corresponding probabilities with 0 are greater than probabilities with 1
- **Tied:**  $(0,0)$  and  $(1,0)$  pairs

The concordance ratio is then defined as the ratio of the number of concordant pairs by the total number of pairs.

If our model produces a high concordance ratio then it will be able to classify the objects in classes more accurately.

```
#The function code is provided separately in R-code for chapter 6
source("concordance.R")
```

```
#Call the concordance function to get these ratios
concordance(Model logistic)
  $Concordance
  [1] 0.7002884
  $Discordance
  [1] 0.2991384
  $Tied
  [1] 0.0005731122
  $Pairs
  [1] 7302228665
```
The concordance is 69.9%, signifying that the model probabilities have good separation on ~70% cases. This is a good model to create a classifier for 0 and 1.

In this section of model diagnostics for logistic regression we discussed the diagnostics in broadly two bucket, model fit statistics and model classification power. The model fit statistics discussed Wald test, which is significance test for the parameter estimates, Deviance is similar measure to residual in linear regression and pseudo R-Square, which is equivalent to R-Square of liner regression. The other set of diagnostics were to identify if the model can be used to create a powerful classifier. The test included were bivariate plots, this is a plot of actual probability by predicted probabilities, cumulative gains and lift chart to show hoe well our model differentiate between two classes, and the concordance ratio tells us if we can have a good cutoff value for our classifier. These diagnostics provide us vital properties of the model and help the modeler to either improve or re-estimate the models.

In the next section, we will more onto multi-class classification problems. Multiclass problems are one of the hardest problems to solve, as more number of classes bring ambiguity. It is difficult to create a good classifier in many cases. We will discuss multiple ways you can do multi-class classification using machine learning. Multinomial logistic regression is one the popular ways to to multi-class classification.

### 6.5.10 Multinomial Logistic Regression

Multinomial Logistic Regression is used when we have more than one category for classification. The dependent variable in that case follows a multinomial distribution. In the background we create a logistic model for each class and then combine those into one single equation by making the probability constraint of the sum of all probabilities be 1. The equation setup for the multinomial logistic is shown here:

$$
Pr(Y_i = 1) = \frac{e^{\beta_1 X_i}}{1 + \sum_{k=1}^{K-1} e^{\beta_k X_i}}
$$
  
\n
$$
Pr(Y_i = 2) = \frac{e^{\beta_2 X_i}}{1 + \sum_{k=1}^{K-1} e^{\beta_k X_i}}
$$
  
\n... ...  
\n
$$
Pr(Y_i = K - 1) = \frac{e^{\beta_{K-1} X_i}}{1 + \sum_{k=1}^{K-1} e^{\beta_k X_k}}
$$

The estimation process has a additional constraints on individual logit transformation, the sum of probabilities from all logit functions needs to be 1. As the estimation has to take care of this constraint, the estimation method is iterative one. The best coefficients for the model are found by iterative optimization of the logLoss function.

For our purchase prediction problem first we will fit a logistic model on our data. The multinom() function from the nnet package will be used to estimate the logistic equation for our multi-class problem (ProductChoice has four possible options). Once we get the probabilities for each class, we will create a classifier to assign classes to individual cases. There will be two methods illustrated for the classifier:

- • **Pick the highest probability:** Pick the class having the highest probability among all the possible classes. However, this technique suffers form class imbalance problem. Class imbalance problem occurs when prior distribution of high proportion class drive the predicted probability and hence the low proportion classes never got assign the class using predicted probabilities maximum value.
- **Ratio of probabilities:** We can take a ratio of predicted probabilities by prior distribution and then choose a class based on the the highest ratio. Highest ratio will signify that the model picked the highest signal as the probabilities got normalized by prior proportion.

Let's fit a model and apply the two classifiers.

*#Remove the data having NA. NA is ignored in modeling algorithms* Data Purchase<-na.omit(Data Purchase Prediction)

```
rownames(Data_Purchase)<-NULL
```

```
#Random Sample for easy computation
Data Purchase Model <-Data Purchase[sample(nrow(Data Purchase),10000),]
```

```
print("The Distribution of product is as below")
[1] "The Distribution of product is as below"
table(Data Purchase Model$ProductChoice)
 1 2 3 4 
 2192 3883 2860 1065
#fit a multinomial logistic model
library(nnet)
mnl model <-multinom (ProductChoice ~MembershipPoints +IncomeClass
+CustomerPropensity +LastPurchaseDuration +CustomerAge +MartialStatus, data 
= Data_Purchase)
 # weights: 44 (30 variable)
 initial value 672765.880864 
 iter 10 value 615285.850873
 iter 20 value 607471.781374
 iter 30 value 607231.472034
 final value 604217.503433 
 converged
#Display the summary of model statistics
mnl_model
 Call:
 multinom(formula = ProductChoice ~ MembershipPoints + IncomeClass + 
     CustomerPropensity + LastPurchaseDuration + CustomerAge + 
    MartialStatus, data = Data Purchase)
 Coefficients:
   (Intercept) MembershipPoints IncomeClass CustomerPropensityLow
 2 0.77137077 -0.02940732 0.00127305 -0.3960318
 3 0.01775506 0.03340207 0.03540194 -0.8573716
 4 -1.15109893 -0.12366367 0.09016678 -0.6427954
   CustomerPropensityMedium CustomerPropensityUnknown
 2 -0.2745419 -0.5715016
 3 -0.4038433 -1.1824810
 4 -0.4035627 -0.9769569
   CustomerPropensityVeryHigh LastPurchaseDuration CustomerAge
 2 0.2553831 0.04117902 0.001638976
 3 0.5645137 0.05539173 0.005042405
 4 0.5897717 0.07047770 0.009664668
   MartialStatus
 2 -0.033879645
 3 -0.007461956
 4 0.122011042
 Residual Deviance: 1208435 
 AIC: 1208495
```
The model result shows that it converged after 30 iterations. Now let's see a sample set of probabilities assigned by the model and then apply the first classifier that has picked the highest probability.

Here, we apply the highest probability classifier and see how it classifies the cases.

```
#Predict the probabilities
predicted test <-as.data.frame(predict(mnl model, newdata = Data Purchase,
type="probs"))
```

```
head(predicted test)
```

```
 1 2 3 4
 1 0.21331014 0.3811085 0.3361570 0.06942438
 2 0.05060546 0.2818905 0.4157159 0.25178812
 3 0.21017415 0.4503171 0.2437507 0.09575798
 4 0.24667443 0.4545797 0.2085789 0.09016690
 5 0.09921814 0.3085913 0.4660605 0.12613007
 6 0.11730147 0.3624635 0.4184053 0.10182971
#Do the prediction based in highest probability
test result \leftarrowapply(predicted test,1,which.max)
```

```
result <-as.data.frame(cbind(Data Purchase$ProductChoice,test result))
```

```
colnames(result) <-c("Actual Class", "Predicted Class")
```

```
table(result$`Actual Class`,result$`Predicted Class`)
```
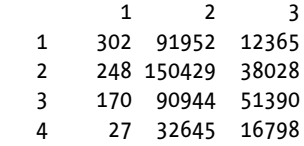

The model shows good result for classifying classes 1, 2, and 3, but for class 4 the model does not classify even a single case. This is happening because the classifier (picking the highest probability) is very sensitive to absolute probabilities. This is called *class imbalance* and is discussed in start of the section.

Let's apply the second method we discussed in start of the section, probability ratios, to classify. We will select the class based on the ratio of predicted probability to the prior probability/proportion. This way we will be ensuring the classifier assign the class which is providing the highest jump in probabilities. In other words, the ratio will normalize the probabilities by prior odds, therefore reducing the bias due to prior distributions.

```
prior <-table(Data Purchase Model$ProductChoice)/nrow(Data Purchase Model)
prior mat <-rep(prior, nrow(Data Purchase Model))
```

```
pred ratio <-predicted test/prior mat
#Do the prediction based in highest ratio
test result <-apply(pred ratio,1,which.max)
```

```
result <-as.data.frame(cbind(Data Purchase$ProductChoice,test result))
colnames(result) <-c("Actual Class", "Predicted Class")
```
table(result\$`Actual Class`,result\$`Predicted Class`)

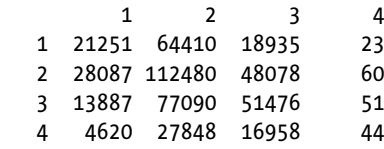

Now you can see the class imbalance problem is reduced to some extent. You are encouraged to try other methods of sampling to reduce this problem further. Multinomial models are very popular in multi-class classification problems, other alternatives algorithms for multi-class classification tend to be more complex than multinomial. Multinomial logistic classifiers more commonly used in natural language processing and multi-class problems than Naive Bayer classifiers.

### 6.5.11 Generalized Linear Models

Generalized linear models extend the idea of ordinary linear regression to other distributions of response variables in an exponential family.

In the GLM framework, we assume that the dependent variable is generated from a exponential family distribution, exponential family include normal, binomial, Poisson, and gamma distributions, among others. The expectation in that case is defined as:

$$
E(Y) = \mu = g^{-1}(X\beta)
$$

where  $E(Y)$  is the expected value of Y;  $X\beta$  is the linear predictor, a linear combination of unknown parameters β; g is the link function.

The model parameters, β, are typically estimated with maximum likelihood, maximum quasi-likelihood, or Bayesian techniques.

The glm function is very generic function that can accommodate many types of distributions in a response variable:

#### **glm(formula, family=familytype(link=linkfunction), data=)**

 $binomial, (link = "logit")$ 

Binomial distribution is very common in the real world. Any problem that has two possible outcomes can be thought of as a binomial distribution. A simple example could be whether it will rain today  $( =1)$  or not  $( =0)$ .

• gaussian, (link= "identity")

Gaussian distribution is a continuous distribution, i.e., a normal distribution. All the problems in linear regression are modeled assuming Gaussian distribution on the dependent variable.

Gamma, (link= "inverse")

An example could be, "N people are waiting at a take-away. How long will it take to serve them"? OR time to failure of a machine in the industry.

• poisson, (link = "log")

This is a common distribution in queuing examples. One example could be "How many calls will the call center receive today?".

The following exponential family is also supported by the  $\text{glm}(\cdot)$  function in R. However, these distributions are not observed normally in day-to-day activities.

```
inverse.gaussian, (link = "1/mu^2")
quasi, (link = "identity", variance = "constant")
quasibinomial, (link = "logit")
quasipoisson, (link = "log")
```
### 6.5.12 Conclusion

Regression is one of the very first learning algorithm with a heavy influence from statistics but an elegantly simple design. Over the years, the complexity and diversity in regression technique has increased many folds as new applications started emerging. In this book we gave a heavy share of pages to regression in order to bring the best out of the widely used regression techniques. We discussed from the most fundamental simple regression to the advanced polynomial regression with a heavy emphasis on demonstration in R. The interested readers are advised to refer further to some advanced text of the topic if they want to go deeper into regression theory.

We have also presented a detailed discussion of model diagnostics for regression, which is the most overlooked topic when developing real-world models but could bring monumental damage to the industry where it's applied, especially if it's not done properly.

In the next section, we will cover a technique from the distance-based algorithm called *Support Vector Machine,* which could be a really good binary classification model on higher dimensional datasets.

# 6.6 Support Vector Machine SVM

In the R function libsvm documentation titled Support Vector Machine by David Meyer gave a crisp brief of SVM describing the class separation, handling overlapping classes, dealing with Nonlinearity, and modeling of problem solution. The following are the excerpts from the documentation:

a. Class separation

SVM looks for the optimal hyperplane (In two dimensions, a hyperplane is a line and in a p-dimensional space, a hyperplane is a flat affine subspace of hyperplane dimension p - 1) separating the two classes by maximizing the margin between the closest points

of the two classes (see Figure [6-58](#page-390-0)). In two-dimensional space, as shown in Figure [6-4,](#page-239-0) the points lying on the margins are called support vectors and line passing through the midpoint of margins is the optimal hyperplane.

Simple two-dimensional hyperplane for a linearly separable data are represented by the following two equations:

$$
\vec{w} \cdot \vec{x} + b = 1
$$
  
and  

$$
\vec{w} \cdot \vec{x} + b = -1
$$

subject to the following constraint so that each observation lies on the correct side of the margin

$$
y_i(\overrightarrow{w}\cdot\overrightarrow{x_i}+b) \ge 1
$$
, for all  $1 \le i \le n$ .

#### b. Overlapping classes

If the data points reside on the wrong side of the discriminant margin, it could be weighted down to reduce its influence (in this setting, the margin is called a soft margin).

The following function, called the Hinge loss, function can be introduced to handle this situation

$$
max(0,1-y_i\left(\overrightarrow{w}\cdot\overrightarrow{x_i}+b\right)).
$$

which becomes 0 if  $\boldsymbol{\mathrm{x}}_{\text{\tiny{i}}}$  $\overline{\phantom{a}}$  lies on the correct side of the margin and the function value is proportional to the distance from the margin.

c. Nonlinearity

If a linear separator couldn't be found, observations are usually projected into a higher-dimensional space using a kernel function where the observations effectively become linearly separable.

One popular Gaussian family kernel is the radial basis function. A radial basis function (RBF) is a real-valued function whose value depends only on the distance from the origin. The function can be defined here:

$$
K(x,y) = exp\left(-\frac{\left\|x-y\right\|^2}{2s^2}\right)
$$

where  $\left\| {\bf x} \cdot {\bf y} \right\|^2$  is known as squared Euclidean distance between the observation x and y. There are other linear, polynomial, and sigmoidal kernels that could be used based on the data.

A program that can perform all these tasks is called a *support vector machine*.

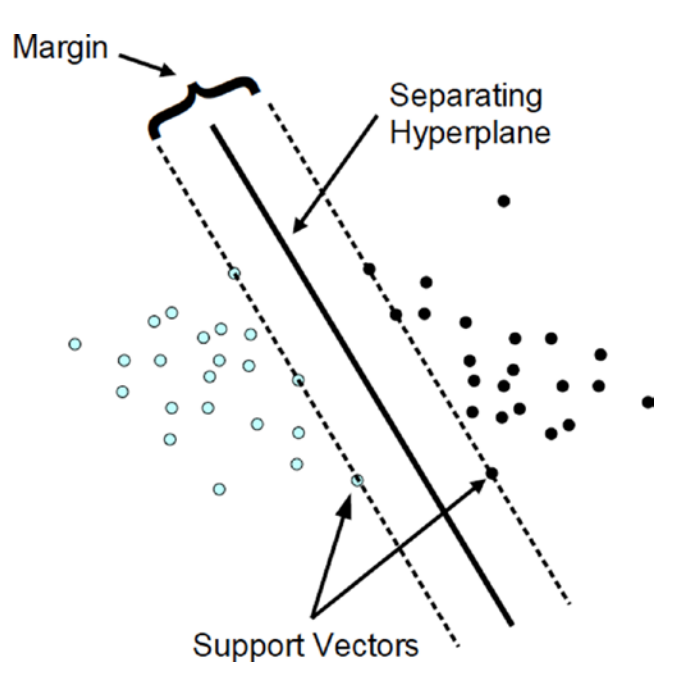

*Figure 6-33. Classification using support vector machine*

### 6.6.1 Linear SVM

The problem could be formulated as a quadratic optimization problem which can be solved by many known techniques. The following expressions could be converted to a quadratic function (the discussion of this topic is beyond the scope of this book).

### 6.6.1.1 Hard Margins

For the hard margins

Minimize 
$$
\|\vec{w}\|
$$
, subject to  $y_i(\vec{w} \cdot \vec{x_i} - b) \ge 1$ , for  $i = 1, \ldots n$ 

## 6.6.1.2 Soft Margins

For the soft margins

Minimize 
$$
\left[\frac{1}{n}\sum_{i=1}^{n}\max(0,1-y_i(\overrightarrow{w}\cdot\overrightarrow{x_i}+b))\right]+\lambda\left\|\overrightarrow{w}\right\|^2
$$
,

where

Parameter  $\lambda$  determines the tradeoff between increasing the margin and ensuring  $\vec{x}_i$ lies on the correct side of the margin.

### 6.6.2 Binary SVM Classifier

Let's look at the classification of benign and malignant cells in our breast cancer dataset. We want to create a binary classifier to classify cells into benign and malignant.

a. Data summary

```
\mathbf{library}(\text{e}1071)library(rpart)
```

```
breast cancer data <-read.table("Dataset/breast-cancer-wisconsin.data.
txt",sep=",")
breast cancer data$V11 =as.factor(breast cancer data$V11)
summary(breast_cancer_data)<br>V1 V2
V1 V2 V3 V3
  Min. : 61634 Min. : 1.000 Min. : 1.000 Min. : 1.000 
  1st Qu.: 870688 1st Qu.: 2.000 1st Qu.: 1.000 1st Qu.: 1.000 
 Median : 1171710  Median : 4.000
  Mean : 1071704 Mean : 4.418 Mean : 3.134 Mean : 3.207 
  3rd Qu.: 1238298 3rd Qu.: 6.000 3rd Qu.: 5.000 3rd Qu.: 5.000 
  Max. :13454352 Max. :10.000 Max. :10.000 Max. :10.000 
 V5 V6 V7 V8 
 Min. : 1.000 Min. : 1.000 1 : 402 Min. : 1.000
  1st Qu.: 1.000 1st Qu.: 2.000 10 :132 1st Qu.: 2.000 
 Median : 1.000 Median : 2.000 2 : 30 Median : 3.000
 Mean : 2.807 Mean : 3.216 5 : 30 Mean : 3.438
 3rd Qu.: 4.000 3rd Qu.: 4.000 3 : 28 3rd Qu.: 5.000
 Max. :10.000 Max. :10.000 8 : 21 Max. :10.000
                             (Other): 56 
 V9 V10 V11 
 Min. : 1.000 Min. : 1.000 2:458
  1st Qu.: 1.000 1st Qu.: 1.000 4:241 
  Median : 1.000 Median : 1.000
```
b. **Data preparation**

Mean : 2.867 Mean : 1.589 3rd Qu.: 4.000 3rd Qu.: 1.000 Max. : 10.000 Max. : 10.000

 split data into a train and test set index  $\leftarrow$  1:nrow(breast cancer data) test data index <-sample(index, trunc(length(index)/3)) test data <-breast cancer data[test data index,] train data <-breast cancer data[-test data index,]

#### c. **Model building**

```
svm.model \langle -sym(V11 \sim ., \text{data} = train data, \text{cost} =100, \text{gamma} =1)
```
#### d. **Model evaluation**

Normally, such a high level of accuracy is only possible if feature being used and the data matches the real world very closely. Such a dataset in practical scenarios is difficult to built, however, in the world of medical diagnostics, expectation is always very high in terms of accuracy, as error involves a significant risk to somebody's life.

Training set accuracy = 100%

#### library(gmodels)

```
svm pred train \langle -\text{predict}(svm.mode], train data[, -11]\rangleCrossTable(train data$V11, svm pred train,
prop.chisq =FALSE, prop.c =FALSE, prop.r =FALSE,
dnn =c('actual default', 'predicted default'))
```

```
 Cell Contents
 |-------------------------|
              \mathsf{N} |
 | N / Table Total |
 |-------------------------|
```
Total Observations in Table: 466

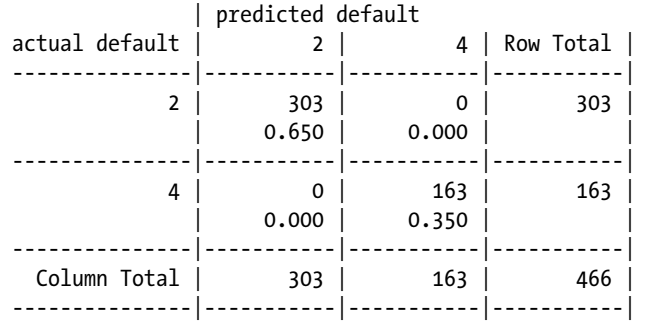

Testing set accuracy = 95%

```
svm pred test <-predict(svm.model, test data[,-11])
CrossTable(test data$V11, svm pred test,
prop.chisq =FALSE, prop.c =FALSE, prop.r =FALSE,
dnn =c('actual default', 'predicted default'))
```

```
 Cell Contents
 |-------------------------|
       | N |
        | N / Table Total |
 |-------------------------|
```
Total Observations in Table: 233

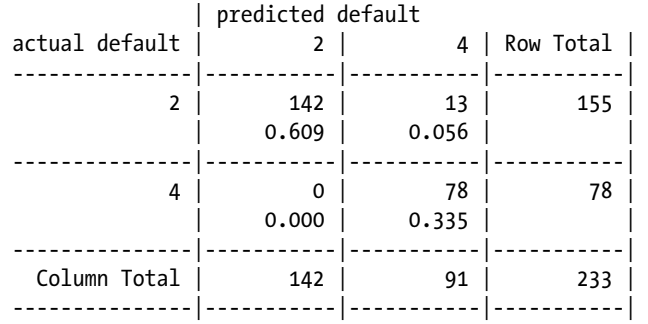

The binary SVM has done exceptionally well on the breast cancer dataset, which is the golden mark for the dataset as described in the UCI Machine Learning Repository. The classification matrix shows that the correct classification of 95% (58.4% of malignant and 36.9% of benign cells correctly identified).

### 6.6.3 Multi-Class SVM

We introduced SVM as a binary classifier. However the idea of SVM can be extended to multi-class classification problem as well. Multi-class SVM can be used as a multi-class classifier by creating multiple binary classifiers. This method works similarly to the idea of multinomial logistic regression, where we build a logistic model for each pair of class with base function.

Along the same lines, we can create a set of binary SVMs to do multi-class classification. The steps in implementing that will be as follows:

- 1. Create binary classifiers:
	- Between one class and the rest of the classes
	- Between every pair of classes (all possible pairs)
- 2. For any new cases, the SVM classifier adopts a winner-takesall strategy, in which the class with highest output is assigned.

To implement this methodology, it is important that the output functions are calibrated to generate comparable scores, otherwise the classification will become biased.

There are other methods also for multi-class SVMs. One such is proposed by Crammer and Singer. They proposed a multi-class SVM method which casts the multiclass classification problem into a single optimization problem, rather than decomposing it into multiple binary classification problems.

We will show quick example with our house worth data. The house net worth is divided into three classes—high, medium, and low. The multi-class SVM has to classify house into these categories. Here is the R implementation of the SVM multi-class classifier:

```
# Read the house Worth Data
Data House Worth <-read.csv("Dataset/House Worth Data.csv",header=TRUE);
library( 'e1071' )
#Fit a multiclass SVM
svm multi model <-svm( HouseNetWorth ~StoreArea +LawnArea, Data House Worth )
#Display the model
svm_multi_model
C<sub>a</sub>11:
 svm(formula = HouseNetWorth \sim StoreArea + LawnArea, data = Data House
Worth)
  Parameters:
     SVM-Type: C-classification 
  SVM-Kernel: radial 
         cost: 1 
        gamma: 0.5 
  Number of Support Vectors: 120
#get the predicted value for all the set
res <-predict( svm multi model, newdata=Data House Worth )
```

```
#Classification Matrix
table(Data House Worth$HouseNetWorth,res)
         res
         High Low Medium
   High 122 1 7
   Low 6 122 7
   Medium 1 7 43
#Classification Rate
```

```
sum(diag(table(Data House Worth$HouseNetWorth,res)))/nrow(Data House Worth)
  [1] 0.9082278
```
Multi-class SVM gives us 90% good classification rate on house worth data. The prediction is good across all the classes.

### 6.6.4 Conclusion

Support vector machine, which initially was a non-probabilistic binary classifier with later variations to solve for multi-class problems as well has proved to be one of the most successful algorithms in machine learning. A number of applications of SVM emerged over the years, and a few noteworthy ones are hypertext categorization, image classification, character recognition, and many more applications in biological sciences as well.

This section discussed a brief introduction to SVM with both binary and multi-class versions on Breast Cancer and House Worth Data. In the next section, we discuss the decision tree algorithm, which is an another classification and as well as regression type model and a very popular approach in many fields of study.

# 6.7 Decision Trees

Unlike other ML algorithms based on statistical techniques, decision tree is a nonparametric model, having no underlying assumptions for the model. However, we should be careful in identifying the problems where a decision tree is appropriate and where not. Decision tree's ease of interpretation and understanding has found its usage in many applications ranging from agriculture, where you could predict the chances of rain given the various environmental variables, to software development, where it's possible to estimate the development effort given the details about the modules. Over the years, tree-based approaches have evolved into a much broader scope in applicability as well as sophistication. They are available both in case of discrete and continuous response variables, which makes it a suitable solution in for both classification and regression problems.

<span id="page-312-0"></span>More formally, a decision tree D consists of two types of nodes:

- A leaf node, which indicates the class/region defined by the response variable.
- • A decision node, which specifies some test on a single attributes (predictor variable) with one branch and subtree for each possible outcome of the test.

A decision tree once constructed can be used to classify a observation by starting at the top decision node (called the root node) and moving down through the other decision nodes until a leaf is encountered using a recursive divide and conquer approach. Before we get into the details of how the algorithm works, let's get some familiarity with certain measures and its importance for the decision tree building process.

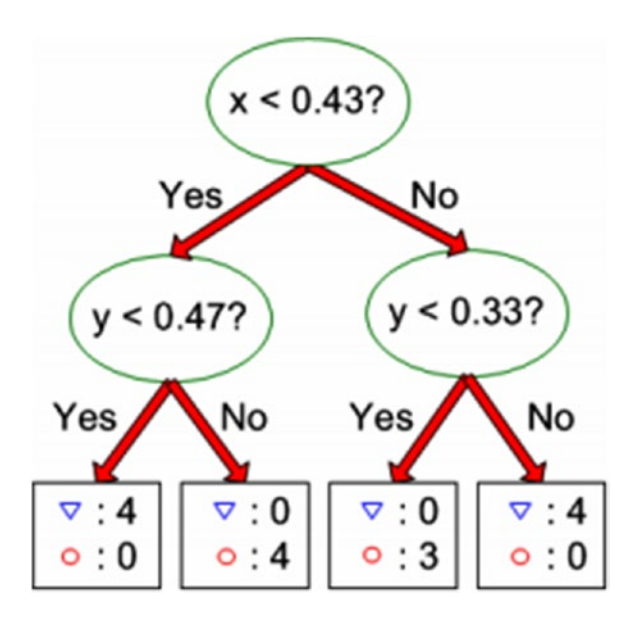

*Figure 6-34. Decision tree with two attributes and a class*

### 6.7.1 Types of Decision Trees

Decision tree offers two types of implementations, one for regression and the other for classification problems. This means you could use decision tree for categorical as well as continuous response variables, which makes it a widely popular approach in the ML world. Next, we briefly describe how the two problems could be modeled using a decision tree.

### 6.7.1.1 Regression Trees

In problems where the response variable is continuous, regression trees are useful. They provide the same level of interpretability as Linear Regression and on top of that, they are a very intuitive understanding of final output, which ties back to the domain of the problem. In the previous example in the Figure [6-34,](#page-312-0) the regression tree is built to recursively split the two feature vector space into different regions based on various thresholds. Our objective in splitting the regions in every iteration is to minimize the Residual Sum of Squares (RSS) defined by the following equation:

$$
\sum_{i:x_i\in R_1(j,s)} (yi - \widehat{y}_{R1})^2 + \sum_{i:x_i\in R_2(j,s)} (yi - \widehat{y}_{R2})^2,
$$

Overall, the following are the two steps involved in regression tree building and prediction on new test data:

- Recursively split the feature vector space  $(X_1, X_2, ..., X_p)$  into distinct and non-overlapping regions
- For new observations falling into the same region, the prediction is equal to the mean of all the training observations in that region.

In n-dimensional feature vector, Gini-index or Entropy, measures of classification power of node could be used to choose the right feature to split the space into different regions. Variance reduction (not covered in this book) is another popular approach which appropriately discretizes the range of continuous response variable in order to choose the right thresholds for splitting.

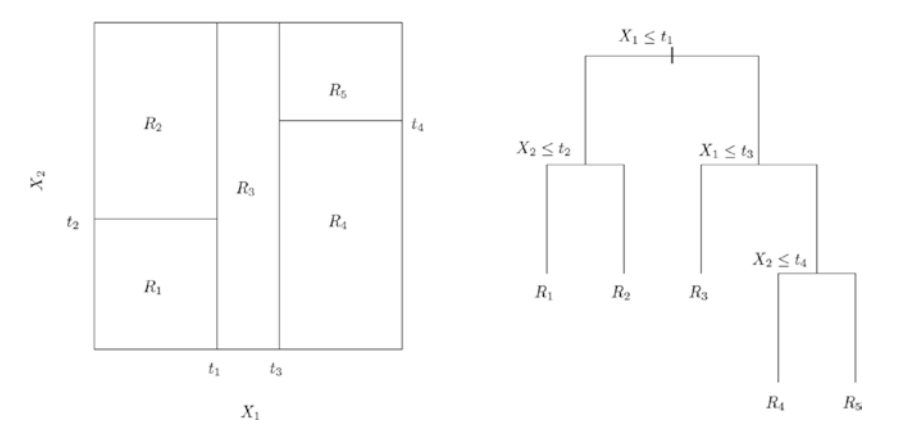

*Figure 6-35. Recursive binary split and its corresponding tree for two-dimensional feature space*

We will take up demonstration using a regression tree algorithm called Classification and Regression Tree (CART) later in this chapter, on the housing dataset described earlier in this chapter.

### 6.7.1.2 Classification Tree

Classification tree is more suitable for categorical or discrete response variables. The following are the key differences between classification trees and regression trees:

- We use classification error rate for making the splits in classification trees.
- Instead of taking the mean of response variable in a particular region for prediction, here we use the most commonly occurring class of training observation as a prediction methodology.

Again, we could use Gini-Index or Entropy as a measure for selecting the best feature or attribute of splitting the observations into different classes.

In the coming sections, we will discuss some popular classification decision tree algorithms like ID3 and C5.0

### 6.7.2 Decision Measures

There are certain measures which are key to building a decision tree. In this section, we will discuss few measures associated with node purity (measure of randomness or heterogeneity). In the context of decision tree, a small value signifies the node contains majority of the observation from a single class. There are two widely used measure for node purity and another measure called information gain which uses either Gini-index or Entropy to take decision on node split.

### 6.7.2.1 Gini Index

A Gini-Index is calculated using

$$
G = \sum_{k=l}^K \! \bm{p}_{mk}^{\phantom{m} *}\!\left(1\!-\!\bm{p}_{mk}^{\phantom{m}}\right)
$$

where,  $\mathbf{p}_{mk}$  is the proportion of training observations in the m<sup>th</sup> region that are from the  $k<sup>th</sup>$  class.

For demonstration purposes, look at Figure [6-36](#page-315-0). Suppose you have two classes where P1 proportion of all training observation belongs to class  $C_{1}$  (triangle) and then P2  $=$  1-P1 belongs to  $C_{2}$  (circle), the Gini-Index assumes a curve as shown here: **curve**(x  $*(1-x) + (1-x) *x$ , xlab ="P", ylab ="Gini-Index", lwd =5)

<span id="page-315-0"></span>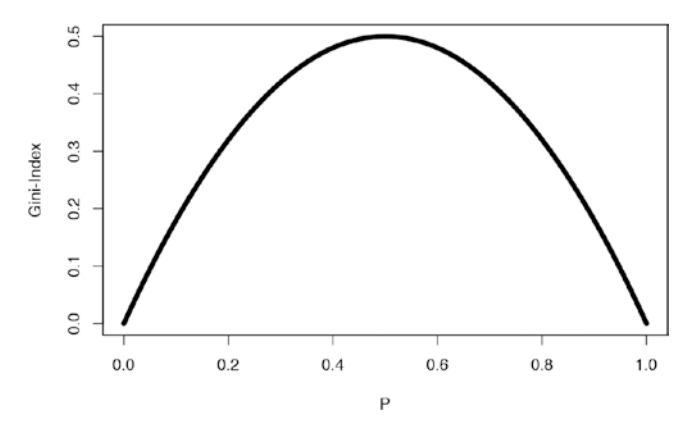

*Figure 6-36. Gini-Index function*

## 6.7.2.2 Entropy

Entropy is calculated using

$$
E = -\sum_{k=1}^{K} \boldsymbol{p}_{mk} \log 2\big(1-\boldsymbol{p}_{mk}\big)
$$

The curve for entropy looks something like this:

curve(-x  $*log2(x)$  -(1 -x)  $*log2(1 -x)$ , xlab ="x", ylab ="Entropy", lwd =5)

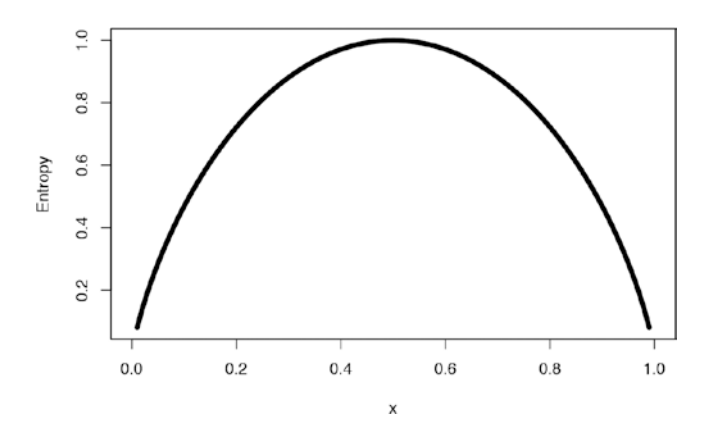

*Figure 6-37. Entropy function*

Observe that both measures are very similar, however, there are some differences:

- • Gini-index is more suitable to continuous attributes and entropy in case of discrete data.
- Gini-index works well for minimizing misclassifications.
- Entropy is slightly slower than Gini-index, as it involves logarithms (although this doesn't really matter much given today's fast computing machines).

### 6.7.2.3 Information Gain

Information Gain is a measure that quantifies the change in the entropy before and after the split. It's an elegantly simple measure to decide the relevance of an attribute. In general, we could write information gain as:

 $IG = \left[ G(Parent) - Average(G(Children)) \right],$ 

where G(Parent) is the Gini-Index (we could use Entropy as well) of parent node represented by an attribute before the split and G(Children) is the Gini-index of children nodes that will be generated after the split. For example, in Figure [6-34,](#page-312-0) all observations satisfying the parent node condition x<0.43 are its left child nodes and remaining its right.

### 6.7.3 Decision Tree Learning Methods

In this section, we discuss four widely used decision tree algorithms applied to our realworld datasets.

a. Data Summary

```
library(C50)
library(splitstackshape)
library(rattle)
library(rpart.plot)
library(data.table)
Data Purchase <-fread("/Dataset/Purchase Prediction Dataset.csv",header=T,
verbose =FALSE, showProgress =FALSE)
str(Data Purchase)
 Classes 'data.table' and 'data.frame': 500000 obs. of 12 variables:
  $ CUSTOMER_ID : chr "000001" "000002" "000003" "000004" ...
  $ ProductChoice : int 2 3 2 3 2 3 2 2 2 3 ...
  $ MembershipPoints : int 6 2 4 2 6 6 5 9 5 3 ...
  $ ModeOfPayment : chr "MoneyWallet" "CreditCard" 
                         "MoneyWallet" "MoneyWallet" ...
```

```
 $ ResidentCity : chr "Madurai" "Kolkata" "Vijayawada" 
                          "Meerut" ...
   $ PurchaseTenure : int 4 4 10 6 3 3 13 1 9 8 ...
  $ Channel : chr "Online" "Online" "Online" "Online" \ldots<br>$ IncomeClass : chr "4" "7" "5" "4" ...
                       : chr "4" "7" "5" "4" ...
   $ CustomerPropensity : chr "Medium" "VeryHigh" "Unknown" "Low" ...
  $ CustomerAge : int 55 75 34 26 38 71 72 27 33 29 ...<br>$ Martial Status : int 0 0 0 0 1 0 0 0 0 1 ...
                       : int 0 0 0 0 1 0 0 0 0 1 ...
  $ LastPurchaseDuration: int 4 15 15 6 6 10 5 4 15 6 ...
   - attr(*, ".internal.selfref")=<externalptr>
#Check the distribution of data before grouping
table(Data Purchase$ProductChoice)
 1 2 3 4 
  106603 199286 143893 50218
      b. Data Preparation
#Pulling out only the relevant data to this chapter
Data Purchase <-Data Purchase[,.(CUSTOMER ID,ProductChoice,MembershipPoints,
IncomeClass,CustomerPropensity,LastPurchaseDuration)]
#Delete NA from subset
Data Purchase <-na.omit(Data Purchase)
Data Purchase$CUSTOMER_ID <-as.character(Data Purchase$CUSTOMER_ID)
#Stratified Sampling
Data Purchase Model<-stratified(Data Purchase, group=c("ProductChoice"),size
=10000,replace=FALSE)
print("The Distribution of equal classes is as below")
  [1] "The Distribution of equal classes is as below"
table(Data Purchase Model$ProductChoice)
 1 2 3 4 
  10000 10000 10000 10000
Data Purchase Model$ProductChoice <-as.factor(Data Purchase
Model$ProductChoice)
Data Purchase Model$IncomeClass <-as.factor(Data Purchase Model$IncomeClass)
Data Purchase Model$CustomerPropensity <-as.factor(Data Purchase
Model$CustomerPropensity)
```
*#Build the decision tree on Train Data (Set\_1) and then test data (Set\_2) will be used for performance testing*

```
set.seed(917);
train <-Data Purchase Model[sample(nrow(Data Purchase Model),size=nrow(Data
Purchase Model)*(0.7), replace =TRUE, prob =NULL),]
train <- as.data.frame(train)
```

```
test <-Data Purchase Model[!(Data Purchase Model$CUSTOMER_ID
%in%train$CUSTOMER_ID),]
```
# 6.7.3.1 Iterative Dichotomizer 3

J.Ross Quinlan, a computer science researcher in data mining and decision theory, invented the most popular decision tree algorithms, C4.5 and ID3. Here is a brief of how the ID3 algorithm works:

- 1. Calculates entropy for each attribute using the training observations.
- 2. Split the observations into subsets using the attribute with minimum entropy or maximum information gain.
- 3. The selected attribute becomes the decision node.
- 4. Repeat the process with the remaining attribute on the subset.

For demonstration, we will use a R Package called RWeka, which is a wrapper built on the tool Weka, which is a collection of machine learning algorithms for data mining tasks written in Java, containing tools for data pre-processing, classification, regression, clustering, association rules, and visualization. The package RWeka contains the interface code, and the Weka jar is in a separate package called RWekajars. For more information on Weka, see <http://www.cs.waikato.ac.nz/ml/weka/>.

■ **Note** Before using the ID3 function from the RWeka package, follow these instructions.

- 1. Install the package RWeka.
- 2. Set the environment variable WEKA\_HOME to a folder location on your drive (e.g., D:\home) where you have sufficient access rights.
- 3. In the R console, run these two commands:

```
WPM("refresh-cache")
#looks for a package providing id3
WPM("install-package", "simpleEducationalLearningSchemes")
#load the package
```
#### a. **Model Building**

#### library(RWeka)

WPM("refresh-cache") WPM("install-package", "simpleEducationalLearningSchemes")

```
 make classifier 
ID3 <-make_Weka_classifier("weka/classifiers/trees/Id3")
```
ID3Model <-**ID3**(ProductChoice ~CustomerPropensity +IncomeClass, data = train)

summary(ID3Model)

=== Summary ===

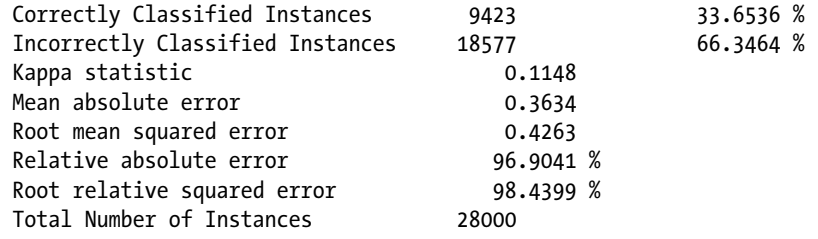

=== Confusion Matrix ===

 a b c d <-- classified as 4061 987 929 1078 | a = 1  $3142$  1054 1217 1603 | b = 2 2127 727 1761 2290 | c = 3 2206 859 1412 2547 | d = 4

#### b. **Model Evaluation**

Training set accuracy are present as part of the ID3 model output (33% correctly classified instances), so we needn't present that here. Let's look at the testing set accuracy.

Testing set Accuracy = 32%

As you can observe, the accuracy is not exceptionally good. Moreover, given there are four classes of data, the accuracy is prone to be even less. The fact that training and testing accuracy are almost equal tells us that there is as such no overfitting kind of scenario.

Chapter 6 ■ Machine Learning Theory and Practices

library(gmodels) purchase pred test <-predict(ID3Model, test) CrossTable(test\$ProductChoice, purchase pred test, prop.chisq =FALSE, prop.c =FALSE, prop.r =FALSE, dnn =c('actual default', 'predicted default'))

```
 Cell Contents
 |-------------------------|
 | N |
 | N / Table Total |
 |-------------------------|
```
Total Observations in Table: 20002

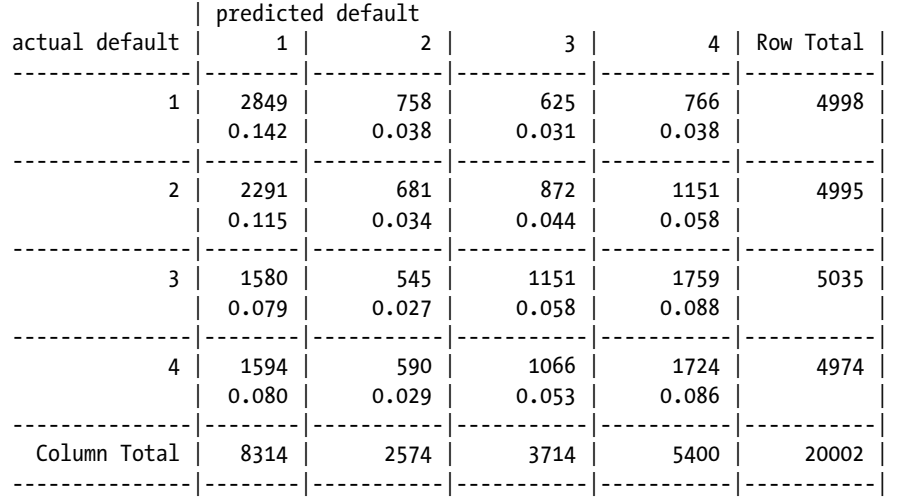

The accuracy isn't very impressive with ID3 algorithm. One possible reason could be the multiple classes in our response variables. Generally, the ID3 is not known for performing exceptionally well on multi-class problems.

# 6.7.3.2 C5.0 algorithm

In his book, *C4.5: Programs for Machine Learning*, J. Ross Quinlan[3], laid down a set of key requirements for using these algorithms for classification task, which are as follows:

- Attribute-value description: All information about one case should be expressible in terms of fixed collection of attributes (features) and it should not vary from one case to another.
- • *Predefined classes*: As it happens in any supervised learning approach, the categories to which cases are to be assigned must be predefined.
- • *Discrete classes*: The classes must be sharply delineated; a case either does or does not belong to a particular class and there must be far more cases than classes. So, clearly, problems with continuous response variable are not the right fit for this algorithm.
- Sufficient Data: The amount of data required is affected by factors such as number of attributes and classes. As these increases, more data will be needed to construct a reliable model.
- • *Logical classification models*: The description of the class should be logical expressions whose primitives are statements about the values of particular attributes. For example, IF Outlook = "sunny" AND Windy = "false" THEN class = "Play".

Here we will use the C5.0 algorithm, on our purchase prediction dataset which is an extension of C4.5 for building the decision tree. C4.5 was a collective name given to a set of computer programs that constructs a classification models. The following are some new features in C5.0 are illustrated in Ross Quinlan's web page ([http://www.rulequest.](http://www.rulequest.com/see5-comparison.html) [com/see5-comparison.html](http://www.rulequest.com/see5-comparison.html)).

In the classic book, *Experiments in Induction*, Hunt et. al.[4] has described many implementations of concept learning systems. Here is how Hunt's approach works.

Given a set of T training observations having  $C_{1'}C_{2'}..., C_{k}$  classes, at a broad level, following are the three possibilities involved in building the tree:

- 1. All the observations of T belongs to a single class  $C_{i'}$  the decision tree D for T is a leaf identifying class  $C_i$ .
- 2. T contains no class. C5.0 uses the most frequent class at the parent of this node.
- 3. T contains observation which mixture of classes. A node condition (test) is chosen based on single attribute (the attribute is chosen based on information gain) which generates a partitioned set of  $T_{1}$ ,  $T_{2}$ , ...,  $T_{n}$ .

The split in third possibility is recursive in the algorithm, which is repeated until either all the observations are correctly classified or the algorithm runs out of attribute to split. Since this divide and conquer is a greedy approach that looks only at the immediate step to take a decision for split, its possible to end up in situation like overfitting. In order to avoid this, a technique called *pruning* is used, which reduces the overfit and generalizes better to unseen data. Fortunately, you don't have to worry about pruning since C5.0 algorithm after building the decision tree, iterates back and replace the branches that do not increase the information gain.

Here, we will use our Purchase Preference dataset to build a C5.0 decision tree model on for product choice prediction based on the ProductChoice response variable.

```
a. Model Building
```

```
model c50 <-C5.0(train[,c("CustomerPropensity","LastPurchaseDuration",
"MembershipPoints")],
              train[,"ProductChoice"],
control =\text{C5.0Control}(\text{CF }=0.001, \text{minCases }=2))b. Model Summarysummary(model c50)
 Call: C5.0.default(x = train[, c("CustomerPropensity",
   "LastPurchaseDuration", "MembershipPoints")], y =
  train[, "ProductChoice"], control = C5.0Control(CF = 0.001, 
 minCases = 2) C5.0 [Release 2.07 GPL Edition] Sun Oct 02 16:09:05 2016
  -------------------------------
  Class specified by attribute `outcome'
  Read 28000 cases (4 attributes) from undefined.data
 Decision tree:
  CustomerPropensity in {High,VeryHigh}:
  :...MembershipPoints <= 1: 4 (1264/681)
  : MembershipPoints > 1:
  : :...LastPurchaseDuration <= 6: 3 (3593/2266)
  : LastPurchaseDuration > 6:
  : :...CustomerPropensity = High: 3 (1665/1083)
  : CustomerPropensity = VeryHigh: 4 (2140/1259)
  CustomerPropensity in {Low,Medium,Unknown}:
  :...MembershipPoints <= 1: 4 (3180/1792)
     MembershipPoints > 1:
      :...CustomerPropensity = Unknown: 1 (8004/4891)
```

```
CustomerPropensity in {Low, Medium}:
 :...LastPurchaseDuration <= 2: 1 (2157/1417)
     LastPurchaseDuration > 2:
     :...LastPurchaseDuration > 13: 2 (1083/773)
         LastPurchaseDuration <= 13:
         :...CustomerPropensity = Medium: 3 (2489/1707)
             CustomerPropensity = Low:
             :...MembershipPoints <= 3: 2 (850/583)
                 MembershipPoints > 3: 1 (1575/1124)
```
Evaluation on training data (28000 cases):

 Decision Tree ---------------- Size Errors 11 17576(62.8%) << (a) (b) (c) (d)  $\langle$ -classified as ---- ---- ---- ---- 4304 374 1345 1032 (a): class 1 3374 577 1759 1306 (b): class 2 2336 484 2691 1394 (c): class 3 1722 498 1952 2852 (d): class 4

Attribute usage:

 100.00% CustomerPropensity 100.00% MembershipPoints 55.54% LastPurchaseDuration

 Time: 0.1 secs *plot(model\_c50)*
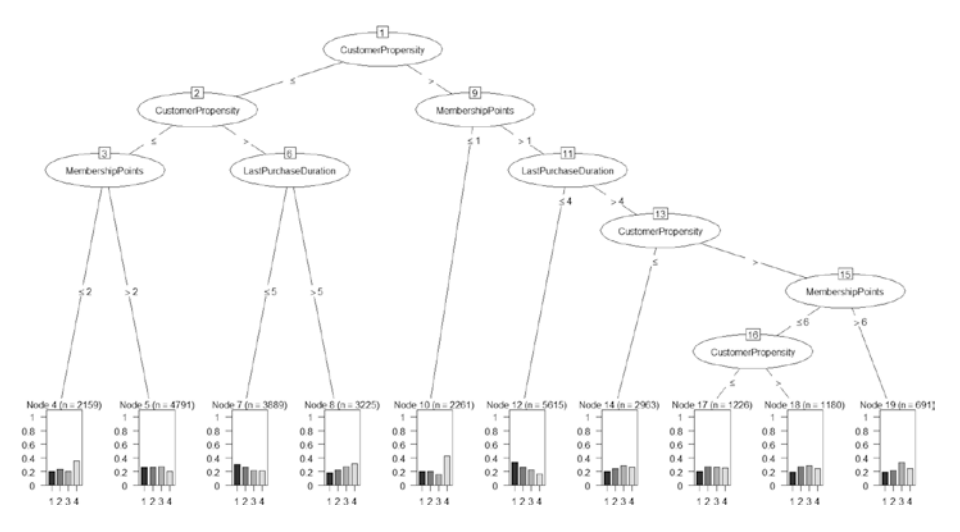

*Figure 6-38. C5.0 decision tree on the purchase prediction dataset*

You can experiment with the parameters of C5.0 to see how the decision tree changes. As shown in Figure 6-38, if you traverse through any path, it forms one decision rule. For example, Rule: CustomerPropensity in {High,VeryHigh}**AND**MembershipPoints  $\le$  1 is one path ending in a decision node as shown in Figure 6-38.

c. *Evaluation*

Training set Accuracy = 37%

#### library(gmodels)

```
purchase pred train <- predict(model c50, train,type ="class")
CrossTable(train$ProductChoice, purchase pred train,
prop.chisq =FALSE, prop.c =FALSE, prop.r =FALSE,
dnn =c('actual default', 'predicted default'))
```
 Cell Contents |-------------------------| | N | N / Table Total |-------------------------|

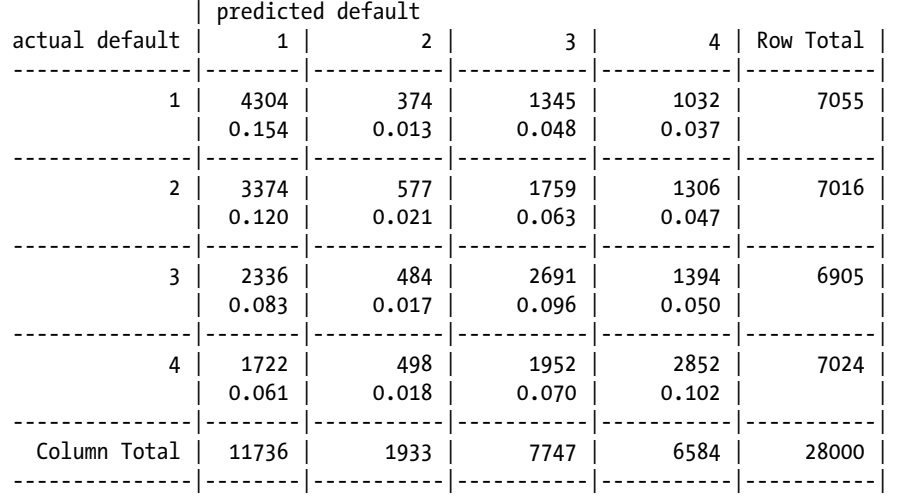

Testing set accuracy = 36%

purchase pred test <-predict(model c50, test) CrossTable(test\$ProductChoice, purchase pred test, prop.chisq =FALSE, prop.c =FALSE, prop.r =FALSE, dnn =c('actual default', 'predicted default')) purchase pred test <-predict(model c50, test) CrossTable(test\$ProductChoice, purchase pred test, prop.chisq =FALSE, prop.c =FALSE, prop.r =FALSE, dnn =c('actual default', 'predicted default'))

 Cell Contents |-------------------------| | N | | N / Table Total | |-------------------------|

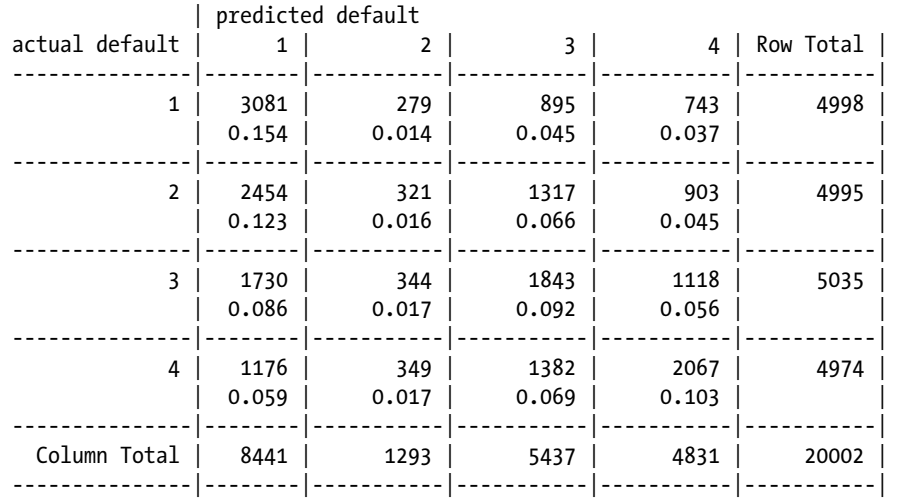

As you can observe, the accuracy is not exceptionally good. Moreover, given there are four classes of data, the accuracy is prone to be even less. The fact that training and testing accuracy are almost equal tells us that there is as such no overfitting kind of scenario.

# 6.7.3.3 Classification and Regression Tree: CART

CART is a regression tree-based approach and as explained in the section 6.8.1.1and its uses the sum of squared deviation about the mean (residual sum of square) as the node impurity measure. Keep in mind, CART could also be used for classification problems, in which case, Gini-Index is a more appropriate choice for impurity measure. Roughly, here is a short pseudo code for the algorithm:

- 1. Start the algorithm at the root node.
- 2. For each attribute X, find the subset S that minimizes the residual sum of square (RSS) of the two children and chooses the split that gives the maximum information gain.
- 3. Check if relative decrease in impurity is below a prescribed threshold.
- 4. If Yes, splitting stops, otherwise repeat Step 2.

Let's see a demonstration of CART using the rpart function, which is available in the most commonly used package with rpart. It also provides methods to build decision tree like Random Forest, which we will cover later in this chapter.

We will also use an additional parameter  $cp$  (complexity parameter) in the function call, which signifies that any split that does not decrease the overall lack of fit by a factor of cp would not be attempted by the model.

### a. **Building the model**

```
CARTModel <-rpart(ProductChoice ~IncomeClass +CustomerPropensity
+LastPurchaseDuration +MembershipPoints, data=train)
```

```
summary(CARTModel)
 Call:
 rpart(formula = ProductChoice ~ IncomeClass + CustomerPropensity + 
     LastPurchaseDuration + MembershipPoints, data = train)
   n= 28000 
           CP nsplit rel error xerror xstd
 1 0.09649081 0 1.0000000 1.0034376 0.003456583
 2 0.02582955 1 0.9035092 0.9035092 0.003739335
 3 0.02143710 2 0.8776796 0.8776796 0.003793749
 4 0.01000000 3 0.8562425 0.8562425 0.003833608
 Variable importance
   CustomerPropensity MembershipPoints LastPurchaseDuration 
 53 37 8 
          IncomeClass 
 2 
 Node number 1: 28000 observations, complexity param=0.09649081
   predicted class=1 expected loss=0.7480357 P(node) =1
     class counts: 7055 7016 6905 7024
    probabilities: 0.252 0.251 0.247 0.251 
   left son=2 (14368 obs) right son=3 (13632 obs)
   Primary splits:
  CustomerPropensity splits as RLRLR, improve=408.0354, (0 missing)
 MembershipPoints \langle 1.5 \rangle to the right, improve=269.2781, (0 missing)
 LastPurchaseDuration \langle 5.5 to the left, improve=194.7965, (0 missing)
  IncomeClass splits as LRLLLLRRRL, improve= 24.2665, (0 missing)
  Surrogate splits:
 LastPurchaseDuration < 5.5 to the left, agree=0.590, adj=0.159, (0 split)
   IncomeClass splits as LLLLLLLRRR, agree=0.529, adj=0.032, (0 split)
    MembershipPoints \langle 9.5 \rangle to the left, agree=0.514, adj=0.002, (0 split)
```
....

```
 Node number 7: 2066 observations
   predicted class=4 expected loss=0.5382381 P(node) =0.07378571
     class counts: 291 408 413 954
    probabilities: 0.141 0.197 0.200 0.462
library(rpart.plot)
library(rattle)
```
*fancyRpartPlot(CARTModel)*

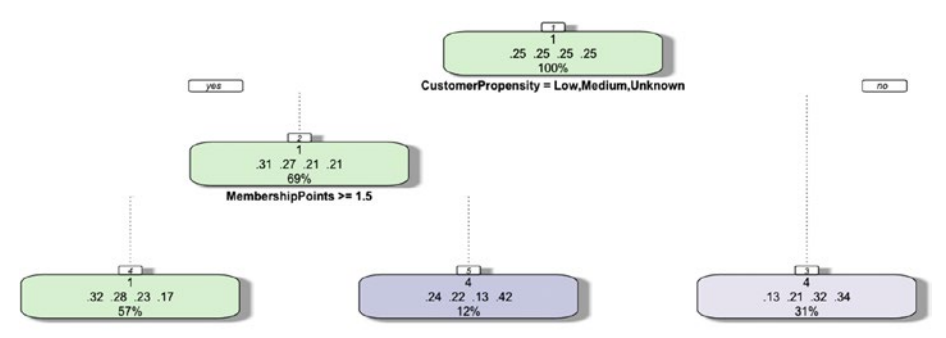

*Figure 6-39. CART model*

### b. **Model Evaluation**

```
Training set Accuracy = 27%
library(gmodels)
```

```
purchase pred train <- predict(CARTModel, train,type ="class")
CrossTable(train$ProductChoice, purchase pred train,
prop.chisq =FALSE, prop.c =FALSE, prop.r =FALSE,
dnn =c('actual default', 'predicted default'))
```

```
 Cell Contents
  |-------------------------|
 | N |
         N / Table Total |
  |-------------------------|
```
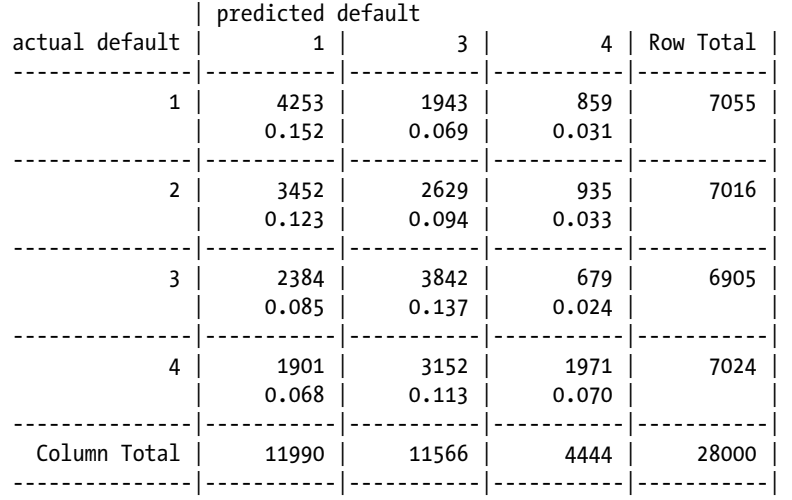

It looks like a poor model for this dataset. If you observe, the training model doesn't even predict any instance of class 3. We will skip the testing set evaluation. You are encouraged to try the housing dataset used in linear regression to appreciate CART algorithm much better.

# 6.7.3.4 Chi-Square Automated Interaction Detection: CHAID

In this method, the R code being used for demonstration accepts only nominal or ordinal categorical predictors. For each predictor variable, the algorithm works by merging nonsignificant categories, wherein each final category of X will result in one child node, if the algorithm chooses X (based on adjusted p-value) to split the node.

The following algorithm is borrowed from the documentation of the CHAID package in R and the classic paper by G. V. Kass (1980), called "An Exploratory Technique for Investigating Large Quantities of Categorical Data."

- 1. If X has one category only, stop and set the adjusted p-value to be 1.
- 2. If X has two categories, go to Step 8.
- 3. Else, find the allowable pair of categories of  $X$  (an allowable pair of categories for ordinal predictor is two adjacent categories, and for nominal predictor is any two categories) that is least significantly different (i.e., the most similar). The most similar pair is the pair whose test statistic gives the largest p-value with respect to the dependent variable Y. How to calculate p-value under various situations will be described in later sections.
- 4. For the pair having the largest p-value, check if its p-value is larger than a user-specified alpha-level alpha2. If it does, this pair is merged into a single compound category. Then a new set of categories of X is formed. If it does not, then go to Step 7.
- 5. (Optional) If the newly formed compound category consists of three or more original categories, then find the best binary split within the compound category which p-value is the smallest. Perform this binary split if its p-value is not larger than an alpha-level alpha3.
- 6. Go to Step 2.
- 7. (Optional) Any category having too few observations (as compared with a user-specified minimum segment size) is merged with the most similar other category as measured by the largest of the p-values.
- 8. The adjusted p-value is computed for the merged categories by applying Bonferroni adjustments that are to be discussed later.

Splitting: The best split for each predictor is found in the merging step. The splitting step selects which predictor to be used to best split the node. Selection is accomplished by comparing the adjusted p-value associated with each predictor. The adjusted p-value is obtained in the merging step.

- 1. Select the predictor that has the smallest adjusted p-value (i.e., most significant).
- 2. If this adjusted p-value is less than or equal to a user-specified alpha-level alpha4, split the node using this predictor. Otherwise, do not split and the node is considered as a terminal node.

Stopping: The stopping step checks if the tree growing process should be stopped according to the following stopping rules.

- 1. If a node becomes pure; that is, all cases in a node have identical values of the dependent variable, the node will not be split.
- 2. If all cases in a node have identical values for each predictor, the node will not be split.
- 3. If the current tree depth reaches the user specified maximum tree depth limit value, the tree growing process will stop.
- 4. If the size of a node is less than the user-specified minimum node size value, the node will not be split.
- 5. If the split of a node results in a child node whose node size is less than the user-specified minimum child node size value, child nodes that have too few cases (as compared with this minimum) will merge with the most similar child node as measured by the largest of the p-values. However, if the resulting number of child nodes is 1, the node will not be split.
- 6. If the trees height is a positive value and equals the max height.

Let's now see a demonstration on our purchase prediction dataset.

■ **Note** For using the code in this section, use the following steps:

- 1. Download the zip or .tar.gz file according to your machine from [https://r-forge.r-project.org/R/?group\\_id=343](https://r-forge.r-project.org/R/?group_id=343).
- 2. Extract the contents of the compressed file into a folder named CHAID and place it in the installation folder of R. The installation folder might look something like C:\Program Files\R-3.2.2\library.
- 3. That's it. You are ready to call the library (CHAID) inside your R script.

### **a. Building the model**

Since CHAID takes all categorical inputs, we are using the attributes CustomerPropensity and IncomeClass as predictor variables.

```
library("CHAID")
  Loading required package: partykit
  Loading required package: grid
ctrl \leftarrow \text{chaid:control}(\text{minsplit =} 200, \text{minprob =} 0.1)CHAIDModel <-chaid(ProductChoice ~CustomerPropensity +IncomeClass,
data = train, control =<math>(tr1)print(CHAIDModel)
  Model formula:
  ProductChoice ~ CustomerPropensity + IncomeClass
  Fitted party:
 [1] root
     [2] CustomerPropensity in High
         [3] IncomeClass in , 1, 2, 3, 9: 2 (n = 169, err = 68.6\%)
         [4] IncomeClass in 4: 3 (n = 628, err = 65.0%)
         [5] IncomeClass in 5: 4 (n = 1286, err = 70.2%)
         [6] IncomeClass in 6: 3 (n = 1192, err = 67.0%)
```

```
[7] IncomeClass in 7: 3 (n = 662, err = 63.4%)
         [8] IncomeClass in 8: 4 (n = 222, err = 59.9%)
     [9] CustomerPropensity in Low: 2 (n = 4778, err = 72.0%)
    [10] CustomerPropensity in Medium
         [11] IncomeClass in , 1, 2, 3, 4, 5, 7: 3 (n = 3349, err = 73.5%)
         [12] IncomeClass in 6, 8: 4 (n = 1585, err = 71.0\%)
         [13] IncomeClass in 9: 3 (n = 36, err = 44.4\%)
    [14] CustomerPropensity in Unknown
        [15] IncomeClass in : 2 (n = 18, err = 0.0%)
         [16] IncomeClass in 1: 4 (n = 15, err = 53.3\%)
        [17] IncomeClass in 2, 3, 4, 5, 6, 7, 8: 1 (n = 9524, err = 63.6%)
        [18] IncomeClass in 9: 1 (n = 33, err = 39.4%)
    [19] CustomerPropensity in VeryHigh
        [20] IncomeClass in , 1, 3, 4, 5, 6, 9: 3 (n = 3484, err = 64.5%)
         [21] IncomeClass in 2, 8: 4 (n = 268, err = 48.5%)
         [22] IncomeClass in 7: 4 (n = 751, err = 58.2%)
 Number of inner nodes: 5
  Number of terminal nodes: 17
#plot(CHAIDModel)
```
#### b. **Model Evaluation**

The accuracy has no major improvement compared to C5.0 or ID3. However, it's interesting to see the accuracy is close to what C5.0 algorithm in spite of using only two attributes.

Training set accuracy: 32%

### **library**(gmodels)

```
purchase pred train <-predict(CHAIDModel, train)
CrossTable(train$ProductChoice, purchase pred train,
prop.chisq =FALSE, prop.c =FALSE, prop.r =FALSE,
dnn =c('actual default', 'predicted default'))
```
 Cell Contents |-------------------------| | N | | N / Table Total | |-------------------------| Total Observations in Table: 28000

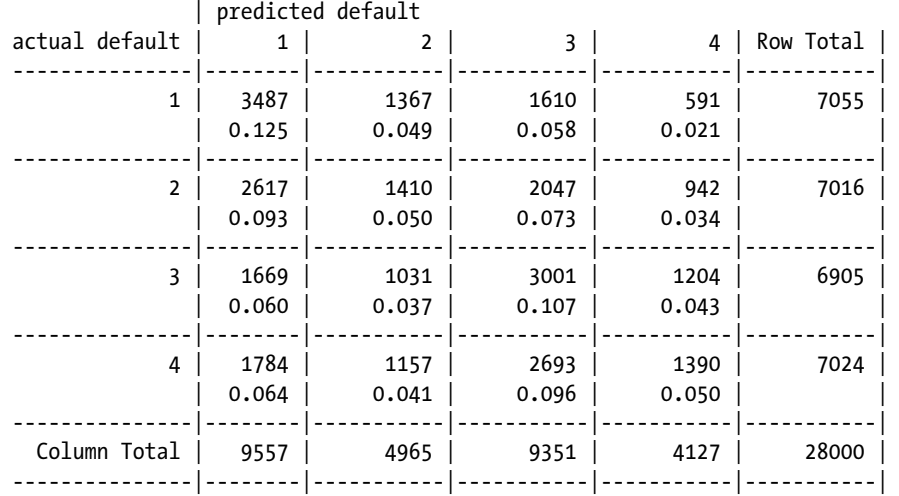

Testing set accuracy: 32%

purchase pred test <-predict(CHAIDModel, test) CrossTable(test\$ProductChoice, purchase pred test, prop.chisq =FALSE, prop.c =FALSE, prop.r =FALSE, dnn =c('actual default', 'predicted default'))

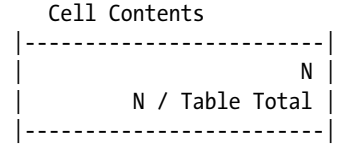

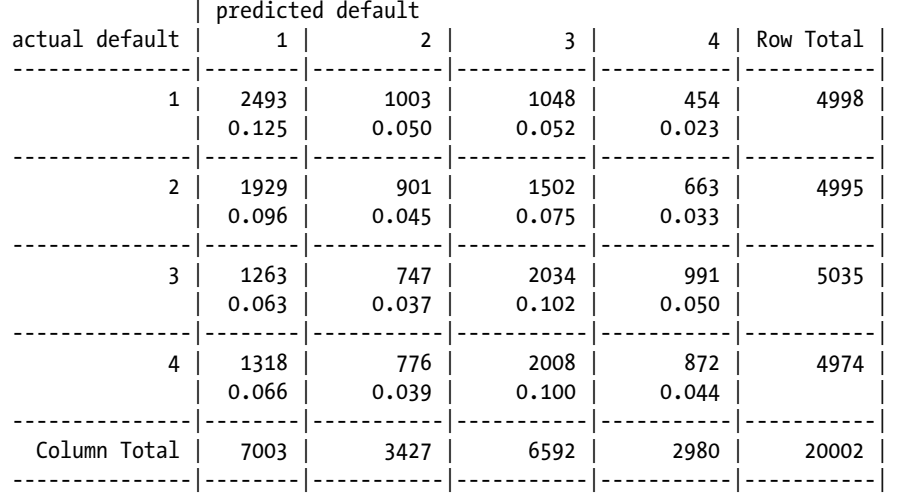

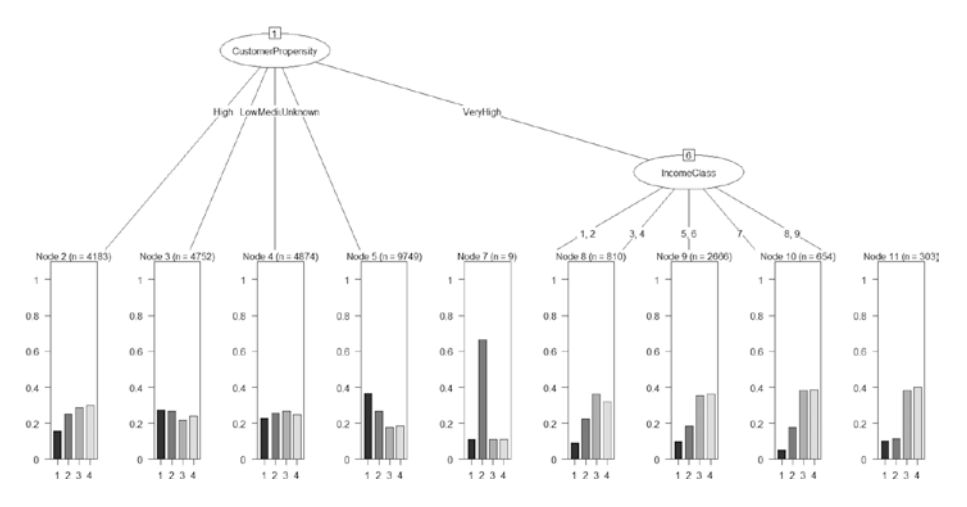

*Figure 6-40. CHAID decision tree*

The accuracy has no major improvement compared to C5.0 or ID3. However, it's interesting to see the accuracy is close to what C5.0 algorithm in spite of using only two attributes.

With 37% and 36% training and test set accuracy respectively, the C5.0 algorithm seems to have done the best among all the others. Although this accuracy might not be sufficient for using in any practical application, this example gives sufficient understanding of how the decision tree algorithms work. We encourage you to create a subset of the given dataset with only two classes and then see how each of these algorithms performs.

# 6.7.4 Ensemble Trees

Ensemble models in machine learning are great way to improve your model accuracy by many folds. The best Kaggle competition-winning ML algorithms are predominately using the ensemble approach. The idea is simple, instead of training one model on a set of observations, we use the power of multiple models (or multiple iteration of the same model on different subset of training data) combined together to train on the same set of observations. Chapter [8](http://dx.doi.org/10.1007/978-1-4842-2334-5_8) takes a detailed approach on improving model performance using ensembles; however, we will keep our focus on ensemble models based on decision tree in this section.

# 6.7.4.1 Boosting

Boosting is an ensemble meta-algorithm in ML that helps in reducing bias and variance and fits a sequence of weak learners on different weighted training observations (more on this in Chapter [8\)](http://dx.doi.org/10.1007/978-1-4842-2334-5_8).

We will demonstrate this technique using C5.0 Ensemble model, which is an extension of what we discussed earlier in this chapter by adding a parameter trials = 10 in the C50 function call which means, perform 10 boosting iterations in the model building process.

library(gmodels)

```
purchase pred train <-predict(ModelC50 boostcv10, train)
CrossTable(train$ProductChoice, purchase pred train,
prop.chisq =FALSE, prop.c =FALSE, prop.r =FALSE,
dnn =c('actual default', 'predicted default'))
```

```
 Cell Contents
 |-------------------------|
                          \mathsf{N} |
          | N / Table Total |
 |-------------------------|
```
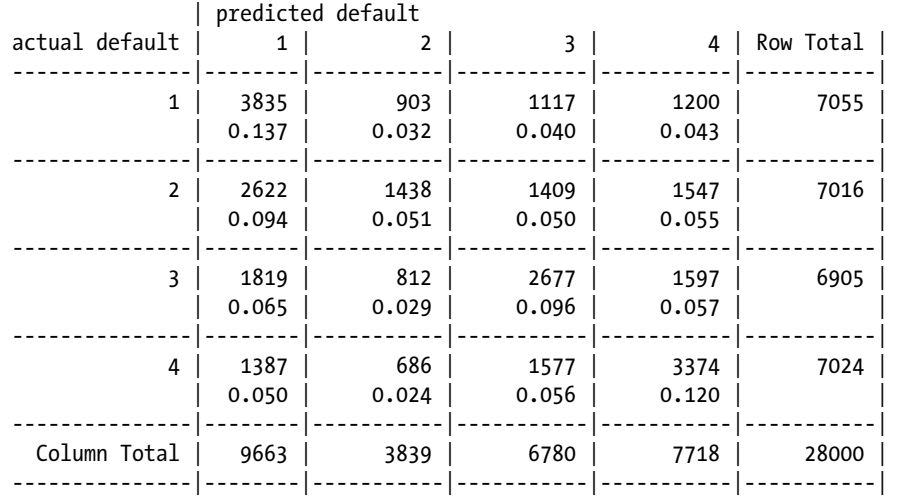

Testing set accuracy:

purchase pred test <-predict(ModelC50 boostcv10, test) CrossTable(test\$ProductChoice, purchase pred test, prop.chisq =FALSE, prop.c =FALSE, prop.r =FALSE, dnn =c('actual default', 'predicted default'))

 Cell Contents |-------------------------| |<br>| N | | N / Table Total | |-------------------------|

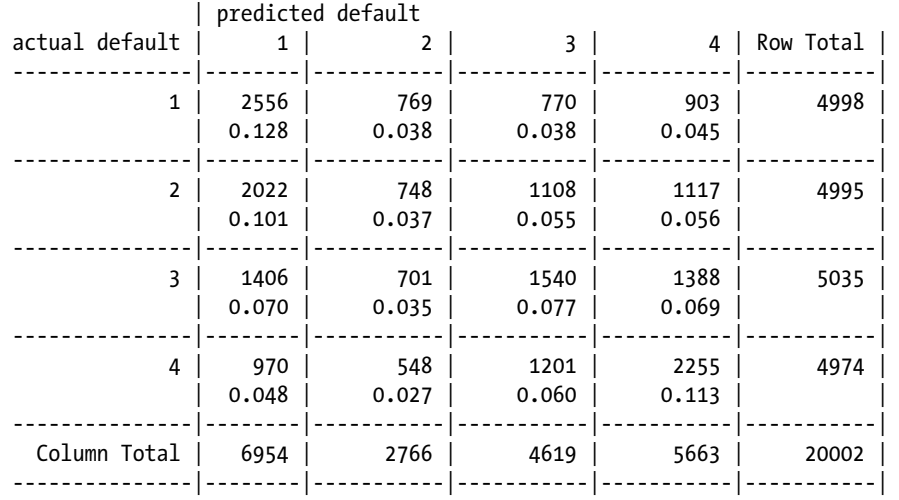

Though the training set accuracy increase to 40%, the testing set accuracy has come down, indicating a slight overfitting in this model.

# 6.7.4.2 Bagging

This is another class of ML meta-algorithm, also known as *bootstrap aggregating*. It again helps in reducing the variance and overfitting on training observation. Explained next is the process of bagging:

- 1. Given a set of N training observations, generate m new training sets  $D_i$  each of size n where  $(n < N)$  by uniform sampling with replacement. This sampling is called bootstrap sampling. (Refer to Chapter [3](http://dx.doi.org/10.1007/978-1-4842-2334-5_3) for more details.)
- 2. Using these m training set, m models are fitted and the outputs are combined either by averaging the output (regression) or majority voting (for classification).

Certain version of algorithm could have even a sample set of smaller number of attributes than the original dataset like Random Forest. Let's use the Bagging CART and Random Forest algorithms here to demonstrate.

■ **Note** The following code might take a significant amount of time and RAM memory. If you want, you can reduce the size of training set for quicker execution.

### 6.7.4.2.1 Bagging CART

```
control <-trainControl(method="repeatedcv", number=5, repeats=2)
```

```
# Bagged CART
set.seed(100)
CARTBagModel <-train(ProductChoice ~CustomerPropensity +LastPurchaseDuration
+MembershipPoints, data=train, method="treebag", trControl=control)
  Loading required package: ipred
  Loading required package: plyr
  Warning: package 'plyr' was built under R version 3.2.5
  Loading required package: e1071
  Warning: package 'e1071' was built under R version 3.2.5
```
Training set accuracy = 42%

Testing set accuracy = 34%

Though the training set accuracy increase to 42%, the testing set accuracy has come down, indicating a slight overfitting in this model.

Training set accuracy:

### library(gmodels)

```
purchase pred train <-predict(CARTBagModel, train)
CrossTable(train$ProductChoice, purchase pred train,
prop.chisq =FALSE, prop.c =FALSE, prop.r =FALSE,
dnn =c('actual default', 'predicted default'))
```
 Cell Contents |-------------------------| | N | | N / Table Total | |-------------------------|

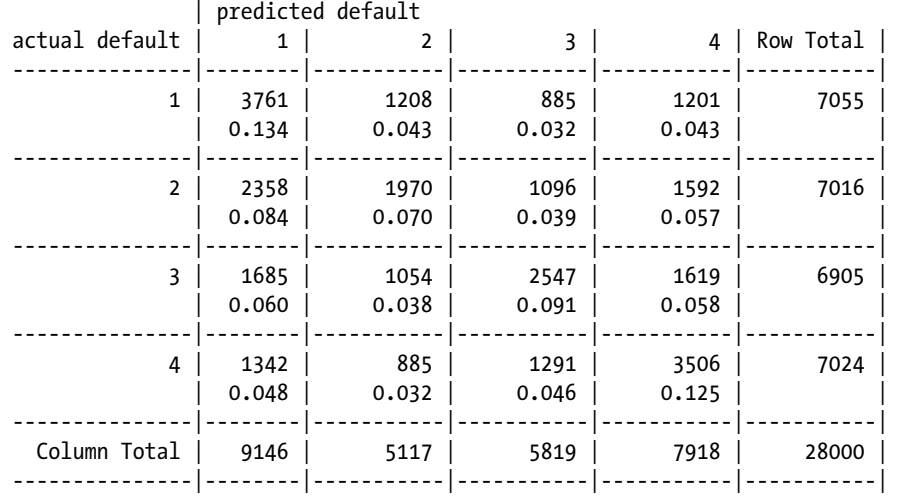

Testing set accuracy:

purchase pred test <-predict(CARTBagModel, test) CrossTable(test\$ProductChoice, purchase\_pred\_test, prop.chisq =FALSE, prop.c =FALSE, prop.r =FALSE, dnn =c('actual default', 'predicted default'))

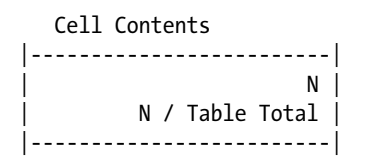

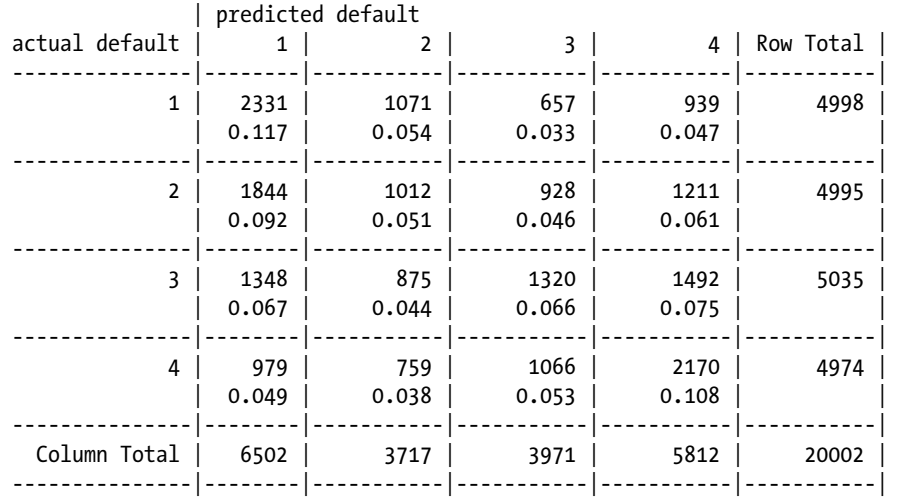

### Testing set Accuracy = 34%

Though the training set accuracy increases to 42%, the testing set accuracy has come down, indicating a slight overfitting in this model once again.

### 6.7.4.2.2 Random Forest

Random Forest is one of the most popular decision tree-based ensemble models. The accuracy of these models tends to be higher than most of the other decision trees. Here is a broad summary of how the Random Forest algorithm works:

- 1. Let  $N =$  Number of observations,  $n =$  number of decision trees (user input), and M = Number of variables in the dataset.
- 2. Choose a subset of m variables from M, where m << M, and build n decision trees using a random set of m variable.
- 3. Grow each tree as large as possible.
- 4. Use majority voting to decide the class of the observation.

A randomly chosen subset of N observations without replacement (normally 2/3) is used to build each decision tree. Now let's use our purchase preferences dataset again for demonstration using R.

```
# Random Forest
set.seed(100)
rfModel <-train(ProductChoice ~CustomerPropensity +LastPurchaseDuration
+MembershipPoints, data=train, method="rf", trControl=control)
  Loading required package: randomForest
  randomForest 4.6-10
  Type rfNews() to see new features/changes/bug fixes.
  Attaching package: 'randomForest'
  The following object is masked from 'package:ggplot2':
      margin
    Training set Accuracy = 41%
    Testing set Accuracy = 36%
    This model seems to have the best training and testing accuracy so far in all our trials 
of other models. Observe that Random Forest has done slightly well in tackling the overfit 
problem compared to CART.
    Training set accuracy:
library(gmodels)
```

```
purchase pred train \left\langle \text{-predict}(r\text{fModel}, \text{train}) \right\rangleCrossTable(train$ProductChoice, purchase pred train,
prop.chisq =FALSE, prop.c =FALSE, prop.r =FALSE,
dnn =c('actual default', 'predicted default'))
```

```
 Cell Contents
 |-------------------------|
          | N |
    | N / Table Total |
 |-------------------------|
```
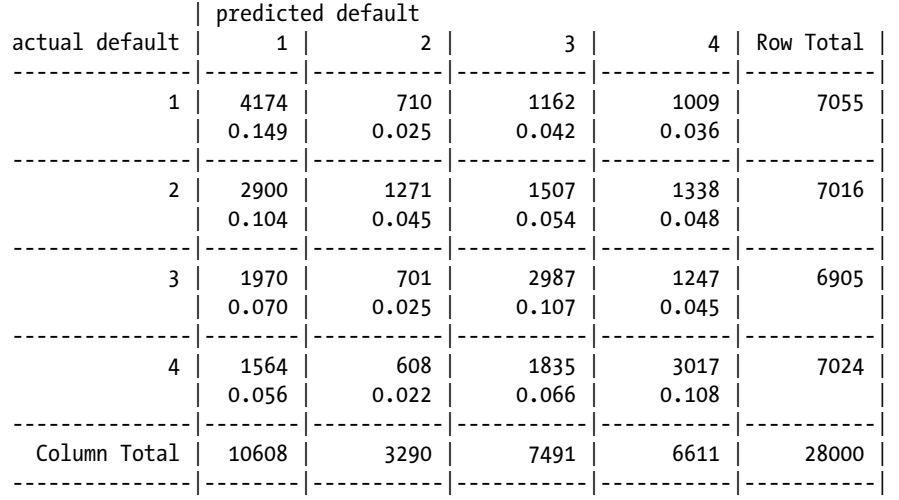

Testing set accuracy:

purchase\_pred\_test <-**predict**(rfModel, test) CrossTable(test\$ProductChoice, purchase pred test, prop.chisq =FALSE, prop.c =FALSE, prop.r =FALSE, dnn =c('actual default', 'predicted default'))

 Cell Contents |-------------------------| | N | | N / Table Total | |-------------------------|

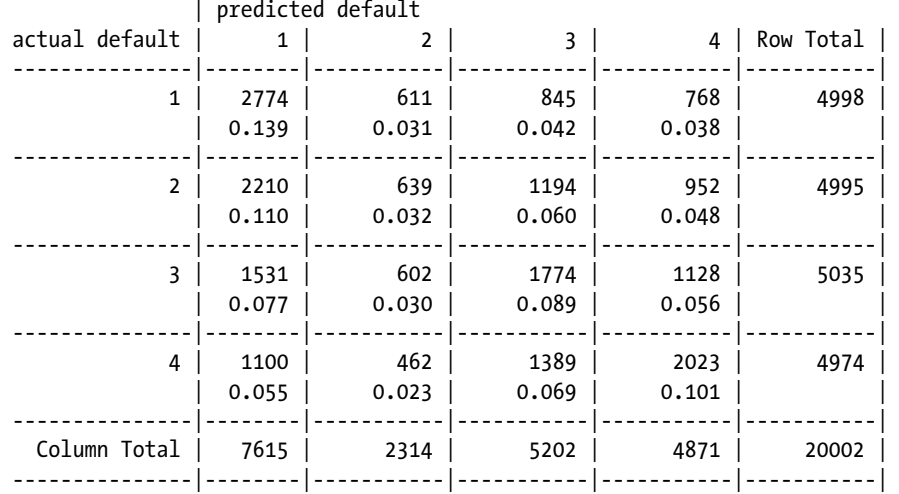

There is another approach called *stacking*, which we cover in much greater detail in Chapter [8](http://dx.doi.org/10.1007/978-1-4842-2334-5_8).

This model seems to have the best training and testing accuracy so far in all our trials of other models. Observe that Random Forest has done slightly well in tackling the overfit problem compared to CART.

In overall, under decision tree, the ensemble approach seems to do the best in the predicting the product preferences.

### 6.7.5 Conclusion

These supervised learning algorithms have a wide-spread adaptability in industry and many research work. The underlying design of decision tree makes it easy to interpret and the model is very intuitive to connect with the real-world problem. The approaches like Boosting and Bagging have given rise to high accuracy models based on decision tree. In particular, Random Forest is now one of the widely used model for many classification problems.

We presented a detailed discussion of decision tree where we started with the very first decision tree models like ID3 and then went on to present the contemporary Bagging CART and Random Forest algorithms as well.

In the next section, we will discuss our first probabilistic model in this book. The Bayesian models are easy to implement and powerful enough to capture a lot of information from a given set of observations and its class labels.

# 6.8 The Naive Bayes Method

Naive Bayes is a probabilistic model-based machine learning algorithm that was used in text categorization in its earlier use case. These methods fall in broad category of Bayesian algorithms in machine learning. Applications like document categorization and spam filters for e-mails were the first few areas where Naive Bayes proved to be really effective as a classifier algorithm. The name of the algorithm is derived from the fact that it relies on one of the most powerful concepts in probability theory, the *Bayes Theorem*, Bayes rule, or Bayes formula. In the coming sections, we will formally introduce the background necessary for understanding Naive Bayes and demonstrate its application to our Purchase Prediction dataset.

# 6.8.1 Conditional Probability

Conditional probability plays a significant role in ascertaining the impact of one event on another. It could increase or decrease the probability of an event if it's known that another event has an influence on the event under study. Recall our Facebook nearby feature discussion in Chapter [1](http://dx.doi.org/10.1007/978-1-4842-2334-5_1), where we computed this probability:

P (Visit Cineplex | Nearby)

In other words, how does the information, "your friend is nearby the cineplex" affect the probability that you will visit the cineplex.

### 6.8.2 Bayes Theorem

The Bayes theorem (or Bayes rule or Bayes formula) defines the conditional probability between two events as

$$
P(A|B) = \frac{P(B|A) \cdot P(A)}{P(B)}
$$

where

 $P(B|A)$  is likelihood

P(A) is prior probability,  $P(A|B)$  is posterior probability and its read as rthe probability of the event A happening given the event B P(B) is marginal likelihood

 $P(B|A) \cdot P(A)$  could also be thought as joint probability, which denotes the probability of A intersection B; in other words, the probability of both event A and B happening together.

<span id="page-345-0"></span>Rearranging the Bayes theorem, we could write it as

$$
P(A|B) = \frac{P(B|A)}{P(B)} \cdot P(A)
$$

$$
\underline{P(B|A)}
$$

where the term  $\left\vert \begin{array}{cc} P(B) & \text{signifies the impact event B has on the probability of A} \end{array} \right.$ happening.

This will form the core of our Naive Bayes algorithm. So, before we get there, let's understand briefly the three terms discussed in the Bayes Theorem.

## 6.8.3 Prior Probability

Prior probability or *priors* signifies the certainty of an event occurring before some evidence is considered. Taking the same Facebook Nearby feature, what's the probability of your friend visiting the cineplex if you don't know anything about his current location.

### 6.8.4 Posterior Probability

The probability of the event A happening conditioned on another event gives us the posterior probability. So, in the Facebook Nearby feature, how his probability of visiting cineplex changes if we knew your friend is within 1 miles of the cineplex (defined as nearby). Such additional evidences are useful in increasing the certainty of a particular event. We will exploit this very fundamental in designing the Naive Bayes algorithm.

# 6.8.5 Likelihood and Marginal Likelihood

If we slightly modify the Table 1-2 in Chapter [1](http://dx.doi.org/10.1007/978-1-4842-2334-5_1), where you see a two-way contingency table (also called frequency table) for the Facebook Nearby example and transform it into a Likelihood table as shown in Table  $6-6$ , where each entry in the cells are now conditional probability

|                       | Nearby | Far   | Total |
|-----------------------|--------|-------|-------|
| <b>Visit Cineplex</b> | 10/12  | 2/12  | 12    |
| Didn't Visit Cineplex | 2/13   | 11/13 | 13    |
| Total                 | 12/25  | 13/25 | 25    |

*Table 6-6. A Likelihood Table*

Looking at the Table [6-6](#page-345-0), it's now easy to compute the marginal likelihood P(Nearby) as  $12/25 = 0.48$ . And the likelihood P (Nearby | Visit Cineplex) as  $10/12 = 0.83$ . Marginal likelihood as you can observe, doesn't depend on the other event.

### 6.8.6 Naive Bayes Methods

So, putting all these together, we get the final form of Naive Bayes

 $P(\text{Visit Cineplex} | \text{Nearby}) = \frac{P(\text{Nearby} | \text{Visit Cineplex}) * P(\text{Visit Cineplex})}{P(\text{Nearby})}$ (Visit Cineplex) (Nearby)

Further generalizing this, let's suppose we have a dataset, represented by vector  $x = (x_1,...,x_n)$  with n features, independent of each other (This is a strong assumption in

Naive Bayes, and any dataset violating this property will perform poorly with Naive Bayes), then a given observation could be classified with a probability

 $p(C_k | x_1,...,x_n)$  into any of the K classes  $C_k$ .

So, now using the Bayes Theorem, we could write the conditional probability as

$$
p(C_k|x) = \frac{p(C_k) p(x|C_k)}{p(x)}
$$

The numerator,  $p(C_k) p(x | C_k)$ , which represents the joint probability could be expanded using chain rule. However, we will leave that discussion to some advanced text on this topic.

At this point, we have discussed how the Bayes theorem server as a powerful way to model a real-world problem. Further, it's possible to show Naive Bayes could be very effective if the likelihood tables are precomputed and a real-time implementation will just have to do a table lookup to do some quick computation. Naive Bayes is elegantly simple yet powerful when assumptions are seriously considered while modeling the problem.

Now, let's apply this technique in our Purchase Preference dataset and see what we get.

#### a. **Data Preparation**

```
library(data.table)
library(splitstackshape)
\mathbf{library}(\text{e}1071)str(Data Purchase)
 Classes 'data.table' and 'data.frame': 500000 obs. of 12 variables:
  $ CUSTOMER_ID : chr "000001" "000002" "000003" "000004" ...
  $ ProductChoice : int 2 3 2 3 2 3 2 2 2 3 ...
  $ MembershipPoints : int 6 2 4 2 6 6 5 9 5 3 ...
  $ ModeOfPayment : chr "MoneyWallet" "CreditCard" "MoneyWallet" 
"MoneyWallet" ...
```
 \$ ResidentCity : chr "Madurai" "Kolkata" "Vijayawada" "Meerut" ... \$ PurchaseTenure : int 4 4 10 6 3 3 13 1 9 8 ... \$ Channel : chr "Online" "Online" "Online" "Online" ... \$ IncomeClass : chr "4" "7" "5" "4" ... \$ CustomerPropensity : chr "Medium" "VeryHigh" "Unknown" "Low" ...  $:$  int 55 75 34 26 38 71 72 27 33 29 ... \$ MartialStatus : int 0 0 0 0 1 0 0 0 0 1 ... \$ LastPurchaseDuration: int 4 15 15 6 6 10 5 4 15 6 ... - attr(\*, ".internal.selfref")=<externalptr> *#Check the distribution of data before grouping* table(Data Purchase\$ProductChoice) 1 2 3 4 106603 199286 143893 50218 *#Pulling out only the relevant data to this chapter* Data Purchase <-Data Purchase[,.(CUSTOMER ID,ProductChoice,MembershipPoints, IncomeClass,CustomerPropensity,LastPurchaseDuration)] *#Delete NA from subset* Data Purchase <-**na.omit**(Data Purchase) Data Purchase\$CUSTOMER\_ID <-**as.character**(Data Purchase\$CUSTOMER\_ID) *#Stratified Sampling* Data Purchase Model<-stratified(Data Purchase, group=c("ProductChoice"),size =10000,replace=FALSE) print("The Distribution of equal classes is as below") [1] "The Distribution of equal classes is as below" table(Data Purchase Model\$ProductChoice) 1 2 3 4 10000 10000 10000 10000 Data Purchase Model\$ProductChoice <-as.factor(Data Purchase Model\$ProductChoice) Data Purchase Model\$IncomeClass <-as.factor(Data Purchase Model\$IncomeClass) Data Purchase Model\$CustomerPropensity <-as.factor(Data Purchase Model\$CustomerPropensity) set.seed(917); train <-Data Purchase Model[sample(nrow(Data Purchase Model),size=nrow(Data Purchase Model)\*(0.7), replace =TRUE, prob =NULL),] train <- as.data.frame(train) test <-**as.data.frame**(Data Purchase Model[!(Data Purchase Model\$CUSTOMER\_ID

%in%train\$CUSTOMER\_ID),])

### b. **Naive Bayes Model**

```
model naiveBayes <-naiveBayes(train[,c(3,4,5)], train[,2])
model_naiveBayes
 Naive Bayes Classifier for Discrete Predictors
Call:naiveBayes.default(x = train[, c(3, 4, 5)], y = train[, 2])
 A-priori probabilities:
 train[, 2]
 1 2 3 4 
 0.2519643 0.2505714 0.2466071 0.2508571 
 Conditional probabilities:
          MembershipPoints
train[, 2] [,1] [,2]
          1 4.366832 2.385888
         2 4.212087 2.354063
          3 4.518320 2.391260
         4 3.659596 2.520176
          IncomeClass
train[, 2] 1 2 3 4
         1 0.000000000 0.001417434 0.001842665 0.033451453 0.171651311
         2 0.002993158 0.001710376 0.002423033 0.032354618 0.173175599
          3 0.000000000 0.001158581 0.001737871 0.029543809 0.166980449
         4 0.000000000 0.001566059 0.001850797 0.019219818 0.151480638
          IncomeClass
 train[, 2] 5 6 7 8 9
          1 0.337774628 0.265910702 0.142735648 0.040113395 0.005102764
         2 0.328962372 0.265250855 0.143529076 0.046465222 0.003135690
          3 0.325416365 0.275452571 0.148153512 0.046777697 0.004779146
         4 0.318479499 0.280466970 0.161161731 0.060791572 0.004982916
          CustomerPropensity
 train[, 2] High Low Medium Unknown VeryHigh
          1 0.09992913 0.17987243 0.16328845 0.49666903 0.06024096
          2 0.14438426 0.18258267 0.17901938 0.36944128 0.12457241
          3 0.18580739 0.13714699 0.19608979 0.25561188 0.22534395
         4 0.17283599 0.14635535 0.18180524 0.26153189 0.23747153
```
### c. **Model Evaluation**

Training Set Accuracy : 41%

```
model naiveBayes pred <-predict(model naiveBayes, train)
library(gmodels)
```

```
CrossTable(model_naiveBayes_pred, train[,2],
prop.chisq =FALSE, prop.t =FALSE,
dnn =c('predicted', 'actual'))
```
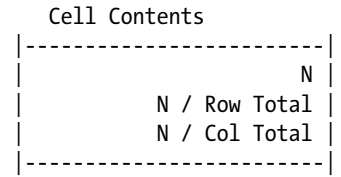

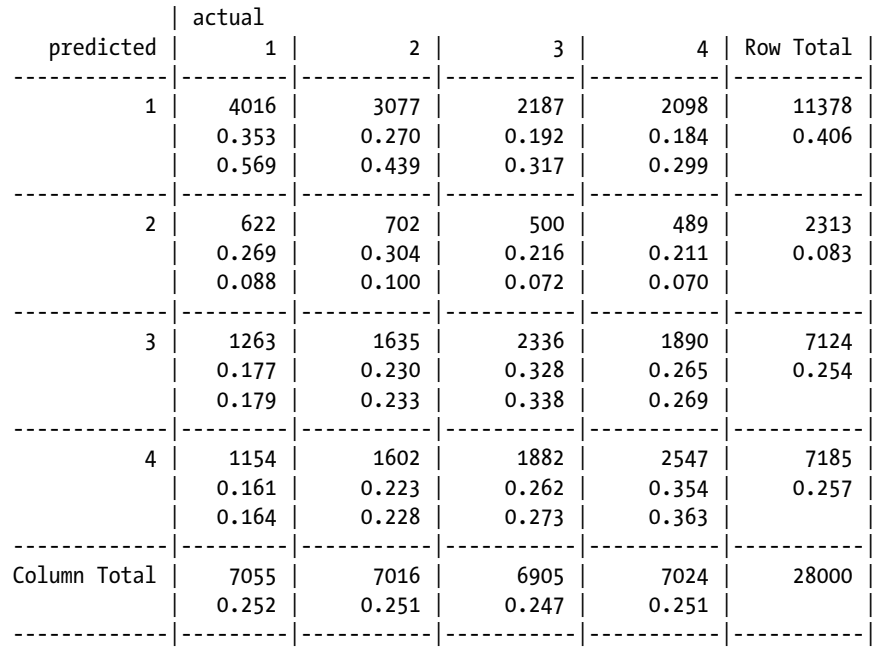

Testing Set Accuracy: 34%

```
model naiveBayes pred <-predict(model naiveBayes, test)
library(gmodels)
```

```
CrossTable(model naiveBayes pred, test[,2],
prop.chisq =FALSE, prop.t =FALSE,
dnn =c('predicted', 'actual'))
```

```
 Cell Contents
 |-------------------------|
 | N |
 | N / Row Total |
 | N / Col Total |
 |-------------------------|
```
Total Observations in Table: 20002

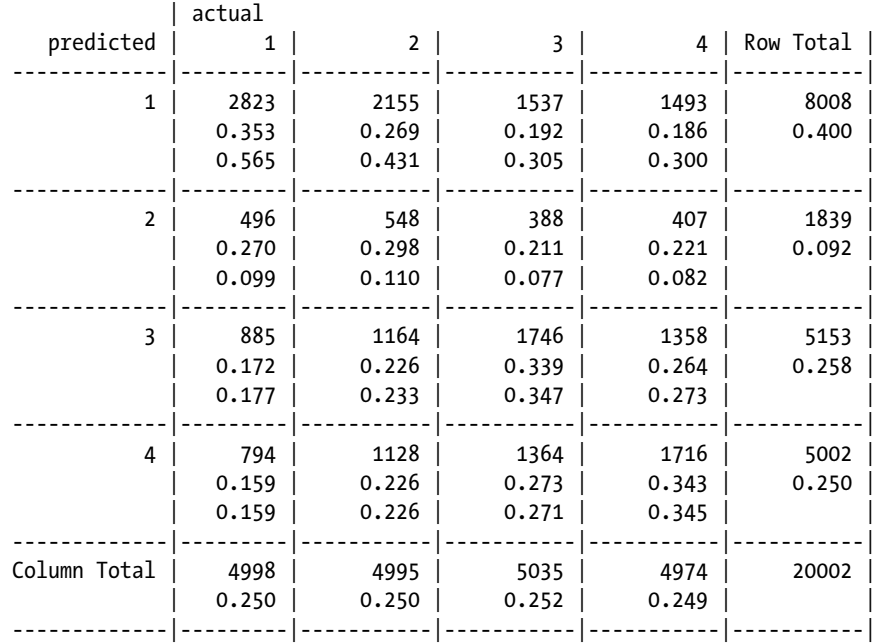

There is a significant difference in the training and testing set accuracy, indicating a possibility of overfitting.

# 6.8.7 Conclusion

The techniques discussed in this section are based on probabilistic models, commonly known as Bayesian models. These models are easy to interpret and have been quite popular in applications like Spam filtering and text classifications. Bayesian models offer the flexibility to add data incrementally to allow easy model updating as and when a new set of observation arrives. For this reason, probabilistic approaches like Bayesian have found their application in many real-world use cases. The model's adaptability to changing data is far easier than the other models.

In the next section, we will take up the discussion of the unsupervised class of learning algorithms that are useful in many practical applications where availability of labeled data is less or not present at all. These algorithms are most famously regarded as pattern recognition algorithms and work based on certain similarity or distance-based methods.

# 6.9 Cluster Analysis

Clustering analysis involves grouping a set of objects into meaningful and useful clusters such that the objects within the cluster are homogeneous and the same objects are heterogeneous to objects of other clusters. The guiding principle of clustering analysis remains similar across different algorithms as minimizing intragroup variability and maximizing intergroup variability by some metric, e.g., distance connectivity, meanvariance, etc.

Clustering does not refer to specific algorithms but it's a process to create groups based on similarity measure. Clustering analysis use unsupervised learning algorithm to create clusters. Cluster analysis is sometimes presented as part of broader features analysis of data. Some researchers break the feature discovery exercise into cluster analysis of data:

- • *Factor analysis*: Where we first reduce the dimensionality of data
- • *Clustering*: Where we create clusters within data
- • *Discriminant analysis*: Measure how well the data properties are captured

Clustering analysis will involve all or some of the three steps as standalone processes. This will give the insights into data distribution, which can be used to create better data decisions or the results can be used to feed into some further algorithm.

In machine learning, we are not always solving for some predefined target variable, exploratory data mining provide us lot of information about the data itself. There are lot of applications of clustering in industry; here are some of them.

- 1. *Marketing*: The clustering algorithm can provide useful insights into how distinct groups exist in their customers. It can help answer questions like does this group share some common demographics? What features to look for while creating targeted marketing campaigns?
	- *Insurance*: Identify the features of group having highest average claim cost. Is the cluster made up of specific set of people? Is some specific feature driving this high claim cost?
	- Seismology: Earthquake epicenters show a cluster around continental faults. Clustering can help identify cluster of faults with a higher magnitude of probability than others.
	- Government planning: Clustering can help identify clusters of specific household for social schemes, and you can group households based on multiple attributes size, income, type, etc.
	- • *Taxonomy*: It's very popular among biologists to use clustering to create taxonomy trees of groups and subgroups of similar species.

There are other methods as well to identify and creates similar groups like Q-analysis, multi-dimensional scaling, and latent class analysis. You are encouraged to read more about them in any marketing research methods textbook.

# 6.9.1 Introduction to Clustering

In this chapter we will be discussing and illustrating some of the common clustering algorithms. The definition of a cluster is loosely defined around the notion of what measure we use to find goodness of a cluster. The clustering algorithms largely depend on the the type of "clustering model" we assume for our underlying data.

Clustering model is a notion used to signify what kind of clusters we are trying to identify. Here are some common cluster models and the popular algorithms built on them.

- • *Connectivity models* : Distance connectivity between observations is the measure, e.g., hierarchical clustering.
- Centroid models: Distance from mean value of each observation/ cluster is the measure, e.g., k-means.
- • *Distribution models* : Significance of statistical distribution of variables in the dataset is the measure, e.g., expectationmaximization algorithms.
- Density models: Density in data space is the measure, e.g., DBSCAN models.

Further clustering can be of two types:

- *Hard Clustering*: Each object belongs to exactly one cluster
- *Soft Clustering* : Each object has some likelihood of belonging to a different cluster

In next section we will be showing R demonstrations of these algorithms to understand their output.

# 6.9.2 Clustering Algorithms

Clustering algorithms cannot differentiate between relevant and irrelevant variables. It is important for the researcher to carefully choose the variables based on which algorithm will start identifying patterns/groups in data. This is very important because the clusters formed can be very dependent on the variables included.

A good clustering algorithm can be evaluated based on two primary objectives:

- High intra-class similarity
- • Low inter-class similarity

The other common notion among the clustering algorithm is the *measure of quality* of clustering. The similarity measure used and the implementation becomes important determinants of clustering quality measures. Another important factor in measuring quality of clustering in its ability to discover hidden patterns.

Let's first load the House Pricing dataset and see its data description. For posterior analysis (after building the model), we have appended the data with HouseNetWorth. This house net worth is a function of StoreArea(sq.mt) and LawnArea(sq.mt).

From market research we will get data in raw format without any target variables. The clustering algorithm will show us if we can divide the data in the worth scales if possible by different clustering algorithms.

```
# Read the house Worth Data
Data House Worth <-read.csv("Dataset/House Worth Data.csv",header=TRUE);
str(Data House Worth)
  'data.frame': 316 obs. of 5 variables:
   $ HousePrice : int 138800 155000 152000 160000 226000 275000 215000 
392000 325000 151000 ...
  $ StoreArea : num 29.9 44 46.2 46.2 48.7 56.4 47.1 56.7 84 49.2 ...
  $ BasementArea : int 75 504 493 510 445 1148 380 945 1572 506 ...
  $ LawnArea : num 11.22 9.69 10.19 6.82 10.92 ...
  $ HouseNetWorth: Factor w/ 3 levels "High","Low","Medium": 2 3 3 3 3 1 3 1 
1 3 ...
#remove the extra column as well not be using this
Data House Worth$BasementArea <-NULL
```
A quick analysis of scatter plot in Figure 6-41 shows us that there is some relationship between the LawnArea and StoreArea. As this is a small dataset and well calibrated we can see and interpret the clusters (manual process if also clustering). However, we will assume that we didn't have this information prior and let the clustering algorithms tell us about these clusters.

### library(ggplot2) ggplot(Data House Worth, aes(StoreArea, LawnArea, color = HouseNetWorth)) +geom  $point()$

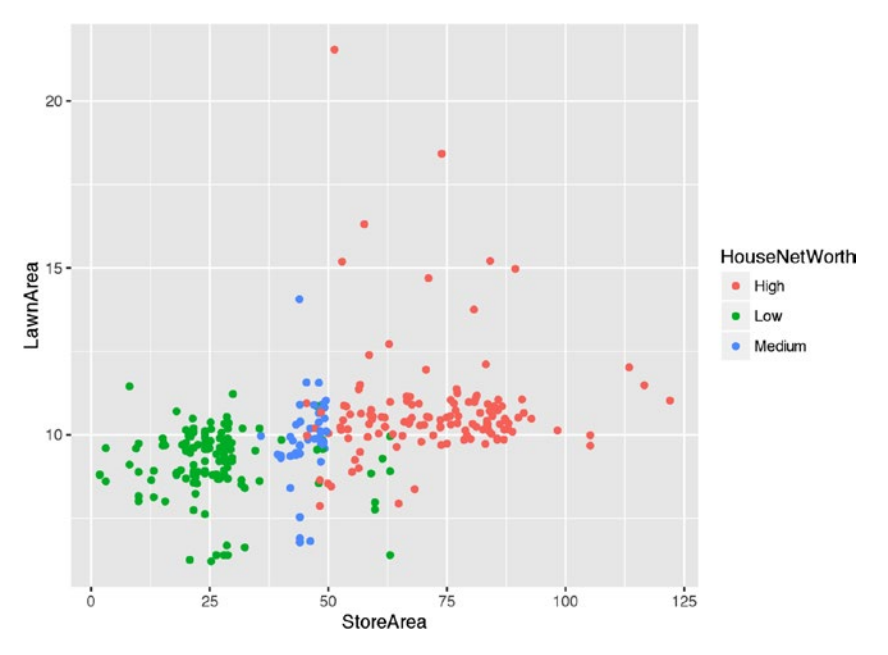

*Figure 6-41. Scatterplot between StoreArea and LawnArea for each HouseNetWorth group*

Let's use this data to illustrate different clustering algorithms.

# 6.9.2.1 Hierarchal Clustering

Hierarchical clustering is based on the connectivity model of clusters. The steps involved in the clustering process are:

- 1. Start with N clusters, N is number of elements (i.e., assign each element to its own cluster). In other words distances (similarities) between the clusters are equal to the distances (similarities) between the items they contain.
- 2. Now merge pairs of clusters with the closest to other (most similar clusters) (e.g., the first iteration will reduce the number of clusters to N - 1).
- 3. Again compute the distance (similarities) and merge with closest one.
- 4. Repeat Steps 2 and 3 to exhaust the items until you get all data points in one cluster.

Now you will get a dendogram of clustering for all levels. Choose a cutoff at how many clusters you want to have by stopping the iteration at the right point.

In R, we use the hclust() function. Hierarchical cluster analysis on a set of dissimilarities and methods for analyzing it. This is part of the stats package.

Another important function used here is dist(); this function computes and returns the distance matrix computed by using the specified distance measure to compute the distances between the rows of a data matrix. By default, it is Euclidean distance.

Mathematically, Euclidean distance is given as

In Cartesian coordinates, Euclidean distance between two vectors  $p = (p_1, p_2, \ldots, p_n)$ and  $q = (q_1, q_2, \ldots, q_n)$  are two points in Euclidean. n-space is given by

$$
d(p,q) = d(q,p) = \sqrt{(q_1 - p_1)^2 + (q_2 - p_2)^2 + \dots + (q_n - p_n)^2}
$$
  
= 
$$
\sqrt{\sum_{i=1}^n (q_i - p_i)^2}.
$$

Let's apply the hclust function and create our clusters.

*# apply the hierarchal clustering algorithm* clusters  $\langle$ -hclust(dist(Data House Worth[,2:3]))

*#Plot the dendogram* plot(clusters)

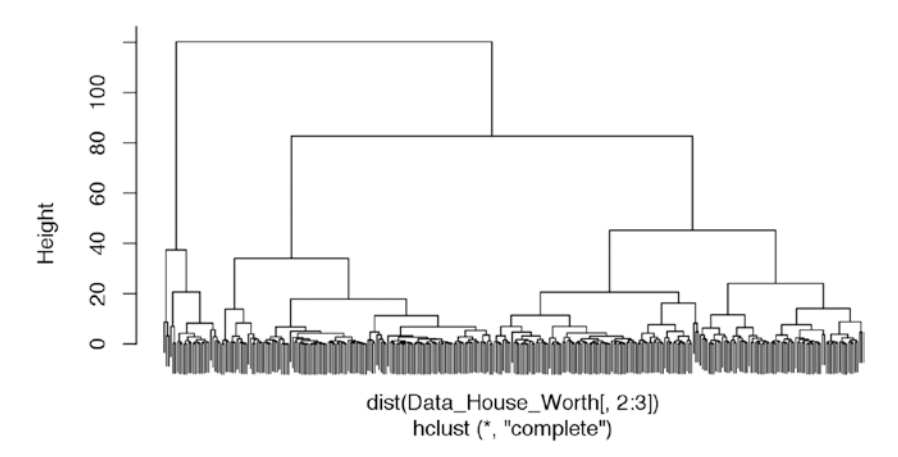

### **Cluster Dendroaram**

*Figure 6-42. Cluster dendogram*

Now we can see there are number of possible places where we can choose clusters. We will show cross-plot with 2, 3, and 4 clusters.

```
# Create different number of clusters
clusterCut 2 <- cutree(clusters, 2)
#table the clustering distribution with actual networth
table(clusterCut 2,Data House Worth$HouseNetWorth)
 clusterCut_2 High Low Medium
            1 104 135 51
            2 26 0 0
clusterCut 3 <- cutree(clusters, 3)
#table the clustering distribution with actual networth
table(clusterCut 3,Data House Worth$HouseNetWorth)
 clusterCut_3 High Low Medium
            1 0 122 1
            2 104 13 50
            3 26 0 0
clusterCut 4 <- cutree(clusters, 4)
#table the clustering distribution with actual networth
table(clusterCut 4,Data House Worth$HouseNetWorth)
```
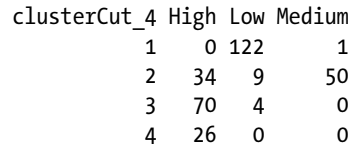

These three separate tables show how much the clusters able to capture the feature of net worth. Let's limit ourselves to three clusters as we know from additional knowledge that there are three groups of house by net worth. In statistical terms, the best number of clusters can be chosen by using elbow method and/or semi-partial R-Square, validity index Pseudo F. More details can be learned from Timm, Neil H., *Applied Multivariate Analysis*, Springer, 2002.

```
ggplot(Data House Worth, aes(StoreArea, LawnArea, color = HouseNetWorth)) +
geom point(alpha =0.4, size =3.5) +geom point(col = clusterCut 3) +
scale_color_manual(values =c('black', 'red', 'green'))
```
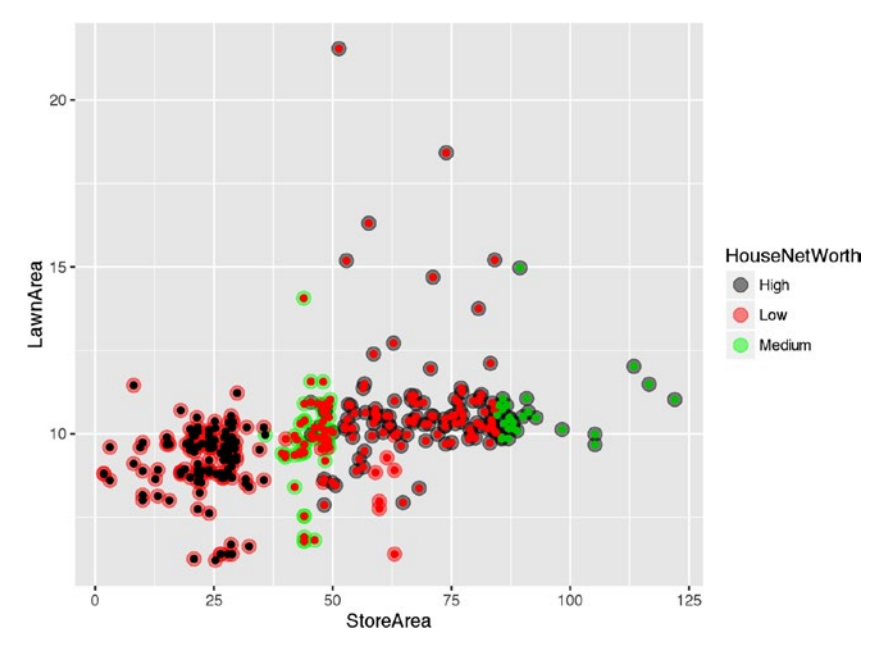

*Figure 6-43. Cluster plot with LawnArea and StoreArea*

You can see most of our "high", "medium" and "low" NetHouseworth points are overlapping with the three cluster created by hclust. In hindsight, if we didn't know the actual networth scales, we could have retrieved this information from this cluster analysis.

In next section, we apply another clustering algorithm to the same data and see how the results look.

### 6.9.2.2 Centroid-Based Clustering

The following text borrowed from the original paper, *A K-Means Clustering Algorithm* by Hartigan et. al [6] gives the most crisp and precise description of the way k-means algorithm works, it says:

> *The aim of the K-means algorithm is to divide M points in N dimensions into K clusters so that the within-cluster sum of squares is minimized. It is not practical to require that the solution has minimal sum of squares against all partitions, except when M, N are small and K = 2. We seek instead "local" optima, solution such that no movement of a point from one cluster to another will reduce the within-cluster sum of squares.*

where, within cluster sum of squares (WCSS) is sum of distance of each observation in a cluster to its centroid. More technically, for a set of observations  $(x_1, x_2, ..., x_n)$  and set of k clusters  $C = \{C_1, C_2, ..., C_k\}$ 

$$
WCSS = \sum_{i=1}^{k} \sum_{\mathbf{x} \in \mathbf{C_i}} ||\mathbf{x} - \mu_i||^2
$$

 $\mu_{i}$  is the mean of points in  $C_{i}$ 

#### *Algorithm*

In the simplest form of the algorithm, it has two steps:

- Assignment: Assign each observation to the cluster that gives the minimum within cluster sum of squares (WCSS).
- • *Update*: Update the centroid by taking the mean of all the observation in the cluster.

These two steps are iteratively executed until the assignments in any two consecutive iteration don't change, meaning either a point of local or global optima (not always guaranteed) is reached.

■ **Note** For interested readers, Hartigan et. al, in their original paper, describes a sevenstep procedure.

Let's use our HouseNetWorth data to show k-means clustering. Unlike the hierarchical cluster, to find the optimal value for k (number of cluster) here, we will use an Elbow curve. The curve shows the percentage of variance explained as a function of the number of clusters.

### *# Elbow Curve*

```
wss <-(\text{nvow}(Data House Worth)-1)*sum(\text{apply}(Data House Worth[,2:3],2,var))for (i in 2:15) {
  wss[i] <-sum(kmeans(Data House Worth[,2:3],centers=i)$withinss)
}
plot(1:15, wss, type="b", xlabel="Number of Clusters", ylab="Within groups sumof squares")
```
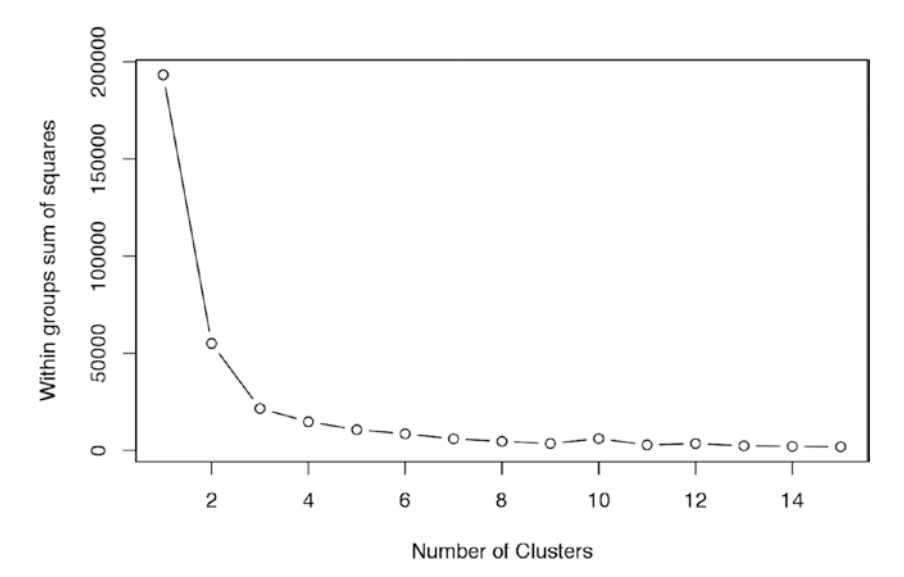

*Figure 6-44. Elbow curve for varying values of k (number of clusters) on the x axis*

The elbow curve suggests that with three clusters, we were able to explain most of the variance in data. Beyond four clusters adding more clusters is not helping with explaining the groups (as the plot in Figure 6-44, shows, WCSS is saturating after three). Hence, we will once again choose k=3 clusters.

```
set.seed(917)
```

```
#Run k-means cluster of the dataset
Cluster kmean <-kmeans(Data House Worth[,2:3], 3, nstart =20)
```
Chapter 6 ■ Machine Learning Theory and Practices

*#Tabulate the cross distribution* table(Cluster kmean\$cluster,Data House Worth\$HouseNetWorth)

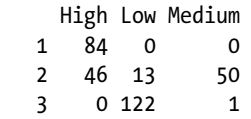

The table shows cluster 1 has only of "High" worth, while clusters 2 and 3 have all of it. While cluster 3 only represents the low worth except for one point. Here is the plot of clusters against the actual networth.

```
Cluster kmean$cluster <-factor(Cluster kmean$cluster)
ggplot(Data House Worth, aes(StoreArea, LawnArea, color = HouseNetWorth)) +
geom\_point(alpha = 0.4, size = 3.5) +geom\_point(col = Cluster kmean$cluster) +scale_color_manual(values =c('black', 'red', 'green'))
```
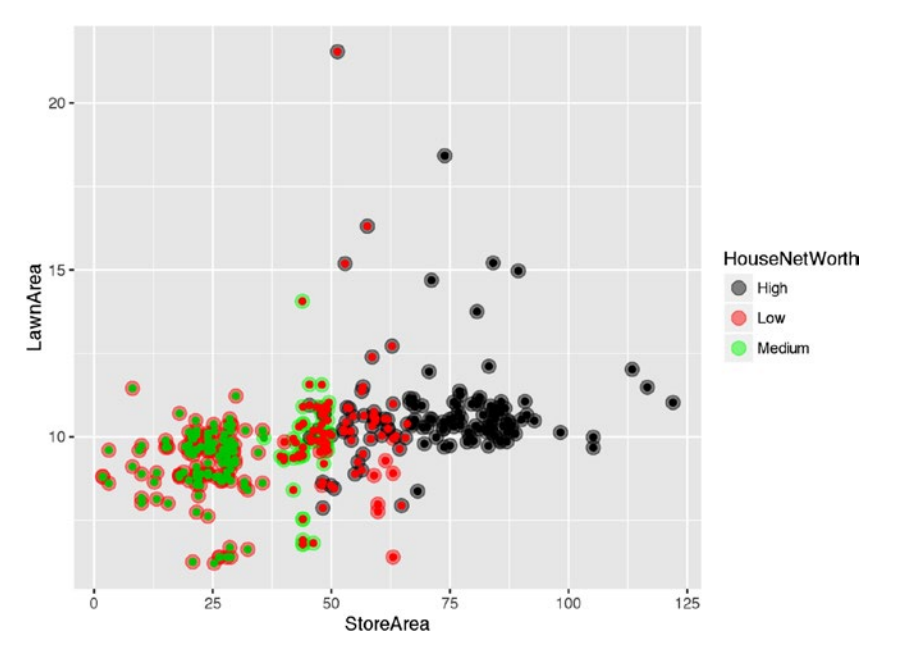

*Figure 6-45. Cluster plot using k-means*

In the Figure 6-45, we can see in k-means have captured the clusters very well.

# 6.9.2.3 Distribution-Based Clustering

Distribution methods are iterative methods to fit a set of dataset into clusters by optimizing distributions of datasets in clusters. Gaussian distribution is nothing but normal distribution. This method works in three steps:

- 1. First randomly choose Gaussian parameters and fit it to set of data points.
- 2. Iteratively optimize the distribution parameters to fit as many points it can.
- 3. Once it converges to a local minima, you can assign data points closer to that distribution of that cluster.

Although this algorithm create complex models, it does capture correlation and dependence among the attributes. The downside is that these methods usually suffer from an overfitting problem. Here, we show example of algorithm on our house worth data.

```
library(EMCluster, quietly =TRUE)
ret <-init.EM(Data House Worth[,2:3], nclass =3)
ret
  Method: em.EMRnd.EM
  n = 316, p = 2, nclass = 3, flag = 0, logL = -1871.0336.
  nc: 
  [1] 48 100 168
  pi: 
  [1] 0.2001 0.2508 0.5492
ret.new <-assign.class(Data House Worth[,2:3], ret, return.all =FALSE)
#This has assigned a class to each case
str(ret.new)
  List of 2
   $ nc : int [1:3] 48 100 168
  $ class: num [1:316] 1 3 3 1 3 3 3 3 3 3 3 ...
# Plot results
plotem(ret,Data House Worth[,2:3])
```
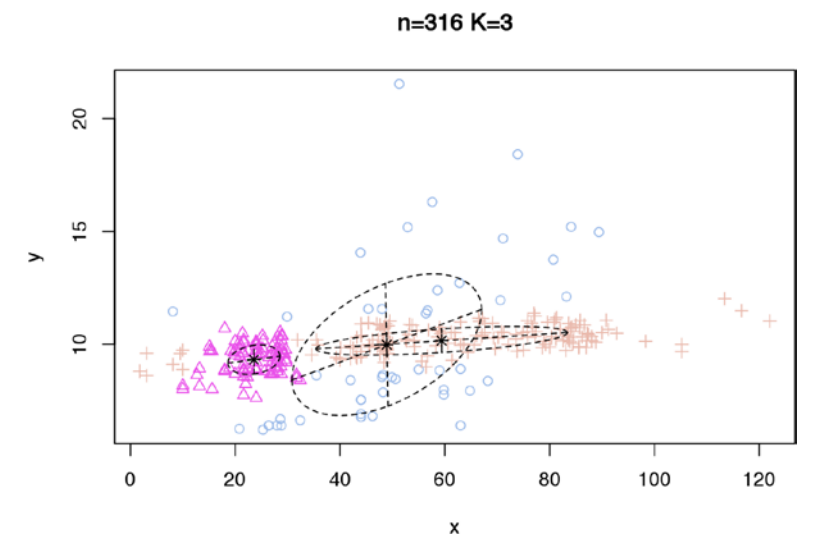

*Figure 6-46. Clustering plot-based on the EM algorithm*

The low worth and high worth is captured well in the algorithm, while the medium ones are far more scattered, which is not well represented in the cluster. Now let's see how the scatter plot looks by clustering with this method.

```
ggplot(Data House Worth, aes(StoreArea, LawnArea, color = HouseNetWorth)) +
\overline{\text{geom\_point}}(\overline{\text{alpha}}) =0.4, size =3.5) +\overline{\text{geom\_point}}(\text{col} = ret.new$class) +
scale_color_manual(values =c('black', 'red', 'green'))
```
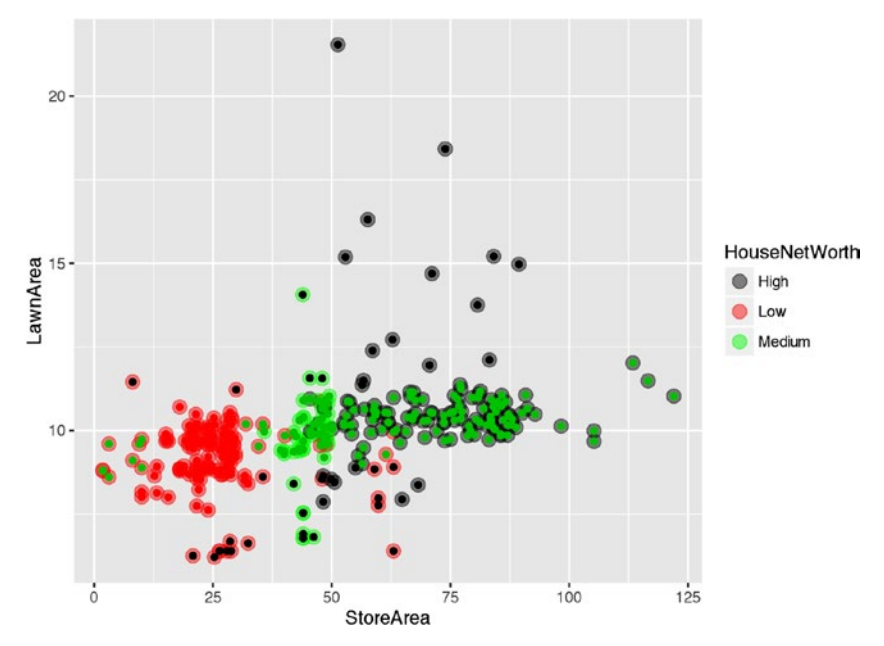

*Figure 6-47. Cluster plot for the EM algorithm*

Again, the plot is good for high and low classes, but isn't doing very well for the medium class. There are some cases scattered in high LawnArea values as well, but comparatively it's still captured better in the high cluster. If you observe, this method isn't as good as what we saw in the case of hclust or k-means as there are many more overlaps of points between two clusters.

# 6.9.2.4 Density-Based Clustering

Density-based spatial clustering of applications with noise (DBSCAN) is a data clustering algorithm proposed by Martin Ester, Hans-Peter Kriegel, Jörg Sander, and Xiaowei Xu in 1996.

This algorithm works on a parametric approach. The two parameters involved in this algorithm are:

- $\varepsilon$ : The radius of our neighborhoods around a data point p.
- minPts: The minimum number of data points we want in a neighborhood to define a cluster.

Once these parameters are defined, the algorithm divides the data points into three points:

- Core points: A point p is a core point if at least minPts points are within distance  $\varepsilon$  ( $\varepsilon$  is the maximum radius of the neighborhood from p) of it (including p).
- *Border points*: A point q is border from p if there is a path p1, ..., pn with  $p1 = p$  and  $pq = q$ , where each  $pi+1$  is directly reachable from pi (all the points on the path must be core points, with the possible exception of q).
- Outliers: All points not reachable from any other point are outliers.

The steps in DBSCAN are simple after defining the previous steps:

- 1. Pick at random a point which is not assigned to a cluster and calculate its neighborhood. If, in the neighborhood, this point has minPts then make a cluster around that; otherwise, mark it as outlier.
- 2. Once you find all the core points, start expanding that to include border points.
- 3. Repeat these steps until all the points are either assigned to a cluster or to an outlier.

```
library(dbscan)
```

```
 Warning: package 'dbscan' was built under R version 3.2.5
cluster dbscan <-dbscan(Data House Worth[,2:3],eps=0.8,minPts =10)
cluster dbscan
 DBSCAN clustering for 316 objects.
 Parameters: eps = 0.8, minPts = 10
  The clustering contains 5 cluster(s) and 226 noise points.
```
 0 1 2 3 4 5 226 10 25 24 15 16

 Available fields: cluster, eps, minPts *#Display the hull plot* hullplot(Data House Worth[,2:3],cluster dbscan\$cluster)

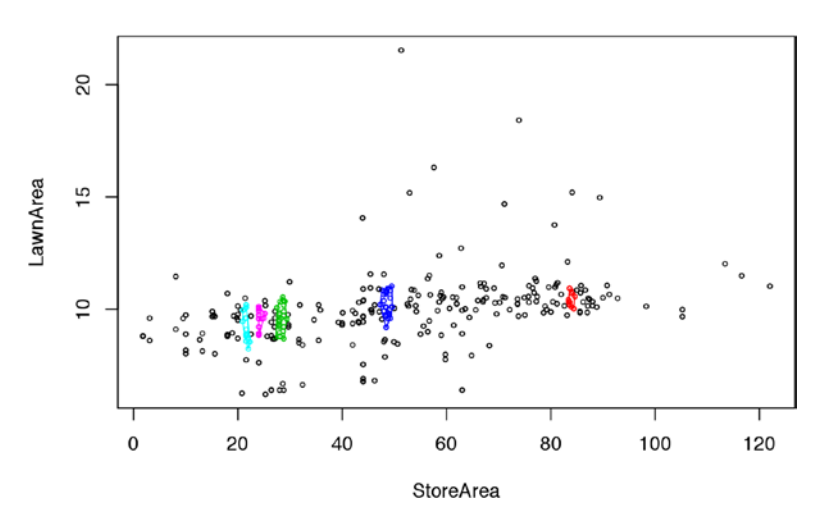

**Convex Cluster Hulls** 

*Figure 6-48. Plot for convex cluster hulls for the EM algorithm*

The result shows DBSCAN has found five clusters and assigned 226 cases as noise/ outliers. The hull plot shows the separation is good, so we can play around with the parameters to get more generalized or specialized clusters.

### 6.9.3 Internal Evaluation

When a clustering result is evaluated based on the data that was clustered, it is called internal evaluation. These methods usually assign the best score to the algorithm that produces clusters with high similarity within a cluster and low similarity between clusters.

#### 6.9.3.1 Dunn Index

J Dunn proposed this index in 1974 through his published work titled, "Well Separated Clusters and Optimal Fuzzy Partitions," *Journal of Cybernetics*.[7]

The Dunn index aims to identify dense and well-separated clusters. It is defined as the ratio between the minimal intercluster distances to the maximal intracluster distance. For each cluster partition, the Dunn index can be calculated using the following formula.

$$
D = \frac{\min_{1 \le i < j \le n} d(i,j)}{\max_{1 \le k \le n} d'(k)}
$$

where  $d(i,i)$  represents the distance between cluster i and i, and  $d'(k)$  measures the intra-cluster distance of cluster k.

```
library(clValid)
#Showing for hierarchical cluster with clusters = 3
dunn(dist(Data House Worth[,2:3]), clusterCut 3)
 [1] 0.009965404
```
The Dunn Index has a value between zero and infinity and should be maximized. The Dunn score with high value are more desirable; here the value is too low suggesting it's not a good cluster.

# 6.9.3.2 Silhouette Coefficient

The silhouette coefficient contrasts the average distance to elements in the same cluster with the average distance to elements in other clusters. Objects with a high silhouette value are considered well clustered; objects with a low value may be outliers. library(cluster)

```
#Showing for k-means cluster with clusters = 3
sk <-silhouette(clusterCut 3,dist(Data House Worth[,2:3]))
```
 $plot(sk)$ 

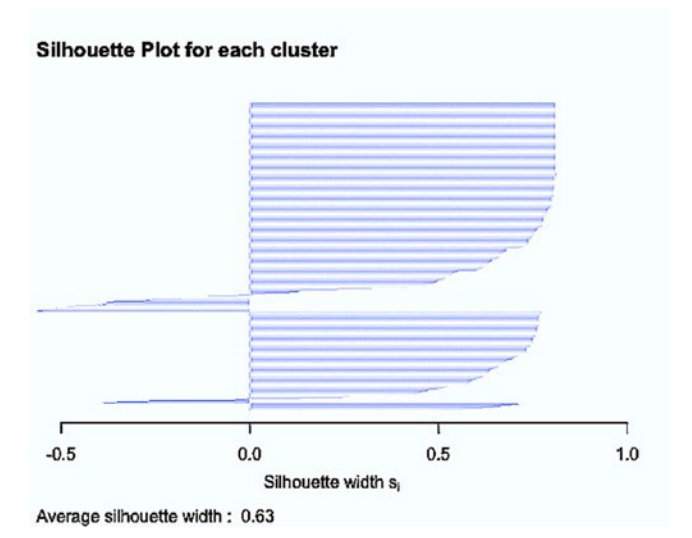

*Figure 6-49. Silhouette plot*

The silhouette plot shows how the three clusters behave on silhouette width.

#### 6.9.4 External Evaluation

External evaluation is similar to evaluation done on test data. The data used for testing is not used for training the model. The test data is then evaluated and labels assigned by experts or some third party benchmarks. Then clustering results on these already labeled items provide us the metric for how good the clusters grouped our data. As the metric depends on external inputs, it is called external evaluation.

The method is simple if we know what the actual clusters will look like. Then we can have these evaluations. In our case we already know the house worth indicator, hence we can calculate these evaluation metrics. In reality, our data is already labeled before clustering and hence we can do external evaluation on the same data as we used for clustering.

### 6.9.4.1 Rand Measure

The Rand index is similar to classification rate in multi-class classification problems. This measures how many items that are returned by the cluster and expert (labeled) are common and how many differ. If we assume expert labels (or external labels) to be correct than this measure the correct classification rate. It can be computed using the following formula [8]:

 $RI = \frac{TP + TN}{TP + FP + FN + TN}$ 

where TP is the number of true positives, TN is the number of true negatives, FP is the number of false positives, and FN is the number of false negatives.

```
#Unsign result from EM Algo
library(EMCluster)
clust <-ret.new$class
orig \langle-ifelse(Data House Worth$HouseNetWorth == "High",2,
ifelse(Data House Worth$HouseNetWorth == "Low",1,2))
RRand(orig, clust)
     Rand adjRand Eindex 
   0.7653 0.5321 0.4099
```
The Rand index value is high, 0.76, indicating a good clustering fit by our EM method.

### 6.9.4.2 Jaccard Index

The Jaccard index is similar to Rand index. The Jaccard index measures the overlap of external labels and labels generated by the cluster algorithms. The Jaccard index value varies between 0 and 1, 0 implying no overlap while 1 means identical datasets. The Jaccard index is defined by the following formula:

$$
J(A,B) = \frac{|A \cap B|}{|A \cup B|} = \frac{TP}{TP + FP + FN}
$$

where TP is the number of true positives, FP is the number of false positives, and FN is the number of false negatives.

```
#Unsign result from EM Algo
#Unsign result from EM Algo
library(EMCluster)
clust <-ret.new$class
orig <-ifelse(Data House Worth$HouseNetWorth == "High",2,
ifelse(Data House Worth$HouseNetWorth == "Low",1,2))
Jaccard.Index(orig, clust)
  [1] 0.1024096
```
The index value is low, suggesting only 10% values are common. This implies the overlap on the original and cluster is low. Not a good cluster formation.

#### 6.9.5 Conclusion

These supervised learning algorithms have a wide-spread adaptability in industry and research. The underlying design of decision tree makes it easy to interpret and the model is very intuitive to connect with the real-world problem. The approaches like boosting and bagging have given rise to high accuracy models based on decision tree. In particular, Random Forest is now one of the widely used model for many classification problems.

We presented a detailed discussion of decision tree where we started with the very first decision tree models like ID3 and went on to present the contemporary bagging CART and Random Forest algorithms as well.

In the next section, we will see association rule mining, which works on transactional data and has found application in market basket analysis and led to many powerful recommendation algorithms.

# 6.10 Association Rule Mining

Association rule learning is a method for discovering interesting relations between variables in large databases. It is intended to identify strong rules discovered in databases using some measures of interestingness. Based on the concept of strong rules, Rakesh Agrawal et al. introduced association rules for discovering regularities between products in large-scale transaction data recorded by point-of-sale (POS) systems in supermarkets.

For example, the rule {onions,potatoes}  $\Rightarrow$  {burger} found in the sales data of a

supermarket would indicate that if a customer buys onions and potatoes together, they are likely to also buy hamburger meat. Library is another good example where rule mining plays an important role to keep books and stock up. The Hossain and Rashedur paper entitled "Library Material Acquisition Based on Association Rule Mining" is a good read to expand the idea of association rule mining that can be applied in real situations.

### 6.10.1 Introduction to Association Concepts

Transactional data is generally a rich source of information for a business. In the traditional scheme of things, businesses were looking at such data from the perspective of reporting and producing dashboards for the executives to understand the health of their business. In the pioneer research paper, "Mining Association Rules between Sets of Items in Large Databases," by Agrawal et.al. proposed an alternative to use this data:

- Boosting the sale of a product (item) in a store
- Impact of discontinuing a product
- • Bundling multiple products together for promotions
- • Better shelf planning in a physical supermarket
- Customer segmentation based on buying patterns

Consider the Market Basket data, where

Item set, I = {bread and cake, baking needs, biscuits, canned fruit, canned vegetables, frozen foods, laundry needs, deodorants soap, and jam spreads}

Database,  $D = T_1, T_2, T_3, T_4, T_5$ 

And {bread and cake, baking needs, Jams spreads} is a subset of the item set I and {bread and cake, baking needs}  $\Rightarrow$  {Jams spreads} is a typical rule.

The following sections describe some useful measures that can help us iterate through the algorithm.

# 6.10.1.1 Support

Support is the proportion of transactions in which an item set appears. We will denote it by supp(X), where *X* is an item set. For example,

```
supp({ {bread and cake, baking needs } )= 2 / 5 = 0.4 and
```

```
supp({\text{bread and cake}}) = 3/5 = 0.6.
```
### 6.10.1.2 Confidence

While support helps in understanding the strength of an item set, confidence indicates the strength of a rule. For example, in the rule

{bread and cake, baking needs}  $\Rightarrow$  {Jams spreads}, confidence is the conditional

probability of finding the item set {Jams spreads} (RHS) in transactions under the condition that these transactions also contain the {bread and cake, baking needs } (LHS).

More technically, confidence is defined as

$$
conf(X \Rightarrow Y) = \frac{supp(X \cup Y)}{supp(X)},
$$

The rule {bread and cake, baking needs}  $\Rightarrow$  {Jams spreads} has a confidence of

 $0.2 / 0.4 = 0.5$ , which means 50% of the time when the customer buys {bread and cake, baking needs }, they buy {Jams spreads} as well.

#### 6.10.1.3 Lift

If the LHS and RHS of a rule is independent of each other, i.e., the purchase of one doesn't depend on the other, then lift is a ratio between the observed support to the expected support. So, if lift  $= 1$ , LHS and RHS are independent of each other and it doesn't make any sense to have such a rule, whereas if the lift is > 1, it tells the degree to which the two occurrences are dependent on one another.

More technically

$$
lift(X \Rightarrow Y) = \frac{supp(X \cup Y)}{supp(X) \times supp(Y)}
$$

The rule {bread and cake, baking needs}  $\Rightarrow$  {Jams spreads} has a lift of

 $0.2$  $\frac{0.2}{0.4 \times 0.4}$  = 1.25, which means people who buy {bread and cake, baking needs } are nearly

1.25 times more likely to buy {Jams spreads} than the typical customer.

There are some other measures like conviction, leverage, and collective strength; however, these three are found to be widely used in all the literature and sufficient for the understanding of the Apriori algorithm.

Things might work well for small examples like these, however, in practicality, a typical database of transactions is very large. Agrawal et. al. proposed a simple yet fast algorithm to work on large databases.

- 1. In the first step, all possible candidate item sets are generated.
- 2. Then the rules are formed using these candidate item sets.
- 3. The rule with the highest lift is generally the preferred choice.

Later, many variations of the Apriori algorithm have been devised but in its original form. Here are the steps involved in the Apriori algorithm for generating candidate item sets:

- 1. Determine the support of the one element item sets (a.k.a. singletons) and discard the infrequent items/item sets.
- 2. Form candidate item sets with two items (both items must be frequent), determine their support, and discard the infrequent item sets.
- 3. Form candidate item sets with three items (all contained pairs must be frequent), determine their support, and discard the infrequent item sets.
- 4. Continue by forming candidate item sets with four, five, and so on, items until no candidate item set is frequent.

### 6.10.2 Rule-Mining Algorithms

We will use the Market Basket data to demonstrate this algorithm in R

```
library(arules)
```

```
MarketBasket <-read.transactions("Dataset/MarketBasketProcessed.csv", sep
=",")
summary(MarketBasket)
 transactions as itemMatrix in sparse format with
  4601 rows (elements/itemsets/transactions) and
  100 columns (items) and a density of 0.1728711 
 most frequent items:
 bread and cake fruit vegetables milk cream baking needs 
 3330 2962 2961 2939 2795 
        (Other) 
         64551 
 element (itemset/transaction) length distribution:
 sizes
   1 2 3 4 5 6 7 8 9 10 11 12 13 14 15 16 17 18 
  30 15 14 36 44 75 72 111 144 177 227 227 290 277 286 302 239 247 
  19 20 21 22 23 24 25 26 27 28 29 30 31 32 33 34 35 36 
  193 191 170 199 160 153 108 125 90 94 59 43 45 35 36 27 16 11 
  37 38 39 40 41 42 43 47 
 11 6 4 5 4 1 1 1 
    Min. 1st Qu. Median Mean 3rd Qu. Max. 
    1.00 12.00 16.00 17.29 22.00 47.00
```

```
 includes extended item information - examples:
                 labels
 1 canned vegetables
  2 750ml red imp
  3 750ml red nz
#Transactions - First two
inspect(MarketBasket[1:2])
    items 
  1 {baking needs, 
     beef, 
     biscuits, 
     bread and cake, 
     canned fruit, 
     dairy foods, 
     fruit, 
     health food other, 
     juice sat cord ms, 
     lamb, 
     puddings deserts, 
     sauces gravy pkle, 
     small goods, 
     stationary, 
     vegetables, 
     wrapping} 
  2 {750ml white nz, 
     baby needs, 
     baking needs, 
     biscuits, 
     bread and cake, 
     canned vegetables, 
     cheese, 
     cleaners polishers,
     coffee, 
     confectionary, 
     dishcloths scour, 
     frozen foods, 
     fruit, 
     juice sat cord ms, 
     margarine, 
     mens toiletries, 
     milk cream, 
     party snack foods, 
     razor blades, 
     sauces gravy pkle, 
     small goods, 
     tissues paper prd, 
     vegetables, 
     wrapping}
```
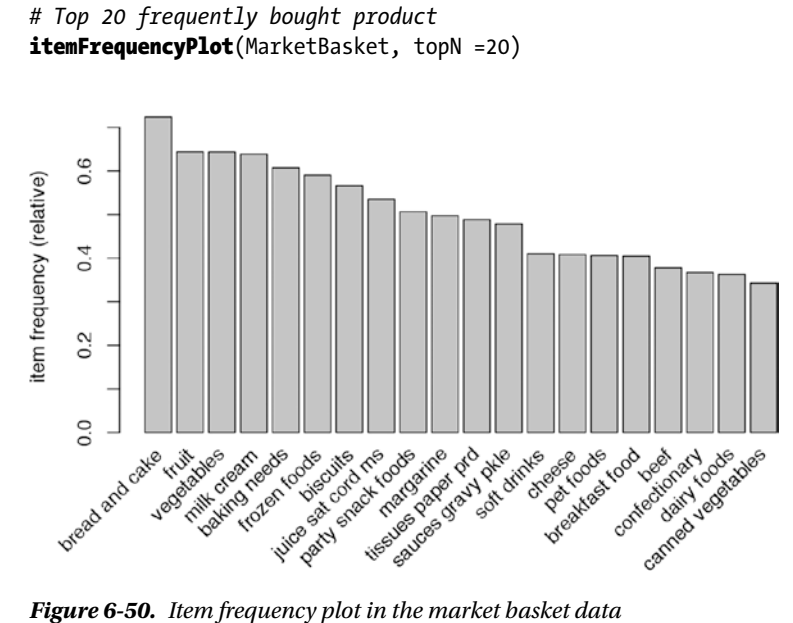

*# Scarcity in the data - More white space means, more scarcity* image(sample(MarketBasket, 100))

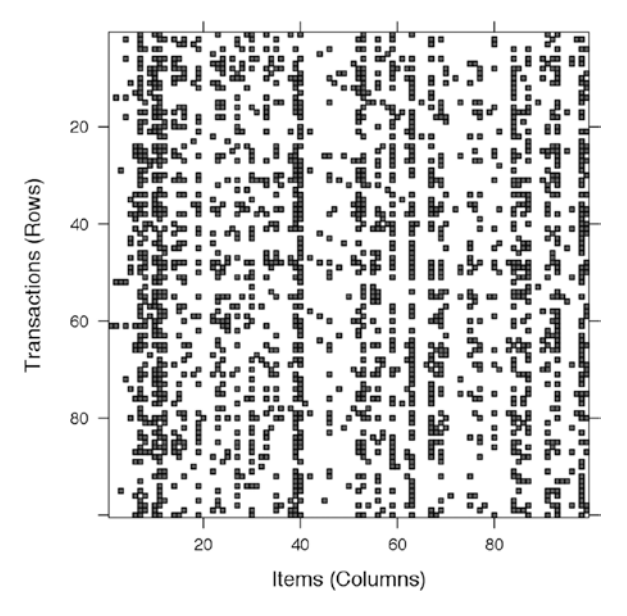

*Figure 6-51. Scarcity visualization in transactions of market basket data*

# 6.10.2.1 Apriori

The support and confidence could be modified to allow for flexibility in this model.

#### a. **Model Building**

We are using the Apriori function from the package arules to demonstrate the market basket analysis with the constant values for support and confidence:

#### **library**(arules)

```
MarketBasketRules<-apriori(MarketBasket, parameter =list(support =0.2,
confidence =0.8, minlen =2))
MarketBasketRules
 Parameter specification:
  confidence minval smax arem aval originalSupport support minlen maxlen
         0.8 0.1 1 none FALSE TRUE 0.2 2 10
  target ext
   rules FALSE
 Algorithmic control:
  filter tree heap memopt load sort verbose
     0.1 TRUE TRUE FALSE TRUE 2 TRUE
writing \ldots [190 rule(s)] done [0.00s].
 creating S4 object ... done [0.00s].
      b. Model Summary
```
The top five rules and lift:

```
{beef, fruit} => {vegetables} - 1.291832{biscuits,bread and cake,frozen foods,vegetables} => {fruit} - 1.288442
\{biscuts, milk cream, vegetables\} \Rightarrow \{fruit\} - 1.275601{bread and cake, fruit, sauces gravy pkle} =>{vegetables} - 1.273765
\{biscuts, bread, and cake, vegetables\} \Rightarrow \{fruit\} - 1.270252
```

```
summary(MarketBasketRules)
 set of 190 rules
 rule length distribution (lhs + rhs):sizes
  2 3 4 5 
  4 93 84 9 
    Min. 1st Qu. Median Mean 3rd Qu. Max. 
   2.000 3.000 3.000 3.516 4.000 5.000
```
 summary of quality measures: support confidence lift<br>1. :0.2002 Min. :0.8003 Min. :1 Min. :0.2002 Min. :0.8003 Min. :1.106 1st Qu.:0.2082 1st Qu.:0.8164 1st Qu.:1.138 Median :0.2260 Median :0.8299 Median :1.160 Mean :0.2394 Mean :0.8327 Mean :1.169 3rd Qu.:0.2642 3rd Qu.:0.8479 3rd Qu.:1.187 Max. :0.3980 Max. :0.8941 Max. :1.292 mining info: data ntransactions support confidence<br>sket 4601 0.2 0.8 MarketBasket Sorting grocery rules by lift: inspect(sort(MarketBasketRules, by ="lift")[1:5]) lhs **1988** rhs support confidence lift 1 {beef, fruit} => {vegetables} 0.2143012 0.8313659 1.291832 2 {biscuits, bread and cake, frozen foods, vegetables} => {fruit} 0.2019126 0.8294643 1.288442 3 {biscuits, milk cream, vegetables} => {fruit} 0.2206042 0.8211974 1.275601 4 {bread and cake, fruit, sauces gravy pkle} => {vegetables} 0.2184308 0.8197390 1.273765 5 {biscuits, bread and cake, vegetables} => {fruit} 0.2642904 0.8177539 1.270252 *# store as data frame* MarketBasketRules df <-as(MarketBasketRules, "data.frame") str(MarketBasketRules df) 'data.frame': 190 obs. of 4 variables: \$ rules : Factor w/ 190 levels "{baking needs,beef} => {bread and cake}",..: 189 106 163 174 60 116 115 118 16 120 ... \$ support : num 0.203 0.226 0.223 0.398 0.201 ... \$ confidence: num 0.835 0.811 0.804 0.8 0.815 ... \$ lift : num 1.15 1.12 1.11 1.11 1.13 ...

# 6.10.2.2 Eclat

Eclat is another algorithm for association rule mining. This algorithm uses simple intersection operations for equivalence class clustering along with bottom-up lattice traversal. The following two references talks about the algorithm in detail:

- • Mohammed J. Zaki, Srinivasan Parthasarathy, Mitsunori Ogihara, and Wei Li. (1997, "New Algorithms for Fast Discovery of Association Rules," Technical Report 651, Computer Science Department, University of Rochester, Rochester, NY 14627.
- • Christian Borgelt (2003), "Efficient Implementations of Apriori and Eclat," Workshop of Frequent Item Set Mining Implementations (FIMI), Melbourne, FL, USA.

#### a. **Model Building**

```
library(arules)
With support = 0.2MarketBasketRules Eclat<-eclat(MarketBasket, parameter =list(support =0.2,
minlen =2))
 parameter specification:
 tidLists support minlen maxlen target ext
    FALSE 0.2 2 10 frequent itemsets FALSE
 algorithmic control:
  sparse sort verbose
       7 -2 TRUE
 writing ... [531 set(s)] done [0.00s].
 Creating S4 object ... done [0.00s].
With support = 0.1MarketBasketRules Eclat<-eclat(MarketBasket, parameter =list(supp =0.1,
maxlen =15) parameter specification:
 tidLists support minlen maxlen target ext
    FALSE 0.1 1 15 frequent itemsets FALSE
 algorithmic control:
  sparse sort verbose
       7 -2 TRUE
```
 writing ... [7503 set(s)] done [0.00s]. Creating S4 object ... done [0.00s]. Observe the increase in the number of rules by decreasing the support. Experiment with the support value to see how the rules are changing.

b. Model Summary

The top five rules and support:

```
{bread and cake,milk cream} 0.5079331
{bread and cake,fruit} 0.5053249
{bread and cake,vegetables} 0.4994566
{fruit,vegetables} 0.4796783
{baking needs,bread and cake} 0.4762008
summary(MarketBasketRules Eclat) # the model with support = 0.1
 set of 531 itemsets
 most frequent items:
bread and cake vegetables fruit baking needs frozen foods
 196 137 136 130 122 
        (Other) 
           772 
 element (itemset/transaction) length distribution:sizes
   2 3 4 5 
 187 260 81 3 
    Min. 1st Qu. Median Mean 3rd Qu. Max. 
   2.000 2.000 3.000 2.812 3.000 5.000 
 summary of quality measures:
     support 
 Min. : 0.2002
  1st Qu.:0.2118 
  Median :0.2378 
 Mean : 0.2539
  3rd Qu.:0.2768 
 Max. : 0.5079
 includes transaction ID lists: FALSE 
 mining info:
         data ntransactions support
 MarketBasket 4601 0.2
```
Sorting grocery rules by support:

```
inspect(sort(MarketBasketRules Eclat, by ="support")[1:5])
    items support
  1 {bread and cake, 
    milk cream} 0.5079331
  2 {bread and cake, 
    fruit} 0.5053249
  3 {bread and cake, 
    vegetables} 0.4994566
  4 {fruit, 
    vegetables} 0.4796783
  5 {baking needs, 
    bread and cake} 0.4762008
# store as data frame
groceryrules df \leftarrow as(groceryrules, "data-frame")str(groceryrules df)
  'data.frame': 531 obs. of 2 variables:
  $ items : Factor w/ 531 levels "{baking needs,beef,bread and cake}",..: 
338 250 239 358 357 302 96 334 426 341 ...
  $ support: num 0.203 0.213 0.226 0.203 0.2 ...
```
The results are shown based on the support of the item sets rather than the lift. This is because Eclat only mines frequent item sets. There are no output of the lift measure, for which Apriori is a more suitable approach. Nevertheless, this output shows the top five item sets with highest support, which could be further used to generate rules.

### 6.10.3 Recommendation Algorithms

In the preceding section, we saw association rule mining, which could have been used to generate product recommendations for customer based on their purchase history. For n-products, each customer will be represented by n-dimensional 0-1 vector, where 1 means the customer has brought the corresponding product, 0 otherwise. Based on the rules with highest lift, we could recommend the product on the RHS of the rule to all the customers who bought products in the LHS.

This might work if the scarcity in the data isn't too high; however, there are more robust and efficient algorithms, collectively known as the *Recommendation Algorithm*. Originally, the use case of these algorithms got its popularity from Amazon's Product and Netflix's Movie recommendation system. A significant amount of research has been done in this area in last couple of years. One of the most elegant implementations of a recommender algorithm can be found in the recommenderlab package in R, developed by Michael Hahsler. It has been well documented in the CRAN articles by the title, "recommenderlab: A Framework for Developing and Testing Recommendation Algorithms," ([https://cran.r-project.org/web/packages/recommenderlab/](https://cran.r-project.org/web/packages/recommenderlab/vignettes/recommenderlab.pdf) [vignettes/recommenderlab.pdf](https://cran.r-project.org/web/packages/recommenderlab/vignettes/recommenderlab.pdf)). This article not only elaborates on the usage of the package but also gives a good introduction of the various recommendation algorithms.

In this book, we discuss the collaborative filtering-based approach for food recommendations using the Amazon Fine Foods Review dataset. The data has one row for each user and their ratings between 1 to 5 (lowest to highest), as described earlier in the text mining section. Two of the most popular recommendation algorithms, userbased and item-based collaborative filtering, are presented in this book. We encourage you to refer to the recommenderlab article from CRAN for a more elaborate discussion.

# 6.10.3.1 User-Based Collaborative Filtering (UBCF)

The UBCF algorithm works on the assumption that users with similar preferences will rate similarly. For example, if a user A likes spaghetti noodles with a rating of 4 and if user B has similar taste as user A, he will rate the spaghetti close enough to 4. This approach might not work if you consider only two users; however if instead of two, we find three users closest to user A and consider their rating for spaghetti noodles in a collaborative manner (could be as simple as taking an average), we could produce a much accurate rating of user B to spaghetti noodles. For a given user-product (item) rating matrix, as shown in Figure [6-52,](#page-380-0) the algorithm works as follows:

1. We compute the similarity between two users using either cosine similarity or Pearson correlation, two of the most widely used approaches for comparing two vectors.

$$
\operatorname{sim}_{\text{Pearson}}(\vec{x}, \vec{y}) = \frac{\sum_{i \in I} (\vec{x}_i \overline{\vec{x}})(\vec{y}_i \overline{\vec{y}})}{(|I| - 1) \operatorname{sd}(\vec{x}) \operatorname{sd}(\vec{y})}
$$

and

$$
\operatorname{sim}_{\operatorname{Cosine}}(\vec{x}, \vec{y}) = \frac{\vec{x} \cdot \vec{y}}{\left\| \vec{x} \right\| \cdot \left\| \vec{y} \right\|},
$$

- 2. Based on the similarity measure, choose the k-nearest neighbor to the user to whom recommendation has to be given.
- 3. Take an average of the ratings of the k-nearest neighbors.
- 4. Recommend the top N products based on the rating vector.

Some additional notes about the previous algorithm:

- • We could normalize the rating matrix to remove any user bias.
- In this approach we treat each user equally in terms of similarity; however, it's possible that some users in the neighborhood are more similar to  $\mathrm{U}_\mathrm{a}^{\phantom{\dag}}$  than others. In this case, we could assign certain weights to allow for some flexibility.

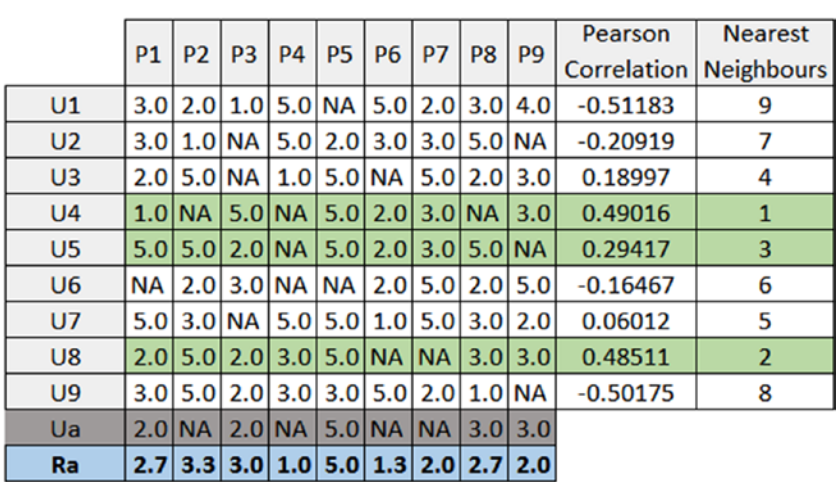

<span id="page-380-0"></span>■ **Note** NA ratings are treated as 0.

#### *Figure 6-52. Illustration of UBCF*

As shown in Figure [6-54](#page-383-0), for a new user,  $\rm U_{a^\prime}$  with a rating vector <2.0,NA,2.0,NA ,5.0,NA,NA,3.0,3.0>, we would like to find the missing ratings. Based on the Pearson correlation, for k = 3, the users,  $U_{q}$ ,  $U_{q}$ , and  $U_{5}$  are the nearest neighbors to  $U_{a}$ . Take an average of ratings by these users and you will get <2.7,3.3,3.0,1.0,5.0,1.3,2.0,2.7,2.0>. We might recommend product P5 and P2 to  ${\rm U}_{\rm a}$  based on these rating vectors.

# 6.10.3.2 Item-Based Collaborative Filtering (IBCF)

IBCF is similar to UBCF, but here items are compared with items based on the relationship between items inferred from the rating matrix. A similarity matrix is thus obtained using again either cosine or Pearson correlation.

Since IBCF removes any user bias and could be precomputed, it's generally considered more efficient but is known to produce slightly inferior results to UBCF.

Let's now use Amazon Fine Food Review and apply the UBCF and IBCF algorithms from the recommender lab package in R.

#### a. *Loading Data*

#### library(data.table)

```
fine food data <- read.csv("Food Reviews.csv", stringsAsFactors =FALSE)
fine food data$Score <-as.factor(fine food data$Score)
str(fine food data[-10]) 'data.frame': 35173 obs. of 9 variables:
  $ Id : int 1 2 3 4 5 6 7 8 9 10 ...
                       : chr "B001E4KFG0" "B00813GRG4" "B000L00CH0"
"B000UA0QIQ" ...
  $ UserId : chr "A3SGXH7AUHU8GW" "A1D87F6ZCVE5NK" 
"ABXLMWJIXXAIN" "A395BORC6FGVXV" ...
  $ ProfileName : chr "delmartian" "dll pa" "Natalia Corres 
\"Natalia Corres\"" "Karl" ...
  $ HelpfulnessNumerator : int 1 0 1 3 0 0 0 0 1 0 ...
  $ HelpfulnessDenominator: int 1 0 1 3 0 0 0 0 1 0 ...
  $ Score : Factor w/ 5 levels "1","2","3","4",..: 5 1 4 2 5 
4 5 5 5 5 ... $ Time : int 1303862400 1346976000 1219017600 1307923200 
1350777600 1342051200 1340150400 1336003200 1322006400 1351209600 ...
  $ Summary : chr "Good Quality Dog Food" "Not as Advertised" 
"\"Delight\" says it all" "Cough Medicine" ...
```
b. *Data Preparation*

```
library(caTools)
```

```
# Randomly split data and use only 10% of the dataset
set.seed(90)
split =sample.split(fine food data$Score, SplitRatio =0.05)
fine food data =subset(fine food data, split ==TRUE)
select col <-c("UserId","ProductId","Score")
fine food data selected \leftarrow fine food data[, select col]
rownames(fine food data selected) <- NULL
fine food data selected$Score =as.numeric(fine food data selected$Score)
```

```
#Remove Duplicates
fine food data selected <-unique(fine food data selected)
```
#### c. *Creation Rating Matrix*

We will use a function called dcast to create the rating matrix from the review ratings from the Amazon Fine Food Review dataset:

```
library(recommenderlab)
#RatingsMatrix
RatingMat <-dcast(fine food data selected, UserId ~ProductId, value.var
="Score")
User=RatingMat[,1]
Product=colnames(RatingMat)[2:ncol(RatingMat)]
RatingMat[,1] <-NULL
RatingMat <-as.matrix(RatingMat)
dimnames(RatingMat) =list(user = User, product = Product)
```

```
realM <-as(RatingMat, "realRatingMatrix")
```
d. *Exploring the Rating Matrix*

```
#distribution of ratings
hist(getRatings(realM), breaks=15, main ="Distribution of Ratings", xlab
="Ratings", col ="grey")
```
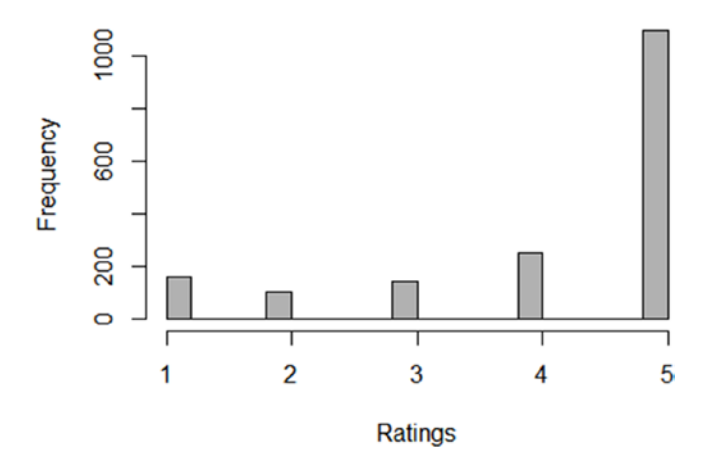

#### **Distribution of Ratings**

*Figure 6-53. Distribution of ratings*

```
#Sparse Matrix Representation
head(as(realM, "data.frame"))
                user item rating
 467 A10012K7DF3SBQ B000SATIG4 3
 1381 A10080F3BO83XV B004BKP68Q 5
 428 A1031BS8KG7I02 B000PDY3P0 5
 1396 A1074ZS6AOHJCU B004JQTAKW 1
 951 A107MO1RZUQ8V B001RVFDOO 5
 1520 A108GQ9A91JIP4 B005K4Q1VI 1
#The realRatingMatrix can be coerced back into a matrix which is identical 
to the original matrix
identical(as(realM, "matrix"), RatingMat)
 [1] TRUE
#Scarcity in Rating Matrix
image(realM, main ="Raw Ratings")
```
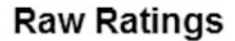

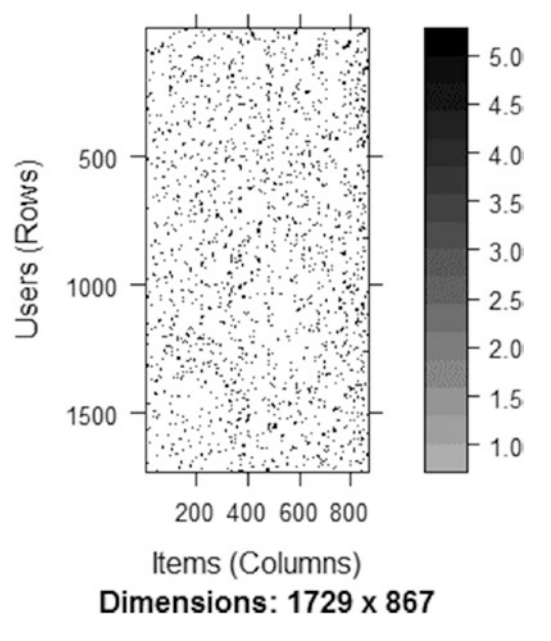

*Figure 6-54. Raw ratings by users*

e. *UBCF Recommendation Model*

```
#UBCF Model
r UBCF \langle-Recommender(realM[1:1700], method ="UBCF")
r_UBCF
 Recommender of type 'UBCF' for 'realRatingMatrix' 
 learned using 1700 users.
#List of objects in the model output
names(getModel(r UBCF))
[1] "description" "data" "method" "nn" "sample"
 [6] "normalize" "verbose"
#Recommend product for the rest of 29 left out observations
recom UBCF \langle-predict(r UBCF, realM[1700:1729], n=5)
recom_UBCF
 Recommendations as 'topNList' with n = 5 for 30 users.
#Display the recommendation
reco <-as(recom UBCF, "list")
reco<sup>[</sup>lapply(reco,length)>0]
 $AY6MB5S44GMH4
 [1] "B000084EK5" "B000084EKL" "B000084ETV" "B00008DF91" "B00008JOL0"
 $AYOMAHLWROHUG
  [1] "B000084EK5" "B000084EKL" "B000084ETV" "B00008DF91" "B00008JOL0"
  $AYX86RC7QV2UT
  [1] "B000084EK5" "B000084EKL" "B000084ETV" "B00008DF91" "B00008JOL0"
  $AZ4IFJ01WKBTB
  [1] "B000084EK5" "B000084EKL" "B000084ETV" "B00008DF91" "B00008JOL0"
   Similarly, you can extract such recommendations for IBCF as well.
      f. Evaluation
set.seed(2016)
scheme <-evaluationScheme(realM[1:1700], method="split", train = .9,
k=1, given=1, goodRating=3)
scheme
 Evaluation scheme with 1 items given
Method: 'split' with 1 run(s).
```
 Good ratings: >=3.000000 Data set: 1700 x 867 rating matrix of class 'realRatingMatrix' with 1729 ratings.

Training set proportion: 0.900

```
algorithms \leftarrowlist(
"random items" =list(name="RANDOM", param=NULL),
"popular items" =list(name="POPULAR", param=NULL),
"user-based CF" =list(name="UBCF", param=list(nn=50)),
"item-based CF" =list(name="IBCF", param=list(k=50))
)
results <-evaluate(scheme, algorithms, type ="topNList",
n = c(1, 3, 5, 10, 15, 20) RANDOM run fold/sample [model time/prediction time]
    1 [0sec/0.91sec] 
  POPULAR run fold/sample [model time/prediction time]
    1 [0.03sec/2.14sec] 
  UBCF run fold/sample [model time/prediction time]
    1 [0sec/71.13sec] 
  IBCF run fold/sample [model time/prediction time]
    1 [292.13sec/0.46sec]
plot(results, annotate=c(1,3), legend='bottomright")
```
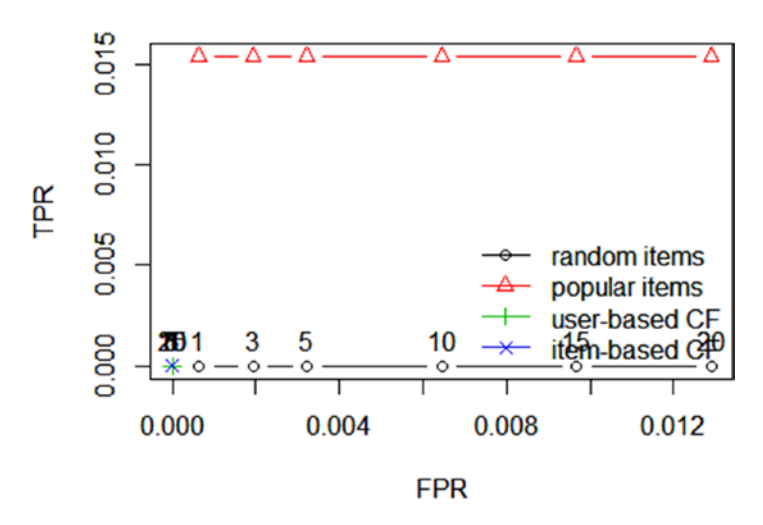

*Figure 6-55. True positive ratio versus false positive ratio*

You can see that the ROC curve shows the poor accuracy of these recommendations on this data. It could be because of sparsity and high bias in ratings.

# 6.10.4 Conclusion

Association rule mining could also be thought of as a frequent version of the probabilistic model like Naïve Bayes. Although we don't call the terms directly as probabilities, it's has the same roots. These algorithms are particularly well known for their ability to work with transaction data in a supermarket or e-commerce platforms where customers usually buy more than one product in a single transaction.

Finding some interesting patterns in such transactions could help reveal a whole new direction to the business or increase customer experience through product recommendation. In this section we started out with association rule mining algorithms like Apriori and went on to discuss the recommendation algorithms, which are closely related but take a different approach. Though much of the literature classifies the recommendation algorithm as a separate topic of its own, we have kept it under association rule mining, to show how the evolution happened.

In the next chapter, we will discuss one of the widely used models in the world of artificial intelligence which derives its root from the biological neural network structures in human beings.

# 6.11 Artificial Neural Networks

We will start building our section on neural networks and then introduce deep learning toward the end, which is an extension of the neural network. In recent times, deep learning has been getting quite a lot of attention from the research community and industry for its high accuracies. Neural network-based algorithms have become very popular in recent years and take center stage in machine learning algorithms. From a statistical leaning point of view, they have become very popular in machine learning for two main reasons:

- We no longer need to make any assumptions about our data; any type of data works in neural networks (categorical and numerical).
- They are scalable techniques, can take in billions of data points, and can capture a very high level of abstraction.

It is important to mention here that neural networks are inspired from the way the human brain learns. The recent development in these fields have led to training of far dense neural networks, hence making possible to capture signals that other machine learning techniques can't.

# 6.11.1 Human Cognitive Learning

Artificial neural networks are inspired from biological neural networks. The human brain is one such large neural network, with neurons being the unit processing in this big network. To understand how signals are processed in brain, we need to understand the structure of a building block of brain neural network, *neurons*.

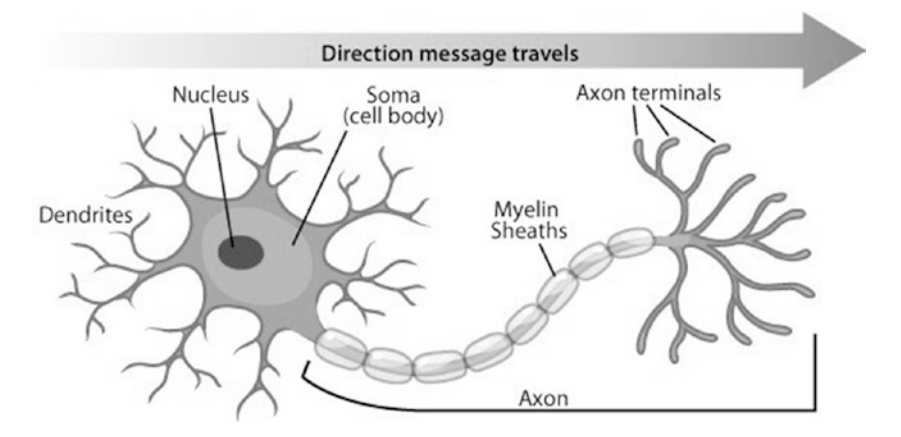

*Figure 6-56. Neuron anatomy*

In Figure 6-56, you can see anatomy of a neuron. The structure of neuron and its function will help us build our artificial neural networks in computer systems.

A neuron is a smallest unit of neural network, and can be excited by electronic signals. It can process and transmit information through electrical and chemical signals. The excited state of neuron can be thought as the 1 state in a transistor and a 0 state if not excited. The neuron takes input from the dendrites and transmits the signals generated (processed) in the cell body through axons. Each axon then connects to other neurons in the network. The next neuron then again processes the information and passes it to another neuron.

Other important issues include the process by which the transfer of signals take place. The process takes place through synapses. There is a concept of chemical and electrical synapses, while electrical synapse works very fast and transfer continuous signals, chemical synapse works on an activation energy concept. The neuron will only transmit a signal if the strength of signal is more than a threshold. These important features allow neurons to differentiate between signal and noise.

A big network of such tiny neurons builds up in our nervous system, run by a dense neural network in our brain. Our brain learns and stores all the information in that densely packed neural network in our head. Scientists started investigating how our brain works and started experimenting with the learning process using an artificial equivalent of neurons.

Now when you have a structure of brain architecture, let's try to understand how we human learn something. I will take a simple example of golf, and how a golfer learns what the best force is to hit a ball.

Learning steps:

- 1. You hit the ball with some force (seed value of force, F1).
- 2. The ball falls short of the hole, say by 3m (error is 3m).
- 3. You know the ball fell short, so in next shot, you apply more force by delta (i.e.  $F2 = F1 + delta$ ).
- 4. The ball again falls short by 50 cm (error is 50 cm).
- 5. Again you found that the ball fell short, so you increase the force by delta (i.e.,  $F3 = F2 + delta$ ).
- 6. Now you will observe the ball went went beyond on hole by 2m (error -2 m).
- 7. Now you know that too much force was applied, so you change the rate of force increase (learning rate), say delta2.
- 8. Again you hit the ball with a new force with delta2 as improvement over the second shot  $(F4 = F2 + delta2)$ .
- 9. Now the ball falls very close to hole, say 25cm.
- 10. Now you know the previous delta2 worked for you, so you try again with the same delta, and this time it goes into the hole.

This process is simply based on learning and updating yourself for better results. There might be many ways to learn how to correct and by what magnitude to improve. This biological idea of learning from a large number of events is successfully translated by researchers into artificial neural network learning, the most powerful tool the data scientist has.

Warren McCulloch and Walter Pitts (1943) paper entitled, "A Logical Calculus of Ideas Immanent in Nervous Activity"[12], laid the foundation of a computational framework for neural networks. After their path-breaking work, the further development of neural networks split into biological processes and machine learning (applied neural networks).

It will help to look back at the biological architecture and learning method while reading through the rest of neural networks.

#### 6.11.2 Perceptron

Perceptron is basic unit of artificial neural network that takes multiple inputs and produces binary outputs. In machine learning terminology, it is a supervised learning algorithm that can classify an input into binary 0 or 1 class. In simpler terms, it is a classification algorithm than can do classification based on a linear predictor function combining weights (parameters) of the feature vector.

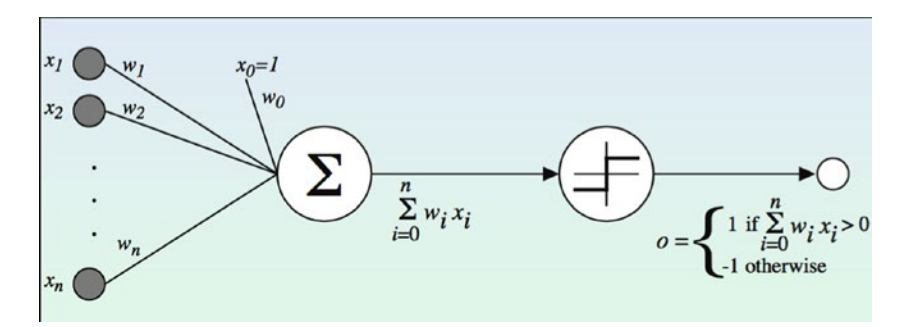

*Figure 6-57. Working of a perceptron (mathematically)*

In machine learning, the perceptron is defined as a binary classifier function that maps its input x (a real-valued vector) to an output value  $f(x)$  (a single binary value):

$$
f(x) = \begin{cases} 1 & \text{if } w \cdot x + b > 0 \\ 0 & \text{otherwise} \end{cases}
$$

where  $w$  is a vector of real-valued weights,  $\,{\bf w}\cdot{\bf x}\,$  is the dot product  $\,$   $\,$  $\sum_{i=0}^{m}$ w<sub>i</sub>x<sub>i</sub><sub>, where *m*</sub> is the number of inputs to the perceptron and *b* is the bias. Bias is independent of input values and helps fix the decision boundary.

The learning algorithm for a single perceptron can be stated as follows:

- 1. Initialize the weights to some feasible values.
- 2. For each data point in a training set, do Steps 3 and 4.
- 3. Calculate the output with previous step weights.

$$
y_j(t) = f[w(t) \cdot x_j]
$$
  
=  $f[w_0(t)x_{j,0} + w_1(t)x_{j,1} + w_2(t)x_{j,2} + \dots + w_n(t)x_{j,n}]$ 

This is the output you will get with the current weights in the perceptron.

4. Update the weights:

$$
w_i(t+1) = w_i(t) + (d_j - y_j(t))x_{j,i}
$$
, for all features  $0 \le i \le n$ .

Did you observe any similarity with our golf example?

- 5. In general, there can be three stopping criteria:
	- All the points in training set are exhausted
	- • A preset number of iterations
	- Iteration error is less than a user-specified error threshold,  $\gamma$

Iteration error is defined as follows:

$$
\frac{1}{s}\sum_{j=1}^s \left|d_j - y_j(t)\right|
$$

Now let's explain a simple example using a sample perceptron to make it clear how powerful a classifier it can be.

NAND gate is a Boolean operator that gives the value zero if and only if all the operands have a value of 1, and otherwise has a value of 1 (equivalent to NOT AND).

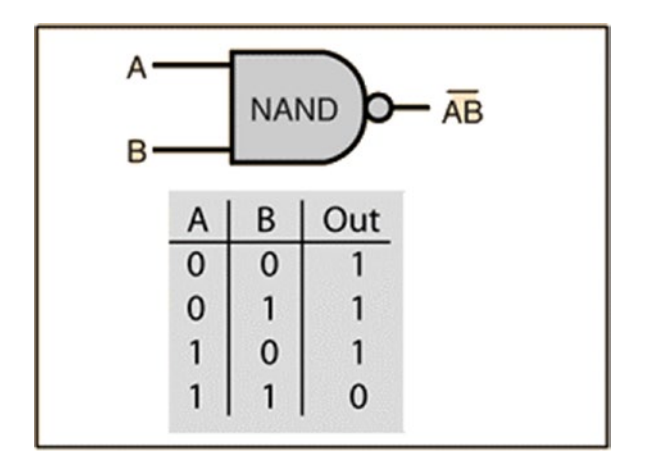

*Figure 6-58. NAND gate operator*

Now we will try to recreate this NAND gate with the perceptron in Figure 6-59 and see if it gives us the same output as the previous output, by applying the weights logic.

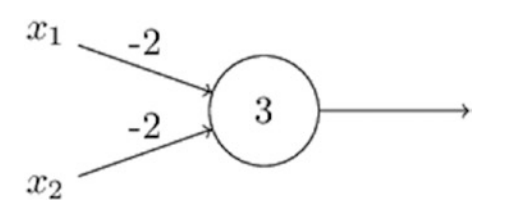

*Figure 6-59. NAND gate perceptron*

There are two inputs to the perceptron x1 and x2 with possible values of 0 and 1. Hence, there can be four types of input and we know the output as well for NAND, as per Figure [6-61.](#page-392-0)

The perceptron is a function of weights, and if the dot product of weights is greater than 1 then it gives output one. For our example, we chose the weights as w1=w2= -2 and bias = 3. Now let's compute the perceptron for inputs and see the output.

- 1.  $00 (-2)0 + (-2)0 + 3 = 3 > 0$ , output is 1
- 2. 01  $(-2)0 + (-2)1 + 3 = 1 > 0$ , output is 1
- 3.  $10 (-2)1 + (-2)1 + 3 = 1 > 0$ , output is 1
- 4. 11  $(-2)1 + (-2)1 + 3 = -1 < 0$ , output is 0

Our perceptron just implemented a NAND gate!

Now that the basic concepts of neural networks are set, we can jump to increasing the complexity and bring more power to these basic concepts.

#### 6.11.3 Sigmoid Neuron

Neural networks have a special kind of neurons, called *sigmoid neurons*. They allow a continuous output, which a perceptron does not provide. The output of sigmoid neuron is on a continuous scale.

A sigmoid function is a mathematical function having an S-shaped curve (a sigmoid curve). The function is defined as follows:

$$
S(t) = \frac{1}{1+e^{-t}}.
$$

Other examples/variations of the sigmoid function are the ogee curve, gompertz curve, and logistic curve. Sigmoids are used as activation functions (recall chemical synapse) in neural networks.

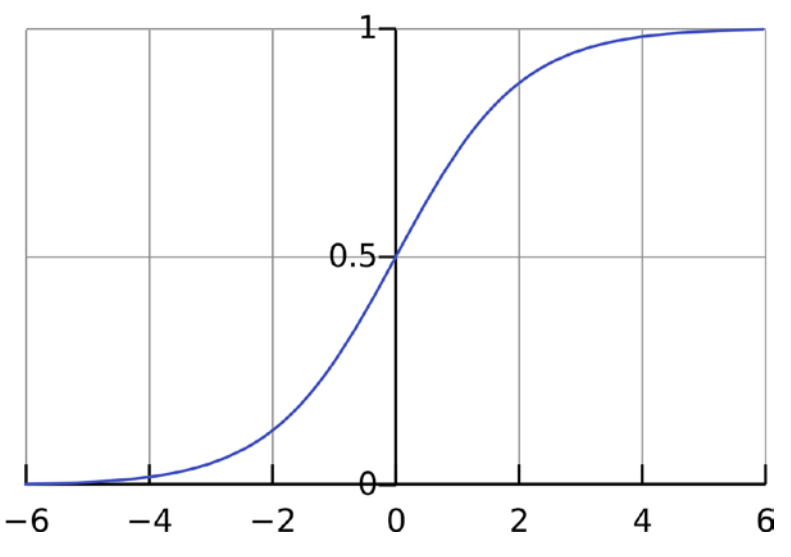

*Figure 6-60. Sigmoid function*

In neural networks, a sigmoid neuron has multiple inputs x1, x2,.. , xn. But the output is on a scale of 0 to 1. Similar to perceptron, the sigmoid neuron has weights for each input, i.e., w1,w2,… and an overall bias. To draw similarity with perceptron, observe for very large input (input dot product with weights plus bias) the sigmoid perceptron tends to 1, the same as perceptron but asymptotically. This holds true for highly negative value as well.

Now that we have covered the basic parts of the neural network, let's discuss the architecture of neural networks in the next section.

#### 6.11.4 Neural Network Architecture

The simple perceptron cannot do a good job of classification beyond linear ones, so see the following example to understand what we mean by linear separability.

<span id="page-392-0"></span>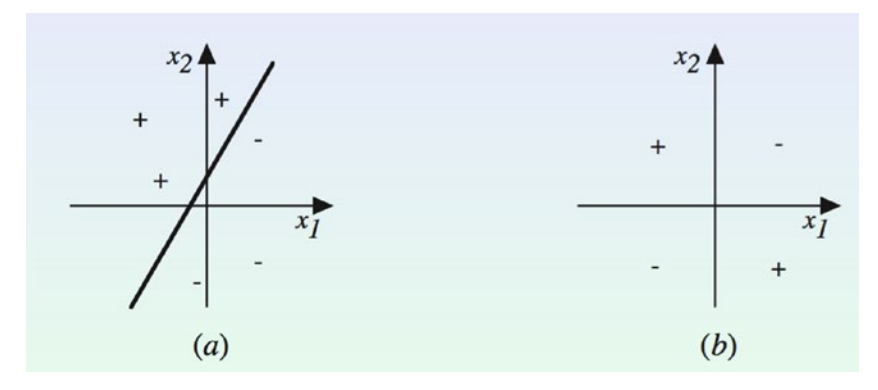

*Figure 6-61. Linear seperability*

In Figure  $6-61(a)$  on the left, you can draw a line (linear function of weights and bias) to separate  $+$  from  $-$ , but take a look at the image at right. In Figure 6-61(b), the  $+$  and  $-$  are not linearly separable. We need to expand our neural network architecture to include more perceptrons to do non-linear separation.

Similar to what happens in biological systems to learn complicated things, we take the idea of network of neurons as network of perceptrons for our artificial neural network. Figure 6-62 shows a simple expansion of perceptrons to a network of perceptrons.

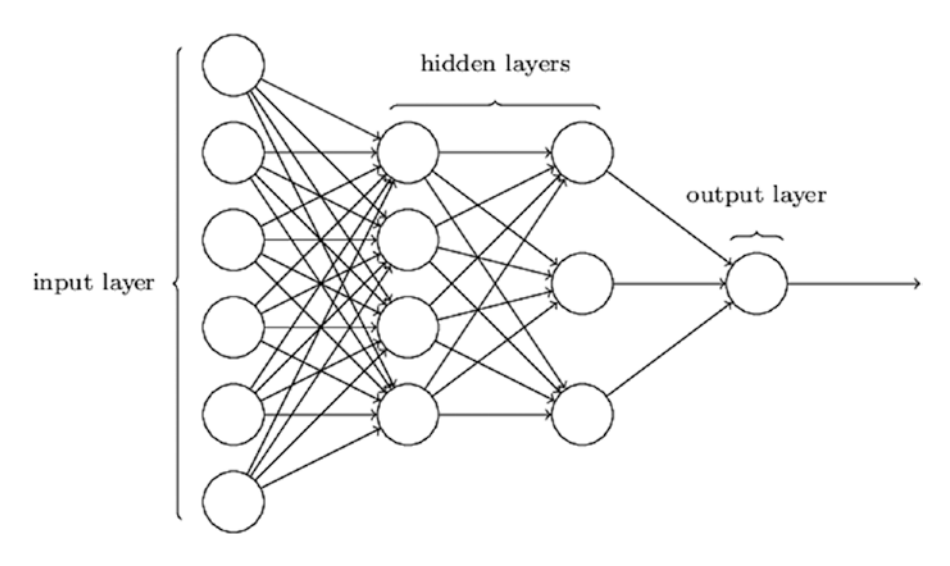

*Figure 6-62. Artificial network architecture*

This network is sometimes called Multi-Layer Perceptron (MLP). The leftmost layer is called the input layer, the rightmost layer is called the output layer, and the layer in between input and output is called the hidden layer.

The hidden layer is different from the input layer as it does not have any direct input. While the number of input and output layer design and number is determined by the inputs and outputs respectively, finding the hidden layer design and number is not straightforward. The researchers have developed many design heuristics for the hidden layers; these different heuristics help the network behave the way they want it to. In this section it's good to talk about two more features of neural nets:

- Feedforward Neural Networks (FFNN): As you can see from the simple architecture, if the input to each layer is in one direction we call that network a feed-forward neural network. This network makes sure that there are no loops within the neural network. There are many other types of neural networks, especially deep learning has expanded the list, but this is the most generic framework.
- Specialization versus Generalization: This is a general concept that relates to the complexity of architecture (size and number of hidden layers). If you have too many hidden layers/complicated architecture, the neural network tend to be very specialized; in machine learning terms, it overfits. This is called a specialized neural network. The other extreme is if you use simple architecture that the model will be very generalized and would not fit the data properly. A data scientist has to keep this balance in mind while designing the neural net.

Artificial neural networks have three main components to set up the training exercise:

- Architecture: Number of layers, weights matrix, bias, connections, etc.
- Rules: Refer to the mechanism of how the neurons behave in response to signals from each other.
- Learning rule: The way in which the neural network's weights change with time.

In next section, we will touch upon supervised and unsupervised learning, which will relate to the concepts we have been learning in the book for dependent variables and no dependent variable (like clustering).

### 6.11.5 Supervised versus Unsupervised Neural Nets

We present a quick recap of this subject with an illustration by Andrew NG in his Coursera course. We show a simple and intuitive example to differentiate between supervised and unsupervised learning (see Figure [6-63](#page-394-0)).

<span id="page-394-0"></span>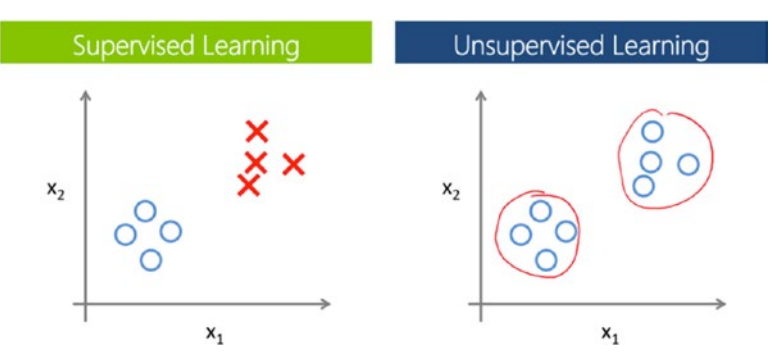

*Figure 6-63. Supervised versus unsupervised learning*

The image on the left has labeled the data as two different types, so the algorithm knows that the objects are different, while on the right we have the same objects but didn't tell the algorithm which is which.

So in very simple terms, supervised learning is when we provide the machine learning algorithm the output against each input. While learninL is unsupervised when we don't supply the output and the algorithms themselves have to figure out the different set of outputs.

Examples:

- Supervised learning: HousePrice is given in our data against each input variable. Our learning algorithm will try to learn after multiple iterations on how to determine the house price based on underlying features (e.g., linear regression).
- • *Unsupervised learning*: We just provide the house feature data without a target variable. In that case, the algorithm will do categorization based on similar set of features (e.g., clustering).

In next section, we will introduce a supervised learning algorithm for neural networks, and show an example of neural net in R. R is not one of the preferred platforms for neural network and deep leaning. We will limit ourselves to simple examples.

# 6.11.6 Neural Network Learning Algorithms

Learning algorithm determine how our machine learning process will choose a model for our underlying data. The general principle is to select the model that minimizes our cost function. A learning algorithm finds the best solution for problem by controlling the training of the neural networks. Most of the learning algorithms work on the principle of non-linear optimization and statistical estimation.

Next, we touch upon the broader classed of learning algorithms for neural nets.

# 6.11.6.1 Evolutionary Methods

Evolutionary methods are derived from the evolutionary process in biology, and evolution can be in terms of reproduction, mutation, selection, and recombination. A fitness function is used to determine the performance of model, and based on this function we select our final model.

The steps involved in this learning method are as follows:

- 1. Create a population of solutions (i.e., weights on all the inputs).
- 2. Apply the fitness function to see how this initial population performed with initial population.
- 3. Select the best solution set from Step 2, and then breed with other solutions (e.g., change weight on one variable with other solution).
- 4. Evaluate again on the fitness function, and continue with Steps 3 and 4 until you get a solution.

Genetic algorithms are inspired by this evolutionary process.

# 6.11.6.2 Gene Expression Programming

Gene expression programming is also a type of evolutionary learning algorithm. The learning method is inspired by home gene expression happens in biological body. The gene expression learning program are implemented as complex tree structures adapting to change in sizes, shape, and composition.

Though this deemed to be an improvement over genetic algorithm, the general sentiment is that this has not been able to improve the learning results drastically. In computer programming, gene expression programming (GEP) is an evolutionary algorithm.

# 6.11.6.3 Simulated Annealing

Simulated annealing is a very different approach from the evolutionary approach. This method works on a probabilistic approach to approximate the global optimum for cost function. The method searches for a solution in large space with simulation.

The steps are involved in this method are:

- 1. Start the iteration with some random value/solution weights
- 2. At each iteration, the algorithm gets probabilities to decide whether to stay in the same state or move to some neighbor state.
- 3. If moved to the next state, check the value of cost function. If it's lower than the previous it was a successful move.
- 4. Repeat Steps 2 and 3 until either you get the desired results or you want to stop the iterations.
This method uses heavy computation power. However, it is a good improvement over the issue of model convergence to local optimum due to lack of a probabilistic jump.

## 6.11.6.4 Expectation Maximization

Expectation minimization is a statistical learning method that uses an iterative method to find maximum likelihood or maximum posterior estimate. The algorithm typically process in two steps:

- 1. Generating the Expectation function for log-likelihood using the current estimate for the parameters (take some random seed value for starting iterations).
- 2. Maximize the Expectation function by tuning the parameters, and then use these parameters in the next iteration.

These two steps, when done iteratively, cause the algorithm to converge to the parameters, maximizing the log-likelihood of the function.

## 6.11.6.5 Non-Parametric Methods

Non-parametric efforts are exactly the opposite of the expectation-maximization method. In non-parametric, we don't make any assumptions on the underlying data distribution. This allows complex representation of the function as no constraints come from the distribution.

In neural networks, the model is represented by an unknown function of weighted sum of several sigmoids, each of which is a function of explanatory variables. The algorithm then does a non-linear least square optimization to get the final weights of the underlying objective function.

## 6.11.6.6 Particle Swarm Optimization

The particle swarm optimization algorithm is developed by observing how birds flock or a fish school finds the best shape to move at the least resistance and highest velocity. In this algorithm, we have notion of position and velocity for particles. Particles are a population of candidate solutions.

The algorithm tries to search the solution set in a large space, and each particle's movement is controlled by mathematical formula around velocity (how fast the flock can move?) and position (how the position of particle in the flock influences the velocity). Though it's a very powerful learning methodology, it does not guarantee a global optimal solution.

## 6.11.7 Feed-Forward Back-Propagation

Back-propagation learning is one of the most popular learning methodologies in neural networks. This is also called the "back-propagation of errors" method. In conjunction with some optimization methods like the gradient descent method, this can be used to train artificial neural networks.

This is a supervised learning method, as the name suggests a propagation of errors. Recall the golf example. Though this method can be used for unsupervised learning, it largely remains the best method to train a feed-forward neural network.

Another important point to consider here is generally this method works on the gradient descent principle, so the neuron function (activation function) should be differential. Otherwise the gradient descent cannot be calculated and the method fails.

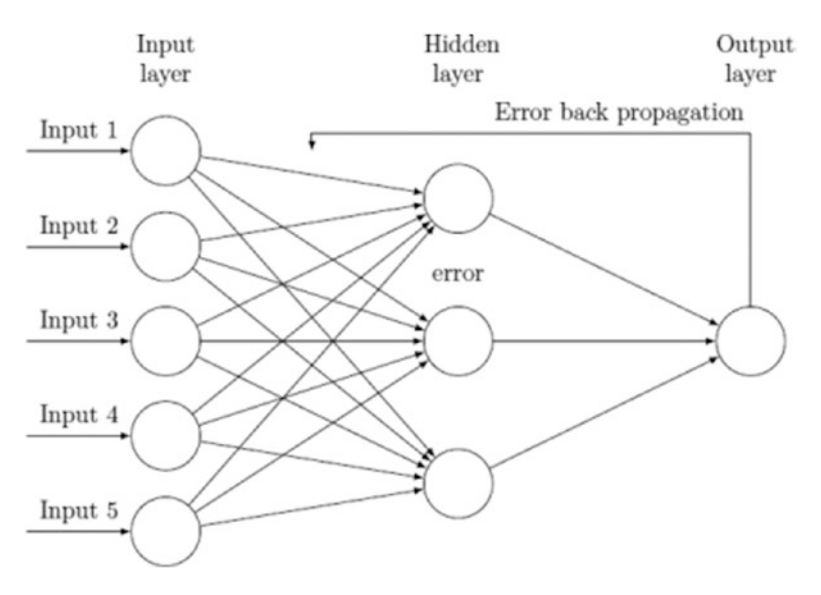

*Figure 6-64. Workings of the back-propagation method*

The algorithm can be simply executed using the following steps. We will give a mathematical representation of error correction when the sigmoid function is used as the activation function:

- 1. Feed-forward the network with input and get the output.
- 2. Backward propagation of output, to calculate delta at each neuron (error).
- 3. Multiply the delta and input activation function to get the gradient of weight.
- 4. Update the weight by subtracting a ratio from the gradient of the weight.

This algorithm will be correcting for error in each iteration and coverage to a point where it has no more reducible error.

Mathematically, for each neuron *j*, its output *oj* is defined as

$$
\mathbf{o}_j = \varphi\left(\mathbf{net}_j\right) = \varphi\left(\sum_{\substack{n\\k=1}} \mathbf{W}_{kj} \mathbf{o}_k\right)
$$

To update the weight w<sub>ij</sub> using gradient descent, you must choose a learning rate,  $\alpha$ . The change in weight, which is added to the old weight, is equal to the product of the learning rate and the gradient, multiplied by -1:

$$
\Delta \mathbf{w}_{ij} = -\alpha \frac{\partial E}{\partial w_{ij}} = \begin{cases} -\alpha \mathbf{o}_i \left( \mathbf{o}_j - t_j \right) \mathbf{o}_j \left( 1 - \mathbf{o}_j \right) & \text{if } j \text{ is an output neuron,} \\ -\alpha \mathbf{o}_i \left( \sum_{l \in L} \delta_l w_{jl} \right) \mathbf{o}_j \left( 1 - \mathbf{o}_j \right) & \text{if } j \text{ is an inner neuron.} \end{cases}
$$

The -1 is required in order to update in the direction of a minimum, not a maximum, of the error function.

### 6.11.7.1 Purchase Prediction: Neural Network-Based Classification

Let's run our purchase prediction data with the nnet package in R and see how neural networks perform compared to our logistic regression example discussed in the regression section.

*#Load the data and prepare a dataset for logistic regression* Data Purchase Prediction <- read.csv("Dataset/Purchase Prediction Dataset. csv",header=TRUE);

```
Data Purchase Prediction$choice <-ifelse(Data Purchase
Prediction$ProductChoice ==1,1,
ifelse(Data Purchase Prediction$ProductChoice ==3,0,999));
Data Neural Net <-Data Purchase Prediction[Data Purchase Prediction$choice
%in%c("0","\overline{1}"),]
```

```
#Remove Missing Values
Data Neural Net <-na.omit(Data Neural Net)
rownames(Data_Neural_Net) <-NULL
```
Usually scaling the continuous variables in the intervals [0,1] or [-1,1] tends to give better results. Convert the categorical variables into binary variables.

```
#Transforming the continuous variables
cont <-Data_Neural_
Net[,c("PurchaseTenure","CustomerAge","MembershipPoints","IncomeClass")]
maxs \langle -\text{apply}(\text{cont}, 2, \text{max})\ranglemins \langle -\text{apply}(\text{cont}, 2, \text{min})\ranglescaled cont \langle -as.data-frame(scale(\text{cont}, center = mins, scale = max -mins))\rangle#The dependent variable
dep <-factor(Data Neural Net$choice)
Data Neural Net$ModeOfPayment <-factor(Data Neural Net$ModeOfPayment);
flags ModeOfPayment =data.frame(Reduce(cbind,
lapply(levels(Data Neural Net$ModeOfPayment), function(x){(Data Neural
Net$ModeOfPayment ==x)*1})
))
names(flags ModeOfPayment) =levels(Data Neural Net$ModeOfPayment)
Data Neural Net$CustomerPropensity <-factor(Data Neural
Net$CustomerPropensity);
flags CustomerPropensity =data.frame(Reduce(cbind,
lapply(levels(Data Neural Net$CustomerPropensity), function(x){(Data Neural
Net$CustomerPropensity ==x)*1})
))
names(flags CustomerPropensity) =levels(Data Neural Net $CustomerPropensity)
cate <-cbind(flags ModeOfPayment,flags CustomerPropensity)
#Combine all data into single modeling data
Dataset \leftarrowcbind(dep, scaled cont, cate);
#Divide the data into train and test
set.seed(917);
index \langle-sample(1:nrow(Dataset),round(0.7*nrow(Dataset)))
train <-Dataset[index,]
test <-Dataset[-index,]
```
Now we will use the built-in back propagation algorithm from the nnet() package in R.

```
library(nnet)
i \leftarrownames(train)
form \langle -as. formula(paste("dep ~", paste(i[!i %in% "dep"], collapse =" + ")))
nn <-nnet.formula(form,size=10,data=train)
  # weights: 181
  initial value 151866.965727 
  iter 10 value 108709.305804
  iter 20 value 107666.702615
  iter 30 value 107382.819447
  iter 40 value 107267.937386
  iter 50 value 107203.589847
  iter 60 value 107138.952084
  iter 70 value 107084.361878
  iter 80 value 107037.998279
  iter 90 value 107003.328743
  iter 100 value 106970.152142
  final value 106970.152142 
  stopped after 100 iterations
predict class <-predict(nn, newdata=test, type="class")
#Classification table
table(test$dep, predict class)
    predict_class
 0 1
   0 28776 13863
    1 11964 19534
#Classification rate
sum(diag(table(test$dep,predict_class))/nrow(test))
  [1] 0.6516314
```
In the previous architecture, we used 10 neurons in one hidden layer. The accuracy comes out to be 65% which is 1% more than what we saw in logistic regression. Neural net has improved prediction on 0 while deteriorated on 1 (Do you want to try a ensemble? We will discuss this in Chapter [8](http://dx.doi.org/10.1007/978-1-4842-2334-5_8).)

Look at the neural net with 10 hidden neurons; it is able to improve prediction for 0s. If you extend this training to deep learning, even a minuscule signal can be captured. In deep learning, we will run the same example with multi-layer deep architecture.

```
library(NeuralNetTools)
 Warning: replacing previous import by 'scales::alpha' when loading
  'NeuralNetTools'
# Plot the neural network
plotnet(nn)
```
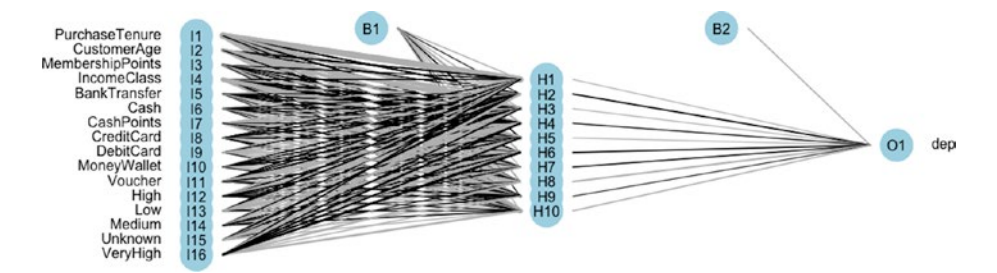

*Figure 6-65. One hidden layer neural network*

```
#get the neural weights
neuralweights(nn)
  $struct
 [1] 16 10 1
 $wts
  $wts$`hidden 1 1`
  [1] -1.7688041 -20.6924206 2.3683340 0.3254776 0.3755354
  [6] -0.4381737 -0.9342264 -0.4396708 0.2488121 -0.8040053
  [11] -0.2513980 1.1595037 -0.5800809 0.9427963 -0.5210107
  [16] -0.5680854 0.9942396
 $wts$`hidden 1 2`
  [1] 0.3785581 2.7997630 0.0419642 -1.8159788 -2.0329127 0.2695198
  [7] 0.3923006 -2.1276359 0.3242286 0.4522314 0.5254541 1.2197842
  [13] -0.1996586 2.2651791 0.4066352 3.6192206 -5.2330743
 $wts$`hidden 1 3`
  [1] -1.4357242 -12.9881898 -12.3360008 1.1062240 3.6054822
  [6] 1.5317392 0.6969328 -6.2048082 0.9177840 -0.1734451
  [11] 0.1648537 2.1053240 0.6816542 -2.9358718 -1.0474676
  [16] -0.4098642 1.5974077
  $wts$`hidden 1 4`
  [1] -5.30486658 2.93556841 -9.97245085 0.30268208 6.59471280
  [6] 1.95089306 0.69071825 0.31481250 -0.06330620 -1.00934374
  [11] 0.93998141 -9.14052075 -6.52385269 -1.32746226 -1.07514308
  [16] 0.06271666 3.52729817
 $wts$`hidden 1 5`
  [1] 2.24357572 -7.90629807 -2.19299184 0.78657421 -13.42029541
  [6] 1.35697587 0.76688140 -4.08706478 2.90349734 -0.59422438
  [11] 2.21698054 -0.08467332 1.68745126 -0.43716182 -0.34025868
  [16] -2.29645501 2.73500554
```

```
 $wts$`hidden 1 6`
 [1] -3.7195678 1.5885211 0.9809355 -0.8999143 -3.3623349 -1.6354780
 [7] -1.0924695 0.3577909 -0.4331445 -0.9332748 -0.6803754 1.4831636
 [13] 0.1024139 -5.6953417 0.8179687 -3.9350386 4.9241476
 $wts$`hidden 1 7`
 [1] -0.8225491 -4.8242434 -2.9266563 2.5035607 0.1378938 -0.3450762
 [7] -0.6713392 1.0763017 -0.2546451 -0.8533341 -0.5570266 -0.2484610
 [13] 1.3856182 -1.1600616 1.2339496 -1.2949715 -0.7762755
 $wts$`hidden 1 8`
 [1] -3.86805085 2.35232847 -2.48545877 -0.14794972 0.07481260
 [6] 0.70845847 0.38961887 -2.34134097 -2.32810205 -0.80392872
 [11] -0.08502893 -1.81432815 0.05929793 -0.19809056 -0.27217330
 [16] 0.47082670 -4.67137272
 $wts$`hidden 1 9`
 [1] 0.80066147 2.72835254 -6.01889627 -10.63057306 7.63526853
 [6] -1.85188181 -0.59883189 0.86011432 2.28279639 -0.80140313
 [11] -3.41439405 4.47209147 3.98812529 0.05217016 1.42120448
 [16] -2.87977768 -1.80152670
 $wts$`hidden 1 10`
 [1] -1.41326881 -16.86494495 -0.25563167 0.02405375 -5.82554392
 [6] 0.20502350 0.68081754 -4.30017547 0.24592770 0.94533019
 [11] 0.51276882 -0.10970560 1.52611041 1.41750276 2.40763017
 [16] -1.56584208 -5.13504576
 $wts$`out 1`
 [1] -2.0906131 -0.8660608 2.5900163 -0.9717815 1.1467203 -0.8147543
 [7] 2.3220405 1.7924673 -3.5013152 0.2313364 -2.3259027
```
# Plot the importance olden(nn)

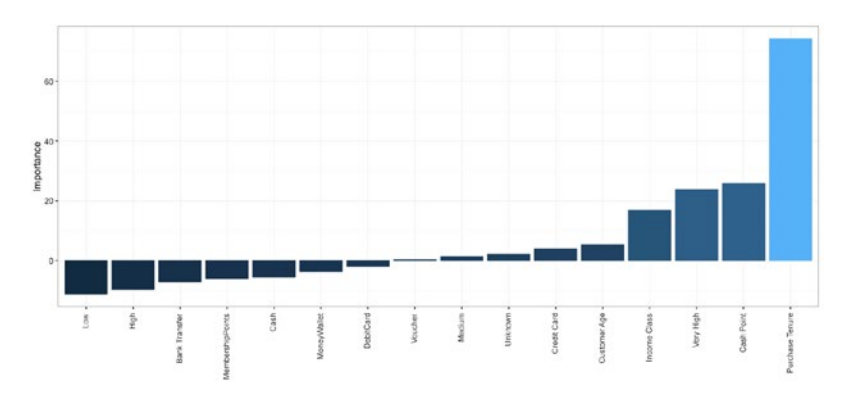

*Figure 6-66. Attribute importance by olden method*

388

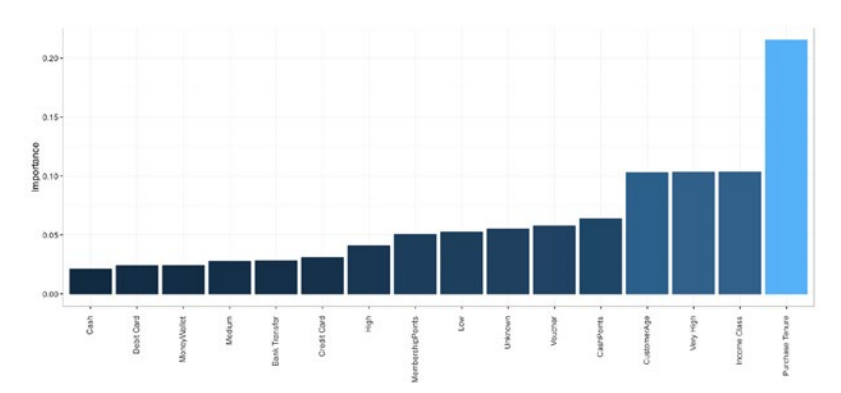

#### *#variable importance by garson algorithm* garson(nn)

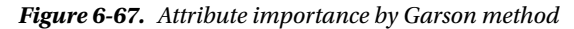

We showed how to create a neural network and test for its weight and prediction. R libraries have been expanding very fast in neural networks. It will be good for you to keep updated with the new tools being created by research community. *Artificial Intelligence: A Modern Approach* by Stuart Russell and Peter Norvig is a great book to dig deeper into artificial neural networks.

### 6.11.8 Deep Learning

We take a jump here from our generally used neural networks to very complex and large deep graphs, which can model high level abstraction in data. Deep learning consists of advanced algorithms having multiple layers, composed of multiple linear and non-linear transformations. Some scholars keep the deep learning algorithms in the bucket of machine learning methods based on learning representation of data, e.g., image, handwriting etc.

There are multiple deep learning architectures used in the field of computer vision, automatic speech recognition, NLP, audio recognition, and other complicated areas. This is true to taking machine learning close to artificial intelligence. Some of the well known deep learning architecture includes deep neural nets, convolution deep neural networks, deep belief, recurrent neural networks, and others. Lots of advancement in deep learning is coming from neuroscience, and researchers are bringing more advanced ways to represent data and create deep learning models to understand these representations.

Rina Dechter introduced first order deep learning and second order deep learning in her work titled, "Learning While Searching in Constraint-Satisfaction Problems," 1986. University of California, Computer Science Department, Cognitive Systems Laboratory. Recently the definition of deep learning algorithms has been expanded to include algorithms that generally follow these guidelines:

- Use many layers of nonlinear processing units for feature extraction and transformation
- Are based on the (unsupervised) learning of multiple levels of features or representations of the data
- Belong to the field of learning representations of data
- Hierarchy of concepts; earning from multiple levels of representation corresponding to higher levels of abstraction

The architecture of deep neural networks is very complex. There can be multiple hidden layers and advanced methods of learning. In previous discussions of neural networks, we were focused on basic types of networks with only one hidden layer. In deep neural networks, the layers become many-fold and the network can process at a very high level of data abstraction.

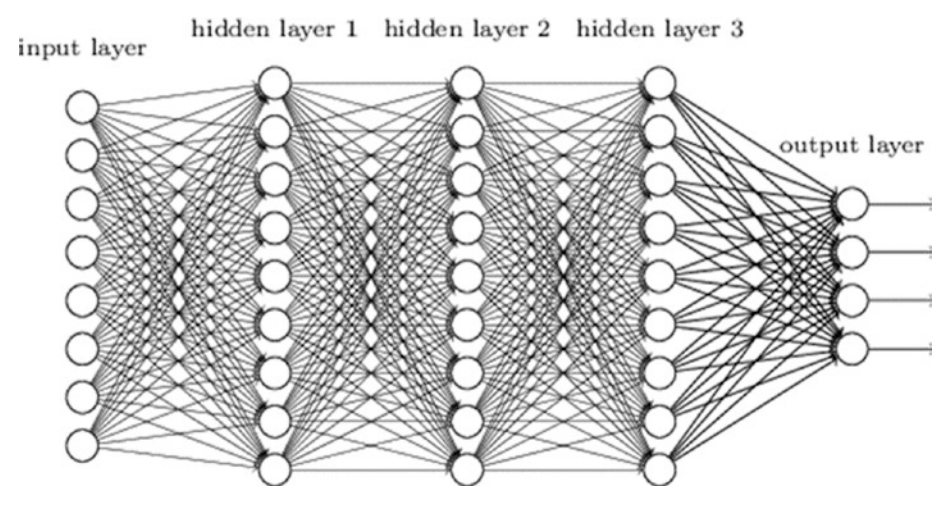

*Figure 6-68. A multi-layer deep neural network*

In Figure 6-68, you can see the network has become very complicated and has multiple hidden layers. In general, adding more layers and neurons per layer increases the specialization of neural network to train data and decreases the performance on test data. This points out two issues with deep neural networks:

- Specialization (overfitting): Too many layers of abstraction make the model learn the training data as if there were no or very little variation can happen to that. In these cases, the model does not return good results on testing data.
- Computational cost: Adding layers and neurons costs a lot on computational resources, both time and memory. Because of this, deep neural networks are developed on clusters and large servers.

There are many popular architectures of neural network used in different applications; here are some of them:

- Convolutional neural networks: Used in pictures and other two dimensional data
- Recurrent Neural Networks: Used for time series data as they can retain history (memory compressor)
- Recursive Neural Networks: Used in natural language processing
- Deep Belief Networks: Probabilistic and generative models, used for image and signal processing

There are lot of other architecture and learning algorithms. We will show a basic example a simple multi-layer neural network using darch package in R and will also show an example of image classification with the mxNet package.

Deep learning has been the focus of many researchers and machine learning professionals; however R is not yet developed enough tools to run various deep learning algorithms. Another reason for that is deep learning is so resource intensive that models can be trained only on large clusters and not on workstations.

There are few packages out there in R that can do deep learning (by the way a neural net with multiple hidden layers is also a deep learning framework):

- H2O implements feed forward neural nets and auto encoders
- DeepNet implements deep neural networks, deep belief networks, and restricted Boltzmann machines
- mxNet implements complex deep nets for image classification using convolutional networks
- • darch implements deep neural nets and restricted Boltzmann machines

Here, we discuss two examples of deep learning using R.

1. darch for classification

Our first example is using a deep architecture to logistic model we discussed in our regression section. The dependent variable being choice and the independent variables being PurchaseTenure, CustomerAge, MemebershipPoints, IncomeClass, ModeOfPayment, and CustomerPropensity.

All the continuous variables are scaled and categorical variables converted into binary variables. For example, see the following pre- and post-transformation data matrix.

```
#Pre-transformation
head(Data Purchase
Prediction [,c("choice","PurchaseTenure","CustomerAge","MembershipPoints",
"IncomeClass","ModeOfPayment","CustomerPropensity")])
  choice PurchaseTenure CustomerAge MembershipPoints IncomeClass
 1 999 4 55 6 4
 2 0 4 75 2 7
 3 999 10 34 4 5
4 0 6 26 2 4
 5 999 3 38 6 7
 6 0 3 71 6 4
```
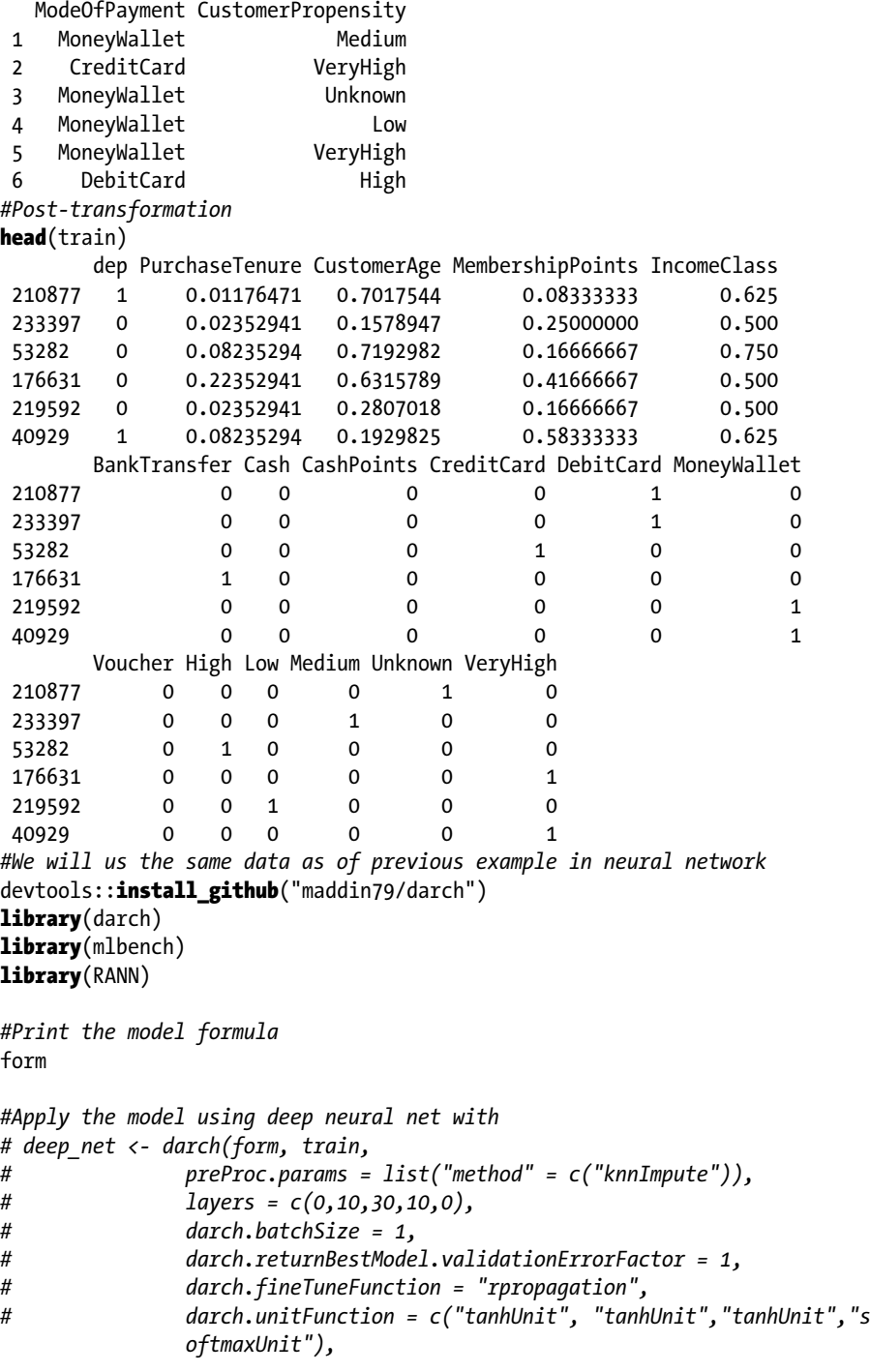

```
# darch.numEpochs = 15,
# bootstrap = T,
# bootstrap.num = 500)
deep net <- darch(form, train,
\overline{\text{preProc.params}} =list(method =c("center", "scale")),
layers =c(0, 10, 30, 10, 0),
darch.unitFunction =c("sigmoidUnit", "tanhUnit","tanhUnit","softmaxUnit"),
darch.fineTuneFunction ="minimizeClassifier",
darch.numEpochs =15,
cg.length =3, cg.switchLayers =5)
#Plot the deep net
library(NeuralNetTools)
plot(deep_net,"net")
result <- darchTest(deep_net, newdata = test)
result
```
A good reference for darch can be found in CRAN and can be read in this short article at [http://static.saviola.de/publications/rueckert\\_2016.pdf](http://static.saviola.de/publications/rueckert_2016.pdf).

2. mxNet image classification

We will show a popular example for already trained image classification model. The mxNet package comes with already trained Inception-Batch Norm Network model, which can predict the class of real-world image.

The pre-trained model is provided separately for you. Also, the mxNet is not available on CRAN, so install it using the following command. The following example has been recreated from the Git repository data from the mxnet project at [https://github.](https://github.com/dmlc/mxnet/tree/master/R-package) [com/dmlc/mxnet/tree/master/R-package](https://github.com/dmlc/mxnet/tree/master/R-package) and <https://github.com/dahtah/imager>.

```
install.packages("drat", repos="https://cran.rstudio.com")
drat:::addRepo("dmlc")
install.packages("mxnet")
```

```
#Please refer https://github.com/dahtah/imager
install.packages("devtools")
devtools:: install_github("dahtah/imager")
library(mxnet)
```
*#install imager for loading images*

```
library(imager)
#load the pre-trained model
model <-m \times model.load("Inception/Inception BN", iteration=39)
```
*#We also need to load in the mean image, which is used for preprocessing using mx.nd.load.* mean.img =as.array(mx.nd.load("Inception/mean 224.nd")[["mean img"]]) *#Load and plot the image: (Default parrot image)*

```
#im <- load.image(system.file("extdata/parrots.png", package="imager"))
im <-load.image("Images/russia-volcano.jpg")
plot(im)
```
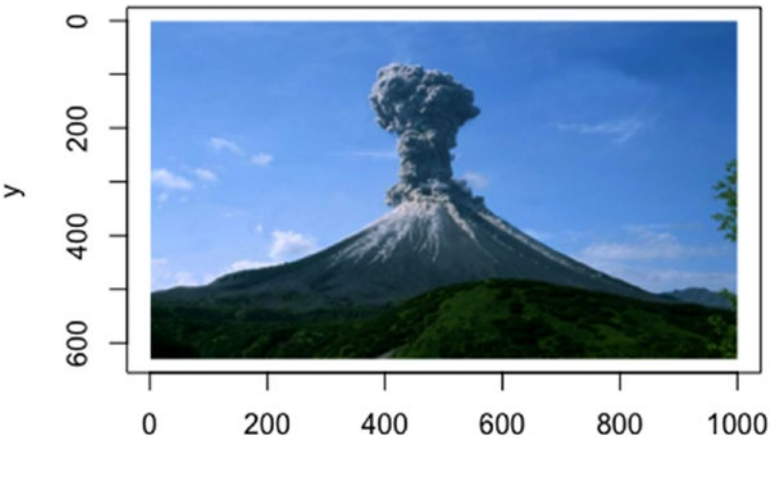

X

*Figure 6-69. A sample volcano picture for the image recognition exercise*

Now we will change this image to be able to pass it into the model.

```
preproc.image <-function(im, mean.image) {
# crop the image
  shape \langle -\text{dim}(im) \rangleshort.edge \langle -\text{min}(\text{shape}[1:2])\ranglexx \leftarrowfloor((shape[1] -short.edge) /2)
  yy \leftarrowfloor((shape[2] -short.edge) /2)
  cropped <- crop.borders(im, xx, yy)
# resize to 224 x 224, needed by input of the model.
  resized <-resize(cropped, 224, 224)
# convert to array (x, y, channel)
  arr \langle-as.array(resized) *255
dim(arr) \langle -c(224, 224, 3) \rangle# subtract the mean
   normed <-arr -mean.img
```
#### Chapter 6 ■ Machine Learning Theory and Practices

```
# Reshape to format needed by mxnet (width, height, channel, num)
dim(normed) \langle -c(224, 224, 3, 1) \ranglereturn(normed)
}
```

```
#Now pass our image to pre-process
normed <-preproc.image(im, mean.img)
plot(normed)
```
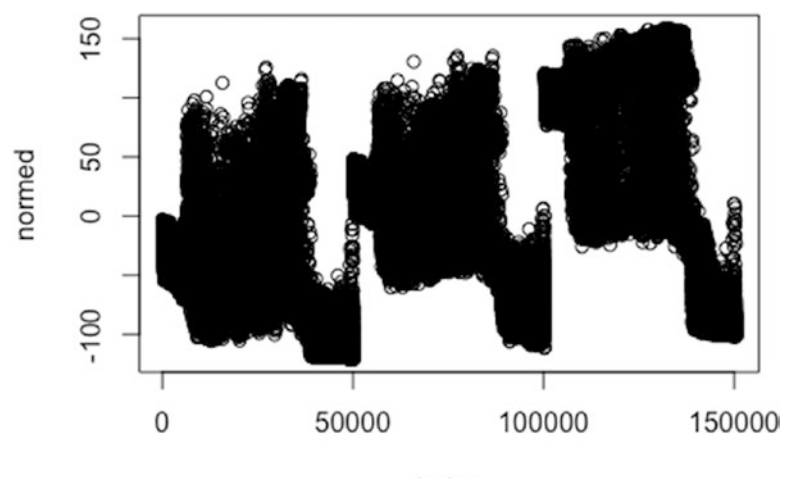

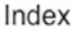

```
Figure 6-70. Normalized image
```

```
The next step is to classify the image.
prob <- predict(model, X=normed)
#We can extract the top-5 class index.
max.idx \leftarrow order(prob[,1], decreasing = TRUE)[1:5]
max.idx
  [1] "981" "980" "971" "673" "985"
synsets <- readLines("Inception/synset.txt")
#And let us print the corresponding lines:
print(paste0("Predicted Top-classes: ", synsets[as.numeric(max.idx)]))
  [1] "Predicted Top-classes: n09472597 volcano" 
  [2] "Predicted Top-classes: n09468604 valley, vale" 
  [3] "Predicted Top-classes: n09193705 alp" 
  [4] "Predicted Top-classes: n03792972 mountain tent"
  [5] "Predicted Top-classes: n11879895 rapeseed"
```
You can see the deep learning algorithm has detected the volcano in the image. You can repeat this experiment with other images and see what images classification you get. Also note that you need to be updated with latest version on Git.

### 6.11.9 Conclusion

Neural networks are very powerful tools that can learn from any dataset without any assumptions on input data. Further, the new research in their architecture and learning methods has given rise to deep neural networks. This has enabled the whole field of deep learning in various fields, specifically the fields having high volume and high abstraction in data. Deep neural nets are making possible computer vision, speech recognition, gene matching, and other complex problems.

In the next section, we will delve into the world of unstructured data. You will see how some of the simple techniques could transform a completely unstructured textual data to matrix of numerical observations, which then could be used with many other algorithms for classification, clustering, and so on.

# 6.12 Text-Mining Approaches

In recent years, the text data has been increased to manifold. Particularly, the digitally generated or digitally stored text data has increased a lot. A big part of big data world is this text data is generated and stored in large volumes. Another important aspect of text data is that now the data can be generated by anybody and have implications on business.

For example, a bad product review can damage the market image of the product or a social media post about a social cause can create a campaign. In all these cases, text data plays a pivotal role of influencing behavior. In the 21st century, it becomes important for organizations to invest in text data and understand what insights it has on consumer behavior or product performance.

Brandwatch (<https://www.brandwatch.com/2016/05/44-twitter-stats-2016/>) published data around Twitter statics; let's look at some of it.

- Twitter has 310 million active users (each user is a source of text data)
- • 83% of world leaders are on Twitter (leaders tweets are text data that influences markets, people, policies, and so on)
- 500 million tweets are sent daily (isn't this big data?)
- 65.8% of U.S. companies with 100+ employees use Twitter for marketing (how can we use this data to manage and outshine in the marketing programs?)
- • 80% of Twitter users have mentioned a brand in a tweet (doesn't this compel us to look at the treasure of information hidden in text data?)

These statistics tell us that text data is important to analyze in today's world. Being massive in nature, we need advanced machine learning methods and enhanced natural language processing to harness the power of text data. Some statistics suggest 80% of the information we store today is in text format, signifying the commercial value of text mining.

Formally, text analysis involves information retrieval, lexical analysis to study word frequency distributions, tagging/annotation, information extraction, data mining techniques including link and association analysis, visualization, pattern recognition and predictive analytics. The end goal is to use unstructured data in text, and convert that into data for analysis by using powerful techniques of Natural Language Processing and other mathematical methods (e.g., frequency plots, Singular Value Decomposition, etc.).

In this section, we will introduce basic of text analytics using R. Toward the end of chapter, we will show an example of how to use Microsoft API to unlock powerful text mining tools that are currently not available in R.

### 6.12.1 Introduction to Text Mining

The explosion in amount of unstructured data has led to numerous use cases on text mining. The ability to process textual data really fast and convert it into a numeric feature matrix has opened up a plethora of machine learning algorithms to be used on such data. The field of Natural Language Processing (NLP), though a vast field, could be thought of as a subfield of ML. In an alternative view, the text mining approaches help in turning text into data for analysis, via the application of NLP and analytical methods.

In the following section, we will go a little deeper into text mining concepts like text categorization, summarization, TF-IDF, Part of Speech (POS) tagging, and simple visualization using WordCloud.

We will use the Amazon Fine food reviews dataset for couple of text mining approaches.

Let's start by looking at the data briefly and then choose a smaller subset for all the demonstrations

#### a. **Data Summary**

library(data.table)

```
fine food data <- read.csv("Dataset/Food Reviews.csv",
stringsAsFactors =FALSE)
fine food data$Score <-as.factor(fine food data$Score)
str(fine food data[-10]) 'data.frame': 35173 obs. of 9 variables:
 $ Id : int 1 2 3 4 5 6 7 8 9 10 ...
  $ ProductId : chr "B001E4KFG0" "B00813GRG4" "B000LQOCH0" 
"B000UA0QIQ" ...
  $ UserId : chr "A3SGXH7AUHU8GW" "A1D87F6ZCVE5NK" 
"ABXLMWJIXXAIN" "A395BORC6FGVXV" ...
  $ ProfileName : chr "delmartian" "dll pa" "Natalia Corres 
\"Natalia Corres\"" "Karl" ...
  $ HelpfulnessNumerator : int 1 0 1 3 0 0 0 0 1 0 ...
  $ HelpfulnessDenominator: int 1 0 1 3 0 0 0 0 1 0 ...
  $ Score : Factor w/ 5 levels "1","2","3","4",..: 5 1 4 2 5 
4 5 5 5 5 ...
```
 \$ Time : int 1303862400 1346976000 1219017600 1307923200 1350777600 1342051200 1340150400 1336003200 1322006400 1351209600 ... \$ Summary : chr "Good Quality Dog Food" "Not as Advertised" "\"Delight\" says it all" "Cough Medicine" ... *# Last column - Customer review in free text*

#### **head**(fine food data[,10],2)

[1] "I have bought several of the Vitality canned dog food products and have found them all to be of good quality. The product looks more like a stew than processed meat and it smells better. My Labrador is finicky and she appreciates this product better than most."

[2] "Product arrived labeled as Jumbo Salted Peanuts...the peanuts were actually small sized unsalted. Not sure if this was an error or if the vendor intended to represent the product as \"Jumbo\"."

#### b. **Data Preparation**

**library**(caTools)

```
# Randomly split data and use only 10% of the dataset
set.seed(90)
split =sample.split(fine food data$Score, SplitRatio =0.10)
```

```
fine food data =subset(fine food data, split ==TRUE)
select col <-c("Id","HelpfulnessNumerator","HelpfulnessDenominator","Score"
,"Summary","Text")
fine food data selected <-fine food data[, select col]
```
### 6.12.2 Text Summarization

This applies the method of Gong & Liu (2001) for generic text summarization of text document D via latent semantic analysis:

- 1. Decompose the document D into individual sentences and use these sentences to form the candidate sentence set S and set  $k = 1$ .
- 2. Construct the terms by sentences matrix A for the document D.
- 3. Perform the SVD on A to obtain the singular value matrix, and the right singular vector matrix V^t. In the singular vector space, each sentence i is represented by the column vector.
- 4. Select the k'th right singular vector from matrix  $V^t$ .
- 5. Select the sentence that has the largest index value with the k'th right singular vector and include it in the summary.

6. If k reaches the predefined number, terminate the operation; otherwise, increment k by 1 and go back to Step 4.

#### *(Cited directly from Gong & Liu, 2001, p. 21)[9]*

Let's see how good the summarization works here in our Amazon fine food review dataset. In order to compare our results, we will use the summary attribute in the dataset and do a qualitative assessment of the output.

#### a. **Original Text**

fine food data selected[2,6]

[1] "McCann's Instant Oatmeal is great if you must have your oatmeal but can only scrape together two or three minutes to prepare it. There is no escaping the fact, however, that even the best instant oatmeal is nowhere near as good as even a store brand of oatmeal requiring stovetop preparation. Still, the McCann's is as good as it gets for instant oatmeal. It's even better than the organic, all-natural brands I have tried. All the varieties in the McCann's variety pack taste good. It can be prepared in the microwave or by adding boiling water so it is convenient in the extreme when time is an issue. $\langle$ br  $/$ > $\rangle$ McCann's use of actual cane sugar instead of high fructose corn syrup helped me decide to buy this product. Real sugar tastes better and is not as harmful as the other stuff. One thing I do not like, though, is McCann's use of thickeners. Oats plus water plus heat should make a creamy, tasty oatmeal without the need for guar gum. But this is a convenience product. Maybe the guar gum is why, after sitting in the bowl a while, the instant McCann's becomes too thick and gluey."

#### b. *Summary generated by genericSummary*

library(LSAfun) **genericSummary**(fine food data selected[2,6],k=1)

> [1] " There is no escaping the fact, however, that even the best instant oatmeal is nowhere near as good as even a store brand of oatmeal requiring stovetop preparation."

#### c. *Multiple summaries generated by genericSummary*

#### **library**(LSAfun) **genericSummary**(fine food data selected[2,6],k=2)

[1] " There is no escaping the fact, however, that even the best instant oatmeal is nowhere near as good as even a store brand of oatmeal requiring stovetop preparation."

[2] "It can be prepared in the microwave or by adding boiling water so it is convenient in the extreme when time is an issue."

#### d. **Summary from the dataset**

fine food data selected[2,5]

[1] "Best of the Instant Oatmeals"

Observe the striking similarity of context of the text and the summary generated by the function. Text summarization has many wide ranging application. Google uses it to display the most relevant piece of information while returning the query results from a given web page, a lot of NLP approaches deal with text summary rather than processing the large chuck of textual data, Facebook could build use cases to automatically summarize the user post(ensuring the anonymity) to target the right ads and many more such applications.

### 6.12.3 TF-IDF

Term Frequency/Inverse Term frequency (TF\_IDF) is the frequency of words, which is key in terms of transforming the bag of words into numeric matrix, thus allowing for many ML algorithms to be applied to them.

- **a. Term frequency**  $tf_i$ , counts the number of occurrences  $n_i$ , of a term  $\mathsf{t}_{\mathsf{i}}$  in a document  $\mathsf{d}_{\mathsf{j}}$ . In the case of normalization, the term frequency  $tf_i$ , is divided by ∑kn<sub>ki</sub>.
- **b.** Inverse document frequency  $\mathit{id}$ <sub>*i*</sub>, for a term t\_i is defined as

$$
idf_i = \log_2 \frac{|\mathbf{D}|}{|\mathbf{d}| \mathbf{t}_i \in \mathbf{d}|}
$$

where |D| denotes the total number of documents and  $|\{\mathbf{d} | \mathbf{t}_i \in \mathbf{d}\}|$  is the number of documents where the term  $\mathbf{t}_i$ 

appears.

Intuitively, if you see, *I* has two properties:

- • Certain terms that occur too frequently have little power in determining the reliance of a document.  $\mathit{id} f_i$  weigh down the too frequently occurring word.
- The terms that occurs just few times in a document has more relevance. *idf<sub>i</sub>* weigh up the less frequently occurring word.

For example, in a collection of document related to sport, the word "game" might be too frequent word, however any article with word "cricket" might show a high relevance to classify the article into a particular game.

c. **Term frequency/inverse document frequency(TF-IDF)** is the product of  $tf_{i,j} \cdot idf_i$ 

Let's create a tf-idf matrix from the bag-of-word approach in text mining. A tf-idf matrix is a numerical representation of a collection of documents (represented by row) and words contained in it (represented by columns).

```
library(tm)
 Warning: package 'tm' was built under R version 3.2.3
 Loading required package: NLP
fine_food_data_corpus <-VCorpus(VectorSource(fine_food_data_selected$Text))
#Standardize the text - Pre-Processing
fine food data text dtm <-DocumentTermMatrix(fine food data corpus, control
=list(
tolower =TRUE,
removeNumbers =TRUE,
stopwords =TRUE,
removePunctuation =TRUE,
stemming =TRUE
))
# save frequently-appearing terms( more than 500 times) to a character 
vector
fine food data text freq <-findFreqTerms(fine food data text dtm, 500)
# create DTMs with only the frequent terms
fine food data text dtm <-fine food data text dtm[ , fine food data text
freq]
tm::inspect(fine_food_data_text_dtm[1:5,1:10])
  <<DocumentTermMatrix (documents: 5, terms: 10)>>
 Non-/sparse entries: 8/42
 Sparsity : 84%
 Maximal term length: 6
Weighting : term frequency (tf)
```
Terms

Chapter 6 ■ Machine Learning Theory and Practices

 Docs also bag buy can coffee dog eat find flavor food 1 1 0 0 0 0 0 0 0 0 0 2 0 0 1 2 0 0 0 0 0 0 3 0 0 0 0 2 0 0 0 0 0 4 0 0 0 0 0 0 1 1 0 0 5 0 0 0 0 0 0 0 1 2 0 *#Create a tf-idf matrix* fine food data tfidf <-weightTfIdf(fine food data text dtm, normalize  $=$ FALSE $)$ tm::inspect(fine food data tfidf[1:5,1:10]) <<DocumentTermMatrix (documents: 5, terms: 10)>> Non-/sparse entries: 8/42 Sparsity : 84% Maximal term length: 6 Weighting : term frequency - inverse document frequency (tf-idf) Terms Docs also bag buy can coffee dog eat find flavor 1 3.04583 0 0.000000 0.000000 0.00000 0 0.000000 0.000000 0.000000 2 0.00000 0 2.635882 4.525741 0.00000 0 0.000000 0.000000 0.000000 3 0.00000 0 0.000000 0.000000 5.82035 0 0.000000 0.000000 0.000000 4 0.00000 0 0.000000 0.000000 0.00000 0 2.960361 2.992637 0.000000 5 0.00000 0 0.000000 0.000000 0.00000 0 0.000000 2.992637 4.024711 Terms Docs food 1 0 2 0 3 0 4 0 5 0

## 6.12.4 Part-of-Speech (POS) Tagging

Parts of speech are useful features for finding named entities like people or organizations in a text and other information extraction tasks. This could help in classifying named entities in text into categories like persons, company, locations, expression of time, and so on. This is found in many applications in molecular biology, bioinformatics, and medical communities.

We will use the Amazon food review dataset to extract POS tags using R. Figure 6-71 shows the mappings of the abbreviations of the PoS produced by the R script to the partof-speech (POS) in the English language.

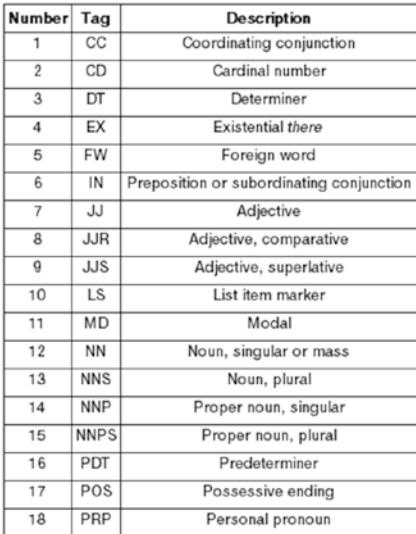

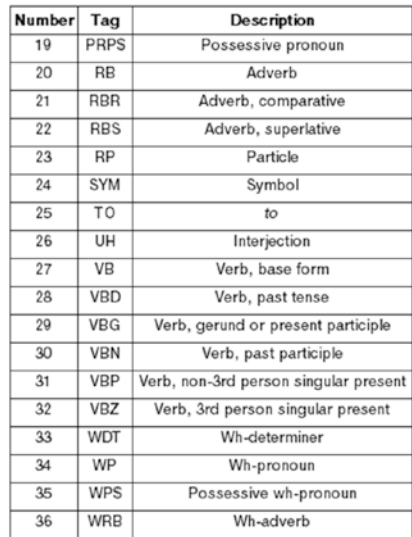

*Figure 6-71. Part-of-speech mapping*

#### a. Pre-processing

#### library("NLP") library(tm)

```
fine food data corpus <-Corpus(VectorSource(fine food data
selected$Text[1:3]))
fine food data cleaned <-tm_map(fine food data corpus, PlainTextDocument)
```
#### *#tolwer*

## fine food data cleaned <-tm map(fine food data cleaned, tolower)

fine food data cleaned $[1]$ 

 [1] "twizzlers, strawberry my childhood favorite candy, made in lancaster pennsylvania by y & s candies, inc. one of the oldest confectionery firms in the united states, now a subsidiary of the hershey company, the company was established in 1845 as young and smylie, they also make apple licorice twists, green color and blue raspberry licorice twists, i like them all<br/>cbr /><br />i keep it in a dry cool place because is not recommended it to put it in the fridge. according to the guinness book of records, the longest licorice twist ever made measured 1.200 feet (370 m) and weighted 100 pounds (45 kg) and was made by y & s candies, inc. this record-breaking twist became a guinness world record on july 19, 1998. this product is kosher! thank you"

#### fine food data cleaned <-tm map(fine food data cleaned, removeWords, stopwords("english"))

fine food data cleaned[[1]]

[1] "twizzlers, strawberry childhood favorite candy, made lancaster pennsylvania y & s candies, inc. one oldest confectionery firms united states, now subsidiary hershey company, company established 1845 young smylie, also make apple licorice twists, green color blue raspberry licorice twists, like <br />>>>>><br />>>> keep dry cool place recommended put fridge. according guinness book records, longest licorice twist fridge. according guinness book records, longest licorice twist ever made measured 1.200 feet (370 m) weighted 100 pounds (45 kg) made y & s candies, inc. record-breaking twist became guinness world record july 19, 1998. product kosher! thank "

fine\_food\_data\_cleaned <-tm\_map(fine\_food\_data\_cleaned, removePunctuation) fine food data cleaned $[1]$ 

 [1] "twizzlers strawberry childhood favorite candy made lancaster pennsylvania y s candies inc one oldest confectionery firms united states now subsidiary hershey company company established 1845 young smylie also make apple licorice twists green color blue raspberry licorice twists like br br keep dry cool place recommended put fridge according guinness book records longest licorice twist ever made measured 1200 feet 370 m weighted 100 pounds 45 kg made y s candies inc recordbreaking twist became guinness world record july 19 1998 product kosher thank "

fine\_food\_data\_cleaned <-tm\_map(fine\_food\_data\_cleaned, removeNumbers) fine food data cleaned[[1]]

[1] "twizzlers strawberry childhood favorite candy made lancaster pennsylvania y s candies inc one oldest confectionery firms united states now subsidiary hershey company company established young smylie also make apple licorice twists green color blue raspberry licorice twists like br br keep dry cool place recommended put fridge according guinness book records longest licorice twist ever made measured feet m weighted pounds kg made y s candies inc recordbreaking twist became guinness world record july product kosher thank "

fine food data cleaned <-tm map(fine food data cleaned, stripWhitespace) fine food data cleaned $[1]$ ]

 [1] "twizzlers strawberry childhood favorite candy made lancaster pennsylvania y s candies inc one oldest confectionery firms united states now subsidiary hershey company company established young smylie also make apple licorice twists green color blue raspberry licorice twists like br br keep dry cool place recommended put fridge according guinness book records longest licorice twist ever made measured feet m weighted pounds kg made y s candies inc recordbreaking twist became guinness world record july product kosher thank "

#### b. *PoS extraction*

```
library(openNLP)
 Warning: package 'openNLP' was built under R version 3.2.3
library(NLP)
fine food data string <-NLP::as.String(fine food data cleaned[[1]])
sent token annotator <-Maxent Sent Token Annotator()
word token annotator <-Maxent Word Token Annotator()
fine food data string an <-annotate(fine food data string, list(sent token
annotator, word token annotator))
pos tag annotator \langle-Maxent POS Tag Annotator()
fine food data string an2 <-annotate(fine food data string, pos tag
annotator, fine food data string an)
 Variant with POS tag probabilities as (additional) features.
head(annotate(fine food data string, Maxent POS Tag Annotator(probs =TRUE),
fine food data string an2))
  id type start end features
  1 sentence 1 524 constituents=<<integer,77>>
  2 word 1 9 POS=NNS, POS=NNS, POS prob=0.7822268
   3 word 11 20 POS=VBP, POS=VBP, POS_prob=0.3488425
   4 word 22 30 POS=NN, POS=NN, POS_prob=0.8055908
   5 word 32 39 POS=JJ, POS=JJ, POS_prob=0.6114238
   6 word 41 45 POS=NN, POS=NN, POS_prob=0.9833723
 Determine the distribution of POS tags for word tokens.
fine food data string an2w <-subset(fine food data string an2, type ==
"word")
tags \langle-sapply(fine food data string an2w$features, `[[`, "POS")
table(tags)
 tags
    , CC CD IN JJ JJS NN NNS RB VB VBD VBG VBN VBP VBZ 
   1 2 1 1 10 2 28 9 5 1 6 2 4 2 3
plot(table(tags), type ="h", xlab="Part-Of Speech", ylab ="Frequency")
```
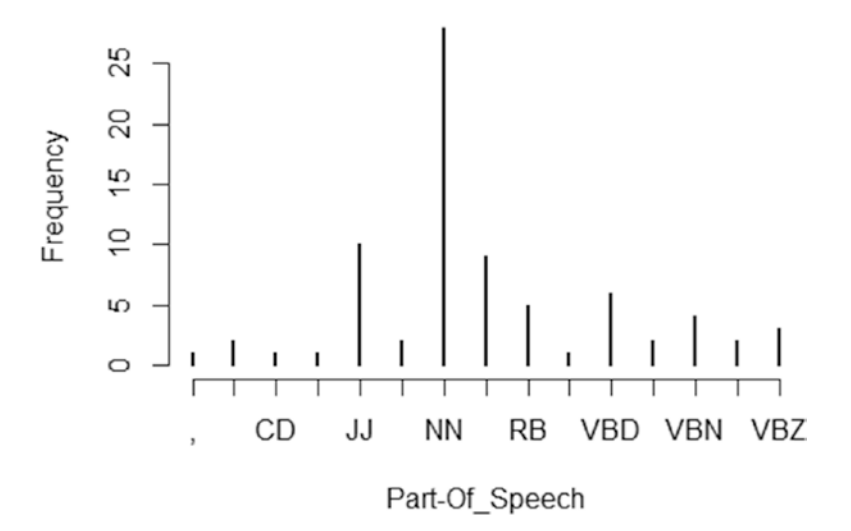

*Figure 6-72. Part of speech frequency*

```
 Extract token/POS pairs (all of them)
head(sprintf("%s/%s", fine food data string[fine food data string an2w],
tags),15)
  [1] "twizzlers/NNS" "strawberry/VBP" "childhood/NN" 
  [4] "favorite/JJ" "candy/NN" "made/VBD" 
  [7] "lancaster/NN" "pennsylvania/NN" "y/RB" 
  [10] "s/VBZ" "candies/NNS" "inc/CC" 
 [13] "one/CD" "oldest/JJS" "confectionery/NN"
```
Noun (NN) seems to be the frequently used part-of-speech, followed by Adjectives (JJ) in this data. It makes a lot of intuitive sense, since in review related data, people talk about restaurants and food and their characteristics like "good," "bad," "awesome," and so on. Such POS identification could help in better understanding the reviews than reading the entire textual information.

### 6.12.5 Word Cloud

The word cloud helps in visualizing the words most frequently being used in the reviews:

```
library(SnowballC)
library(wordcloud)
```

```
fine food data corpus <- VCorpus(VectorSource(fine food data selected$Text))
```

```
fine food data text tdm <- TermDocumentMatrix(fine food data corpus, control
=list(
tolower =TRUE,
```

```
removeNumbers =TRUE,
stopwords =TRUE,
removePunctuation =TRUE,
stemming =TRUE
))
wc tdm <- rollup(fine food data text tdm,2,na.rm=TRUE,FUN=sum)
matrix c \leftarrow \text{as-matrix}(wc \cdot tdm)wc freq \langle -\text{sort}(rowSums(matrix c))\ranglewc tmdata \langle -\text{data-frame}(\text{words}=names(\text{wc-free}), \text{wc-free}\rangle)wc tmdata \langle -\text{na.omit}(wc\text{ tmdata})\ranglewordcloud (tail(wc tmdata$words,100), tail(wc tmdata$wc freq,100), random.
order=FALSE, colors=brewer.pal(8, "Dark2"))
                                            und
                                                    nack
take
                                               swe
  them
```
year made keep trea er add chocol

*Figure 6-73. Word cloud using Amazon Food Review dataset*

WordCloud is a simple exploratory tool to understand the general trend in the word usage, which could further help in building intuitions and insights.

## 6.12.6 Text Analysis: Microsoft Cognitive Services

In this section, we will introduce you to the powerful world of text analytics by using a third-party API called from within R. We will be using Microsoft Cognitive Services API to show some real-time analysis of text from the Twitter feed of a news agency.

■ **Note** Microsoft Cognitive Services are chosen to show some real-world examples of text analytics. We do not endorse any third-party tool or services.

Microsoft Cognitive Services is a machine intelligence service from Microsoft. It was previously known as Project Oxford. This service provide a cloud-based APIs for developers to do lot of high-end functions like face recognition, speech recognition, text mining, video feed analysis, and many others. We will be using their free developer service to show some text analytics features, which will include the following;

- Sentiment analysis: What is the sentiment of tweet? Is it positive or negative or neutral?
- Topic detection: What the topic of discussion is a document?
- Language detection: Can you just provide something written and it shows you which language it is?
- Summarization: Can we automatically summarize a big document to make it manageable to read?

We will be using Twitter feeds for sentiment analysis and topic detection, some random text from a language for language detection, and an article to summarize it.

To start with this example, we need to set up an account with Microsoft cognitive service, and get an API key to work with their REST API. The key can be obtained by registering at <https://www.microsoft.com/cognitive-services/>.

You will also need a Twitter developer account to set up application in R to extract tweets. You can get a Twitter API key from registering at <https://apps.twitter.com/>.

First we will set up the TwitterR package by using API Key we got from the Twitter apps. The twitterR() package provides an interface to the Twitter web API.

library("stringr") library("dplyr")

library("twitteR") *#getTwitterOAuth(consumer\_key, consumer\_secret)* consumerKey <- "INSERT KEY" consumerSecret <- "INSERT SECRET CODE"

*#Below two tokens need to be used when you want to pull tweets from your own account* accessToken <- "INSERT ACCESS TOKEN" accessTokenSecret <- "INSERT SECRET CODE"

```
setup twitter oauth(consumerKey, consumerSecret,accessToken,accessTokenSecr
et)
  [1] "Using direct authentication"
kIgnoreTweet <- "update:|nobot:"
GetTweets <-function(handle, n =1000) {
   timeline \langle -userTimeline(handle, n = n)
   tweets \langle -\text{sapply}(\text{timeline}, \text{function}(x)) \ranglec(x$getText(), x$getCreate()) })
   tweets <- data.frame(t(tweets))
names(tweets) <-c("text.orig", "created.orig")
   tweets$text <-tolower(tweets$text.orig)
   tweets$created <-as.POSIXct(as.numeric(as.vector(tweets$created.orig)),
origin="1970-01-01")
arrange(tweets, created)
}
handle <- "@TimesNow"
tweets <- GetTweets(handle, 100)
#Store the tweets as used in the book for future reproducibility
write.csv(tweets,"Dataset/Twitter Feed From TimesNow.csv", row.names =FALSE)
tweets[1:5,]text.orig
 1 Procedures for this are at DGMO level which have been activated: 
Def Min Parrikar on soldier who inadvertently cros<U+0085> https://t.co/
dUx77VDXGj
 4 IN PICS: Union Minister Venkaiah Naidu 
pays tribute to Mahatma Gandhi #GandhiJayanti https://t.co/7gbSV4hHTN
 5 IN PICS: Union Minister Venkaiah Naidu flags 
off the 'Swachhta Rally' from India Gate, Delhi https://t.co/X0w0xJRoSG
   created.orig
 1 1475379487
 2 1475380198
 3 1475380803
 4 1475380922
 5 1475381398
```
Now we have set up our Twitter account to pull feeds to our system. Now similarly let's set up a Microsoft cognitive services account. The package used for calling Microsoft services is mscstexta4r. The R Client for the Microsoft Cognitive Services Text Analytics REST API, including Sentiment Analysis, Topic Detection, Language Detection, and Key Phrase Extraction. An account *must* be registered at the Microsoft Cognitive Services web Chapter 6 ■ Machine Learning Theory and Practices

site <https://www.microsoft.com/cognitive-services/> in order to obtain a (free) API key. Without an API key, this package will not work properly.

```
#install.packages("mscstexta4r")
library(mscstexta4r)
  Warning: package 'mscstexta4r' was built under R version 3.2.5
#Put the authentication APi keys you got from Microsoft
Sys.setenv(MSCS_TEXTANALYTICS_URL ="https://westus.api.cognitive.microsoft.
com/text/analytics/v2.0/")
Sys.setenv(MSCS_TEXTANALYTICS_KEY ="YOUR_KEY")
#Initialize the service
textaInit()
    Now one more input we need is a news article to show summarization. We are using 
this article: http://www.yourarticlelibrary.com/essay/essay-on-india-after-
independence/41354/.
# Load Packages
require(tm)
require(NLP)
require(openNLP)
#Read the Forbes article into R environment
y <-paste(scan("Dataset/india after independence.txt", what="character",
sep=" "),collapse=" ")
convert text to sentences \left\langle -\frac{1}{2} \tan(\theta) \right\rangle function(text, lang ="en") {
# Function to compute sentence annotations using the Apache OpenNLP Maxent 
sentence detector employing the default model for language 'en'.
  sentence token annotator <-Maxent Sent Token Annotator(language = lang)
# Convert text to class String from package NLP
   text <-as.String(text)
# Sentence boundaries in text
  sentence.boundaries <-annotate(text, sentence token annotator)
# Extract sentences
  sentences <- text[sentence.boundaries]
# return sentences
return(sentences)
}
# Convert the text into sentences
article text =convert_text_to_sentences(y, lang ="en")
```
Now that we have all the inputs ready, we will show the four major analytics items as listed previously in our sample data.

1. Sentiment Analysis

Sentiment analysis will tell us what kind of emotions the tweets are carrying. The Microsoft API returns a value between 0 and 1, where 1 means highly positive sentiment while 0 means highly negative sentiment.

```
document lang \langle -\text{rep}('en'', \text{length}(tweets$text)) \rangletryCatch({
```

```
# Perform sentiment analysis
output 1 <-textaSentiment(
documents = tweets$text, # Input sentences or documents
languages = document_lang
# "en"(English, default)|"es"(Spanish)|"fr"(French)|"pt"(Portuguese)
)
\}, error = function(err) {
# Print error
geterrmessage()
})
merged <-output_1$results
#Order the tweets with sentiment score
ordered tweets <-merged[order(merged$score),]
#Top 5 negative tweets
ordered tweets[1:5,]
text
 7 
pakistan has been completely cornered: shrikant sharma https://t.co/
ujdux8z3er
 99 hillary clinton says wave of 
shootings show need to protect children (pti) https://t.co/hptj0v8eja
 6 southern california on heightened alert until tuesday following 
increased possibility of major earthquake:guv's office of emergency services
 10 china yet again blocks india's bid at the un to ban jaish-e-mohammad 
chief masood azhar by putting a technical hold https://t.co/yzomd77htr
 100 #update 
#baramulla terror attack- 1 bsf jawan martyred, 1 jawan injured: reports
         score
 7 0.1440058
 99 0.1752440
```
 6 0.1770731 10 0.1947241 100 0.2508526 *#Top 5 Positive* ordered tweets[95:100,] text 73 the artists<U+0092> practice,the curator<U+0092>s vision,the commerce of the auction house,the best of the indian art world on<U+0085> https://t.co/gbxzgzydzt 37 the artists<U+0092> practice,the curator<U+0092>s vision,the commerce of the auction house,the best of the indian art world on<U+0085> https://t.co/tqx07ytmku 43 prime minister narendra modi extends new year greetings to jewish community around the world https://t.co/xzpoqq4npd 54 china provides pak terror shield, stalls masood azhar<U+0092>s entry to terror list. #chinatopakrescue\n\ntune in,join special broadcast on @ timesnow 90 founder of sulabh international bindeshwar pathak presents a book 'mahatma gandhi's life in colour' to pm modi https://t.co/r1zsqwt93r 9 2nd test, day 3: new zealand all out for 204 in 1st innings, india lead by 112 runs #indvsnz score 73 0.9468260 37 0.9484612 43 0.9579207 54 0.9739059 90 0.9759967 9 0.9879231

> The sentiment analyzer has worked really well on the latest 100 tweets from the @TimesNow handle. You can do multiple things with this same application, for instance measure how many positive news and negative news ran on the leading news channel. This can give you a glimpse of general sentiment in the country.

#### 2. **Topic detection**

For topic detection, let's try to see what @CNN official Twitter handle talked about in their last 100 tweets. The topic detection algorithm will try to read last 100 tweets as if it were a conversation and will bring the topic discussed in those transcripts (or tweets).

```
handle <- "@CNN"
topic text \langle-GetTweets(handle, 150)
write.csv(topic text,"Dataset/Twitter Feed from CNN.csv",row.names=FALSE)
```
#### tryCatch({

```
# Detect top topics in group of documents
output 2 <- textaDetectTopics(
  topic_text$text, # At least 100 documents (English only)
stopWords =NULL, # Stop word list (optional)
topicsToExclude =NULL, # Topics to exclude (optional)
minDocumentsPerWord =NULL, # Threshold to exclude rare topics (optional)
maxDocumentsPerWord =NULL, # Threshold to exclude ubiquitous topics 
(optional)
resultsPollInterval = 30L, # Poll interval (in s, default: 30s, use 0L for 
async)
resultsTimeout = 1200L, # Give up timeout (in s, default: 1200s = 20mn)
verbose =FALSE# If set to TRUE, print every poll status to stdout
\lambda\}, error = function(err) {
# Print error
geterrmessage()
})
output_2
 textatopics [https://westus.api.cognitive.microsoft.com/text/analytics/
v2.0/topics?]
 status: Succeeded
 operationId: 726edfccabdd4acb87a90716d7165343
 operationType: topics
 topics (first 20):
  -----------------------------
      keyPhrase score 
  --------------------- -------
        clinton 17 
         trump 15 
    donald trump 10
        water 8
     rudy giuliani 8
```
#### Chapter 6 ■ Machine Learning Theory and Practices

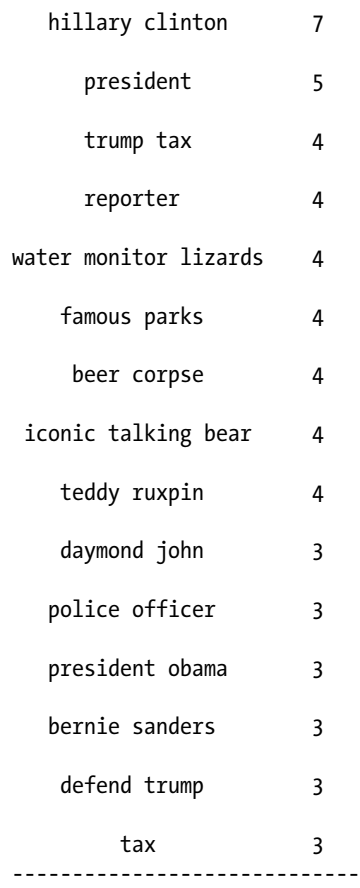

The topic detection in tweets list tells us that the CNN news channel was stalking about U.S. presidential candidates Donald Trump and Hillary Clinton. It also talks about school and students.

#### 3. **Language detection**

Digital content nowadays is getting created in multiple languages. To broaden the scope of text mining, we need to automatically identify written languages and create collective senses out of them. Language detection methods helps us with identifying and translating languages. Here, I am creating five messages in five different language using Google translator. You can create your own examples.

```
<FONT ISSUE>
#1-ARABIC, 2-POTUGESE, 3- ENGLISH , 4- CHINESE AND 5 - HINDI
lang_detect<-c("Ø£U†Ø§ تاU"U... اU"بUSاU†Ø§Øª","Eu sou um cientista de
dados","I am a data scientist","x^2'x^2i \cdota \cdota (s'\cdota \cdota \cdota \cdota \cdota \cdota \cdota \cdota \cdota \cdota \cdota \cdota \cdota \cdota \cdota \cdota \cdota \cdota \cdota \cdota \cdota \cdota \cdota \cdota \cdota \cdota \cdotàg®à¥^àg, àg•àg• àg¡à¥‡àgYàg¾ àgµà¥^àgœà¥•àg•àg¾àg¨àg¿àg• àgªà¥,àg•")
```

```
> #1-ARABIC, 2-POTUGESE, 3- ENGLISH, 4- CHINESE AND 5 - HINDI
  lang_detect<- c("انا مالم البيانات","Eu sou um cientista de dados","I am a data scientist","我是一个科学家的数据","
+ मैं एक डेटा यैज्ञानिक हूँ")
```
*Figure 6-74. Language detection input*

tryCatch({

```
# Detect top topics in group of documents
# Detect languages used in documents
output 3 <- textaDetectLanguages(
  lang_detect, # Input sentences or documents
numberOfLanguagesToDetect = 1L # Default: 1L
)
\}, error = function(err) {
# Print error
geterrmessage()
})
output_3
 texta [https://westus.api.cognitive.microsoft.com/text/analytics/v2.0/langu
ages?numberOfLanguagesToDetect=1]
> output \betatexta [https://westus.api.cognitive.microsoft.com/text/analytics/v2.0/languages?number0fLanguagesToDetect=1]
name iso6391Name score
      text
أنا عالم البيانات
                     Arabic
                                 ar
                                         \mathbf{1}Eu sou um cientista de dados Portuguese
                                 pt
                                         \overline{1}
```
en and a sense of the sense of the sense of the sense of the sense of the sense of the sense of the sense of the sense of the sense of the sense of the sense of the sense of the sense o

 $\blacksquare$ 

| 我是一个科学家的数据               | Chinese_Simplified | zh_chs |  |
|--------------------------|--------------------|--------|--|
| मैं एक डेटा<br>वैज्ञानिक | Hindi              | hi     |  |
|                          |                    |        |  |

*Figure 6-75. Language detection output*

I am a data scientist Fnglish

Microsoft has been able to detect all the language correctly. This service is very powerful when we know content about the same topic gets created in different languages and how to bring them into the same platform.

4. Summarization

For summarization we will use the article we loaded from the web site. The algorithm will try to contextually mine the document sentence by sentence and then will create an ordered list of sentences from the document that summarizes them.

```
article lang \leftarrowrep("en", length(article text))
tryCatch({
```

```
# Get key talking points in documents
 output_4 <-textaKeyPhrases(
documents = article_text, # Input sentences or documents
languages = article_lang
# "en"(English, default)|"de"(German)|"es"(Spanish)|"fr"(French)|"ja"(Japan
ese)
  )
\}, error = function(err) {
# Print error
geterrmessage()
})
#Print the top 5 summary
output 4$results[1:5,1]
  [1] "While some have a high opinion of Indiaâ<U+0080><U+0099>s growth story 
since its independence, some others think the countryâ<U+0080><U+0099>s 
performance in the six decades has been abysmal." 
  [2] "Itâ<U+0080><U+0099>s arguably true that the Five-Year Plans did target 
specific sectors in order to quicken the pace of development, yet the 
outcome hasnâ<U+0080><U+0099>t been on expected lines."
  [3] "And, the country is taking its own sweet time to catch up with the 
developed world." 
 [4] "All efforts are frustrated by lopsided strategies and inept
```
implementation of policies."

[5] "India is the worldâ<U+0080><U+0099>s largest democracy."

The summarization states that the article talks about India and its way toward development. It also emphasizes the democracy in India.

In this chapter, we say how powerful the text analytics is for monitoring human behavior. We learned the basics in R and learned to use powerful APIs. You can explore more in the field of NLP.

## 6.12.7 Conclusion

We saw an opportunity to convert poorly structured set of character streams and batches of data into a meaningful set of information using text mining based preprocessing and NLP algorithm-based model building. Though text mining is most appropriately placed under Natural Language Processing (NLP), which itself is considered a subfield of machine learning. The algorithms used for text summarization, part-of-speech tagging, uses statistical techniques heavily.

We now move into the final topic of the chapter, where we will discuss the most contemporary ideas of making machine learning algorithms more suitable to work on streams of data, other words, algorithms that could learn from the continuous streams of data as they comes into the system instead of using a batch of training data.

# 6.13 Online Machine Learning Algorithms

In many practical machine learning models, adapting to the changing data in the real world is a critical requirement. There are two possibilities for tackling such changing needs:

- Manually update the model frequently in a periodic manner (maybe once in a week, month or year) depending on how fast and how many changes take place in the business where the model is deployed once. Such as with medical diagnostics for cancer prediction. As you would expect, the type of cancer is not evolving very quickly with time. So, such a model could remain for a long time, even if there are no updates. However, when some new data from a cancer patient comes in, it's possible to manually update the model and deploy it back into the system.
- Update the model in real-time as the data is flowing in the system. For example, if Google completely moves to a machine learning model-based search engine, then the currently used heuristic algorithm, it might adapt on the go with search queries coming from the users. Figure [6-76](#page-432-0) shows the process of online updates as the new data stream arrives into the system.
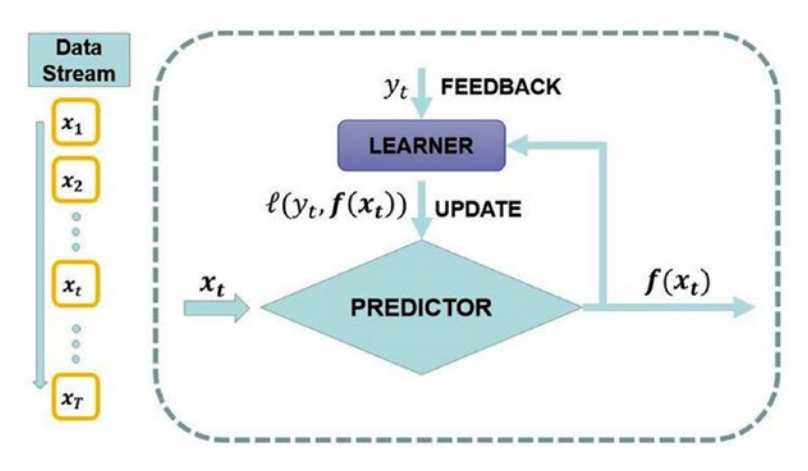

*Figure 6-76. Online machine learning algorithms (Source:* [http://www.doyensahoo.com/](http://www.doyensahoo.com/introduction.html) [introduction.html](http://www.doyensahoo.com/introduction.html)*)*

Figure 6-76 shows how the predictor takes the continuous input data stream and learns from it and the feedback update happens to the learning model.

There are many benefits and challenges that come with such online real-time-based learning methods, notably:

- Efficient and space optimized: Since there is no need to pass a large amount of data as a batch to the learning model, we could train the model with one observation as a time and update the model. This brings speed of model training and optimized storage. Discard the data if it doesn't improve the model performance.
- Difficult to create a pipeline: Creating such an online learning data pipeline is a challenging task. In one hand, if the volume and velocity of data is high, training the model could become a bottleneck. However, if the model pipeline is controlled, a lot of storage would be required.
- Model evaluation is hard: Unlike the batch processing where we had a controlled training and testing dataset, wherein testing data could be used to evaluate the model, here with the online data, it's not possible. At any given instance we don't know if the model has seen enough different types of observations to be able to truly perform as per the expectation.

Even with many such challenges, online machine Learning is an emerging research as more and more systems are becoming real-time consumers of data and speed of adaptability is a top priority. We will use the House Worth dataset and apply the online update method of Unsupervised Fuzzy Competitive Learning. Although a detailed discussion of this topic is beyond the scope of this book, we will demonstrate with the help of an example of how well this method works for clustering problems. This method works by performing an update directly after each input signal (i.e., for each single observation).

### 6.13.1 Fuzzy C-Means Clustering

This is the fuzzy version of the known k-means clustering algorithm as well as an online variant (Unsupervised Fuzzy Competitive learning). We will use the package e1071 in R, which has an implementation of the algorithm in a function named cmeans.

As the R documentation on the topic describes, the data given by *x* is clustered by generalized versions of the fuzzy c-means algorithm, which use either a fixed-point or an online heuristic for minimizing the objective function.

$$
\sum_{i=1}^n\sum_{j=1}^c\!w_iu_{ij}^md_{ij}
$$

where

 $\mathbf{w}_{i}$  is weight of the observation  $i$ u<sub>ii</sub> is the membership of observation i in cluster j  $d_{ii}$  is the distance between observation i and center of cluster j

#### a. **Data preparation**

```
library(ggplot2)
  Warning: package 'ggplot2' was built under R version 3.2.5
\mathbf{library}(\text{e}1071) Warning: package 'e1071' was built under R version 3.2.5
Data House Worth <-read.csv("Dataset/House Worth Data.csv",header=TRUE);
str(Data House Worth)
  'data.frame': 316 obs. of 5 variables:
   $ HousePrice : int 138800 155000 152000 160000 226000 275000 215000 
392000 325000 151000 ...
   $ StoreArea : num 29.9 44 46.2 46.2 48.7 56.4 47.1 56.7 84 49.2 ...
   $ BasementArea : int 75 504 493 510 445 1148 380 945 1572 506 ...
   $ LawnArea : num 11.22 9.69 10.19 6.82 10.92 ...
   $ HouseNetWorth: Factor w/ 3 levels "High","Low","Medium": 2 3 3 3 3 1 3 1 
1 3 ...
#remove the extra column that are not required for the model
Data House Worth$BasementArea <-NULL
```
#### b. **Fuzzy c-mean clustering**

Observe that we are passing the value ucfl to the parameter method, which does an online update of model using Unsupervised Fuzzy Competitive Learning (UCFL).

```
online cmean <-cmeans(Data House Worth[,2:3],3,20,verbose=TRUE,method="ufcl"
,m=2) 
  Iteration: 1, Error: 465.1579393478
  Iteration: 2, Error: 444.0414997086
```
#### Chapter 6 ■ Machine Learning Theory and Practices

```
 Iteration: 3, Error: 424.6549206588
 Iteration: 4, Error: 406.6721061449
 Iteration: 5, Error: 389.8788008700
 Iteration: 6, Error: 374.1842570779
 Iteration: 7, Error: 359.5913592120
 Iteration: 8, Error: 346.1483860876
 Iteration: 9, Error: 333.9078002276
 Iteration: 10, Error: 322.9024279730
 Iteration: 11, Error: 313.1374056984
 Iteration: 12, Error: 304.5921263137
 Iteration: 13, Error: 297.2268898905
 Iteration: 14, Error: 290.9907447391
 Iteration: 15, Error: 285.8286344099
 Iteration: 16, Error: 281.6870892396
 Iteration: 17, Error: 278.5183573747
 Iteration: 18, Error: 276.2831875877
 Iteration: 19, Error: 274.9525794936
 Iteration: 20, Error: 274.5088021136
print(online cmean)
 Fuzzy c-means clustering with 3 clusters
 Cluster centers:
   StoreArea LawnArea
 1 21.44992 9.584415
 2 43.59627 9.916090
 3 11.04677 11.214669
 Memberships:
 1 2 3
  [1,] 0.6250584893 2.446492e-01 1.302923e-01
   [2,] 0.0004209086 9.993824e-01 1.966837e-04
   [3,] 0.0110012372 9.835467e-01 5.452043e-03
   [4,] 0.0254099375 9.620333e-01 1.255677e-02
   [5,] 0.0344305970 9.474942e-01 1.807525e-02
 Closest hard clustering:
   [1] 1 2 2 2 2 2 2 2 2 2 1 2 3 1 2 3 3 2 2 1 1 2 2 2 1 2 2 1 2 1 3 2 2 2 2
  [36] 2 2 2 1 1 2 1 2 1 2 1 3 2 2 2 1 1 1 2 1 2 2 2 2 2 3 2 2 1 2 2 2 1 2 1
  [71] 2 1 1 2 1 3 2 2 2 1 2 2 2 2 2 2 2 2 2 1 3 2 1 2 2 1 1 2 2 2 1 2 2 2 2
  [106] 1 2 2 2 2 2 1 2 2 1 1 2 1 3 2 2 1 2 2 1 2 1 1 2 2 1 2 2 2 1 2 2 1 2 2
 [141] 2 2 2 2 2 1 1 1 2 2 1 1 1 2 2 2 3 2 2 1 2 2 1 1 2 2 1 1 1 2 1 1 2 3 1
 [176] 2 2 2 2 2 1 2 2 2 2 2 2 1 1 1 1 2 2 2 2 1 2 1 1 2 2 2 2 2 2 2 2 2 2 1
 [211] 2 2 3 1 3 2 1 1 2 1 2 1 3 2 1 2 1 2 1 1 2 1 1 2 2 2 2 2 1 2 2 1 1 1 1
  [246] 2 2 2 2 2 2 2 3 2 2 3 3 2 1 2 1 2 2 2 2 1 1 1 2 2 2 2 2 2 2 2 2 1 2 1
 [281] 1 1 2 1 2 2 1 1 2 1 2 1 2 2 1 1 2 1 2 2 1 3 2 2 2 2 2 2 2 1 2 2 2 2 2
 [316] 3
```

```
Available components:<br>[1] "centers" "size"
                                       "cluster" "membership" "iter"
 [6] "withinerror" "call"
```
#### c. **Visual evaluation of cluster accuracy**

The plot shows the overlap of cluster formed by online fuzzy c-means algorithm and the classification variable we created manually. The plot has a near perfect overlap, which indicates a good cluster.

```
ggplot(Data House Worth, aes(StoreArea, LamArea, color = HouseNetwork)) +geom\_point(alpha = 0.4, size = 3.5) +geom\_point(col = online\_cmean$cluster) +scale_color_manual(values =c('black', 'red', 'green'))
```
The plot in Figure 6-77 shows that the clusters substantially overlap on our prior classification. This is fair evidence of the power of online machine learning.

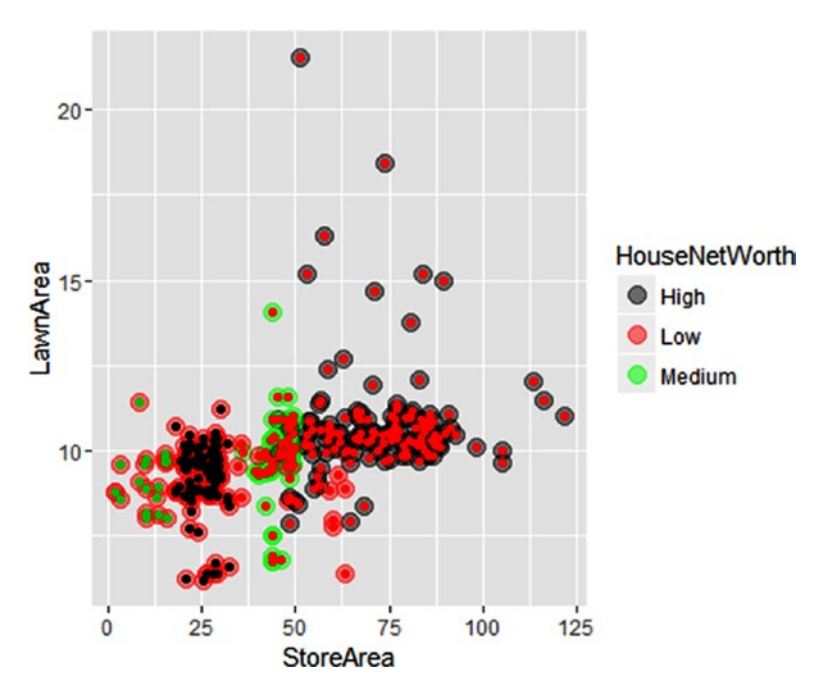

*Figure 6-77. Cluster plot with fuzzy C-means clustering*

## 6.13.2 Conclusion

In today's fast world the time to decision is more important than the quality of decision. Partly it's driven by the competitive landscape and partly due to cost of delay. Online machine learning tools and techniques are bound to rise in the machine learning world in the coming days. Our industry and researchers have to work together to create elegant algorithms as well as hardware/software that can implement those algorithms with high volume and high velocity of data flow.

# 6.14 Model Building Checklist

Before the chapter ends, we have complied a checklist of questions that you need to address before taking up any project in machine learning. Whenever it comes to choosing a ML algorithm or deciding to use ML on a new problem, an assessment of the available data is the most important part in the entire process. Ask this broad checklist of questions before proceeding any further:

- What is that you want to achieve in this problem? Is the goal to predict, estimate a value, find patterns, or just explore ?
- What are the types of each variable in the dataset? Is it all numeric, categorical, or mixed?
- • Have you identified the response (output) and predictor (input) variables?
- Are there many missing values and outliers in the data?
- How would you solve the problem if let's say, ML algorithms are not to be used. Is it possible to explore the data using simple statistics and visualization to arrive at the answers to the problem without ML?
- Does the boxplot, histogram, or scatter plot show any interesting insights in the data?
- Did you find the standard deviation, quartile, mean, and correlation measures for all numerical variables? Does it show anything interesting?
- How large is your dataset? Does your problem require the complete data to be used or is a small sample good enough?
- • Are there enough computational resources (RAM, storage, and CPU) to run any ML algorithm?
- Do you think that the current data might soon become old and the ML model might require an update soon after it's built?
- • Are there any plans to build a data product out of the final ML model?

This checklist might sound a little too big and random; however, if you figure out the answers to these questions before you jump into building a ML model, you will potentially have a savings of 40%-60% of your time.

# 6.15 Summary

A field like machine learning is vast because of the application it has found over the year in many academic disciplines and industries. The years of advancement in tools and technology has taken machine leaning a step closer to even the naïve user without much statistical background. This has given rise to the practical applicability of the methods found in machine learning and development of many ML-centric products and design. We are living in exciting times to be in the field of machine learning, which offers endless opportunities. Experts who are machine learning literates are high in demand in many industries. The time is not far away when machine learning will form the core of every industry and product, where it's not just coding the software with some set of logical statements but infusing a learning algorithm within which it adapts to the changing needs.

# 6.16 References

- [1] Semi Supervised Learning. MIT Press, Cambridge, MA, by Chapelle, O. et. al.
- [2] Artificial Intelligence: A Modern Approach by Stuart Russell and Peter Norvig.
- [3] C4.5: Programs for Machine Learning, J. Ross Quinlan.
- [4] Experiments in Induction, Hunt et. al.
- [5] G. V. Kass (1980). "An Exploratory Technique for Investigating Large Quantities of Categorical Data," Applied Statistics, 29(2), 119-127.
- [6] K-Means Clustering Algorithm, by Hartigan et. al
- [7] J. Dunn, "Well Separated Clusters and Optimal Fuzzy Partitions," Journal of Cybernetics.
- [8] Rand, W. M. (1971). "Objective criteria for the evaluation of clustering methods". Journal of the American Statistical Association. American Statistical Association. 66 (336): 846–850. doi:10.2307/2284239. JSTOR 2284239.
- [9] Gong & Liu (2001), "Generic Text Summarization Using Relevance Measure and Latent Semantic Analysis."
- [10] Mohammed J. Zaki, Srinivasan Parthasarathy, Mitsunori Ogihara, and Wei Li. (1997), "New Algorithms for Fast Discovery of Association Rules." Technical Report 651, Computer Science Department, University of Rochester, Rochester, NY 14627.
- [11] Christian Borgelt (2003), "Efficient Implementations of Apriori and Eclat," Workshop of Frequent Item Set Mining Implementations, (FIMI 2003, Melbourne, FL, USA).
- [12] Warren McCulloch and Walter Pitts' (1943) paper on "A Logical Calculus of Ideas Immanent in Nervous Activity".

### **CHAPTER 7**

# **Machine Learning Model Evaluation**

Model evaluation is the most important step in developing any machine learning solution. At this stage in model development we measure the model performance and decide whether to go ahead with the model or revisit all our previous steps as described in the PEBE, our machine learning process flow, in Chapter [1.](http://dx.doi.org/10.1007/978-1-4842-2334-5_1) In many cases, we may even discard the complete model based on the performance metrics. This phase of the PEBE plays a very critical role in the success of any ML based projects.

The central idea of model evaluation is minimizing the error on test data, where error can be defined in many ways. In most intuitive sense, error is the difference between the actual value of the predictor variable in data and the value the ML model predicts. The error metrics are not always universal, and some specific problems require creative error metrics that suit the problem and the domain knowledge.

It is important to emphasize here that the error metric used to train the model might be different from evaluation error metric. For instance, for a classification model you might have used the LogLoss error metric, but for evaluation the model, you might want to see a classification rate using a confusion matrix.

In this chapter, we will enumerate the basic idea behind evaluating a model and discuss some of the methods in detail.

Learning objectives

- Introduction to model performance and evaluation
- Population stability index
- Model evaluation for continuous output
- Model evaluation for discrete output
- • Probabilistic techniques
- Illustration of advanced metrics like the Kappa Error Metric

# 7.1 Dataset

The dataset for this chapter is same as what we introduced in the Chapter [6](http://dx.doi.org/10.1007/978-1-4842-2334-5_6) to explain the machine learning techniques for regression-based methods and classification problems. Let's do a quick recap of them once and then we can jump into the concepts.

### 7.1.1 House Sale Prices

We will be using the house sale prices dataset detailed in Chapter [6.](http://dx.doi.org/10.1007/978-1-4842-2334-5_6) Let's have a quick look at the dataset.

```
library(data.table)
```

```
Data House Price <-fread("Dataset/House Sale Price Dataset.csv",header=T,
verbose =FALSE, showProgress =FALSE)
```

```
str(Data House Price)
Classes 'data.table' and 'data.frame': 1300 obs. of 14 variables:<br>$ HOUSE ID : chr "0001" "0002" "0003" "0004" ...
                  : chr "0001" "0002" "0003" "0004" ...
  $ HousePrice : int 163000 102000 265979 181900 252000 180000 115000 
176000 192000 132500 ...
  $ StoreArea : int 433 396 864 572 1043 440 336 486 430 264 ...
 $ BasementArea : int 662 836 0 594 0 570 0 552 24 588 ...
  $ LawnArea : int 9120 8877 11700 14585 10574 10335 21750 9900 3182 
7758 ...
  $ StreetHouseFront: int 76 67 65 NA 85 78 100 NA 43 NA ...
  $ Location : chr "RK Puram" "Jama Masjid" "Burari" "RK Puram" ...
  $ ConnectivityType: chr "Byway" "Byway" "Byway" "Byway" ...
  $ BuildingType : chr "IndividualHouse" "IndividualHouse" 
"IndividualHouse" "IndividualHouse" ...
  $ ConstructionYear: int 1958 1951 1880 1960 2005 1968 1960 1968 2004 1962 
...
  $ EstateType : chr "Other" "Other" "Other" "Other" ...
  $ SellingYear : int 2008 2006 2009 2007 2009 2006 2009 2008 2010 2007 
...
 $ Rating : int 6476855785...
  $ SaleType : chr "NewHouse" "NewHouse" "NewHouse" "NewHouse" ...
   - attr(*, ".internal.selfref")=<externalptr>
```
These are the variables and their types. It can be seen that the data is a mix of character and numeric data.

The following code and Figure [7-1](#page-441-0) present a summary of House Sale Price. This is our dependent variable in all the modeling examples we have built in this book.

dim(Data House Price) [1] 1300 14

<span id="page-441-0"></span>Check the distribution of dependent variable ( House Price). We plot a histogram to see how the House Price are spread in our dataset.

hist(Data House Price\$HousePrice/1000000, breaks=20, col="blue", xlab="House Sale Price(Million)", main="Distribution of House Sale Price")

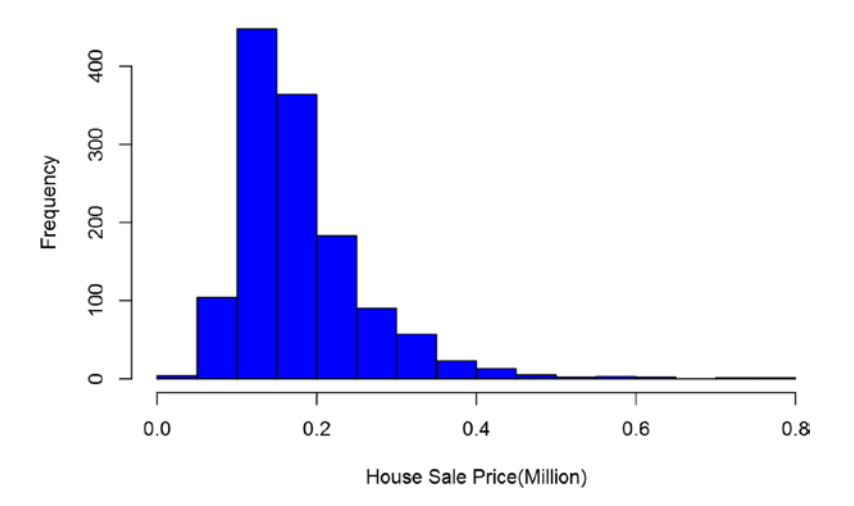

#### Distribution of House Sale Price

*Figure 7-1. Distribution of house sale price*

Here, we call the summary() function to see basic properties of the HousePrice data. The output gives us a minimum, first quantile, median, mean, third quantile, and maximum.

```
#Also look at the summary of the Dependent Variable
summary(Data House Price$HousePrice)
    Min. 1st Qu. Median Mean 3rd Qu. Max. 
    34900 129800 163000 181500 214000 755000
```
*#Pulling out relevant columns and assigning required fields in the dataset* Data House Price <-Data House Price[,.(HOUSE ID,HousePrice,StoreArea,StreetH ouseFront,BasementArea,LawnArea,Rating,SaleType)]

The following code snippet removes the missing values from the dataset. This is important to make sure the data is consistent throughout.

```
#Omit Any missing value
Data House Price <-na.omit(Data House Price)
```
Data House Price\$HOUSE ID <-**as.character**(Data House Price\$HOUSE ID)

These statistics give us some idea of how the house price is distributed in the dataset. The average sale price is \$181,500 and the highest sale price is \$755,000.

### 7.1.2 Purchase Preference

This data contains transaction history for customers who bought a particular product. For each customer\_ID, multiple data points are simulated to capture the purchase behavior. The data is originally set for solving multiple classes with four possible products of insurance industry. Here, we show summary of the purchase prediction data.

```
Data Purchase <-fread("Dataset/Purchase Prediction Dataset.csv",header=T,
verbose =FALSE, showProgress =FALSE)
str(Data Purchase)
 Classes 'data.table' and 'data.frame': 500000 obs. of 12 variables:
  $ CUSTOMER_ID : chr "000001" "000002" "000003" "000004" ...
  $ ProductChoice : int 2 3 2 3 2 3 2 2 2 3 ...
  $ MembershipPoints : int 6 2 4 2 6 6 5 9 5 3 ...
                      : chr "MoneyWallet" "CreditCard" "MoneyWallet"
"MoneyWallet" ...
  $ ResidentCity : chr "Madurai" "Kolkata" "Vijayawada" "Meerut" ...
  $ PurchaseTenure : int 4 4 10 6 3 3 13 1 9 8 ...
                      : chr "Online" "Online" "Online" "Online" ...
  $ IncomeClass : chr "4" "7" "5" "4" ...
  $ CustomerPropensity : chr "Medium" "VeryHigh" "Unknown" "Low" ...
  $ CustomerAge : int 55 75 34 26 38 71 72 27 33 29 ...
 $ MartialStatus : int 0000100001...
 $ LastPurchaseDuration: int 4 15 15 6 6 10 5 4 15 6 ...
  - attr(*, ".internal.selfref")=<externalptr>
```
This data output shows a mixed bag of variables in the purchase prediction data. Carefully look at the dependent variable in this dataset, PurchaseChoice, which was loaded as an integer. We have to make sure before we use that for modeling that it's converted into factor.

Similar to the continuous dependent variable, we will create the dependent variable for discrete case from the purchase prediction data. For simplicity and easy explanation, we will only be working with product preference ProductChoice as a dependent variable with four levels (i.e., 1, 2, 3, and 4).

```
dim(Data Purchase);
 [1] 500000 12
#Check the distribution of data before grouping
table(Data Purchase$ProductChoice)
```
 1 2 3 4 106603 199286 143893 50218

The barplot below shows the distribution of ProductChoice. The highest volume is in for ProductChoice = 2, then 3 followed by 1 and 4.

```
barplot(table(Data Purchase$ProductChoice),main="Distribution of
ProductChoice", xlab="ProductChoice Options", col="Blue")
```
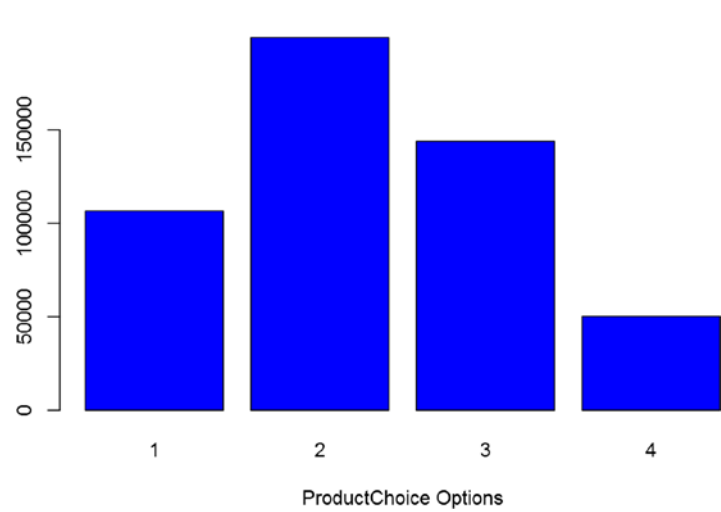

**Distribution of ProductChoice** 

```
Figure 7-2. Distribution of product choice options
```
In the following code, we subset the data to select only the columns we will be using in this chapter. Also we remove all missing values (NA) to keep the data consistent across different options.

```
#Pulling out only the relevant data to this chapter
```
Data Purchase <-Data Purchase[,.(CUSTOMER ID,ProductChoice,MembershipPoints, IncomeClass,CustomerPropensity,LastPurchaseDuration)]

*#Delete NA from subset*

```
Data Purchase <-na.omit(Data Purchase)
```

```
Data Purchase$CUSTOMER_ID <-as.character(Data Purchase$CUSTOMER_ID)
```
This subset of data will be used throughout this chapter to explain the various concepts.

# 7.2 Introduction to Model Performance and Evaluation

Model performance and evaluation is carried out once you have developed the model and want to understand how the model performs on the test data/validation data. Before the start of model development, you usually divide the data into three categories:

- *Training data*: This dataset is used to train the model/machine. At this stage, the focus of the machine learning algorithm is to optimize some well-defined metric reflecting the model fit. For instance, in Ordinary Least Square, we will be using the training data to train a linear regression model by minimizing squared errors.
- • *Testing data*: Test dataset contain data points that the ML algorithm has not seen before. We apply this dataset to see how the model performs on the new data. Most of the model performance and evaluation are calculated and evaluated against thresholds in this step. Here, the modeler can decide if the model needs any improvement and can make the changes and tweaks accordingly.
- *Validation data*: In many cases, the modeler doesn't keep this dataset due to multiple reasons (e.g., limited data, short time period, larger test set etc.). In essence, this dataset's purpose is to check for overfitting of the model and provide insights into calibration needs. Once the modeler believes the ML model has done well on testing data and starts to use validation data, they can't go back and change the model. They rather have to try to calibrate the model and check for overfitting. If the model fails to set standards, we are forced to drop the model and start the process again.

Depending on the problem and other statistical constraints, the proportion of these datasets will be decided. In general, for sufficiently large data we may use the 60%:20%:20% ratio for our training, testing, and validation datasets.

Model performance is measured using test data and the modeler decides what thresholds are acceptable to validate the model. Performance metrics are in general generated using the basic criteria of model fit, i.e., how different the model output is from the actual. This error between actual and predicted will be the error that should be minimized for a good performance.

Within the scope of this book, we will be discussing how to use some commonly used performance and evaluation metrics on two types of model output (predictor) variables:

Continuous output: The model or series of models that give continuous predicted value against a continuous dependent variable in model. For instance, house prices are continuous and, when used to predict using a model, will be giving continuous predicted values.

• *Discrete output*: The model or series of models that gives discrete predicted value against a discrete dependent variable in model. For instance, for a credit card application, the risk class of the borrower when used in predictive model for classification will give a discrete predicted value (i.e., predicted risk class).

We can expand this list based on other complicated modeling techniques and how we want to evaluate them. For instance, think about a logistic model; the dependent is a binomial distributed variable but the output is on the probability scale (0 to 1). Depending on what is the final purpose of the business, we have to decide what to evaluate and at what step of the process. For completeness purposes, you can use concordant-discordant ratios to evaluate the model separation power among 0s and 1s. Concordant-discordant ratios are discussed in Chapter [6](http://dx.doi.org/10.1007/978-1-4842-2334-5_6) . Reader is encouraged to pursue statistical underpinning of model performance measurement concepts.

# 7.3 Objectives of Model Performance Evaluation

Business stakeholders play an important role in defining the performance metrics. The models have direct implications on costs for business. Simply minimizing a complicated statistical measure might not always be the best model for a business. For illustration purposes, assume a credit risk model for credit scoring new applicants. A few of the input variables is internal and some are purchased from external sources. The model performs really well by having external data from multiple parties, which comes with a cost. In that case simply having a model with minimum classification error is not enough; the model output should also make economic sense to the business.

In general, we can classify the purpose of model performance and evaluation focus into three buckets. These three are part of general framework for using statistical methods and their interpretation.

- Accuracy: The accuracy of a model reflects the proportion of right predictions—in a continuous case, its minimum residual, and in discrete, the correct class prediction. A minimum residual in continuous cases or few incorrect classifications in discrete case implies higher accuracy and a better model.
- • *Gains*: The gains statistic gives us an idea about the performance of the model itself. The method is generalized to different modeling techniques and is very intuitive. This compares the model output with the result that we get without using a model (or a random model). So in essence, this will tell you how good the model is compared to a random model that has an random outcome. When comparing two models, the model having the higher gains statistics at a specified percentile is preferred.

#### CHAPTER 7 MACHINE LEARNING MODEL EVALUATION

Accreditation: The model accreditation reflects the credibility of a model for actual use. This approach ensures that the data on which model is applied is similar to the training data. Population stability index is one of the measures to ensure accreditation before using the model. Population stability index is a measure to ascertain if the model training dataset is similar to the data where the model is used, or the population is stable with respect to the features used in the model. The index value varies from 0 to 1, with high values indicating greater similarity between the predictors in the two datasets. A stable population confirms the use of model for prediction.

These kind of scenarios are abundant in actual practice. In this book, we will discuss the basic statistical methods used to evaluate the model performance. We will also look at the intuitive way of thinking about model performance. Intuitive ways of thinking help create new error metrics and add business context while measuring model performance.

# 7.4 Population Stability Index

Population stability is seldom ignored by modelers while testing the model performance on various datasets. The idea here is to ensure that the testing dataset is same as the train dataset. If this is the case, the model performance tested on this data will give you insights into how well the model performed; otherwise, your model performance results are of no use.

Consider an example. You developed a model for predicting mean income of U.S. consumers using a dataset from 2000 to 2009. You developed the model by training it on dataset from 2000 to 2007 and then kept the last two years for testing the model. What is going to happen with the test results? The trained model might be the best model but the model performance in the test results is still bad. Why? Because the population characteristics between train and test have changed. The U.S. economy went through a severe recession between Q4 2007 and Q4 2008. In statistical terms, the underlying population is not stable between two periods.

Population Stability is very important in time series data to keep following the underlying changes in the population to make sure that the model stays relevant. The financial service industry has been using this metric for a long time to make sure the financial models are relevant to the market.

Let's illustrate the concept of population stability for a continuous distribution. We will divide the population data into two portions, say set 1 and set 2. In machine learning performance testing, think about set 1 as the train data and set 2 as the test data.

■ **Note** The concept of population stability is very important when the underlying relationship structure of dependent and independent variable is effected by external unseen factors.

*#Create set 1 and set 2 : First 2/3 as set 1 and remaining 1/3 as set 2* summary(Data House Price\$HousePrice) Min. 1st Ou. Median Mean 3rd Ou. Max. 34900 127500 159000 181300 213200 755000 set 1 <-Data House Price[1: $floor(nrow(Data House Price)*(2/3))$ ,]\$HousePrice summary(set 1) Min. 1st Qu. Median Mean 3rd Qu. Max. 34900 128800 160000 180800 208900 755000 set 2 <-Data House Price[floor(nrow(Data House Price)\*(2/3) +1):nrow(Data House\_Price),]\$HousePrice summary(set 2) Min. 1st Ou. Median Mean 3rd Ou. Max. 52500 127000 155000 182200 221000 745000

For the continuous case, we can check for stability using two sample Kolmogorov-Smirnov tests (KS test). KS testing is a non-parametric test for comparing the cumulative distribution of two samples.

The empirical distribution function Fn for n iid observations Xi is defined as:

$$
F_n(x) = \frac{1}{n} \sum_{i=1}^n I_{[-\infty, x]}(X_i)
$$

where  $I_{[-\infty,x]}(X_i)$  is the indicator function, equal to 1 if  $X_i \leq x$  and equal to 0 otherwise.

The Kolmogorov-Smirnov statistic for a given cumulative distribution function  $F(x)$  is

$$
D_n = \sup_x \left| F_n(x) - F(x) \right|
$$

where sup x is the maximum of the set of distances.

Essentially, the KS statistic will get the highest point of difference between the empirical distribution comparison of two samples and, if that is too high, we say the two samples are different. In terms of population stability, it says your model performance can't be measured on new samples and the underlying sample is not from the same distribution on which the model was trained.

In following code first defines a function ks\_test() that plots the Empirical Cumulative Distribution Function (ECDF) and display the KS test result.

```
#Defining a function to give ks test result and ECDF plots on log scale
\mathbf{library}(\text{rgr})ks_test <-function (xx1, xx2, xlab ="House Price", x1lab 
=deparse(substitute(xx1)),x2lab =deparse(substitute(xx2)), ylab ="Empirical 
Cumulative Distribution Function",log =TRUE, main ="Empirical EDF Plots - 
K-S Test", pch1 =3, col1 =2, pch2 =4, col2 =4, cex =0.8, cexp =0.9, ...)
{
  temp.x \langle-remove.na(xx1)x1 \leftarrow sort(temp.x$x[1:temp.x$n])
```

```
 nx1 <-temp.x$n
  y1 \leftarrow ((1:nx1) -0.5)/nx1temp.x \langle-remove.na(xx2)
  x2 \leftarrow sort(temp.x$x[1:temp.x$n]) nx2 <-temp.x$n
  y2 \leftarrow ((1:nx2) -0.5)/nx2xlim \leftarrow range(c(x1, x2)) if (log) {
     \log x <- "x"
     if (xlim[1] < =0)stop("\n Values cannot be .le. zero for a log plot\n")
   }
   else logx <- ""
plot(x1, y1, \text{log} = \text{log}x, \text{xlim} = \text{xlim}, \text{xlab} = \text{xlab}, \text{vlab} = \text{vlab},main = main, type ="n", \dots)
points(x1, y1, pch = pch1, col = col1, cex = cexp)points(x2, y2, pch = pch2, col = col2, cex = cexp)temp \langle -\mathbf{k}s. \mathbf{test}(x1, x2) \rangleprint(temp)
}
```
Here, we call the custom function, which perform this KS test on set 1 and set 2 and display the Empirical Cumulative Distribution Plots (ECDF):

```
#Perform K-S test on set_1 and set_2 and also display Empirical Cummulative 
Distribution Plots
ks_test(set 1,set 2)
```
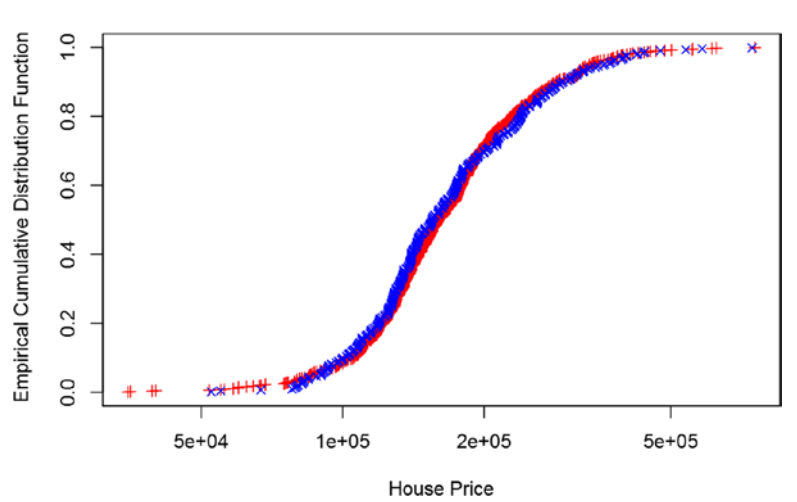

**Empirical EDF Plots - K-S Test** 

```
Figure 7-3. ECDF plots for Set_1 and Set_2
```
Here, we show the hypothesis test results for the KS test. This is the Kolmogorov-Smirnov test for the hypothesis that both distributions were drawn from the same underlying distribution.

```
 Two-sample Kolmogorov-Smirnov test
```

```
 data: x1 and x2
D = 0.050684, p-value = 0.5744
 alternative hypothesis: two-sided
```
As you can see, the p-value is more than 0.05 and we fail to reject the null hypothesis. So we are good to go ahead and test model performance on test data. Also, looking at the Empirical Cumulative Distribution Function (ECDF) plot, we can see the ECDF for both the samples look the same, and hence they come from the same population distribution.

How do the results look when the population becomes unstable? Let's manipulate our set\_2 to show that scenario.

Consider that set 2 got exposed to a new law, where the houses in set 2 were subjected to additional tax by a local body and hence the prices went up. The question we will have is, can the existing model still perform well on this new set?

```
#Manipulate the set 2
set 2 new <-set 2*exp(\text{set }2/100000)# Now do the k-s test again
```
ks test(set 1,set 2 new)

Now let's again plot the ECDF for set\_1 and set\_2 and see how they look in comparison (see Figure 7-4).

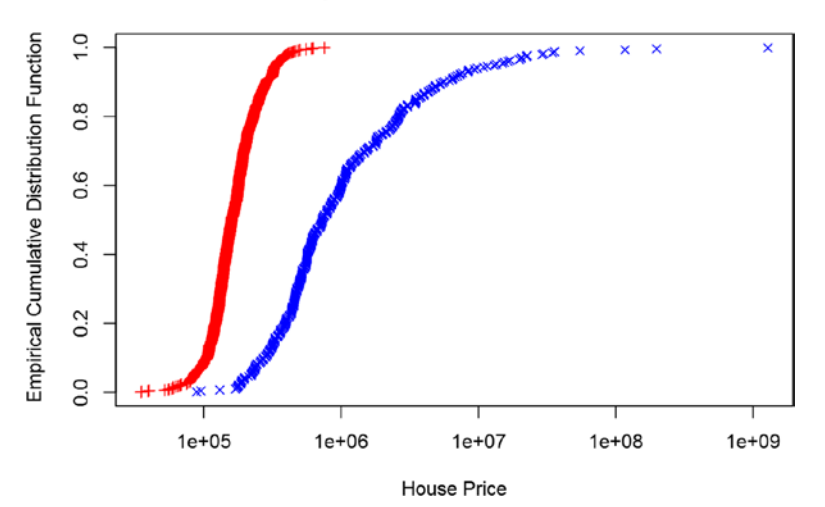

### **Empirical EDF Plots - K-S Test**

*Figure 7-4. ECDF Plots for Set\_1 and Set\_2 (Manipulated)*

We again perform the KS test to check the hypothesis results.

```
 Two-sample Kolmogorov-Smirnov test
```

```
 data: x1 and x2
D = 0.79957, p-value < 2.2e-16
 alternative hypothesis: two-sided
```
The KS test's p-value is less than 0.05 and hence the test rejects the null hypothesis that both samples are from the same population. Visually the ECDF plots look way off to each other. Hence, the model can't be used on new dataset, although the dataset is of same schema and business feed.

We can quickly show how to do population stability tests for discrete cases of purchase prediction for ProductChoice. The test is performed by calculating the statistic, Population Stability Index (PSI), defined as here:

PSI=∑((n1i/N1)−(n2i/N2))\*ln((n1i/N1)/(n2i/N2))

where: n1i,n2i is the number of observations in bin i for populations 1 and 2, and N1,N2 is the total number of observations for populations 1 and 2.

As the Population Stability Index for the discrete case does not follow a distribution, we have threshold values. As a rule, values below thresholds can be used to interpret the population stability index:

- • A PSI < 0.1 indicates a minimal change in the population.
- • A PSI 0.1 to 0.2 indicates changes that require further investigation.
- • A PSI > 0.2 indicates a significant change in the population.

This code snippet calculates the Population Stability Index using this formula.

```
#Let's create set 1 and set 2 from our Purchase Prediction Data
print("Distribution of ProductChoice values before partition")
  [1] "Distribution of ProductChoice values before partition"
table(Data Purchase$ProductChoice)
```

```
 1 2 3 4 
 104619 189351 142504 49470
set 1 <-Data Purchase[1:floor(nrow(Data Purchase)*(2/3)),]$ProductChoice
table(set 1)
 set_1
      1 2 3 4 
  69402 126391 95157 33012
set 2 <-Data Purchase[floor(nrow(Data~Purchase)*(2/3) +1):nrow(DataPurchase),]$ProductChoice
table(set_2)
```
 set\_2  $1 2 3 4$ 35217 62960 47347 16458

Now we will treat set\_1 as population 1 and set\_2 as population 2 and calculate the PSI. A similar exercise can be repeated with different parameters to see if the population remains stable with respect to other discrete distributions.

*#PSI=Summation((n1i/N1)(n2i/N2))ln((n1i/N1)/(n2i/N2))*

```
temp1 <-(table(set 1)/length(set 1) -table(set 2)/length(set 2)temp2 <-log((table(set 1)/length(set 1))*(table(set 2)/length(set 2)))psi <-abs(sum(temp1*temp2))
if(psi \langle 0.1 \rangle}
cat("The population is stable with a PSI of " ,psi)
} else if (psi >=0.1&psi <=0.2) {
cat("The population need further investigation with a PSI of ", psi)
} else {
cat("The population has gone through significant changes with a PSi of " ,psi")}
The population is stable with a PSI of 0.002147654
```
As you must have observed from these examples, essentially we are comparing two distributions and making sure the distributions are similar. This test helps us ascertain how credible the model would be on the new data.

# 7.5 Model Evaluation for Continuous Output

The distribution of dependent variables is an important consideration in choosing the methods for evaluating the models. Intuitively, we end up comparing the residual distribution (actual versus predicted value) with either normal distribution (i.e., random noise) or some other distribution based on the metrics we choose.

This section is dedicated to the cases where the residual error is on a continuous scale. Within the scope of this chapter, we will focus on the linear regression model and calculate some basic metrics. The metrics come with their own merits and demerits, and we will try to focus on some of them from a business interpretation perspective.

Let's fit a linear regression model with the variables subsetted to a forward selection on the house price data. Then, with this model, we will show different model performance metrics.

```
# Create a model on Set 1 = Train data
```

```
linear reg_model <-lm(HousePrice ~StoreArea +StreetHouseFront +BasementArea
+LawnArea +Rating +SaleType,data=Data House Price[1:floor(nrow(Data
House_Price)*(2/3)),])
```

```
summary(linear reg model)
Call: lm(formula = HousePrice ~ StoreArea + StreetHouseFront + BasementArea + 
     LawnArea + Rating + SaleType, data = Data House
Price[1:floor(nrow(Data House Price) *
     (2/3), ])
 Residuals:
     Min 1Q Median 3Q Max 
 -432276 -22901 -3239 17285 380300 
 Coefficients:
Estimate Std. Error t value Pr(>|t|)<br>Estimate Std. Error t value Pr(>|t|)<br>Estimate Std. Error t value Pr(>|t|)
                   -8.003e+04 3.262e+04 -2.454 0.014387 ^* StoreArea 5.817e+01 9.851e+00 5.905 5.48e-09 ***
 StreetHouseFront 1.370e+02 8.083e+01 1.695 0.090578 . 
                     2.362e+01 3.722e+00 6.346 3.96e-10 ***
 LawnArea 7.746e-01 1.987e-01 3.897 0.000107 ***
 Rating 3.540e+04 1.519e+03 23.300 < 2e-16 ***
 SaleTypeFirstResale 1.012e+04 3.250e+04 0.311 0.755651 
 SaleTypeFourthResale -3.221e+04 3.678e+04 -0.876 0.381511 
 SaleTypeNewHouse -1.298e+04 3.190e+04 -0.407 0.684268 
 SaleTypeSecondResale -2.456e+04 3.248e+04 -0.756 0.449750 
 SaleTypeThirdResale -2.256e+04 3.485e+04 -0.647 0.517536 
 ---
 Signif. codes: 0 '***' 0.001 '**' 0.01 '*' 0.05 '.' 0.1 ' ' 1
```
 Residual standard error: 44860 on 701 degrees of freedom Multiple R-squared: 0.7155, Adjusted R-squared: 0.7115 F-statistic: 176.3 on 10 and 701 DF, p-value: < 2.2e-16

The model summary shows a few things:

- The Multiple R Square of the fitted model is 71.5%, which is a good fit model.
- The SaleType variable is insignificant at all levels (but we have kept that in model as we believe that it's an important element of HousePrice).
- The p-value for the F-test of the overall significance test is less than 0.05, so we can reject the null hypothesis and conclude that the model provides a better fit than the intercept-only model.

Now we will move on to the performance measures for a continuous dependent variable.

### 7.5.1 Mean Absolute Error

Mean absolute error or MAD is one of the most basic error metrics used to evaluate a model. MAD is directly derived from the residual error first norm. This is the average/ mean of the absolute errors.

In statistics, the mean absolute error is an average of the absolute errors

$$
\text{MAE} = \frac{1}{n} \sum_{i=1}^{n} |f_i - y_i| = \frac{1}{n} \sum_{i=1}^{n} |e_i|.
$$

where *fi* is the prediction and *yi* the true value.

There are other similar measures like Mean Absolute Scaled Error (MASE) and Mean Absolute Percentage Error (MAPE). In all these measures, the performance is summarized in a way that it treats both underprediction and overprediction the same, and mean signed difference is ignored. This is a specific demerit because of ignorance to over-prediction or under-prediction. In business problems we are usually fine with error in one direction but not the other. For instance, calculating credit loss on credit cards. The business should be fine if it is overpredicting the loss and hence keeping a little more reserve. However, the other side is highly costly and may trigger bankruptcy in extreme cases.

```
#Create the test data which is set 2
test <-Data House Price[floor(nrow(Data House Price)*(2/3) +1):nrow(Data
House Price), 1
#Fit the linear regression model on this and get predicted values
predicted_lm <-predict(linear_reg_model,test, type="response")
actual predicted <-as.data.frame(cbind(as.numeric(test$HOUSE ID),as.
numeric(test$HousePrice),as.numeric(predicted lm)))
names(actual predicted) <-c("HOUSE ID","Actual","Predicted")
#Find the absolute residual and then take mean of that
library(ggplot2)
#Plot Actual vs Predicted values for Test Cases
ggplot(actual predicted,aes(x = actual predicted) + predicted = actual predicted$HOUSE ID,color=Series)) +
geom line(data = actual predicted, aes(x = actual predicted$HOUSE ID,
y =Actual, color ="Actual")) +
geom line(data = actual predicted, aes(x = actual predicted$HOUSE ID, y =
Predicted, color ="Predicted")) +xlab('HOUSE ID') +ylab('House Sale Price')
```
#### CHAPTER 7 MACHINE LEARNING MODEL EVALUATION

It's clear from the plot in Figure 7-5 that the actual is very close to the predicted. Now let's find out how our model is performing on a Mean Square Error metric.

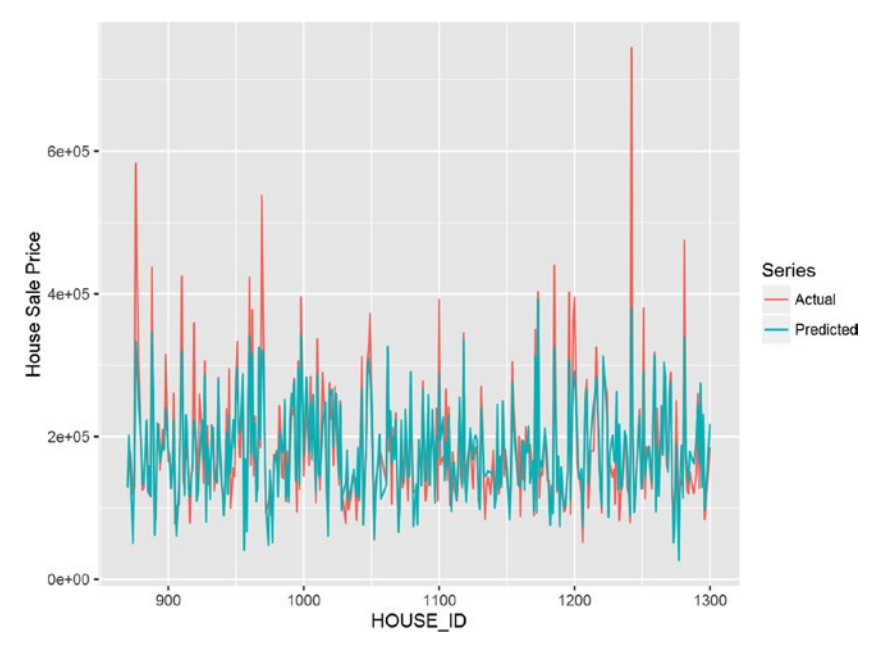

*Figure 7-5. Actual versus predicted plot*

*#Remove NA from test, as we have not done any treatment for NA* actual predicted  $\langle$ -na.omit(actual predicted)

*#First take Actual - Predicted, then take mean of absolute errors(residual)*

mae <-sum(abs(actual predicted\$Actual -actual predicted\$Predicted))/nrow(ac tual predicted)

cat("Mean Absolute Error for the test case is ", mae) Mean Absolute Error for the test case is 29570.3

The MAE says on average the error is \$29,570. This is equivalent to saying on dollar scale 17% error is expected for a mean of \$180,921.

This metric can also be used to fit linear model. Just as least square method is related to mean squared errors, mean absolute error is related to least absolute deviations.

### 7.5.2 Root Mean Square Error

Root mean square error or RMSE is one of the most popular metrics used to evaluate continuous error models. As the name suggests, it is the square root of mean of squared errors. The most important feature of this metric is that the errors are weighted by means of squaring them.

For example, suppose the predicted value is 5.5 while the actual value is 4.1. Then the error is  $1.4$  (5.5 - 4.1). The square of this error is  $1.4 \times 1.4 = 1.96$ . Assume another scenario, where the predicted value is 6.5, then the error is 2.4 (6.5 - 4.1), and the square of error is  $2.4 \times 2.4 = 5.76$ . As you can see, while the error only changed  $2.4/1.4 = 1.7$  times, the squared error changed 5.76/1.96 = 2.93 times. Hence, RMSE penalizes the far off error more strictly than any close by errors.

The RMSE of predicted values  $\hat{y}_t$  for times t of a regression's dependent variable  $y_t$  is computed for *n* different predictions as the square root of the mean of the squares of the deviations:

$$
\text{RMSE} = \sqrt{\frac{\sum_{t=1}^{n} (\hat{y}_t - y_t)^2}{n}}
$$

It is important to understand how the operations in the metric change the interpretation of the metric. Suppose our dependent variable is house price, which is captured in dollar numbers. Let's see how the metric dimensions evolve to interpret the measure.

The predicted and actual value is in dollars, so their difference is error, again in dollars. Then you square the error, so the dimension becomes dollar squared. You can't compare a dollar square value to a dollar value. So, we square root that to bring back the dimension to dollars and can now interpret RMSE is dollar terms. It's important to note that, generally the metrics for model comparison are dimensionless, but for model itself we prefer metrics having some dimension to provide a business context to the metric.

*#As we have already have actual and predicted value we can directly calculate the RMSE value*

```
rmse <- sqrt(sum((actual predicted$Actual-
```

```
actual predicted$Predicted)^2)/nrow(actual predicted))
```

```
cat("Root Mean Square Error for the test case is ", rmse)
 Root Mean Square Error for the test case is 44459.42
```
Now you can see that the error has scaled up to \$44,459. This is due to the fact now we are penalizing the model for far away predictions by means of squaring the errors.

As mentioned earlier as well, if you want to use a metric to compare datasets or models with different scales, you need to bring the metric into a dimensionless form. We can do the same with RMSE by normalizing it. The most common way is by dividing the RMSE by range or mean:

$$
NRMSD = \frac{RMSD}{y_{max} - y_{min}} or NRMSD = \frac{RMSD}{\overline{y}}
$$

This value is referred to as the normalized root-mean-square deviation or error (NRMSD or NRMSE), and usually expressed as a percentage. A low value indicates less residual variance and hence is a good model.

### 7.5.3 R-Square

R-square is a popular measure used for linear regression based techniques. The appropriate terminology used by statisticians for R-square is Coefficient of Determination. The Coefficient of Determination gives an indication of the relationship between the dependent variable (y) and a set of independent variables (x). In mathematical form, it is a ratio of residual sum of squares and total sum of squares. Again, note that this measure is also originating from residual (error metric) using actual and predicted values. Here, we explain how the  $R^2$  metric gets calculated for a model, and then how we interpret the metric.

 $\blacksquare$  **Note** Capital  $R^2$  and  $r^2$  are loosely used interchangeably but they are not same.  $R^2$  is the multiple  $R^2$  in a multiple regression model. In bivariate linear regression, there is no multiple *R*, and  $R^2 = r^2$ . So the key difference is applicability of the term (or notation): "multiple R" implies multiple regressors, whereas "R<sup>2</sup>" doesn't.

A dataset has *n* values marked *y1…yn* (collectively known as *yi* or as a vector y = [y1…yn]), each associated with a predicted (or modeled) value *f1…fn* (known as *fi*, or sometimes  $\hat{y}$ *i*, as a vector f).

The residual (error in prediction) is defined as ei = yi - fi (forming a vector e).

If  $\overline{y}$  is the mean of the observed data  $\overline{y} = \frac{1}{n} \sum_{i=1}^{n} y_i$  $\int_{\mathbb{R}^1} y_i$  then the variability of the dataset

can be measured using three sums of squares formulas:

The total sum of squares (proportional to the variance of the data):

$$
SS_{tot} = \sum_i (y_i - \overline{y})^2,
$$

The regression sum of squares, also called the explained sum of squares:

$$
SS_{\text{reg}} = \sum_{i} (f_i - \overline{y})^2
$$

The sum of squares of residuals, also called the residual sum of squares:

$$
SS_{\text{res}} = \sum_{i} (y_i - f_i)^2 = \sum_{i} e_i^2
$$

• The general definition of the coefficient of determination or  $r^2$  is

$$
R^2 = 1 - \frac{SS_{\text{res}}}{SS_{\text{tot}}}
$$

In Figure 7-6, we can see the the interpetation of the sum of squares and how they come together to form the definition of the coefficient of determination.

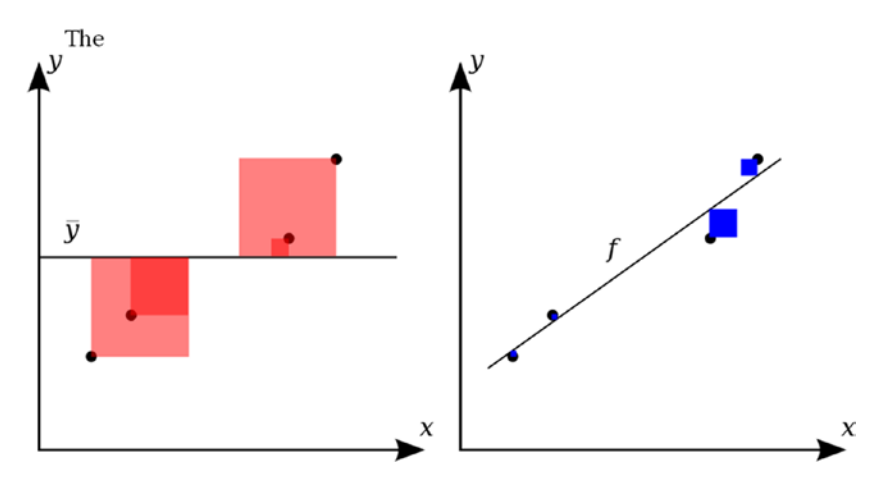

*Figure 7-6. Image Explaining Squared errors (taken from* [https://en.wikipedia.org/](https://en.wikipedia.org/wiki/Coefficient_of_determination) [wiki/Coefficient\\_of\\_determination](https://en.wikipedia.org/wiki/Coefficient_of_determination)*)*

*R*2 = 1- Blue Color/Red Color

These small squares represent the squared residuals with respect to the linear regression. The areas of the larger squares represent the squared residuals with respect to the average value.

On left the linear regression fits the data in comparison to the simple average, while on the right it fits the actual value of data.  $R^2$  is then a ratio between them, indicating if rather

#### CHAPTER 7 MACHINE LEARNING MODEL EVALUATION

than taking simple average you use this model how much more you will be able to capture. Needless to say, a perfect value of 1 means all the variation is explained by the model. Since  $R^2$  is a proportion, it is always a number between 0 and 1.

- $\bullet$  If  $R^2 = 1$ , all of the data points fall perfectly on the regression line (or the predictor x accounts for all the variation in y)
- If  $R^2 = 0$ , the estimated regression line is perfectly horizontal (or the predictor x accounts for none of the variation in y)
- $\bullet$  If  $\mathbb{R}^2$  is between 0 and 1, it explains variance in y (using the model is better than not using the model)

Though R-square is the default output of all the standard linear regression packages, we will show you the calculations as well. Another term that you need to be aware is adjusted R-squared. It makes the correction for the number of predictors in the model. In other words it takes into account the overfitting of the model due to a high number of predictors, and it increases only if the new term improves the model more than would be expected by chance.

```
#Model training data ( we will show our analysis on this dataset)
```

```
train <-Data House Price[1:floor(nrow(Data House Price)*(2/3)),.(HousePrice
,StoreArea,StreetHouseFront,BasementArea,LawnArea,StreetHouseFront,LawnArea
,Rating,SaleType)];
```

```
#Omitting the NA from dataset
```

```
train <-na.omit(train)
```

```
# Get a linear regression model
linear reg_model <-lm(HousePrice ~StoreArea +StreetHouseFront +BasementArea
+LawnArea +StreetHouseFront +LawnArea +Rating +SaleType ,data=train)
# Show the function call to identify what model we will be working on
print(linear reg_model$call)
 lm(formula = HousePrice ~ StoreArea + StreetHouseFront + BasementArea + 
      LawnArea + StreetHouseFront + LawnArea + Rating + SaleType, 
     data = train)
#System generated Square value
cat("The system generated R square value is ", summary(linear_reg_model)$r.
squared)
```
The system generated R square value is 0.7155461

You can see that the default model output calculated R-square for us. The current linear model has an R-square of 0.72. it can be interpreted as 72% percent of the variation in house price is "explained by" the variation in predictors StoreArea, StreetHouseFront, BasementArea, LawnArea, StreetHouseFront, LawnArea, Rating, and SaleType.

Here, we calculate the measure step by step to get the same R-square value.

*#calculate Total Sum of Squares*

```
SST <-sum((train$HousePrice -mean(train$HousePrice))^2);
```
*#Calculate Regression Sum of Squares*

```
SSR <-sum((linear reg_model$fitted.values -mean(train$HousePrice))^2);
```
*#Calculate residual(Error) Sum of Squares*

SSE <-sum((train\$HousePrice -linear reg\_model\$fitted.values)^2);

One of the important relationships that these three sum of squares share is

 $SST = SSR + SSE$ 

You can test that on your own. Now we will use these values and get the R-square for our model:

```
#calculate R-squared
R Sqr <-1-(SSE/ SST)#Display the calculated R-Sqr
cat("The calculated R Square is ", R Sqr)
The calculated R Square is 0.7155461
```
You can see the calculated R-square is same as the lm() function output. You can now see the calculations behind R-square.

In this section, you saw some of the basic metrics that we can create around the errors (residuals) and interpreted them as a measure of how well our model will do on the actual data. In the next section, we will introduce techniques for discrete cases.

# 7.6 Model Evaluation for Discrete Output

In previous section, we introduced metrics for models where the dependent variable and predicted values were of continuous types. In this section, we will introduce some metrics for cases where the distribution is discrete.

For this section, we will go back to our purchase prediction data and generate the metrics and discuss their interpretation. We will leverage the setup we created for population stability.

## <span id="page-460-0"></span>7.6.1 Classification Matrix

A classification matrix is the most intuitive ways of looking at the performance of a classifier. This is sometimes also called a confusion matrix. Visually, this is a two way matrix with one axis showing the distribution of the actual class and the another axis showing a predicted class (see Figure 7-7).

| <b>Two Class Classification</b> |  | <b>Predicted Class</b> |                                         |
|---------------------------------|--|------------------------|-----------------------------------------|
|                                 |  |                        |                                         |
| <b>Actual Class</b>             |  |                        | True Positive (TP)   False Negative(FN) |
|                                 |  |                        | False Positive(FP) True Negative(TN)    |

*Figure 7-7. Two class classification matrix*

The accuracy of the model is calculated by the diagonal elements of the classification matrix, as they represent the correct classification by the classifier, i.e., the actual and predicted values are the same.

Classification Rate = (True Positive + True Negative) / Total Cases

Now we will show you the classification matrix and calculate the classification rate for our purchase prediction data. The method we will use for modeling probabilities is a multinomial logistic and the classifier will pick the highest probability.

■ **Note** To avoid class imbalance problem, we will be using stratified sampling to create equal size classes for illustration of model performance concepts. A class imbalance problem causes the probabilities to bias toward the high frequency classes, and hence the classifier fails to allocate classes to low frequency classes.

```
#Remove the data having NA. NA is ignored in modeling algorithms
Data Purchase<-na.omit(Data Purchase)
#Sample equal sizes from Data Purchase to reduce class imbalance issue
library(splitstackshape)
Data Purchase Model<-stratified(Data Purchase, group=c("ProductChoice"),size
=10000,replace=FALSE)
print("The Distribution of equal classes is as below")
 [1] "The Distribution of equal classes is as below"
```

```
table(Data Purchase Model$ProductChoice)
```

```
 1 2 3 4 
 10000 10000 10000 10000
Build the multinomial model on Train Data (Set_1) and then test data (Set_2) 
will be used for performance testing
set.seed(917);
train <-Data Purchase Model[sample(nrow(Data Purchase Model),size=nrow(Data
Purchase Model)*(0.7), replace =TRUE, prob =NULL),]
dim(train)
 [1] 28000 6
test <-Data Purchase Model[!(Data Purchase Model$CUSTOMER_ID
%in%train$CUSTOMER_ID),]
dim(test)
 [1] 20002 6
Fit a multinomial logistic model
library(nnet)
mnl model <- multinom (ProductChoice ~MembershipPoints +IncomeClass
+CustomerPropensity +LastPurchaseDuration, data = train)
 # weights: 68 (48 variable)
 initial value 38816.242111 
 iter 10 value 37672.163254
 iter 20 value 37574.198380
 iter 30 value 37413.360061
 iter 40 value 37327.695046
 iter 50 value 37263.280870
 iter 60 value 37261.603993
 final value 37261.599306 
 converged
Display the summary of model statistics
mnl_model
Ca\bar{1}1:
 multinom(formula = ProductChoice ~ MembershipPoints + IncomeClass + 
     CustomerPropensity + LastPurchaseDuration, data = train)
 Coefficients:
    (Intercept) MembershipPoints IncomeClass1 IncomeClass2 IncomeClass3
 2 11.682714 -0.03332131 -11.4405637 -11.314417 -11.307691
 3 -1.967090 0.02730530 0.9855891 1.644233 2.224430
 4 -1.618001 -0.12008110 1.5710959 1.692566 2.062924
   IncomeClass4 IncomeClass5 IncomeClass6 IncomeClass7 IncomeClass8
 2 -11.547647 -11.465621 -11.447368 -11.388917 -11.367926
 3 2.023594 2.119750 2.201136 2.169300 2.241395
 4 1.911509 2.062195 2.296741 2.249285 2.509872
```

```
 IncomeClass9 CustomerPropensityLow CustomerPropensityMedium
 2 -12.047828 -0.4106025 -0.2580652
 3 1.997350 -0.8727976 -0.5184574
 4 2.027252 -0.6549446 -0.5105506
   CustomerPropensityUnknown CustomerPropensityVeryHigh
 2 -0.5689626 0.1774420
 3 -1.1769285 0.4646328
 4 -1.1494067 0.5660523
   LastPurchaseDuration
 2 0.04809274
 3 0.05624992
 4 0.08436483
 Residual Deviance: 74523.2 
 AIC: 74619.2
Predict the probabilities
predicted test \langle -as.data frame(predict(mn1 model, newdata = test,type="probs"))
Display the predicted probabilities
head(predicted test)
 1 2 3 4
 1 0.3423453 0.2468372 0.2252361 0.18558132
 2 0.2599605 0.2755778 0.2546863 0.20977542
 3 0.4096704 0.2429370 0.2482094 0.09918326
 4 0.2220821 0.2485851 0.3188838 0.21044894
 5 0.4163053 0.2689046 0.1763766 0.13841355
 6 0.4284514 0.2626000 0.1948703 0.11407836
Do the prediction based in highest probability
test result \leftarrowapply(predicted test,1,which.max)
table(test_result)
 test_result
    1 2 3 4 
 8928 1265 3879 5930
Combine to get predicted and actuals at one place
result <-as.data.frame(cbind(test$ProductChoice,test result))
colnames(result) <-c("Actual Class", "Predicted Class")
```
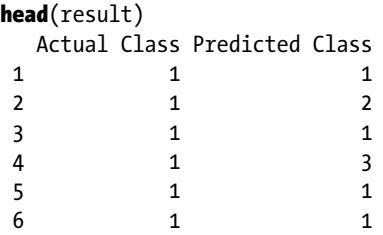

Now when we have the matrix of actual versus predicted, we will create the classification matrix. Now we will calculate some key features of the classification matrix:

- Number of cases: Total number of cases or number of rows in test (n)
- • *Number of classes*: Total number of classes for which prediction is done (nc)
- • *Number of correct classification*: This is the sum over the diagonal of classification matrix (diag)
- • *Number of instances per class*: This is the sum of all the cases in actual (rowsums)
- • *Number of instances per predicted class*: This is the sum of all the cases in predicted (colsum)
- • *Distribution of actuals*: The total of rowsums divided by the total
- • *Distribution of predicted*: Total of colsums divided by the total

Create the classification matrix

```
cmat \langle -as.matrix(table(Actual = result$`Actual Class`, Predicted =result$`Predicted Class`))
```
Calculated above mentioned measures in order

```
n \leftarrow sum(cmat);
cat("Number of Cases ", n);
 Number of Cases 20002
nclass <-nrow(cmat);
cat("Number of classes ", nclass);
  Number of classes 4
correct class \leftarrow diag(cmat);
cat("Number of Correct Classification ", correct class);
 Number of Correct Classification 3175 395 1320 2020
rowsums \langle -\text{apply}(\text{cmat}, 1, \text{sum});
```

```
cat("Number of Instances per class ", rowsums);
 Number of Instances per class 4998 4995 5035 4974
colsums \langle -\text{apply}(\text{cmat}, 2, \text{sum})\rangle;
cat("Number of Instances per predicted class ", colsums);
 Number of Instances per predicted class 8928 1265 3879 5930
actual dist <-rowsums /n;
cat("Distribution of actuals ", actual dist);
 Distribution of actuals 0.249875 0.249725 0.2517248 0.2486751
predict_dist <-colsums /n;
cat("Distribution of predicted ", predict dist);
 Distribution of predicted 0.4463554 0.06324368 0.1939306 0.2964704
```
These quantities are calculated from the classification matrix. You are encouraged to verify these numbers and get good understanding of these quantities. Here is the classification matrix and classification rate for our classifier:

```
Print the classification matrix - on test data
print(cmat)
       Predicted
 Actual 1 2 3 4
      1 3175 312 609 902
      2 2407 395 825 1368
      3 1791 284 1320 1640
      4 1555 274 1125 2020
Print Classification Rate
classification rate \leftarrowsum(correct class)/n;
print(classification rate)
 [1] 0.3454655
```
The classification rate is low for this classifier. A classification rate of 35% means that the model is classifying the cases incorrectly more than 50% of the time. The modeler has to dig into the reasons for the low performance of the classifier. The reasons can be the predicted probabilities, underlying variables explanatory power, a sampling of imbalanced classes, or may be method of picking the highest probability itself.

The model performance here is helping us find out if the model is actually performing up to our standards? Can we really use this in an actual environment? What might be causing the low performance? This step becomes important for any machine learning exercise.

# 7.6.2 Sensitivity and Specificity

Sensitivity and specificity are used to measure the model performance on positive and negative classes separately. These measures allow you to determine how the model is performing on the positive and negative populations separately. The mathematical notation helps clarify these measures in conjunction with the classification matrix:

Sensitivity: The probability that the test will indicate the True class as True among actual true. Also called True Positive Rate (TPR) and in pattern recognition called the precision. Sensitivity can be calculated from classification matrix (see Figure [7-7\)](#page-460-0).

Sensitivity, True Positive Rate = Correctly Identified Positive/ Total Positives =  $TP/(TP+FN)$ 

Specificity: Probability that the test will indicate that the False class and False are among an actual False. Also called the True Negative Rate (TNR) and in pattern recognition, called recall. Specificity can be calculated from classification matrix (see Figure [7-7\)](#page-460-0).

Specificity, True Positive Rate = Correctly Rejected/Total  $Negatives = TN/(TN+FP)$ 

Sensitivity and specificity are characteristics of the test. The underlying population does not affect the results. For a good model, we try to maximize both TPR and TNR, and the Receiver Operating Characteristic (ROC) helps in this process. Receiver Operating Curve is a plot between sensitivity and (1- specificity), and the highest point on this curve provide the cutoff which maximizes our classification rate. We will discuss the ROC curve in the next section and connect it back to optimizing sensitivity and specificity.

■ **Note** Sensitivity and specificity are calculated per class. For a multinimial class, we tend to average out the quantity over the classes to get a single number for the whole model. For illustration purposes, we will show the analysis by combining the classes into a two-class problem. You are encouraged to extend the concept to a full model.

```
The analysis is shown for ProductChoice == 1Actual Class <-ifelse(result$`Actual Class` ==1,"One","Rest");
Predicted_Class <-ifelse(result$`Predicted Class` ==1, "One", "Rest");
ss analysis <-as.data.frame(cbind(Actual Class, Predicted Class));
Create classification matrix for ProductChoice == 1
```

```
cmat ProductChoice1 <-as.matrix(table(Actual = ss analysis$Actual Class,
Predicted = ss_analysis$Predicted Class));
print(cmat ProductChoice1)
        Predicted
  Actual One Rest
    One 3175 1823
    Rest 5753 9251
classification rate ProductChoice1 <-sum(diag(cmat ProductChoice1))/n;
cat("Classification rate for ProductChoice 1 is ", classification_rate_
ProductChoice1)
  Classification rate for ProductChoice 1 is 0.6212379
Calculate TPR and TNR
TPR <-cmat ProductChoice1[1,1]/(cmat ProductChoice1[1,1] +cmat
ProductChoice1[1,2]);
cat(" Sensitivity or True Positive Rate is ", TPR);
   Sensitivity or True Positive Rate is 0.6352541
TNR <-cmat ProductChoice1[2,2]/(cmat ProductChoice1[2,1] +cmat
ProductChoice1[2,2])
cat(" Specificity or True Negative Rate is ", TNR);
   Specificity or True Negative Rate is 0.6165689
```
The result shows that for ProductChoice  $=$  1 our model is able to correctly classify in total 63% of cases, among which it is able to identify 61% as "one" from a population of "one" and 62% as "rest" from a population of "rest". The model performance is better in predicting "rest" from the population.

### 7.6.3 Area Under ROC Curve

A receiver operating characteristic (ROC), or ROC curve, is graphical representation of the performance of a binary classifier as the threshold or cutoff to classify changes. As you saw in the previous section that for a good model we want to maximize two interdependent measures TPR and TNR, the ROC curve will show that relationship. The curve is created by plotting the true positive rate (TPR) against the false positive rate (FPR) at various cutoffs or threshold settings.

However, as we are using a multiclass classifier, we are not using a cutoff to classify. You are encouraged to rebuild the multi-class model as a binary model (one and rest) for other ProductChoices/classes, and then use the built-in functions of the ROCR package.

Here we show ROC curve and Area Under the Curve (AUC) value, assuming the model only had two classes: ProductChoice "One" and "Rest". This will give us a scale of cutoffs if we were to use only probability for class "One"/1. Observe in the following code we are recreating the model to change the multi-class problem into a binary classification problem. Essentially, the probability scale multinomial distributes the probabilities among classes in such a way that the sum is 1, while for ROC we need full range of probabilities for a class to play with the threshold/cutoff values of classification.

For illustration purposes, we will use our purchase prediction data with only two classes of choices—0 or 1—defined here:

- 1 if the customer chooses product 1 from a catalog of four products; this forms our positives
- • 0 if the customer chooses any other product than 1; this forms our negatives

Here we create binary logistic model with this definition.

```
# create a the variable Choice_binom as above definition
train$ProductChoice binom <-ifelse(train$ProductChoice ==1,1,0);
test$ProductChoice binom <-ifelse(test$ProductChoice ==1,1,0);
```

```
Fit a binary logistic model on the modified dependent variable, 
ProductChoice_binom.
```

```
glm ProductChoice binom <- glm( ProductChoice binom ~MembershipPoints
+IncomeClass +CustomerPropensity +LastPurchaseDuration, data=train, family 
=binomial(\text{link} = "logit")
```

```
Print the summary of binomial logistic model
```

```
summary(glm ProductChoice binom)
```

```
 Call:
 glm(formula = ProductChoice_binom ~ MembershipPoints + IncomeClass + 
   CustomerPropensity + LastPurchaseDuration, f_{\text{amily}} = binomial(link ="logit"), 
    data = train)
 Deviance Residuals: 
    Min 1Q Median 3Q Max 
 -1.2213 -0.8317 -0.6088 1.2159 2.3976 
 Coefficients:
                         Estimate Std. Error z value Pr(>|z|) 
 (Intercept) -13.360676 71.621773 -0.187 0.852 
 MembershipPoints 0.038574 0.005830 6.616 3.68e-11 ***
 IncomeClass1 12.379912 71.622606 0.173 0.863 
 IncomeClass2 12.142239 71.622424 0.170 0.865 
 IncomeClass3 11.881615 71.621801 0.166 0.868 
 IncomeClass4 12.086976 71.621763 0.169 0.866 
 IncomeClass5 11.981304 71.621759 0.167 0.867 
 IncomeClass6 11.874714 71.621761 0.166 0.868
```
Chapter 7 ■ Machine Learning Model Evaluation

```
IncomeClass7 11.879708 71.621765 0.166 0.868
 IncomeClass8 11.759389 71.621792 0.164 0.870 
 IncomeClass9 12.214044 71.622000 0.171 0.865 
 CustomerPropensityLow 0.650186 0.054060 12.027 < 2e-16 ***
 CustomerPropensityMedium 0.435307 0.054828 7.939 2.03e-15 ***
 CustomerPropensityUnknown 0.952099 0.048078 19.803 < 2e-16 ***
 CustomerPropensityVeryHigh -0.430576 0.065156 -6.608 3.89e-11 ***
                        -0.062538 0.003409 -18.347 < 2e-16 ***
 ---
 Signif. codes: 0 '***' 0.001 '**' 0.01 '*' 0.05 '.' 0.1 ' ' 1
 (Dispersion parameter for binomial family taken to be 1)
     Null deviance: 31611 on 27999 degrees of freedom
 Residual deviance: 29759 on 27984 degrees of freedom
 AIC: 29791
 Number of Fisher Scoring iterations: 11
```
We will be using RORC library in R to calculate the Area Under the Curve (AUC) and to create the Receiver Operating Curve (ROC). The ROCR package helps to visualize the performance of scoring classifiers.

Now create the performance dataset to create AUC curve

```
library(ROCR)
test binom <-predict(glm ProductChoice binom,newdata=test, type ="response")
pred <-prediction(test binom, test$ProductChoice binom)
perf <-performance(pred,"tpr","fpr")
Calculating AUC
auc <-unlist(slot(performance(pred,"auc"),"y.values"));
cat("The Area Under ROC curve for this model is ",auc);
 The Area Under ROC curve for this model is 0.6699122
Plotting the ROCcurve
library(ggplot2)
library(plotROC)
debug <-as.data.frame(cbind(test binom,test$ProductChoice binom))
ggplot(debug, aes(d = V2, m = test binom)) +geomroc()
```
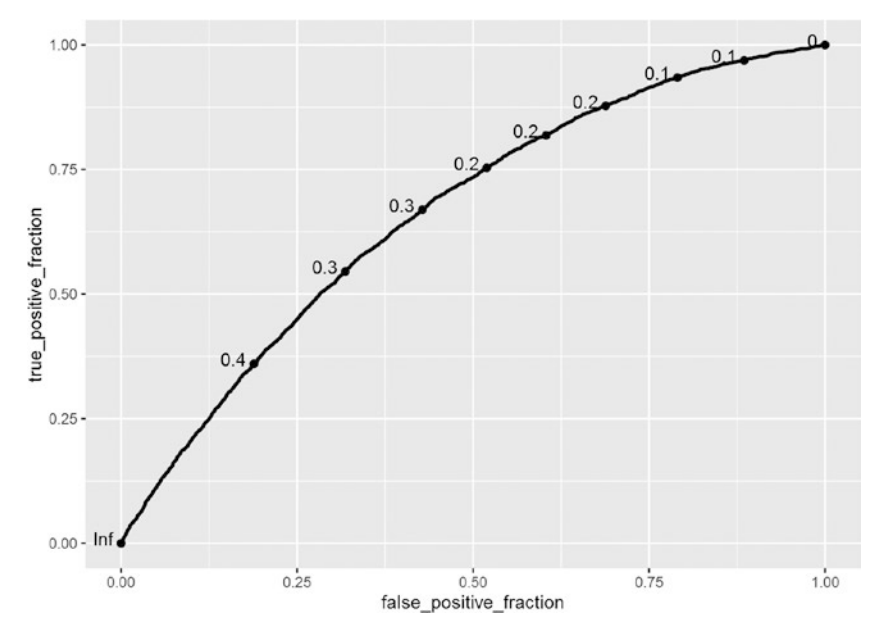

*Figure 7-8. ROC curve*

We used a ggplot() object and plotROC library to plot the ROC curve with cutoff values highlighted in the plot for easy reading (see Figure 7-8).

In the plot, we want to balance between true positive and false positive, and maximize the true positive while minimizing the false positive. This point will be the best cutoff/threshold value that you should use to create the classifier. Here, you can see that the value is close to 0.2—true positive is ~74% while false positive is ~48%.

Chapter [6](http://dx.doi.org/10.1007/978-1-4842-2334-5_6) discussed the use of this optimal value, i.e., 0.2 to use as a cutoff for a binary classifier. Refer to that chapter's logistics regression discussion. The ROCR R package details are available at <https://cran.r-project.org/web/packages/ROCR/ROCR.pdf>.

### 7.7 Probabilistic Techniques

Generally, there is no such specific classification of model performance techniques into probabilistic and otherwise. However, it is helpful for you to understand how more complicated methods are emerging for model performance testing. Probabilistic techniques are those which are based on sampling and simulations. These techniques differ from what we discussed in previous sections; in previous sections we had residuals with us to create metrics. In probabilistic techniques, we will be simulating and sampling subsets to get a robust and stable model.

In this section, we will touch at a very high level the two techniques corresponding to two major buckets of probabilistic tools that data scientists have at their disposal, although both are resampling based techniques:

Simulation based: K-fold cross validation

Sampling based: Bootstrap sampling

A very good understanding of these concepts is provided by Ron Kohavi, Stanford in a much celebrated paper "A Study of Cross-Validation and Bootstrap for Accuracy Estimation and Model Selection," *International Joint Conference on Artificial Intelligence* (IJCAI), 1995. The readers interested in this topic should read this paper. In this section, we will touch on these ideas from the perspective of using them in R.

#### 7.7.1 K-Fold Cross Validation

Cross validation is one of the most used techniques for model evaluation and lately has been accepted as a better technique than residual-based metrics. The issue with residual-based methods is that you need to keep a test set, and just with one test set they don't exactly tell you how the model will behave on unseen data. So while train, test, and validate methods are good, probabilistic simulation and sampling provide us more ways to test that.

K-fold cross validation is very popular in the machine learning community. The greater the number of folds, the better the interpretation (recall the Law of Large Numbers). Steps to execute k-fold cross validation include:

Step 1: Divide the dataset into k subsets.

Step 2: Train a model on k-1 subsets.

Step 3: Test the model on remaining one subset and calculate the error.

Step 4: Repeat Steps 1-3 until all subsets are used exactly once for testing.

Step 5: Average out the errors by this scenario simulation exercise to get the crossvalidation error.

The advantage of this method is that the method by which you create the k-subsets is not that important compared to same situation in the train/test (or holdout cross validation) method. Also, this method ensures that every data point gets to be in a test set exactly once, and gets to be in a training set k-1 times. The variance of the resulting estimate is reduced as k is increased.

The disadvantage of this method is that the model has be to estimated k-times and then testing done for k-times, which means a higher computation cost (computation cost is proportional to number of folds). A variant randomly splits the data and controls each fold size. The advantage of doing this is that you can independently choose how large each test set is and how many trials you average over.

■ **Note** In cross-validation techniques we don't keep train and test subsets. Usually, data scientists keep a validation set outside the cross-validation to test the model final model fit. In our example, we will treat our train as train set and test as validation dataset.

Let's show an example with our house sales price problem. You are encouraged to apply the same techniques on the classification problems as well.

```
library(caret)
library(randomForest)
set.seed(917):
Model training data (we will show our analysis on this dataset)
train <-Data House Price[1:floor(nrow(Data House Price)*(2/3)),.(HousePrice
,StoreArea,StreetHouseFront,BasementArea,LawnArea,StreetHouseFront,LawnArea
,Rating,SaleType)];
Create the test data which is set 2
test <-Data House Price[floor(nrow(Data House Price)*(2/3) +1):nrow(Data
House Price),.(HousePrice,StoreArea,StreetHouseFront,BasementArea,LawnArea,S
treetHouseFront,LawnArea,Rating,SaleType)]
Omitting the NA from dataset
train <-na.omit(train)
test <-na.omit(test)
Create the k subsets, let's take k as 10 (i.e., 10-fold cross validation)
k 10 fold <-trainControl(method ="repeatedcv", number =10, savePredictions
=TRUE)
Fit the model on folds and use rmse as metric to fit the model
model fitted <-train(HousePrice ~StoreArea +StreetHouseFront +BasementArea
+LawnArea +StreetHouseFront +LawnArea +Rating +SaleType, data=train, family 
= identity, trControl = k 10 fold, tuneLength =5)
Display the summary of the cross validation
model_fitted
  Random Forest 
  712 samples
   6 predictor
  No pre-processing
  Resampling: Cross-Validated (10 fold, repeated 1 times) 
  Summary of sample sizes: 642, 640, 640, 641, 640, 641, ... 
  Resampling results across tuning parameters:
```
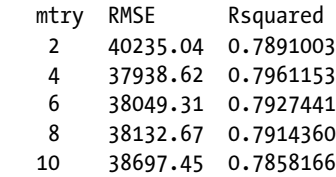

```
 RMSE was used to select the optimal model using the smallest value.
The final value used for the model was mtry = 4.
```
You can see from the summary that the model selected by cross-validation has a higher *R*<sup>2</sup> than the one we created previously. The new R-square is 80% and the old was 72%. Also, notice that the default metric to choose the best model is RMSE. You can change the metric and function type based on the need and the optimization function.

#### 7.7.2 Bootstrap Sampling

We have already discussed the bootstrap sampling concepts in Chapter [3](http://dx.doi.org/10.1007/978-1-4842-2334-5_3). We are just extending the idea to our problem here. Based on random samples from our data we will try to estimate the model and see if we can reduce the error and get the high-performance model. When we use these techniques as a performance evaluation technique, you can see we already have fixed the model, i.e., the predictors, and trying to see probabilistically what gives the best performance and how much.

For showing the bootstrap example we will extend what we showed for cross validation.

```
Create the the boot experiment, let's take samples as as 10 (i.e., 10-sample 
bootstrapped)
```

```
boot 10s <-trainControl(method ="boot", number =10, savePredictions =TRUE)
```
Fit the model on bootstraps and use rmse as metric to fit the model

```
model fitted <-train(HousePrice ~StoreArea +StreetHouseFront +BasementArea
+LawnArea +StreetHouseFront +LawnArea +Rating +SaleType, data=train, family 
= identity, trControl = boot 10s, tuneLength =5)
```

```
Display the summary of the boost raped model
```

```
model_fitted
 Random Forest 
  712 samples
    6 predictor
  No pre-processing
  Resampling: Bootstrapped (10 reps)
```
 Summary of sample sizes: 712, 712, 712, 712, 712, 712, ... Resampling results across tuning parameters:

 mtry RMSE Rsquared 2 40865.52 0.7778754 4 38474.68 0.7871019 6 38818.70 0.7819608 8 39540.90 0.7742633 10 40130.45 0.7681462

 RMSE was used to select the optimal model using the smallest value. The final value used for the model was mtry =  $4$ .

In the bootstrapped case, you can see that the best model is having a  $R^2$  of 79%, which is still higher than the 72% in previous case but less than the 10-fold cross validation one. One important thing to note is that the bootstrap samples run again and again for model estimation, but cross validation main exclusivity of subsets in each run.

The probabilistic methods are complex and difficult to understand. It is recommended that only experienced data scientist use them, as an in-depth understanding on the machine learning algorithm is required to set these experiments and interpret them properly. The next chapter on parameter tuning is an extension of the probabilistic techniques that we discussed here.

### 7.8 The Kappa Error Metric

In recent days, machine learning practitioners are trying a lot of new and complicated error metrics for evaluation as well as model creation. These new error metrics are important, as they solve for some specific business problems/objectives. With high computing power, we can frame our own optimization function and apply the iterative algorithm with data.

Kappa or cohen's kappa coefficient is a statistic that measures the relationship between observed accuracy and expected accuracy. Jacob Cohen introduced Kappa in a paper published in the *Journal Educational and Psychological Measurement* in 1960. A similar statistic, called Pi, was proposed by Scott (1955). Cohen's Kappa and Scott's Pi differ in terms of how the expected probability is calculated. This method found the first use case in inter-rater agreements, with different raters rating the same cases in different buckets.

In the machine learning world, the Kappa is adopted to compare a pure random chance with a model. This type of metric is very effective in cases of imbalanced classification. For example, suppose your training data has 80% "Yes" and 20% "No". Without a model, you can still achieve up to 80% accuracy in classification (diagonal) if you simply assign everyone a "Yes".

A more formal definition of Kappa is given here.

Cohen's Kappa measures the agreement between random approach and modeled approach, where each classify N items into C mutually exclusive categories.

The equation for κ is:

$$
\kappa = \frac{p_o - p_e}{1 - p_e} = 1 - \frac{1 - p_o}{1 - p_e}
$$

where *po* is the relative observed agreement among two approaches, and *pe* is the hypothetical probability of a chance overlap, using the observed data to calculate the probabilities of each approach randomly selecting each category. If the approaches are in complete agreement then  $\kappa = 1$ . If there is no agreement among the approaches other than what would be expected by chance (as given by pe), κ.

For more detailed reading, refer to Fleiss, J. L. (1981) *Statistical Methods for Rates and Proportions*, 2nd ed. (New York: John Wiley) and Banerjee, M.; Capozzoli, Michelle; McSweeney, Laura; Sinha, Debajyoti (1999), "Beyond Kappa: A Review of Interrater Agreement Measures" from *The Canadian Journal of Statistics*.

We will use the purchase prediction data with a very simple model to illustrate the Kappa and accuracy measure. The caret() package is used to show this example. This package provides a unified way of training and evaluation of almost 270 different kinds of models. The details of this package are provided in Chapter [8.](http://dx.doi.org/10.1007/978-1-4842-2334-5_8)

#### library(caret) library(mlbench)

```
Below we randomly sample 5000 cases to make the computation faster. 
set.seed(917);
train kappa <-Data Purchase Model[sample(nrow(Data Purchase
Model),size=5000, replace =TRUE, prob =NULL),]
train() function confuses between numeric levels, hence convert the 
dependent into text i.e., 1->A, 2->B, 3-> C and 4->D
train kappa$ProductChoice multi <-ifelse(train kappa$ProductChoice ==1,"A",
ifelse(train kappa$ProductChoice ==2, "B",
\textbf{ifelse}(\text{train kappa\$ProductChoice} == 3, "C", "D"));
train kappa <-na.omit(train kappa)
Set the experiment
cntrl <-trainControl(method="cv", number=5, classProbs =TRUE)
Below the distribution shows that number of cases with each purchase history
Distribution of ProductChoices
table(train kappa$ProductChoice multi)
```
 A B C D 1271 1244 1260 1225

```
Making the column names as legitimate names
```

```
colnames(train kappa) <-make.names(names(train kappa), unique =TRUE, allow =TRUE)
```

```
Convert all the factors into factors in R
```

```
train kappa$ProductChoice multi <-as.factor(train kappa$ProductChoice multi)
train kappa$CustomerPropensity <-as.factor(train kappa$CustomerPropensity)
train kappa$LastPurchaseDuration <-as.factor(train
kappa$LastPurchaseDuration)
```
Now, the following code will create a random forest model for our sample data. Fit the model with method as RandomForest.

```
model fitted <-train(ProductChoice multi ~CustomerPropensity
+LastPurchaseDuration, data=train_kappa, method="rf", metric="Accuracy",trC
ontrol=cntrl)
```
The result displayed the kappa metrics

```
print(model fitted)
  Random Forest
```

```
 5000 samples
    2 predictor
    4 classes: 'A', 'B', 'C', 'D'
```

```
 No pre-processing
 Resampling: Cross-Validated (5 fold) 
 Summary of sample sizes: 4000, 3999, 4000, 4001, 4000 
 Resampling results across tuning parameters:
```
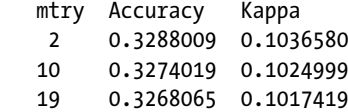

```
Accuracy was used to select the optimal model using the largest value.
The final value used for the model was mtry = 2.
Create the predicted values and show that in classification matrix
pred <-predict(model fitted, newdata=train kappa)
confusionMatrix(data=pred, train kappa$ProductChoice multi)
  Confusion Matrix and Statistics
```

```
 Reference
 Prediction A B C D
        A 830 653 475 427
        B 97 133 108 85
        C 134 179 304 210
        D 210 279 373 503
 Overall Statistics
              Accuracy : 0.354 
                95% CI : (0.3407, 0.3674)
    No Information Rate : 0.2542 
    P-Value [Acc > NIR] : < 2.2e-16 
                 Kappa : 0.1377 
 Mcnemar's Test P-Value : < 2.2e-16 
 Statistics by Class:
                   Class: A Class: B Class: C Class: D
 Sensitivity 0.6530 0.1069 0.2413 0.4106
 Specificity 0.5830 0.9228 0.8602 0.7717
Pos Pred Value 0.3480 0.3144 0.3676 0.3685
 Neg Pred Value 0.8314 0.7573 0.7709 0.8014
 Prevalence 0.2542 0.2488 0.2520 0.2450
 Detection Rate 0.1660 0.0266 0.0608 0.1006
 Detection Prevalence 0.4770 0.0846 0.1654 0.2730
 Balanced Accuracy 0.6180 0.5149 0.5507 0.5911
```
From an interpretation point of view, the following guidelines can be used:

- Poor agreement when kappa is 0.20 or less
- Fair agreement when kappa is 0.20 to 0.40
- Moderate agreement when kappa is 0.40 to 0.60
- Good agreement when kappa is 0.60 to 0.80
- Very good agreement when kappa is 0.80 to 1.00

In this model output, the Kappa value is 0.1377, which implies that there is poor agreement between a random model and our model. Our model results differ from the random model. Now, there can be two possibilities, the our model performing worse than the random model or it performing exceptionally well. Looking at the accuracy measure, 35.4% looks like our model did not do a good job in classification. We need more data and features to get a good model.

## 7.9 Summary

Model evaluation is a very intricate subject. This chapter just scratched the surface to get the reader started on the idea of model evaluation. The model evaluation subject brings a lot of depth to the measures we use to evaluate the performance. In this ever-changing analytics landscape, business are using models for different purposes, sometimes in custom ways to model a problem to help make business decisions. This trend in industry has given rise to the competitive nature of evaluation measures.

To solve a business problem in a real setting, you have to optimize two different objective functions:

- Statistical measure, the one we discussed in this chapter
- Business constraints, a problem/business specific measures

Let's try to understand these constraints on the model performance by a example. Suppose you have to build a model to classify customers into eight buckets. However, the cost of dealing with each bucket of customer is different. Serving a customer in bucket 8 is 10 times more costly than serving someone from bucket 1. Similar to this is the cost of each bucket varies with the bucket number and with some other factors.

Now if the business decides to use a model to classify the objects into these classes, how will you evaluate the performance of the mode? A pure statistical measure of performance might not fit the situations. How we can think about creating hybrid performance metrics, or a serial dependent matrix. The concept of evaluation is a very deep and fairly involved one. Data scientists have to come up with creative and statistically valid metrics to suit business problems.

This chapter introduced the concept of population stability index, which confirms if we can use use the model for prediction. Then we classified our evaluation metrics into continuous and discrete cases. The continuous metrics discussed were different functions of residuals, i.e., mean absolute error, root mean square error, and R-square. The discrete set of measures included classification rate, sensitivity and specificity, and area under the ROC curve. We used our house price data and purchase prediction data to show evaluation metrics examples.

These evaluation techniques are more suited to statistical learning models, the advanced machine learning models do not have any distribution constraints and cannot be evaluated and interpreted on conventional metrics. We introduced probability methods to evaluate machine learning models, i.e., cross validation and bootstrap sampling. These two methods form the backbone of machine learning model performance evaluation.

In the end we discussed an important metric for multi-class problems, the Kappa metric. This metric is gaining in popularity as, in classification problems, each misclassification has a different cost associated with it. Hence, we need to measure performance in a relative manner.

The model performance and evaluation techniques are evolving quickly. The performance metrics are becoming multigoal optimization problems and hence are also helping the algorithms adopt to new ways to fit data. We will continue with some more advanced topics in the next chapter, where we will introduce the difference between statistical learning and machine learning, including how this difference allow us to do more with the data and then how to go about improving the model performance

using ensemble techniques. The next chapter introduces the tradeoff between bias and variance, to help us understand the limits of what can be achieved in performance with given constraints.

### 7.10 References

- [1] Jim Frost (2015-09-03). "The Danger of Overfitting Regression Models".
- [2] The Applied Use of Population Stability Index (PSI) in SAS<sup>®</sup> Enterprise Miner™, Rex Pruitt, PREMIER Bankcard, LLC, Sioux Falls, SD.
- [3] Marsaglia G, Tsang WW, Wang J (2003). "Evaluating Kolmogorov's Distribution". Journal of Statistical Software.
- [4] [https://onlinecourses.science.psu.edu/stat501/node/258](https://onlinecourses.science.psu.edu/stat501/node/258#_blank)
- [5] Mason, Simon J.; Graham, Nicholas E. (2002). "Areas beneath the relative operating characteristics (ROC) and relative operating levels (ROL) curves: Statistical significance and interpretation" (PDF). Quarterly Journal of the Royal Meteorological Society.
- [6] Grossman,, Robert; Seni, Giovanni; Elder, John; Agarwal, Nitin; Liu, Huan (2010). Ensemble Methods in Data Mining: Improving Accuracy Through Combining Predictions. Morgan & Claypool.
- [7] Efron, B.; Tibshirani, R. (1993). An Introduction to the Bootstrap. Boca Raton, FL: Chapman & Hall/CRC.
- [8] Smeeton, N.C. (1985). "Early History of the Kappa Statistic". Biometrics.

#### **CHAPTER 8**

# **Model Performance Improvement**

Model performance is a broad term generally used to measure how the model performs on a new dataset, usually a test dataset. The performance metrics also play the role of thresholds to decide whether the model can be put into actual decision making systems or needs improvements. In the previous chapter, we discussed some performance metrics for our continuous and discrete cases. In this chapter, we will discuss how changing the modeling process can help us improve model performance on the metrics.

Feature selection plays an important role in modeling development process. It is the features that have information to explain the dependent variable. Data scientists spend a lot of time selecting and creating features for fitting predictive models. The feature engineering process involves selection of a best set of features and their transformations. These sets of features are then fed into a algorithm to quantify the relationships. The algorithm learns from the data and creates a predictive model. The performance of such a model is then evaluated based on some kind of error measure. Model performance improvement methods are then applied to boost the performance on the error metrics of interest. The higher levels properties of a model, e.g., complexity and speed of learning, also impact the model performance. These high-level parameters are known as hyperparameters. We will discuss hyper-parameters more in the following sections. Broadly there are two ways to improve the model performance, specifically in machine learning algorithms:

- Add more features and improve the quality of data
- Optimize the hyper-parameters

This first point is what we have been discussing so far in the book. However, we also discussed some algorithms where the learning process is influenced by hyperparameters, e.g., in decision trees, the depth of the tree, the number of folds in cross validation, etc. Now these parameters are independent of the features and influence the model performance. For instance, you can have two different decision tree models using the same set of predictors but different hyper-parameters to train them. To understand the performance optimization process, we need to understand the trade of between bias and variance. Bias refers to the difference between the true and predicted values, while variance refers to the spread around the mean of predicted values. Bias and variance

are the two vital components of imprecision/performance in predictive models, and in general there is a tradeoff between them. The tradeoff is nonlinear, which means normally reducing one leads to increasing the other.

This chapter will look at these issues and provide illustrations in R to equip you on how to implement some of the popular performance improvement techniques using R.

The content of this chapter is oriented toward broader awareness of the latest developments in the computational world due to increased computational power and business acceptance of concepts. The dataset for this chapter is the same as the previous chapter (purchase prediction and house sale price), as we show you how the concepts from this chapter influence the results from previous metrics.

■ **Note** The R illustrations in this chapter are computationally heavy, so you are advised to check the machine configuration before running these examples.

While we try to balance out simplicity and completeness in this chapter, we expect the user of these techniques to have good understanding of numerical computing and the machine learning algorithm. References to research papers will be shared for detailed reading on statistical underpinnings.

Learning objectives for this chapter:

- Machine learning and statistical modeling
- Overview of Caret package
- Introduction to hyper-parameters
- • Hyper-parameter tuning illustrations
- Bias versus variance tradeoffs
- Introduction to ensemble learning
- Advanced methods in ensemble learning
- Advanced topic: Bayesian optimization

### 8.1 Machine Learning and Statistical Modeling

The comparison of machine learning and statistical modeling has been a key debate topic in recent times. Machine learning has become a very popular term, and this is getting stronger as the computational power is increasing. In this section of chapter, we try to express the opinion based on some of the learning arguments in this debate. The core of this debate does not divide machine learning and statistics into two exclusive groups but it will make you more aware about how you can solve a problem with data.

At core of machine learning/statistical modeling is quantifying the relationship between the response variable and predictors. Mathematically, the relationship can be written as a function:

- $Y = f(X) + e$ Where f(): Function of X
- X: An input vector with X1, X1.Xn.

Y: Output

E: The random error

The way we treat the estimation problem is what differentiates machine learning from statistical modeling. Machine learning is an algorithm that can learn this relationship without relying on any rule-bases programming. Statistical modeling will estimate the relationship based on formal quantification from statistical inferences (confidence interval, hypothesis testing, distributions, etc.). The process of statistical inference quantifies the process by which data is generated, while machine learning will emphasize how the final predictions will look if similar data is supplied in the future.

Statistical learning terminology also differs from machine learning, for instance we say estimation in statistics but learning in machine learning. There are other numerous cases where the terminology is different due to the fact that the origin of achieving same objective has been different. Here are a few more examples:

- • *Classifier -> Hypothesis*
- • *Regression/Classification -> Supervised Learning*
- • *Clustering -> Unsupervised Learning*

Robert Tibshirani, a statistician and machine learning expert at Stanford, says machine learning is a glamorous version of statistics. Although statistical analysis and methodology is the predominant approach in modern machine learning, not all machine learning methods are based on probabilistic models, e.g., SVMs and non-negative matrix factorization.

Machine learning is also computationally costly and needs more computing power, which helps in solving many complex problems. One more difference is the size of data normally in these two fields—statistics usually deals with low dimensional spaces while machine learning is used in higher dimensional space. When we have hundreds of features and millions of data points, so upholding statistical principles becomes impossible. In such situations, we employ techniques that are based on salable and less assumption learning methods.

The machine learning tools and techniques are capable of learning from trillions of observations one by one. They make predictions and learn simultaneously. Algorithms like random forest and gradient boosting are exceptionally robust and fast, with a wide variety (high dimension/features) and depth of features (a high number of observations). However, statistical modeling is generally applied for smaller datasets with fewer attributes or they end up overfitting. Also, these methods are spared from the assumptions that are required in statistical learning. Machine learning algorithms in general can be used with any distribution and/or with any boundary conditions to train a model.

The best analogy so far comes from nature and the way humans learn. We don't learn things around us based on assumptions but learn from trials. Similarly, machine learning is an adaption of learning from multiple iterations, in which for each iteration we try to get close to the actual values. As the guiding principle for machine learning is to replicate a system, its predictive power is generally very strong. This helps in putting all the variables before knowing their relation to the response variable, so the algorithm takes care of any misfit variable. However, statistical models are mathematics-intensive and based on coefficient estimation. They require the modeler to understand the relationship between variables before putting it in.

In a nutshell, machine learning is not as deterministic as a statistical modeling. With the scope of learning, it becomes very important how we ask our machine algorithm to learn from data. We can actually influence the model performance by managing the rules of how the machine should learn. While for statistical models the options are limited to inputs and preset assumptions for the statistical method.

### 8.2 Overview of the Caret Package

The Caret package is one of the most powerful packages in R. This package allows users to explore the machine learning algorithms to their fullest potential. The Caret package (short for classification and regression training) contains functions for complex regression and classification problems. The package has a dedicated Git page and is one of the actively updated and documented packages of R. The Caret package is created and maintained by Max Kuhn from Pfizer.

The Caret package has a lot of dependencies on other R packages. The required packages are only loaded when required and hence save a lot of overhead time and computational power. For instance, randomForest library is loaded only if you use rf as one of the model methods. You can install this package with or without the dependencies. You can install it including all dependent 27 packages using the suggests field; otherwise Caret loads packages as needed and assumes that they are installed.

#### install.packages("caret", dependencies =c("Depends", "Suggests"))

You are encouraged to visit the Caret project page and keep the updated information from there. The home page of the project is at <http://caret.r-forge.r-project.org/> and the Git page can be accessed at <http://topepo.github.io/caret/index.html>.

The Caret package has numerous functions for model development and evaluation metrics for performance measurement. Being a comprehensive package it can be used for other techniques in sampling and also for sophisticated feature selection processes. There are two of the most important function/tools in the Caret package:

- trainControl()
- train()

The trainControl() function is like a wrapper that defines the rule for model training and the conditions around how sampling and grid search is to be done. The train() function is very powerful function that can support 230 types of models available in the Caret package. The primary function/tool, train(), can be used for:

- Model evaluation, using cross validation, resampling, and other conventional metrics. It also can be used to measure the effect of tuning parameters in performance.
- Model selection by choosing the best model based on optimal parameters, so multiple metrics can be calculated to choose the final model.
- Model estimation using any of the 230 types of models listed in the train model list with default parameters or tuned ones.

By default, the function automatically chooses the tuning parameters associated with the best value, although different algorithms can be used to tune the parameters (Source: <http://topepo.github.io/caret/model-training-and-tuning.html>).

- 1 Define sets of model parameter values to evaluate
- 2 for each parameter set do
- $\overline{\mathbf{3}}$ for each resampling iteration do
- Hold-out specific samples  $\overline{4}$
- [Optional] Pre-process the data N.
- 6 Fit the model on the remainder
- Predict the hold-out samples  $\overline{7}$
- end s
- Calculate the average performance across hold-out predictions  $\overline{9}$
- 10 end
- 11 Determine the optimal parameter set

12 Fit the final model to all the training data using the optimal parameter set

#### *Figure 8-1. The train() function algorithm in the Caret package*

In general, the basic use of the Caret package includes first defining trainControl() and then calling the train() function. Here we show the generic syntax of calling these two functions in order to use the Caret functionality.

Others are available, such as repeated K-fold cross validation, leave-one-out, etc. The function train control can be used to specify the type of resampling. By default, a simple bootstrap resampling is used:

```
rfControl <-trainControl(# Example, 10-fold Cross Validation
method ="repeatedcv", # Others are available, such as repeated K-fold 
cross-validation, leave-one-out etc
number =10, # Number of folds
repeats =10# repeated ten times
)
```
The first two arguments to train are the predictor and outcome data objects, respectively. The third argument, method, specifies the type of model (see train model list or train models by tag). Here is an example that fits a randomForest model via the randomForest package, which was tested with 10-fold cross validation:

```
set.seed(917)
randomForectFit1 <-train(Class ~., # Define the model equation
data = training, # Define the modeling data
method ="rf", # List the model you want to use, caret 
                                 provide list of options in train 
                                Model list
trControl = rfControl, # This defines the conditions on how to 
control the training
              ... ) # Other options specific to the 
                                 modeling technique
```
randomForectFit1

More information about trainControl is given in a later section. Details can be found at [http://topepo.github.io/caret/model-training-and-tuning.html.](http://topepo.github.io/caret/model-training-and-tuning.html)

As this is the core package in R, it deals with almost all of the machine learning techniques. Therefore, it's important to keep in mind its functionality.

■ **Note** In this chapter we will not be using the full dataset. The illustrations will be on smaller set of data to make sure you can replicate the results on less powerful machines.

### 8.3 Introduction to Hyper-Parameters

In machine learning, we deal with two kind of parameters, ones that are the standard model parameters and ones that are the hyper-parameters. The core difference between these two types of parameters is that model parameters can be directly learned from the underlying data and hyper-parameters cannot. The machine learning model training process is used to learn the data and then fit the model parameters.

However, the hyper-parameters are not directly learned from the data and are actually very influential in model performance. Hyper-parameters explain the "higherlevel" properties of the model such as its complexity, how fast it should learn, and how much depth it should go into. Another important thing is that hyper-parameters are fixed before training starts, hence, the model standard parameters are learned. We can say that hyper-parameters decide the rules of model training by which model standard parameters are estimated.

Now, how are the hyper-parameter decided? What influences the hyper-parameter selection process? This area is summed up as *hyper-parameter optimization* and will be touched upon at a high level in an upcoming section.

The hyper-parameters differ from the standard model parameters (or coefficients). Some of the properties of hyper-parameter are listed here:

- *Explain higher level properties: Define the complexity of model,* capacity to learn, optimization criteria, etc.
- *Not directly learned*: They cannot be learned from underlying data, like the standard model parameters can. They are the property of machine learning algorithm and the learning space and need to be predefined.
- • *Iterative optimization*: They can be set at different values and then evaluated on model performance, so in the most primitive sense, they can be optimized by iteratively finding the value that tests better.

Another way to look at hyper-parameters is as a prerequisite for a Bayesian approach to statistical learning, which involves finding the probability distribution of the model parameters given a training dataset. For instance, an artificial network training will require four preset hyper-parameters for learning from the data: selection of the model type with algorithm, selection of the architecture of the network, assignment of training parameters, and learning the model parameters. Generally, we can divide the hyperparameters into four decision points before we train the model with data:

- *Model type*: Decide what type of model you choose in machine learning, like feed-forward or recurrent neural network, support vector machine, linear regression, etc.
- *Architecture*: Once you decide the model type, you give inputs on what the boundaries of the model learning process are, i.e., number of hidden layers, number of nodes per hidden layer, batch normalization and pooling layer, etc.
- • *Training-parameter*: Once you decide on the model type and architecture, you decide how the model should learn, i.e., learning and momentum rate, batch size, etc. These parameters are sometimes called training parameter.
- • *Model parameter*: Once you provide these inputs, the model training process starts and the model parameters are estimated, such as weights and biases in a neural network.

Some examples of hyper-parameters are:

- Depth of trees or number of leaves
- • Latent factors in a matrix factorization
- Learning rate (in neural network based methods)
- • Hidden layers in a deep neural network
- Number of clusters in a k-means clustering

To illustrate the effect of hyper-parameters on the model performance, we will create a example with different hyper-parameters and check the performance of the model. For this example, we will use a subset of the purchase prediction data.

In the following example, we are creating two random forest models with the same underlying data and the same predictor variables, but with two different values for the hyper-parameter (the number of trees):

- $ntree = 20$
- ntree  $= 50$

Here are the accuracy results for both cases:

```
setwd("C:/Personal/Machine Learning/Run Chap 8");
library(caret)
library(randomForest)
set.seed(917);
# Load Dataset
Purchase Data <-read.csv("Purchase Prediction Dataset.csv",header=TRUE)
```

```
#Remove the missing values
data <-na.omit(Purchase Data)
```

```
#Pick a sample of records
Data \langle -data[\text{sample(nrow(data)},size=10000), \rangle
```
Model 1: with tree size  $= 20$ 

Here are the results for the algorithm using 20 trees in the random forest algorithm.

```
fit 20 <-randomForest(factor(ProductChoice) ~MembershipPoints +CustomerAge
+PurchaseTenure +CustomerPropensity +LastPurchaseDuration,
data=Data, 
importance=TRUE, 
ntree=20)
#Print the result for ntree=20
print(fit_20)
```
Here are the results for the algorithm using 20 trees in the random forest algorithm.

```
 Call:
 randomForest(formula = factor(ProductChoice) ~ MembershipPoints 
+ CustomerAge + PurchaseTenure + CustomerPropensity 
+ LastPurchaseDuration, data = Data, importance = TRUE, ntree = 20) 
                Type of random forest: classification
                      Number of trees: 20
 No. of variables tried at each split: 2
```
 OOB estimate of error rate: 64.27% Confusion matrix: 1 2 3 4 class.error 1 550 1035 495 104 0.7481685 2 730 1927 1051 199 0.5067827 3 449 1300 1005 165 0.6557040 4 149 450 300 91 0.9080808

• Model 1 with tree size  $= 50$ 

Here are the results for the algorithm using 50 trees in the random forest algorithm.

```
fit 50 <-randomForest(factor(ProductChoice) ~MembershipPoints +CustomerAge
+PurchaseTenure +CustomerPropensity +LastPurchaseDuration,
data=Data, 
importance=TRUE, 
ntree=50)
#Print the result for ntree=50
print(fit\ 50) Call:
   randomForest(formula = factor(ProductChoice) ~ MembershipPoints 
         + CustomerAge + PurchaseTenure + CustomerPropensity 
  + LastPurchaseDuration, data = Data, importance = TRUE, ntree = 50) 
                 Type of random forest: classification
                       Number of trees: 50
  No. of variables tried at each split: 2
          OOB estimate of error rate: 63.35%
  Confusion matrix:
      1 2 3 4 class.error
  1 502 1153 472 57 0.7701465
  2 712 2065 994 136 0.4714615
  3 427 1329 1029 134 0.6474820
  4 147 467 307 69 0.9303030
```
We can see by just changing the hyper-parameters that the results are different. The overall error rate in ntree=50 has come down to 63.35% from 64.27%. Among the classification in each class, the classification rate of classes 1 and 4 improved by approx. 3% while from classes 2 and 3, it decreased. Now the next important question to answer is what is the most cost- and time-effective way to find an optimal value of the hyperparameters.

## 8.4 Hyper-Parameter Optimization

In machine learning, hyper-parameter optimization or model selection is the process of choosing a set of hyper-parameters for a machine learning algorithm. The set of hyperparameters that maximize the model performance are then chosen for actual model training and testing. Cross validation is generally used for measuring the performance of the model in terms of cross validation error rate or some other user-defined method, e.g., bootstrap error, leave-one-out, etc.

In short, learning algorithms learn model parameters that model/fit the input data well, while hyper-parameter optimization is to ensure the model does not overfit its data by tuning, e.g., regularization. There are multiple algorithms suggested to optimize the hyper-parameters of any algorithm. There are multiple popular packages and paid services also available to optimize the parameters. Most of them are based on some or another variation of the Bayesian approach. We will illustrate the parameter tuning by different methods on the same model. This will help you get a comparative understanding of how the results change and what can be influencing them.

The most popular methods are listed here, with some context. We are not providing any direct comparison of these methods as the selection of method is influenced by many factors, including but not limited to type of model, computation power, time-space complexity, etc.

- *Manual search:* Create a set of parameters using best judgment/ experience and test them on the model. Choose the one that works best for the model performance.
- Manual grid search: Create an equally spaced grid or custom grid of a combination of hyper-parameters. Evaluate the mode on each grid point and choose the ones with the best model performance.
- Automatic grid search: Let the program decide a grid for you and do the search in that space for the best hyper-parameters,
- Optimal search: In this method we generally don't freeze the grid beforehand, but allow the machine to expand the grid as and when needed.
- Random search: In general, choosing some random points in the hyper-parameter search space works faster and better. Although this saves lot of spatial and time cost, it might not always give you the best/optimal set of hyper-parameters.
- Custom search: Users can define their own functions and guide the algorithm on how to find the best set of hyper-parameters.

■ **Note** Most of these parameter tuning/optimization techniques are search problems in high dimensional space. The searching is done on a iterative and guided basis, mostly numerical only. The following sections illustrate the popular optimization methods.

#### 8.4.1 Manual Search

The details of the model for manual search optimization are discussed in this section.

*Response Variable*: ProductChoice

*Predictors*: MembershipPoints, CustomerAge, PurchaseTenure, CustomerPropensity, and LastPurchaseDuration

*Error Calculation*: Cross Validation

*Model Type*: Random Forest

```
# Manually search parameters
library(data.table)
# load the packages
library(randomForest)
library(mlbench)
library(caret)
# Load Dataset
```

```
dataset <-Data
metric <- "Accuracy"
```
Here, we set the trainControl function with the method="repeatedCV", meaning use repeated cross validation, and search method = "grid", meaning search in the grid defined by tunegrid.

```
# Manual Search
trainControl <-trainControl(method="repeatedcv", number=10, repeats=3,
search="grid")
tunegrid <-expand.grid(.mtry=c(sqrt(ncol(dataset)-2)))
modellist \leftarrow list()
```
Here, we set the train function with method="rf", meaning use the random forest algorithm to fit the model and number of trees as ntree from the loop variables.

```
for (ntree in c(100, 150, 200, 250)) {
set.seed(917);
    fit <-train(factor(ProductChoice) ~MembershipPoints +CustomerAge
+PurchaseTenure +CustomerPropensity +LastPurchaseDuration, data=dataset, 
method="rf", metric=metric, tuneGrid=tunegrid, trControl=trainControl, 
ntree=ntree)
     key <-toString(ntree)
     modellist[[key]] <-fit
}
# compare results by resampling
results <- resamples(modellist)
#Summary of Results
summary(results)
```

```
 Call:
 summary.resamples(object = results)
 Models: 100, 150, 200, 250 
 Number of resamples: 30 
 Accuracy 
      Min. 1st Qu. Median Mean 3rd Qu. Max. NA's
 100 0.3880 0.3990 0.4107 0.4081 0.4134 0.4364 0
 150 0.3890 0.3996 0.4117 0.4094 0.4147 0.4390 0
 200 0.3864 0.3974 0.4095 0.4081 0.4139 0.4360 0
 250 0.3884 0.4013 0.4097 0.4090 0.4167 0.4390 0
 Kappa
```
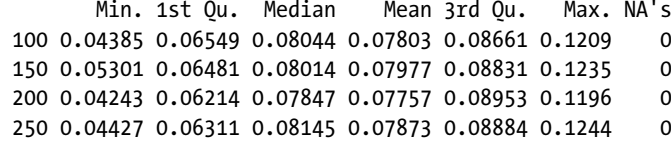

*#Dot Plot of results* dotplot(results)

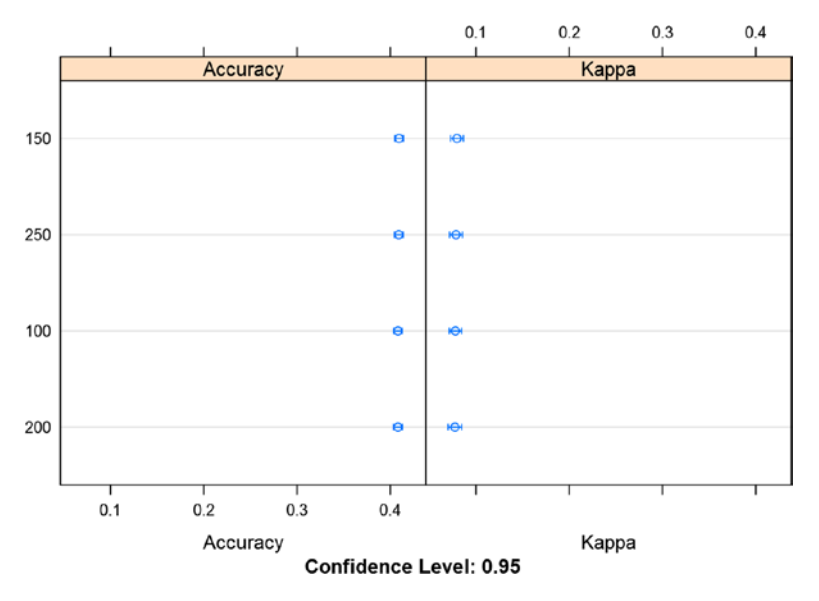

*Figure 8-2. Performance plot accuracy metrics*

You can see the accuracy doesn't vary much between the different parameter values. This can mean that our search is not comprehensive or the model is able to learn most of

the features of data in less than the 100-tree random forest model. Also, the independent variables list should be increased.

#### 8.4.2 Manual Grid Search

The details of the model for manual grid search optimization are discussed in this section.

*Response Variable*: ProductChoice

*Predictors*: MembershipPoints, CustomerAge, PurchaseTenure, CustomerPropensity, and LastPurchaseDuration

*Error Calculation*: Cross Validation

*Model Type: Learning Vector Quantization (LVQ)*

```
# Tune algorithm parameters using a manual grid search.
seed <- 917;
dataset <-Data
```
Here, we set the trainControl function with method="repeatedCV", meaning use repeated cross validation, and the search method = "grid", meaning search in the grid defined by grid.

```
# prepare training scheme
control <-trainControl(method="repeatedcv", number=10, repeats=3)
# design the parameter tuning grid
grid \langle-expand.grid(size=c(5,10,20,50), k=c(1,2,3,4,5))
# train the model
model <-train(factor(ProductChoice) ~MembershipPoints +CustomerAge
+PurchaseTenure +CustomerPropensity +LastPurchaseDuration, data=dataset, 
method="lvq", trControl=control, tuneGrid=grid)
# summarize the model
print(model)
  Learning Vector Quantization 
  10000 samples
      5 predictor
     4 classes: '1', '2', '3', '4' 
  No pre-processing
  Resampling: Cross-Validated (10 fold, repeated 3 times) 
  Summary of sample sizes: 9001, 9000, 9000, 9001, 8999, 9000, ... 
  Resampling results across tuning parameters:
    size k Accuracy Kappa 
     5 1 0.3403649 0.01508857
```
#### <span id="page-492-0"></span>Chapter 8 ■ Model Performance Improvement

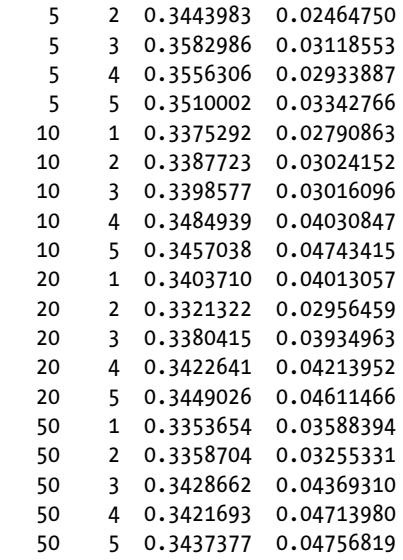

 Accuracy was used to select the optimal model using the largest value. The final values used for the model were size = 5 and  $k = 3$ .

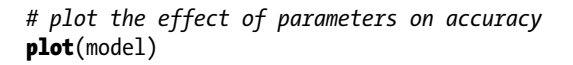

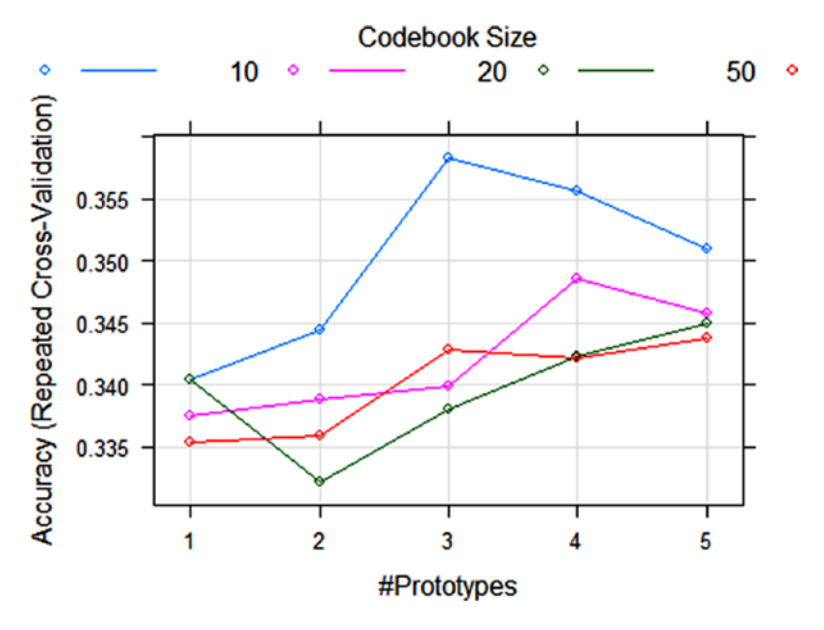

*Figure 8-3. Accuracy across cross-validated samples*

The tuning algorithm shows the best tuning parameters Figure [8-3](#page-492-0) also shows the top line peaking on the accuracy plot, which correspond to the best model.

#### 8.4.3 Automatic Grid Search

The details of the model for automatic grid search optimization are discussed in this section.

*Response Variable*: ProductChoice

*Predictors*: MembershipPoints, CustomerAge, PurchaseTenure, CustomerPropensity, and LastPurchaseDuration

*Error Calculation*: Cross Validation

*Model Type: Learning Vector Quantization (LVQ)*

```
# Tune algorithm parameters using an automatic grid search.
set.seed(917);
dataset <-Data
```
Here, we set the trainControl function with method="repeatedCV", meaning use repeated cross validation and the search method being default, i.e., an automatic grid search.

```
# prepare training scheme
control <-trainControl(method="repeatedcv", number=10, repeats=3)
# train the model
model <-train(factor(ProductChoice) ~MembershipPoints +CustomerAge
+PurchaseTenure +CustomerPropensity +LastPurchaseDuration, data=dataset, 
method="lvq", trControl=control, tuneLength=5)
# summarize the model
print(model)
  Learning Vector Quantization 
  10000 samples
      5 predictor
     4 classes: '1', '2', '3', '4' 
  No pre-processing
  Resampling: Cross-Validated (10 fold, repeated 3 times) 
  Summary of sample sizes: 9000, 8999, 9001, 9001, 9000, 9000, ... 
  Resampling results across tuning parameters:
```
#### Chapter 8 ■ Model Performance Improvement

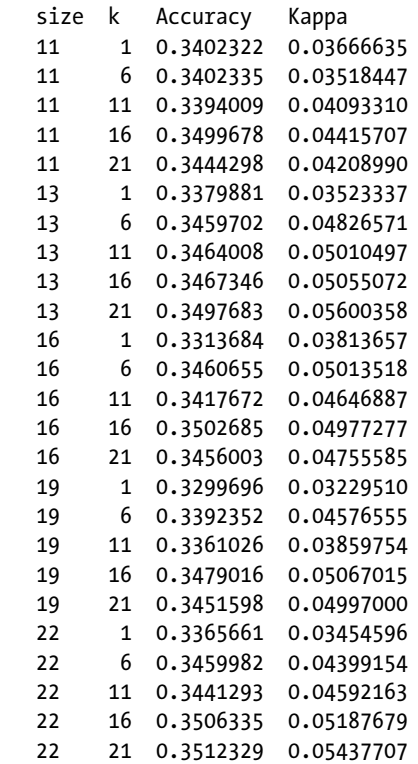

 Accuracy was used to select the optimal model using the largest value. The final values used for the model were size =  $22$  and k =  $21$ .

*# plot the effect of parameters on accuracy* plot(model)

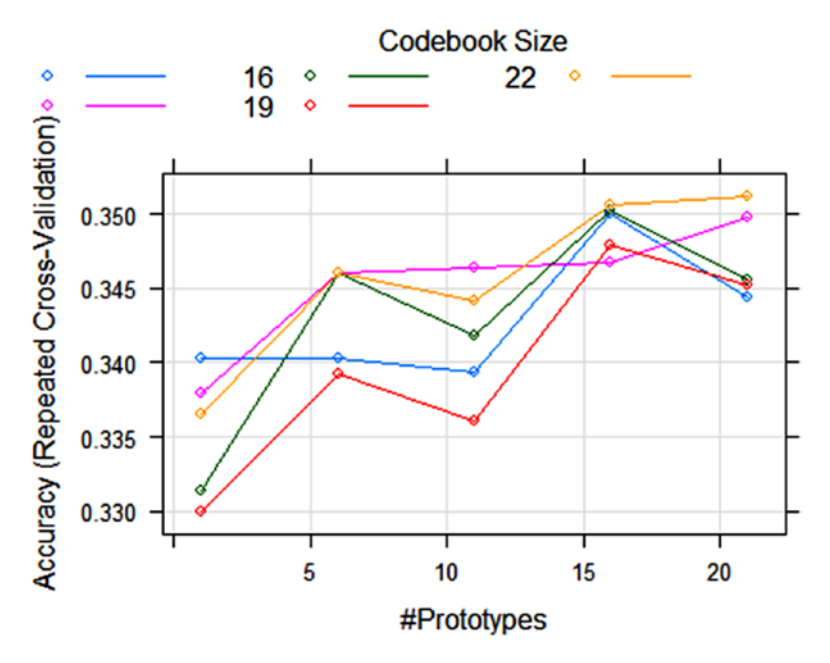

*Figure 8-4. Accuracy across cross validated samples for an automatic grid search*

The automatic grid search optimization shows the best model would be with parameters of size=22 and k= 21, which corresponds to an accuracy of 0.3512. This differs from our manual grid search, where the optimal parameters were size= 5 and k=3, with an accuracy of 0.3581.

#### 8.4.4 Optimal Search

The details of the model for optimal search optimization are discussed in this section.

*Response Variable*: ProductChoice

*Predictors*: MembershipPoints, CustomerAge, PurchaseTenure, CustomerPropensity, and LastPurchaseDuration

*Error Calculation*: Cross Validation

*Model Type: Recursive Partitioning and Regression Trees*

Observe the following three expand.grids we used for the tuneGrid parameter in the train function.

- • *Manual search: expand.grid(.mtry=c(sqrt(ncol(dataset)-2)))*
- *Manual grid search: expand.grid(size=c(5,10,20,50), k=c(1,2,3,4,5))*
- • *Optimal search: expand.grid(.cp=seq(0,0.1,by=0.01))*

In the optimal search, the parameters to expand.grid are more granular, which means the algorithm will be able to converge to a global optimum much better than the others. For example, by modifying the by  $= 0.01$  in the seq function to have more decimal places, you can further increase the granularity. However, keep in mind that increasing the granularity will take computational effort.

*# Select the best tuning configuration* dataset <-Data

Here, we set the trainControl function with the method="repeatedCV", meaning use repeated cross validation, and parameter tuning is done on tunegrid.

```
# prepare training scheme
control <-trainControl(method="repeatedcv", number=10, repeats=3)
# CART
set.seed(917);
tunegrid \langle-expand.grid(.cp=seq(0,0.1,by=0.01))
fit.cart <-train(factor(ProductChoice) ~MembershipPoints +CustomerAge
+PurchaseTenure +CustomerPropensity +LastPurchaseDuration, data=dataset, 
method="rpart", metric="Accuracy", tuneGrid=tunegrid, trControl=control)
  Loading required package: rpart
fit.cart
  CART 
  10000 samples
      5 predictor
     4 classes: '1', '2', '3', '4' 
  No pre-processing
  Resampling: Cross-Validated (10 fold, repeated 3 times) 
  Summary of sample sizes: 9000, 8999, 9001, 9001, 9000, 9000, ... 
  Resampling results across tuning parameters:
   cp Accuracy Kappa 
   0.00 0.3557312 0.05943192
   0.01 0.4014336 0.04179296
   0.02 0.3966989 0.02481739
   0.03 0.3907000 0.00000000
   0.04 0.3907000 0.00000000
   0.05 0.3907000 0.00000000
   0.06 0.3907000 0.00000000
   0.07 0.3907000 0.00000000
   0.08 0.3907000 0.00000000
   0.09 0.3907000 0.00000000
```
0.10 0.3907000 0.00000000

 Accuracy was used to select the optimal model using the largest value. The final value used for the model was  $cp = 0.01$ . *# display the best configuration* print(fit.cart\$bestTune)

```
 cp
 2 0.01
```

```
plot(fit.cart)
```
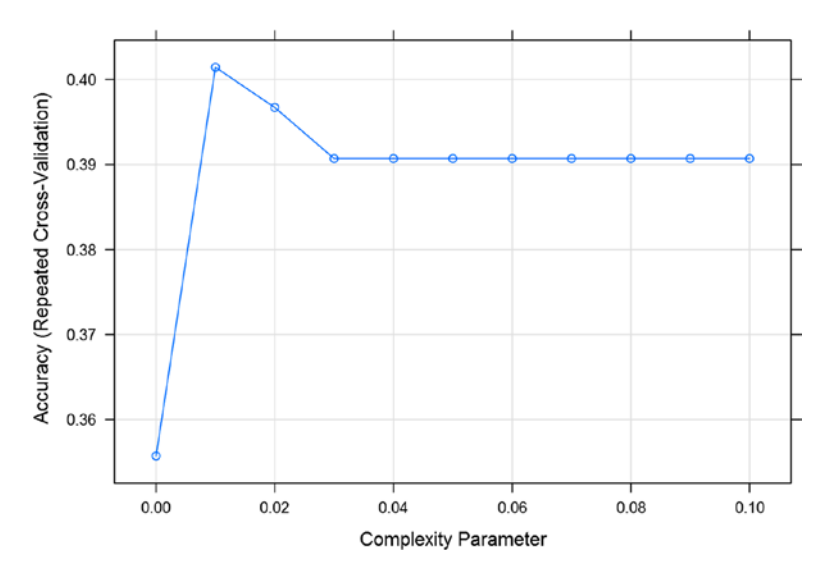

*Figure 8-5. Accuracy across cross validated samples and complexity parameters*

The plot in Figure 8-5 clearly shows the peak of accuracy is at a cp value equal to 0.1, which corresponds to an accuracy of 0.41, which is higher than our previous optimized models. Also observe our model in this case is Recursive Partitioning and Regression Trees.

#### 8.4.5 Random Search

The details of the model for random search optimization are discussed in this section.

*Response Variable*: ProductChoice

*Predictors*: MembershipPoints, CustomerAge, PurchaseTenure, CustomerPropensity, and LastPurchaseDuration

*Error Calculation*: Cross Validation

*Model Type:* Random Forest

*# Randomly search algorithm parameters*

```
# Select the best tuning configuration
dataset <-Data
```
Here, we set the trainControl function with method="repeatedCV", meaning use repeated cross validation, and the predictor search set to random.

```
# prepare training scheme
control <-trainControl(method="repeatedcv", number=10, repeats=3,
search="random")
# train the model
model <-train(factor(ProductChoice) ~MembershipPoints +CustomerAge
+PurchaseTenure +CustomerPropensity +LastPurchaseDuration, data=dataset, 
method="rf", trControl=control)
# summarize the model
print(model)
  Random Forest
  10000 samples
      5 predictor
     4 classes: '1', '2', '3', '4'
  No pre-processing
  Resampling: Cross-Validated (10 fold, repeated 3 times) 
  Summary of sample sizes: 9000, 9000, 9002, 9000, 9000, 8999, ... 
  Resampling results across tuning parameters:
    mtry Accuracy Kappa 
    3 0.4091006 0.07772332
    4 0.3863345 0.08039752
    6 0.3640687 0.06873901
  Accuracy was used to select the optimal model using the largest value.
 The final value used for the model was mtry = 3.
```

```
# plot the effect of parameters on accuracy
plot(model)
```
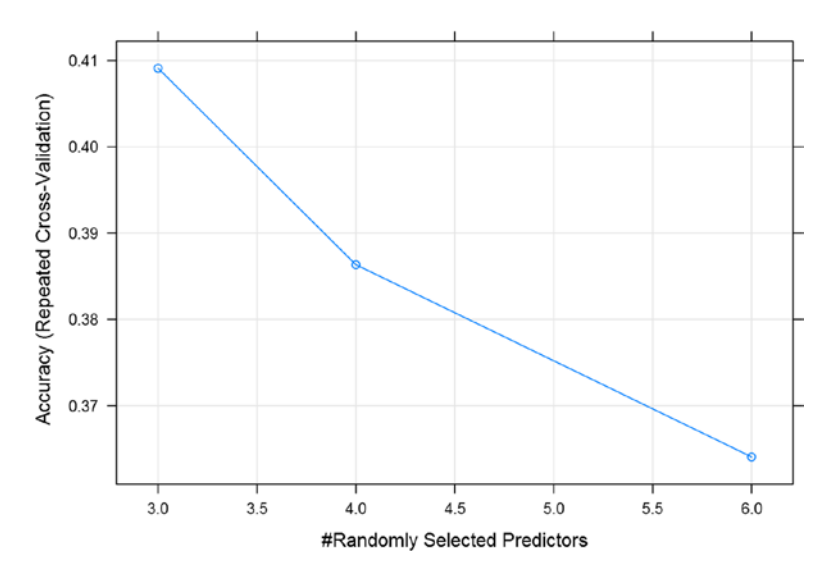

*Figure 8-6. Accuracy across cross validated sets and randomly selected predictors*

Random search algorithms are usually faster and more efficient in tuning. In this case, the plot shows that the algorithm was able to optimize the problem with fewer iterations. The random forest model is used in this example. Random forests are optimized quickly with random search. This saves lot of time in tuning random forest models.

#### 8.4.6 Custom Searching

Custom search algorithms provide advanced ways of guiding the algorithm to optimize tuning parameters. Advanced users of machine learning can create their own search algorithms to optimize hyper-parameters. In this example, we show one such search optimization.

Response Variable: ProductChoice Predictors: MembershipPoints, CustomerAge, PurchaseTenure, CustomerPropensity and LastPurchaseDuration Error Calculation: Cross Validation Model Type: custom Random Forest

```
setwd("C:/Personal/Machine Learning/Chapter 8/");
library(caret)
library(randomForest)
library(class)
# Load Dataset
Purchase Data <-read.csv("Purchase Prediction Dataset.csv", header=TRUE)
```

```
data <-na.omit(Purchase Data)
```

```
#Create a sample of 10K records
set.seed(917);
Data \leftarrow data [sample(nrow(data), size=10000),]
# Select the best tuning configuration
dataset <-Data
# Customer Parameter Search
```

```
# load the packages
library(randomForest)
library(mlbench)
library(caret)
```
In this example, we have come up with a custom function for evaluation. The algorithm of randomForest is inherited for a classification problem. This is an advanced way of creating your own search functions.

```
# define the custom caret algorithm (wrapper for Random Forest)
customRF <-list(type="Classification", library="randomForest", loop=NULL)
customRF$parameters <-data.frame(parameter=c("mtry", "ntree"),
class=rep("numeric", 2), label=c("mtry", "ntree"))
customRF$grid <-function(x, y, len=NULL, search="grid") {}
customRF$fit <-function(x, y, wts, param, lev, last, weights, classProbs, ...) {
randomForest(x, y, mtry=param$mtry, ntree=param$ntree, ...)}
customRF$predict <-function(modelFit, newdata, preProc=NULL, submodels=NULL) 
{ predict(modelFit, newdata)}
customRF$prob <-function(modelFit, newdata, preProc=NULL, submodels=NULL) { 
predict(modelFit, newdata, type ="prob")}
customRF$sort \langle-function(x){ x[order(x[,1]),]}
customRF$levels <-function(x) {x$classes}
# Load Dataset
dataset <-Data
metric <- "Accuracy"
# train model
trainControl <-trainControl(method="repeatedcv", number=10, repeats=3)
tunegrid \langle-expand.grid(.mtry=c(1:4), .ntree=c(100, 150, 200, 250))
set.seed(917)
custom <-train(factor(ProductChoice) ~MembershipPoints +CustomerAge
+PurchaseTenure +CustomerPropensity +LastPurchaseDuration, data=dataset, 
method=customRF, metric=metric, tuneGrid=tunegrid, trControl=trainControl)
print(custom)
  10000 samples
      5 predictor
      4 classes: '1', '2', '3', '4'
```
 No pre-processing Resampling: Cross-Validated (10 fold, repeated 3 times) Summary of sample sizes: 9000, 8999, 9001, 9001, 9000, 9000, ... Resampling results across tuning parameters:

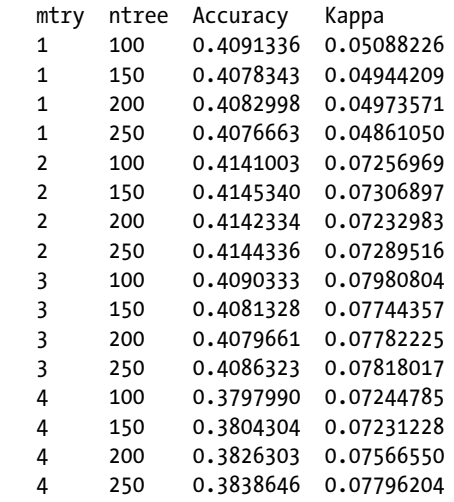

 Accuracy was used to select the optimal model using the largest value. The final values used for the model were mtry = 2 and ntree =  $150$ .

#### plot(custom)

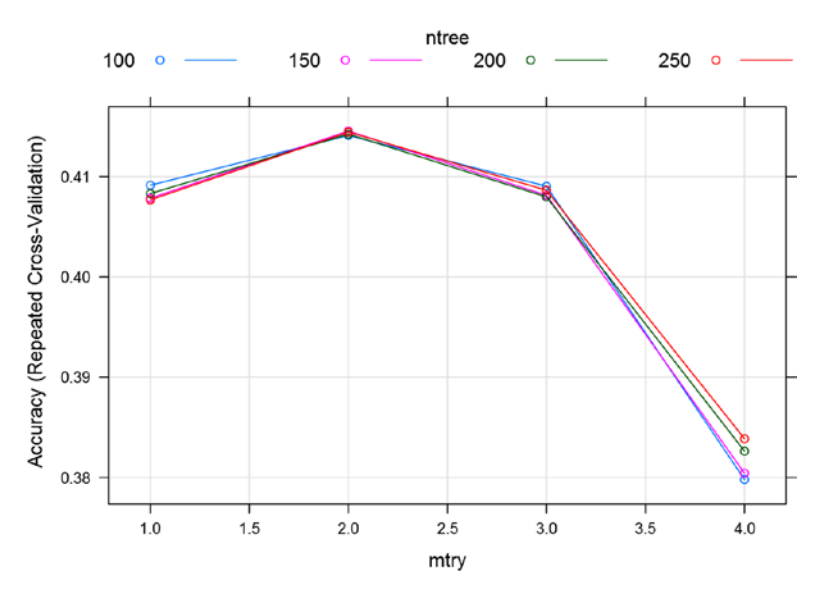

*Figure 8-7. Accuracy across cross validated samples and parameter mtry*

<span id="page-502-0"></span>Custom search optimization gives us the highest accuracy of 0.415 so far. For this problem this seems to be the best accuracy. Again, to emphasize, we were using the same data and the same variable and saw how performance kept on varying. The next section will discuss a very important concept in model performance, bias, and variance.

### 8.5 The Bias and Variance Tradeoff

The errors in any machine learning algorithm can be attributed to bias, variance, and a irreducible error. The tradeoff or dilemma of bias and variance is the problem of minimizing bias and variance simultaneously in any machine learning algorithm. In general, reducing one tends to increase the other.

In performance measurement, we say bias causes underfitting, while variance causes overfitting. Figure 8-8 shows a very good graphical representation, provided by Scott Fortmann-Roe, in his blog using a bulls eye diagram.

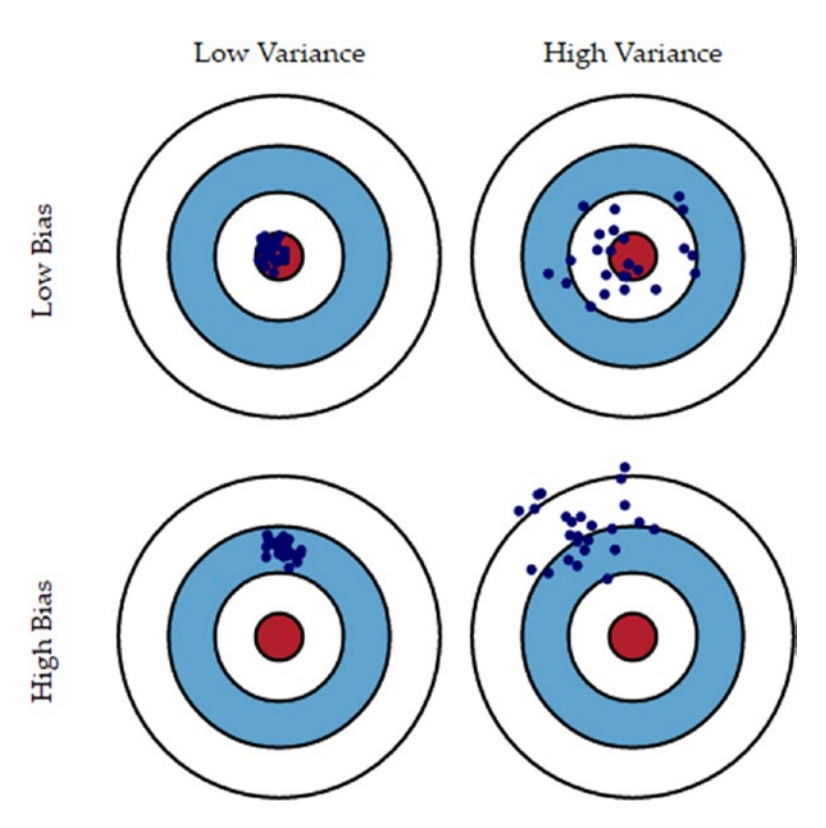

*Figure 8-8. Bias and variance Illustration using the bulls eye plot*

Fortmann further provides a conceptual definition of errors due to bias and variance. Looking at the image in Figure  $8-8$ , it becomes easy to visualize how errors due to bias and variance impact results. The simple definition is provided by Fortmann-Roe:

- Error due to bias: The error due to bias is taken as the difference *between the expected (or average) prediction of our model and the correct value that we are trying to predict.*
- • *Error due to variance: The error due to variance is taken as the variability of a model prediction for a given data point. Again, imagine that you can repeat the entire model building process multiple times. The variance is how much the predictions for a given point vary between different realizations of the model (Source: <http://scott.fortmann-roe.com/docs/BiasVariance.html>).*

The breaking of generalization errors in machine learning algorithms is called biasvariance decomposition, and it reduces the errors into three components:

- • *Square of bias*
- • *Variance*
- • *Irreducible error*

Mathematically, the decomposed equation looks like this:

$$
E\left[\left(y-\hat{f}(x)\right)^{2}\right] = Bias\left[\hat{f}(x)\right]^{2} + Var\left[\hat{f}(x)\right] + \sigma^{2}
$$

where

$$
\text{Bias}\big[\hat{f}(x)\big]\text{=}\text{E}\big[\hat{f}(x)\text{--}f(x)\big]
$$

and

$$
\text{Var}\!\left[\hat{f}(x)\right]\!\!=\!\text{E}\!\left[\hat{f}(x)^2\right]\!\!-\!\!\text{E}\!\left[\hat{f}(x)\right]^2
$$

The derivation of this equation is also easy and can be done for generalized cases, as follows.

For any random variable, variance is defined as

$$
\text{Var}[X] = \text{E}\big[X^2\big] - \text{E}[X\big]^2
$$

Equivalently

$$
\mathbf{E}\left[X^2\right] = \mathbf{Var}\left[X\right] + \mathbf{E}\left[X\right]^2
$$
assume,  $f = f(x)$  and  $\hat{f} = \hat{f}(x)$ , as *f* is deterministic.

 $E[f] = f$ 

Hence,

$$
y = f + \epsilon
$$
 and  $E[\epsilon] = 0$ 

imply

$$
E[y] = E[f + \epsilon] = E[f] = f.
$$

Also,

Var[ $\epsilon$ ] =  $\sigma^2$ 

Hence,

$$
\text{Var}[y] = \text{E}\Big[\big(y - \text{E}[y]\big)^2\Big] = \text{E}\big[\big(y - f\big)^2\big] = \text{E}\big[\big(f + \epsilon - f\big)^2\big] = \text{E}\big[\epsilon^2\big] = \text{Var}\big[\epsilon\big] + \text{E}\big[\epsilon\big]^2 = \sigma^2
$$

Since,  $\epsilon$  and  $\hat{f}$  are independent, we have

$$
E[(y - \hat{f})^{2}] = E[y^{2} + \hat{f}^{2} - 2y\hat{f}]
$$
  
\n
$$
= E[y^{2}] + E[\hat{f}^{2}] - E[2y\hat{f}]
$$
  
\n
$$
= Var[y] + E[y]^{2} + Var[\hat{f}] + E[\hat{f}]^{2} - 2fE[\hat{f}]
$$
  
\n
$$
= Var[y] + Var[\hat{f}] + (f - E[\hat{f}])^{2}
$$
  
\n
$$
= Var[y] + Var[\hat{f}] + E[f - \hat{f}]^{2}
$$
  
\n
$$
= \sigma^{2} + Var[\hat{f}] + Bias[\hat{f}]^{2}
$$

The irreducible error is the noise term in the true relationship that cannot fundamentally be reduced by any model. This derivation in the linear regression setup is explained in "Notes on Derivation of Bias-Variance Decomposition in Linear Regression," by Shakhnarovich, Greg (2011). A similar decomposition is possible in other machine learning algorithms.

Further, the tradeoff is shown here. The graphical representation of this tradeoff also gives us an idea as to how to tweak our machine learning algorithms to reach that sweet spot where the variance and bias are minimum given this tradeoff constraint.

The following code snippet shows this tradeoff on a real model prototype. In the following example, we calculate mean square error, bias, and variance for hypothetical data, and then plot how varying the value of shrink, a number vector, changes these quantities.

```
mu < -2Z < -rnorm(20000, mu)MSE <-function(estimate, mu) {
return(sum((estimate -mu)^2) /length(estimate))
  }
n <-100
shrink \leftarrowseq(0,0.5, length=n)
mse <-numeric(n)
bias \langle-numeric(n)variance \left\langle -\text{numeric}\left(n\right)\right\ranglefor (i in 1:n) {
 mse[i] \leftarrow MSE((1 - shrink[i]) *Z, mu) bias[i] <-mu *shrink[i]
 variance[i] <-(1 - \text{shrink}[i])^2
}
```
Now let's the plot the Bias-Variance tradeoff using the plot function; we can use the ggplot function as well.

```
# Bias-Variance tradeoff plot
```

```
plot(shrink, mse, xlab='Shrinkage', ylab='MSE', type='l', col='pink', lwd=3, 
lty=1, vlim=c(0,1.2)lines(shrink, bias^2, col='green', lwd=3, lty=2)
lines(shrink, variance, col='red', lwd=3, lty=2)
legend(0.02,0.6, c('Bias^2', 'Variance', 'MSE'), col=c('green', 'red',
'pink'), lwd = \text{rep}(3,3), lty = c(2,2,1))
```
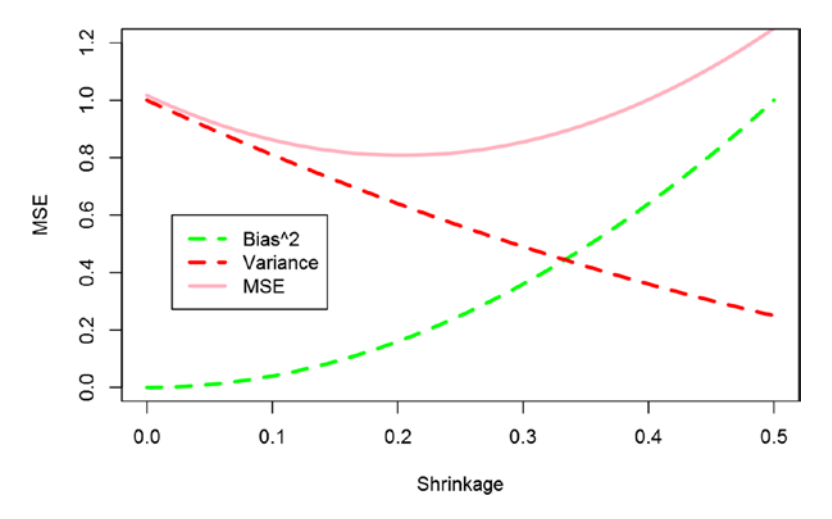

*Figure 8-9. Bias versus variance tradeoff plot*

#### Chapter 8 ■ Model Performance Improvement

You can see in the plot in Figure [8-9](#page-505-0) that the variance and bias have the opposite behavior. The best optimal point for a model exists where the bias and variance meet. And this is the point that we try to use for the final model. The early indications of the model performance suffering from bias or variance can be seen by fitting the model on the test data. Test data is not seen by the model and hence we can measure its true performance or error on test data/hold out data.

- Model suffering from variance: When the model fits well on the train data but poorly fits on the test data. This shows that the variability of prediction is high and high variance error is dominating.
- Model suffering from bias: When the model fits poorly on both train and test data. The error due to bias is driving the bad performance of the model.

Having a good understanding of the bias-variance tradeoff helps you decide which methods can be applied to correct for bias or variance issues in the model. But before we jump to the main methods of performance improvements by dealing with bias and variance, we list a few common steps that might be taken to improvement the model performance:

- • Bring more data into the model
- • Bring in more features
- Revisit feature selection and create stronger features
- • Regularization methods of feature selection can help
- Sampling can also be explored (upsample/downsample/resample)
- Try other learning algorithms

Once you are satisfied with these steps, you can think of applying them to improve model performance.

# 8.5.1 Bagging or Bootstrap Aggregation

This can be used to train the same model on multiple samples, which reduces variance.

If the modeling is repeated *n* number of times, i.e., you create your model on *n* samples with each sample independent of the others, you get the variance by a factor of *n*. In other words, if you perform *n* replications of each configuration and let

$$
Z_j = X_{1j} - X_{2j} \quad \text{for } j = 1, 2, ..., n,
$$

And since the  $Z_{\!_j}$  are independent of identically distributed random variables:

$$
\operatorname{Var}\bigl[Z(n)\bigr]=\frac{\operatorname{Var}\bigl(Z_j\bigr)}{n}.
$$

This shows that developing models on multiple samples will reduce the bias. Monte Carlo methods have a detailed theory around this behavior of large sample statistics.

# 8.5.2 Boosting

Boosting successively models from errors, which reduces bias. Boosting repeatedly develops models on the residuals to get better accuracy. For example, the first model is developed and it gives 70% accuracy, then the 30% inaccurately predicted cases are used to develop another model to bring additional accuracy. This process is repeated until there is no improvement in accuracy. After infinite iterations, you are left with an irreducible error that contains no additional information.

We will discuss these methods in more detail after introducing the idea of ensemble learning. Ensemble learning is a method of using multiple models to solve a modeling problem. Ensemble learning is very effective in reducing the bias and variance of models. Another important aspect to keep in mind before we do a deep dive is the complexity of the model and production environment. As the model becomes more complex, it becomes difficult to interpret and implement in actual business applications. A data scientist has to be very careful in choosing the methods to reduce errors, as there is a costbenefit analysis of the degree of improvement.

In general, we might not get into the decomposition of error, but mostly focus on the total error only. A set of data scientists believe that the incremental benefits are not that great compared to computational and complexity cost. Instead, we should focus on using an accurate measure of prediction error and explore different levels of model complexity and then choose the complexity level that minimizes the overall error.

# 8.6 Introduction to Ensemble Learning

The general idea of ensemble learning is better decision making with collective intelligence. The ensemble techniques are certainly a game changer in machine learning. In statistics and machine learning, ensemble learning means learning from multiple algorithms to improve the model performance.

Generally, the supervised algorithms perform the task of searching for a solution in hypothesis/parameter space and finding a suitable hypothesis/parameter that fits the problem at hand. As with any search problem, we can't always find the best solution in limited iterations. In such situations, ensembles can be used to combine multiple hypotheses to form a (generally) better hypothesis.

As more than one model is involved in the process of ensemble, they are obviously computationally heavy as well as difficult to evaluate on a single parameter. In general, fast algorithms are recommended to be used in ensemble methods, e.g., decision tree ensembles (randomForest); however, slower algorithm benefit from ensemble methods equally. Similarly, you can apply ensemble learning to unsupervised learning algorithms. An ensemble learns from underlying models, hence it is itself a supervised learning algorithm.

We will use an example to understand the benefits of ensemble learning by "voting ensembles".

# 8.6.1 Voting Ensembles

Voting ensembles are the most popular ensemble method in classification problems. This ensemble combines the final class results from multiple models and chooses the one with the majority vote. It need not be only majority votes; you can weight them based on multiple other factors, e.g., individual model performance, complexity, etc. For explaining an example of an ensemble, Figure 8-10 is a illustration of majority votes.

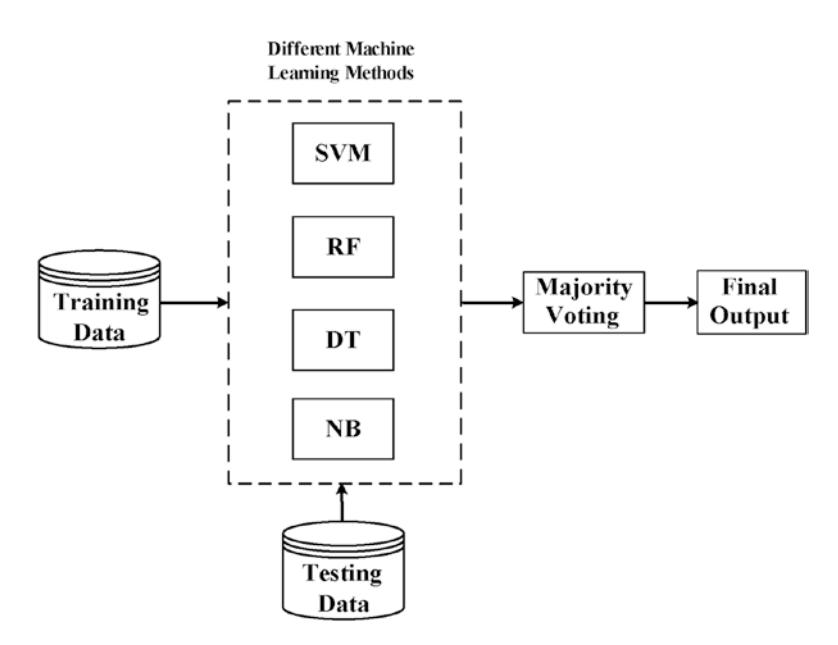

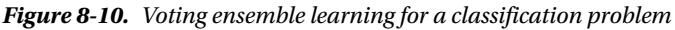

(Source: *Ensemble learning prediction of proteinâ&#x*0080;*"protein interactions using proteins functional annotations* by Saha,Zubek et.al.)

Now to help internalize the idea of voting ensembles, let's understand from a hypothetical example, as illustrated here.

> *Problem*: Finding defective bulbs (=1) in a manufactured lot of bulbs

*Ensemble models*: We have three inspection experts (read models) A, B, and C, to identify defective pieces. You can use any one of them or all of them.

*Additional information*: Accuracy of A is 0.7, accuracy of B is 0.6, and accuracy of C is 0.65. Their decision is independent of any other decision.

We have three binary classifiers models (A, B, and C) with 0.7, 0.6, and 0.65 accuracy, respectively. We will now show what happens if all of these models are used together in an ensemble model with the majority vote.

For a majority vote with three models, we can expect four outcomes:

• *All three are correct*

a. *0.7 \* 0.68 \* 0.65 = 0.3094*

- Two are correct
	- a. *0.7 \* 0.68 \* 0.35*
	- b. *0.7 \* 0.32 \* 0.65*
	- c. *0.3 \* 0.68 \* 0.65 = 0.4448*
- Two are wrong
	- a. *0.3 \* 0.32 \* 0.65*
	- b. *0.3 \* 0.68 \* 0.35*
	- c. *0.7 \* 0.32 \* 0.35 = 0.2122*
- All three are wrong
	- a. *0.3 \* 0.32 \* 0.35 = 0.0336*

In scenario 2, we can see that on average, the majority vote ensemble corrects for ~44% of the cases. This ensemble of three models will give us an average accuracy of  $~75.4\%$  (0.4448 + 0.3094), which is more than any individual model. However, the important consideration to see this kind of increase is the assumption that the models were independent of each other and their prediction was independent of each other. This independence condition generally doesn't hold and hence sometimes you might struggle to see improvements in model performance, even with high dimensional ensemble.

### 8.6.2 Advanced Methods in Ensemble Learning

Broadly, there are two types of ensemble helping in variance and bias reduction. There are some variants around the same idea like blending, stacking, and custom ensembles, but the core idea can be explained by the two methods of bagging and boosting.

## 8.6.2.1 Bagging

Bootstrap aggregation, also called *bagging*, is a ensemble meta-algorithm. This algorithm improves the stability and accuracy of the model and reduces the overfitting issue. This method can be used with any method; in cases of continuous functions, it take weighed average the output of models, in classification, it weighs output to ensemble into one single output.

Bagging was proposed by Leo Breiman in 1994 for improving results of a classification problem. Details of his original work can be found in his technical paper, "Bagging Predictors" Technical Report No. 421, 1994, Department of Statistics.

Figure 8-11 shows a bagging ensemble flow. The steps in bagging are broadly divided into four parts:

- 1. Creating samples from training data; number of samples should be of appropriate numbers (not too many or too few).
- 2. Train the model on individual samples.
- 3. Create classifiers from each model and store the results.
- 4. Based on the type of ensemble, weighted or majority vote or some custom way. Combine the results to predict the test data.

The image in Figure 8-11 illustrates the four steps in bagging mentioned earlier (Source: [http://cse-w`iki.unl.edu/](http://cse-wiki.unl.edu/)).

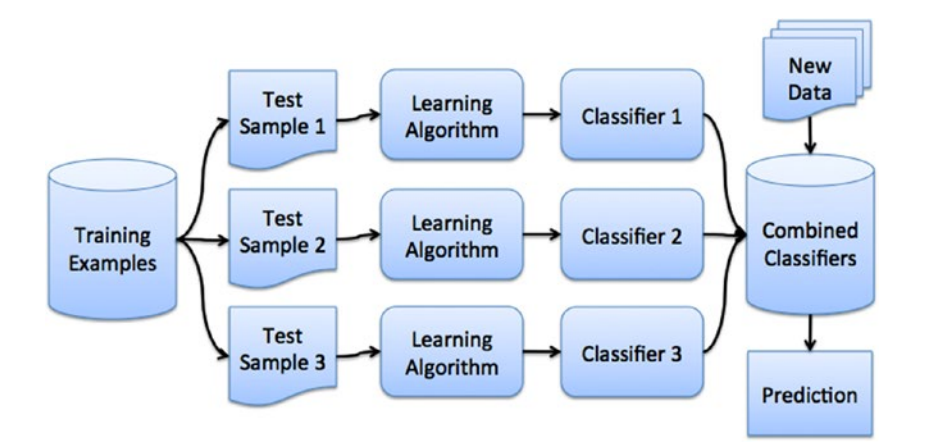

*Figure 8-11. Bagging ensemble flow*

Consider these important features of bagging:

- Each model is developed in parallel and independent of each other
- Helps decrease the variance but ineffective in reducing bias
- Best suited for high variance, low bias models (complex models)
- RandomForest is a good example (the randomForest algorithm prunes the tree to reduce correlation)

# 8.6.2.2 Boosting

Similar to bagging, boosting is also a ensemble meta-algorithm meant to reduce bias in supervised learning models. Historically, boosting tries to answer the question, suppose we have a classifier that always gives a classification less than 50% (weak classifier). Can we build a sequence of models to reach zero error (minimal error)? Theoretically, this is possible by successively passing the residual to successive models. In general, the successive models create so many convoluted relationships in final models that it becomes difficult to explain the models; hence, boosting sometimes is known to create a black box, something very hard to explain and understand.

For instance, if you design three-pass boosting, and suppose the classifier is always 40% correct, then for a set of 100 objects in first pass we will have 60 misclassified. In the second pass, it only pass the misclassified objects, so 36% will be misclassified (60% of 60). Again in the third pass, you pass the misclassified and get 22% misclassified. So essentially, by using a classifier with only 40% accuracy, you can create a ensemble with an error equal to 22% (22/100) only, or a model with 78% accuracy.

However, in reality the theoretical underpinnings remain the same, but the improvements are not that dramatic, as many other factors come in to play, e.g., with each pass the model becomes weak, reweighing, correlation etc.

Figure 8-12 shows a boosting ensemble flow. The steps in boosting are described here:

- 1. First fit a model on a full training dataset, in Figure 8-12, you get 42% accuracy in the first model.
- 2. Fit another classifier and get 65% accuracy.
- 3. Fit the third model to get 92% accuracy.
- 4. Now you combine these different classifiers, to form a strong classifier.

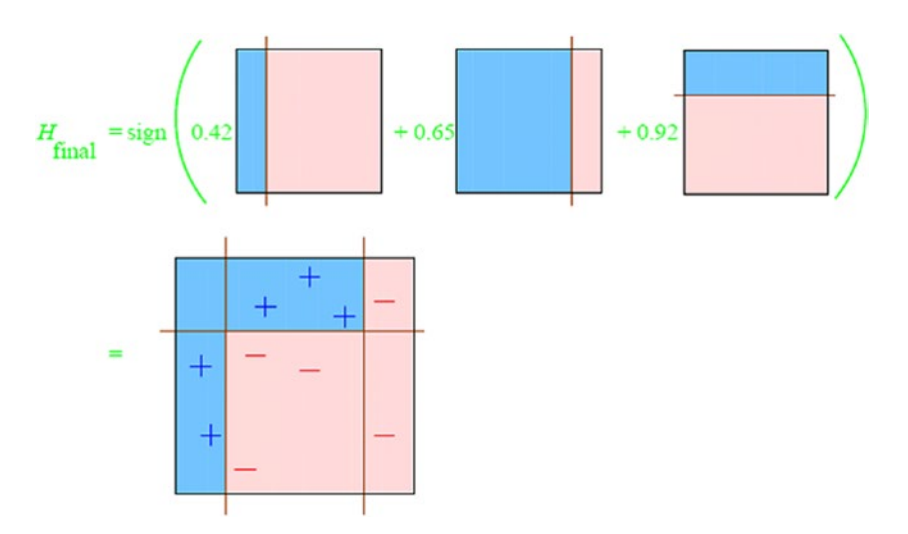

*Figure 8-12. Boosting ensemble flow*

(Source: [https://alliance.seas.upenn.edu](https://alliance.seas.upenn.edu/)). You can see here that the boosted machine. i.e., the combined classifier, is performing far better than individual classifiers. A few important features of boosting are listed here:

- Each model is developed sequentially, so each successive model is built on the previous model-lacking area.
- Helps decrease the bias, but is ineffective in reducing variance.
- • Best suited for low variance, high bias models.
- • Gradient boosting machine is a powerful algorithm using boosting ensemble.

In the following sections, we will show one example of each bagging, boosting, blending, and stacking on our purchase prediction data. The output tables are easy to read and the plot will make the process of model improvement clear.

Note that the parameters are not tuned for the examples.

# 8.7 Ensemble Techniques Illustration in R

Ensemble training is broadly of two types—bagging and boosting. However, there are many other variants researchers have proposed. In this section, we show some examples in R using our purchase prediction data.

This section shows a chunk of R codes, which are reproducible for any dataset you want to use. The specific function calls and their options can be accessed in the documentation of the Caret package and other dependencies.

For all of the following examples, there are three important functions to calibrate for each of the techniques:

- trainControl(): Sets the sampling method, summary, and other training parameters.
- $train()$ : Trains the models with the  $trainControl()$  parameters; the modeling method is also defined in this function.
- • Ensemble method: Combines the results from different models using custom functions, resample, or caretEnsemble functions.

Let's now start building ensemble models using the R environment.

## 8.7.1 Bagging Trees

The two most popular bagging algorithms are used here:

- Bagged CART (regression tree)
- **Random forest**

The following code creates two models based on these techniques and shows the comparison between these two tree methods.

```
library(caret)
library(randomForest)
library(class)
library(ipred)
# Load Dataset
Purchase Data <-read.csv("Purchase Prediction Dataset.csv",header=TRUE)
data <-na.omit(Purchase Data)
# Create a sample of 10K records
set.seed(917);
Data \langle -data[\text{sample(nrow(data)},size=10000), \rangle# Select the best tuning configuration
dataset <-Data
# Example of Bagging algorithms
control <-trainControl(method="repeatedcv", number=10, repeats=3)
metric <- "Accuracy"
```
The following code snippet fits a bagged tree model.

```
# Bagged CART
set.seed(917)
fit.treebag <-train(factor(ProductChoice) ~MembershipPoints +CustomerAge
+PurchaseTenure +CustomerPropensity +LastPurchaseDuration, data=dataset, 
method="treebag", metric=metric, trControl=control)
  Loading required package: plyr
```
Loading required package: e1071

The following code snippet fits a Random Forest model.

```
# Random Forest
set.seed(917)
fit.rf <-train(factor(ProductChoice) ~MembershipPoints +CustomerAge
+PurchaseTenure +CustomerPropensity +LastPurchaseDuration, data=dataset, 
method="rf", metric=metric, trControl=control)
```
This summarizes the bagged results from the two methods using the resamples() function in the Caret package.

```
# summarize results
bagging results \langle-resamples(list(treebag=fit.treebag, rf=fit.rf))
summary(bagging results)
  Call:
 summary.resamples(object = bagging results)
```

```
 Models: treebag, rf
```

```
 Number of resamples: 30 
 Accuracy 
         Min. 1st Qu. Median Mean 3rd Qu. Max. NA's
 treebag 0.327 0.3444 0.3505 0.3518 0.3583 0.384 0
 rf 0.395 0.4095 0.4167 0.4151 0.4216 0.435 0
 Kappa 
           Min. 1st Qu. Median Mean 3rd Qu. Max. NA's
 treebag 0.02242 0.04812 0.05498 0.05786 0.06759 0.1044 0
 rf 0.04252 0.06536 0.07513 0.07387 0.08290 0.1032 0
```
#### dotplot(bagging results)

Chapter 8 ■ Model Performance Improvement

The accuracy for the random forest is better than the bagged CART. The plot in Figure 8-13 shows the comparison of both algorithms on Kappa and accuracy.

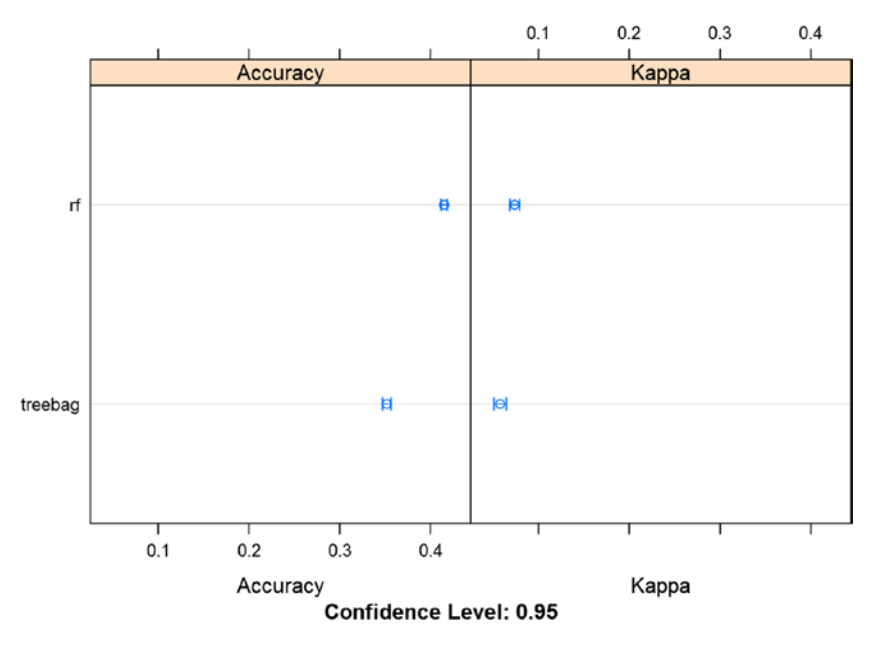

*Figure 8-13. Accuracy and Kappa of bagged tree*

# 8.7.2 Gradient Boosting with a Decision Tree

For boosting, we will see the two most popular algorithms:

- • C5.0: Decision tree developed by Ross Quinlan
- • Gradient Boosting Machine

The following code first creates a C5.0 decision tree model and then a GBM model. Once we have both models ready, we create a boosting ensemble with these two models combined.

```
\mathbf{library}(C50)library(gbm)
dataset <-Data;
# Example of Boosting Algorithms
control <-trainControl(method="repeatedcv", number=10, repeats=3)
metric <- "Accuracy"
   Here, we are fitting a C5.0 decision tree model.
# C5.0
set.seed(917)
fit.c50 <-train(factor(ProductChoice) ~MembershipPoints +CustomerAge
+PurchaseTenure +CustomerPropensity +LastPurchaseDuration, data=dataset, 
method="C5.0", metric=metric, trControl=control)
fit.c50
 C5.0 
 10000 samples
     5 predictor
     4 classes: '1', '2', '3', '4' 
 No pre-processing
 Resampling: Cross-Validated (10 fold, repeated 3 times) 
 Summary of sample sizes: 9000, 8999, 9001, 9001, 9000, 9000, ... 
 Resampling results across tuning parameters:
  model winnow trials Accuracy Kappa<br>rules FALSE 1 0.3924345 0.078
                 1 0.3924345 0.07807159
   rules FALSE 10 0.3924345 0.07807159
   rules FALSE 20 0.3924345 0.07807159
   rules TRUE 1 0.4003660 0.03854515
   rules TRUE 10 0.4003660 0.03854515
   rules TRUE 20 0.4003660 0.03854515
   tree FALSE 1 0.3786998 0.06855999
   tree FALSE 10 0.3786998 0.06855999
   tree FALSE 20 0.3786998 0.06855999
   tree TRUE 1 0.3999658 0.03799627
   tree TRUE 10 0.3999658 0.03799627
   tree TRUE 20 0.3999658 0.03799627
 Accuracy was used to select the optimal model using the largest value.
The final values used for the model were trials = 1, model = rules
```

```
 and winnow = TRUE.
```
 $plot(fit.c50)$ 

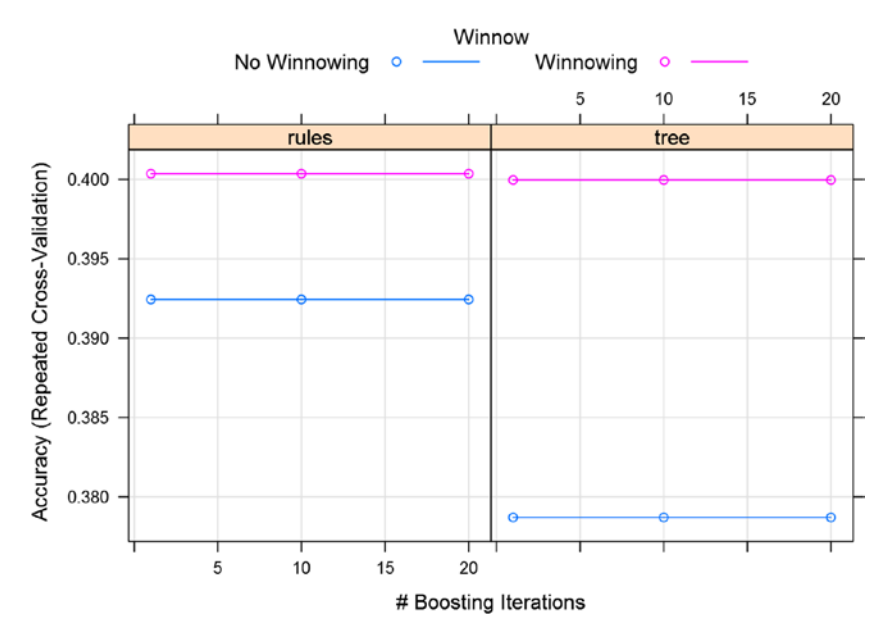

*Figure 8-14. Accuracy across boosting iterations: C5.0*

The model selects the optimal model using the largest value of accuracy. Here, we create a Gradient Boosting Machine (GBM) with the same dataset.

```
# Stochastic Gradient Boosting
set.seed(917)
fit.gbm <-train(factor(ProductChoice) ~MembershipPoints +CustomerAge
+PurchaseTenure +CustomerPropensity +LastPurchaseDuration, data=dataset, 
method="gbm", metric=metric, trControl=control, verbose=FALSE)
fit.gbm
```
Stochastic Gradient Boosting

```
 10000 samples
     5 predictor
     4 classes: '1', '2', '3', '4'
```
 No pre-processing Resampling: Cross-Validated (10 fold, repeated 3 times) Summary of sample sizes: 9000, 8999, 9001, 9001, 9000, 9000, ... Resampling results across tuning parameters:

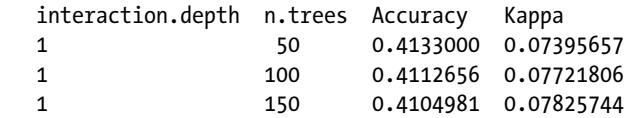

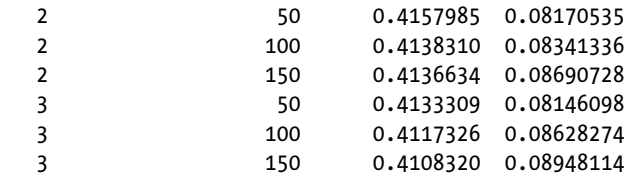

Tuning parameter 'shrinkage' was held constant at a value of 0.1

 Tuning parameter 'n.minobsinnode' was held constant at a value of 10 Accuracy was used to select the optimal model using the largest value. The final values used for the model were n.trees = 50, interaction.depth  $= 2$ , shrinkage  $= 0.1$  and n.minobsinnode  $= 10$ .

plot(fit.gbm)

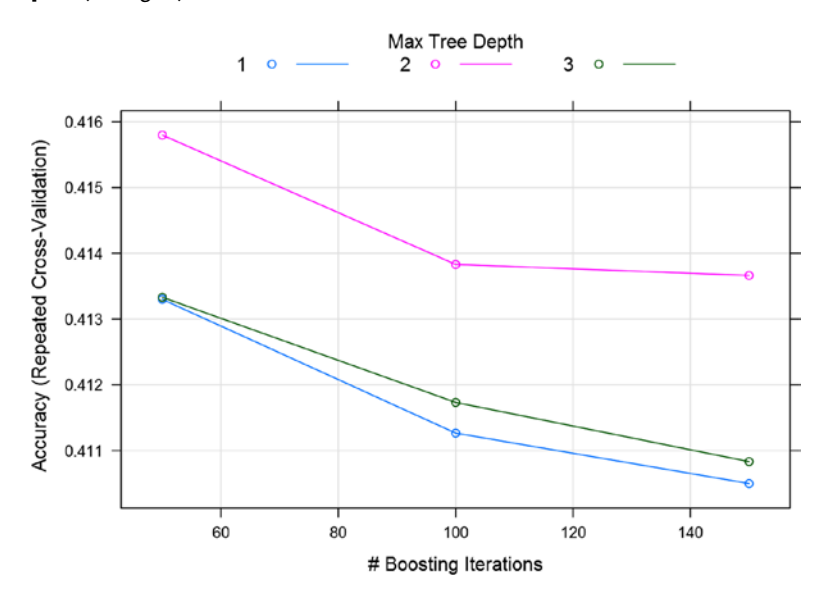

*Figure 8-15. Accuracy across boosting iterations: GBM*

Now we summarize the results by combining the GBM and C5.0 models using the resamples() function in the Caret package.

```
# summarize results
boosting results \langle-resamples(list(c5.0=fit.c50, gbm=fit.gbm))
summary(boosting_results)
```

```
 Call:
summary.resamples(object = boosting results)
```
 Models: c5.0, gbm Number of resamples: 30

Accuracy

 Min. 1st Qu. Median Mean 3rd Qu. Max. NA's c5.0 0.376 0.3917 0.4008 0.4004 0.4088 0.4226 0 gbm 0.398 0.4112 0.4153 0.4158 0.4209 0.4286 0

#### Kappa

 Min. 1st Qu. Median Mean 3rd Qu. Max. NA's c5.0 0.00000 0.02886 0.04001 0.03855 0.05701 0.07496 0 gbm 0.05248 0.07366 0.08241 0.08171 0.08875 0.10530 0

#### dotplot(boosting\_results)

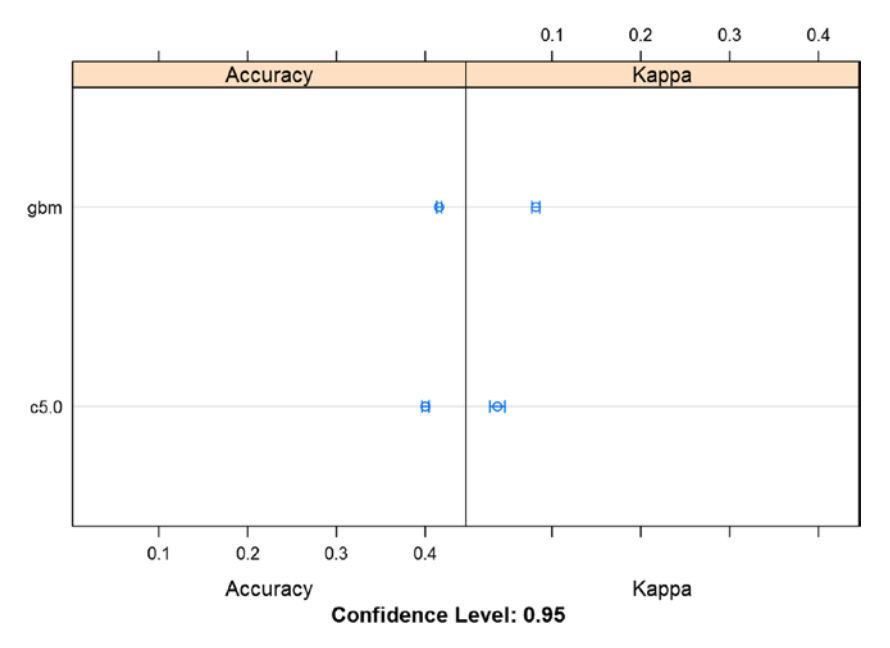

*Figure 8-16. Accuracy across the boosting ensemble*

We can see that the C5.0 algorithm produces an accuracy of 40.5% for the best model, while GBM gives a model with 41.5% accuracy. Gradient boosting seems to be fitting the data better with the boosting algorithm.

# 8.7.3 Blending KNN and Rpart

Blending is an ensemble where the output of different models is combined with some weights, and all the model output is not treated equally. The following example uses two techniques to blend:

- • *knn*
- • *rpart*

-1.9876 0.4849 3.4433

In this example, we will be blending the knn and rpart methods as a linear combination of models. The models will be ensembled by using the caretEmseble() function.

caretEnsemble is a package for making ensembles of Caret models. The details of this package can be accessed at [https://cran.r-project.org/web/packages/](https://cran.r-project.org/web/packages/caretEnsemble/vignettes/caretEnsemble-intro.html) [caretEnsemble/vignettes/caretEnsemble-intro.html](https://cran.r-project.org/web/packages/caretEnsemble/vignettes/caretEnsemble-intro.html).

```
Blending (linear combination of models)
```

```
# load libraries
library(caret)
library(caretEnsemble)
library(MASS)
set.seed(917);
Data \langle -data[\text{sample}(\text{nyow}(data),size=10000),];dataset <-Data;
dataset$choice <-ifelse(dataset$ProductChoice ==1 |dataset$ProductChoice ==2
,"A","B")
dataset$choice <- as.factor(dataset$choice)
# define training control
train control <-trainControl(method="cv", number=4, savePredictions=TRUE,
classProbs=TRUE)
# train a list of models
methodList <-c('knn','rpart')
models <-caretList(choice ~MembershipPoints +CustomerAge +PurchaseTenure
+CustomerPropensity +LastPurchaseDuration, data=dataset, trControl=train_
control, methodList=methodList)
# create ensemble of trained models
ensemble <- caretEnsemble(models)
# summarize ensemble
summary(ensemble)
  The following models were ensembled: knn, rpart 
  They were weighted:
```

```
 The resulting Accuracy is: 0.6416
 The fit for each individual model on the Accuracy is: 
 method Accuracy AccuracySD
     knn 0.5924004 0.007451753
  rpart 0.6397990 0.005863011
```
This output shows that knn and rpart are individually accurate with 59% and 63% accuracy, while the blending model is 64% accurate. This shows that blending allows us to marginally improve the classification results. In general, the improvements can be even in the order of 10%.

The next methods of stacking are very similar to blending, the only difference is that in stacking we will stack models one after another and then weigh output from each model to create an ensemble.

# 8.7.4 Stacking Using caretEnsemble

Stacking is similar to blending, the only difference is the way the data is extracted for successive models. The general principle is to not use the training data itself for boosting.

Therefore, we apply rules like using cross-fold validation (the out-of-fold is used to train the next layer)—*stacking*—and/or use a holdout validation (part of the train is used in the first layer, part in the second)—*blending*.

For example, let's take the previous example of the knn and rpart models fit for ensemble. Assume that the training set had 100 cases to classify. Then in blending:

- 1. *knn built on 100 cases.*
- 2. *rpart built on 100 cases.*
- 3. Ensemble model = c1\*Knn + c2\*Rpart, *where* c1 *and* c2 *are some* weights given to each model before combining. This was how we blended these two methods.

The example for stacking will look something like this:

- 1. *knn* built on 100 case, it classifies 60 correctly.
- 2. Build rpart *on the 40 misclassified* cases from previous model, which allows you to classify 20 more correctly. (This is an ideal situation. In reality the training 100 cases will be weighted in a way that the misclassified cases get more weight in training than the correctly classified case in the previous mode of the stack.)
- 3. *Now combine the results of the two model runs in ensemble. In other words, you stack results from one model to other.*

This example is a simplistic view of how the process of blending and stacking differ in principle. In general, both the methods give multiple models which we weigh to combine them into a single ensemble model.

We can combine (or stack) the predictions of multiple Caret models using the caretEnsemble package. In this example, we will stack five different algorithms on our purchase prediction data:

- • *Linear Discriminate Analysis (LDA)*
- • Classification and Regression Trees (CART)
- • Logistic regression (via Generalized Linear Model or GLM)
- k-Nearest Neighbors (kNN)
- Support Vector Machine with a Radial Basis Kernel Function (SVM)

```
# Example of Stacking algorithms
library(kernlab);
```

```
# create submodels
control <-trainControl(method="repeatedcv", number=10, repeats=3,
savePredictions=TRUE, classProbs=TRUE)
```
Here are the settings the algorithm lists for stacking. The five algorithms are stored in the algorithmList variable which will be used as a parameter in the training function.

```
algorithmList <-c('lda', 'rpart', 'glm', 'knn', 'svmRadial')
set.seed(917)
models <-caretList(choice ~MembershipPoints +CustomerAge +PurchaseTenure
+CustomerPropensity +LastPurchaseDuration, data=dataset, trControl=control, 
methodList=algorithmList)
results <-resamples(models)
summary(results)
```

```
 Call:
 summary.resamples(object = results)
```
 Models: lda, rpart, glm, knn, svmRadial Number of resamples: 30

Accuracy

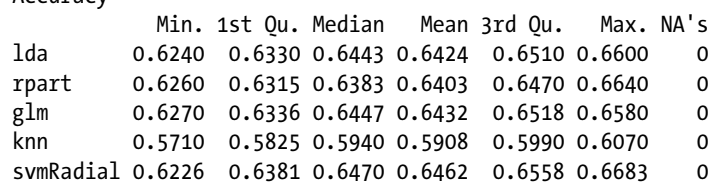

Kappa

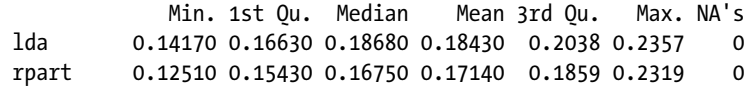

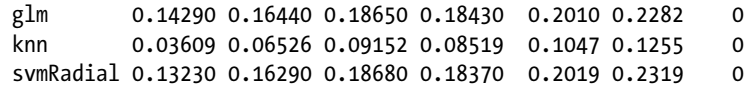

#### dotplot(results)

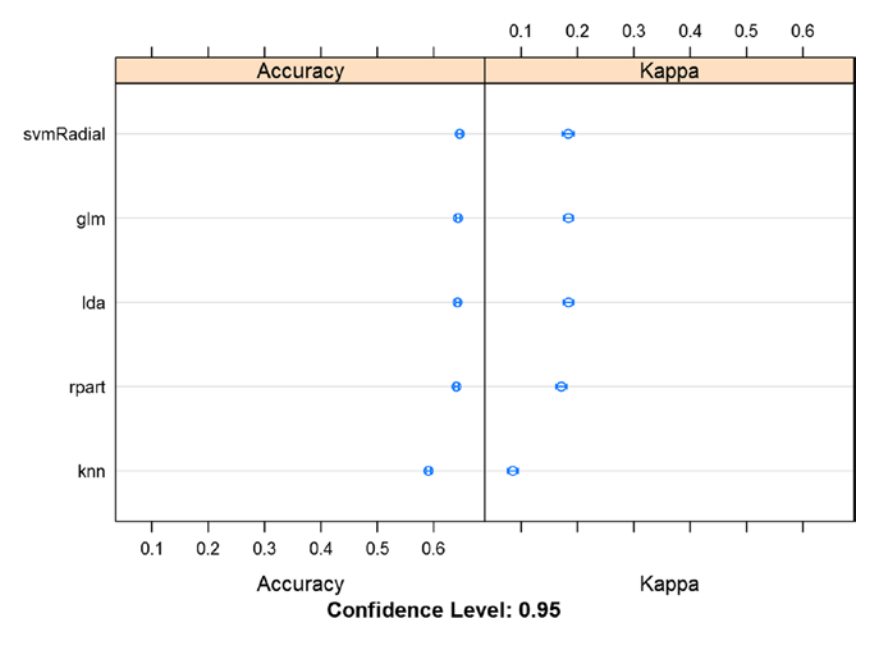

*Figure 8-17. Accuracy and Kappa of individual models*

We can see from the dot plot in Figure 8-17 that the performance has gone up to 60% by stacking multiple algorithms together. Also note that the model training was very resource intensive and model complexity is not suitable for a production environment.

Now let's see following the correlation between the results for each of the stacking models. The correlation will show how many results were the same across the models. If the number of predictions overlapping is high, we might not see any improvement in results due to stacking.

#### *# correlation between results* modelCor(results)

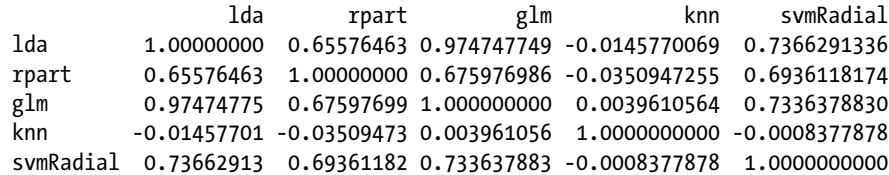

```
splom(results)
```
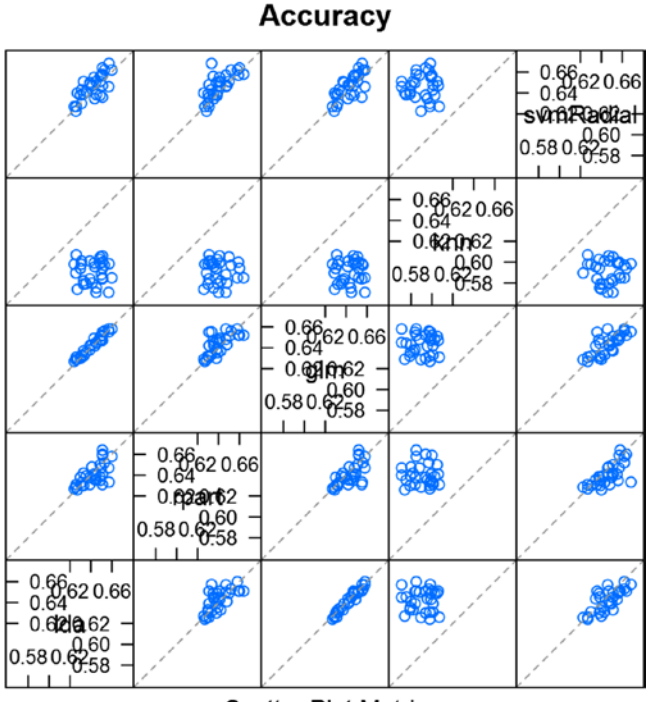

**Scatter Plot Matrix** 

*Figure 8-18. Scatter plot to list correlations among results from stacked models* 

Model correlations seem to be high for a few of the models—for instance lda and glm, lda and svmradial, etc. This impacts the ensemble power as discussed in the previous sections.

In the previous example, knn was the base model and other models were stacked on that. We can actually change the stacking order by using the caretStack() function. Here we show the same example by rearranging the stack. In first case we start with the glm model and in second we start with a random forest and then will compare results if stacking improved the results.

Stacking using GLM:

```
# stack using glm
stackControl <-trainControl(method="repeatedcv", number=10, repeats=3,
savePredictions=TRUE, classProbs=TRUE)
set.seed(917)
stack.glm <- caretStack(models, method="glm", metric="Accuracy",
trControl=stackControl)
print(stack.glm)
```
A glm ensemble of 2 base models: lda, rpart, glm, knn, svmRadial

```
 Ensemble results:
 Generalized Linear Model 
 30000 samples
     5 predictor
     2 classes: 'A', 'B' 
 No pre-processing
 Resampling: Cross-Validated (10 fold, repeated 3 times) 
 Summary of sample sizes: 27000, 26999, 27000, 27000, 27000, 27001, ... 
 Resampling results:
  Accuracy Kappa 
   0.6441887 0.1845648
```
Using glm to stack has given an accuracy of 64%. In the next section, we did the same stacking with randomForest.

```
# stack using random forest
set.seed(917)
stack.rf <-caretStack(models, method="rf", metric="Accuracy",
trControl=stackControl)
print(stack.rf)
  A rf ensemble of 2 base models: lda, rpart, glm, knn, svmRadial
  Ensemble results:
  Random Forest 
  30000 samples
      5 predictor
      2 classes: 'A', 'B' 
  No pre-processing
  Resampling: Cross-Validated (10 fold, repeated 3 times) 
  Summary of sample sizes: 27000, 26999, 27000, 27000, 27000, 27001, ... 
  Resampling results across tuning parameters:
    mtry Accuracy Kappa 
    2 0.6372440 0.1944063
    3 0.6356217 0.1927612
    5 0.6335549 0.1885745
```
 Accuracy was used to select the optimal model using the largest value. The final value used for the model was mtry =  $2$ .

Using randomForest, we get an accuracy close to 63.7% which is close to the glm accuracy but a little lower. Hence for this experiment, stacking using glm works the best. Again, we can re-emphasize that the correlation among some methods is high, so adding them to the stack will not benefit the model's accuracy.

# 8.8 Advanced Topic: Bayesian Optimization of Machine Learning Models

In machine learning, hyper-parameter tuning plays a important role. Data scientists are now paying attention to tuning the parameters before putting the final model in production. Hence it is important to touch briefly on one of the most important optimization techniques, called Bayesian optimization. Yachen Yan released a new package for Bayesian optimization in R very recently. We will show you how to use this package on the house price data.

Bayesian optimization is a way to find global optimal point for a black box function (model evaluation metric as a function of hyper-parameters) without requiring derivatives. The work done by Jonas Mockus was well received in the academic community; a comprehensive introduction to this topic can be found in "Bayesian Approach to Global Optimization: Theory and Applications," Jonas Mockus, Kluwer Academic (2013).

For this example, we will first get an initial set of hyper-parameters by using random tuning. This will give us multiple values generated across a wide range. Here we are creating 20 random parameters. The example has been inspired by the article by Max Kuhn, director at Pfizer on revolutions. The article can be accessed at [http://blog.](http://blog.revolutionanalytics.com/2016/06/bayesian-optimization-of-machine-learning-models.html) [revolutionanalytics.com/2016/06/bayesian-optimization-of-machine-learning](http://blog.revolutionanalytics.com/2016/06/bayesian-optimization-of-machine-learning-models.html)[models.html](http://blog.revolutionanalytics.com/2016/06/bayesian-optimization-of-machine-learning-models.html).

```
setwd("C:/Personal/Machine Learning/Chapter 8/");
library(caret)
library(randomForest)
library(class)
library(ipred)
library(GPfit)
# Load Dataset
House price <-read.csv("House Sale Price Dataset.csv", header=TRUE)
dataset <-na.omit(House price)
#Create a sample of 10K records
set.seed(917);
rand ctrl \leftarrow trainControl(method = "repeatedcv", repeats =5, search = "random")rand search <-train(HousePrice ~StoreArea +BasementArea +SellingYear
+SaleType +ConstructionYear +Rating, data = dataset, method ="svmRadial",
  Create 20 random parameter values
```

```
tuneLength =20,
metric ="RMSE",
preProc =c("center", "scale"),
trControl = rand_ctrl)
rand_search
 Support Vector Machines with Radial Basis Function Kernel 
 1069 samples
    6 predictor
 Pre-processing: centered (10), scaled (10) 
 Resampling: Cross-Validated (10 fold, repeated 5 times) 
 Summary of sample sizes: 961, 962, 963, 962, 963, 962, ... 
 Resampling results across tuning parameters:
  sigma C RMSE Rsquared
   0.005245534 22.6530619 43909.17 0.7456410
   0.013918538 0.9927528 42284.81 0.7655819
... 0.730177279 90.8484676 57009.90 0.5687722
   1.858138939 0.5329669 63431.60 0.4909382
```
Chapter 8 ■ Model Performance Improvement

RMSE was used to select the optimal model using the smallest value. The final values used for the model were sigma =  $0.04674319$  and  $C = 3.112494$ .

 $1.00$ 

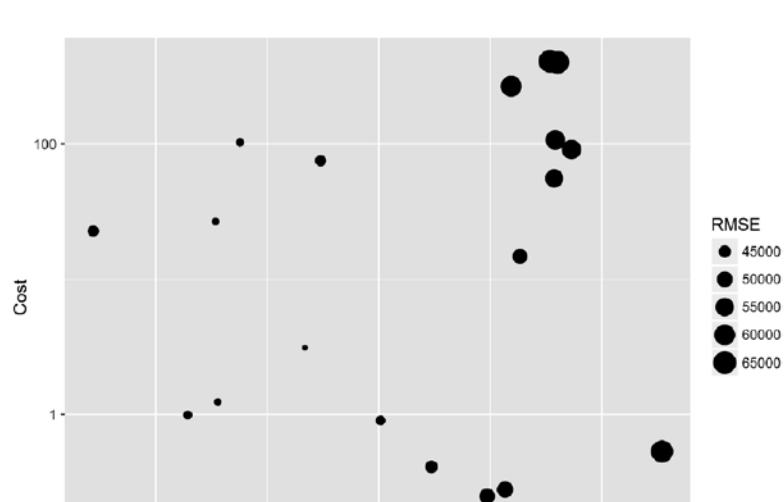

 $0.10$ Sigma

```
ggplot(rand search) +scale_x_log10() +scale_y_log10()
```
 $0.01$ 

*Figure 8-19. RMSE in cost and Sigma space* 

#### getTrainPerf(rand search)

 TrainRMSE TrainRsquared method 1 41480.77 0.7706348 svmRadial

This example is an optimization that assumes the Bayesian model is based on Gaussian processes to predict good tuning parameters. Hence, a linear regression type of framework is used for this Bayesian analysis.

For a combination of cost and sigma, we can calculate the bounds of the predicted RMSE. Due to the uncertainty of prediction, it is possible to find a better direction for optimization.

```
# Define the resampling method
ctrl \leftarrow trainControl(method = "repeatedcv", repeats =5)
```
Use this function to optimize the model. The two parameters are evaluated on the log scale given their range and scope.

```
svm fit bayes <-function(logC, logSigma) {
   Use the same model code but for a single (C, sigma) pair. 
    txt <-capture.output(
     mod <-train(HousePrice ~StoreArea +BasementArea +SellingYear +SaleType
+ConstructionYear +Rating , data = dataset,
method ="svmRadial",
preProc =c("center", "scale"),
metric ="RMSE",
trControl = ctrl,
tuneGrid =data.frame(C = exp(logC), sigma =exp(logSigma)))
    )
    The function wants to maximize the outcome so we return
     the negative of the resampled RMSE value. `Pred` can be used
     to return predicted values but we'll avoid that and use zero
list(Score = -getTrainPerf(mod) \lceil, "TrainRMSE" \rceil, Pred =0)
  }
    Define the bounds of the search.
 lower bounds \langle -c(\text{logC} = -5, \text{logSigma} = -9) \rangleupper bounds \langle -c(\log C) = 20, logSigma = -0.75)
 bounds <-list(logC =c(lower bounds[1], upper bounds[1]),
logSigma =c(lower bounds[2], upper bounds[2]))
   Create a grid of values as the input into the BO code
 initial grid <-rand search$results[, c("C", "sigma", "RMSE")]
 initial grid$C <-log(initial grid$C)
 initial grid$sigma <-log(initial grid$sigma)
  initial_grid$RMSE <--initial_grid$RMSE
```

```
names(initial_grid) <-c("logC", "logSigma", "Value")
```
Run the optimization with the initial grid and with 30.

```
library(rBayesianOptimization)
```

```
set.seed(917)
ba search <-BayesianOptimization(svm fit bayes,
bounds = bounds,
init grid dt = initial grid,
init points =0,
n iter =30,
acq = "ucb",kappa =1, 
eps =0.0,
verbose =TRUE)
  20 points in hyperparameter space were pre-sampled
 elapsed = 7.02 Round = 21 logC = -0.6296 logSigma = -3.2325 Value = -
4.260364e+04 
  Best Parameters Found: 
 Round = 43 logC = 3.5271 logSigma = -3.3272 Value = -4.106852e+04
ba_search
  $Best_Par
      logC logSigma 
  3.527062 -3.327152 
  $Best_Value
  [1] -41068.52
  $History
     Round logC logSigma Value
  1: 1 3.120295026 -5.2503783 -43909.17
  2: 2 -0.007273577 -4.2745337 -42284.81
  49: 49 1.765610990 -2.6130250 -41510.91
  50: 50 3.286583098 -3.4811229 -41876.16
     Round logC logSigma Value
  $Pred
    V1 V2 V3 V4 V5 V6 V7 V8 V9 V10 V11 V12 V13 V14 V15 V16 V17 V18 V19 V20
  1: 0 0 0 0 0 0 0 0 0 0 0 0 0 0 0 0 0 0 0 0
    V21 V22 V23 V24 V25 V26 V27 V28 V29 V30
  1: 0 0 0 0 0 0 0 0 0 0
   The best values are found as follows:
```
*Round = 43 logC = 3.5271 logSigma = -3.3272 Value = -4.106852e+04*

Let's now develop a model with these parameters to see if the optimization did actually work.

```
final search <-train(HousePrice ~StoreArea +BasementArea +SellingYear
+SaleType +ConstructionYear +Rating, data = dataset,
method ="svmRadial",
tuneGrid =data.frame(C =exp(ba search$Best Par["logC"]),
sigma =exp(ba search$Best Par["logSigma"])),
metric ="RMSE",
preProc =c("center", "scale"),
trControl = ctrl)
final_search
  Support Vector Machines with Radial Basis Function Kernel 
  1069 samples
     6 predictor
  Pre-processing: centered (10), scaled (10) 
  Resampling: Cross-Validated (10 fold, repeated 5 times) 
  Summary of sample sizes: 962, 961, 964, 961, 964, 963, ... 
  Resampling results:
   RMSE Rsquared
    41595.45 0.7671211
  Tuning parameter 'sigma' was held constant at a value of 0.0358952
  Tuning parameter 'C' was held constant at a value of 34.02386
```
The following command will provide the comparison across the models. The comparison is done using one sample t-test.

```
compare models(final search, rand search)
```

```
 One Sample t-test
 data: x
t = 0.061836, df = 49, p-value = 0.9509
 alternative hypothesis: true mean is not equal to 0
 95 percent confidence interval:
 -3612.507 3841.883
 sample estimates:
 mean of x 
 114.6878
```
The model fit on the new configuration is comparable to random searches in terms of the resampled RMSE and the RMSE on the test set. This shows that the optimization did work well.

# 8.9 Summary

Machine learning models are very complicated when compared to statistical models. The machine learning models along with ensemble have increased the complexity of models. The models have become difficult to explain and far more difficult to segregate a component-wise contribution of features. Ensemble model further adds to complexity in relationships of dependent variables and predictor variables quantified by the machine learning model. On the other hand, the machine learning algorithm makes it possible to use any data in any volume without any assumptions. This makes machine learning stand apart from statistical learning and open up bag of opportunities to model virtually any data problem.

One of the major contrasts between statistical learning and machine learning is the way both models extract/learn from the given dataset. Machine learning algorithms are iterative in nature and depend on some "high-level parameters," which define the complexity of model, learning rate, etc. These parameters are commonly known as hyperparameters. Hyper-parameters impact the model performance to a large extent as they define the higher dimension parameters of how the model should learn from the data. We learned some methods to optimize these hyper-parameters. All the optimization model fitting in this chapter is done using a very power package in R, named Caret, which stands for classification and regression training. It can accommodate close to 230+ models in a single function call.

In this chapter, after introducing various types of hyper-parameter optimizations methods, we introduced the very important topic of bias and variance tradeoff. This tradeoff is a limitation applicable to all statistical models and lies at the heart of any model performance optimization problem. The tradeoff states that you cannot decrease bias and variance simultaneously. Ensemble methods were then introduced to create models that can reduce bias, boosting ensemble, and reduce variance bagging ensembles. Bagging and boosting are both powerful techniques, and they have become very popular in recent years.

This chapter also illustrated four very popular ensembles examples using R code, bagging, boosting, blending, and stacking. The results are compared and issues like correlation in results was also discussed. In the end, we introduced a very advanced technique in hyper-parameter optimization, called Bayesian optimization. This is a hot topic of research, as the machine learning models have become so huge that a grid search is a not feasible solution for hyper-parameter optimization.

In recent times, the machine learning methods have become computationally demanding as well. You can sense the enormity of computational power we require by noting the fact that for this chapter we just used a sample of data. Adding more data and expanding the search grids can enhance the results. To be able to cater to the demand of machine learning algorithms, both with respect to volume of data and computational power, we need to explore scalable machine learning infrastructure and algorithms.

The next chapter introduces the scalable solutions available to practitioners. We will introduce concepts of distributed file systems, cluster model training, using Spark, parallelization of algorithms, and other issues in scaling up machine learning algorithms.

# 8.10 References

- [1] [https://cran.r-project.org/web/packages/caret/](https://cran.r-project.org/web/packages/caret/vignettes/caret.pdf) [vignettes/caret.pdf](https://cran.r-project.org/web/packages/caret/vignettes/caret.pdf)
- [2] [https://cran.r-project.org/web/packages/caret/caret.](https://cran.r-project.org/web/packages/caret/caret.pdf) [pdf](https://cran.r-project.org/web/packages/caret/caret.pdf)
- [3] Geman, Stuart; E. Bienenstock; R. Doursat (1992). "Neural networks and the bias/variance dilemma," *Neural Computation*.
- [4] Gareth James; Daniela Witten; Trevor Hastie; Robert Tibshirani (2013). "An Introduction to Statistical Learning."
- [5] [https://www.coursera.org/learn/real-life-data](https://www.coursera.org/learn/real-life-data-science/lecture/nR3sM/machine-learning-vs-traditional-statistics-part-1)[science/lecture/nR3sM/machine-learning-vs](https://www.coursera.org/learn/real-life-data-science/lecture/nR3sM/machine-learning-vs-traditional-statistics-part-1)[traditional-statistics-part-1](https://www.coursera.org/learn/real-life-data-science/lecture/nR3sM/machine-learning-vs-traditional-statistics-part-1)
- [6] Snoek, Jasper; Larochelle, Hugo; Adams, Ryan (2012), "Practical Bayesian Optimization of Machine Learning Algorithms," *Advances in Neural Information Processing Systems.*
- [7] Bergstra, James; Bardenet, Remi; Bengio, Yoshua; Kegl, Balazs (2011), "Algorithms for hyper-parameter optimization," *Advances in Neural Information Processing Systems.*
- [8] [https://cran.r-project.org/web/packages/](https://cran.r-project.org/web/packages/rBayesianOptimization/rBayesianOptimization.pdf) [rBayesianOptimization/rBayesianOptimization.pdf](https://cran.r-project.org/web/packages/rBayesianOptimization/rBayesianOptimization.pdf)
- [9] [https://papers.nips.cc/paper/4522-practical](https://papers.nips.cc/paper/4522-practical-bayesian-optimization-of-machine-learning-algorithms.pdf)[bayesian-optimization-of-machine-learning](https://papers.nips.cc/paper/4522-practical-bayesian-optimization-of-machine-learning-algorithms.pdf)[algorithms.pdf](https://papers.nips.cc/paper/4522-practical-bayesian-optimization-of-machine-learning-algorithms.pdf)
- [10] "The Boosting Approach to Machine Learning: An Overview," Robert E. Schapire, (2003).
- [11] "Bias, Variance, and Arcing Classifiers" (PDF)," Technical Report. Leo Breiman (1996).
- [12] Hesterberg, T. C., D. S. Moore, S. Monaghan, A. Clipson, and R. Epstein (2005). "Bootstrap Methods and Permutation Tests" in David S. Moore and George McCabe's *Introduction to the Practice of Statistics.*

# **CHAPTER 9**

# **Scalable Machine Learning and Related Technologies**

A few years back, you would have not heard the word "scalable" in machine learning parlance. The reason was mainly attributed to the lack of infrastructure, data, and real-world application. Machine learning was being much talked about in the research community of academia or in well-funded industry research labs. A prototype of any realworld application using machine learning was considered a big feat and a demonstration of breakthrough research. However, time has changed ever since the availability of powerful commodity hardware at a reduced cost and big data technology's widespread adaption. As a result, the data has become easily accessible and software developments are becoming more and more data savvy. Every single byte of data is being captured even if its use is not clear in the near future.

As you witnessed in Chapter [6](http://dx.doi.org/10.1007/978-1-4842-2334-5_6), the machine learning algorithm has a lot of statistical and mathematical depth, but that's not sufficient for it to become scalable. The veracity of such statistical techniques is only enough to work on a small dataset that wholly resides in one machine. However, when the data size grows big enough to challenge the storage capabilities of a single machine, the world of distributed computing and algorithmic complexities starts to take over. And in this world, questions like the following start to emerge:

- Does the algorithm run in linear or quadratic time?
- Do we have a distributed (parallel) version of the algorithm?
- Do we have enough machines with required storage and computing power?

If the answers to these questions are yes, you are ready to think big. A very recent notion of building data products, which we emphasized in our PEBE machine learning process flow, originates from our ability to scale things that can cater to the demand of ever-changing technology, data, and increasing number of users of the product. We are continuously learning from the incremental addition of new data.

In this concluding chapter of the book, we will take you through the exciting journey of big data technologies like Apache Hadoop, Hive, Pig, and Spark, with special focus on scalable machine learning using real-world examples. We will be presenting an introduction to these technologies.

# 9.1 Distributed Processing and Storage

Imagine a program that uses the most optimized algorithm with the best running time (time complexity) and it's designed for efficient storage as well. However, the notion of best running time for a company like Google is few microseconds or even lesser (for its search program)and a company involved in DNA sequencing might be willing to spend even few days or weeks for the program to complete. Parallel and distributed computing before big data revolution started was solving the problem of execution time. The same programs were ported to run on multiple machines (servers) at the same time. In other words, the program is divided into many subtasks and assigned to multiple machines executing it at the same time. The paradigm shift big data brought this way of distributed computing was to design a mechanism that efficiently divides the data as well as with the program that processes it. The type of problems people thought about in the distributed computing era and the big data generation have also seen a quite big makeover. For example, problems like the vertex graph coloring problem (finding a way to color the vertices of a graph so that no two adjacent vertices share the same color) is considered a computationally challenging task even for a small graph with a few vertices. There is lot of literature available to designing such distributed programs like the one described in the references at the end of the chapter.

On the other hand, when enormous volumes of data are involved, for example, sorting an array of a billion numbers, the big data technologies have found their way through the solution. Our focus in this chapter is to highlight some of the technologies in this domain using a real-world example.

Although the evolution of distributed and parallel computing began many decades ago, its widespread use has been made possible by two breakthrough works, which led to an entire application development and further state-of-the-art technologies. The first such breakthrough came from Google in 2003, with their "Google File System" followed by "MapReduce: Simplified Data Processing on Large Clusters" in 2004. The former provided a scalable distributed file system for large distributed data-intensive applications and the latter designed a programming model and an associated implementation for processing and generating large datasets. They provide an architecture for dividing and storing a lot of data in smaller chunks across thousands of machines (nodes) and taking computations locally to the machines with smaller chunks of data than running on the entire data.

The second breakthrough, which took this technology to the masses, was in 2006, with Apache Hadoop, a complete open source framework for distributed storage and processing. Hadoop successfully demonstrated that, by using large computer clusters built from commodity hardware, it's possible to achieve reduced computation time and automatically handle hardware failures.

# 9.1.1 Google File System (GFS)

The design principle behind GFS was done keeping in mind the demand of data-intensive applications. GFS provided the scalable distributed file system (for storage) for large data.

In order to precisely emphasize the need of such file system, the following is the excerpt from the paper, *The Google File System*:

*While sharing many of the same goals as previous distributed file systems, our design has been driven by observations of our application workloads and technological environment, both current and anticipated that reflect a marked departure from some earlier file system assumptions. This has led us to reexamine traditional choices and explore radically different design points.*

*The file system has successfully met our storage needs. It is widely deployed within Google as the storage platform for the generation and processing of data used by our service as well as research and development efforts that require large datasets. The largest cluster to date provides hundreds of terabytes of storage across thousands of disks on over a thousand machines, and it is concurrently accessed by hundreds of clients.*

Handling terabytes of data using thousands of disk over thousands of machines speaks for the humongous task such systems are designed to process.

As shown in Figure 9-1, which was originally published in the paper "Google File System," a GFS master stores the metadata about every data chunk stored in GFS chunk server.

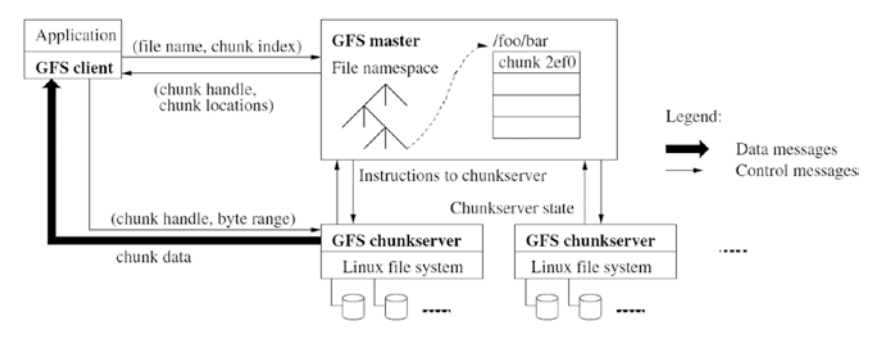

*Figure 9-1. A Google file system*

The metadata contains the file and chunk namespace (an abstract container holding unique name or identifier), file to chunk mappings, and the location of each chunk's replica for fault tolerance. In the initial design, there was only a single master; however, the most contemporary distributed architectures have much more complex settings even around the master. The GFS client interacts with the master for metadata requests and all data requests go to the chunk servers.

# 9.1.2 MapReduce

The distributed processing using MapReduce is at the core of how a task on a big dataset is divided according to the distributed storage. MapReduce was designed as a programming model applying a certain logic, which could range from a sorting operation to running a machine leaning algorithm on a large volume of data.

In a nutshell, as the paper, "MapReduce: Simplified Data Processing on Large Clusters," explains, users specify a map function that processes a key-value pair to generate a set of intermediate key-value pairs, and a reduce function that merges all intermediate values associated with the same intermediate key. In simpler terms, you break the data into smaller chunks and write a map function to process a <key, value> pair from each of the smaller chunks simultaneously in the different nodes. This in turn generates an intermediate <key, value> pair, which travels over the network to a central node to get merged by certain logic defined by reduce function. The combination of these two is called the MapReduce program. We will see a simple example of this in the Hadoop ecosystem section.

Figure 9-2 from the classic paper, "MapReduce: Simplified Data Processing on Large Clusters," shows how the input file that's split into smaller chunks is placed on workers (chunk server) where the map program executes.

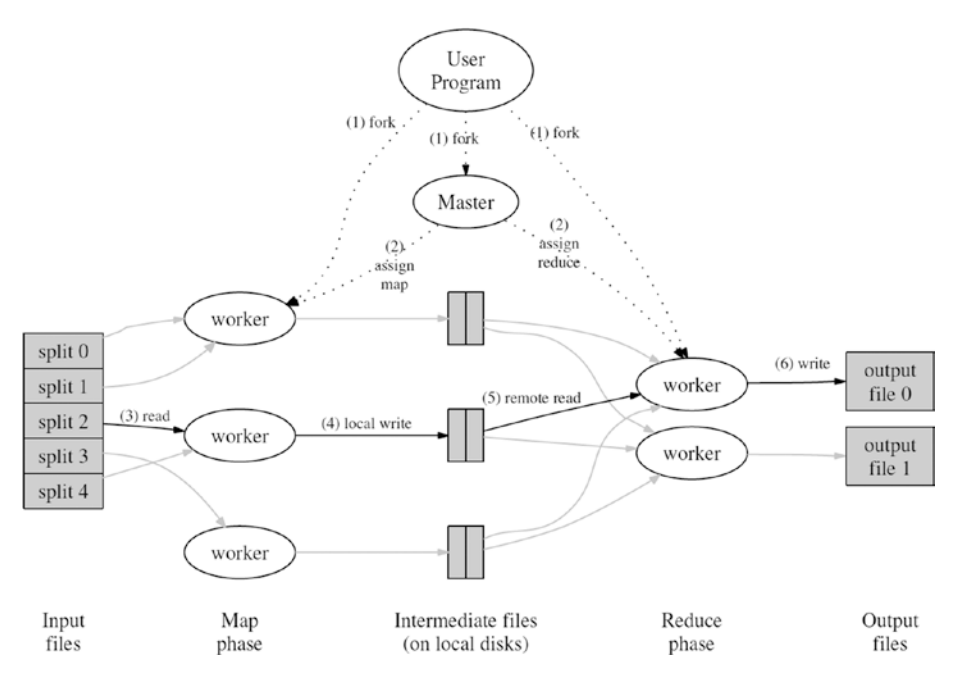

*Figure 9-2. MapReduce execution flow*

Once the map phase has completed its assigned task, it writes the data back into the local disk on the chunk servers, which is then picked up by the Reduce program to finally output the results. This entire process executes seamlessly even if there are hardware failures. We will explain MapReduce in greater detail later in the next section.

## 9.1.3 Parallel Execution in R

In the CRAN documentation titled, "Getting Started with doParallel and foreach," by Steve Weston and Rich Callaway, the creators of the package doParallel, they explain, *The doParallel package is a "parallel backend" for the foreach package. It provides a mechanism needed to execute foreach loops in parallel. The foreach package must be used in conjunction with a package such as doParallel in order to execute code in parallel*. Foreach is an idiom that allows for iterating over elements in a collection, without the use of an explicit loop counter.

Before we go into some examples of MapReduce and discuss the Hadoop ecosystem, let's see some ways to simulate the random forest algorithm (explained in Chapter [6](http://dx.doi.org/10.1007/978-1-4842-2334-5_6)) using parallel execution in multi-core CPUs of a single machine. We will use the credit score dataset.

# 9.1.3.1 Setting the Cores

Using the doParallel library in R, we can set the number of cores of the CPU, which you want your machine to use in while running the model. There are algorithmic ways to decide (beyond the scope of this book) how many cores you should be using if a dedicated machine for such processing is available. However, if it's your personal machine, don't overkill the system by using many cores. Keep in mind that assigning all the cores to this process could crash your other processes due to insufficient resources. To be safer, we used the c-2 cores, where c is the number of cores available in your machine.

#### library(doParallel)

```
# Find out how many cores are available (if you don't already know)
c =detectCores()
c
 \lceil 1 \rceil 4
# Find out how many cores are currently being used
getDoParWorkers()
 \lceil 1 \rceil 1
# Create cluster with c-2 cores
cl <-makeCluster(c-2)
# Register cluster
registerDoParallel(cl)
# Find out how many cores are being used
getDoParWorkers()
 \lceil 1 \rceil 2
```
# 9.1.3.2 Problem Statement

The data being used here builds a model, which can predict whether a customer would default in repaying the bank loan or not (a binary classifier) using random forest. For this demonstration, we are simply looking for the time it takes to build the model when executed in serial versus parallel manners.

```
 Problem : Identifying Risky Bank Loans
```

```
setwd("C:\\Users\\Karthik\\Dropbox\\Book Writing - Drafts\\Chapter Drafts\\
Chapter 9 - Scalable Machine Learning and related technology\\Datasets")
credit <- read.csv("credit.csv")
str(credit)<br>'data.frame':
                 1000 obs. of 17 variables:
  $ checking_balance : Factor w/ 4 levels "< 0 DM","> 200 DM",..: 1 3 4 1 
                        1 4 4 3 4 3 ...
  $ months_loan_duration: int 6 48 12 42 24 36 24 36 12 30 ...
  $ credit_history : Factor w/ 5 levels "critical","good",..: 1 2 1 2 4 
                        2 2 2 2 1 ...
  $ purpose : Factor w/ 6 levels "business","car",..: 5 5 4 5 2 
                        4 5 2 5 2 ...
  $ amount : int 1169 5951 2096 7882 4870 9055 2835 6948 3059 
                        5234 ...
  $ savings_balance : Factor w/ 5 levels "< 100 DM","> 1000 DM",..: 5 1 
                        1 1 1 5 4 1 2 1 ...
  $ employment_duration : Factor w/ 5 levels "< 1 year","> 7 years",..: 2 3 
                        4 4 3 3 2 3 4 5 ...
 $ percent of income : int 4 2 2 2 3 2 3 2 2 4 ...$ years at residence : int 4 2 3 4 4 4 4 2 4 2 ...
 $ age : int 67 22 49 45 53 35 53 35 61 28 ...
  $ other_credit : Factor w/ 3 levels "bank","none",..: 2 2 2 2 2 2 
                        2 2 2 2 ...
  $ housing : Factor w/ 3 levels "other","own",..: 2 2 2 1 1 1 
                        2 3 2 2 ...
  $ existing_loans_count: int 2 1 1 1 2 1 1 1 1 2 ...
  $ job : Factor w/ 4 levels "management","skilled",..: 2 2 
                        4 2 2 4 2 1 4 1 ...
 $ dependents : int 1 1 2 2 2 2 1 1 1 1 ...
  $ phone : Factor w/ 2 levels "no","yes": 2 1 1 1 1 2 1 2 1 
                        1 ...
  $ default : Factor w/ 2 levels "no","yes": 1 2 1 1 2 1 1 1 1 
                        2 ...
# create a random sample for training and test data
# use set.seed to use the same random number sequence as the tutorial
set.seed(123)train sample \langle-sample(1000, 900)
```

```
str(train sample)
  int [1:900] 288 788 409 881 937 46 525 887 548 453 ...
# split the data frames
credit train <-credit[train sample, ]
credit test <-credit[-train sample, ]
```
## 9.1.3.3 Building the model: Serial

Note the time it takes to execute the random forest model in a serial fashion on the training data created.

```
 Training a model on the data
```
library(randomForest)

```
#Sequential Execution
system.time(rf credit model <-randomForest(credit train[-17],
                                            credit_train$default, 
ntree =1000))
    user system elapsed 
     1.8 0.0 1.8
```
## 9.1.3.4 Building the Model: Parallel

In the parallel version of the code, instead of directly using the random forest model with ntree = 1000 parameters (which means build 1000 decision trees), we are going to use the foreach function with %dopar%, so we can split the 1000-decision tree building process into four processes. Each part builds 250 decision trees using the randomForest function.

```
#Parallel Execution
system.time(
  rf credit model parallel <-foreach(nt =rep(250,4),
.combine = combine ,
.packages ='randomForest') 
                             %dopar%
randomForest(
                              credit train[-17],
                               credit_train$default, 
ntree = nt) user system elapsed 
     0.33 0.09 1.73
```
# 9.1.3.5 Stopping the Clusters

Stop all the clusters and resume the execution in a serial fashion.

```
#Shutting down cluster - when you're done, be sure to close #the parallel 
backend using
stopCluster(cl)
```
Observe here, approximately, that the parallel execution is 80% faster (it might differ based on your system) than the sequential one. If a single machine using multi-cores could bring such a huge improvement, imagine the time and resources you'd save when using a large computing cluster.

Notes:

- The "user time" is the CPU time charged for the execution of user instructions of the calling process.
- The "system time" is the CPU time charged for execution by the system on behalf of the calling process.

In the next section, we go a little deeper into the Hadoop ecosystem and demonstrate the first "hello world" example using Hadoop and R.

# 9.2 The Hadoop Ecosystem

There are plenty of resources on Hadoop due to is popularity. Taking a broad view, the Hadoop framework consists of the following three modules (the technical details of the framework are beyond the scope of this book):

- Hadoop Distributed File System: This is the storage part of Hadoop; the core where the data chunks really reside. Dividing data into smaller segments means you need a meticulous way of storing the references in the form of metadata and making them available to all the processes requiring it.
- *Hadoop YARN*: Yet Another Resource Negotiator, this is also known as the data operating system. Starting with Hadoop 2.0, YARN has become the core engine driving the processes efficiently by a prudent resource management framework.
- • *Hadoop MapReduce*: MapReduce decides the execution logic of what needs to be done with the data. The logic should be designed in such a way that it can execute in parallel with smaller chunks of data residing in a distributed cluster of machines.

On top of this, there are many additional software packages specially designed to work on the Hadoop framework, namely Apache Pig, Hive, HBase, Mahout, Spark, Sqoop, Flume, Oozie, Storm, Solr, and more. All this software is necessary because of the paradigm shift Hadoop brought in the traditional scheme of relational and small scale
data. We will take a brief look of Apache Pig, Hive, HBase, and Spark in this chapter, as they are the three main pillars of the Hadoop ecosystem. Figure 9-3 shows these tools organized in the Hadoop ecosystem.

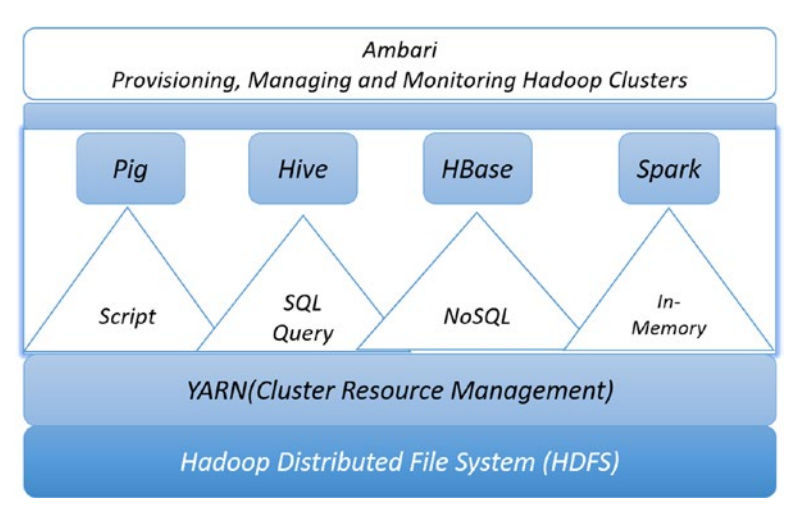

*Figure 9-3. Hadoop components and tools*

We first discuss the MapReduce, which sits in the YARN layer of Hadoop, the processing super-head.

## 9.2.1 MapReduce

MapReduce is a programming model for designing parallel and distributed algorithms on a cluster of machines. At a broad level, it consists of two procedures. *Map*, which performs operations like filtering and sorting; it processes the key-value pair and generates a intermediate key-value pair. *Reduce* merges all the intermediate values with the same key. If a problem could be expressed this way, then it's possible to use a MapReduce to break the problem into smaller parts. Over the years, this model has been successfully used in many real-world problems. In order to understand this model, let's look at a simple example of word count.

# 9.2.1.1 MapReduce Example: Word Count

Imagine there is a news aggregator application trying to build an automatic topic generator for all their articles in the web. The first step in the topic generator algorithm is to build a bag-of-word with their frequencies or, in other words, count the number of occurrences of each word in an article. Since there are an enormous number of articles on the web, it definitely requires huge computational power to be able to build this topic generator.

#### Chapter 9 ■ Scalable Machine Learning and Related Technologies

Figure 9-4 shows the MapReduce execution flow as the article is split into many keyvalue pairs, processed by the Map function, which generates the intermediate key-value pair of word and a value of 1. Another process called *shuffle* moves the output of map to the Reducer, where finally the values are added for each keyword.

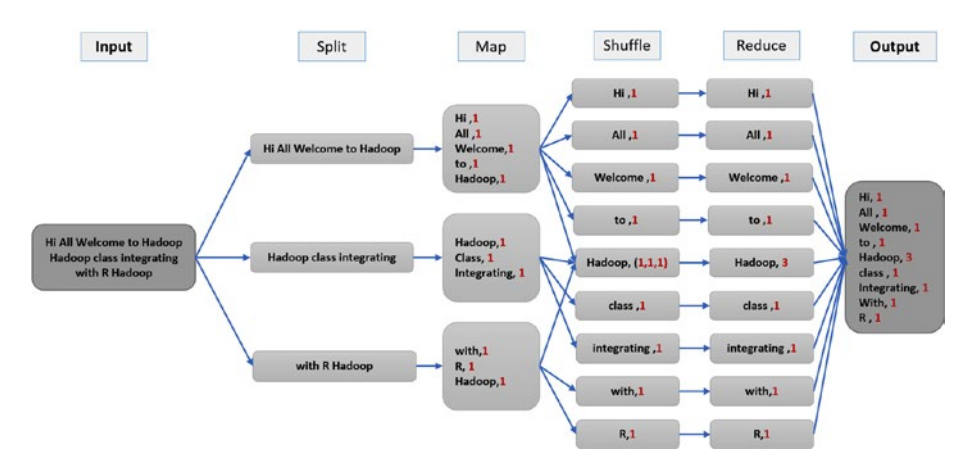

*Figure 9-4. Word count example using MapReduce*

Notes:

- • *The example needs a Linux/UNIX machine to run.*
- Appropriate system paths need to be defined by the administrators.
- Here is the system information in which the code was executed.
	- a. platform: i686-redhat-linux-gnu
	- b. arch: i686
	- c. os: Linux-gnu
	- d. system: i686, Linux-gnu
	- e. major: 3
	- f. minor: 1.2
	- g. year: 2014
	- h. month: 10
	- i. day: 31
	- j. svn rev: 66913
	- k. language: R
	- l. version.string: R version 3.1.2 (2014-10-31)

• *The appropriate Hadoop version is required to run the code. This code runs on Hadoop version 2.2.0, build 1529768. Comparability of this code with the latest version of Hadoop is not checked.*

You must set the environment variable with the location of the Hadoop bin folder and the Hadoop streaming JAR.

Sys.setenv(HADOOP\_CMD="/usr/lib/hadoop-2.2.0/bin/hadoop") Sys.setenv(HADOOP\_STREAMING="/usr/lib/hadoop-2.2.0/share/hadoop/tools/lib/ hadoop-streaming-2.2.0.jar")

Then you install and call the libraries rmr2 and rhdfs. Once they are successful, you initialize the HDFS to read or write data from HDFS.

```
library(rmr2)
library(rhdfs)
```
*# Hadoop File Operations*

```
#initialize File HDFS
hdfs.init()
```
Then you put some sample data into the HDFS using the put() function in the rhdfs library.

```
#Put File into HDFS
hdfs.put("/home/sample.txt","/hadoop_practice")
 [1] TRUE
```
The you define the Map and Reduce function. This code snippet defines the way the Map and Reduce function are going to scan the text file and *tokenize* (a term generally given to splitting a given sentence or doc by a separator like space) into key-value pairs for counting.

```
# Reads a bunch of lines at a time
#Map Phase
map <-function(k,lines) {
  words.list \langle -\frac{\text{straight}}{\text{lines}}, \rangle '\\s+')
  words <-unlist(words.list)
return( keyval(words, 1) )
}
#Reduce Phase
reduce <-function(word, counts) {
keyval(word, sum(counts))
}
```
CHAPTER 9 SCALABLE MACHINE LEARNING AND RELATED TECHNOLOGIES

```
#MapReduce Function
wordcount <-function (input, output=NULL) {
mapreduce(input=input, output=output, input.format="text", map=map, reduce=reduce)
}
```
The you run the wordcount. The wordcount function we defined is now ready to be executed on Hadoop. Before calling the function, ensure that you have set the base directory where the input file exists and where you want to put the output generated by the wordcount function:

```
 read text files from folder input on HDFS
  save result in folder output on HDFS
Submit job
basedir <- '/hadoop_practice'
infile <-file.path(basedir, 'sample.txt')
outfile <-file.path(basedir, 'output')
ret <- wordcount(infile, outfile)
```
Fetch the results. Once the execution of the wordcount function is complete, you can fetch the results back into R and convert that into a data frame and sort the results, as shown in this code snippet.

```
 Fetch results from HDFS
result <-from.dfs(outfile)
results.df <- as.data.frame(result, stringsAsFactors=F)
colnames(results.df) <-c('word', 'count')
tail(results.df,100)
```
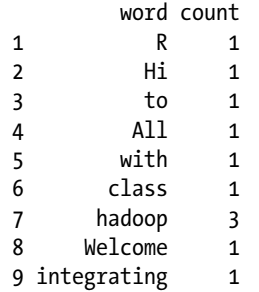

head(results.df[order(results.df\$count, decreasing =TRUE),])

 word count 7 hadoop 3 1 R 1 2 Hi 1 3 to 1 4 All 1 5 with 1

Since the entire book is written in R, we have presented this example of word count where R integrates with Hadoop using its Hadoop streaming library which is built in the packages rhdfc and rmr2. For demonstration sake, such an integration might be fine but in a real production system, it might not be a robust solution. Other programming languages like Java, Scala, and Python have a robust production level code integrity and a tight coupling with the Hadoop framework. In the coming sections, we will introduce the basics of Hive, Pig, and Hbase, and conclude with a real-world example using Spark.

#### 9.2.2 Hive

The most critical paradigm shift required in terms of adapting to a big data technology like Hadoop was the ability to read, write, and transform data as one is familiar doing in the Relational Database Management Systems (RDBMS) using SQL (Structured Query Language). RDBMS has a well-structured design of tables grouped into databases which follow a predefined schema. Querying any table is easy if you follow the SQL syntax, logic, and schema properly. The databases are well managed in a data warehouse.

Now, in order to facilitate such ease of querying the data stored in HDFS, there was a need for a data warehouse tool that's strongly coupled with the HDFS and, at the same time, provide the same capabilities of querying like the traditional RDBMS. Apache Hive was developed keeping this thought at the center of its design principles. Although the underlying storage is HDFS, the data could be structured in a well-defined schema. Among all the other tools in the Hadoop ecosystem, Hive is the most used component across the industry. The advanced technical discussion on the Hive architecture and design is beyond the scope of this book; however, we will present introductory material here in order for you to connect with the larger scheme of things when it comes to big data.

There are many tools in the market that help with large-scale data processing from various sources in a company and put it into a common data platform (Hive is a must data processing engine in such data platforms), which is then made available across companies to analysts, product managers, developers, operations analysts, and so on. Qubole Data Service is one such platform offering such a processing service. It also provides a GUI for writing SQL queries which runs on Hive.

#### **Notes:**

- In the following demonstrations, we used a Linux virtual machine from Cloudera. However, if you have an instance of Linux OS installed in your personal systems, you can follow the link [https://cwiki.apache.org/confluence/display/Hive/](https://cwiki.apache.org/confluence/display/Hive/GettingStarted) [GettingStarted](https://cwiki.apache.org/confluence/display/Hive/GettingStarted) to set up Hive.
- Alternatively, you could download a virtual machine (also called Sandbox) from Cloudera, Hortonworks, or MapR. These virtual machines are prebuilt with all the necessary tools and components of Hadoop to get you started quickly. Here are couple of options. Horton VM: [http://hortonworks.](http://hortonworks.com/products/sandbox/) [com/products/sandbox/](http://hortonworks.com/products/sandbox/) and Cloudera VM: [http://www.](http://www.cloudera.com/downloads/quickstart_vms/5-8.html) [cloudera.com/downloads/quickstart\\_vms/5-8.html](http://www.cloudera.com/downloads/quickstart_vms/5-8.html). For the demonstrations in this chapter on Pig, Hive, HBase, we used a VM from Cloudera.

We will use the native command-line interface to show some basics of Hive.

#### 9.2.2.1 Creating Tables

The query looks very similar to the traditional SQL query; however, what happens in the background is a lot different in Hive. Upon successful execution of this query, a new file is created in the HDFS in the default database of Hive warehouse (see Figure 9-5).

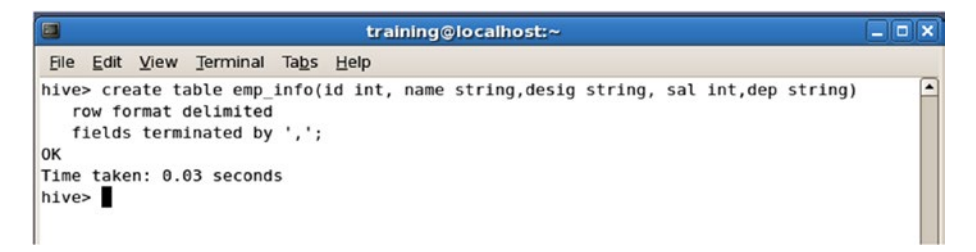

*Figure 9-5. The Hive create table command*

Figure 9-6 shows the emp info table in the folder structure /user/hive/warehouse/ of HDFS.

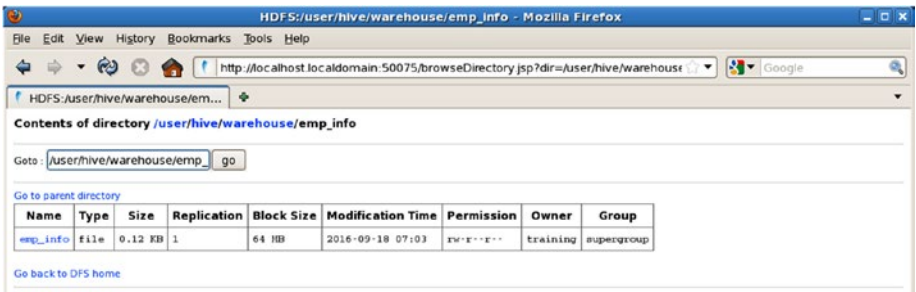

*Figure 9-6. Hive table in HDFS*

## 9.2.2.2 Describing Tables

Once the table is created, you can use the describe formatted emp\_info; command to see the structure of the table matching the one we used during creation. Along with column name, it also shows the data type of the column (see Figure [9-7](#page-546-0)).

<span id="page-546-0"></span>

| E                                        |                              | training@localhost:~ | $ \Box$ x |
|------------------------------------------|------------------------------|----------------------|-----------|
| File                                     | Edit View Terminal Tabs Help |                      |           |
| hive> describe formatted emp info;<br>OK |                              |                      | Ŀ         |
| # col name                               | data type                    | comment              |           |
| id                                       | int                          | None                 |           |
| name                                     | string                       | None                 |           |
| desig                                    | string                       | None                 |           |
| sal                                      | int                          | None                 |           |
| dep                                      | string                       | None                 |           |

*Figure 9-7. The describe table command*

#### 9.2.2.3 Generating Data and Storing it in a Local File

The table is now ready to be loaded with some data. We have shown in Figure 9-8 the generation of some dummy data and storing it in the local directory in a file named emp\_info*.*

| $\Box$                                | training@localhost:~                      | $  \times$ |  |  |  |
|---------------------------------------|-------------------------------------------|------------|--|--|--|
|                                       | File Edit View Terminal Tabs Help         |            |  |  |  |
|                                       | $[training@localhost ~]$ s cat > emp info |            |  |  |  |
| 1, Anne, Admin, 50000, A              |                                           |            |  |  |  |
| 2, Gokul, Admin, 50000, B             |                                           |            |  |  |  |
| 3, Janet, Sales, 60000, C             |                                           |            |  |  |  |
|                                       | 4, Karthik, Analytics, 4454, A            |            |  |  |  |
|                                       | 5, Arun, Some, 3243423, B                 |            |  |  |  |
| 6, Nitin, Dev, 3232, C                |                                           |            |  |  |  |
| [training@localhost ~]\$ cat emp info |                                           |            |  |  |  |
| 1, Anne, Admin, 50000, A              |                                           |            |  |  |  |
| 2, Gokul, Admin, 50000, B             |                                           |            |  |  |  |
| 3, Janet, Sales, 60000, C             |                                           |            |  |  |  |
|                                       | 4, Karthik, Analytics, 4454, A            |            |  |  |  |
| 5, Arun, Some, 3243423, B             |                                           |            |  |  |  |
| [training@localhost ~]                |                                           |            |  |  |  |

*Figure 9-8. Generate data and store in local file*

#### 9.2.2.4 Loading the Data into the Hive Table

Once we have the data in a local file, using the command *lo*ad data local inpath '/ home/training/emp\_info' into table emp\_info; we will load the data into the Hive table emp\_info in HDFS.

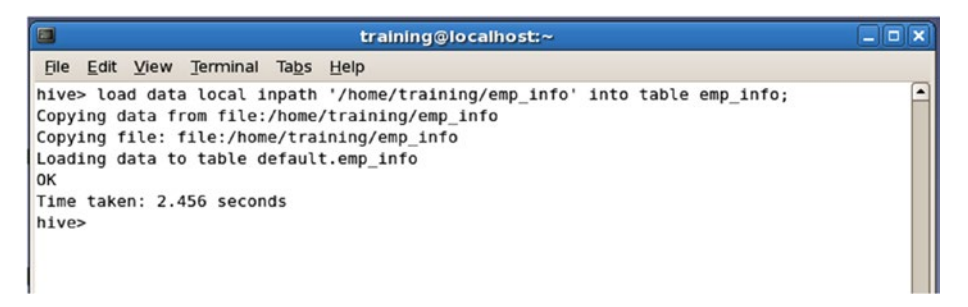

*Figure 9-9. Load the data into a Hive table*

Figure 9-10 shows the data in the HDFS file that we loaded from the local file system.

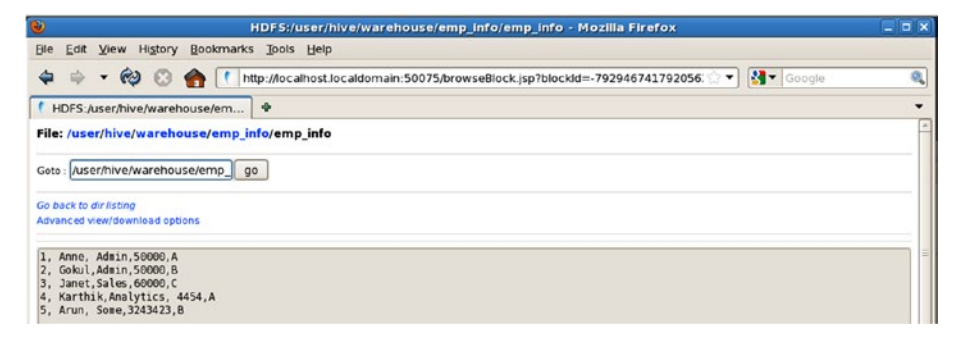

*Figure 9-10. Data in the HDFS file*

# 9.2.2.5 Selecting a Query

Figure [9-11](#page-548-0) shows two varieties of the select query. The first one is without a where clause and the second one uses where  $dep = 'A'$ . Notice how the MapReduce framework built into Hadoop comes into play in the Hive query. This is the exact reason why we associate tools like Hive with the Hadoop ecosystem. The only difference here, unlike with the Word count example, is that we don't have to explicitly define any Map or Reduce methods; instead Hive automatically does that for us.

#### CHAPTER 9 SCALABLE MACHINE LEARNING AND RELATED TECHNOLOGIES

```
FRIX
                                   training@localhost:~
同
File Edit View Terminal Tabs Help
hive> set hive.cli.print.header=true:
                                                                                                \overline{\phantom{a}}hive> select * from emp info:
lok
<sup>1d</sup>
        name
                 desig
                          sal
                                   dep
        Anne
                 Admin 50000
I٦.
                                   Δ
\overline{ }Gokul Admin
                          58888
                                   R
l3
         Janet Sales
                          60000
                                  \epsilonNULL
\overline{A}Karthik
                          Analytics
                                                    \DeltaSome
                        3243423 B
l۹
         Arun
Time taken: 0.075 seconds
hive> select * from emp info where dep = 'A':
Total MapReduce jobs = 1Launching Job 1 out of 1
Number of reduce tasks is set to 0 since there's no reduce operator
Starting Job = job 201609180524_0001, Tracking URL = http://localhost:50030/jobdetails.
1sp?1obid=1ob 201609180524 0001
Kill Command = /usr/lib/hadoop/bin/hadoop iob -Dmapred.iob.tracker=localhost:8021 -kil
l 1ob 201609180524 0001
2016 - 09 - 18 07:07:12,732 Stage-1 map = 0\%, reduce = 0\%2016-09-18 07:07:13,746 Stage-1 map = 100%, reduce = 0%
2016-09-18 07:07:14.774 Stage-1 map = 100%, reduce = 100%
Ended Job = job 201609180524 0001
OK
1d
                 desig
        name
                          sal
                                  dep
1
         Anne
                Admin 50000
                                  \Delta\overline{A}Karthik
                         Analytics
                                           NULL
                                                    \DeltaTime taken: 6.38 seconds
hives
```
*Figure 9-11. Select query with and without a where clause*

Apart from these basic commands, Hive supports data partitioning, table joins, multi-inserts, user-defined functions, and data export. These functionality are comprehensive enough for analytical databases to be migrated into Hive.

#### 9.2.3 Apache Pig

Apache Pig is an analytical platform for large datasets. Pig programs, which are written in Pig Latin, are compiled by Pig's infrastructure layer to produce a sequence of MapReduce programs, thus achieving parallelism. Its strong coupling with Hadoop provides the storage structure of HDFS and process handling by YARN.

Let's revisit our wordcount example from the MapReduce section and see how we write the same example in a series of Pig Latin commands. For the detailed documentation on Pig set and usage, refer to [http://pig.apache.org/docs/r0.16.0/start.html.](http://pig.apache.org/docs/r0.16.0/start.html)

#### 9.2.3.1 Connecting to Pig

The command pig -x local connects to a local file system. Simply using the command pig in the terminal will connect to the HDFS. For our word count example, we will stick with the local file system

| o<br>training@localhost:~                                                                                                    | $=$ $\sqrt{2}$ |   |
|----------------------------------------------------------------------------------------------------|----------------|---|
| File Edit View Terminal Tabs Help                                                                                                    |                |   |
| [training@localhost ~]\$ pig -x local<br>2016-09-18 08:22:09,539 [main] INFO<br>org.apache.pig.Main - Logging error messages to: /<br>home/training/pig 1474212129538.log         |                | × |
| 2016-09-18 08:22:09,685 [main] INFO org.apache.pig.backend.hadoop.executionengine.HExe<br>cutionEngine - Connecting to hadoop file system at: file:///<br>grunt> cat textfile.txt |                |   |
| Hi All Welcome to Hadoop<br>Hadoop class integrating with R Hadoop<br>grunt>                                                                                                    |                |   |

*Figure 9-12. Connecting to Pig using local file system*

## 9.2.3.2 Loading the Data

The command A1 = load '/home/training/wc.txt' as (line:chararray); will scan the file and store each line and a character array. The dump A1 command will output the following:

(Hi All Welcome to Hadoop ) (Hadoop class integrating with R Hadoop)

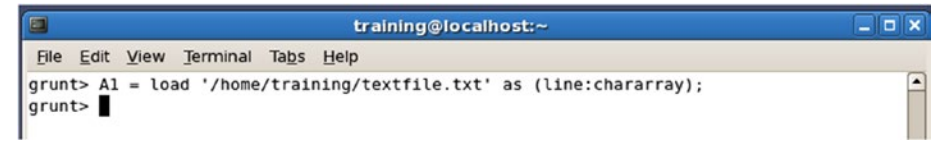

*Figure 9-13. Load data into A1*

## 9.2.3.3 Tokenizing Each Line

Tokenize each line into a word and store it as a list. The dump A2 command will output the following:

```
({(Hi),(All),(Welcome),(to),(Hadoop)})
({(Hadoop),(class),(integrating),(with),(R),(Hadoop)})
```
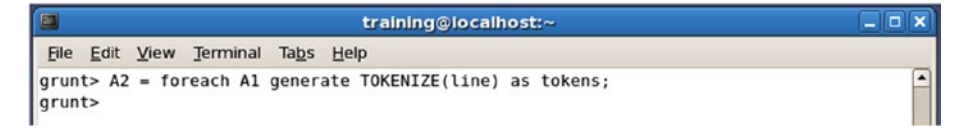

*Figure 9-14. Tokenize each line*

#### 9.2.3.4 Flattening the Tokens

The A3 = foreach A2 generate flatten(tokens) as words; command will further break each tokenized line into token of words. The dump A3 command will output the following:

```
(Hi)
(All)
(Welcome)
(to)
(Hadoop)
(Hadoop)
(class)
(integrating)
(with)
(R)
(Hadoop)
```

```
\Boxtraining@localhost:~
File Edit View Terminal Tabs Help
                                                                                                       \overline{\phantom{a}}grunt> A3 = foreach A2 generate flatten(tokens) as words;
grunt>
```
*Figure 9-15. Flattening the tokens*

## 9.2.3.5 Grouping the Words

Using the command A4 = group A3 by words; will create a key-value pair of words and the list of the word repeated as many times as it is contained in the tokenized list. The dump A4 command will output the following:

```
(R, \{(R)\})(Hi,{(Hi)})
(to,{(to)})
(All,{(All)})
(with, {(with)}\)(class,{(class)})
(Hadoop,{(Hadoop),(Hadoop),(Hadoop)})
(Welcome,{(Welcome)})
(integrating,{(integrating)})
```

| E           |  |                                            | training@localhost:~ |  |
|-------------|--|--------------------------------------------|----------------------|--|
| <b>File</b> |  | Edit View Terminal Tabs Help               |                      |  |
|             |  | grunt> $A4 = group A3$ by words;<br>grunt> |                      |  |

*Figure 9-16. Group words*

## 9.2.3.6 Counting and Sorting

The following two commands will generate the key-value pair of a word and the number of its occurrence in the document and subsequently sort by count.

- A5 = foreach A4 generate group, COUNT(A3);
- $A6 = order 45 by $1 desc;$

The dump A6 command will output the following:

```
(Hadoop,3)
(R,1)
(Hi,1)
(to,1)
(All,1)
(with,1)(class,1)
(Welcome,1)
(integrating,1)
```
Using Pig, many such analytical workflows involving selection, filter, join, union, sorting, grouping, and transformation could be created with ease on large datasets.

#### 9.2.4 HBase

So far we have been discussing representing data in a structured format of rows and columns with predefined schema, which once it's made, is difficult to tweak for changing requirements. In other words, though Hive offered a distributed version of RDBMS on large datasets, it still requires you to follow a fixed database schema and store the data in warehouse based on it. However, with rapidly changing data we need random, real-time read/writes on large distributed data. In such a scenario, the database can't be relational anymore; it has to be what people in the big data world call NoSQL. HBase was modeled after Google's big table: a distributed storage system for structured data on Google file system (GFS).

Contrary to a traditional RDBMS system, which stores every row of data with all its columns even if there are many null values and redundant data across tables due to normalization, HBase is a columnar store. This means that each row of data is stored by column family. For example, if you have an employee table with column family called details, you could store columns like name, age, and qualification under the column family details. So if there is a new column address, which could be added under details in real-time.

## 9.2.4.1 Starting HBase

Start the HBase using the shell script start-hbase.sh. Run the following three commands:

- 1. cd /usr/lib/hbase/
- 2. sudo bin/start-hbase.sh
- 3. hbase shell

#### 9.2.4.2 Creating the Table and Put Data

The following commands will create a table named employee with two columns called details and salary. And in the details column family, it will put the data under the name and gender column.

```
training@localhost:/usr/lib/hbase
                                                                                                      \overline{\blacksquare}r.
File Edit View Terminal Tabs Help
[training@localhost lib]$ cd /usr/lib/hbase/
[training@localhost hbase]$ sudo bin/start-hbase.sh
starting master, logging to /usr/lib/hbase/bin/../logs/hbase-root-master-localhost.localdomain.out
[training@localhost hbase]$ hbase shell
HBase Shell; enter 'help<RETURN>' for list of supported commands.
Type "exit<RETURN>" to leave the HBase Shell
Version 0.90.4-cdh3u2, r, Thu Oct 13 20:32:26 PDT 2011
hbase(main):001:0>
```
*Figure 9-17. Starting HBase*

- 1. create 'employee','details','salary'
- 2. put 'employee','e1','details:name','karthik'
- 3. put 'employee','e1','details:gender','m'
- 4. put 'employee','e1','salary:sal','20000'

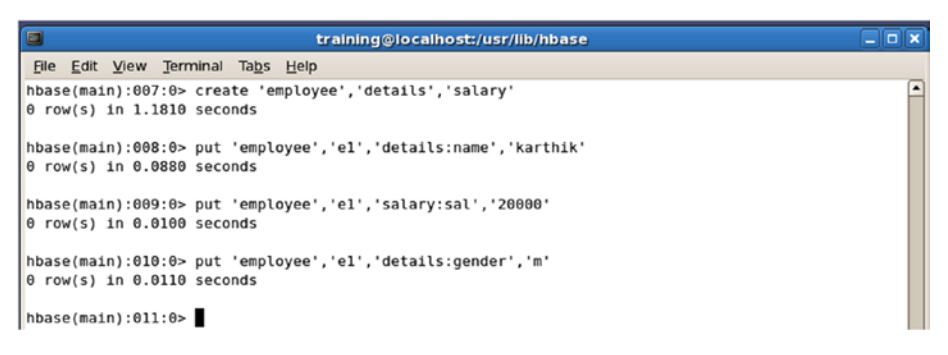

*Figure 9-18. Create and put data*

#### 9.2.4.3 Scanning the Data

Using the command scan 'employee, you can see how the data is stored in HBase. Each row corresponds to the column values under a column family.

| E<br>training@localhost:/usr/lib/hbase                                                                                                    | $\Box$                   |
|----------------------------------------------------------------------------------------------------|--------------------------|
| Terminal<br>Edit View<br>Tabs Help<br><b>File</b>                                                                                                    |                          |
| hbase(main):011:0> scan 'employee'<br><b>ROW</b><br>COLUMN+CELL<br>e1<br>column=details:gender, timestamp=1474220162391, value=m<br>e1<br>column=details:name, timestamp=1474219898597, value=karthik<br>e1<br>column=salary:sal, timestamp=1474219919434, value=20000 | $\overline{\phantom{a}}$ |
| $1 row(s)$ in $0.0360$ seconds<br>hbase(main):012:0>                                                                                                    |                          |

*Figure 9-19. Scan the data*

A comprehensive reference guide on HBase could be found at [http://hbase.](http://hbase.apache.org/book.html#arch.overview) [apache.org/book.html#arch.overview](http://hbase.apache.org/book.html#arch.overview).

#### 9.2.5 Spark

Spark provides lightning-fast cluster computing (similar to distributed computing with multiple nodes working together). Spark has an advanced Directed Acyclic Graph (DAG) based execution engine which makes it 100 times faster than Hadoop MapReduce in RAM or memory and 10 times faster on disk. Contrary to Hadoop, which supports only Java, in Spark, you can write applications using Java, Scala, Python, and R. If this was not sufficient, Spark also offers SQL, streaming, machine learning, and graph libraries that could be combined in any fashion to create an application pipeline. Apart from accessing data from HDFS, in Spark, you can connect to HBase, Cassandra, S3, and many more.

In this chapter, we use SparkR, which is a lightweight front-end offering to use Apache Spark from R. It's light but very rich in functionality. In a nutshell, SparkR provides the following functionality:

You could create SparkDataFrames from the local data frames or hive tables.

- On SparkDataFrame operations like selecting, grouping, and aggregation as offered by dplyr package in R are possible.
- • You can run SQL queries directly on the hive from R.
- • It provides some set of machine learning algorithms from the MLlib library of Spark.

This powerful offering is definitely taking the industry by storm. However, we will keep our focus on machine learning library of Spark, MLlib.

For interested readers, more details on Spark can be found at [http://spark.apache.](http://spark.apache.org/docs/latest/index.html) [org/docs/latest/index.html](http://spark.apache.org/docs/latest/index.html).

# 9.3 Machine Learning in R with Spark

MLlib is Spark's machine learning (ML) library. Its goal is to make practical machine learning scalable and easy. At a high level, it provides tools such as:

- ML algorithms: Common learning algorithms such as classification, regression, clustering, and collaborative filtering
- Featurization: Feature extraction, transformation, dimensionality reduction, and selection
- Pipelines: Tools for constructing, evaluating, and tuning ML pipelines
- Persistence: Saving and loading algorithms, models, and pipelines
- • Utilities: Linear algebra, statistics, data handling, etc.

Currently, SparkR supports the following machine learning algorithms:

- Generalized Linear Model
- • Accelerated Failure Time (AFT) Survival Regression Model
- Naive Bayes Model and KMeans Model

Under the hood, SparkR uses MLlib to train the model. The following code in R is taken from our earlier example of housing price predictions, but this is a scalable version of the model using SparkR.

Note (for Windows users) before running the code, follow these steps:

- 1. Download pre-built for Hadoop 2.7 and later Spark release from <http://spark.apache.org/downloads.html>.
- 2. Extract the files into the C:-2.0.0-bin-hadoop2.7 folder (you can choose your own location).
- 3. Create a symbolic link for the SparkR library using the following command in the cmd prompt: mklink /D "C:Files-3.2.2" "C:-2.0.0-bin-hadoop2.7".
- 4. Using RStudio or the R command line, test using library (SparkR).

Let's go into the R code that follows and understand how SparkR helps build a scalable machine learning model with a Spark engine. Keep in mind that the code is executed in a standalone Spark cluster with only one node. The true potential of Spark could only be seen if the same code runs on a large enterprise cluster of computing nodes with Spark.

#### 9.3.1 Setting the Environment Variable

The following command will let R know the location where Spark and Hadoop binaries are installed in your machine. Remember, both of these are the same environment variable as you would have set in your system properties (for Windows machines).

```
#Set environment variable
Sys.setenv(SPARK_HOME='C:/Spark/spark-2.0.0-bin-hadoop2.7',HADOOP_HOME='C:/
Hadoop-2.3.0')
.libPaths(c(file.path(Sys.getenv('SPARK_HOME'), 'R', 'lib'),.libPaths()))
Sys.setenv('SPARKR_SUBMIT_ARGS'='"sparkr-shell"')
```
#### 9.3.2 Initializing the Spark Session

Once the environment variables are set, initialize the SparkR session with parameters like spark.driver.memory, spark.sql.warehouse.dir, and so on, as shown in the following code snippet. This initialization is required in order for the R environment to connect with Spark running in the local machine.

```
library(SparkR)
library(rJava)
```

```
#The entry point into SparkR is the SparkSession which connects your R 
program to a Spark cluster
sparkR.session(enableHiveSupport =FALSE, appName ="SparkR-ML",master 
="local[*]", sparkConfig =list(spark.driver.memory ="1g",spark.sql.
warehouse.dir="C:/Hadoop-2.3.0"))
```

```
 Launching java with spark-submit command C:/Spark/spark-2.0.0-bin-
hadoop2.7/bin/spark-submit2.cmd --driver-memory "1g" "sparkr-shell" C:\
Users\Karthik\AppData\Local\Temp\Rtmpuoqh3M\backend_port1030727b704d
  Java ref type org.apache.spark.sql.SparkSession id 1
```
#### 9.3.3 Loading Data and the Running Pre-Process

Load the housing data introduced in Chapter  $6$  and perform the same set of preprocessing steps as shown in the following code snippet:

#### **library**(data.table)

*#Read the housing data*

Data House Price <-**fread**("/Users/karthik/Dropbox/Book Writing - Drafts/ Chapter Drafts/Chapter 7 - Machine Learning Model Evaluation/tosend/House Sale Price Dataset.csv",header=T, verbose =FALSE, showProgress =FALSE)

```
str(Data House Price)
 Classes 'data.table' and 'data.frame': 1300 obs. of 14 variables:
  $ HOUSE_ID : chr "0001" "0002" "0003" "0004" ...
  $ HousePrice : int 163000 102000 265979 181900 252000 180000 115000 
                     176000 192000 132500 ...
  $ StoreArea : int 433 396 864 572 1043 440 336 486 430 264 ...
  $ BasementArea : int 662 836 0 594 0 570 0 552 24 588 ...
  $ LawnArea : int 9120 8877 11700 14585 10574 10335 21750 9900 3182 
                     7758 ...
  $ StreetHouseFront: int 76 67 65 NA 85 78 100 NA 43 NA ...
  $ Location : chr "RK Puram" "Jama Masjid" "Burari" "RK Puram" ...
  $ ConnectivityType: chr "Byway" "Byway" "Byway" "Byway" ...
  $ BuildingType : chr "IndividualHouse" "IndividualHouse" 
                     "IndividualHouse" "IndividualHouse" ...
  $ ConstructionYear: int 1958 1951 1880 1960 2005 1968 1960 1968 2004 1962 
                     ...
  $ EstateType : chr "Other" "Other" "Other" "Other" ...
  $ SellingYear : int 2008 2006 2009 2007 2009 2006 2009 2008 2010 2007 ...
 $ Rating : int 6 4 7 6 8 5 5 7 8 5 ...
  $ SaleType : chr "NewHouse" "NewHouse" "NewHouse" "NewHouse" ...
   - attr(*, ".internal.selfref")=<externalptr>
#Pulling out relevant columns and assigning required fields in the dataset
```
Data House Price <-Data House Price[,.(HOUSE ID,HousePrice,StoreArea,StreetH ouseFront,BasementArea,LawnArea,Rating,SaleType)]

*#Omit any missing value* Data House Price <-na.omit(Data House Price)

Data House Price\$HOUSE ID <-**as.character**(Data House Price\$HOUSE ID)

#### 9.3.4 Creating SparkDataFrame

Now, create the training and testing SparkDataFrame by splitting the original dataset Data House Price into the first two-third. and the rest (the final third).for training and testing, respectively. It's similar to the data frame in R, which helps store any tabular data of rows and column, but in Spark its implementation is much more efficient to handle network transfers and process thousands of computing nodes.

```
#Spark Data Frame - Train
gaussianDF train <-createDataFrame(Data House Price[1:floor(nrow(Data House
Price)*(2/3)),])
```

```
#Spark Data Frame - Test
gaussianDF_test <-createDataFrame(Data_House_Price[floor(nrow(Data_House_
Price)*(2/3) +1):\text{nrow}(\text{Data House Price}),])
```

```
class(gaussianDF train)
 [1] "SparkDataFrame"
  attr(,"package")
 [1] "SparkR"
class(gaussianDF test)
 [1] "SparkDataFrame"
  attr(,"package")
 [1] "SparkR"
```
#### 9.3.5 Building the ML Model

Essentially this is the core of this chapter. The first machine learning model built to scale to work with large datasets. spark.glm is a function in the MLlib library of Spark with a scalable implementation of Generalized Linear Model (GLM). Ideally, nothing changes as far as the syntax goes (except for the function name), but under the hood, there could be large army of nodes working together, automatically running the MapReduce program and many other operations supported by Spark to achieve the final outcome.

```
# Fit a generalized linear model of family "gaussian" with spark.glm
gaussianGLM <-spark.glm(gaussianDF train, HousePrice ~StoreArea
+StreetHouseFront +BasementArea +LawnArea +Rating +SaleType, family 
="gaussian")
# Model summary
summary(gaussianGLM)
 Deviance Residuals: 
(Note: These are approximate quantiles with relative error \leq 0.01)
     Min 1Q Median 3Q Max 
 -432276 -23923 -4236 16522 380300 
 Coefficients:
                    Estimate Std. Error t value Pr(>|t|) 
 (Intercept) -80034 32619 -2.4536 0.014387 
 StoreArea 58.172 9.8507 5.9054 5.4833e-09
 StreetHouseFront 136.98 80.828 1.6947 0.090578 
 BasementArea 23.623 3.7224 6.3461 3.9629e-10
 LawnArea 0.77459 0.19875 3.8973 0.0001066 
 Rating 35402 1519.4 23.3 0 
SaleType NewHouse -12979 31904 -0.40681 0.68427
SaleType FirstResale 10117 32497 0.31132 0.75565
SaleType SecondResale -24563 32480 -0.75626 0.44975
SaleType ThirdResale -22562 34847 -0.64748 0.51754
SaleType FourthResale -32205 36778 -0.87567 0.38151
```
(Dispersion parameter for gaussian family taken to be 2012650630)

 Null deviance: 4.9599e+12 on 711 degrees of freedom Residual deviance: 1.4109e+12 on 701 degrees of freedom AIC: 17286

Number of Fisher Scoring iterations: 1

#### 9.3.6 Predicting the Test Data

In the final step, you can now predict the house prices on the test dataset using the ML model built in the previous step. Refer to Chapter [6](http://dx.doi.org/10.1007/978-1-4842-2334-5_6) to understand the evaluation criteria for this model.

```
#Prediction on the gaussianModel
gaussianPredictions \langle -\text{predict}(\text{gaussianGLM}, \text{gaussianDF test})\ranglenames(gaussianPredictions) <-c('HOUSE ID','HousePrice','StoreArea','StreetH
ouseFront','BasementArea','LawnArea','Rating','SaleType','ActualPrice','Pre
dictedPrice')
gaussianPredictions$PredictedPrice <-round(gaussianPredictions$PredictedPri
ce,2.0)
showDF(gaussianPredictions[,9:10])
  +-----------+--------------+
  |ActualPrice|PredictedPrice|
  +-----------+--------------+
     | 139400.0| 128582.0|
     | 157000.0| 202101.0|
     | 178000.0| 164765.0|
     | 120000.0| 50425.0|
     | 130000.0| 155841.0|
     | 582933.0| 333450.0|
     | 309000.0| 255584.0|
     | 176000.0| 192695.0|
     | 125000.0| 132784.0|
     | 130000.0| 140085.0|
     | 169990.0| 183082.0|
     | 213000.0| 222965.0|
     | 144000.0| 122123.0|
     | 118500.0| 158940.0|
     | 138000.0| 116004.0|
     | 437154.0| 346572.0|
      | 230000.0| 261396.0|
      | 82000.0| 61949.0|
      | 85000.0| 119914.0|
      | 214900.0| 218930.0|
```

```
 only showing top 20 rows
```
+-----------+--------------+

#### 9.3.7 Stopping the SparkR Session

In the end, when the job is done, execute the following code to free all the resources being held for this process, like CPU and memory.

#### sparkR.stop()

While this code is running, you can fire up <http://localhost:4040/jobs/> in your browser and see the progress of your Spark jobs. For every job that is generated automatically upon the execution of this code, you could look at the DAG visualization and see how the Spark engine actually carries out the job.

In order to understand how visualization is built to understand what your application is actually doing on the Spark cluster, follow these blog post from databricks:

[https://databricks.com/blog/2015/06/22/understanding-your-spark](https://databricks.com/blog/2015/06/22/understanding-your-spark-application-through-visualization.html)[application-through-visualization.html](https://databricks.com/blog/2015/06/22/understanding-your-spark-application-through-visualization.html)

# 9.4 Machine Learning in R with H2O

As we are ending this journey of machine learning in this book, we want to introduce one more powerful platform for R users, called H2O. We have been discussing some powerful techniques in machine learning like deep learning, text analysis, ensembles, etc.. These techniques are not feasible to be executed on individual machines and need high-power computing.

R is a popular language and remarkably adaptable to different platforms and it has provided options for integrating itself to powerful high-performance computing environments. In previous chapters and sections, we showed some examples, like Microsoft Cognitive Serves, Spark, and other Apache products. In this last section, we introduce H2O, which is an open source high performance cluster for big data analysis.

H2O was developed and maintained by H2O.ai, formerly Oxdata, a startup founded in 2011. H2O is marketed as "The Open Source In-Memory, Prediction Engine for Big Data Science." It offers an impressive array of machine learning algorithms. The H2O R package provides functions for building GLM, GBM, K-means, Naive Bayes, Principal Components Analysis, random forests, and deep learning (multi-layer neural net models).

H2O is a Java Virtual Machine that is optimized for doing "in-memory" processing of distributed, parallel machine learning algorithms on clusters. A "cluster" is a software construct that can be fired up on your laptop, on a server, or across the multiple nodes of a cluster of real machines, including computers that form a Hadoop cluster. According to the latest documentation, the H2O software can be run on conventional operating systems like Microsoft Windows (7 or later), Mac OS X (10.9 or later), and Linux (Ubuntu 12.04; RHEL/CentOS 6 or later). It also runs on big data systems, particularly Apache Hadoop Distributed File System (HDFS), and is available on several popular virtual machines like Cloudera (5.1 or later), MapR (3.0 or later), and Hortonworks (HDP 2.1 or later). It also operates on cloud computing environments, for example using Amazon EC2, Google Compute Engine, and Microsoft Azure. The H2O Sparkling Water software is databricks-certified on Apache Spark.

For R, the H20 package is available on CRAN. Before you proceed to the demo of H20, we recommend you follow these URLs, which have some well documented materials:

- Complete documentation on H20 package: [https://cran.r](https://cran.r-project.org/web/packages/h2o/h2o.pdf)[project.org/web/packages/h2o/h2o.pdf](https://cran.r-project.org/web/packages/h2o/h2o.pdf)).
- Another documentation on H2O is available at the h2o.ai as well (<http://docs.h2o.ai/h2o/latest-stable/h2o-docs/index.html>).
- More implementation of ML algorithms for H2O: ([https://](https://github.com/h2oai/h2o-3/tree/master/h2o-r/demos) [github.com/h2oai/h2o-3/tree/master/h2o-r/demos](https://github.com/h2oai/h2o-3/tree/master/h2o-r/demos))
- Installation of h2o: A user-friendly and easy to follow description of installation is provided here: [http://h2o-release.](http://h2o-release.s3.amazonaws.com/h2o/master/1735/docs-website/Ruser/Rinstall.html) [s3.amazonaws.com/h2o/master/1735/docs-website/Ruser/](http://h2o-release.s3.amazonaws.com/h2o/master/1735/docs-website/Ruser/Rinstall.html) [Rinstall.html](http://h2o-release.s3.amazonaws.com/h2o/master/1735/docs-website/Ruser/Rinstall.html)
- • A presentation onHigh Performance Machine Learning in R with H2O at [http://www.stat.berkeley.edu/~ledell/docs/](http://www.stat.berkeley.edu/~ledell/docs/h2o_hpccon_oct2015.pdf) h2o hpccon oct2015.pdf.

#### 9.4.1 Installation of Packages

Once you are done with installing the prerequisites, the following code will fetch the latest release of the H20 package for r and install that in the local system.

Notes:

- A good Internet connection is recommended before you try this code. All computations are performed (in highly optimized Java code) in the H2O cluster and initiated by REST calls from R.
- • It's advisable not to experiment with these codes in your local machines with large volume of data (it's safe to run the demos shown in the following code on your local machines).

```
# The following two commands remove any previously installed H2O packages for R.
if ("package:h2o" %in%search()) { detach("package:h2o", unload=TRUE) }
if ("h2o" %in%rownames(installed.packages())) { remove.packages("h2o") }
```

```
# Next, we download, install and initialize the H2O package for R.
install.packages("h2o", repos=(c("http://s3.amazonaws.com/h2o-release/h2o/
rel-kahan/5/R", getOption("repos"))))
```

```
#Alternatively you can install the package h2o from CRAN as below
install.packages("h2o")
```
#### 9.4.2 Initialization of H2O Clusters

Once the installation is done, you can fire a instance of clusters for the computation by calling the init() function.

```
# Load the h2o library in R
library(h2o);
#Initiate a cluster in your machine
localH2O = h2O.init()The above function will return an output saying Connection successful as 
shown below:
  Starting H2O JVM and connecting: .... Connection successful!
  R is connected to the H2O cluster: 
      H2O cluster uptime: 4 seconds 188 milliseconds 
      H2O cluster version: 3.10.0.6 
     H2O cluster version age: 1 month and 9 days<br>H2O cluster name: H2O started from R
                                  H2O started from R abhisheksingh zve484
     H2O cluster total nodes: 1<br>H2O cluster total memory: 0.89 GB
     H2O cluster total memory:
      H2O cluster total cores: 4 
      H2O cluster allowed cores: 2 
      H2O cluster healthy: TRUE 
      H2O Connection ip: localhost 
      H2O Connection port: 54321 
      H2O Connection proxy: NA 
      R Version: R version 3.2.3 (2015-12-10) 
  Note: As started, H2O is limited to the CRAN default of 2 CPUs.
         Shut down and restart H2O as shown below to use all your CPUs.
             > h2o.shutdown()
             > h2o.init(nthreads = -1)
```
Once you have initiated a cluster into your local machine, you are ready to run your computations on high-power clusters of H2O. There are lot of other examples to get you started with Gradient Boosting Machine (GBM), Generalized Linear Models (GLM), ensemble tress, and many more.

#### 9.4.3 Deep Learning Demo in R with H2O

The following code runs a built-in demo of deep learning using the demo function with the parameter, h20.deeplearning, which internally makes the REST API calls to the local H2O cluster. In brief, the code:

1. Imports a built-in dataset named prostate.csv, parses it, and prints a summary. The data was collected by Dr. Donn Young at the Ohio State University Comprehensive Cancer Center for a study of patients with varying degrees of prostate cancer. The goal of this demo was to predict whether a tumor has penetrated the prostate capsule based on the variables measured at a baseline exam. The metadata is shown in Figure [9-20.](#page-562-0)

#### Chapter 9 ■ Scalable Machine Learning and Related Technologies

<span id="page-562-0"></span>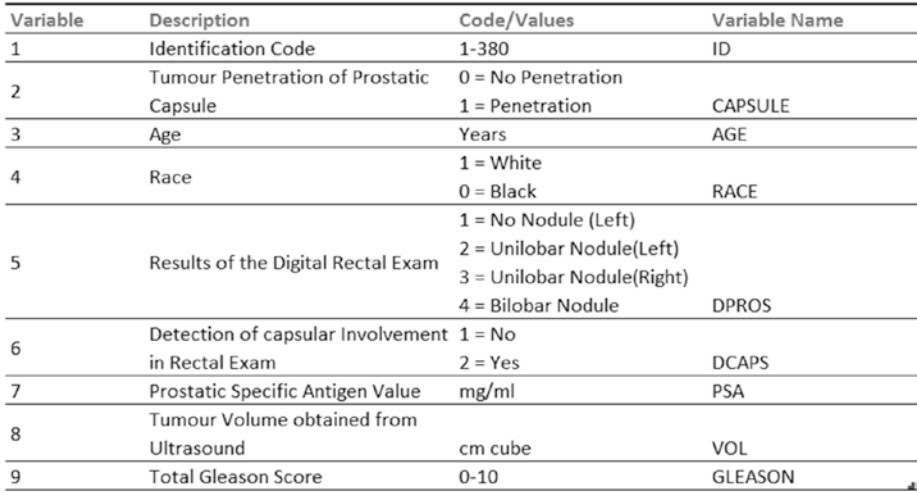

*Figure 9-20. Feature definition of prostate cancer dataset*

2. Then, it runs deep learning on the dataset to predict the tumor penetration of the prostate cancer.

This demo runs H2O on localhost:54321*.*

#### 9.4.3.1 Running the Demo

The function demo runs all at once and outputs the entire output at one go. However, for better understanding of what the function does, we have split the output and explained each part in detail.

```
# Run Deep learning demo
demo(h2o.deeplearning)
```
The demo runs.

#### 9.4.3.2 Loading the Testing Data

Load the data from the local file system directory of R, where the H2O package is installed. It might look like C:\Users\Karthik\Documents\R\win-library\3.2\h2o\ extdata.

```
 > prostate.hex = h2o.uploadFile(path = system.file("extdata", "prostate.
csv", package="h2o"), destination_frame = "prostate.hex")
```
Summary output. The summary output should match the feature definition as per Figure [9-20.](#page-562-0)

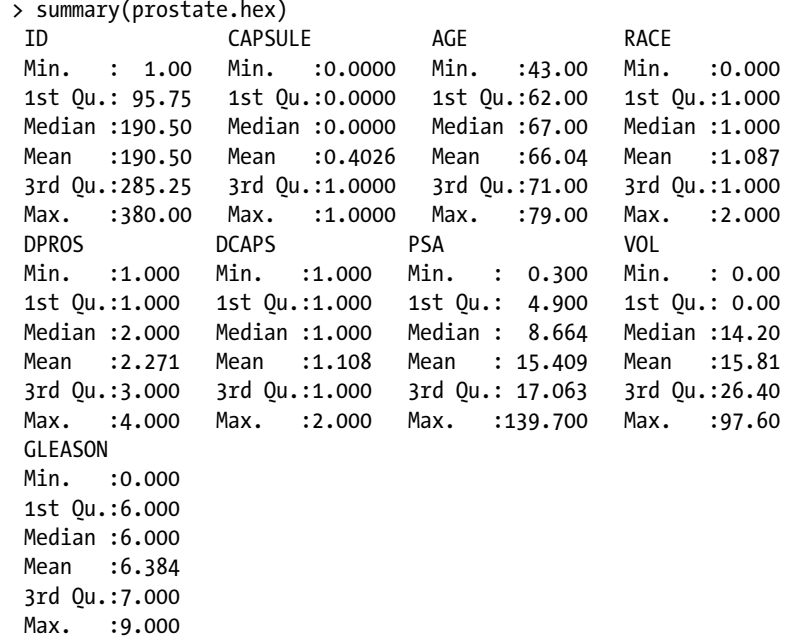

Model building. The function h2o.deeplearning builds a deep learning model using the response variable CAPSULE and the rest of the variable as a predictor. Additional parameters are:

- • Hidden, which specifies the hidden layer sizes,
- Activation, which specifies the type of activation function; the demo uses a Tanh function
- • epochs, which directs the neural network with "How many times the dataset should be iterated (streamed)"

```
 > # Set the CAPSULE column to be a factor column then build model.
 > prostate.hex$CAPSULE = as.factor(prostate.hex$CAPSULE)
```

```
 > model = h2o.deeplearning(x = setdiff(colnames(prostate.hex), 
c("ID", "CAPSULE")), y = "CAPSULE", training frame = prostate.hex, activation= "Tanh", hidden = c(10, 10, 10), epochs = 10000)
```
Print the output. The output of the five layer deep neural network is printed by accessing the model summary field from the model object created in the previous step.

```
 > print(model@model$model_summary)
 Status of Neuron Layers: predicting CAPSULE, 2-class classification, 
bernoulli distribution, CrossEntropy loss, 322 weights/biases, 8.4 KB, 
3,800,000 training samples, mini-batch size 1
  layer units type dropout 11 12 mean rate rate rms
 1 1 7 Input 0.00 % 
 2 2 10 Tanh 0.00 % 0.000000 0.000000 0.004538 0.009754
 3 3 10 Tanh 0.00 % 0.000000 0.000000 0.007007 0.011632
 4 4 10 Tanh 0.00 % 0.000000 0.000000 0.003262 0.005256
 5 5 2 Softmax 0.000000 0.000000 0.002906 0.000392
  momentum mean weight weight rms mean bias bias rms
 1 
 2 0.000000 -0.118311 1.642809 -0.152061 1.519672
 3 0.000000 0.018304 1.594797 -0.470666 0.681625
 4 0.000000 -0.063209 1.924838 -0.545838 0.903191
 5 0.000000 0.495293 4.894484 0.012870 2.835105
```
Make the prediction. Since the dataset was small, we haven't split the data into training or testing datasets, but rather show the predictions on the same dataset used in training. However, in cases where sufficient data is available, you are encouraged to run the prediction on the testing dataset to better understand the efficacy of the model.

```
 > # Make predictions with the trained model with training data.
 > predictions = predict(object = model, newdata = prostate.hex)
 > # Export predictions from H2O Cluster as R dataframe.
 > predictions.R = as.data.frame(predictions)
 > head(predictions.R)
 predict p0 p1
 1 0 9.984036e-01 1.596373e-03
 2 0 9.999973e-01 2.683004e-06
 3 0 9.731078e-01 2.689217e-02
 4 0 9.496504e-01 5.034956e-02
 5 0 9.996701e-01 3.298716e-04
 6 1 4.167409e-07 9.999996e-01
 > tail(predictions.R)
   predict p0 p1
 375 0 0.999999999 7.078566e-10
 376 0 0.986077940 1.392206e-02
 377 0 0.998982044 1.017956e-03
 378 1 0.008513801 9.914862e-01
```
 379 0 1.000000000 5.989944e-11 380 0 1.000000000 2.681686e-14

Model evaluation. The accuracy of the model is 99.5%, which is exceptionally good. The other measures in the output were discussed in detail throughout Chapter [6](http://dx.doi.org/10.1007/978-1-4842-2334-5_6). For example, MSE, Mean Square Error (MSE), Gini index, and so on.

```
 > # Check performance of classification model.
 > performance = h2o.performance(model = model)
 > print(performance)
 H2OBinomialMetrics: deeplearning
 ** Reported on training data. **
 ** Metrics reported on full training frame **
 MSE: 0.01764182
 RMSE: 0.1328225
 LogLoss: 0.0741766
 Mean Per-Class Error: 0.01861449
 AUC: 0.9958826
 Gini: 0.9917653
 Confusion Matrix for F1-optimal threshold:
        0 1 Error Rate
 0 223 4 0.017621 =4/227
 1 3 150 0.019608 =3/153
 Totals 226 154 0.018421 =7/380
 Maximum Metrics: Maximum metrics at their respective thresholds
                     metric threshold value idx
 1 max f1 0.347034 0.977199 114
 2 max f2 0.347034 0.979112 114
 3 max f0point5 0.730649 0.983718 106
 4 max accuracy 0.551164 0.981579 110
 5 max precision 1.000000 1.000000 0
 6 max recall 0.007983 1.000000 152
 7 max specificity 1.000000 1.000000 0
 8 max absolute_mcc 0.347034 0.961761 114
 9 max min_per_class_accuracy 0.347034 0.980392 114
 10 max mean_per_class_accuracy 0.347034 0.981386 114
```
More demos in the H2O package. Running the following command will list all the available demos in H2O, which you can run once and then observe how the model building process is being followed for the specific ML algorithm.

*demo(package = "h2o)* Demos in package 'h2o': h2o.anomaly **H2O** anomaly using prostate cancer data h2o.deeplearning H2O deeplearning using prostate cancer data h2o.gbm H2O generalized boosting machines using prostate cancer data h2o.glm H2O GLM using prostate cancer data h2o.glrm H2O GLRM using walking gait data h2o.kmeans **H2O K-means** using prostate cancer data h2o.naiveBayes H2O naive Bayes using iris and Congressional voting data h2o.prcomp H2O PCA using Australia coast data h2o.randomForest H2O random forest classification using iris data

# 9.5 Summary

In the days to come, as the cost of infrastructure goes down and data volume increases, the need for scaling up will become the first priority in the machine learning process flow. Every single application built on machine learning first has to start with the thinking of scalable implementation. Most of the traditional RDBMS systems will soon become obsolete as the data starts to explode in its size. The giants in the industry have already started to take the first step toward migrating to systems that support large scales and the agility to change as per business needs. In the not so far in future, a greater emphasis on efficient algorithmic designs and focus on subjects like quantum computing will start to appear when answers to growing data volume are addressed by another wave of disruptive technology.

We have taken up a comprehensive journey into the world of machine learning by drawing the inspiration from the fast growing data science methodology and techniques. Though a vast majority of the ML model building process flow exists and is explained with much elegance in the classic literature, we felt a need to stich the ML model building process flow with the modern world thinking emerging from data science.

We have also simplified the statistics and mathematics wherever possible to make the study of ML more practical and give plenty of additional resources for further reading. The depth of topics like sampling, regression models, and deep learning is so deep and diverse that each of these topic could produce a book of equal size. However, practical applicability of such algorithms were made possible because of the plethora of R packages available in CRAN.

Since R is the preferred programming language for beginners as well as advanced users for building quick ML prototypes around a real-world problem, we chose R to demonstrate all the examples in the book. If you want to pursue machine learning for you career or research work, a fine balance of skillsets in computer science, statistics, and domain knowledge will prove to be useful.

# 9.6 References

- [1] Hadoop: The Definitive Guide, by Tom White.
- [2] Big Data, Data Mining, and Machine Learning by Jared Dean.
- [3] Cole, Richard; Vishkin, Uzi (1986), "Deterministic coin tossing with applications to optimal parallel list ranking," Information and Control, 70 (1): 32–53, doi:[10.1016/S0019-9958\(86\)80023-7.](http://dx.doi.org/10.1016/S0019-9958(86)80023-7)
- [4] Introduction to Algorithms (1st ed.), Cormen, Thomas H.; Leiserson, Charles E.; Rivest, Ronald L. (1990), MIT Press, ISBN 0-262-03141-8.
- [5] The Google File System, Sanjay Ghemawat, Howard Gobioff, and Shun-Tak Leung, Google.
- [6] "MapReduce: Simplified Data Processing on Large Clusters,: Jeffrey Dean and Sanjay Ghemawat, Google.

# **Index**

#### **A**

Actual *vs.* predicted plot linear model, 263 Actual *vs.* predicted plot quadratic polynomial model, 264 Amazon Food Review, 232–233, 403, 407 American Statistical Association (ASA), 2 An Exploratory Technique for Investigating Large Quantities of Categorical Data, 315–316 Apache Pig, 526, 527, 535–538 Apriori, 226, 356, 357, 360–361, 364, 372 Area Under the Curve (AUC), 283, 284, 452, 454 Artificial intelligence (AI), 3–4 Artificial neural networks (ANN), 227 architecture components, 379 linear seperability, 378 MLP, 379 attribute importance by Garson method, 389 by Olden method, 388 deep learning applications, 390 architecture, 390 darch for classification, 391, 393 guidelines, 389 hidden layers, 391 multi-layer, 390 multiple linear and non-linear transformations, 389 mxNet image classification, 393–395 mxNet package, 391 normalized image, 395

volcano picture, image recognition exercise, 394 evolutionary methods, 381 expectation maximization, 382 feed-forward back-propagation, 382–383 GEP, 381 hidden layer, 387 human cognitive learning, 372–374 learning algorithms, 380 machine learning, 372 non-parametric methods, 382 particle swarm optimization, 382 perceptron, 374–376 purchase prediction, 384–389 sigmoid neuron, 377 simulated annealing, 381 supervised *vs*. unsupervised neural nets, 379, 380 Association rule mining (ARM), 223, 226 algorithms, 357–359 apriori, 360–361 confidence, 356 Eclat, 362, 364 IBCF, 366–371 item frequency plot, 359 lift, 356–357 Market Basket data, 355 POS, 354 scarcity visualization, 359 support, 355 transactional data, 355 UBCF, 365–366 Autocorrelation, 256–258 Auto-correlation function (ACF), 257, 258 Automatic grid search optimization, 479–481

■ INDEX

#### **B**

Back-propagation learning, 382 Back-propagation method, 383 Back-propagation of errors, 382 Bagging, 495 bootstrap aggregating, 323 CART, 324–326 random forest, 326–329 Bayes formula, 330 Bayesian algorithms, 226 Bayesian optimization, machine learning models black box function, 511 Gaussian processes, 513 parameters, 513, 515 random tuning, 511 RMSE, cost and Sigma space, 512 sample t-test, 515–516 Bayes rule, 330 Bayes theorem, 10, 12, 330 Bias and variance tradeoff boosting, 493 bootstrap aggregation, 492 bulls eye plot, 488 components, 489 definition, 489 graphical representation, 490 model performance improvements, 492 plot function, 491 random variable, 489–490 real model prototype, 490 Bias-variance decomposition, 490 Bivariate plots actual probability, 278 actual *vs.* predicted plot CustomerPropensity, 281 IncomeClass, 280 MembershipPoints, 279 frequency, 278 predicted probability, 278 Boosting, 321–323, 497 Bootstrap aggregation, 323, 492 Bootstrap sampling, 458–459 advantages, 118 arguments, 120 coefficient, 119 confidence band, 120 density function, 123 disadvantages, 118 histogram, 121

hypothesis testing, 118 jackknife, 122 jackknife estimate, 117 linear regression model, 118 mean and variance, 122 metric estimation, 118 normal distribution, 122 QQ plot, 121 sampling distribution, 117 t.test(), 123 Boxplots, 54–55 interquartile range, 145 outliers, 145 population, 147–148 Breush-Pagan test, 258 Bubble charts fertility rate *vs.* life expectancy, 162 GDP per capita *vs.* life expectancy, 159–161 Business implications of sampling deciding factors, 79 features, 79 machine learning, 79 methods and interpretation, 78 shortcomings, 79

#### $\Box$  C

C5.0 algorithm attribute-value description, 307 discrete classes, 307 evaluation, 310 Hunt's approach, 307 logical classification models, 307 model building, 308 model summary, 308 predefined classes, 307 pruning, 308 purchase prediction dataset, 310 Ross Quinlan's web page, 307 sufficient data, 307 caretEmseble() function, 505 Caret package complex regression and classification problems, 468 function/tools, 468 trainControl() function, 469 train() function algorithm, 469 CART. *See* Classification and Regression Tree (CART) Central Limit Theorem, 16, 81, 85–89

Centroid-based clustering, 344–346 Chi-Square Automated Interaction Detection (CHAID) algorithm, 315 building the model, 317 decision tree, 320 model evaluation, 318–319 R code, 315 splitting, 316 stopping, 316 Classification and Regression Tree (CART), 300 building the model, 313 cp (complexity parameter), 313 Gini-Index, 312 model evaluation, 314 pseudo code, 312 regression tree-based approach, 312 rpart function, 312 Classification matrix, 273, 295, 446–451 Classification tree, 300 Class imbalance, 288 Cluster dendogram, 342 Cluster sampling advantages, 111 conditional statement, 112 disadvantages, 112 international transactions, 114 International transactions, 113 k-means function, 113, 115 outstanding balance, 115 population data, 113 single-stage sampling, 111 startum variable, 117 stratified() function, 114 subsets, 111 two-stage sampling, 111 t.test(), 116 two-stage, 114 Clustering algorithms, 226, 338–351, 419 Clustering analysis algorithms, 339–340 applications, 337–338 centroid-based clustering, 344–346 centroid models, 338 connectivity models, 338 definition, 338 density-based clustering, 349–351 density models, 338 distribution-based clustering, 347–349 distribution models, 338

Dunn index, 351–352 external evaluation, 353 hierarchal, 341–343 internal evaluation, 351 Jaccard index, 354 k-means, 346 machine learning, 337 principle, 337 rand measure, 353 silhouette coefficient, 352–353 types, 339 unsupervised learning algorithm, 337 Cohort diagrams active credit cards volume, 173 credit example, 172 definition, 172 Collaborative filtering-based approach, 365 Comma-separated values (CSV), 34 Computational savings linear regression model, 126 population dataset, 126 sys.time(), 126 Conditional independence, 10 Confidence interval, 13, 15 Continuous variables, 33 Convenience sampling, 80 Cook's distance, 248, 249 Correlation, definition, 256 Correlation analysis features, 236 observations, 237 Pearson correlation, 235–236 population correlation coefficient, 235 scatter plot, HousePrice *vs.* StoreArea, 237 statistical relationship, 235 Correlation plots description, 154 positive or negative correlation, 155 world development indicators, 155 Credit card fraud data description, 73–74 data exploration, 63–65 data import, 61–62 data transformation, 62–63 pooled mean and variance, 75–76, 78 population mean, 74 population variance, 74 sampling plan, 73 statistical measures, 73

■ INDEX

Credit risk modeling, 185 Custom search algorithms, 485, 487

# **D**

Data formats, 33 Data frames, 21 Data mining, 1, 4, 223, 304, 337, 397 Data preparation and exploration categorical variables, 32 data and visualization, 31 date variable, 49 derived variables, 50 markup language, 34–36 model building, 31 n-day averages, 50 reshaping, 50–51 semi-Structured, 40 structured, 40 unstructured, 40 variables types, 32 Data science, 5–6 Dataset house sale prices prediction, 426–427 purchase preference prediction, 428–429 Data visualization, R Data visualization, R benefits, 129–130 boxplots, 145–146, 148 bubble charts, 158–162 cohort diagrams, 172, 174 correlation plots, 154–156 definition, 129 dendograms, 165–167 elements, data presentation, 130 ggplot2 package, 130–131 heatmaps, 156, 158 histograms and density plots, 148–152 line chart, 132–138 pie charts, 152–154 Sankey plots, 169–170 scatterplot, 144–145 spatial maps, 174–177 stacked column charts, 138–144 time series graphs, 170–172 waterfall chart, 162–165 wordclouds, 167, 169 world development indicators, 132 Dates and times, 48–49 Daylight saving time (DST), 49

Decision trees, 298 algorithms, 225 bagging, 323–326 boosting, 321–323 classification, 300 decision nodes, 298 ensemble models, 321 ID3, 304–306 leaf nodes, 298 learning methods, 302–303 measures entropy, 301–302 Gini Index, 300 information gain, 302 non-parametric model, 297 regression, 299 Deep learning algorithms, 227 Dendograms clusters, species classification, 167 definition, 165 distance/height, 166 ggdendro() and dendextend(), 165 x-axis, 165 y-axis, 165 Density-based clustering border points, 350 core points, 350 DBSCAN, 349–350 EM algorithm, 351 outliers, 350 parameters, 349 Density-based spatial clustering of applications with noise (DBSCAN), 349 Density plot, 150, 152 Dimensionality reduction algorithms, 228 description, 211 orthogonality, principal components, 215 PCA, 211–214 principal component analysis, 215 Directed Acyclic Graph (DAG), 540 Distance-based/event-based algorithms, 224 Distributed processing and storage GFS, 520–521 MapReduce, 522 parallel execution in R cores setting, 523 problem statement, 524–525

random forest model, 525 stopping clusters, 526 Distribution-based clustering, 347–349 Distribution of studentized residuals, 252, 253 dplyr, 43–46, 94, 541 Dunn Index, 351 Durbin Watson statistics bounds, 257 Durbin Watson test, 256–257

#### **E**

Eclat, 362–364 EM algorithm, 348–349, 351 Empirical Distribution Function (EDF), 96, 103, 124, 125 Ensemble learning, 228 methods bagging, 495–496 boosting, 497–498 model performance improvement, 493 supervised learning algorithm, 493 voting ensembles, 494–495 Ensemble models, 321 Ensemble techniques illustration, R algorithms, purchase prediction data, 507 bagging trees, 498–500 blending KNN and Rpart, 505–506 C5.0 decision tree model, 501–502 Caret package, 498 caretStack() function, 509 GBM model, 501, 503 resamples() function, 503 stacking, caretEnsemble, 506–510 Entropy, 299–302, 304 Exploratory Data Analysis (EDA), 31, 32, 41, 51–61 Exposure at Default (EAD), 182, 185 Extensible Markup languages (XML), 34–36, 38

#### **F**

Factor variables, 46–47 False positive rate (FPR), 452 Feature engineering checklist, 215–216 dimensionality reduction (*see*  Dimensionality reduction)

embedded methods, 184 feature ranking, 191–194 filter methods, 184 selection problem checklist, 215–216 variable subset selection (*see* Variable subset selection) working data continuous/categorical features, 189–191 EAD, 185 LGD, 185 PD, 185 willingness to pay and ability to pay, 185 wrapper methods, 184 Feature ranking, 191–194 Feedforward Neural Networks (FFNN), 379 Fine needle aspirate (FNA), 231 Fuzzy C-means clustering, 419, 421

#### **G**

Gains charts, AUC, 283 Gauss-Markov theorem, 239 Gene expression programming (GEP), 381 Generalized Linear Model (GLM), 289–290, 544, 548 GFS. *See* Google File System (GFS) ggplot2 Package description, 130 R documentation, 131 Gini-Index, 300, 301 Google file system (GFS), 520–521, 538 Gradient Boosting Machine (GBM), 502, 548

#### **H**

H2O, machine learning in R clusters initialization, 547–548 deep learning demo, 548–549 documented materials, 547 java virtual machine, 546 package installation, 547 running demo, 549 testing data, 549–550, 552 Hadoop ecosystem Apache Pig command pig-x local connects, 535 count and sort, 539

flattening tokens, 537 group words, 537 load data into A1, 536 tokenize each line, 536 components and tools, 527 hadoop distributed file system, 526 Hadoop YARN, 526 HBase create and put data, 539–540 data scanning, 540 starting HBase, 540 Hive Apache, 531 creating tables, 532 data loading, Hive table, 533–534 describing tables, 532 generating data and storing, 533 HDFS, 531 large-scale data processing, 531 query selection, 534–535 SQL queries, 531 MapReduce code snippet, 529 libraries rmr2 and rhdfs, 529 procedures, 527 shuffle, 528 Word Count, 527–528 wordcount function, 530 spark, 540 Heat maps, 156 description, 156 regions *vs.* world development indicators, 156, 158 Hierarchal clustering, 341–343 Hinge loss, 291 Histogram, 91–93 construction, 148 description, 148 GDP and population, 149, 151 Homoscedasticity, 239, 247, 258–261 House sale price dataset, 229–230 Human cognitive learning, 372–374 Hyper-parameters Bayesian approach, 471 decision points, 471 "higher-level" properties, 470 optimization automatic grid search, 479–481 custom search algorithms, 485, 487 Hadoop ecosystem (*cont.*)

manual grid search, 477–478 manual search, 475–476 optimal search, 481, 483 random search, 483, 485 properties, 471 random forest algorithm, 472–473 random forest models, 472 Hypertext Markup Language (HTML), 36–38 Hypothesis testing, 15–17

#### **I**

Independent events, 9–10 Influence plot, 250 Infographics, 129 Information gain, 302 Initial data analysis (IDA), 31 description, 41 dplyr, 43–46 multiple sources, 43 naming convention, 42 str() function, 41 table(): pattern, 43 Item-Based Collaborative Filtering (IBCF) cosine/Pearson correlation, 366 creation rating matrix, 368 data preparation, 367 distribution of ratings, 368 evaluation, 370 exploring, rating matrix, 368 loading data, 367 raw ratings by users, 369 true positive ratio vs. false positive ratio, 371 UBCF recommendation model, 370 Iteration error, 375 Iterative Dichotomizer 3 (ID3) algorithm, 304 commands, 304 model building, 305 model evaluation, 305 RWeka, 304 RWekajars, 304

#### **J**

Jaccard index, 354 JSON file, 38–40

#### **K**

Kappa error metric, 459–462 K-fold cross validation, 456–457 K-Means Clustering Algorithm, 344 Knowledge Discovery and Data Mining (KDD), 4 Kolmogorov-Smirnov tests (KS test), 253, 433 Kurtosis, 59–61

#### **L**

Law of Large Numbers (LLN), 81 strong law, 82 weak law, 82 Learning Vector Quantization (LVQ), 477, 479 Least Absolute Shrinkage and Selection Operator (LASSO), 206–207 LGD. *See* Loss Given Default (LGD) Lift chart, 284 Linear predictors bias of estimator, 239 consistent estimator, 240 efficient estimator, 240 OLS, 239 Linear regression, 118, 119, 126, 238, 437 actual *vs.* predicted, 243, 247 affine function, 238 definition, 238 dependent and independent variable, 241 diagnostics, 242 estimated equation, 241 estimation, 242 Gauss-Markov theorem, 239 lm() package, 241 minimization problem, 238 model diagnostics homoscedasticity, 258–261 influential point analysis, 248–251 multicollinearity, 254–256 normality of residuals, 252–254 outliers, 248 residual autocorrelation, 256–258 OLS, 238 parametric method, 239 predicted values, 243 residuals, 242 standard error, 242 t-value and p-value, 242–243

Line chart description, 132 GDP growth, countries, 132, 134 melt() function, 132–133 Link function, 266 List, 20 Logistic regression analysis, 275 binomial, 265, 269–275 binomially distributed, 265 logit transformation, 266–267 model diagnostics bivariate plots, 279–281 concordance and discordant ratios, 284–285 cumulative gains and lift charts, 281–284 deviance, 276 log likelihoods, 276 pseudo R-Square, 277 wald test, 275–276 multinomial, 265, 285–286, 288–289 odds ratio, 267–268 ordered, 266 predictor variables, 265 Logit function, 266, 267 Logit transformation, 266–267 Loss Given Default (LGD), 185, 187 LOWESS plot (Locally Weighted Scatterplot Smoothing), 237

#### **M**

Machine learning (ML), 3 abstraction layer, 219 algorithms ANN, 227 association rule mining, 226 Bayesian algorithms, 226 clustering algorithms, 226 deep learning, 227 dimensionality reduction, 228 distance-based/event-based algorithms, 224 ensemble learning, 228 regression-based methods, 224 regularization methods, 225 text mining, 228 tree-based algorithms, 225 case study, 221 computer vision, 219

3D approach demo in R, 220 real-world use case, 220 statistical background, 220 distributions, 12 evaluation, 27 exploration, 26–27 feature engineering (*see* Feature engineering) friction-less pipeline, 1 intelligent personal assistant/ machines, 219 PEBE framework, 221 phase forms, 26 plethora of algorithms, 1 predictive models, 219 process flow, 26 probability, 12 conditional independence, 10 counting, 7–9 independent events, 9–10 notation, 6 statistics, 7 randomness, 12 R-package, 221 statistical concepts, 221 statistical learning, 1, 220 statistical modeling, 466–467 statistics and computer science, 2 types factors, 222 reinforcement learning, 223 semi-supervised learning, 223 supervised learning, 222 unsupervised learning, 223 Manual grid search optimization, 477–478 MapReduce, 520, 522, 523, 526–531, 534, 535, 540 Market Basket Data, 232 Matrix, 20 Maximum likelihood estimation (MLE), 267 Mean, 53, 70 Mean absolute error, 439–440 Mean Absolute Percentage Error (MAPE), 439 Mean Absolute Scaled Error (MASE), 439 Microsoft Excel, 34 Model building checklist, 422–423 Model evaluation continuous output

mean absolute error, 439–440 model performance metrics, 437–438 RMSE, 441 R-square, 442–445 discrete output classification matrix, 446–450 ROC curve, 452–454 sensitivity and specificity, 451–452 kappa error metric, 459–462 population stability index (*see*  Population stability index) probabilistic techniques (*see*  Probabilistic techniques) statistical methods, 431–432 Model performance Bayesian optimization, 511–515 bias and variance tradeoff (*see* Bias and variance tradeoff) Caret package, 468–470 continuous output, 430 discrete output, 431 ensemble learning (*see* Ensemble learning) evaluation, 431–432 hyper-parameters (*see*  Hyper-parameters) machine learning and statistical modeling, 466–467 testing data, 430 training data, 430 validation data, 430 Model performance. *See* Model evaluation Model sampling, 68 Model-selection process, 247 Model suffering from bias, 492 from variance, 492 Moment, 55–56 Monte Carlo method acceptance-rejection methods, 124 beta density, 125 EDF, 124–125 random sampling techniques, 124 stochastic calculus, 124 Multicollinearity, 254–256 Multi-Layer Perceptron (MLP), 379 Multinomial logistic regression classifier, 286, 288 class imbalance, 288 estimation process, 286
multinom() function, 286 probability/proportion, 288

#### **N**

Naive Bayes method Bayes theorem, 330–331 chain rule, 332 conditional probability, 330, 332 data preparation, 332–333 likelihood and marginal likelihood, 331 model, 334 model evaluation, 335–336 posterior probability, 331 prior probability, 331 purchase prediction dataset, 330 National Sample Survey Organization (NNSO), 70 Natural Language Processing (NLP), 397, 417 Neuron anatomy, 373 Nonparametric Multiplicative Regression (NPMR), 235 Non-probability sampling, 80 Not Available (NAs), 47–48

### **O**

Online machine learning algorithms benefits and challenges, 418 fuzzy C-means clustering, 419, 421 tackling, 417 Optimal search optimization, 481, 483 Ordinary Least Square (OLS), 238–239

#### **P**

Particle swarm optimization, 382 Part-of-speech (POS) categorization, 402 extraction, 405 frequency, 406 mapping, 403 pre-processing, 403–404 Pearson Product-Moment Correlation Coefficient, 235 Perceptron, 374–376 Performance evaluation metrics, 270 Permutation, 9 Pie charts, 152–154 Point-of-sale (POS), 354

Polynomial regression, 261–265 Pooled mean, 70 Pooled variance, 70 Population stability index continuous distribution, 432–433 discrete cases, 436 discrete distributions, 437 ECDF plots, Set\_1 and Set\_2, 435 Empirical Cumulative Distribution Function (ECDF), 433–434 KS test, 433, 436 threshold values, 436 Principal component analysis (PCA), 228 advantages, 215 orthogonality, 215 steps, 212 Probabilistic techniques bootstrap sampling, 458–459 K-fold cross validation, 456–457 Probability *vs.* non-probability sampling, 80 sampling technique, 79 data dimensions, 90 histogram, 91–93 population mean, 90 population variance, 91 sampling methods, 89 Probability of default (PD), 185 Pseudo R-Square, 277 Purposive sampling, 81

### **Q**

Quantile, 52–53 Quota sampling, 81

### **R**

R

building blocks, 18 calculations, 18 data frames, 23 data structures, 19 functions, 23–25 GNU S, 18 lists, 22 matrixes, 22 packages, 19 statistics, 19 subsetting, 21 vectors, 21

Radial basis function (RBF), 291 Rand index, 353 Random Forest, 326–327, 329, 511 Random search algorithms, 485 Random search optimization, 483, 485 rbinom(), 83 R code, 83–86, 88–89 Receiver operating characteristic (ROC) curve, 274, 452, 451, 455 Recommendation algorithm, 364 Recursive binary split, 299 Recursive partitioning, 481 Regression analysis causation, 234 distributional assumptions, 233 linear model, 234 non-parametric methods, 235 notation, 234 parametric methods, 234 prediction/forecasting, 234 statistical learning and machine learning space, 233 statistical model, 234 variables, 234 Regression-based methods, 224 Regression trees, 299, 481 Regularization algorithms, 225 Reinforcement learning, 223 Relational Database Management Systems (RDBMS), 40, 531 Residual Sum of Squares (RSS), 299 Residuals *vs.* fitted plot, 260 River plots. *See* Sankey plots RMSE. *See* Root mean square error (RMSE) ROC curve. *See* Receiver operating characteristic (ROC) curve Root mean square error (RMSE), 441 Root node, 298

## **S**

Sample point, 71 Sampling bias, 72 classification, 69 description, 68 distribution, 70 error, 71 fraction, 72 objectives, 69

population mean, 70 population statistics, 68 sources and storing, 67 technological advancement, 67 test statistics, 70 variance, 70 Sampling without replacement (SWOR), 72 Sampling with replacement (SWR), 72 Sankey plots, 169–170 **Scatterplots** description, 144 higher dimensional, 144 population *vs.* GDP relationship, 145 Semi-supervised learning, 223 Serial correlation, 256 Shapiro-Wilk test, 88 Sigmoid function, 377 Sigmoid neurons, 377 Silhouette coefficient, 352–353 Simple random sampling distribution of data, 96 function, 94 histograms, 96 hypothesis, 96 KS test, 96, 98 population, 93 population average, 95 population sampling, 94 population size, 98 p-value of t.test, 97 replacement, 98–99 sample and population, 97 sample() function, 95 summarise function, 95 without replacement, 93 Simulated annealing, 381 Simulation, 83–86, 88–89 Skewness, 57–58 Spark's machine learning algorithms, 541 build, ML model, 544 MLlib, 541 preprocessing, 542 SparkDataFrame creation, 543 SparkR session, initializing, 542 sparkR.stop(), 546 system properties, setting, 542 test dataset, 545 tools, 541

Spatial maps data frame creation, 176 ggmap(), 174, 175 ggplot() function, 174 India map, robbery counts, 177 Specialization *vs.* generalization, 379 Squared Euclidean distance, 291 Stacked column charts age dependency ratio, 139 contribution, sectors, 139 description, 138 working age ratio, 141 Stacking, 228, 329, 495, 498, 506–511, 516 Statistical learning, 2–3, 220, 229, 233, 382, 463, 467, 471, 516 Stratified random sampling disadvantages, 105 histograms, 109 KS test, 109 population, 110 proportion, 108 sample() function, 107 stratified function, 107 stratified sampling, 105, 107 stratum variables, 106 sub-populations, 104 summarise() function, 109 t.test(), 109 Summary statistics, 52 Supervised learning, 222–223, 228, 307, 329, 354, 374, 380, 383, 467, 497 Supervised *vs.* unsupervised learning, 380 Support vector machine (SVM) binary classifier data preparation, 293 data summary, 293 model building, 294 model evaluation, 294–295 classification, 292 class separation, 290–291 hard margins, 292 linear, 292 multi-class, 295–297 nonlinearity, 291 overlapping classes, 291 soft margins, 292 Systematic random sampling business and computational capacity, 104 circular sampling frame, 100 EDF, 103

formula, 102 homogeneous sets, 101 KS test, 103 population variance, 100 sample distribution, 104 sample frame, 102 skip factor, 100, 102 subsetting, 101

#### **T**

Term Frequency/Inverse Term frequency (TF\_IDF), 400 Text mining algorithms, 229, 231 Text-mining approaches consumer behavior/product performance, 396 data preparation, 398 data summary, 397 Microsoft Cognitive Services analytics features, 408 language detection, 414–416 mscstexta4r, 409 Project Oxford, 408 sentiment analysis, 411–412 summarization, 416 third-party API, 407 topic detection, 412, 414 twitterR() package, 408 NLP, 396, 397 POS tagging, 402–406 summarization, 398–400 text analysis, 397 text data, 396 TF-IDF, 400, 402 Twitter statics, 396 word cloud, 397, 406–407 Time series graphs, 170 GDP growth, countries, 170 GDP growth, recession, 171–172 Torsten Hothorn, 229 True Negative Rate (TNR), 451, 452 True positive rate (TPR), 451, 452 Twitter feeds and article, 231

### **U**

UCI Machine Learning Repository, 231, 295 Unsupervised Fuzzy Competitive Learning, 418

■ INDEX

Unsupervised learning, 223, 227, 337, 379, 380, 383, 389, 467, 493 User-Based Collaborative Filtering (UBCF), 365–366

## **V**

Variable subset selection definition, 195 embedded method fit model, 207–208 fitted Cross Validated Linear Model, 209 glmnet fit model, 208 logistic regression, 207 misclassification error and log of penalization factor (lambda), 209 regularization, 206 statistical approaches, 206 filter method CoV, 196–197 Gini coefficient, 198

statistical approaches, 195 variance threshold, 195 wrapper method, 199–205 Variance, 56–57, 70 Variance inflation factor (VIF), 255, 256 Vectors, 20–22, 25, 33, 291, 341, 365

# **W**

Wald test, 275–276 Waterfall charts, 162–164 Within cluster sum of squares (WCSS), 344, 345 Wordclouds, 167–168 World development indicators (WDI), 50, 132

# **X, Y, Z**

XML. *See* Extensible Markup languages (XML)